# **CISCO.**

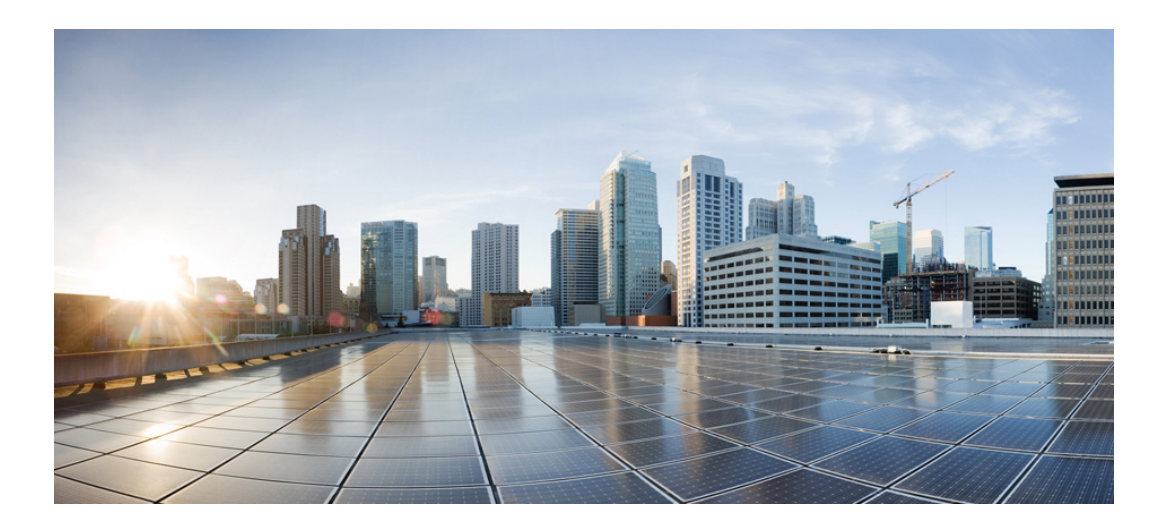

#### **CLI Command Reference for Cisco Unified SIP Proxy Release 10.2**

August 25, 2020

#### **Cisco Systems, Inc.**

[www.cisco.com](http://www.cisco.com)

Cisco has more than 200 offices worldwide. [Addresses, phone numbers, and fax numbers](http://www.cisco.com/go/offices)  are listed on the Cisco website at www.cisco.com/go/offices.

THE SPECIFICATIONS AND INFORMATION REGARDING THE PRODUCTS IN THIS MANUAL ARE SUBJECT TO CHANGE WITHOUT NOTICE. ALL STATEMENTS, INFORMATION, AND RECOMMENDATIONS IN THIS MANUAL ARE BELIEVED TO BE ACCURATE BUT ARE PRESENTED WITHOUT WARRANTY OF ANY KIND, EXPRESS OR IMPLIED. USERS MUST TAKE FULL RESPONSIBILITY FOR THEIR APPLICATION OF ANY PRODUCTS.

THE SOFTWARE LICENSE AND LIMITED WARRANTY FOR THE ACCOMPANYING PRODUCT ARE SET FORTH IN THE INFORMATION PACKET THAT SHIPPED WITH THE PRODUCT AND ARE INCORPORATED HEREIN BY THIS REFERENCE. IF YOU ARE UNABLE TO LOCATE THE SOFTWARE LICENSE OR LIMITED WARRANTY, CONTACT YOUR CISCO REPRESENTATIVE FOR A COPY.

The following information is for FCC compliance of Class A devices: This equipment has been tested and found to comply with the limits for a Class A digital device, pursuant to part 15 of the FCC rules. These limits are designed to provide reasonable protection against harmful interference when the equipment is operated in a commercial environment. This equipment generates, uses, and can radiate radio-frequency energy and, if not installed and used in accordance with the instruction manual, may cause harmful interference to radio communications. Operation of this equipment in a residential area is likely to cause harmful interference, in which case users will be required to correct the interference at their own expense.

The following information is for FCC compliance of Class B devices: The equipment described in this manual generates and may radiate radio-frequency energy. If it is not installed in accordance with Cisco's installation instructions, it may cause interference with radio and television reception. This equipment has been tested and found to comply with the limits for a Class B digital device in accordance with the specifications in part 15 of the FCC rules. These specifications are designed to provide reasonable protection against such interference in a residential installation. However, there is no guarantee that interference will not occur in a particular installation.

Modifying the equipment without Cisco's written authorization may result in the equipment no longer complying with FCC requirements for Class A or Class B digital devices. In that event, your right to use the equipment may be limited by FCC regulations, and you may be required to correct any interference to radio or television communications at your own expense.

You can determine whether your equipment is causing interference by turning it off. If the interference stops, it was probably caused by the Cisco equipment or one of its peripheral devices. If the equipment causes interference to radio or television reception, try to correct the interference by using one or more of the following measures:

- Turn the television or radio antenna until the interference stops.
- Move the equipment to one side or the other of the television or radio.
- Move the equipment farther away from the television or radio.

• Plug the equipment into an outlet that is on a different circuit from the television or radio. (That is, make certain the equipment and the television or radio are on circuits controlled by different circuit breakers or fuses.)

Modifications to this product not authorized by Cisco Systems, Inc. could void the FCC approval and negate your authority to operate the product.

The Cisco implementation of TCP header compression is an adaptation of a program developed by the University of California, Berkeley (UCB) as part of UCB's public domain version of the UNIX operating system. All rights reserved. Copyright © 1981, Regents of the University of California.

NOTWITHSTANDING ANY OTHER WARRANTY HEREIN, ALL DOCUMENT FILES AND SOFTWARE OF THESE SUPPLIERS ARE PROVIDED "AS IS" WITH ALL FAULTS. CISCO AND THE ABOVE-NAMED SUPPLIERS DISCLAIM ALL WARRANTIES, EXPRESSED OR IMPLIED, INCLUDING, WITHOUT LIMITATION, THOSE OF MERCHANTABILITY, FITNESS FOR A PARTICULAR PURPOSE AND NONINFRINGEMENT OR ARISING FROM A COURSE OF DEALING, USAGE, OR TRADE PRACTICE.

IN NO EVENT SHALL CISCO OR ITS SUPPLIERS BE LIABLE FOR ANY INDIRECT, SPECIAL, CONSEQUENTIAL, OR INCIDENTAL DAMAGES, INCLUDING, WITHOUT LIMITATION, LOST PROFITS OR LOSS OR DAMAGE TO DATA ARISING OUT OF THE USE OR INABILITY TO USE THIS MANUAL, EVEN IF CISCO OR ITS SUPPLIERS HAVE BEEN ADVISED OF THE POSSIBILITY OF SUCH DAMAGES.

Cisco and the Cisco logo are trademarks or registered trademarks of Cisco and/or its affiliates in the U.S. and other countries. To view a list of Cisco trademarks, go to this URL[: www.cisco.com/go/trademarks.](https://www.cisco.com/go/trademarks) Third-party trademarks mentioned are the property of their respective owners. The use of the word partner does not imply a partnership relationship between Cisco and any other company. (1721R)

Any Internet Protocol (IP) addresses used in this document are not intended to be actual addresses. Any examples, command display output, and figures included in the document are shown for illustrative purposes only. Any use of actual IP addresses in illustrative content is unintentional and coincidental.

*CLI Command Reference for Cisco Unified SIP Proxy Release 10.2* © 2022 Cisco Systems, Inc. All rights reserved.

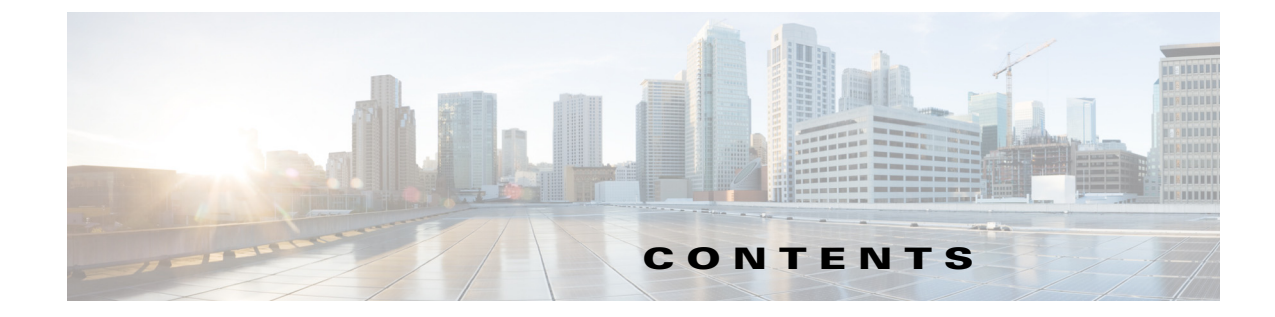

#### **[Using Cisco Unified SIP Proxy Software](#page-4-0) 1-1** [Understanding Command Modes](#page-4-1) **1-1**

[Entering the Command Environment](#page-8-0) **1-5** [Prerequisites](#page-8-1) **1-5** [Getting Help](#page-9-0) **1-6** [Using the no and default Forms of Commands](#page-9-1) **1-6** [Saving Configuration Changes](#page-10-0) **1-7** [Committing Configuration Changes](#page-10-1) **1-7** [Identifying Supported Platforms](#page-11-0) **1-8** [Commercial Open Source Licensing](#page-11-1) **1-8**

#### **[Cisco Unified SIP Proxy Module EXEC Commands](#page-14-0) 2-1**

**[Cisco Unified SIP Proxy EXEC Commands](#page-28-0) 3-1**

**[Cisco Unified SIP Proxy Configuration Commands](#page-50-0) 4-1 [Cisco Unified SIP Proxy SIP Commands](#page-76-0) 5-1**

**[Cisco Unified SIP Proxy SIP Server Commands](#page-132-0) 6-1**

**[Cisco Unified SIP Proxy Radius Server Commands](#page-4-0) 7-1**

**[Cisco Unified SIP Proxy Trigger Commands](#page-174-0) 8-1**

**[Cisco Unified SIP Proxy Route Commands](#page-208-0) 9-1**

**[Cisco Unified SIP Proxy Policy Commands](#page-242-0) 10-1**

**[Cisco Unified SIP Proxy Accounting Commands](#page-320-0) 11-1**

**[Cisco Unified SIP Proxy Security Commands](#page-332-0) 12-1**

 $\overline{\mathsf{I}}$ 

**[Module Commands for Cisco Unified SIP Proxy](#page-344-0) 13-1**

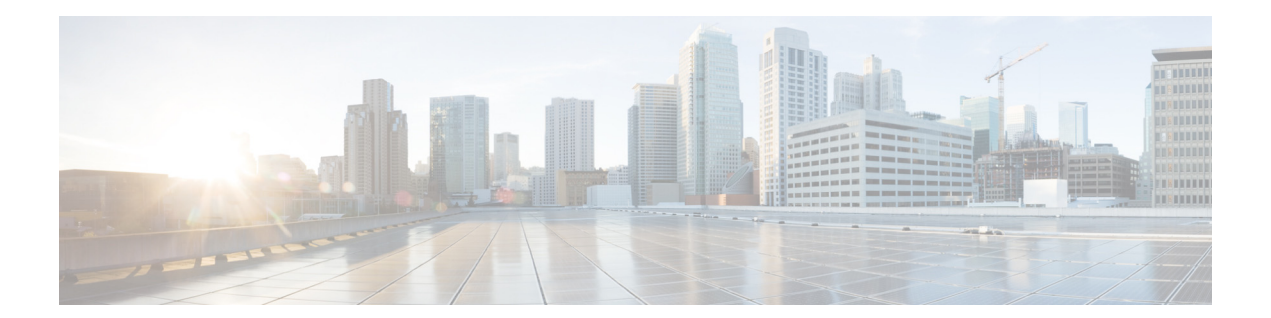

 $\Gamma$ 

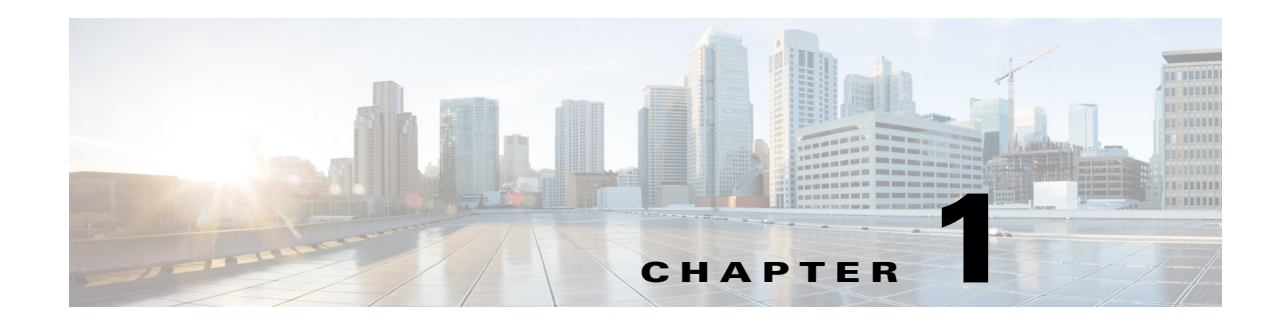

## <span id="page-4-0"></span>**Using Cisco Unified SIP Proxy Software**

This chapter provides helpful tips for understanding and configuring Cisco Unified SIP Proxy software using the command-line interface (CLI). It contains the following sections:

- **•** [Understanding Command Modes, page 1](#page-4-1)
- [Entering the Command Environment, page 5](#page-8-0)
- **•** [Getting Help, page 6](#page-9-0)
- **•** [Using the no and default Forms of Commands, page 6](#page-9-1)
- **•** [Saving Configuration Changes, page 7](#page-10-0)
- **•** [Identifying Supported Platforms, page 8](#page-11-0)

#### <span id="page-4-1"></span>**Understanding Command Modes**

 $\mathbf I$ 

The Cisco Unified SIP Proxy CLI commands have a structure very similar to that of Cisco IOS CLI commands. However, the Cisco Unified SIP Proxy CLI commands do not affect Cisco IOS configurations. After you have logged in to the Cisco Unified SIP Proxy module, the command environment is no longer the Cisco IOS environment.

The Cisco Unified SIP Proxy module command environment is divided into four modes:

- Module EXEC—This is the mode that you are in after you log in to the Cisco Unified SIP Proxy network or service module. The module EXEC commands affect the system's parameters in different ways. Some commands only display or clear parameter values, stop or start the entire system, or start troubleshooting procedures. However, unlike Cisco IOS EXEC mode, the module EXEC mode has a few commands that change parameter values. These changes are stored in the module's memory, rather than in the startup configuration, so that the system has some minimum information available if a catastrophic event, such as a power or disk failure, occurs.
- **•** Configuration—This mode permits you to make system configuration changes for the module, which are stored in the running configuration. If you later save the running configuration to the startup configuration, the changes made with the configuration commands are restored when the software is rebooted.
- **•** Cisco Unified SIP Proxy EXEC—This is the mode that you are in after you log in to the Cisco Unified SIP Proxy command environment. Cisco Unified SIP Proxy EXEC commands affect the system's parameters in different ways. This mode includes commands that allow you to display the Cisco Unified SIP Proxy configuration for diagnostic and troubleshooting purposes.

 $\mathsf{l}$ 

- **•** Cisco Unified SIP Proxy Configuration—This Cisco Unified SIP Proxy Configuration—This mode permits you to make configuration changes to the Cisco Unified SIP Proxy. Unlike other Linux-based applications that are supported on the Cisco Integrated Services Routers, Cisco Unified SIP Proxy does not use the concept of a running configuration. Instead, the Cisco Unified SIP Proxy uses the concepts of the "candidate configuration" and the "active configuration."
	- **–** Candidate configuration: When you make configuration changes for the Cisco Unified SIP Proxy, these changes are stored in the candidate configuration. While in the candidate configuration state, these configuration parameters do not take effect.
	- **–** Active configuration: The active configuration includes all configuration parameters that are currently effective on the Cisco Unified SIP Proxy.

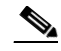

**Note** Module EXEC and configuration modes *do* use the concept of a running configuration. Only the Cisco Unified SIP Proxy modes do *not* use this concept.

To enable configuration changes to take effect, you must enter the **commit** command. After you enter the **commit** command, all configuration changes in the candidate configuration become part of the active configuration. Separate commands in Cisco Unified SIP Proxy configuration mode allow you to display the current candidate and active configurations. In Cisco Unified SIP Proxy EXEC mode only the active configuration can be displayed.

Cisco Unified SIP Proxy configuration mode has some subconfiguration levels. The global configuration mode changes the command environment from EXEC to configuration. You can modify many software parameters at this level. However, certain configuration commands change the environment to more specific configuration modes where modifications to the system are entered. For example, the **trigger condition** command changes the environment from config to config-trigger. At this point, you can enter or modify application parameter values.

The commands available to you at any given time depend on the mode that you are currently in. Entering a question mark (**?**) at the CLI prompt displays a list of commands available for each command mode. The descriptions in this command reference indicate each command's environment mode.

[Table 1](#page-5-0) describes how to access and exit various common command modes of the Cisco Unified SIP Proxy software. It also shows examples of the prompts displayed for each mode.

<span id="page-5-0"></span>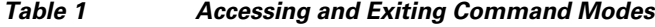

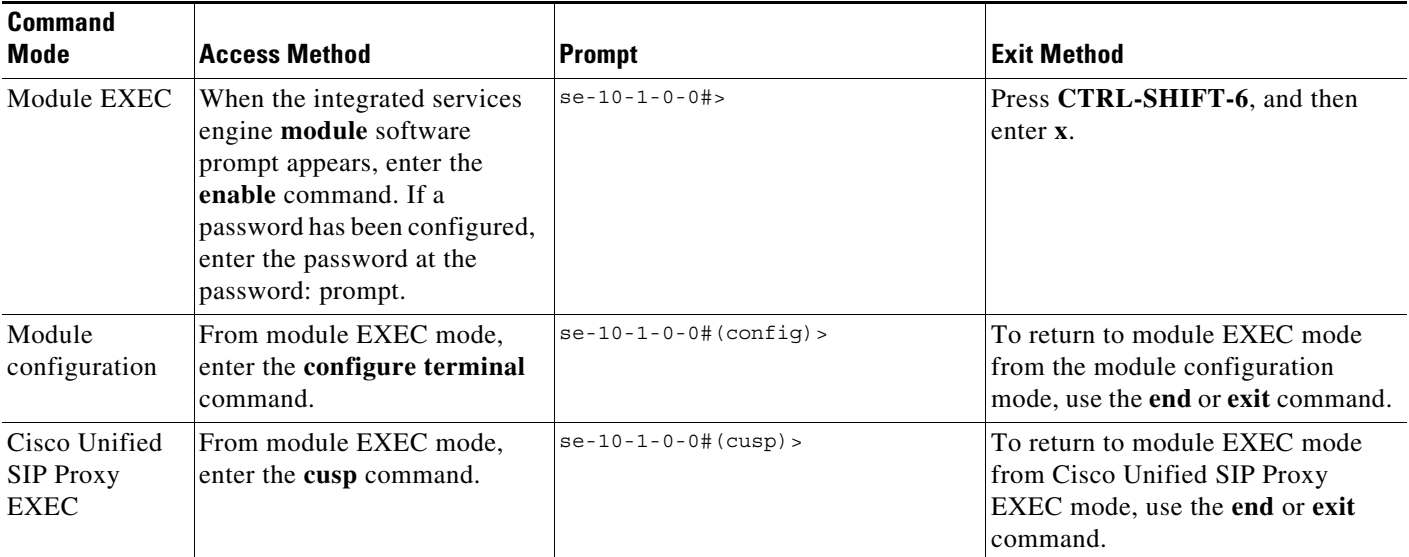

H

 $\mathsf I$ 

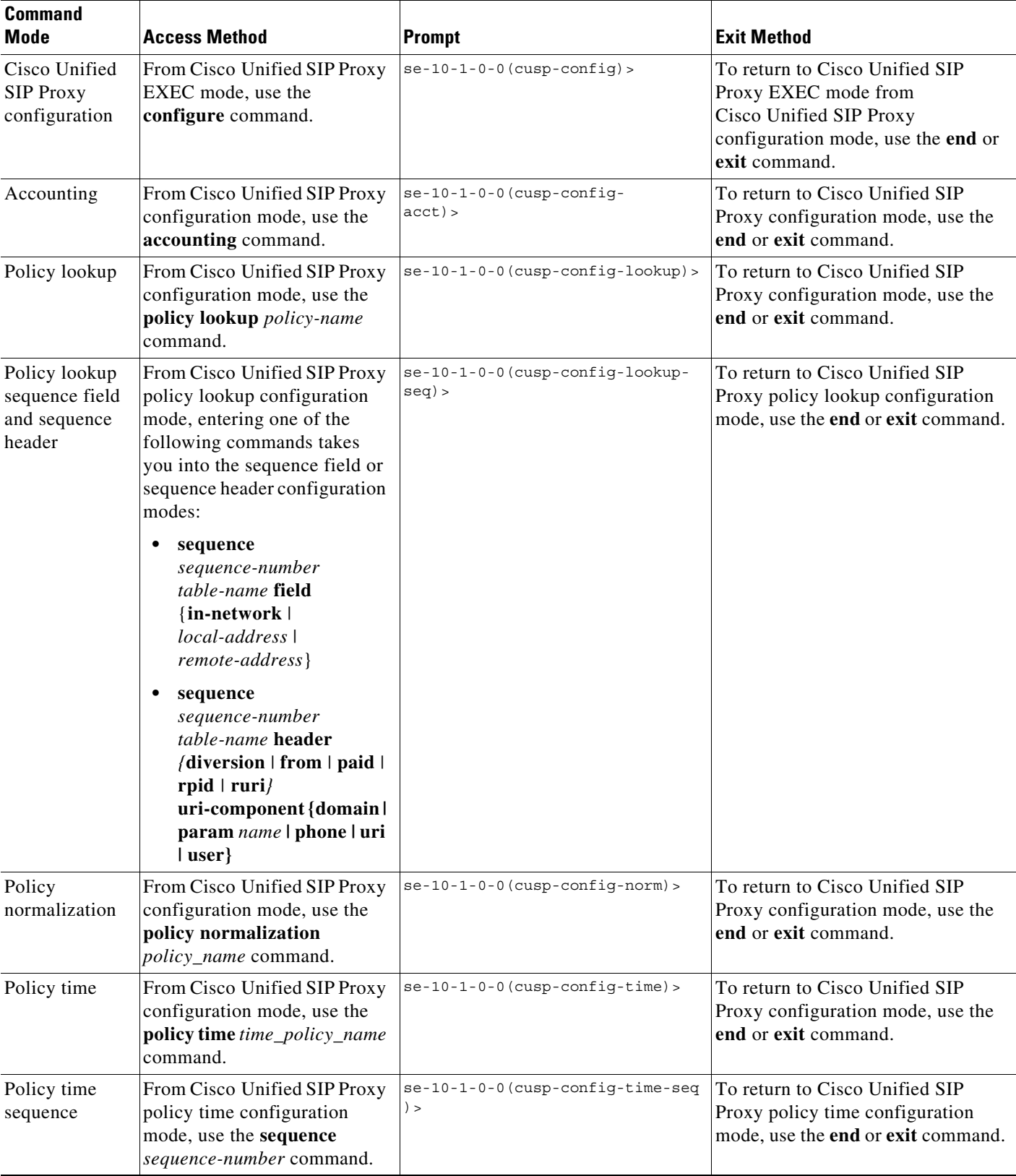

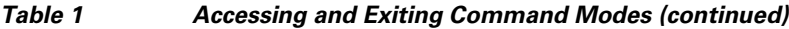

**The Second** 

 $\mathsf I$ 

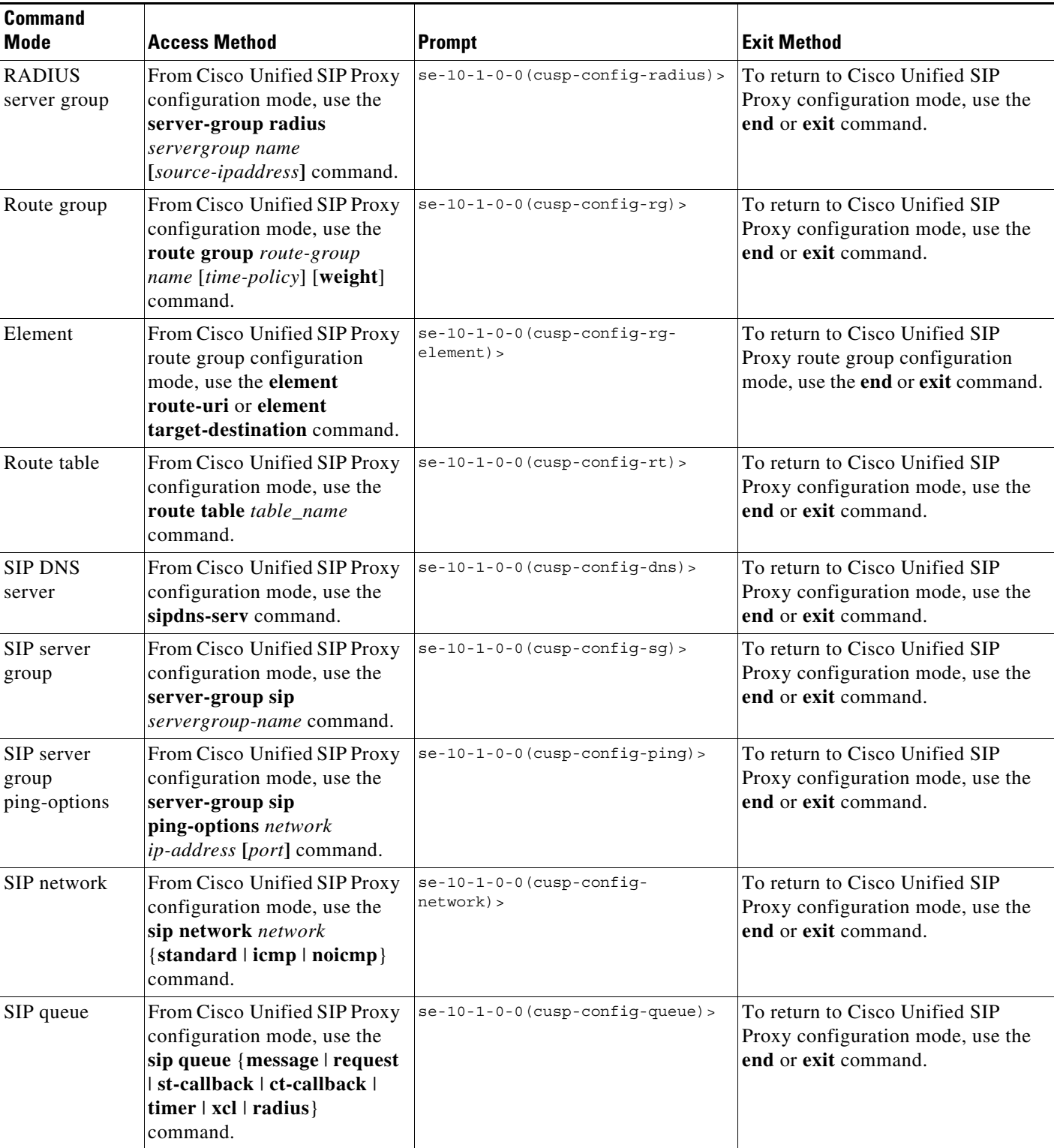

#### *Table 1 Accessing and Exiting Command Modes (continued)*

 $\mathbf I$ 

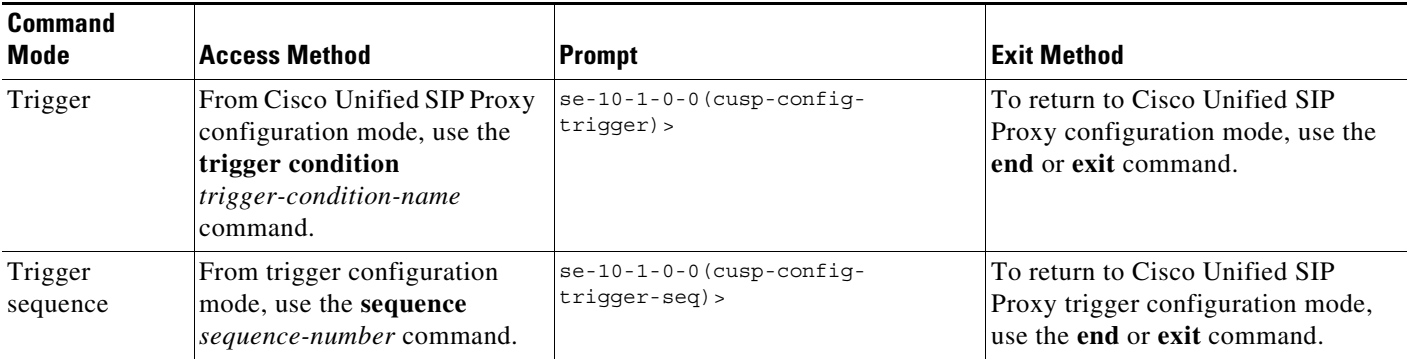

#### *Table 1 Accessing and Exiting Command Modes (continued)*

### <span id="page-8-0"></span>**Entering the Command Environment**

Use this procedure to enter the different modes in the command environment.

#### <span id="page-8-1"></span>**Prerequisites**

Gather the following information:

- **•** IP address of the router that contains the Cisco Unified SIP Proxy module
- **•** Username and password to log in to the router
- **•** Slot number of the module

#### **SUMMARY STEPS**

- **1.** Open an SSH session.
- **2. SSH** *username@ip-address*
- **3.** Enter the password.
- **4. cusp**
- **5. configure**

#### **DETAILED STEPS**

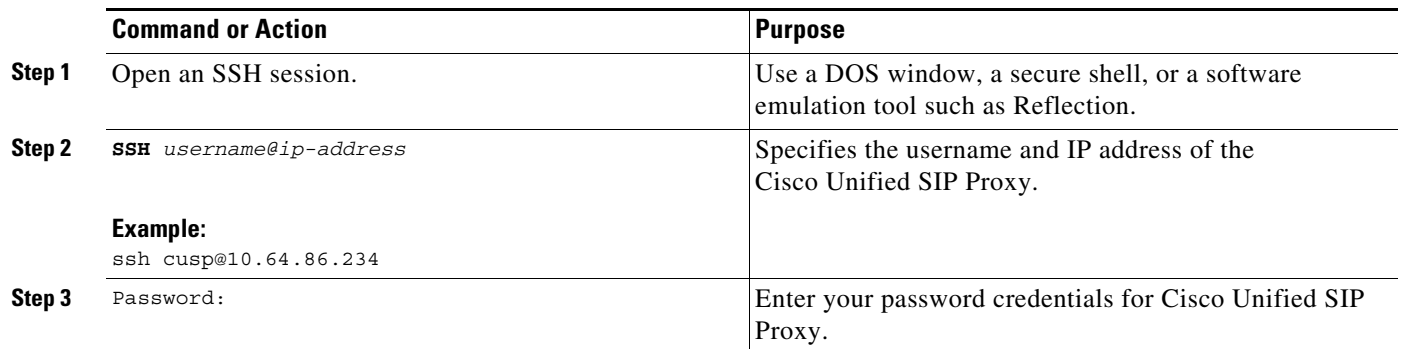

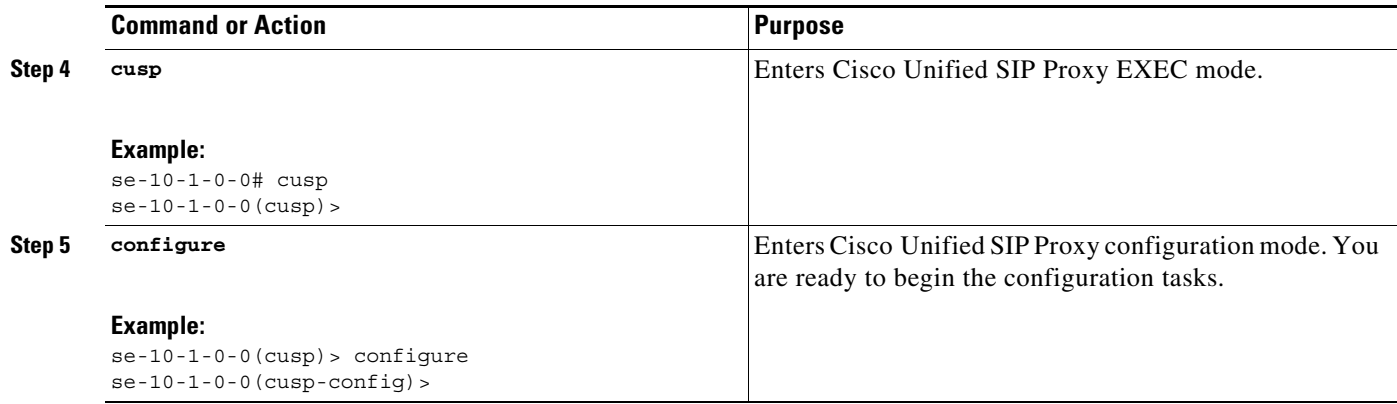

#### <span id="page-9-0"></span>**Getting Help**

Entering a question mark at the CLI prompt displays a list of commands available for each command mode. You can also get a list of keywords and arguments associated with any command by using the context-sensitive help feature.

To get help specific to a command mode, a command, a keyword, or an argument, use one of the commands in [Table 2.](#page-9-2)

<span id="page-9-2"></span>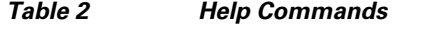

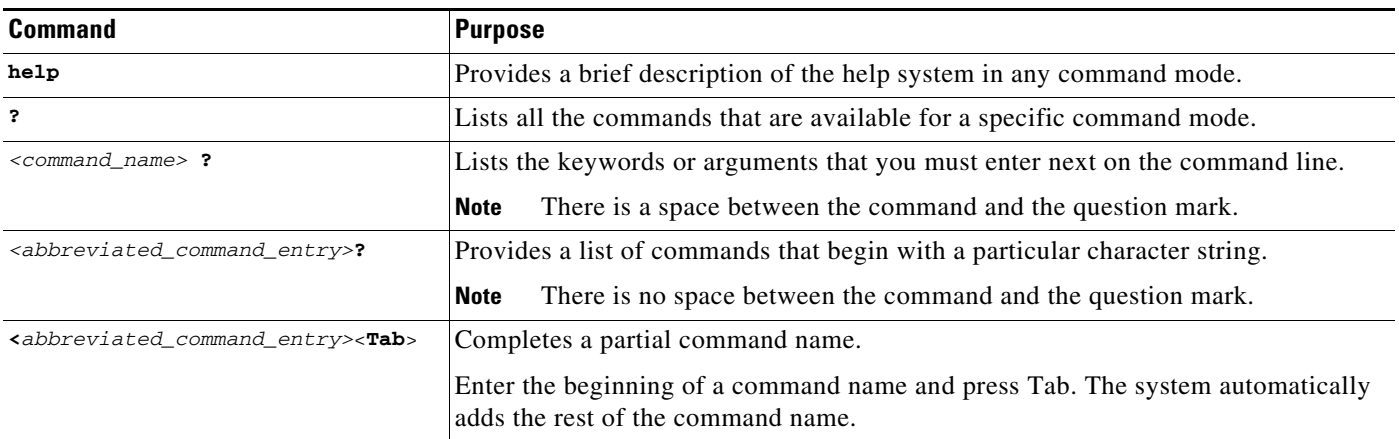

#### <span id="page-9-1"></span>**Using the no and default Forms of Commands**

Where available, use the **no** form of a command to disable a function. Use the command without the **no** keyword to reenable a disabled function or to enable a function that is disabled by default. The command reference entry for each command provides the complete syntax for the configuration commands and describes what the **no** form of a command does.

Configuration commands can also have a **default** form, which returns the command settings to the default values. In those cases where a command is disabled by default, using the **default** form has the same result as using the **no** form of the command. However, some commands are enabled by default and have variables set to certain default values. In these cases, the **default** form of the command enables the

ן

command and sets the variables to their default values. Where available, the command reference entry describes the effect of the **default** form of a command if the command functions differently than the **no** form.

#### <span id="page-10-0"></span>**Saving Configuration Changes**

Starting in module EXEC mode, use the following command to copy the running configuration in flash memory to another location:

**copy running-config** {**sftp:***user-id***:***password***@***sftp-server-address*[**/***directory*] | **startup-config** | **tftp:***tftp-server-address*} *filename*

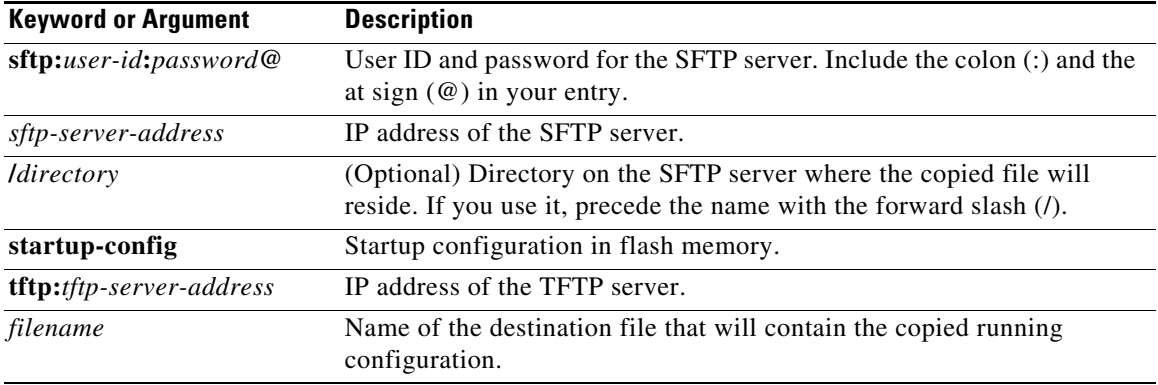

When you copy the running configuration to the startup configuration, enter the command on one line. In the following example, the running configuration is copied to the startup configuration as file start. In this instance, enter the command on a single line.

```
se-10-1-0-0# copy running-config startup-config start
```
When you copy the running configuration to an SFTP or TFTP server, this command becomes interactive and the system prompts you for information. You cannot enter the parameters on one line. The following example illustrates this process. In the following example, the running configuration is copied to an SFTP server, which requires a user ID and password. The IP address of the SFTP server is 172.16.231.193. The running configuration is copied to the configs directory as a file called saved\_start.

```
se-10-1-0-0# copy running-config sftp:
Address or name of remote host? admin:voice@172.16.231.193/configs
Source filename? saved_start
```
**Caution** Cisco Unified SIP Proxy has additional requirements for saving configuration changes for some commands. See the ["Committing Configuration Changes" section on page 7](#page-10-1).

#### <span id="page-10-1"></span>**Committing Configuration Changes**

Unlike other Linux-based applications supported on Cisco Integrated Services Routers, Cisco Unified SIP Proxy requires that you use the **commit** command for selected commands before the configuration changes take effect. If you do not use the **commit** command, any changes to these commands are not reflected in the active configuration.

The requirement for issuing the **commit** command applies to the following configuration commands (and the commands in their respective submodes):

Ι

ן

- **• policy lookup**
- **• policy normalization**
- **• policy time**
- **• route group**
- **• route table**
- **• route table file**
- **• server-group sip group**

When you exit Cisco Unified SIP Proxy configuration mode, you are asked whether you want to commit your changes. If you answer no, all your changes are discarded.

#### <span id="page-11-0"></span>**Identifying Supported Platforms**

Cisco IOS software is packaged in feature sets consisting of software images that support specific platforms. Specific software images are required to support the Cisco Unified SIP Proxy module hardware. The feature sets available for a specific platform depend on which Cisco IOS software images are included in a version. To identify the set of software images available in a specific version or to find out if a feature is available in a given Cisco IOS software image, use Cisco Feature Navigator. To access Cisco Feature Navigator, go to [http://www.cisco.com/go/cfn.](http://www.cisco.com/go/cfn) You do not need an account on Cisco.com.

#### <span id="page-11-1"></span>**Commercial Open Source Licensing**

Some components of the software created for Cisco Unified SIP Proxy Release 10.1.0 are provided through open source or commercial licensing. These components and the associated copyright statements can be found at https://www.cisco.com/c/en/us/about/legal/open-source-documentation-responsive.html.

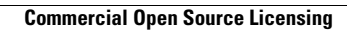

H

 $\mathsf I$ 

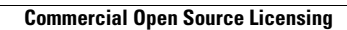

H

 $\mathsf I$ 

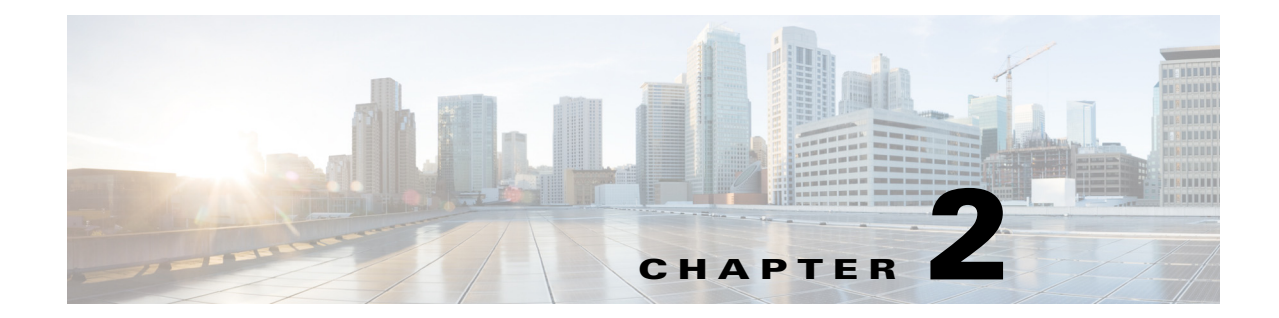

# <span id="page-14-0"></span>**Cisco Unified SIP Proxy Module EXEC Commands**

**• [cusp](#page-15-0)**

 $\overline{\phantom{a}}$ 

- **• [shutdown graceful](#page-16-0)**
- **• [ip route](#page-17-0)**
- **• [show license smart agent-version](#page-18-0)**
- **• [show license smart udi](#page-19-0)**
- **• [show license smart summary](#page-20-0)**
- **• [show license smart status application cusp](#page-21-0)**
- **• [show tcp connections](#page-22-0)**
- **• [license smart destinationAddr](#page-23-0)**
- **• [license smart httpProxyAddr](#page-24-0)**
- **• [license smart activate cusp](#page-25-0)**
- **• [license smart register token\\_id](#page-26-0)**

**The Second Second** 

ן

#### <span id="page-15-0"></span>**cusp**

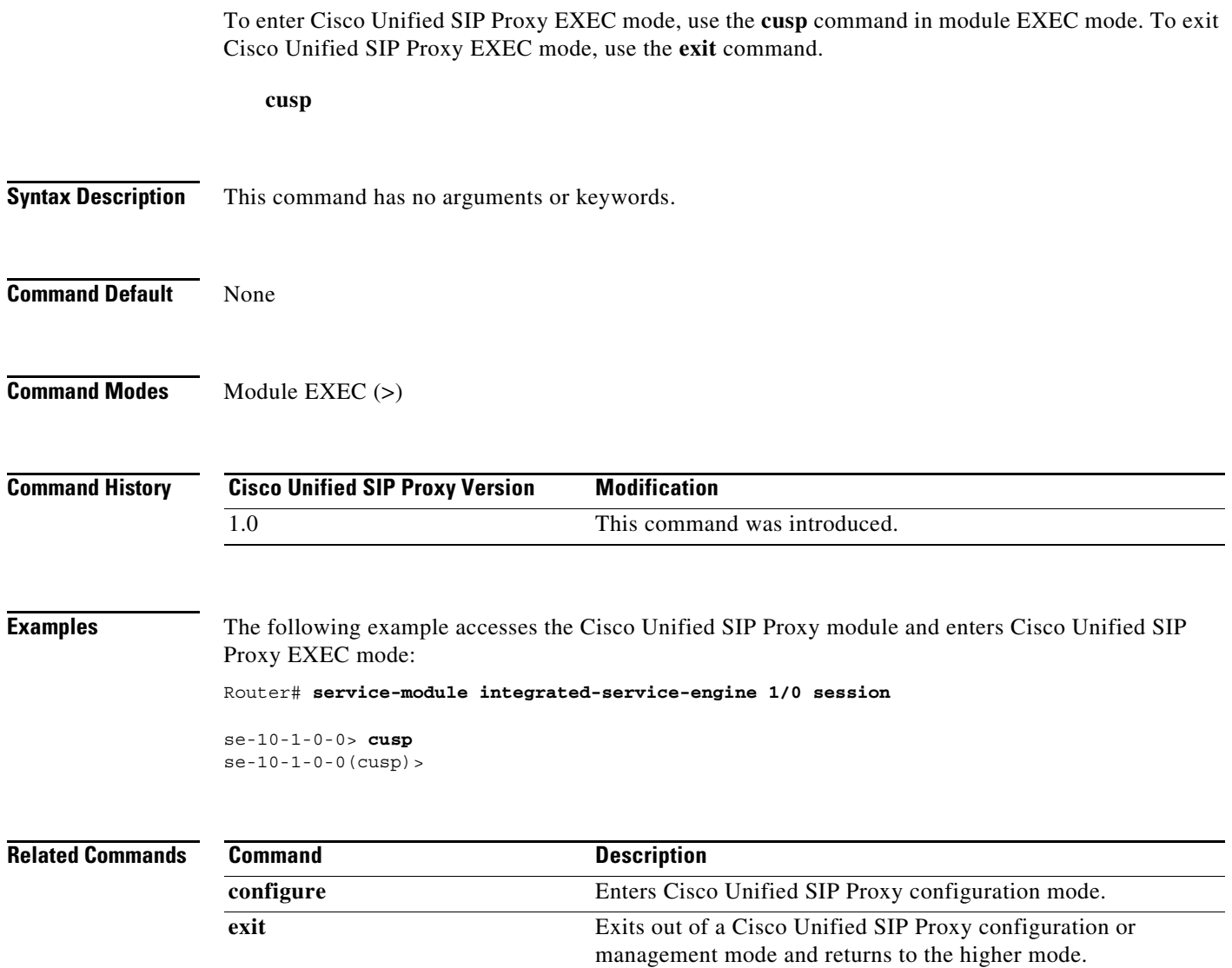

×

### <span id="page-16-0"></span>**shutdown graceful**

To perform a graceful shutdown of the Cisco Unified SIP Proxy module, use the **shutdown graceful** command in module EXEC mode.

**shutdown graceful** [*timeout*]

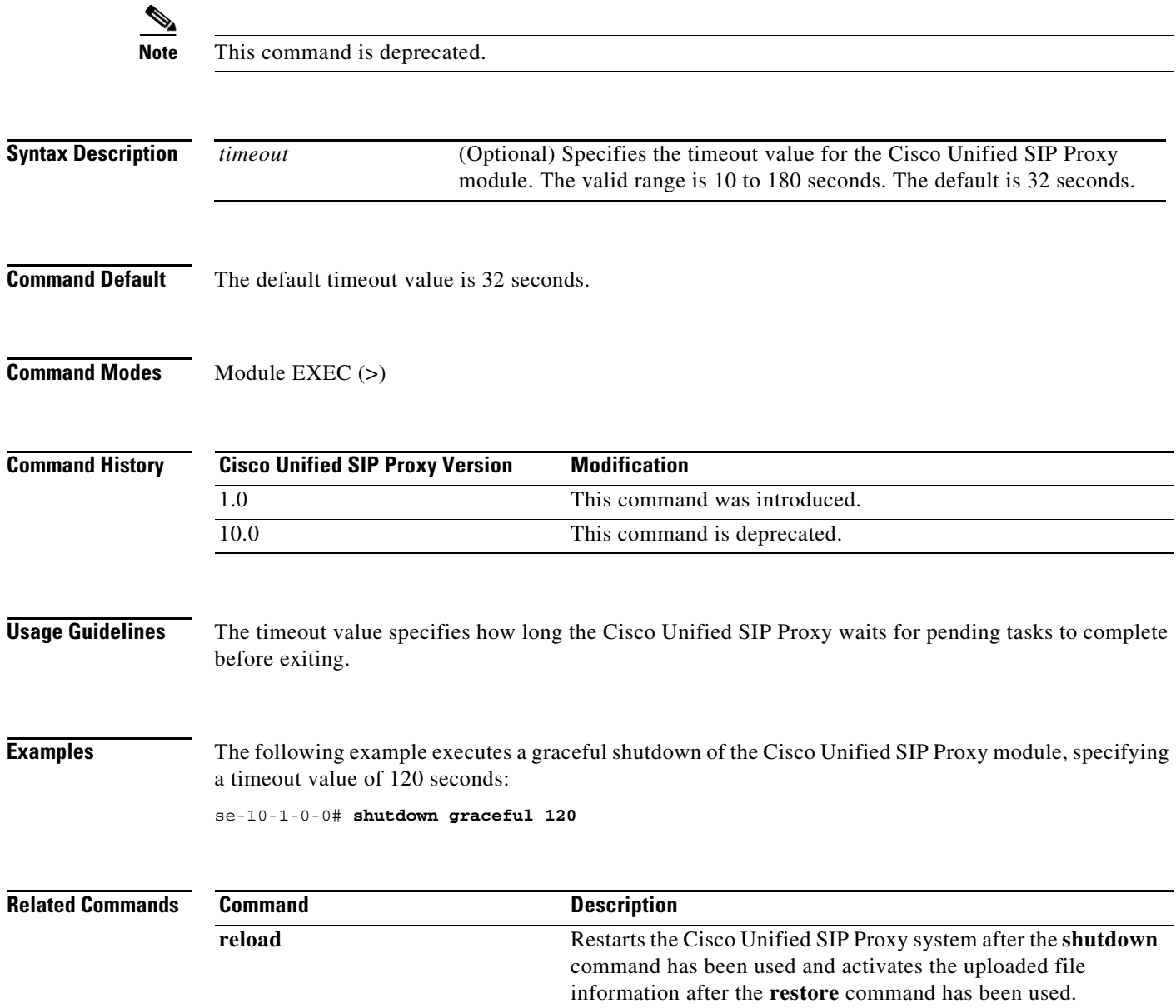

#### <span id="page-17-0"></span>**ip route**

To establish static routes to Cisco Unified SIP Proxy's virtual interfaces and other routers, use the **ip route** command in module configuration mode.

**ip route** *destination-ip destination-mask* {**gigabitethernet** | *ip-address*}

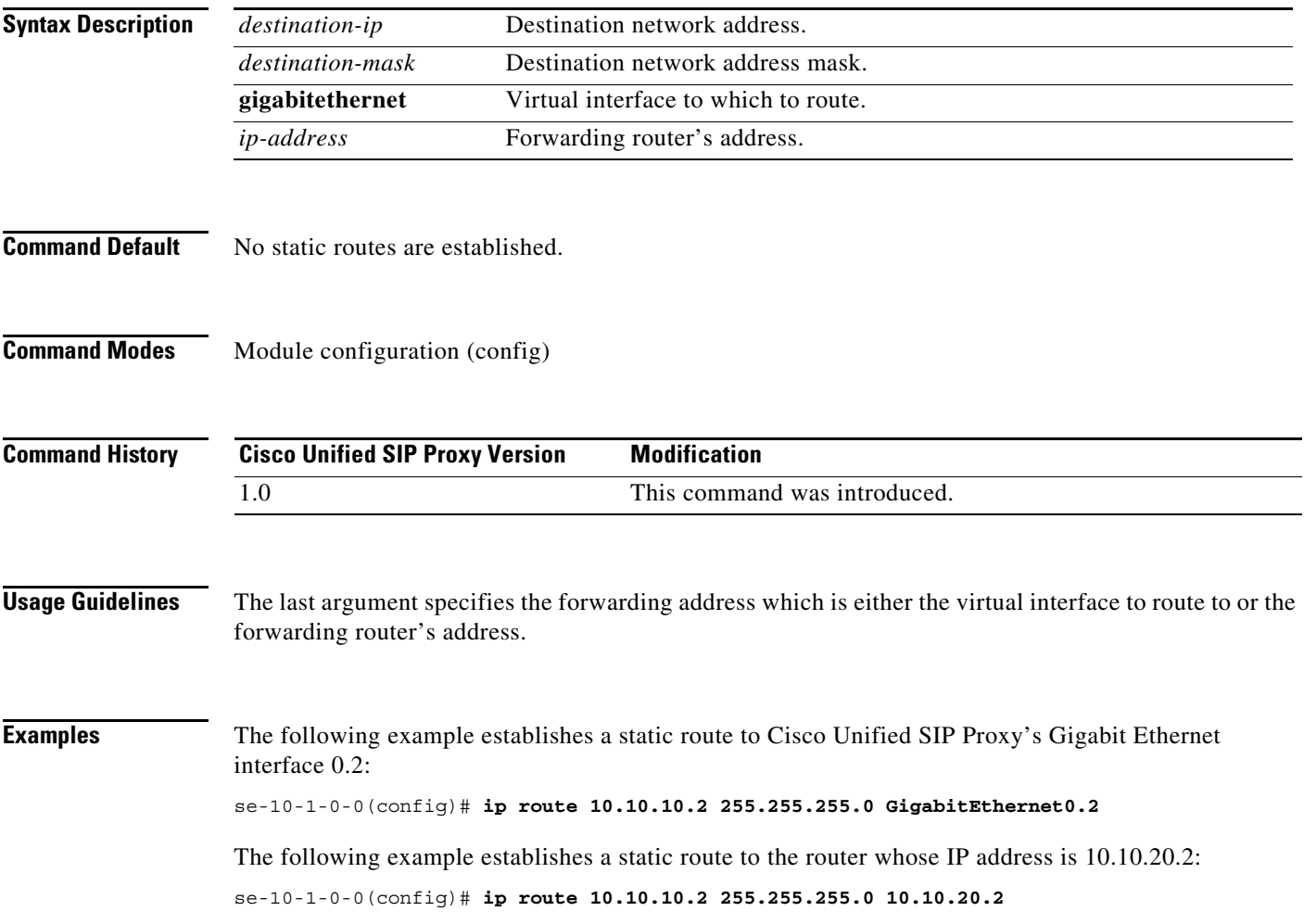

### <span id="page-18-0"></span>**show license smart agent-version**

To display the version of the Smart Agent running on Cisco Unified SIP Proxy, use the **show license smart agent-version** command in module EXEC mode.

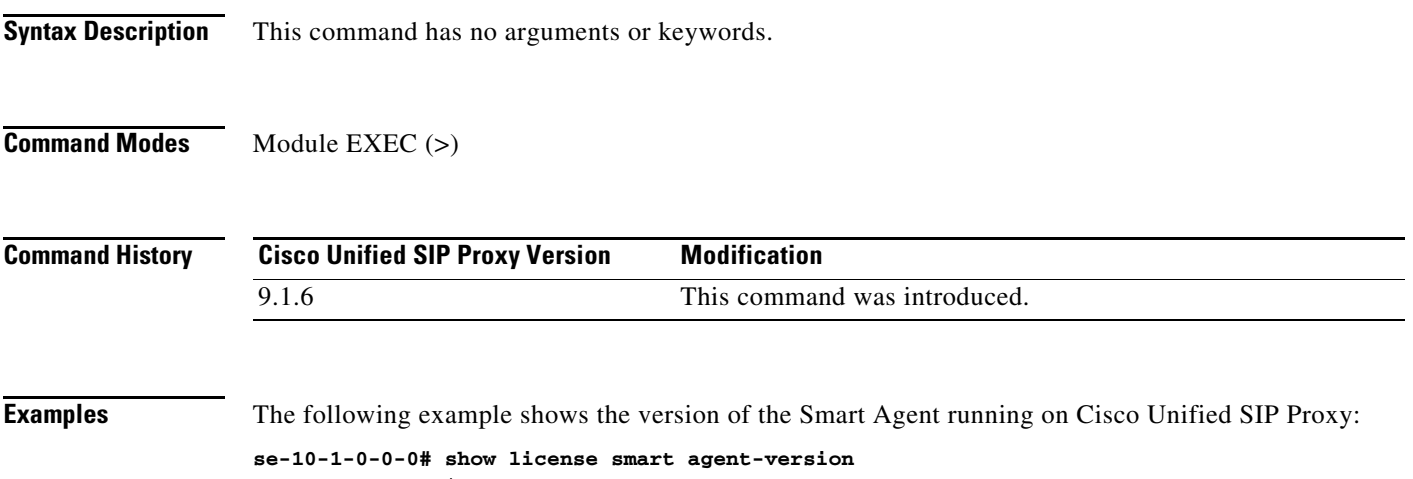

SmartAgent Version: 3.0.9

 $\overline{\phantom{a}}$ 

1

### <span id="page-19-0"></span>**show license smart udi**

To display the Unique Device Identifier (UDI) of Cisco Unified SIP Proxy, use the **show license smart udi** command in module EXEC mode.

**show license smart udi**

**Syntax Description** This command has no arguments or keywords. **Command Modes** Module EXEC (>) **Command History Examples** The following example shows the Cisco Unified SIP Proxy software UDI: **se-9-41-12-29# show license smart udi** UDI: UC\_CUSP:VJQ6q77nQod Serial Number: VJQ6q77nQod Product ID: UC\_CUSP **Cisco Unified SIP Proxy Version Modification** 9.0 This command was introduced.

**2-7**

a ka

#### <span id="page-20-0"></span>**show license smart summary**

To show current state of the Cisco Unified SIP Proxy Smart Licensing application, entitlement count, time left in evaluation mode (if applicable), product specific details, authorization and registration related timers, and to capture recent failures with communication related to licensing server, use the **show license smart summary** command in module EXEC mode.

**show license smart summary**

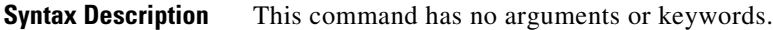

**Command Modes** Module EXEC (>)

 $\overline{\phantom{a}}$ 

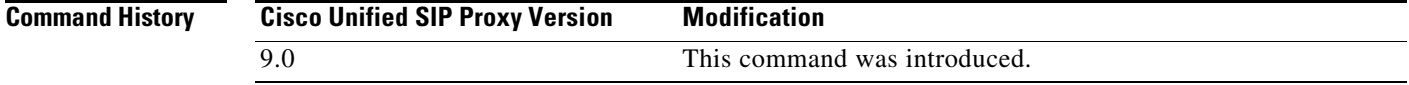

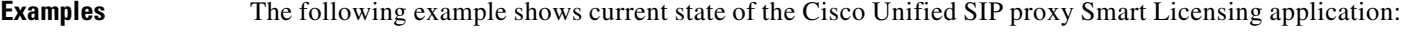

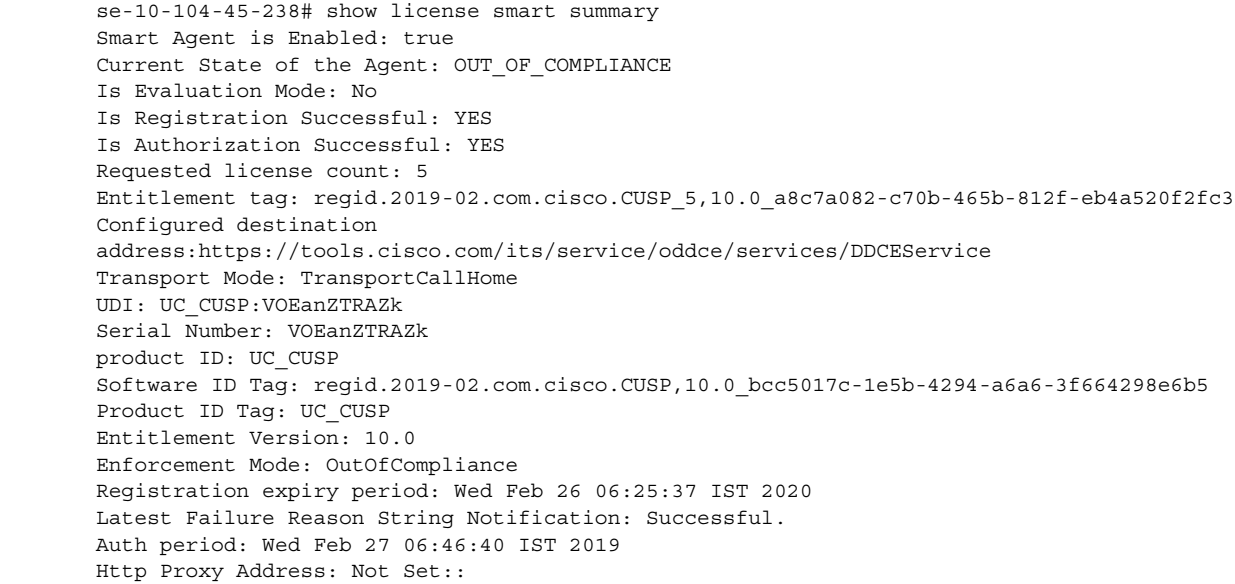

 $\mathbf I$ 

### <span id="page-21-0"></span>**show license smart status application cusp**

To capture the current state of the licensing agent, use the **show license smart status application cusp**  command in module EXEC mode.

**show license smart status application cusp**

**Syntax Description** This command has no arguments or keywords.

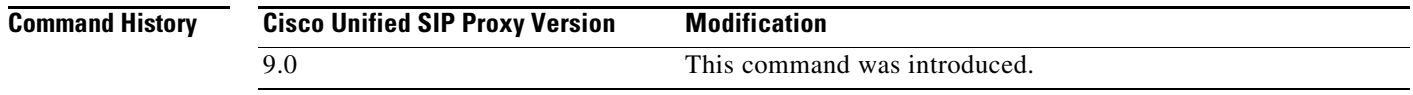

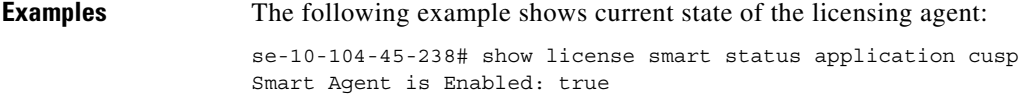

Smart Agent current state: UNIDENTIFIED

# <span id="page-22-0"></span>**show tcp connections**

 $\overline{\phantom{a}}$ 

To display the status of Transmission Control Protocol (TCP) connections, use the **show tcp connections**  command in module EXEC mode.

**show tcp connections** [*summary*]

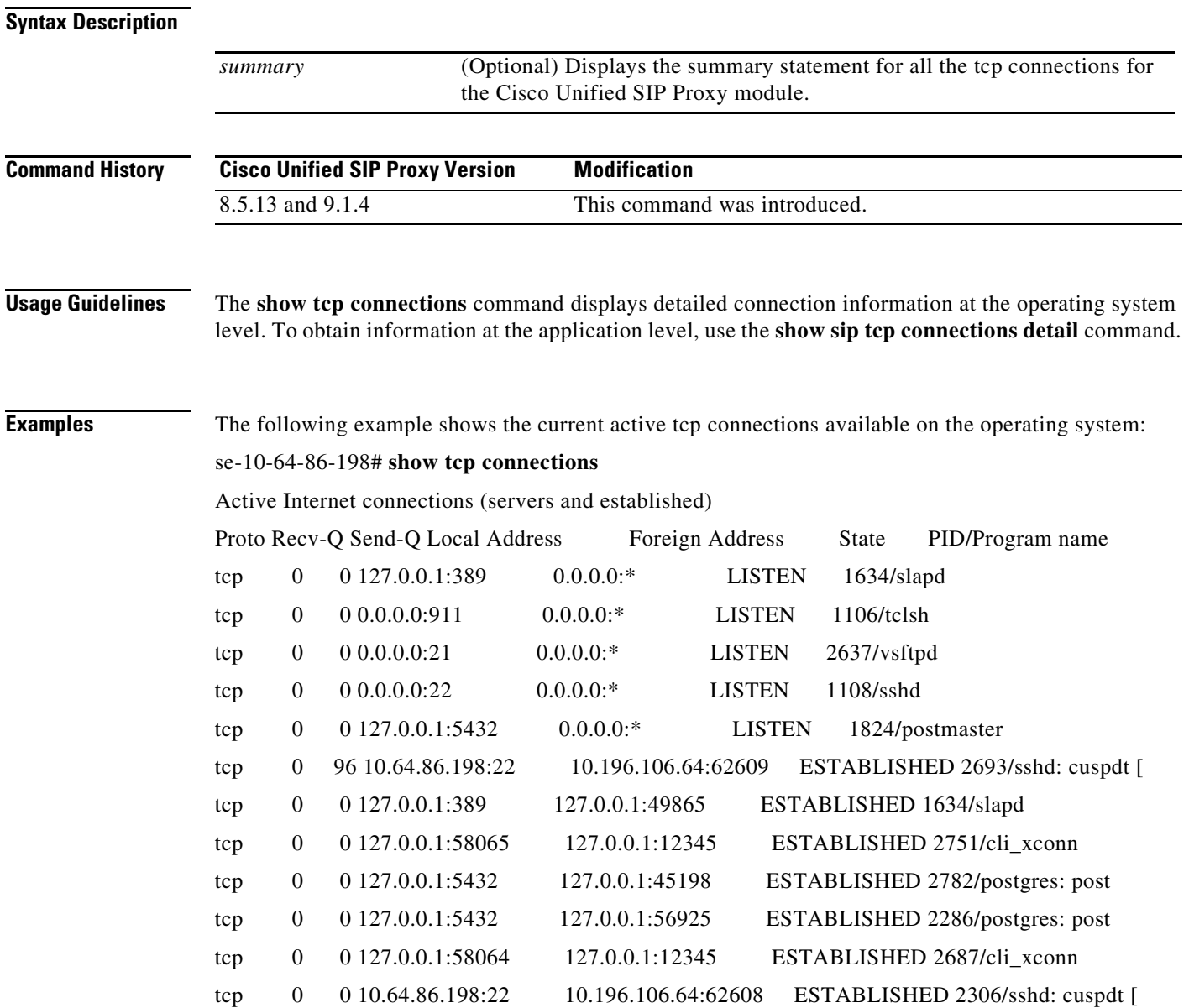

### <span id="page-23-0"></span>**license smart destinationAddr**

To specify the smart manager URL, use the **license smart destinationAddr** command in module EXEC mode.

**license smart destinationAddr** *url*

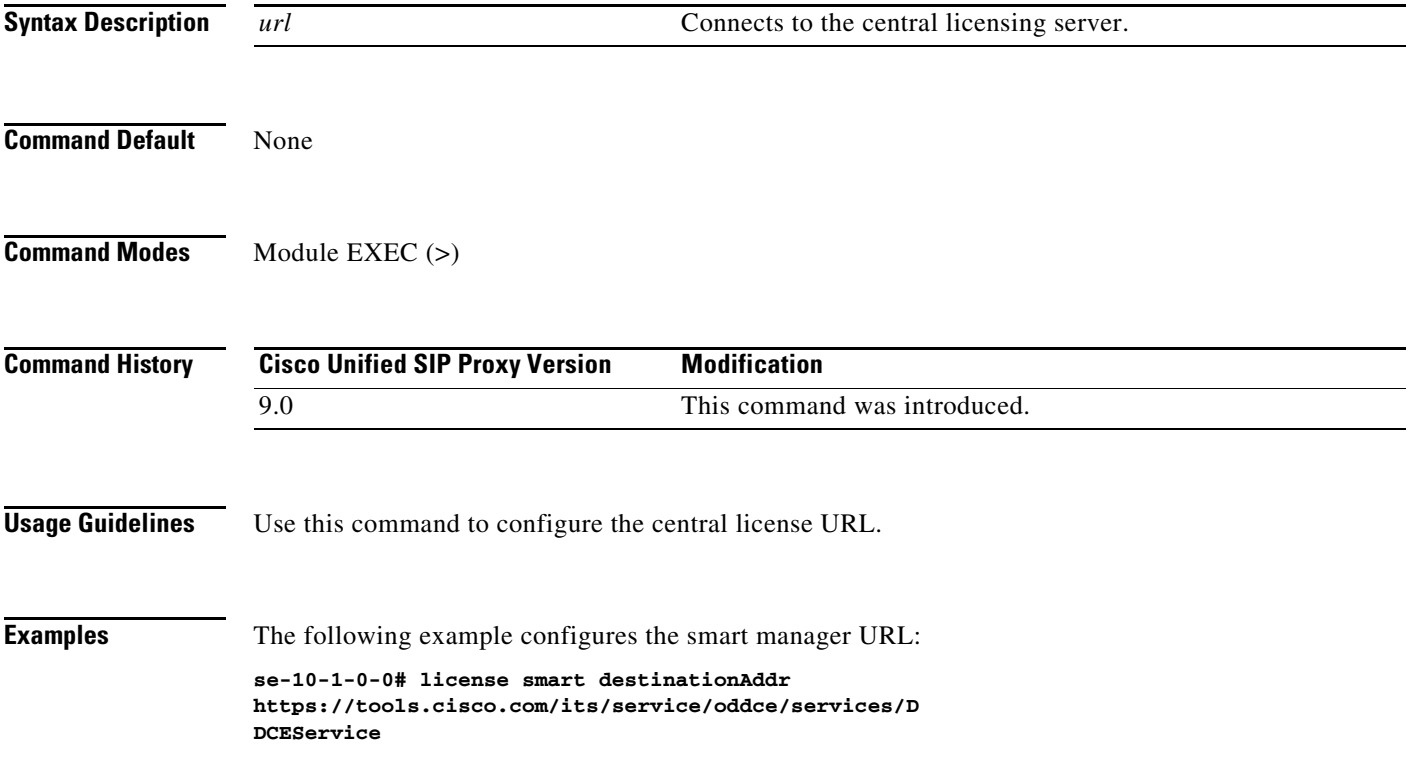

 $\overline{\phantom{a}}$ 

### <span id="page-24-0"></span>**license smart httpProxyAddr**

To set the HTTP(S) proxy server address for smart licensing, use the *license smart httpProxyAddr*  command in module EXEC mode.

*license smart httpProxyAddr url*

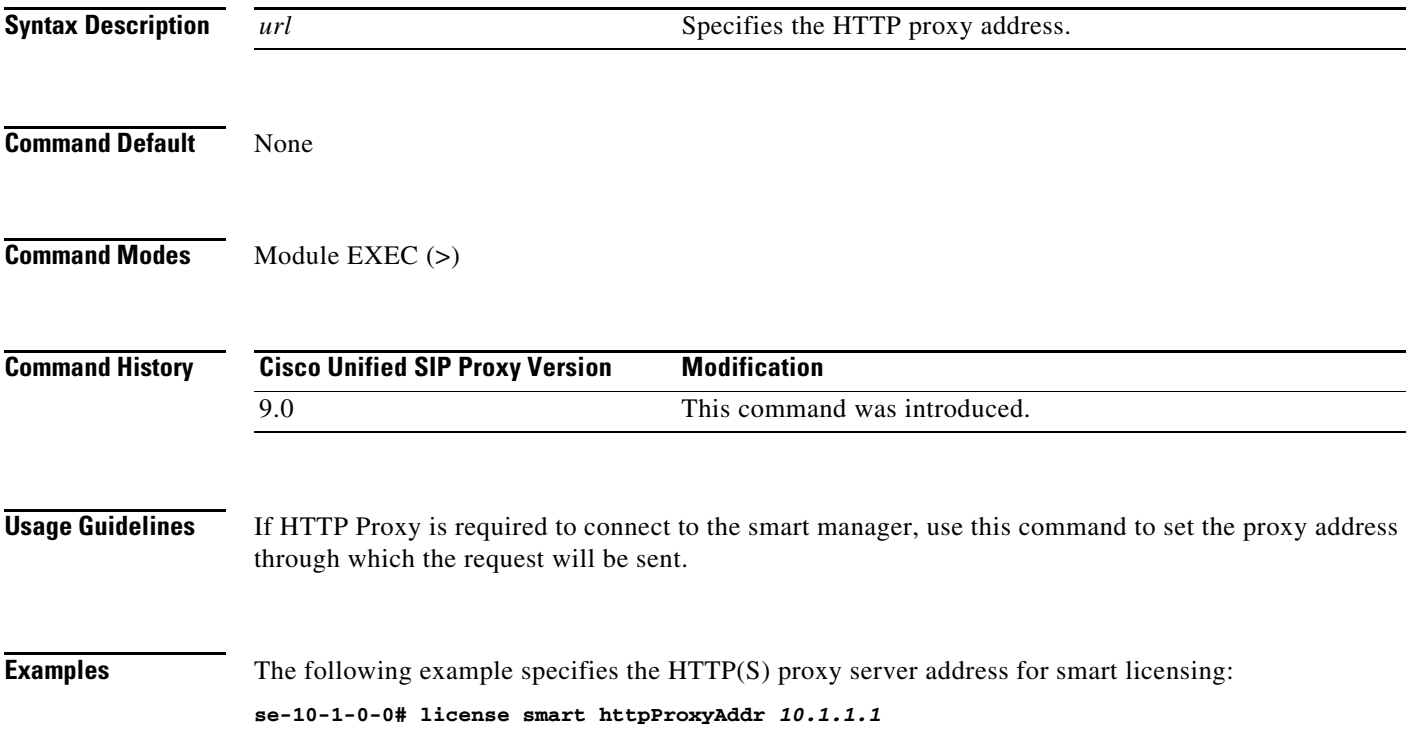

### <span id="page-25-0"></span>**license smart activate cusp**

To enable smart agent licensing in Cisco Unified SIP Proxy, use the **license smart activate cusp**  command in module EXEC mode. To enable call routing through Cisco Unified SIP Proxy, this command must be enabled. Else, the calls will drop.

#### **license smart activate cusp** *count*

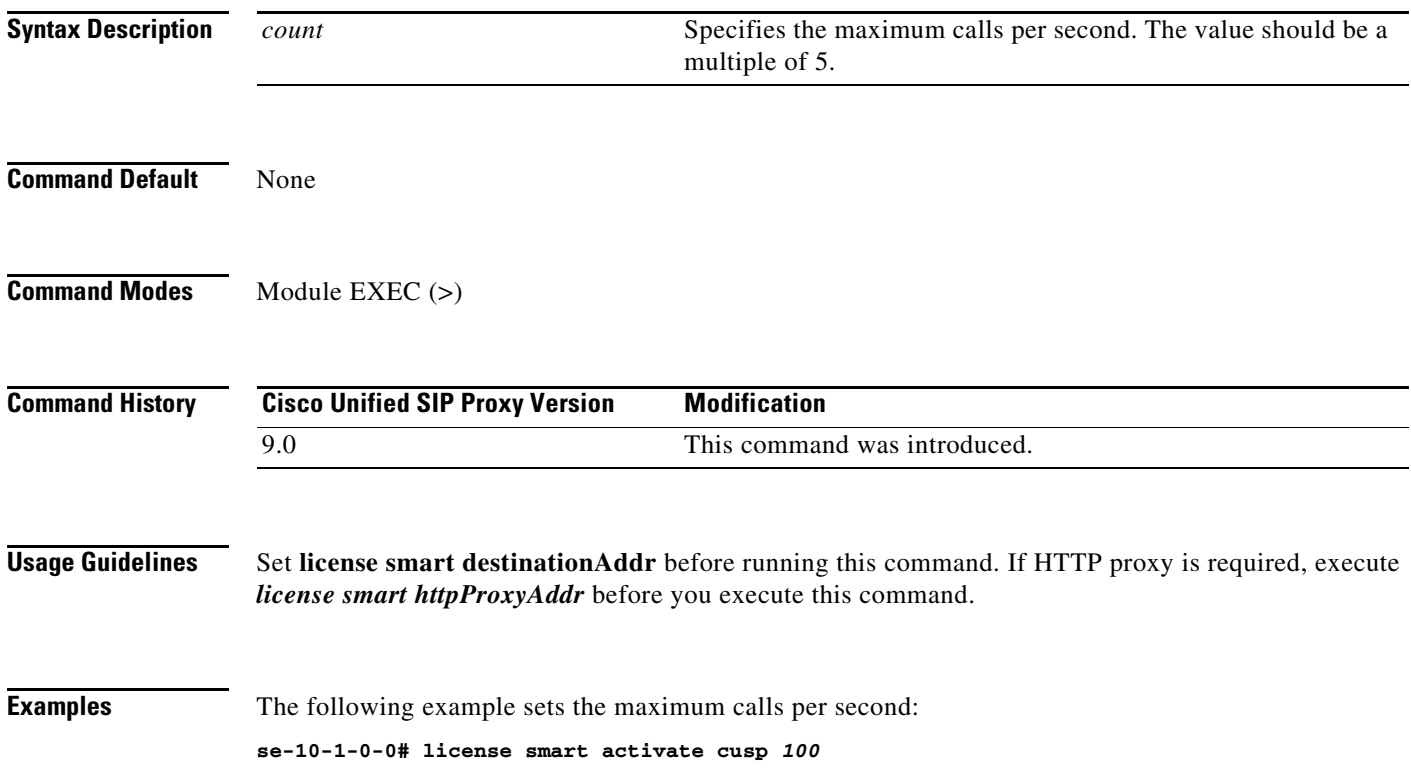

 $\overline{\phantom{a}}$ 

**2-13**

### <span id="page-26-0"></span>**license smart register token\_id**

To register the device instance with the Cisco licensing cloud, use **license smart register token\_id** in module EXEC mode. Execute **license smart activate cusp** before you execute this command.

**license smart register token\_id** *token*

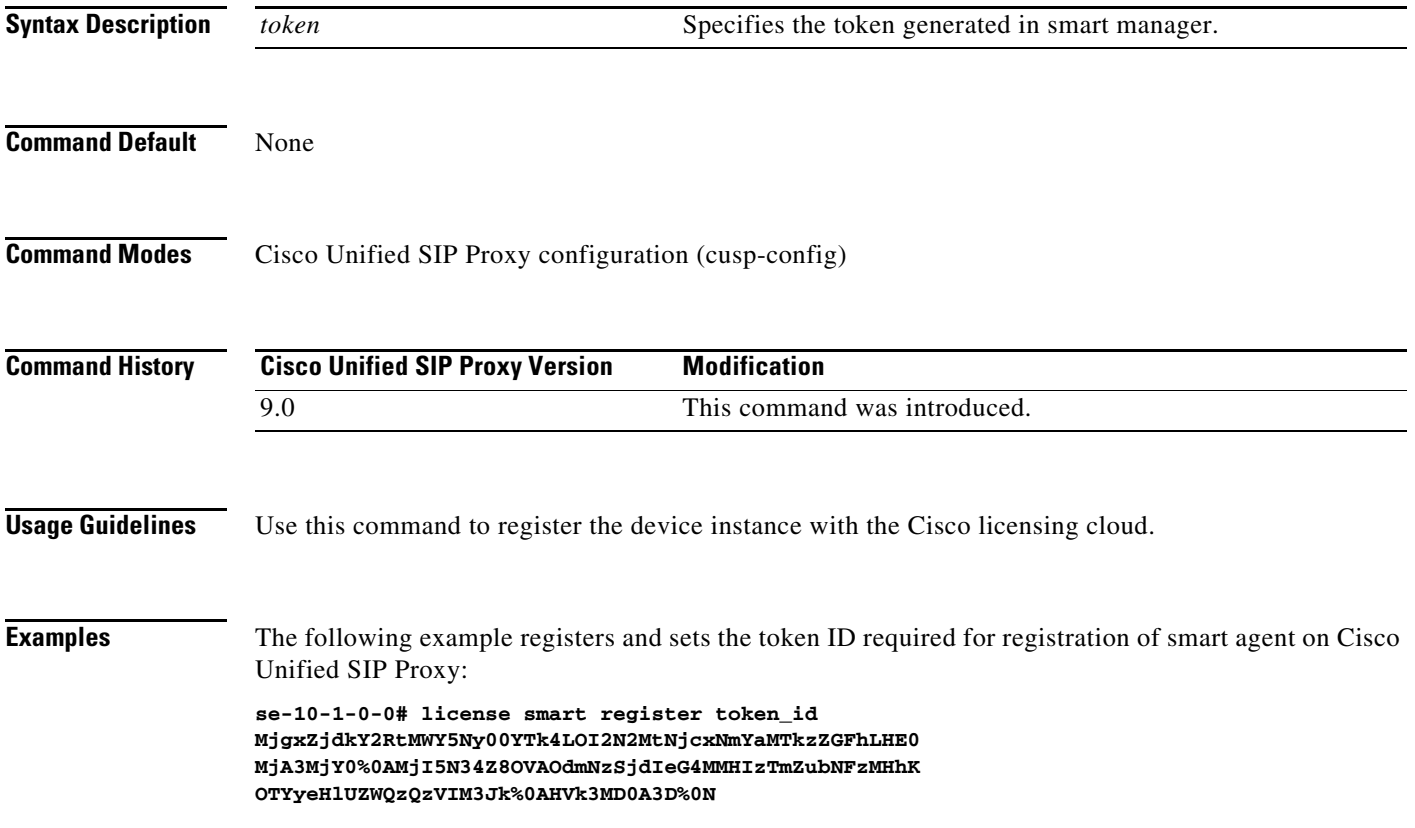

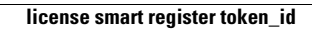

**The State** 

 $\mathsf I$ 

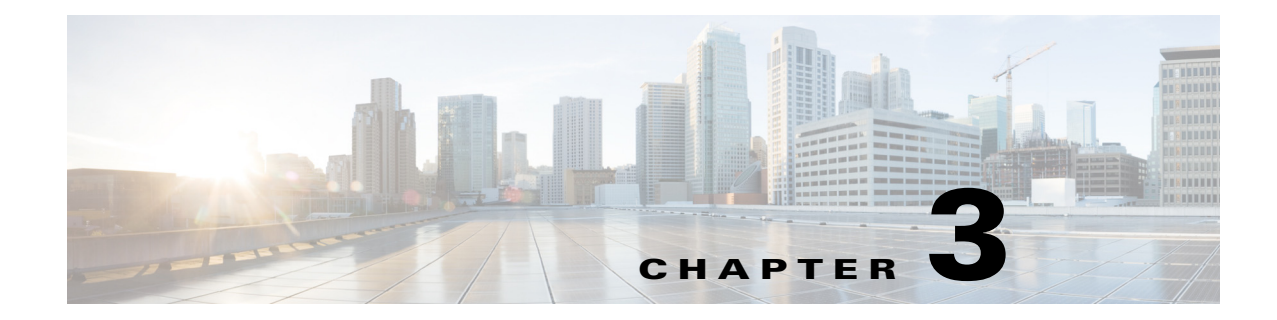

# <span id="page-28-0"></span>**Cisco Unified SIP Proxy EXEC Commands**

- **• [configure](#page-29-0)**
- **• [copy configuration active](#page-30-0)**
- **• [rollback](#page-31-0)**
- **• [rollback factory-default](#page-32-0)**
- **• [show fd statistics](#page-33-0)**
- **• [show performance-data cps](#page-34-0)**
- **• [show route table](#page-35-0)**
- **• [show routes table](#page-37-0)**
- **• [show status queue](#page-38-0)**
- **• [show status sip](#page-39-0)**
- **• [show trace options](#page-41-0)**
- **• [trace disable](#page-42-0)**
- **• [trace enable](#page-43-0)**
- **• [trace level](#page-44-0)**

 $\overline{\phantom{a}}$ 

**• [trace logsize](#page-46-0)**

#### <span id="page-29-0"></span>**configure**

To enter Cisco Unified SIP Proxy configuration mode, use the **configure** command in Cisco Unified SIP Proxy EXEC mode. To exit Cisco Unified SIP Proxy configuration mode, use the **exit** command.

**configure**

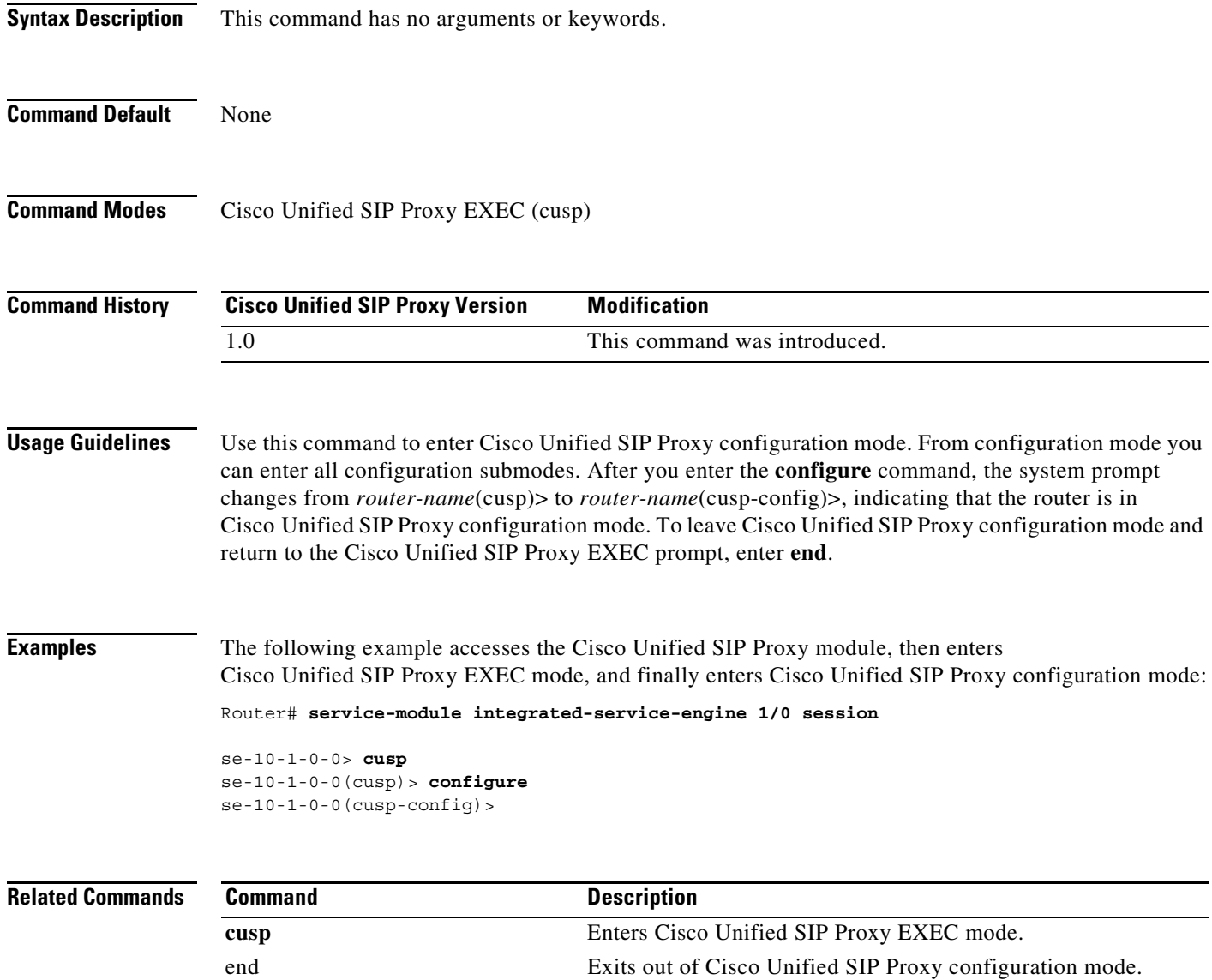

exit Exits out of a Cisco Unified SIP Proxy configuration mode or

submode back to the higher mode.

 $\mathsf I$ 

 $\mathbf I$ 

# <span id="page-30-0"></span>**copy configuration active**

To copy the active configuration to a specified remote file system, use the following syntax of the **copy configuration active** command in Cisco Unified SIP Proxy EXEC mode.

**copy configuration active {***sftp-url* | *pfs-url* | *tftp-url*}

To copy the specified remote file system to the active configuration, use the following syntax of the **copy configuration active** command in Cisco Unified SIP Proxy EXEC mode.

**copy {***sftp-url* | *pfs-url* | *tftp-url*} **configuration active** 

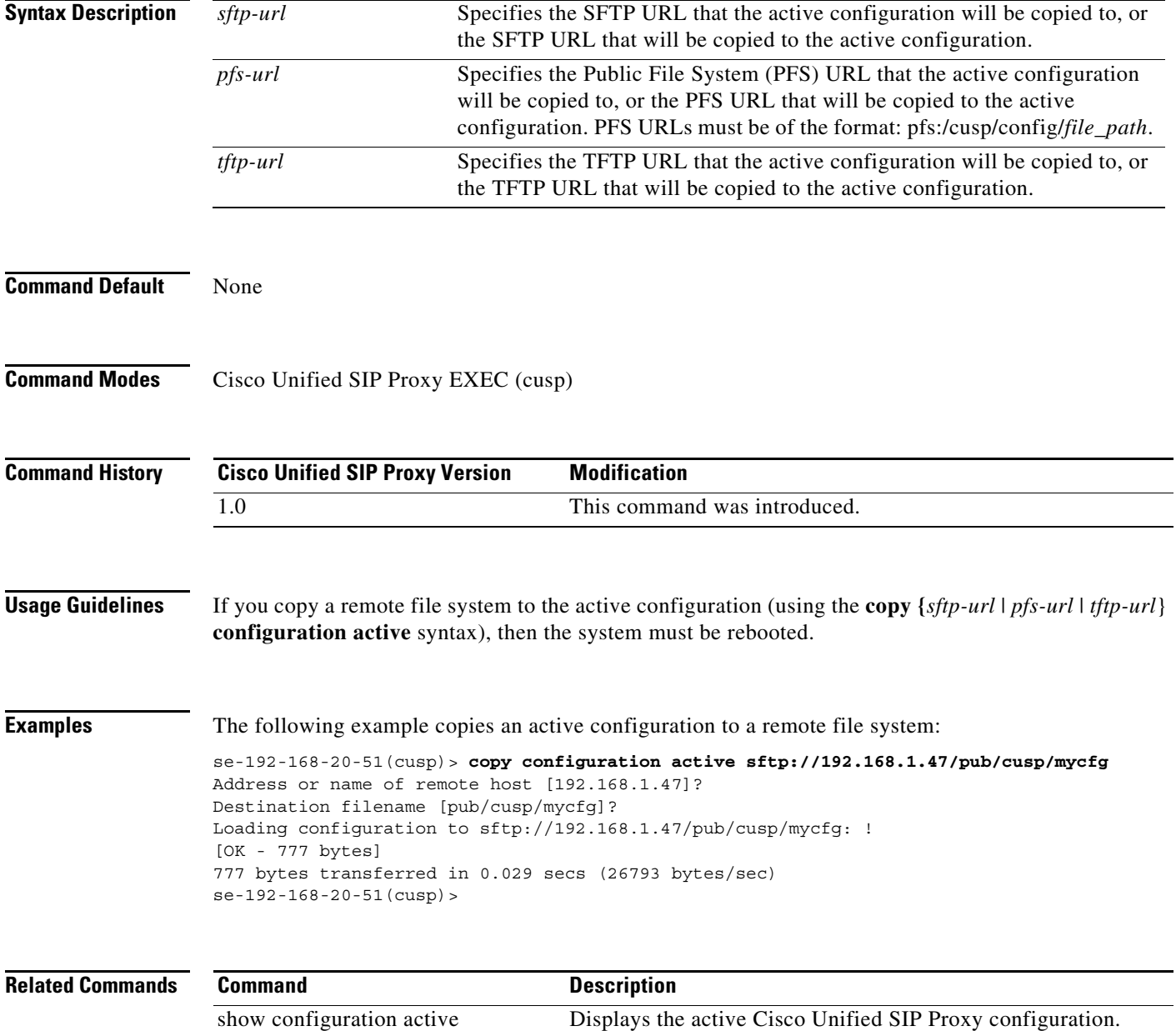

1

#### <span id="page-31-0"></span>**rollback**

To roll back to the most recently-committed configuration when you reboot the Cisco Unified SIP Proxy module, use the **rollback** command in Cisco Unified SIP Proxy EXEC mode.

**rollback**

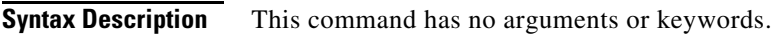

**Command Default** None

**Command Modes** Cisco Unified SIP Proxy EXEC (cusp)

**Command History Cisco Unified SIP Proxy Version Modification** 1.0 This command was introduced.

**Usage Guidelines** Use the **show configuration active** command to display the committed configuration that is effective after the module is rebooted.

**Examples** The following example configures the system to roll back to the most recently-committed configuration when the Cisco Unified SIP Proxy module is rebooted:

se-10-1-0-0(cusp)> **rollback**

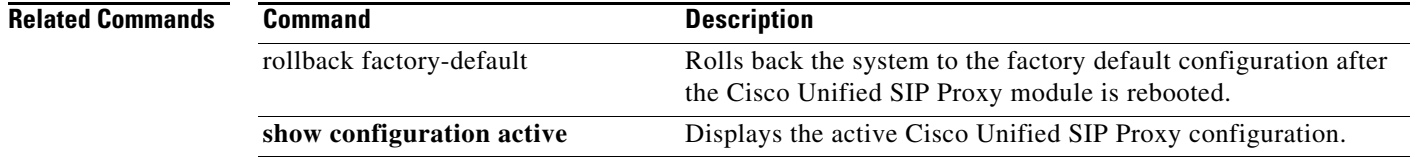

#### <span id="page-32-0"></span>**rollback factory-default**

To roll back the system to the factory default configuration when you reboot the Cisco Unified SIP Proxy module, use the **rollback factory-default** command in Cisco Unified SIP Proxy EXEC mode.

**rollback factory-default**

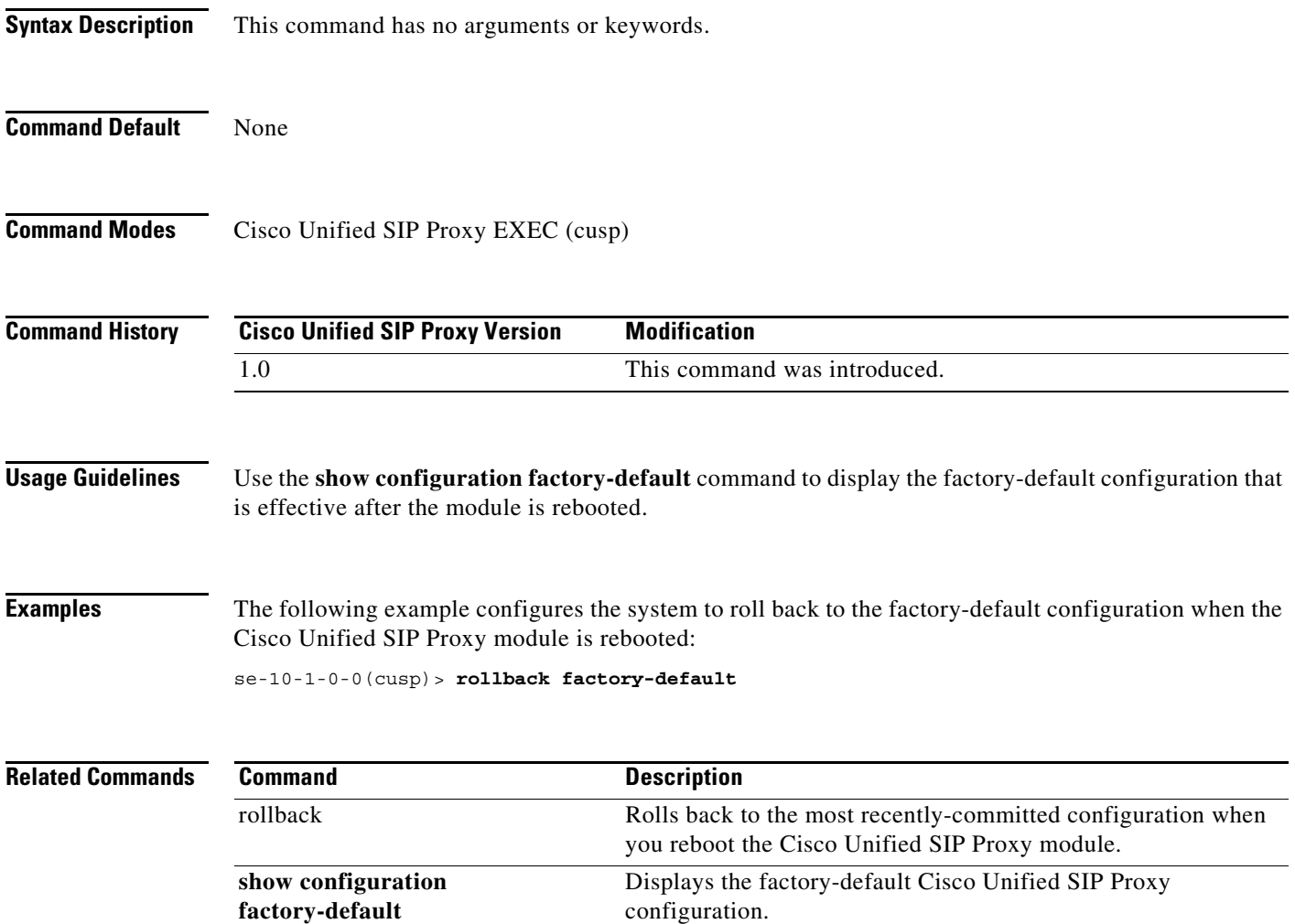

### <span id="page-33-0"></span>**show fd statistics**

To display the maximum number of open file descriptor counts, use the **show fd statistics** command in Cisco Unified SIP Proxy EXEC mode.

#### **show fd statistics**

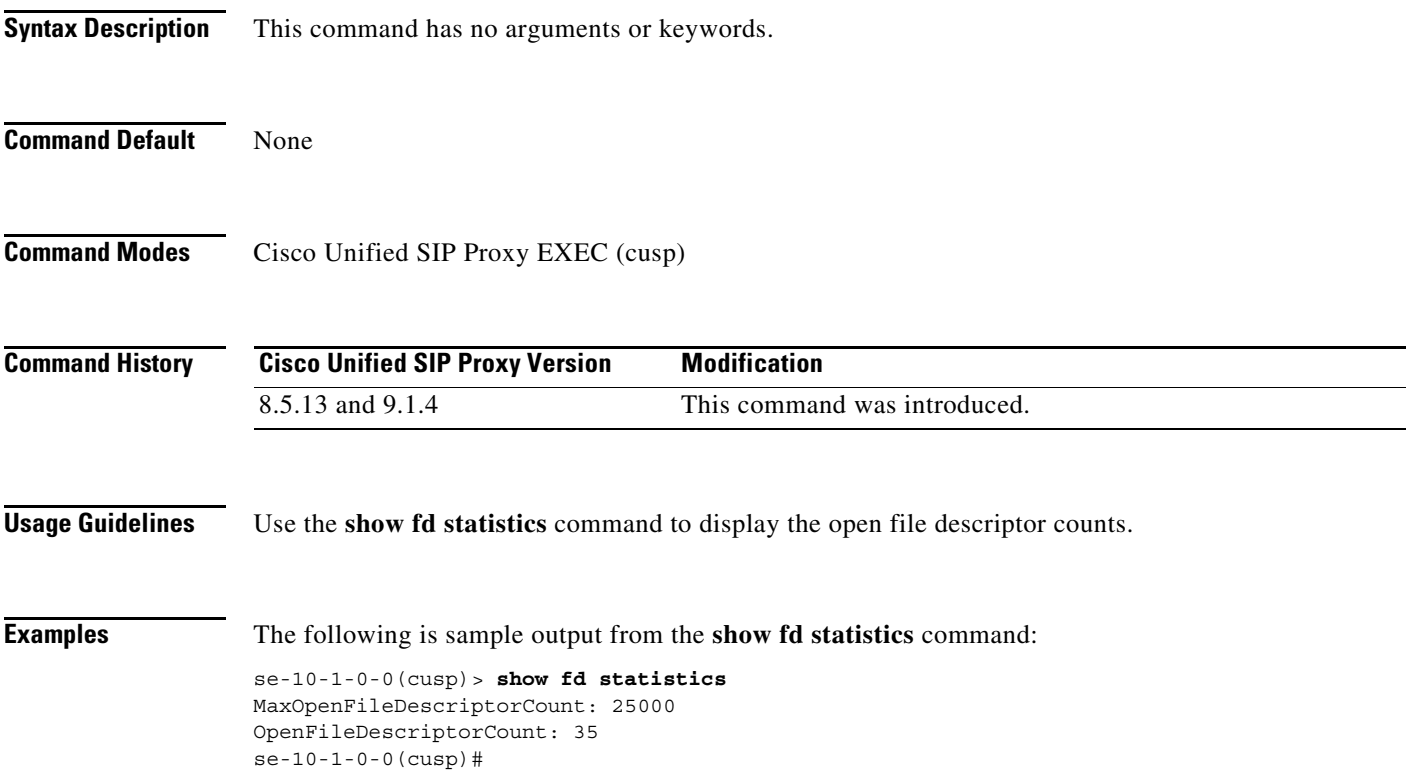

# <span id="page-34-0"></span>**show performance-data cps**

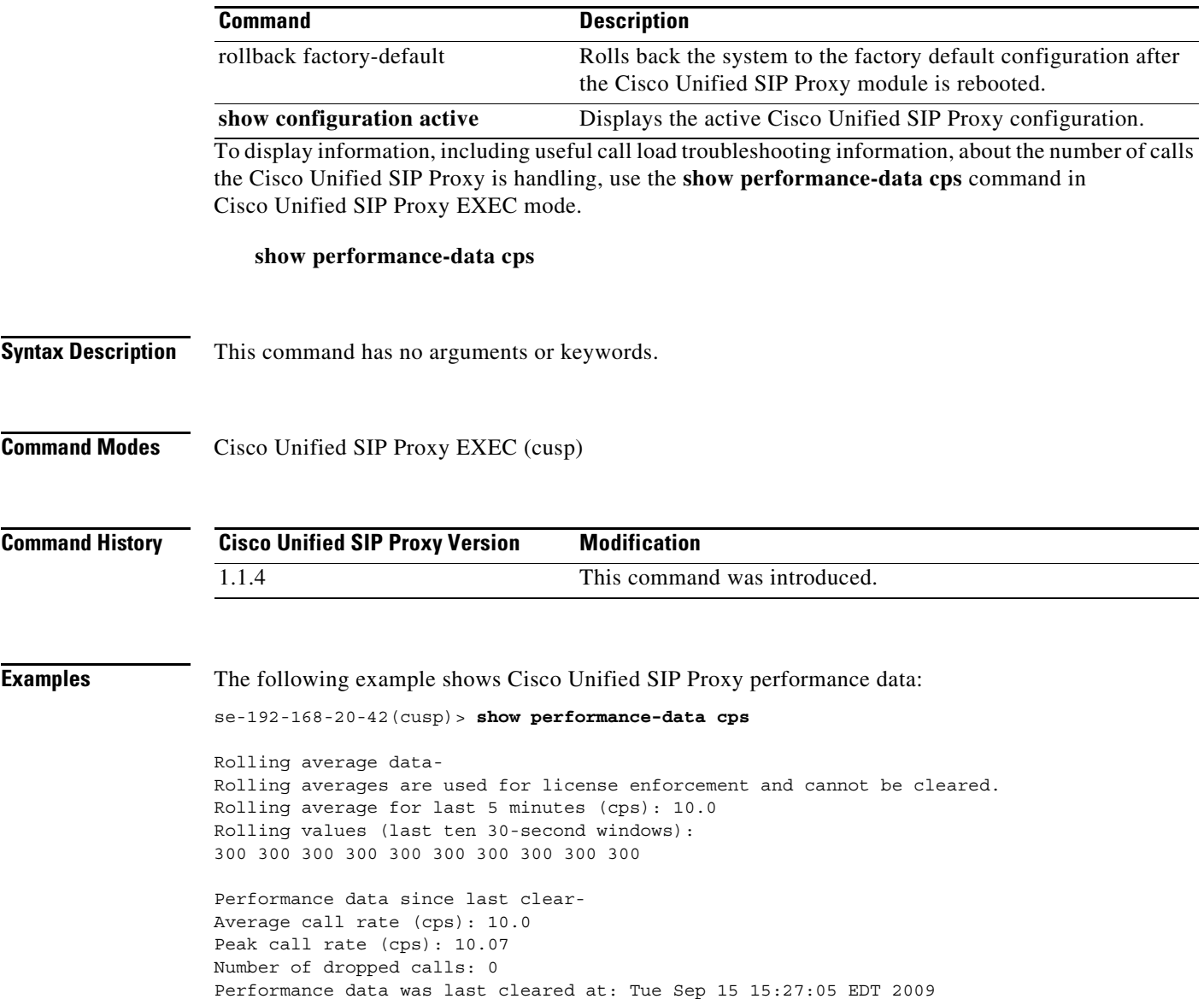

#### <span id="page-35-0"></span>**show route table**

To display Cisco Unified SIP Proxy route information for a given table and key based on a specified lookup rule, use the **show route table** command in Cisco Unified SIP Proxy EXEC mode.

**show route table** *table-name* **key** *key* **rule** [**exact** | **prefix** | **fixed** *number*]

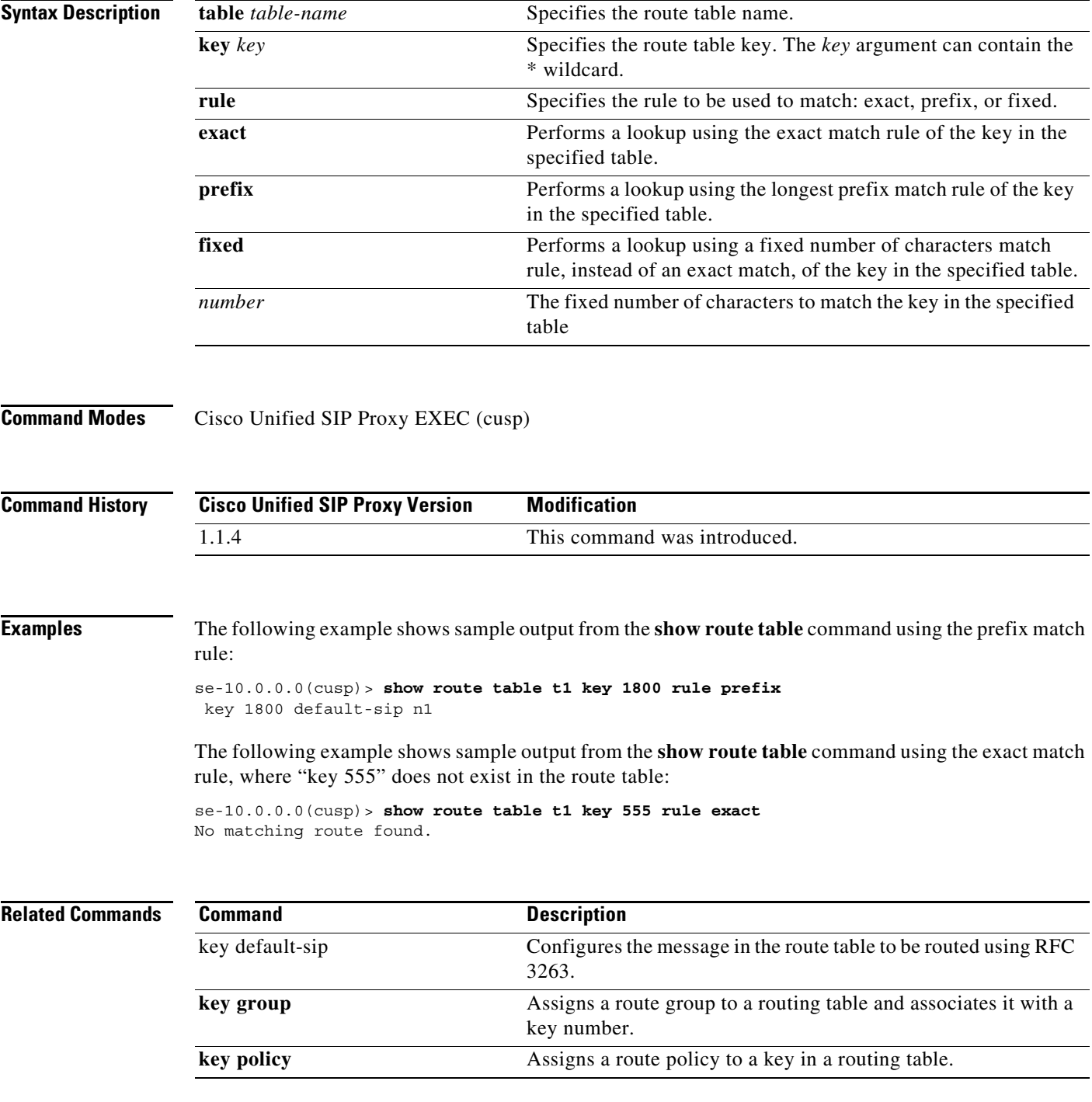
H.

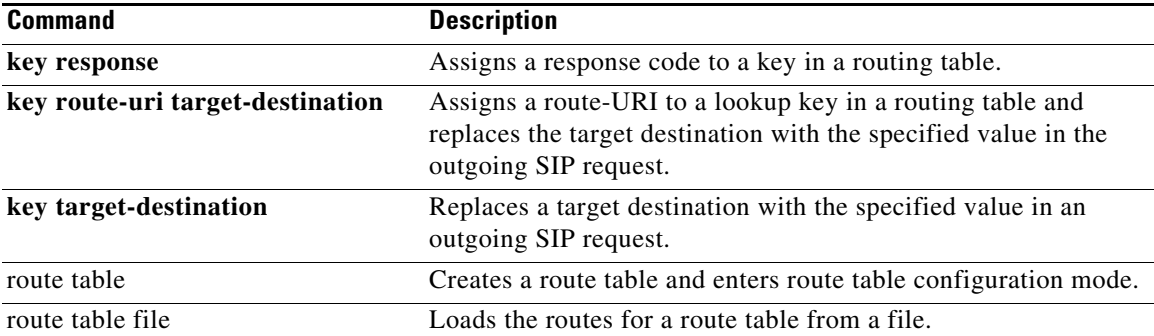

## **show routes table**

To display the possible multiple Cisco Unified SIP Proxy routes for a given table and key, use the **show routes table** command in Cisco Unified SIP Proxy EXEC mode.

**show routes table** *table-name* **key** *key* [**max-size** *max-size*]

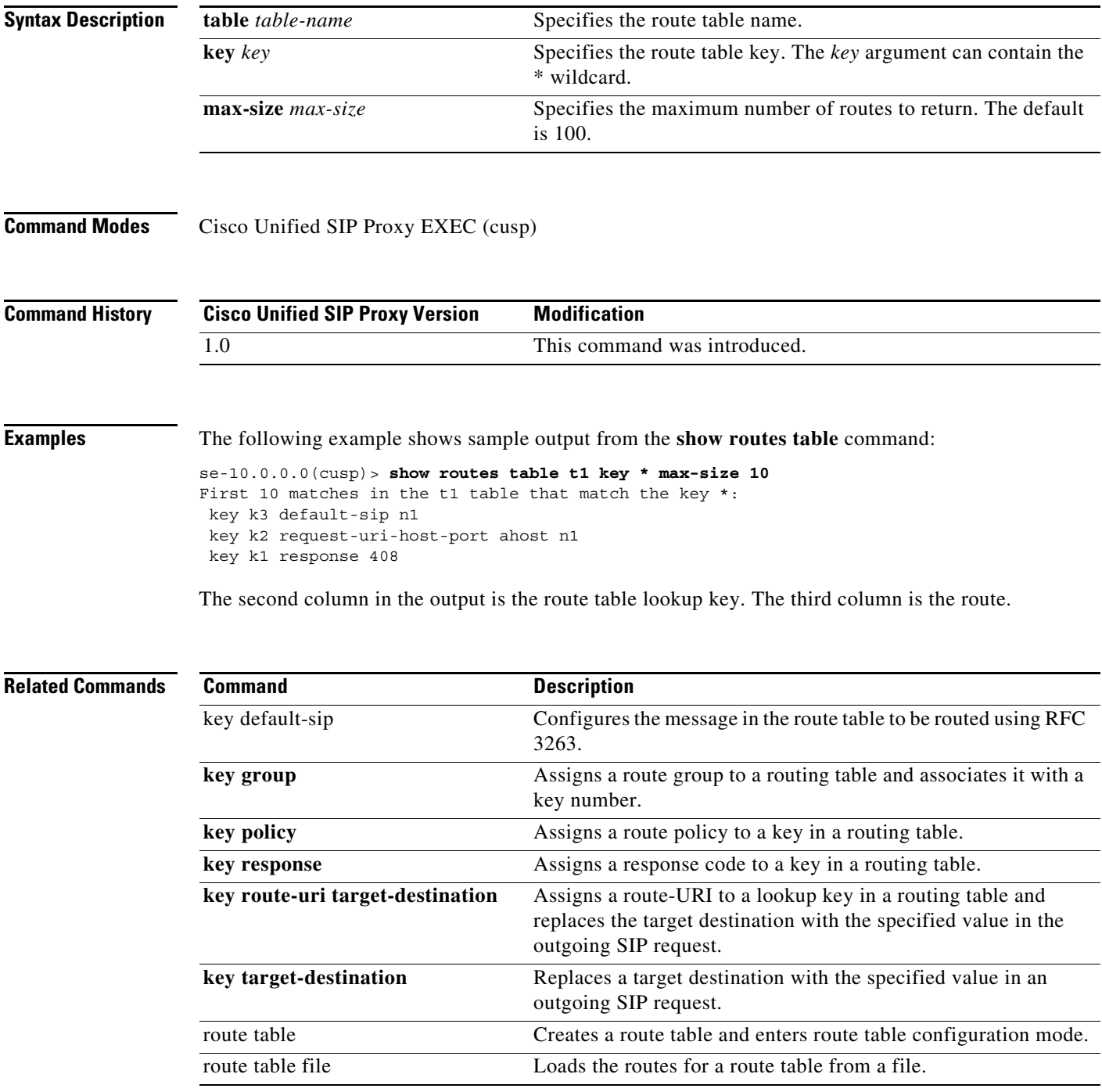

1

## **show status queue**

To display the statistics for active SIP queues, use the **show status queue** command in Cisco Unified SIP Proxy EXEC mode.

### **show status queue**

**Syntax Description** This command has no arguments or keywords.

**Command Modes** Cisco Unified SIP Proxy EXEC (cusp)

**Command History Cisco Unified SIP Proxy Version Modification** 1.0 This command was introduced.

**Examples** The following example shows sample output from the **show status queue** command:

se-192-168-20-51(cusp)> **show status queue**

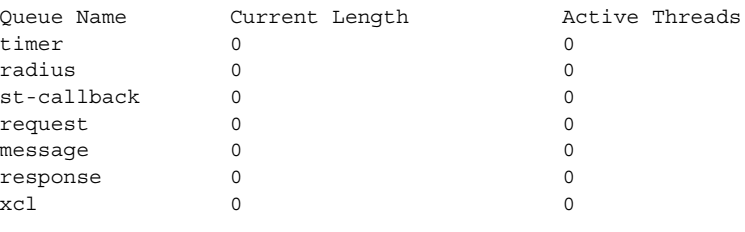

se-192-168-20-51(cusp)>

[Table 1](#page-38-0) describes the significant fields shown in the display.

### <span id="page-38-0"></span>*Table 1 show status queue Field Descriptions*

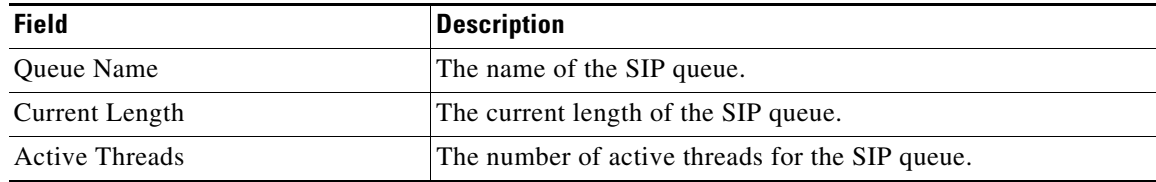

### **Related Comman**

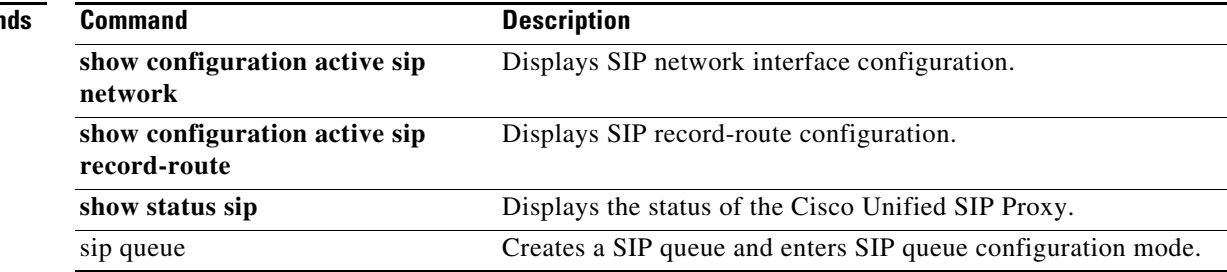

ן

## **show status sip**

To display the status of the Cisco Unified SIP Proxy, use the **show status sip** command in Cisco Unified SIP Proxy EXEC mode.

### **show status sip**

**Syntax Description** This command has no arguments or keywords.

**Command Modes** Cisco Unified SIP Proxy EXEC (cusp)

**Command History Cisco Unified SIP Proxy Version Modification** 1.0 This command was introduced.

**Usage Guidelines** This command displays active client and server transactions, as well as TCP/TLS writer thread information. This command displays queues that might not be SIP-related.

**Examples** The following example shows sample output from the **show status sip** command:

se-192-168-20-51(cusp)> **show status sip**

```
SIP Stack Status
Client Transactions: 7575
Server Transactions: 3473
Total Threads for TCP/TLS Writer: 0
Min Threads for TCP/TLS Writer: 0
Active Threads for TCP/TLS Writer: 0
se-192-168-20-51(cusp)>
```
[Table 2](#page-39-0) describes the significant fields shown in the display.

*Table 2 show status sip Field Descriptions*

<span id="page-39-0"></span>

| <b>Field</b>                     | <b>Description</b>                                                                  |
|----------------------------------|-------------------------------------------------------------------------------------|
| <b>Client Transactions</b>       | The number of active client transactions.                                           |
| <b>Server Transactions</b>       | The number of active server transactions.                                           |
| Total Threads for TCP/TLS Writer | The total number of TCP/TLS writer threads.                                         |
| Min Threads for TCP/TLS Writer   | The minimum number of TCP/TLS writer threads.                                       |
|                                  | Active Threads for TCP/TLS Writer The number of active threads for TCP/TLS writers. |

H

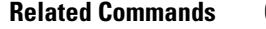

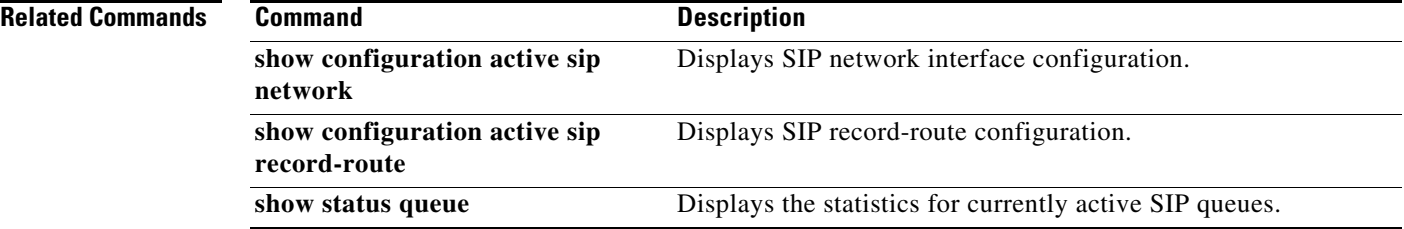

1

## **show trace options**

To display whether trace logging is enabled or disabled, use the **show trace options** command in Cisco Unified SIP Proxy EXEC mode.

**show trace options**

**Syntax Description** This command has no arguments or keywords.

**Command Modes** Cisco Unified SIP Proxy EXEC (cusp)

**Command History Cisco Unified SIP Proxy Version Modification** 1.0 This command was introduced.

**Usage Guidelines** This command displays levels for any of the configured categories or components.

**Examples** The following example shows that trace is enabled at the debug level with category root.

se-192-168-20-51(cusp)> **show trace options**

Trace is enabled. Category Level root debug

**Related Comma** 

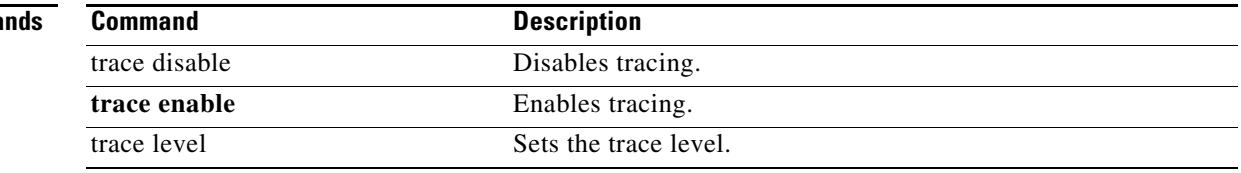

ן

# **trace disable**

To disable tracing, use the **trace disable** command in Cisco Unified SIP Proxy EXEC mode. To enable tracing, use the **trace enable** command.

**trace disable**

- **Syntax Description** This command has no arguments or keywords.
- **Command Default** Trace is enabled.
- **Command Modes** Cisco Unified SIP Proxy EXEC (cusp)

**Command History Cisco Unified SIP Proxy Version Modification** 1.0 This command was introduced.

- **Usage Guidelines** Using the **trace disable** command has the same effect as setting the trace level to **off** using the **trace level** command with the **category** root.
- **Examples** The following example disables trace: se-192-168-20-51(cusp)> **trace disable**

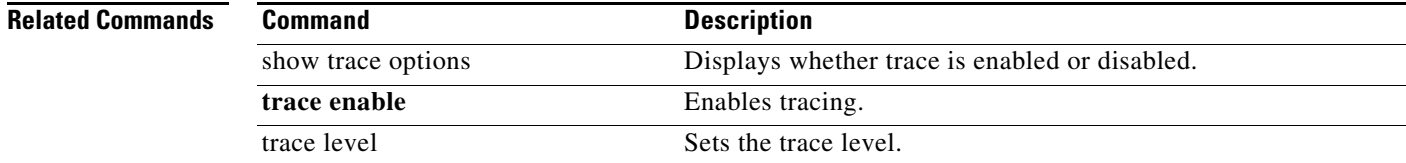

 $\mathbf I$ 

# **trace enable**

To enable tracing, use the **trace enable** command in Cisco Unified SIP Proxy EXEC mode. To disable tracing, use the **trace disable** command.

**trace enable**

- **Syntax Description** This command has no arguments or keywords.
- **Command Default** Trace is enabled.

**Command Modes** Cisco Unified SIP Proxy EXEC (cusp)

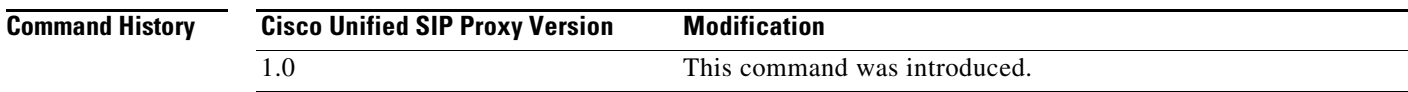

## **Usage Guidelines** After enabling tracing, you must set the trace level using the **trace level** command.

**Examples** The following example enables trace: se-192-168-20-51(cusp)> **trace enable**

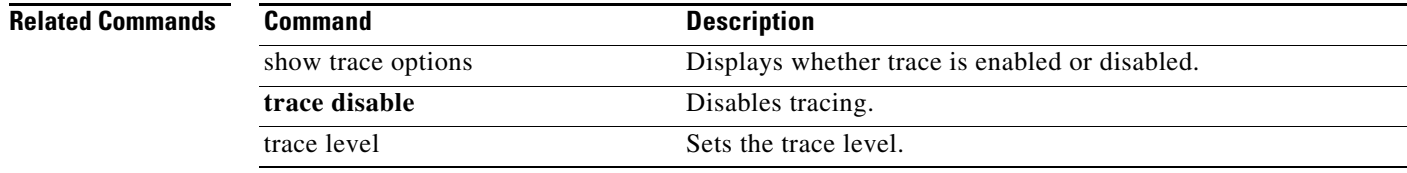

## **trace level**

To set the trace level, use the **trace level** command in Cisco Unified SIP Proxy EXEC mode. To turn off trace level, set the trace level to off.

**trace level** [**debug** | **default** | **error** | **fatal** | **info** | **off** | **warn**] **category/component** *category/component-name*

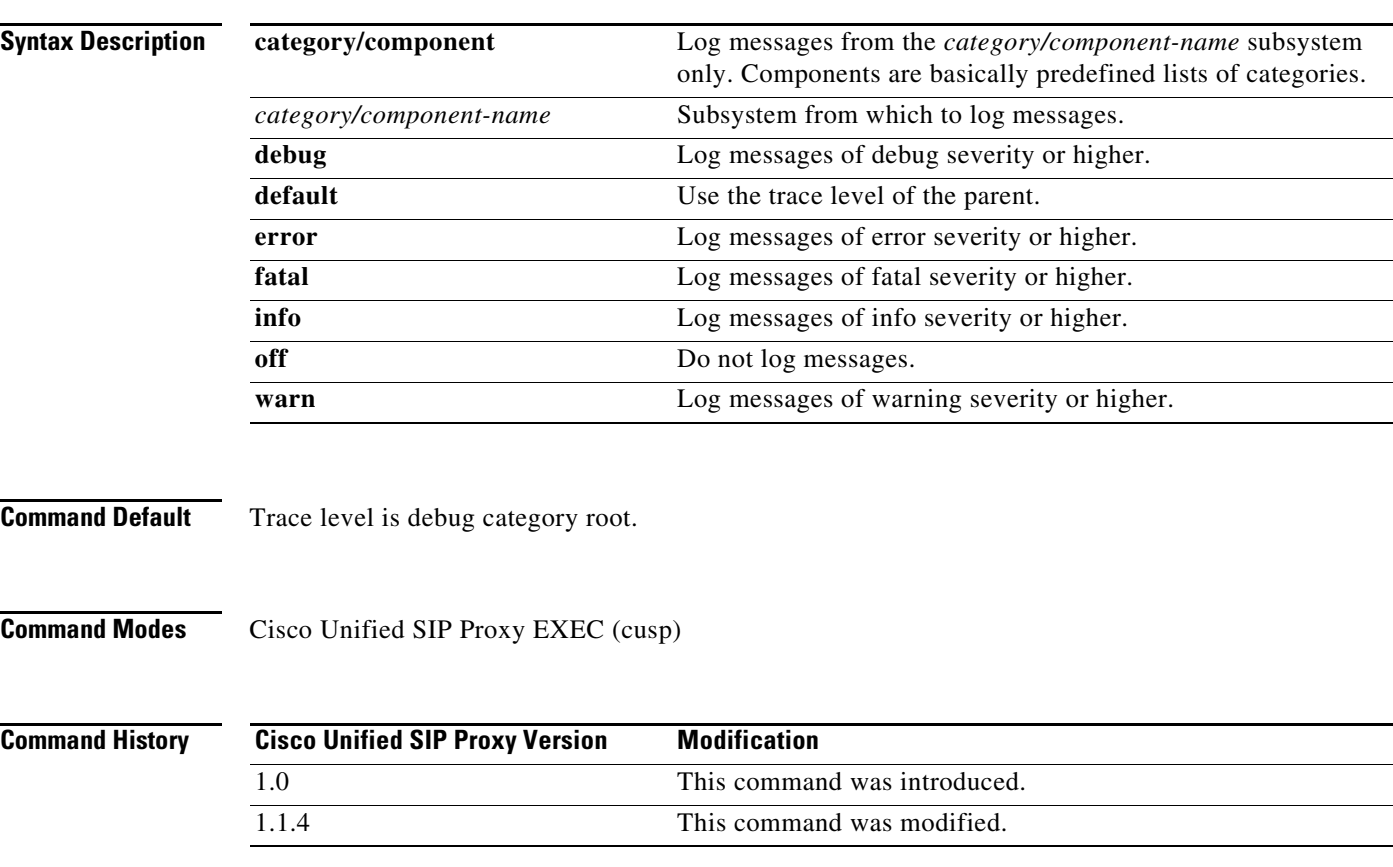

**Usage Guidelines** When trace is enabled using the **trace enable** command, the trace level can be set. In the list order of most logging to least logging, the trace levels are:

- **•** debug
- **•** info
- **•** warning
- **•** error
- **•** fatal

Setting the trace level to **off** has the same effect as using the **trace disable** command if the **category** is root. Setting the trace level to **debug** has a huge performance impact.

 $\mathbf I$ 

 $\mathbf I$ 

The category or component can be used to only log messages for particular features. Because components are basically predefined lists of categories, we recommend that you debug using the component option. Trace level settings are not persistent and are reset after a reboot. The only category available currently is root. **Examples** The following example enables trace at the category root: se-192-168-20-51(cusp)> **trace level debug category root** The following example enables trace at the routing component: se-192-168-20-51(cusp)> **trace level debug component routing**

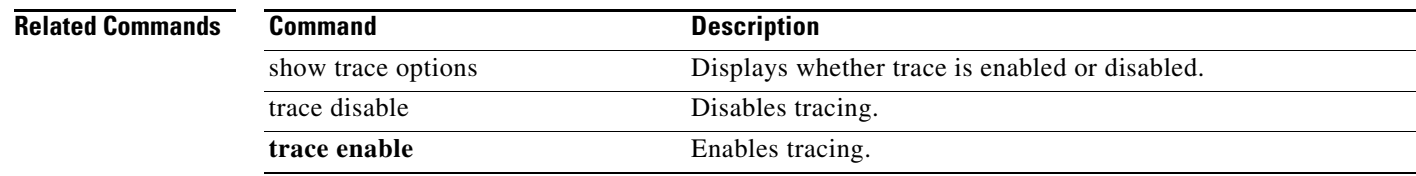

# **trace logsize**

To change the logsize, use the **trace logsize** command in Cisco Unified SIP Proxy EXEC mode.

**trace logSize** 

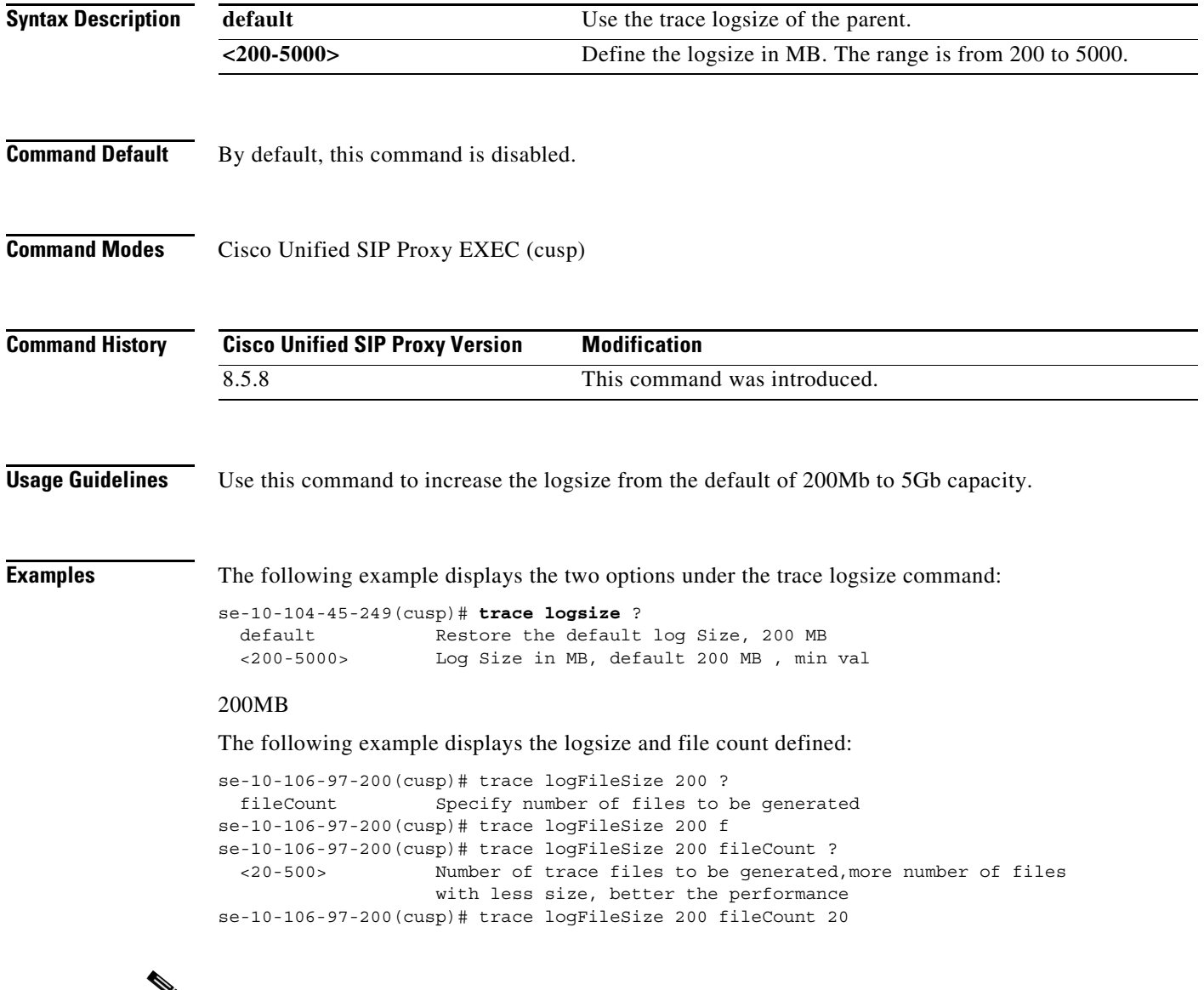

<u>V</u>

**Note** Logsize divided by file count is the size of a single log file. The optimal value of this is 10 MB. By default, the command picks up the value of file count so that the file size is 10MB. If you are configuring the file count, there can be performance impact because of this change.

H.

### **Related Commands**

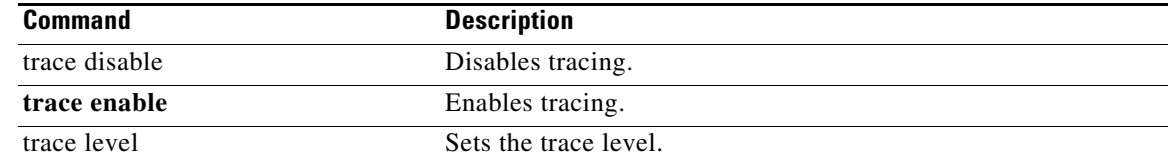

H

 $\mathsf I$ 

H

 $\mathsf I$ 

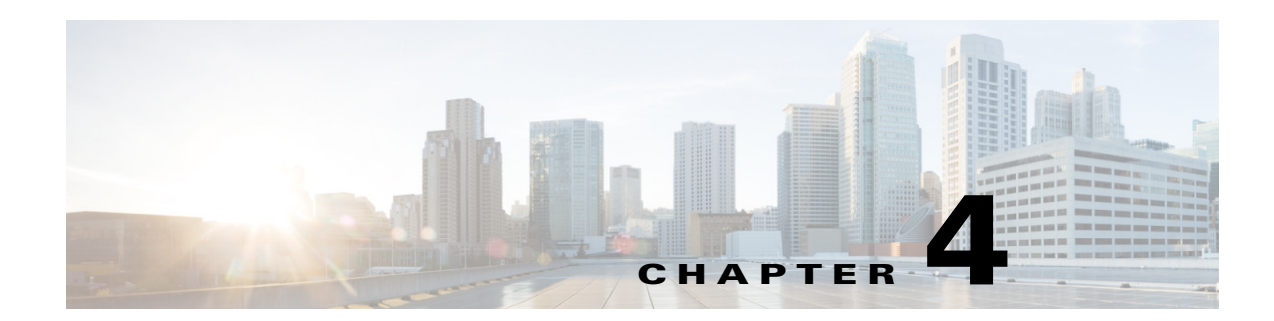

# **Cisco Unified SIP Proxy Configuration Commands**

- **• [call-rate-limit](#page-51-0)**
- **• [clear](#page-52-0)**
- **• [commit](#page-53-0)**
- **• [fd count](#page-57-0)**
- **• [end](#page-55-0)**
- **• [exit](#page-56-0)**
- **• [lite-mode](#page-58-0)**
- **• [load](#page-59-0)**
- **• [show configuration active](#page-60-0)**
- **• [show configuration candidate](#page-65-0)**
- **• [show configuration factory-default](#page-68-0)**
- **• [show sip](#page-71-0)**

 $\overline{\phantom{a}}$ 

# <span id="page-51-0"></span>**call-rate-limit**

To set the maximum call rate that the Cisco Unified SIP Proxy can handle, use the **call-rate-limit**  command in Cisco Unified SIP Proxy configuration mode. To set the limit back to the default for standard or Lite Mode, use the **no** form of this command.

**call-rate-limit** *limit*

**no call-rate-limit**

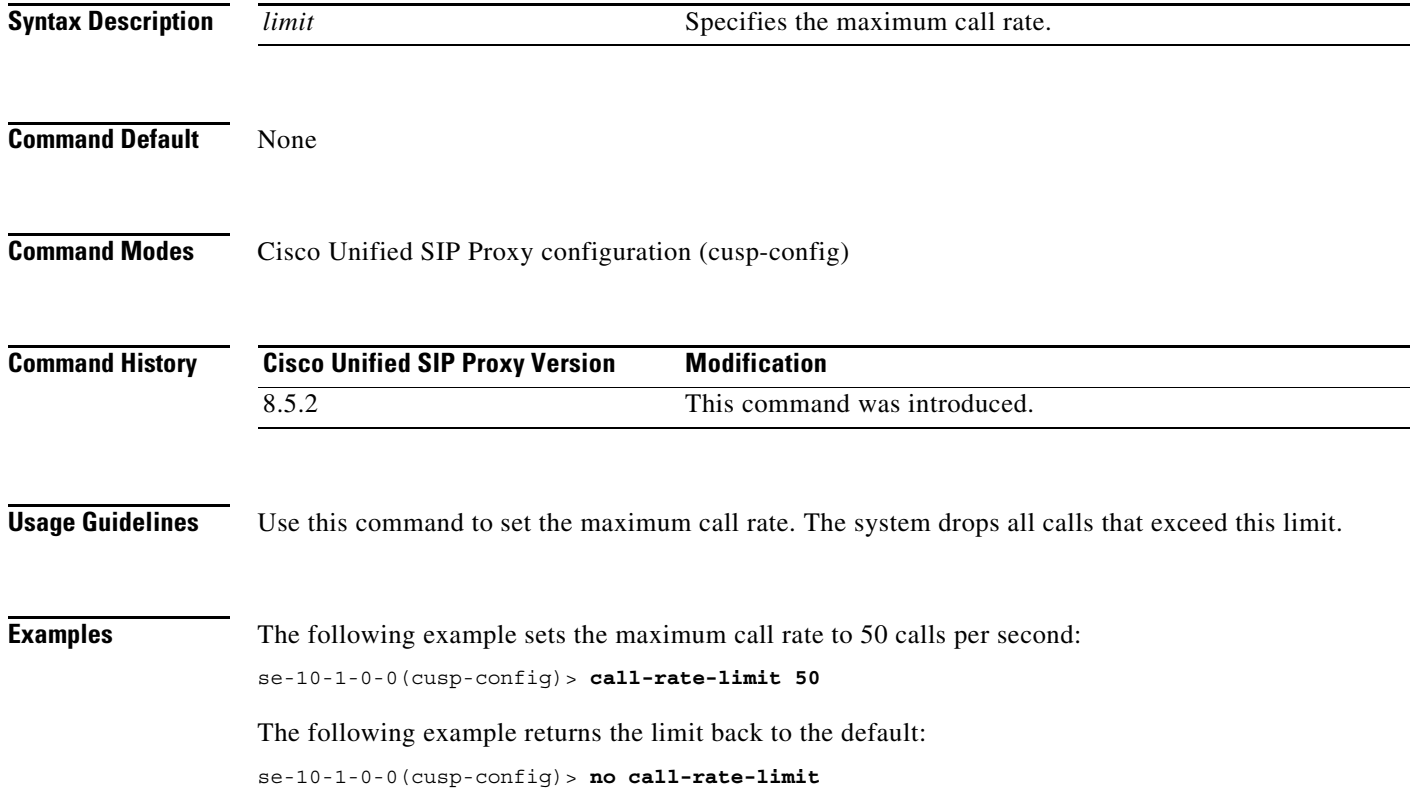

# <span id="page-52-0"></span>**clear**

To clear out the outstanding committable configuration commands in the candidate configuration, use the **clear** command in Cisco Unified SIP Proxy configuration mode. There is not a **no** form of this command.

**clear**

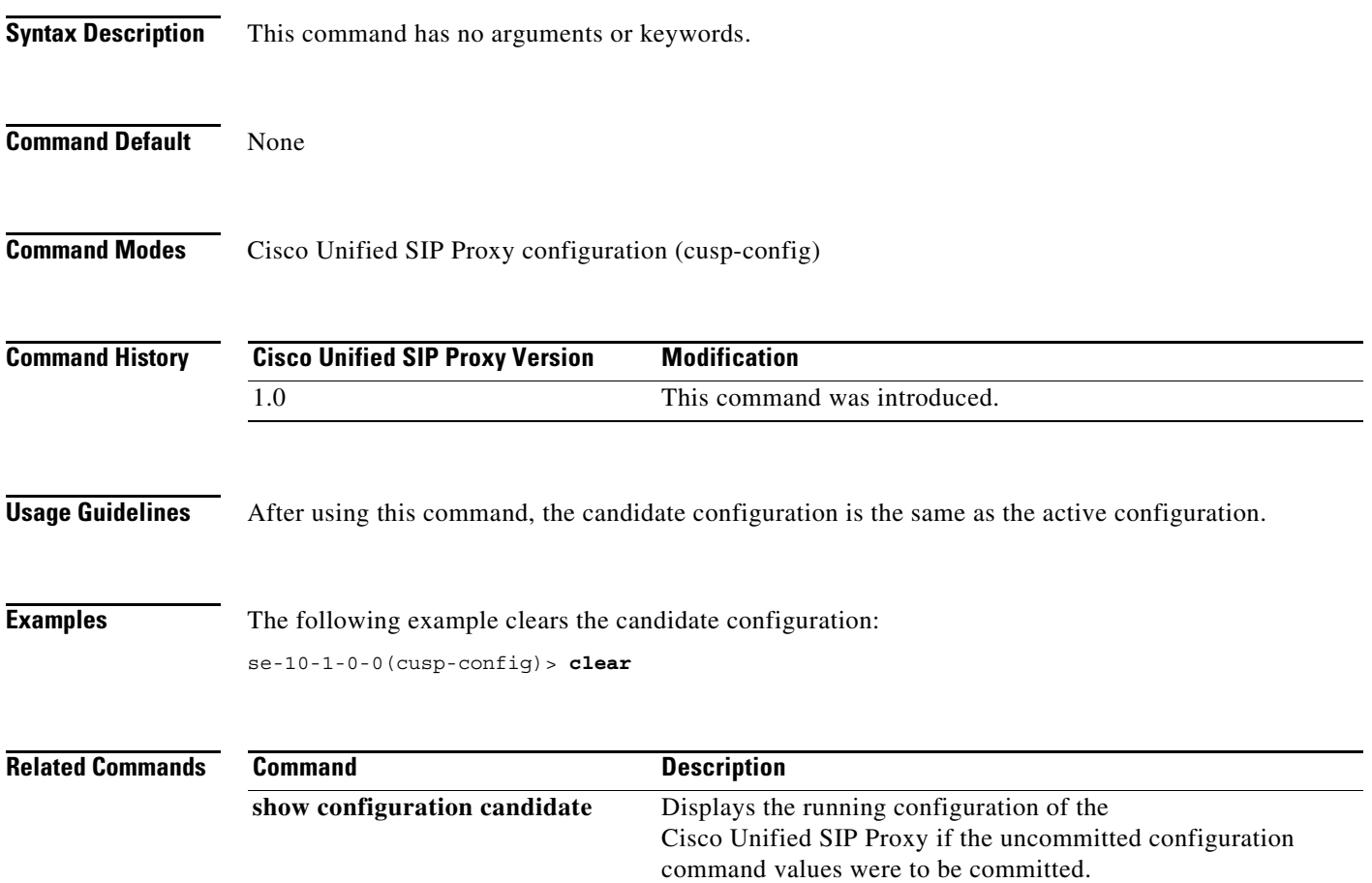

## <span id="page-53-0"></span>**commit**

To enable Cisco Unified SIP Proxy policy, SIP server group, route group, route table, and other committable configuration changes to take effect, use the **commit** command in Cisco Unified SIP Proxy configuration mode.

**commit**

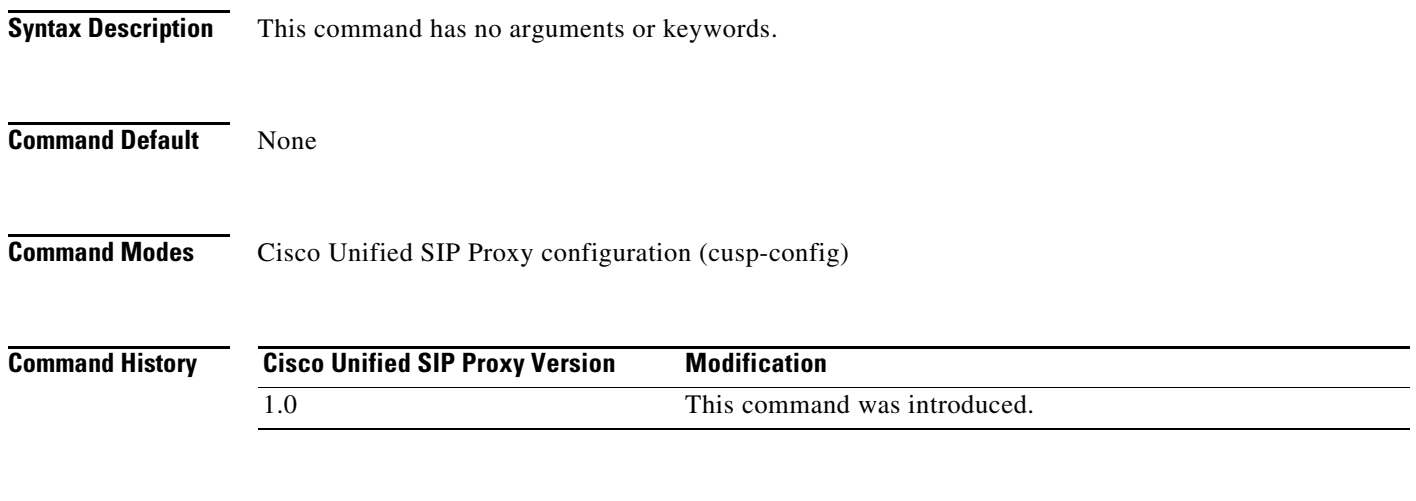

**Usage Guidelines** Unlike typical Cisco IOS software commands, many of the Cisco Unified SIP Proxy commands require that you use the **commit** command for the configuration changes to take effect. The Cisco Unified SIP Proxy uses the concept of the candidate configuration and the active configuration. Before the **commit** command is entered, the configuration changes are included in the candidate configuration. After the **commit** command is entered, the configuration changes become part of the active configuration.

> The commands in the following configuration modes require that you issue the **commit** command for the configuration changes to take effect:

- **•** Policy lookup
- **•** Policy normalization
- **•** Policy time
- **•** Route group
- **•** Route table
- **•** Server group sip (selected commands only)

**Note** Any configuration changes you enter before the **commit** command do not appear if you enter the **show configuration active** command, however they will appear if you enter the **show configuration candidate** command. When you use the **commit** command, then any configuration changes made since the last time you used the **commit** command appear in the **show configuration active** command output.

Commands in the following configuration modes do **not** require that you use the **commit** command for the commands to take effect:

ן

**•** Accounting

ן

- **•** SIP network
- SIP commands in CUSP configuration mode
- **•** Trigger

These commands are only a subset of the commands that do not need to be committed. Noncommittable commands are verified and immediately applied to the active configuration. The **commit** command has no effect on these commands.

When exiting Cisco Unified SIP Proxy configuration mode, the system will prompt you to commit the configuration changes if you have not done so already. You can commit the changes before exiting Cisco Unified SIP Proxy configuration mode, or you can simply exit the configuration mode without committing the changes. All committable commands that have not been committed are discarded.

**Examples** The following example configures a time policy and issues the commit command so the configuration changes can take effect:

```
se-10-1-0-0(cusp-config)> policy time tp1 
se-10-1-0-0(cusp-config-time)> sequence 1
se-10-1-0-0(cusp-config-time-seq)> start-time 14:15:20 jan 01 2008
se-10-1-0-0(cusp-config-time-seq)> end-time 12:00:00 dec 01 2008
se-10-1-0-0(cusp-config-time-seq)> month jan - feb , may , oct - dec
se-10-1-0-0(cusp-config-time-seq)> exit
se-10-1-0-0(cusp-config-time)> exit
se-10-1-0-0(cusp-config)> commit
```
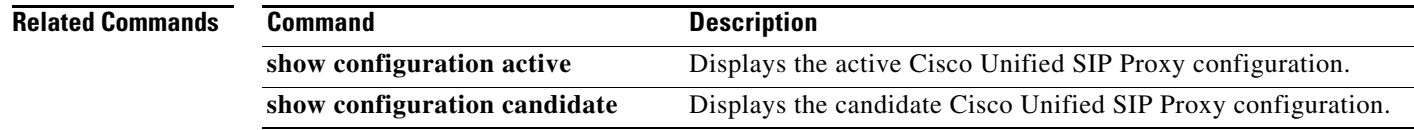

# <span id="page-55-0"></span>**end**

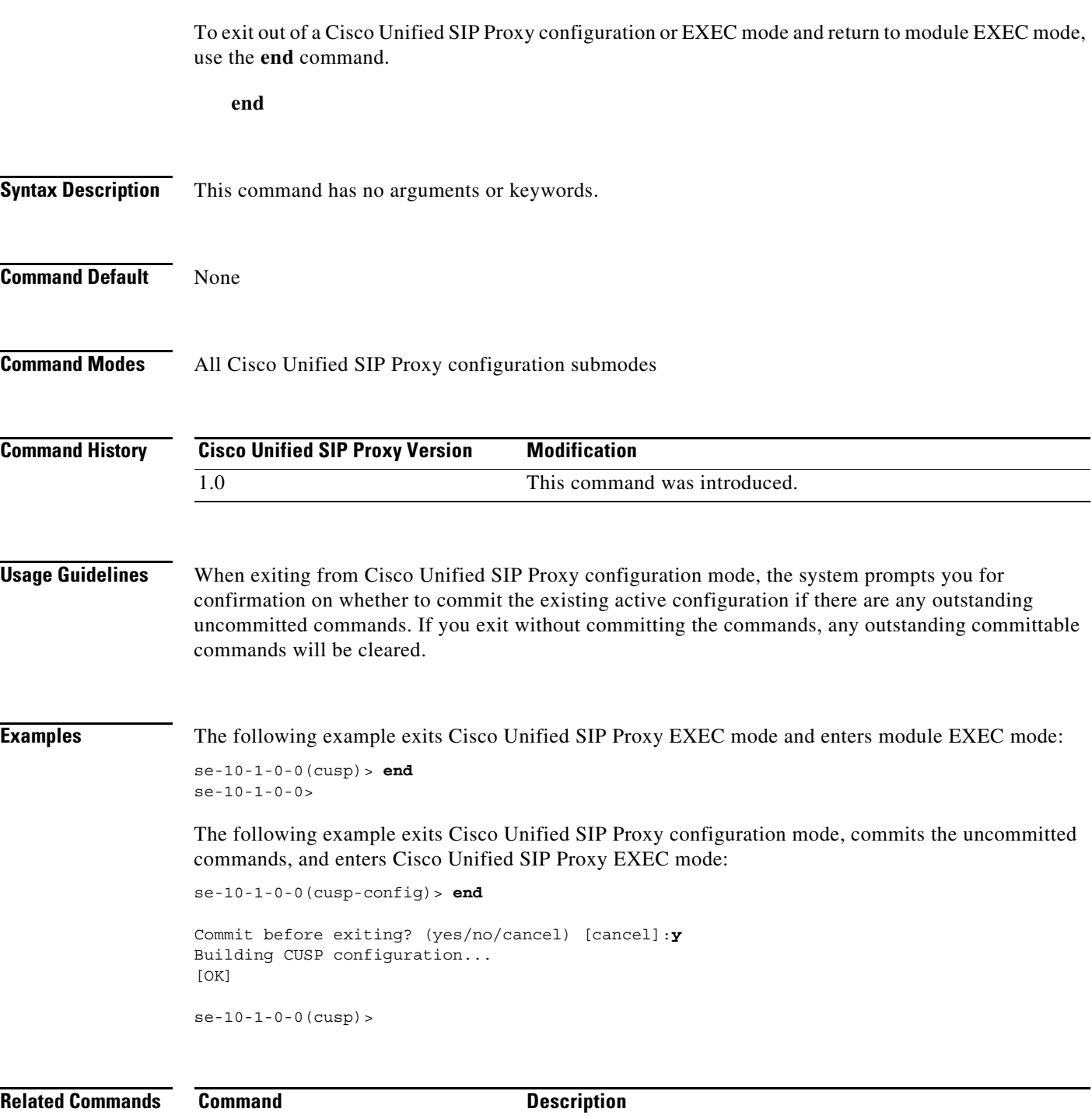

**configure** Enters Cisco Unified SIP Proxy configuration mode.

**exit** Exits out of a Cisco Unified SIP Proxy configuration or EXEC

mode and returns to the higher mode.

 $\mathsf I$ 

**The Co** 

ן

# <span id="page-56-0"></span>**exit**

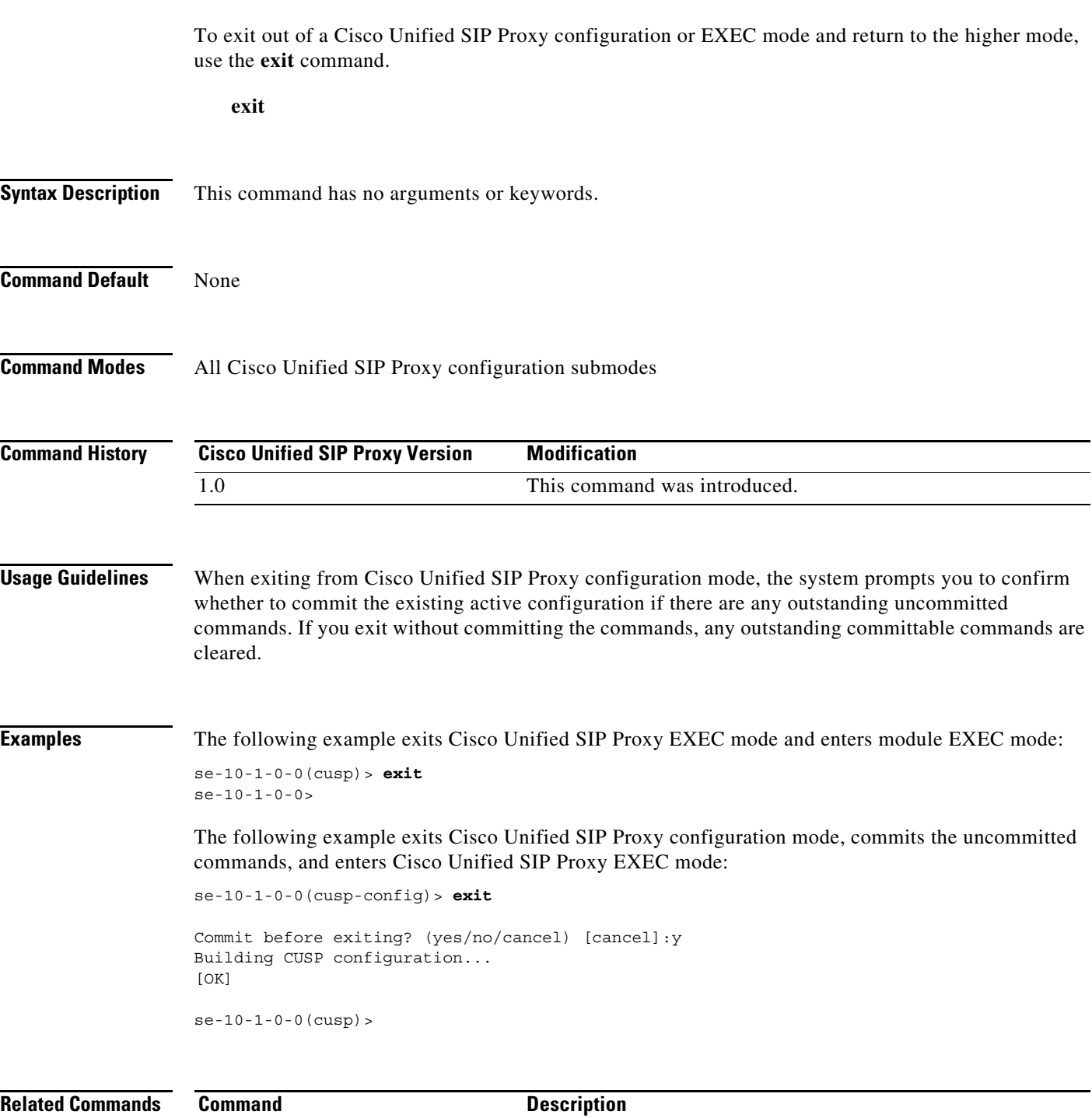

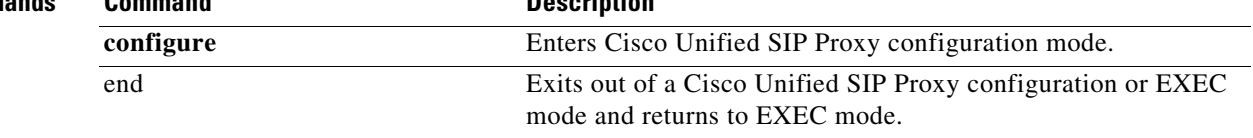

П

# <span id="page-57-0"></span>**fd count**

To set the file descriptor value, use the following syntax of the **fd count** command in Cisco Unified SIP Proxy configuration mode.

**fd count [***1024* **|** *2048***]**

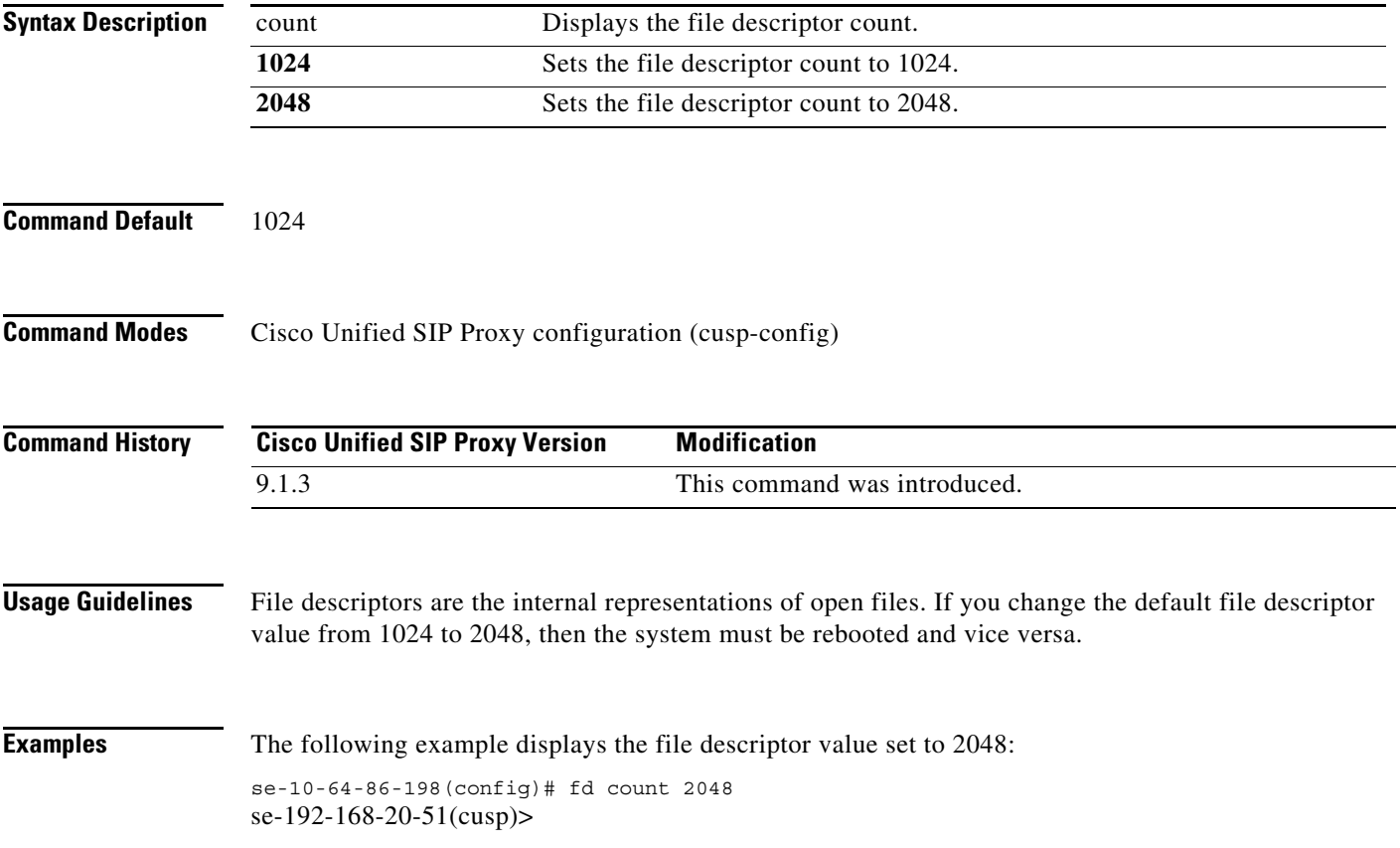

 $\mathbf I$ 

# <span id="page-58-0"></span>**lite-mode**

To delete the record-route configurations and to change the license limits, use the **lite-mode** command. **lite-mode Syntax Description** This command has no arguments or keywords. **Command Default** None **Command Modes** All Cisco Unified SIP Proxy configuration submodes **Command History Usage Guidelines** None. **Examples** The following example describes how to turn on lite mode: se-10-1-0-0(cusp-config)> **lite-mode Cisco Unified SIP Proxy Version Modification** 8.5 This command was introduced.

# <span id="page-59-0"></span>**load**

To load sample template configuration files to the Cisco Unified SIP Proxy, use the **load** command in Cisco Unified SIP Proxy EXEC configuration mode. There is not a **no** form of this command.

**load {***sftp-url* | *pfs-url* | *tftp-url***}**

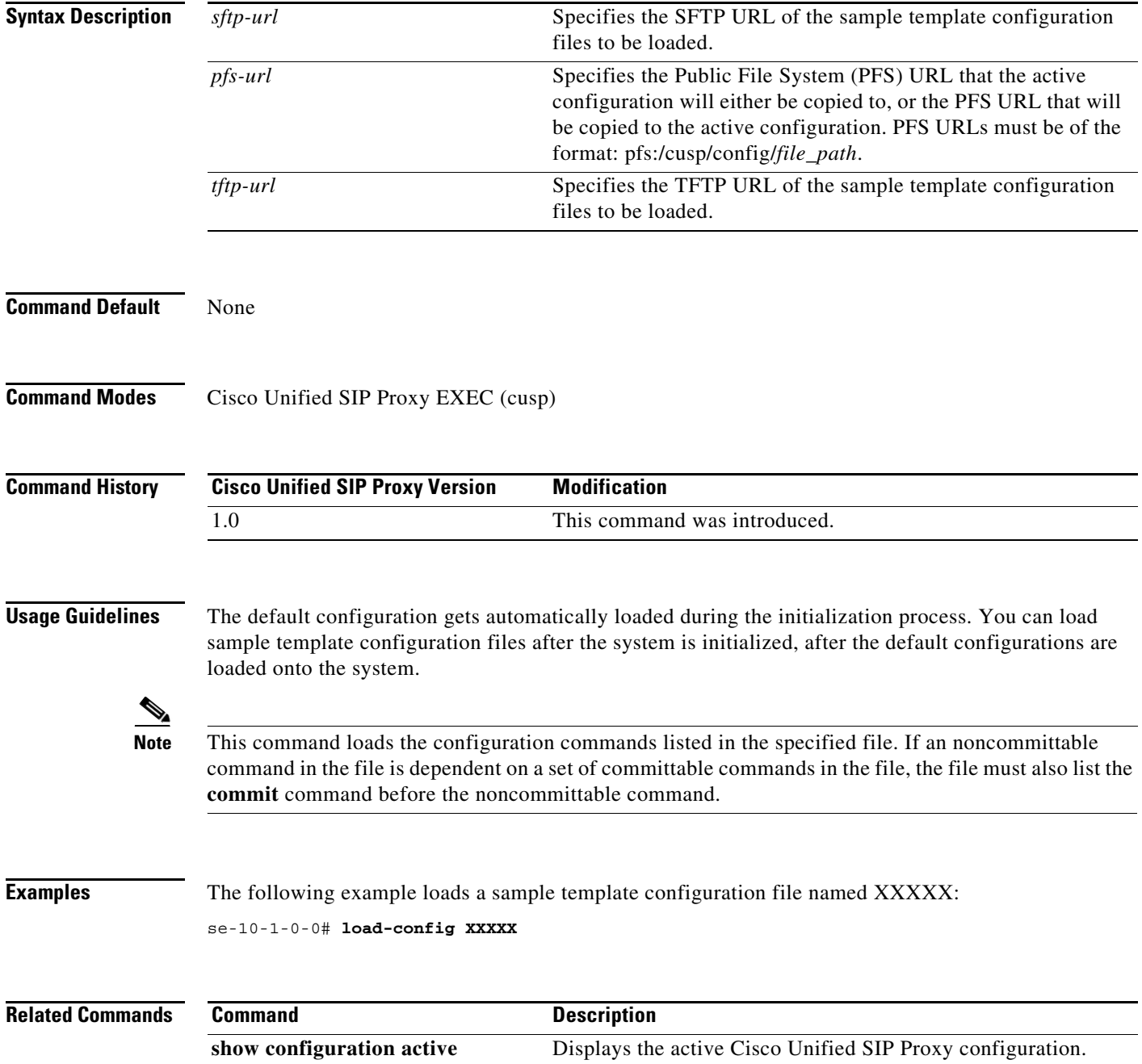

# <span id="page-60-0"></span>**show configuration active**

To display the active Cisco Unified SIP Proxy configuration, except for route tables and routes, use the **show configuration active** command in Cisco Unified SIP Proxy EXEC mode and Cisco Unified SIP Proxy configuration mode.

### **show configuration active**

Command with optional keywords for showing specific configuration contexts:

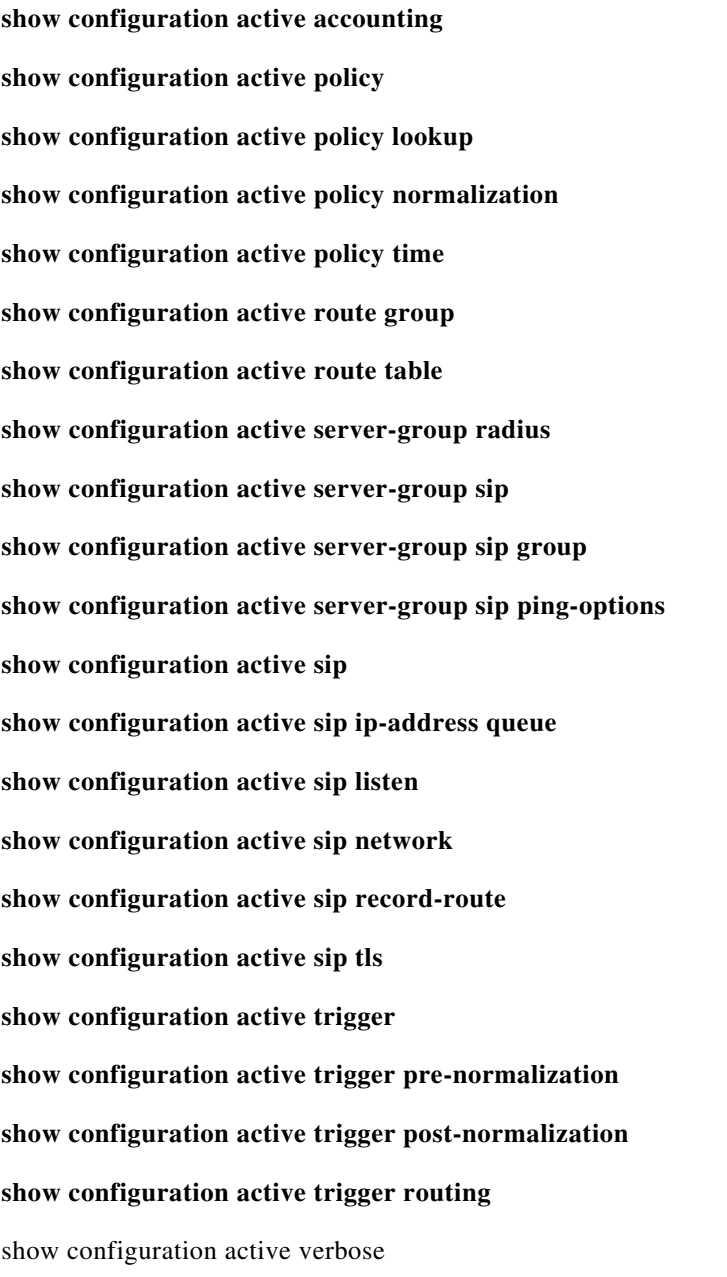

**The State** 

 $\mathsf I$ 

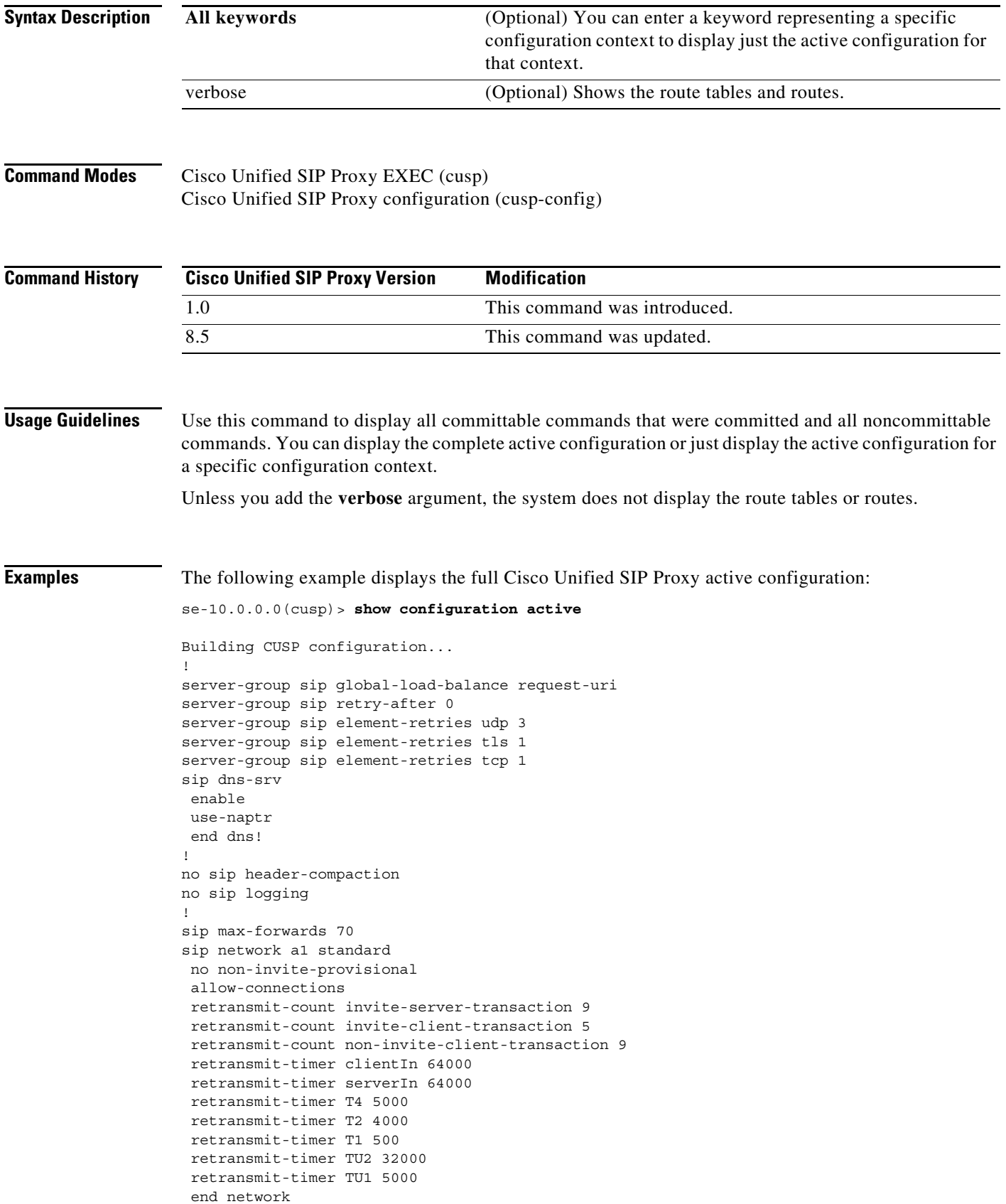

П

Ι

```
!
no sip peg-counting 
sip tcp connection-timeout 240 
sip tcp max-connections 256 
!
sip overload reject retry-after 0 
!
accounting
  no enable 
 no client-side 
 no server-side 
 end accounting
!
policy lookup p1
 end policy
!
no server-group sip global-ping 
!
end
```
The following example displays the active configuration for the RADIUS accounting context only:

se-10.0.0.0(cusp)> **show configuration active accounting**

```
Building CUSP configuration...
!
accounting
enable 
 client-side 
 server-side 
 end accounting
```
The following example displays the active configuration for the SIP listen network context only:

```
se-192-168-20-42(cusp)> show configuration active sip listen
Building CUSP configuration...
!
sip ip-address listen external udp 192.168.20.42 5061
sip ip-address listen internal udp 192.168.20.42 5060
```
The following example displays the active configuration for the SIP network context only:

se-10.0.0.0(cusp)> **show configuration active sip network**

```
Building CUSP configuration...
!
sip ip-address network external standard
allow connections
end network
!
sip ip-address network internal standard
allow connections
end network
```
The following example displays the active configuration for the trigger condition context only:

```
se-10.0.0.0(cusp)> show configuration active trigger condition
```

```
Building CUSP configuration...
!
trigger condition default-condition 
sequence 1
 in-network internal
```
Ι

```
end sequence
end trigger condition
!
trigger condition mid-dialog 
sequence 1
 message request
 route-uri-user rr
 end sequence
end trigger condition
!
trigger condition radius-interim 
 sequence 1
 message response
 method UPDATE
 end sequence
end trigger condition
```
The following example displays the active configuration for the trigger condition prenormalization context only:

```
se-192-168-20-42(cusp)> show configuration active trigger pre-normalization
Building CUSP configuration...
!
trigger pre-normalization sequence 1 policy norm2 condition default-condition
```
The following example displays the active configuration for the server group SIP group context only:

```
se-192-168-20-42(cusp)> show configuration active server-group sip group
Building CUSP configuration...
!
server-group sip group sg1.cisco.com external
 element ip-address 192.168.1.47 5060 udp q-value 0.5 weight 0
 element ip-address 192.168.1.47 5061 udp q-value 0.7 weight 0
 failover-resp-codes 500 , 503 , 506
 lbtype global
 ping
 end server-group
```
The following example displays the active configuration for the policy normalization context only:

```
se-192-168-20-42(cusp)> show configuration active policy normalization
Building CUSP configuration...
!
policy normalization norm2
 header add SUPPORTED sequence 1 first 100rel
 header update REQUIRE first path
 header update SUBJECT first Hello
 end policy
```
The following example displays the active configuration for the policy lookup context only:

```
se-192-168-20-42(cusp)> show configuration active policy lookup
Building CUSP configuration...
!
policy lookup lnx-policy
 sequence 1 to-lnx header ruri uri-component user
  rule prefix
  end sequence
  sequence 2 to-sun header ruri uri-component user
  rule exact
  end sequence
 end policy
!
policy lookup mid-dialog-policy
```
 sequence 1 mid-table header ruri uri-component uri rule exact end sequence end policy se-192-168-20-42(cusp)>

### **Related Commands**

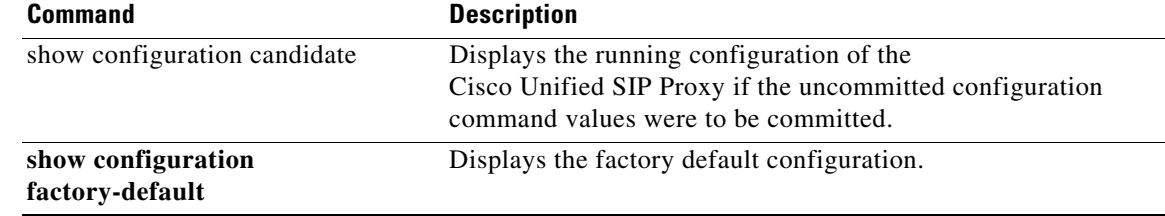

×

ן

## <span id="page-65-0"></span>**show configuration candidate**

To display the running configuration of the Cisco Unified SIP Proxy if the uncommitted configuration command values are committed, use the **show configuration candidate** command in Cisco Unified SIP Proxy manager mode or Cisco Unified SIP Proxy configuration mode.

### **show configuration candidate**

Command with optional keywords for showing specific configuration contexts:

**show configuration candidate accounting show configuration candidate policy lookup show configuration candidate policy normalization show configuration candidate policy time show configuration candidate route group show configuration candidate route table show configuration candidate server-group radius show configuration candidate server-group sip show configuration candidate server-group sip group show configuration candidate server-group sip ping-options show configuration candidate sip listen show configuration candidate sip network show configuration candidate sip record-route show configuration candidate trigger condition show configuration candidate trigger pre-normalization show configuration candidate trigger post-normalization show configuration candidate trigger routing show configuration candidate verbose**

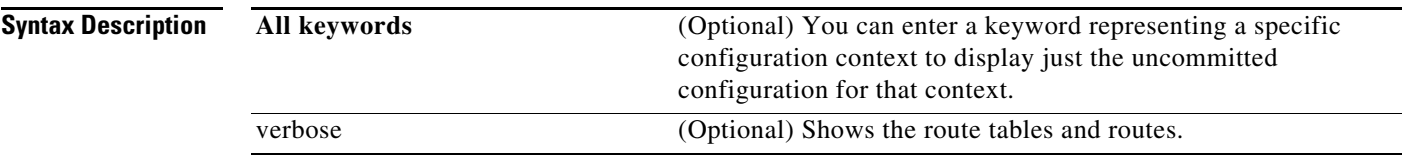

Ι

### **Command Modes** Cisco Unified SIP Proxy EXEC (cusp) Cisco Unified SIP Proxy configuration (cusp-config)

**Command History Usage Guidelines** Use this command to show what the active configuration is if you enter the **commit** command. This display shows the active configuration plus all the changes since the last time the **commit** command was entered. Unless you add the **verbose** argument, the system does not display the route tables or routes. **Examples** The following example displays what the full Cisco Unified SIP Proxy running configuration is if the **commit** command was entered: se-10.0.0.0(cusp)> **show configuration candidate** Building CUSP configuration... ! server-group sip element-retries udp 3 server-group sip element-retries tls 1 server-group sip element-retries tcp 1 server-group sip global-load-balance request-uri server-group sip retry-after 0 ! no sip 100-response no sip dns srv-records no sip header-compaction no sip logging ! sip max-forwards 70 sip network a1 standard allow-connections end network ! sip overload reject retry-after 0 ! no sip peg-counting ! sip tcp connection-timeout 240 sip tcp max-connections 256 ! accounting no enable no client-side no server-side end accounting ! policy lookup p1 end policy ! no server-group sip global-ping ! end **Cisco Unified SIP Proxy Version Modification** 1.0 This command was introduced. 8.5 This command was updated.

 $\mathbf I$ 

The following example displays the uncommitted configuration for the RADIUS accounting context only:

```
se-10.0.0.0(cusp)> show configuration candidate accounting
```
Building CUSP configuration... ! accounting enable client-side server-side end accounting

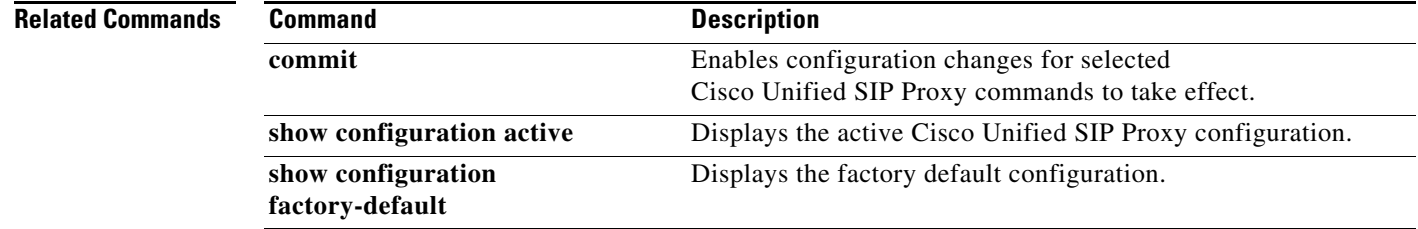

Ι

## <span id="page-68-0"></span>**show configuration factory-default**

To display the factory default configuration, use the **show configuration factory-default** command in Cisco Unified SIP Proxy EXEC mode.

**show configuration factory-default** 

**Syntax Description** This command has no arguments or keywords. **Command Modes** Cisco Unified SIP Proxy EXEC (cusp) **Command History Usage Guidelines** Use this command to display the Cisco Unified SIP Proxy factory default configuration. If the system is reset to the factory default, this is the configuration that is stored on the system. **Examples** The following example displays the factory default configuration: se-10.0.0.0(cusp)> **show configuration factory-default** Building CUSP configuration... ! server-group sip global-load-balance call-id server-group sip retry-after 0 server-group sip element-retries tcp 1 server-group sip element-retries udp 3 server-group sip element-retries tls 1 sip dns-srv no enable use-naptr end dns ! no sip header-compaction no sip logging ! sip max-forwards 70 ! no sip peg-counting ! sip privacy service sip queue message drop-policy head low-threshold 80 size 2000 thread-count 20 end queue ! sip queue radius drop-policy head **Cisco Unified SIP Proxy Version Modification** 1.0 This command was introduced.

ן

 low-threshold 80 size 2000 thread-count 20 end queue ! sip queue request drop-policy head low-threshold 80 size 2000 thread-count 20 end queue ! sip queue response drop-policy head low-threshold 80 size 2000 thread-count 20 end queue ! sip queue st-callback drop-policy head low-threshold 80 size 2000 thread-count 10 end queue ! sip queue timer drop-policy none low-threshold 80 size 2500 thread-count 8 end queue ! sip queue xcl drop-policy head low-threshold 80 size 2000 thread-count 2 end queue ! route recursion ! sip tcp connection-timeout 240 sip tcp max-connections 256 ! no sip tls ! accounting no enable no client-side no server-side end accounting ! no server-group sip global-ping ! end

### **Related Comma**

**The Second** 

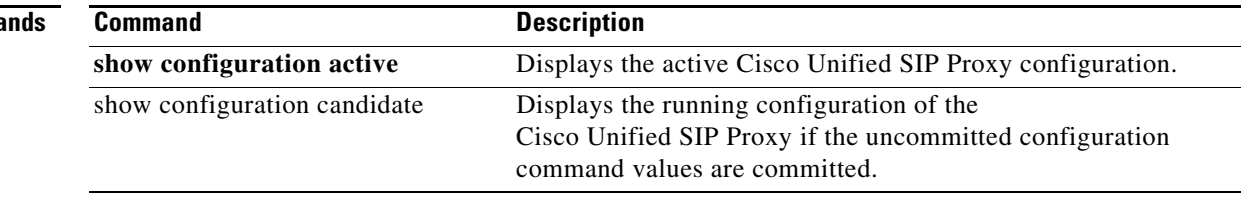

# <span id="page-71-0"></span>**show sip**

To display SIP log files, use the **show sip** command in Cisco Unified SIP Proxy EXEC mode.

**show sip** {**message** | **peg-counting log** [**tail** | *options*] | **tcp** | **tls** [**connections** {**summary** | **detail** [**dumptofile**] }}

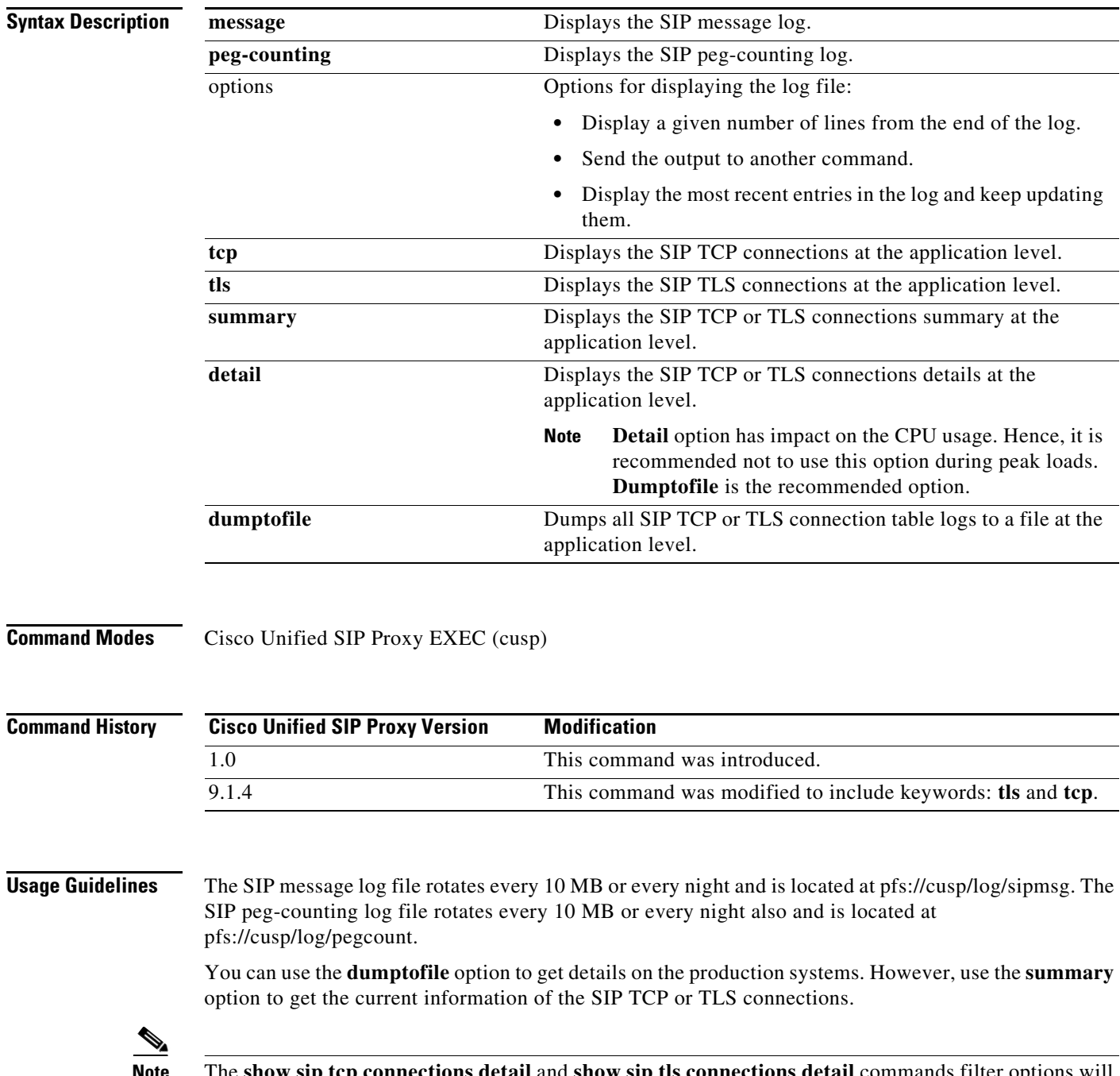

**Note** The **show sip tcp connections detail** and **show sip tls connections detail** commands filter options will not work as expected for the Cisco Unified SIP Proxy Release 9.1.4.

 $\mathsf I$
ו

#### **Examples** The following example shows sample output from the **show sip message log** command:

se-10.0.0.0(cusp)> **show sip message log**

Request received at Wed, 19 Nov 2008 21:01:25,081 GMT on 192.168.20.101 on port 6060 from the Remote IP 192.168.20.25 on port 6080

```
INVITE sip:735551212@192.1.1.75:6061 SIP/2.0
Via: SIP/2.0/UDP 192.168.20.5:6080;branch=z9hG4bK-1-0
Max-Forwards: 70
To: sut <sip:735551212@192.1.1.75:6061>
From: sipp <sip:sipp@192.168.20.5:6080>;user=phone;vnd.pimg.port=1;tag=1
Contact: sip:sipp@192.168.20.5:6080
Call-ID:1-7675@192.168.20.5
CSeq: 1 INVITE
Content-Length:135
P-Asserted-Identity: <sip:alice@home1.net>
Cisco-Guid: 1234567890
Subject: Performance Test
Content-Type: application/sdp
```
 $v=0$ o=user1 53655765 2353687637 IN IP4 192.168.20.5  $s=$ c=IN IP4 192.168.20.5  $t=0$  0 m=audio 6070 RTP/AVP 0 a=rtpmap:0 PCMU/8000

MESSAGE COMPLETE

The following example shows sample output from the **show sip peg-counting log** command:

se-10.0.0.0(cusp)> **show sip peg-counting log**

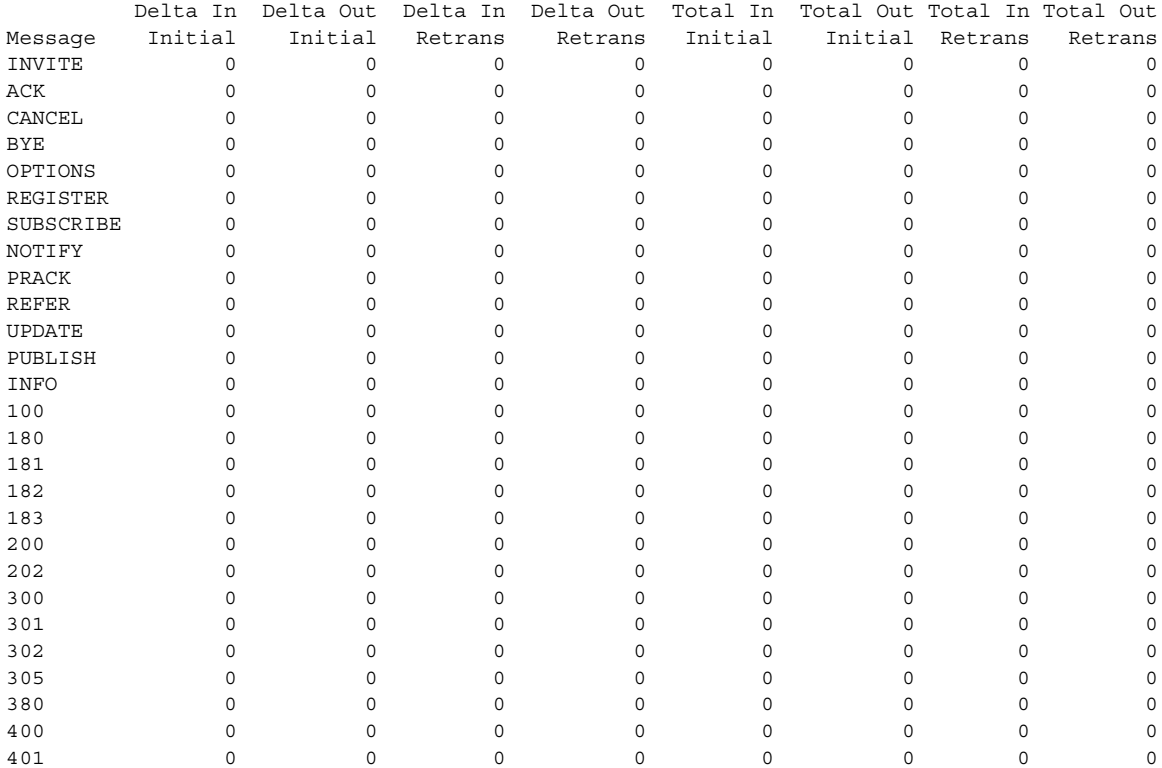

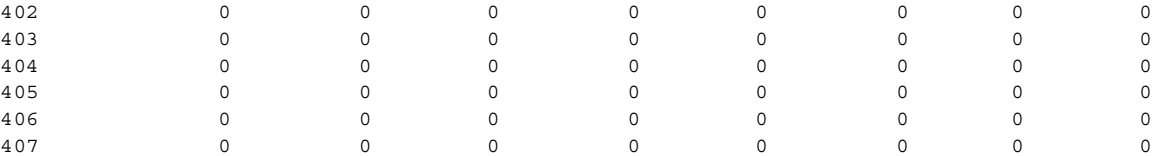

#### The following example shows sample output from the **show sip tcp connections detail** command:

se-10.0.0.0(cusp)> **show sip tcp connections detail**

No of connections:166

Fetching connection information will have performance impact, it is recommend to choose the option of dumping the information to log file Do you want to continue? (yes/no) [no]: **yes**

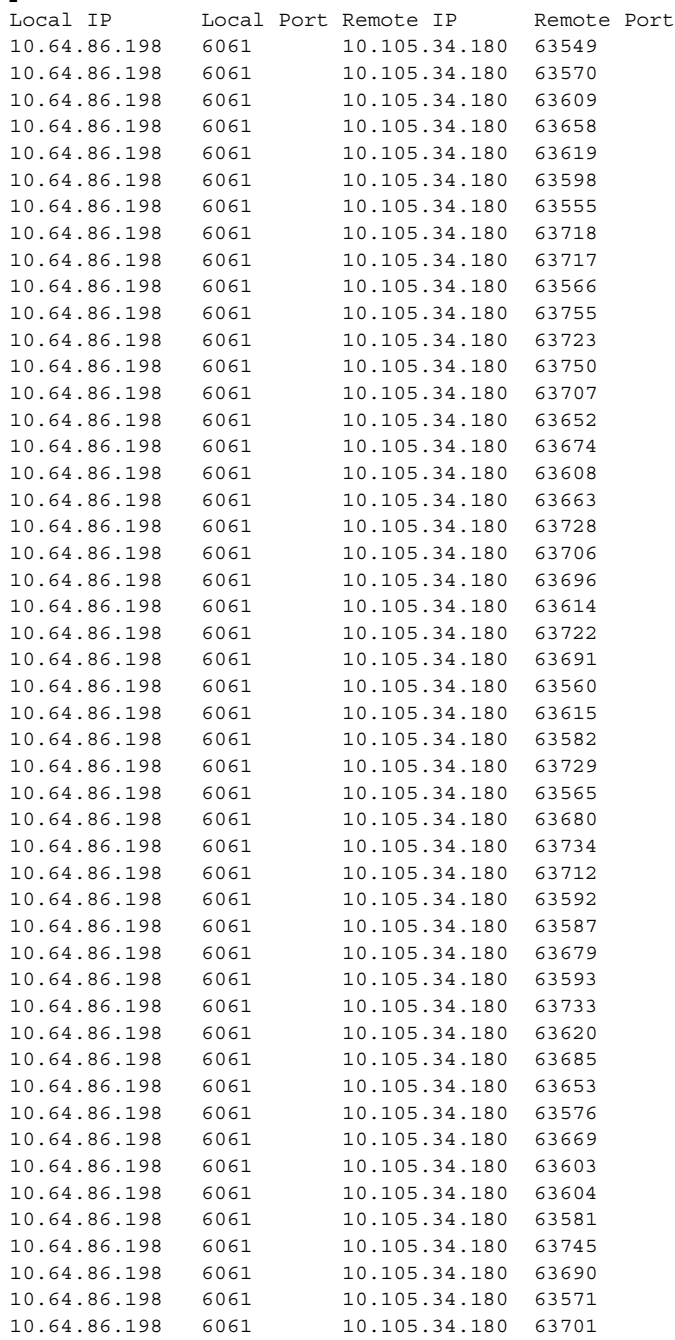

10.64.86.198 6061 10.105.34.180 63554 <<Enter for MORE>> [confirm] .....

The following example shows sample output from the **show sip tls connections detail** command:

se-10.0.0.0(cusp)> **show sip tls connections detail** No of connections:412 Fetching connection information will have performance impact, it is recommended to choose the option of dumping the information to log file Do you want to continue? (yes/no) [no]: **yes** Local IP Local Port Remote IP Remote Port 10.65.125.148 5061 10.105.34.180 48014 10.65.125.148 5061 10.105.34.180 48166 10.65.125.148 5061 10.106.3.105 15221 10.65.125.148 5061 10.105.34.180 48123 10.65.125.148 5061 10.106.3.105 15300 10.65.125.148 5061 10.64.86.70 43748 10.65.125.148 5061 10.105.34.180 48161 10.65.125.148 5061 10.106.3.105 15330 10.65.125.148 5061 10.64.86.70 43726 10.65.125.148 5061 10.106.3.105 15348 10.65.125.148 5061 10.106.3.105 15288 10.65.125.148 5061 10.105.34.180 48177 10.65.125.148 5061 10.105.34.180 48090 10.65.125.148 5061 10.64.86.70 43655 10.65.125.148 5061 10.64.86.70 43623 .....

.....

 $\Gamma$ 

 **show sip**

**College** 

 $\mathsf I$ 

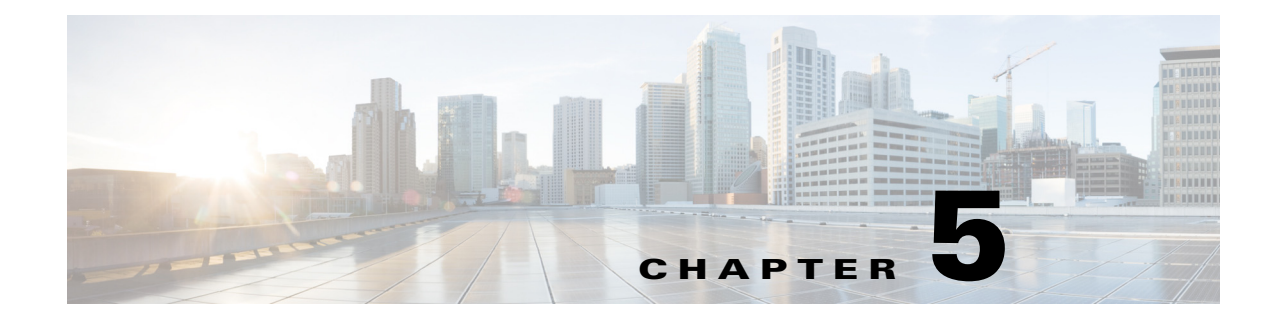

# **Cisco Unified SIP Proxy SIP Commands**

- **• [sip network](#page-78-0)**
	- **– [allow-connections](#page-80-0)**
	- **– [header-hide](#page-81-0)**
	- **– [udp max-datagram-size](#page-82-0)**
	- **– [non-invite-provisional](#page-83-0)**
	- **– [retransmit-count \(SIP network\)](#page-84-0)**
	- **– [retransmit-timer \(SIP network\)](#page-86-0)**
	- **– [tls verify](#page-88-0)**
- **• [sip record-route](#page-92-0)**
- **• [sip max-forwards](#page-94-0)**
- **• [sip header-compaction](#page-95-0)**
- **• [sip overload redirect](#page-97-0)**
- **• [sip overload reject](#page-99-0)**
- **• [sip tcp connection-timeout](#page-101-0)**
- **• [sip tcp max-connections](#page-102-0)**
- **• [sip queue](#page-103-0)**
	- **– [drop-policy](#page-105-0)**
	- **– [low-threshold](#page-107-0)**
	- **– [size](#page-109-0)**
	- **– [thread-count](#page-111-0)**
- **• [sip dns-srv](#page-112-0)**
	- **– [enable \(SIP DNS server\)](#page-113-0)**
	- **– [use-naptr](#page-114-0)**
- **• [sip alias](#page-115-0)**

 $\Gamma$ 

- **• [sip logging](#page-116-0)**
- **• [sip peg-counting](#page-117-0)**
- **• [sip privacy trusted-destination](#page-118-0)**

- **• [sip privacy trusted-source](#page-119-0)**
- **• [sip privacy service](#page-121-0)**
- **• [sip tls](#page-122-0)**

H

- **• [sip tls trusted-peer](#page-124-0)**
- **• [sip tls connection-setup-timeout](#page-125-0)**
- **• [sip tls \[v1.0 | v1.1 | 1.2\]](#page-126-0)**
- **• [route recursion](#page-127-0)**

### <span id="page-78-0"></span>**sip network**

To create a logical SIP network and to enter SIP network configuration mode, use the **sip network**  command in Cisco Unified SIP Proxy configuration mode. There is not a **no** form of this command.

**sip network** *network* [**icmp** | **nat** | **noicmp** | **standard**]

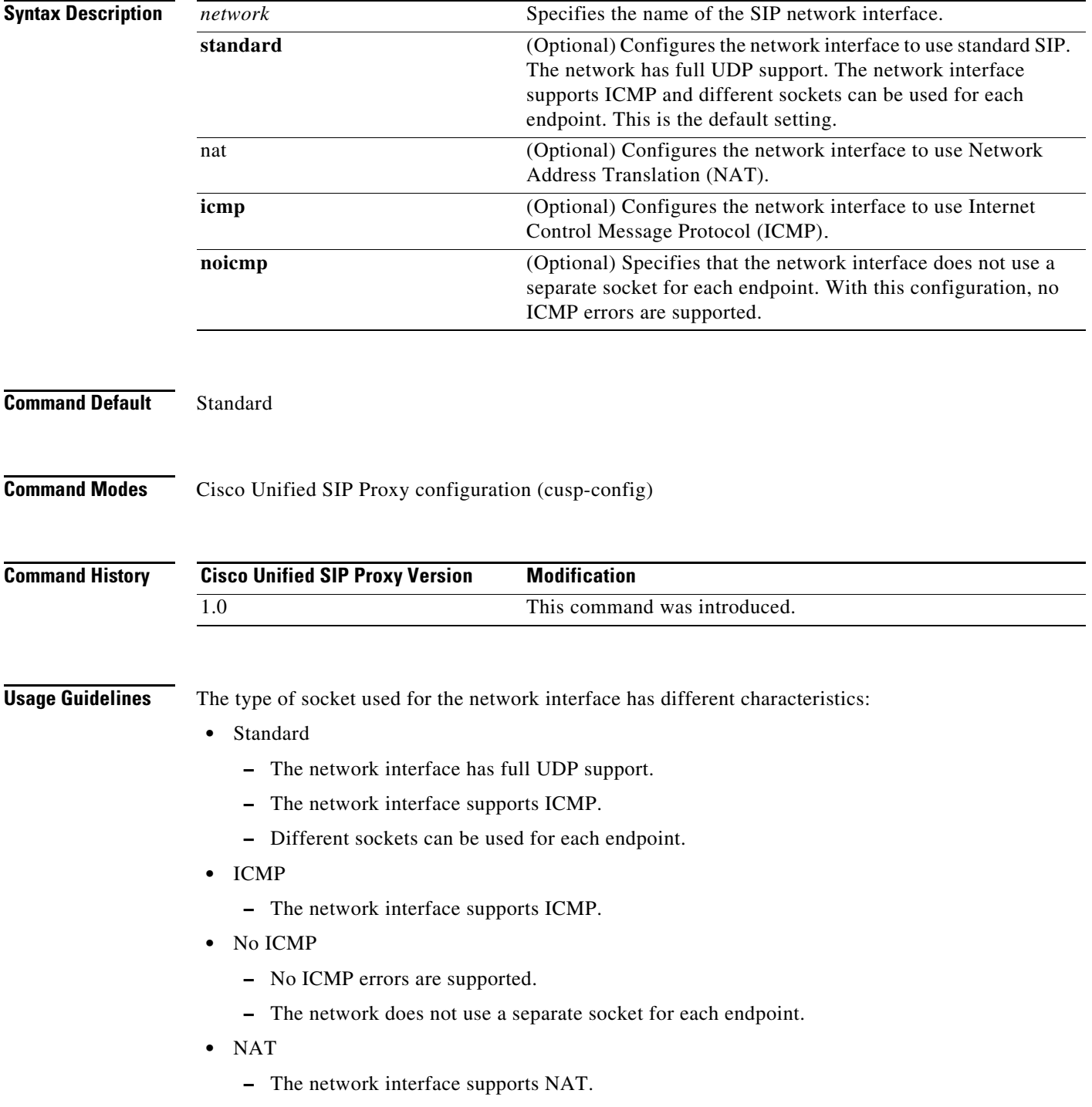

 $\mathbf I$ 

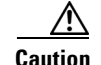

**Caution** After a SIP network is created, it cannot be removed.

**Examples** The following example configures a standard network and enters SIP network configuration mode: se-10-1-0-0(cusp-config)> **sip network internal**

se-10-1-0-0(cusp-config-network)>

The following example configures a SIP network to support ICMP:

se-10-1-0-0(cusp-config)> **sip network external icmp**

The following example configures the SIP network interface so that ICMP errors are not supported: se-10-1-0-0(cusp-config)> **sip network external noicmp**

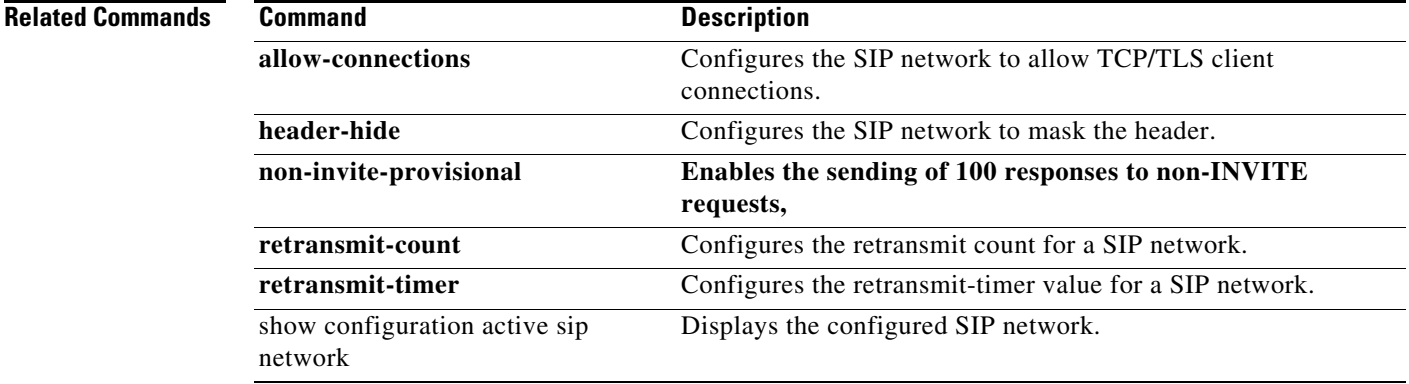

ו

#### <span id="page-80-0"></span>**allow-connections**

To configure the SIP network to allow TCP/TLS client connections, use the **allow-connections** command in Cisco Unified SIP Proxy SIP network configuration mode. To prevent the SIP network from allowing TCP/TLS connections, use the **no** form of this command.

**allow-connections**

**no allow-connections**

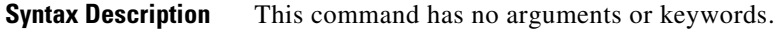

**Command Default** TCP/TLS client connections on the SIP network are enabled by default.

**Command Modes** Cisco Unified SIP Proxy SIP network configuration (cusp-config-network)

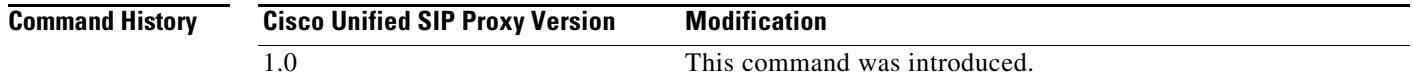

**Examples** The following example allows TCP/TLS connections on a standard SIP network named "internal":

se-10-1-0-0(cusp-config)> **sip network internal standard** se-10-1-0-0(cusp-config-network)> **allow-connections**

The following example disables TCP/TLS connections on a standard SIP network named "internal":

se-10-1-0-0(cusp-config)> **sip network internal standard** se-10-1-0-0(cusp-config-network)> **no allow-connections**

**Related Comm** 

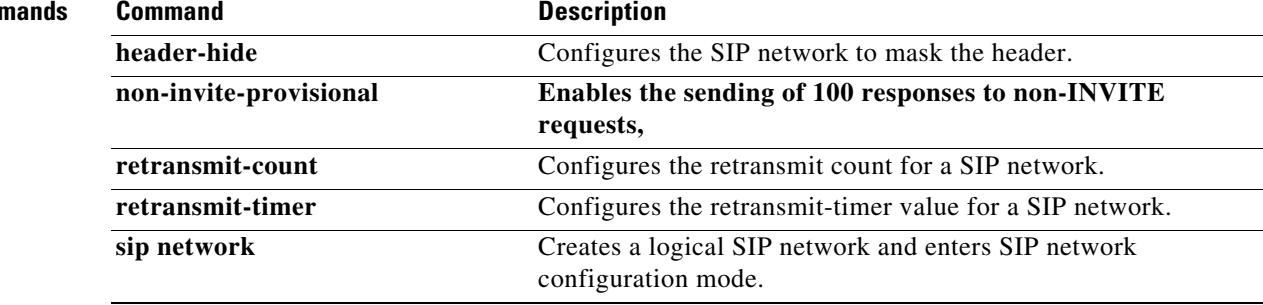

## <span id="page-81-0"></span>**header-hide**

To configure the SIP network to mask the header value, use the **header-hide** command in Cisco Unified SIP Proxy SIP network configuration mode. To configure the SIP network to not mask the header value, use the **no** form of this command.

**header-hide** *header-name*

**no header-hide** *header-name*

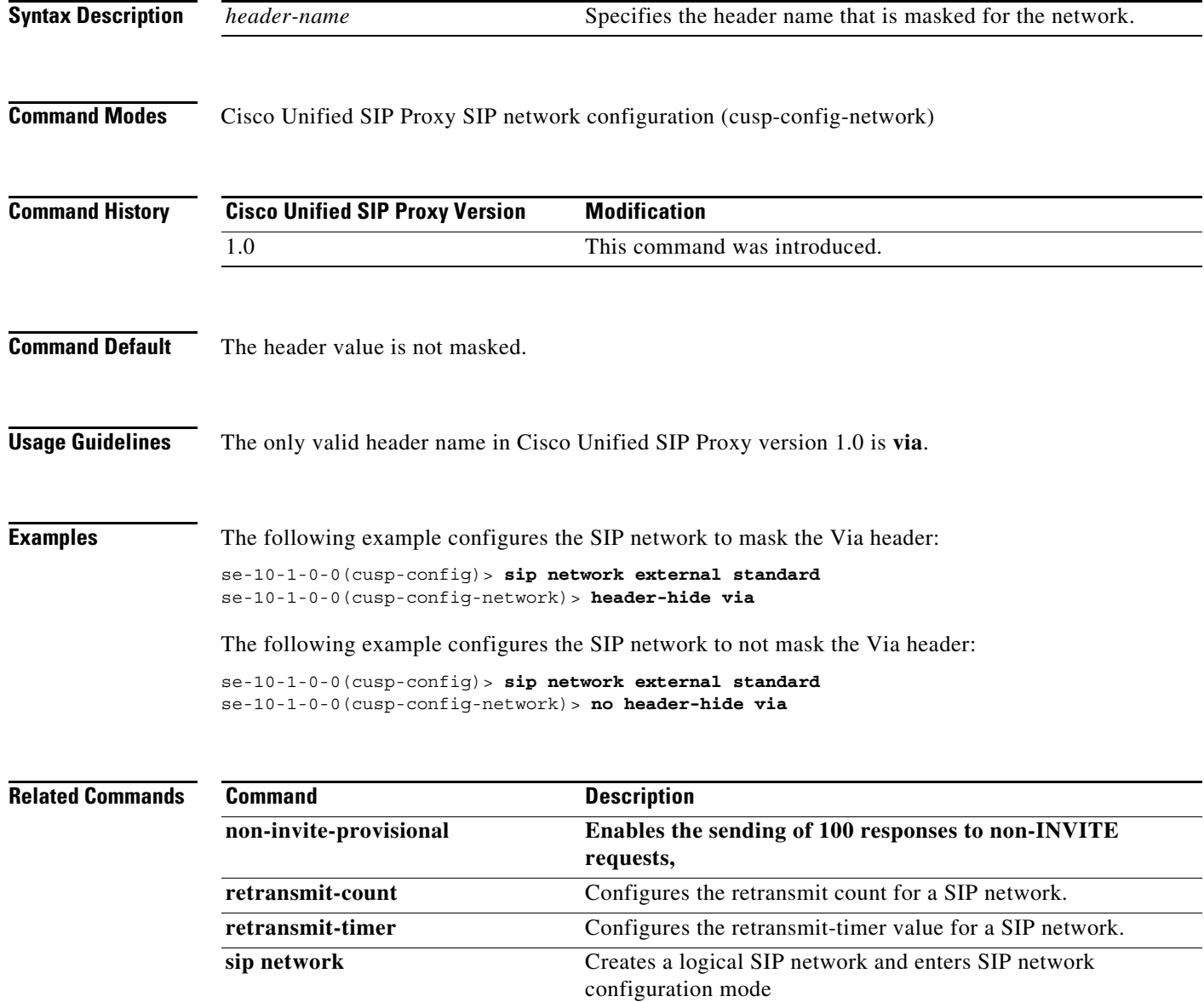

# <span id="page-82-0"></span>**udp max-datagram-size**

To configure the maximum size of a UDP datagram for this network, use the **udp max-datagram-size**  command in Cisco Unified SIP Proxy SIP network configuration mode. To set the default value of the UDP maximum datagram size, use the **no** form of this command.

**udp max-datagram-size** *size*

**no udp max-datagram-size**

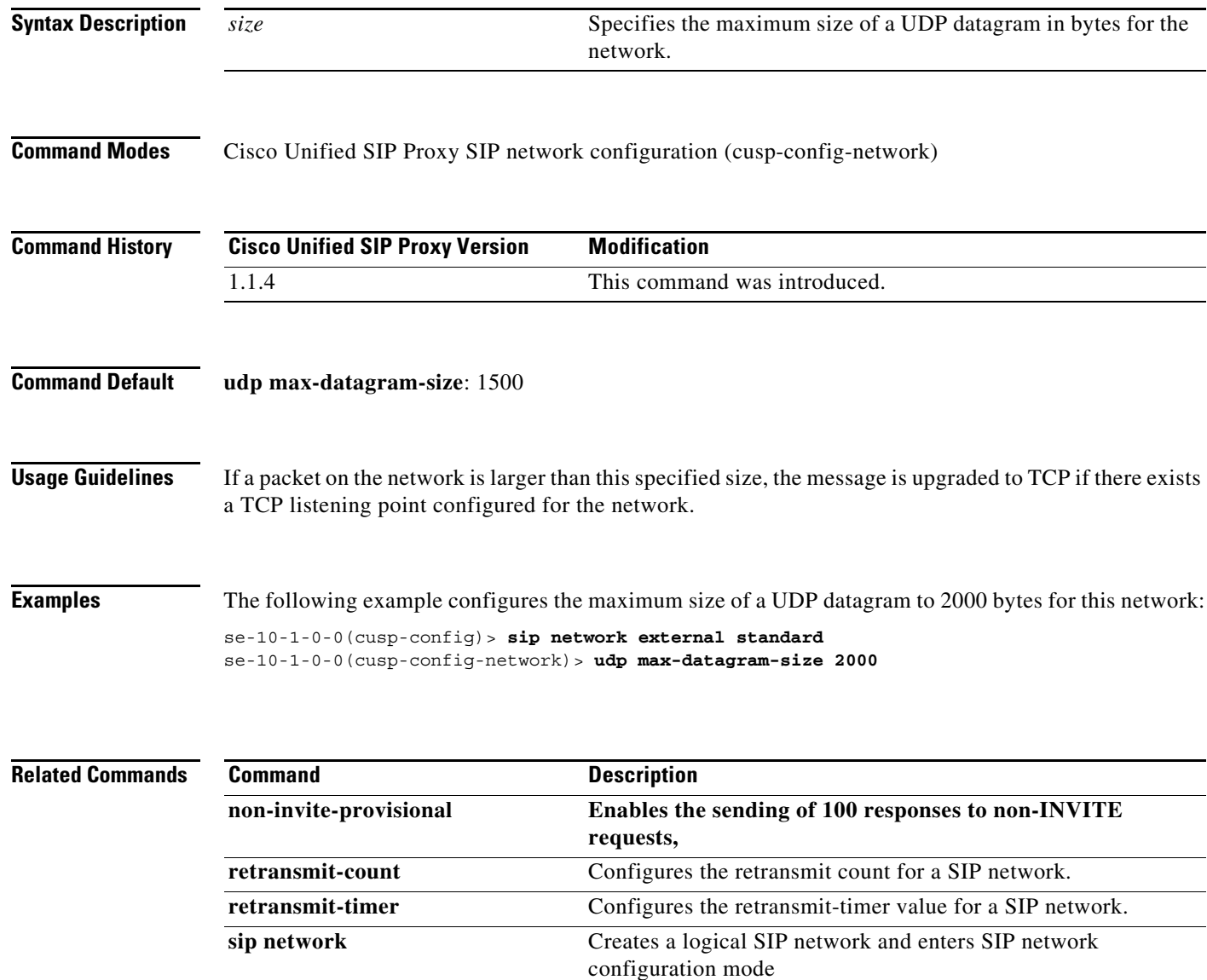

## <span id="page-83-0"></span>**non-invite-provisional**

**To enable the sending of 100 responses to nonINVITE requests, use the non-invite-provisional command in Cisco Unified SIP Proxy SIP network configuration mode. To disable the sending of 100 responses to non-INVITE requests, use the no form of this command.**

**non-invite-provisional {***TU3-timer-value***}**

**no non-invite-provisional**

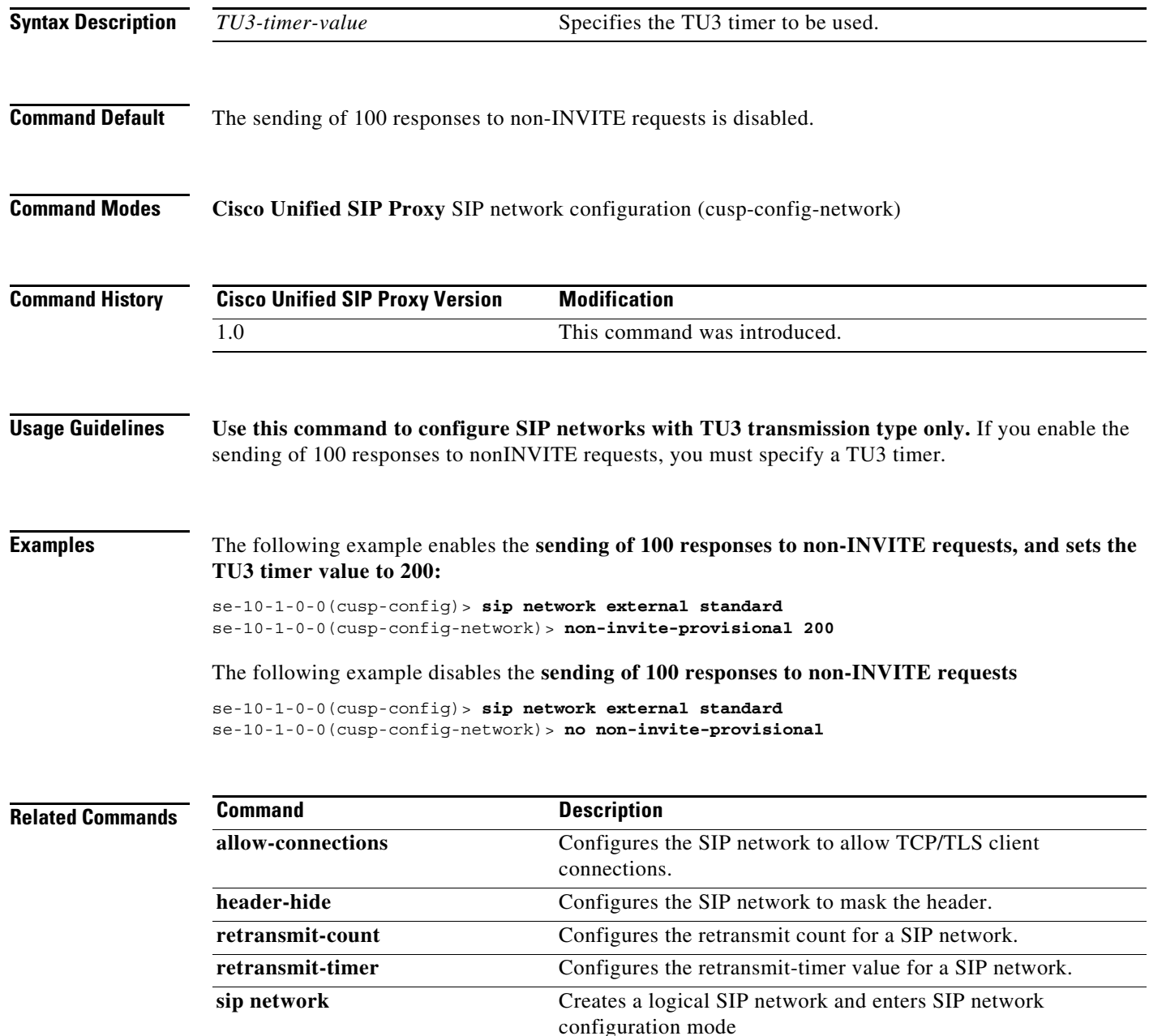

1

## <span id="page-84-0"></span>**retransmit-count (SIP network)**

To configure the retransmission count for a SIP network, use the **retransmit-count** command in Cisco Unified SIP Proxy SIP network configuration mode. To restore the default retransmit count value, use the **no** or **default** form of this command.

- **retransmit-count** {**invite-client-transaction** | **invite-server-transaction** | **non-invite-client-transaction**} *count\_value*
- **no retransmit-count** {**invite-client-transaction** | **invite-server-transaction** | **non-invite-client-transaction**}

**default retransmit-count** {**invite-client-transaction** | **invite-server-transaction** | **non-invite-client-transaction**}

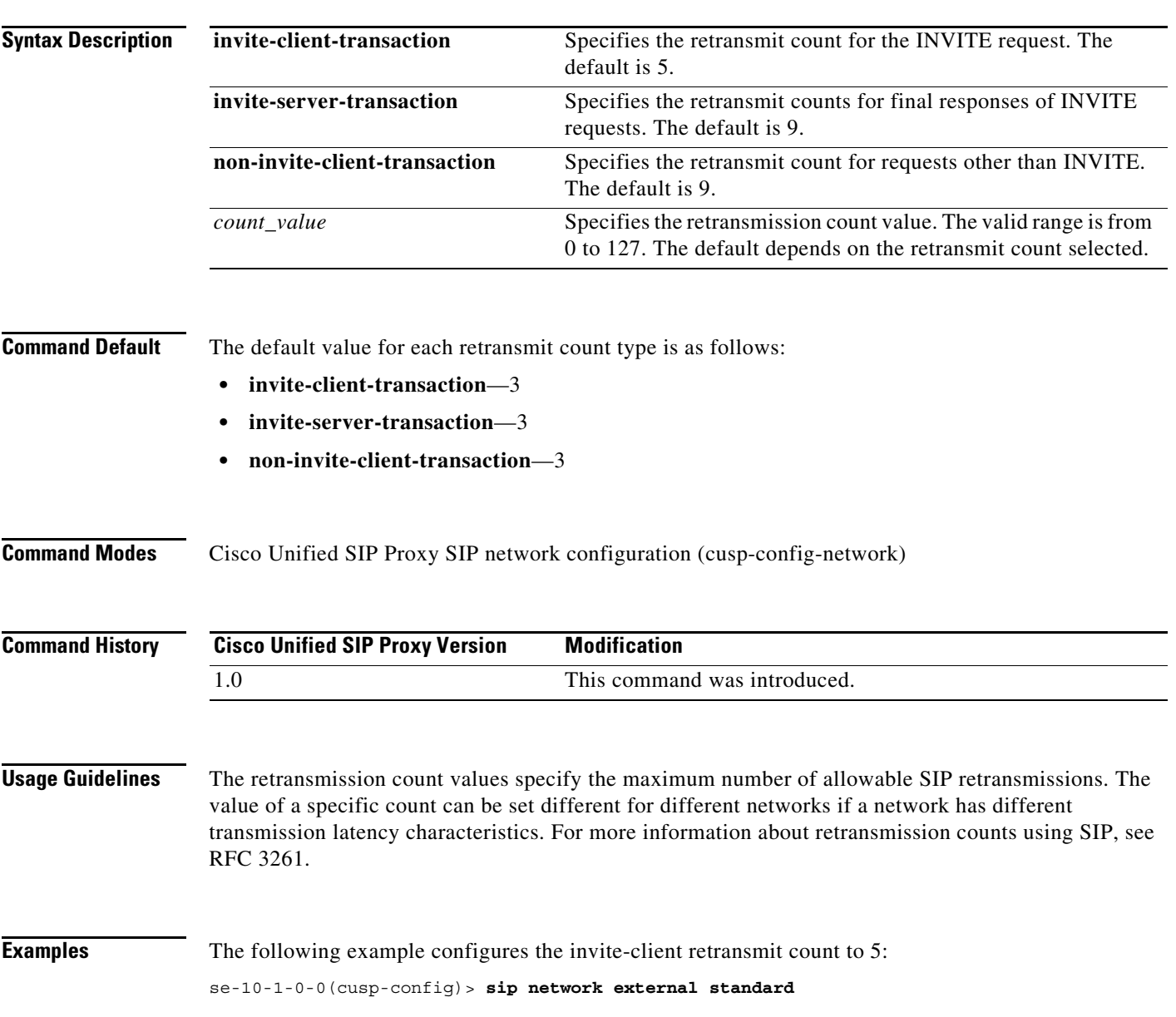

 $\mathbf I$ 

se-10-1-0-0(cusp-config-network)> **retransmit-count invite-client-transaction 5**

The following example configures the client retransmit count to 18:

se-10-1-0-0(cusp-config)> **sip network external standard** se-10-1-0-0(cusp-config-network)> **retransmit-count non-invite-client-transaction 18**

The following example restores the default value of the invite-client count.

se-10-1-0-0(cusp-config)> **sip network external standard** se-10-1-0-0(cusp-config-network)> **no retransmit-count invite-client-transaction**

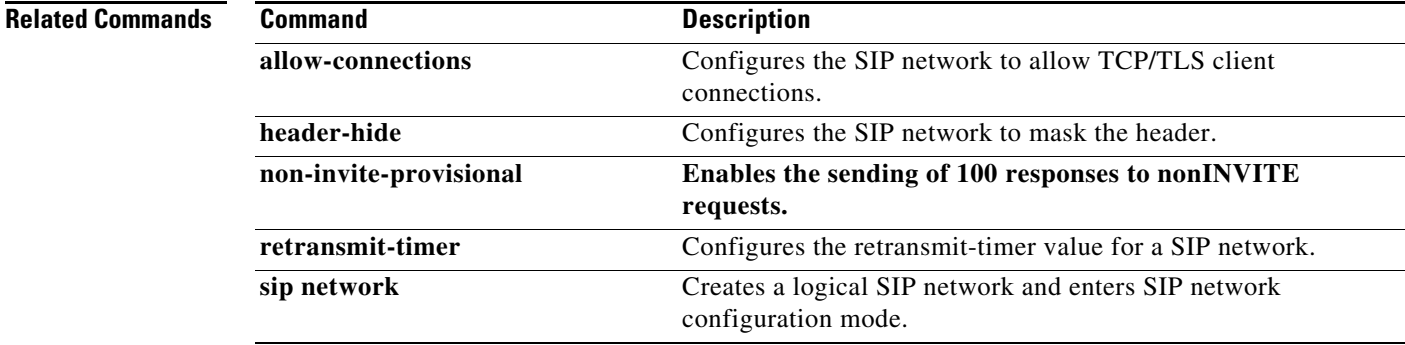

ן

#### <span id="page-86-0"></span>**retransmit-timer (SIP network)**

To configure the SIP retransmission timer values for a SIP network, use the **retransmit-timer** command in Cisco Unified SIP Proxy SIP network configuration mode. To change a retransmission timer value back to the default value, use the **no** or **default** forms of this command.

**retransmit-timer** {**T1** | **T2** | **T4** | **serverTn** | **clientTn** | **TU1** | **TU2** } *timer\_value*

**no retransmit-timer** {**T1** | **T2** | **T4** | **serverTn** | **clientTn** | **TU1** | **TU2** }

**default retransmit-timer** {**T1** | **T2** | **T4** | **serverTn** | **clientTn** | **TU1** | **TU2**}

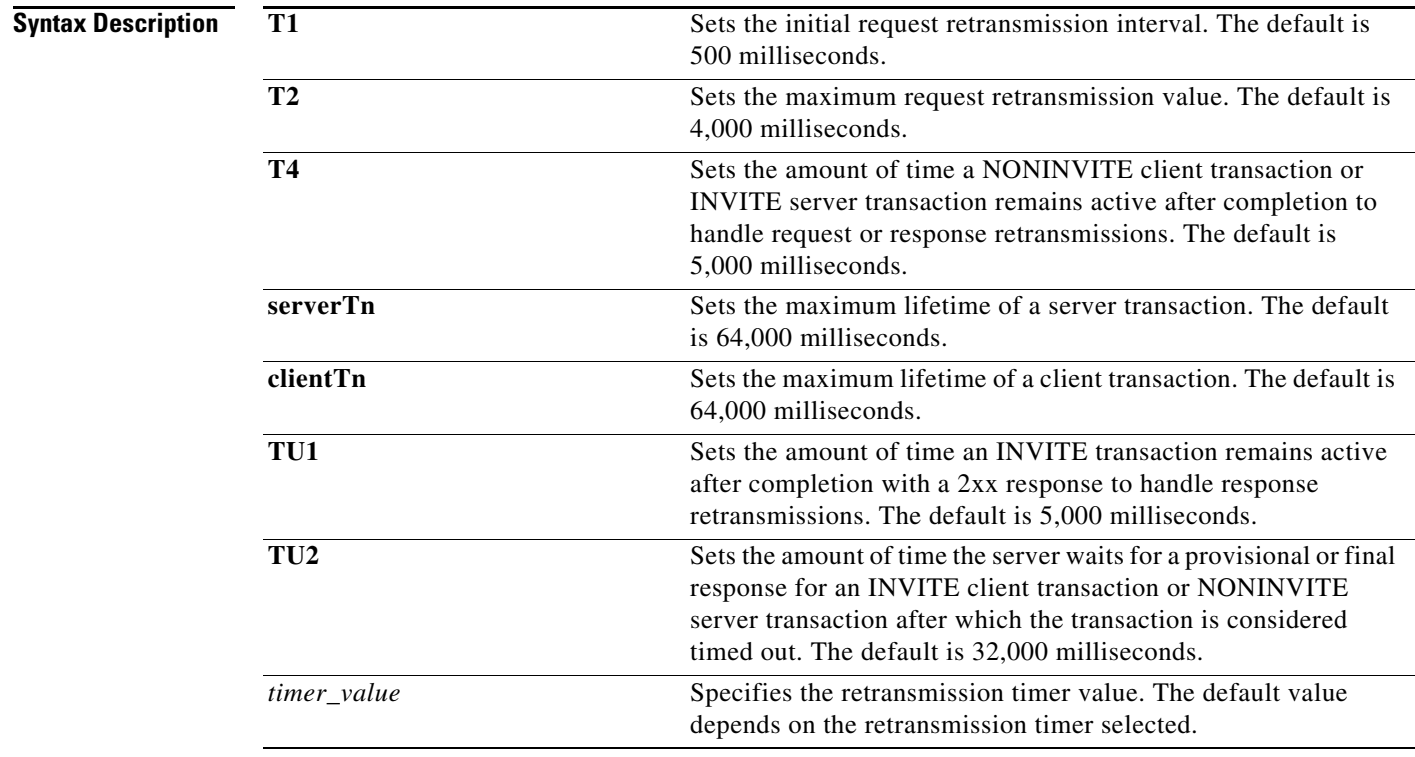

**Command Default** The default value for each retransmit timer is as follows:

- **• T1**—500 milliseconds
- **• T2**—4,000 milliseconds
- **• T4**—5,000 milliseconds
- **• serverTn**—64,000 milliseconds
- **• clientTn**—64,000 milliseconds
- **• TU1**—5,000 milliseconds
- **• TU2**—32,000 milliseconds

#### **Command Modes** Cisco Unified SIP Proxy SIP network configuration (cusp-config-network)

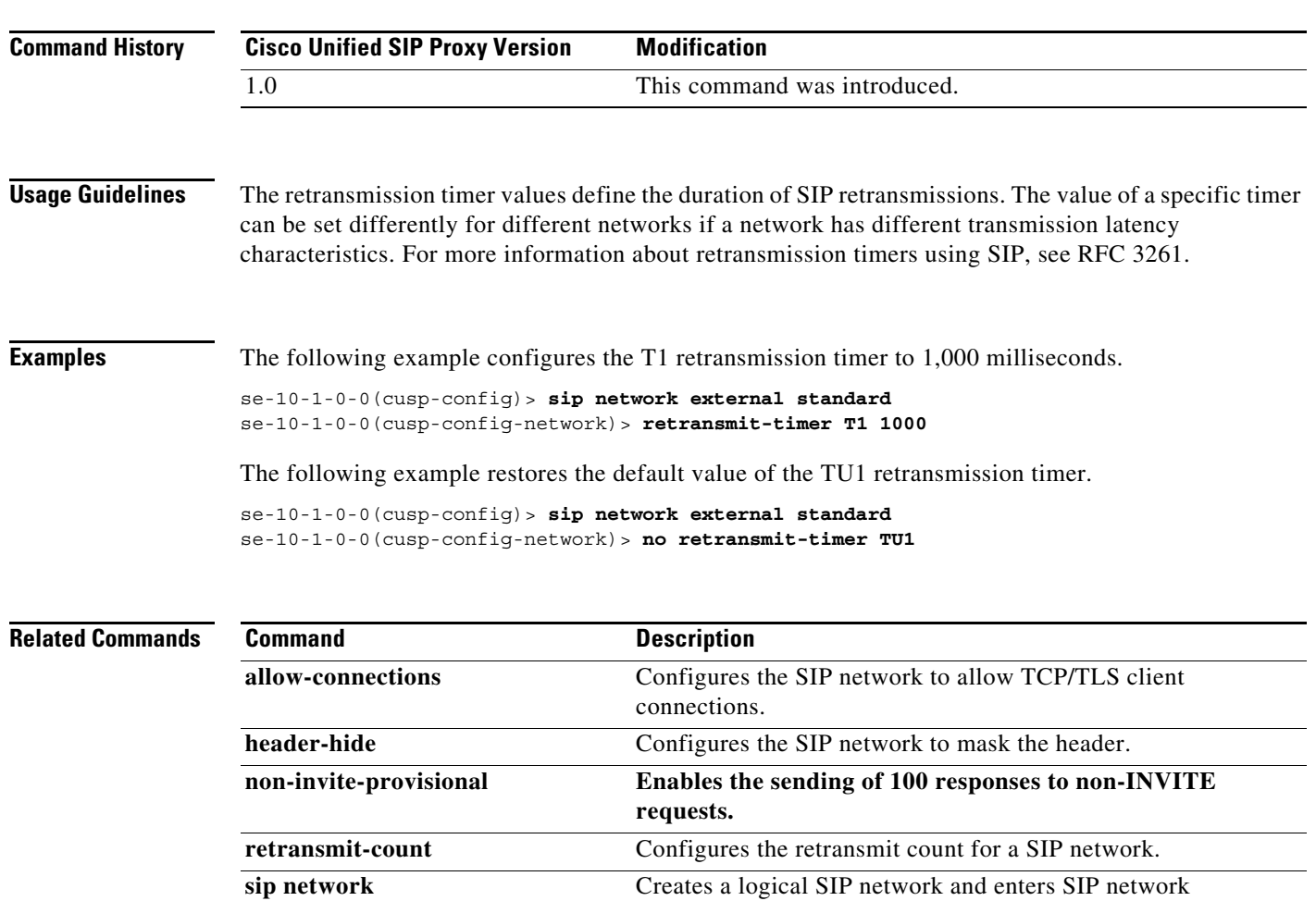

configuration mode.

## <span id="page-88-0"></span>**tls verify**

To selectively enable client or server certificate validation on tls connection, use the **tls verify** command in Cisco Unified SIP Proxy configuration mode. To disable the certificate verification, use the **no** form of this command.

**tls verify type [client-auth| server-auth]**

**no tls verify type [client-auth| server-auth]**

#### **Syntax Description**

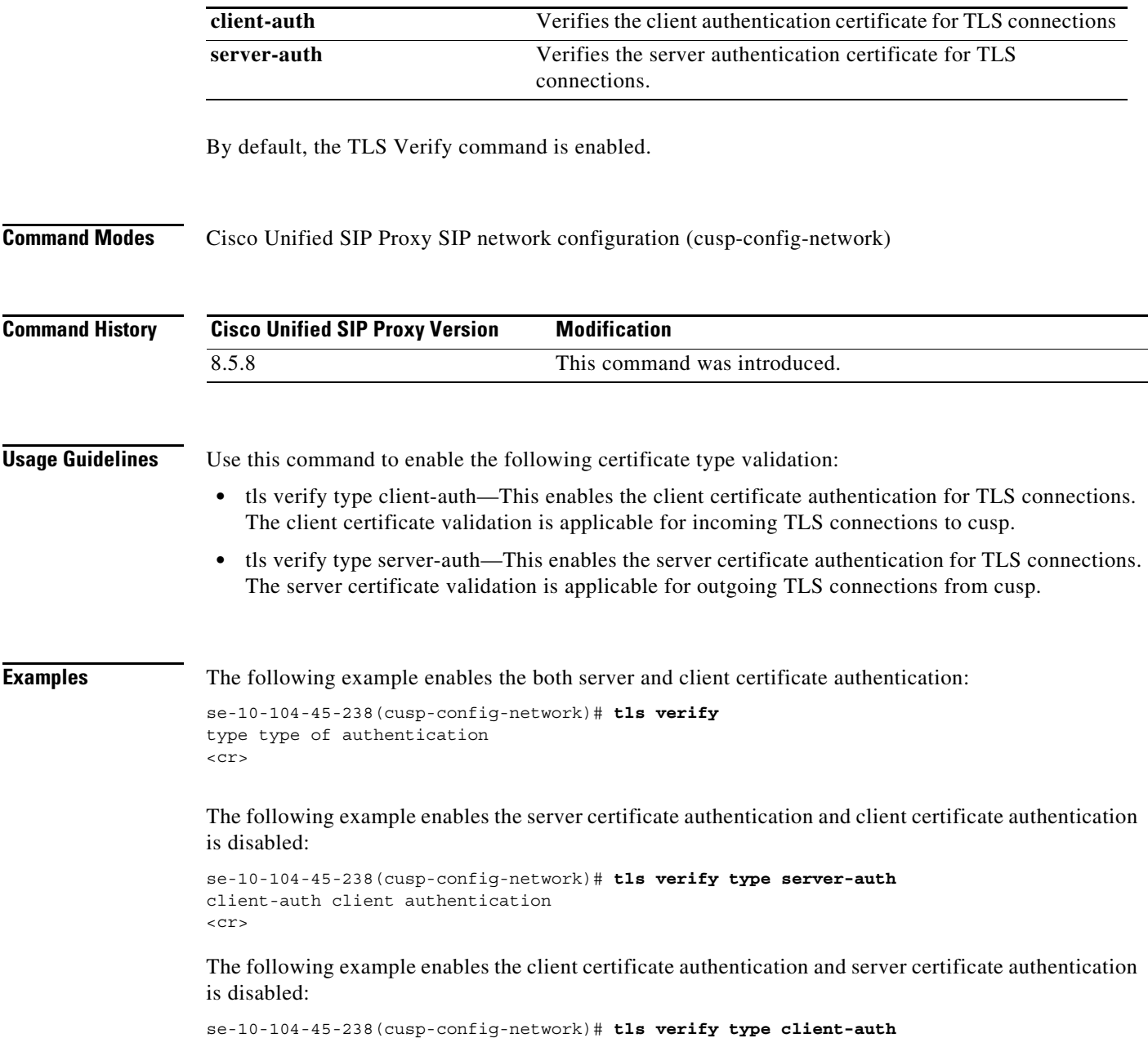

server-auth server authentication  $<$ cr>

The following example disables certificate verification:

se-10-104-45-238(cusp-config-network)# **no tls verify**

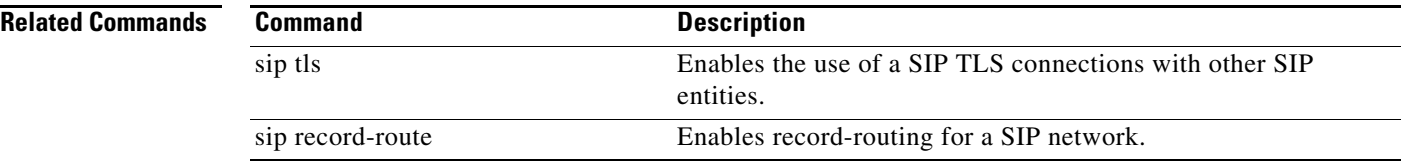

a l

## **sip listen**

To create a listener that listens for SIP traffic on a specific SIP network, host and port, use the **sip listen** command in Cisco Unified SIP Proxy configuration mode. To remove the listener from the SIP network, use the **no** form of this command.

**sip listen** *network\_name* {**tcp** | **tls | udp**} *ip\_address port*

**no sip listen** *network\_name* {**tcp** | **tls | udp**} *ip\_address port*

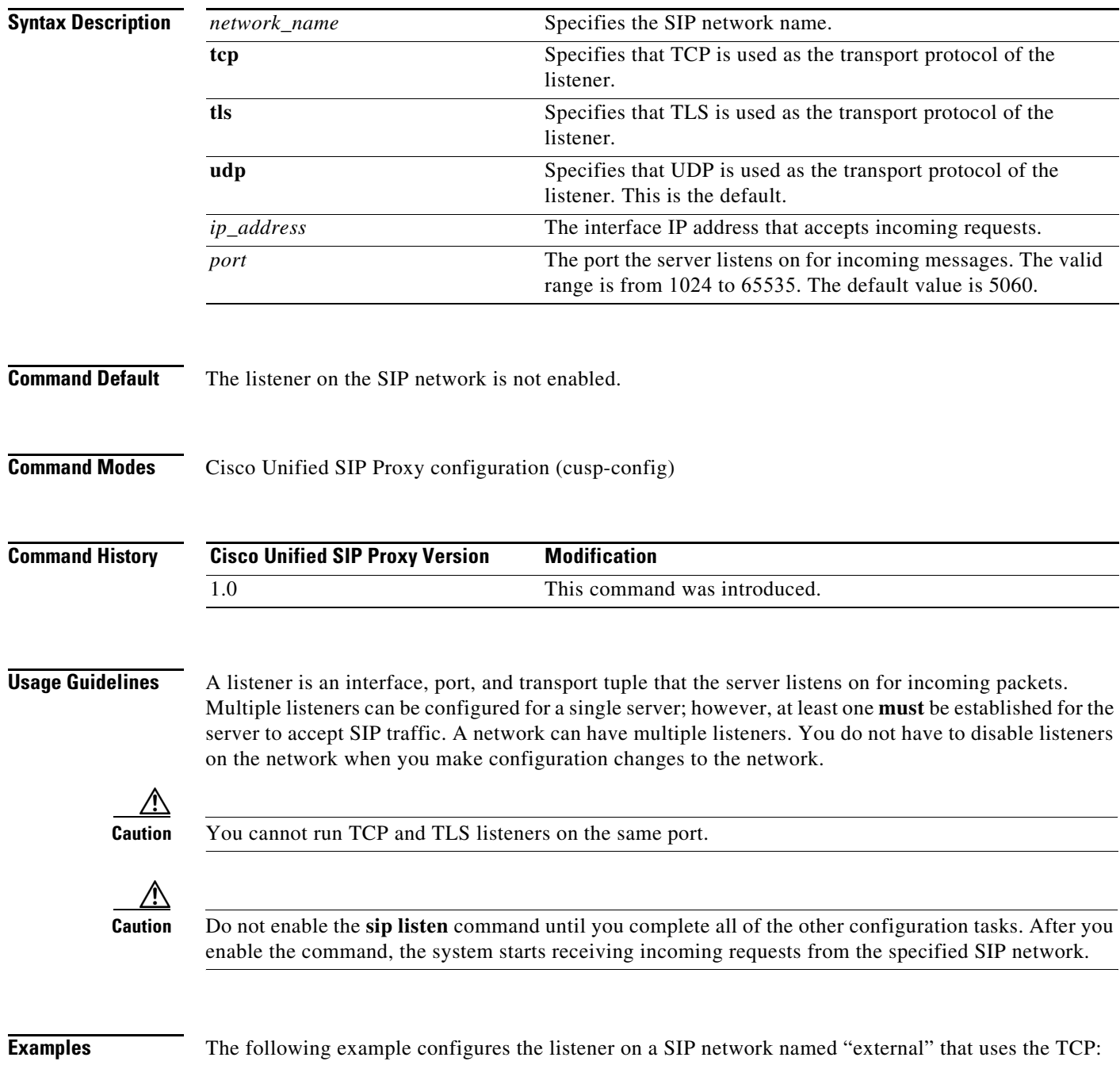

se-10-1-0-0(cusp-config)> **sip listen external tcp 10.2.3.4 5060**

The following example configures the listener on a SIP network named "internal" that uses the UDP: se-10-1-0-0(cusp-config)> **sip listen internal udp 192.168.1.3 5061**

The following example disables a listener on a SIP network:

se-10-1-0-0(cusp-config)> **no sip listen external tcp 10.2.3.4 5060**

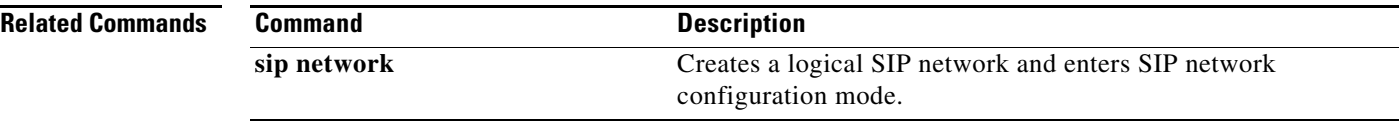

### <span id="page-92-0"></span>**sip record-route**

To enable record-routing for a SIP network, use the **sip record-route** command in Cisco Unified SIP Proxy configuration mode. To disable record-routing for a SIP network, use the **no** form of this command.

**sip record-route** *network\_name* {**tcp** | **tls | udp**} *ip\_address* [*port*]

**no sip record-route** *network\_name*

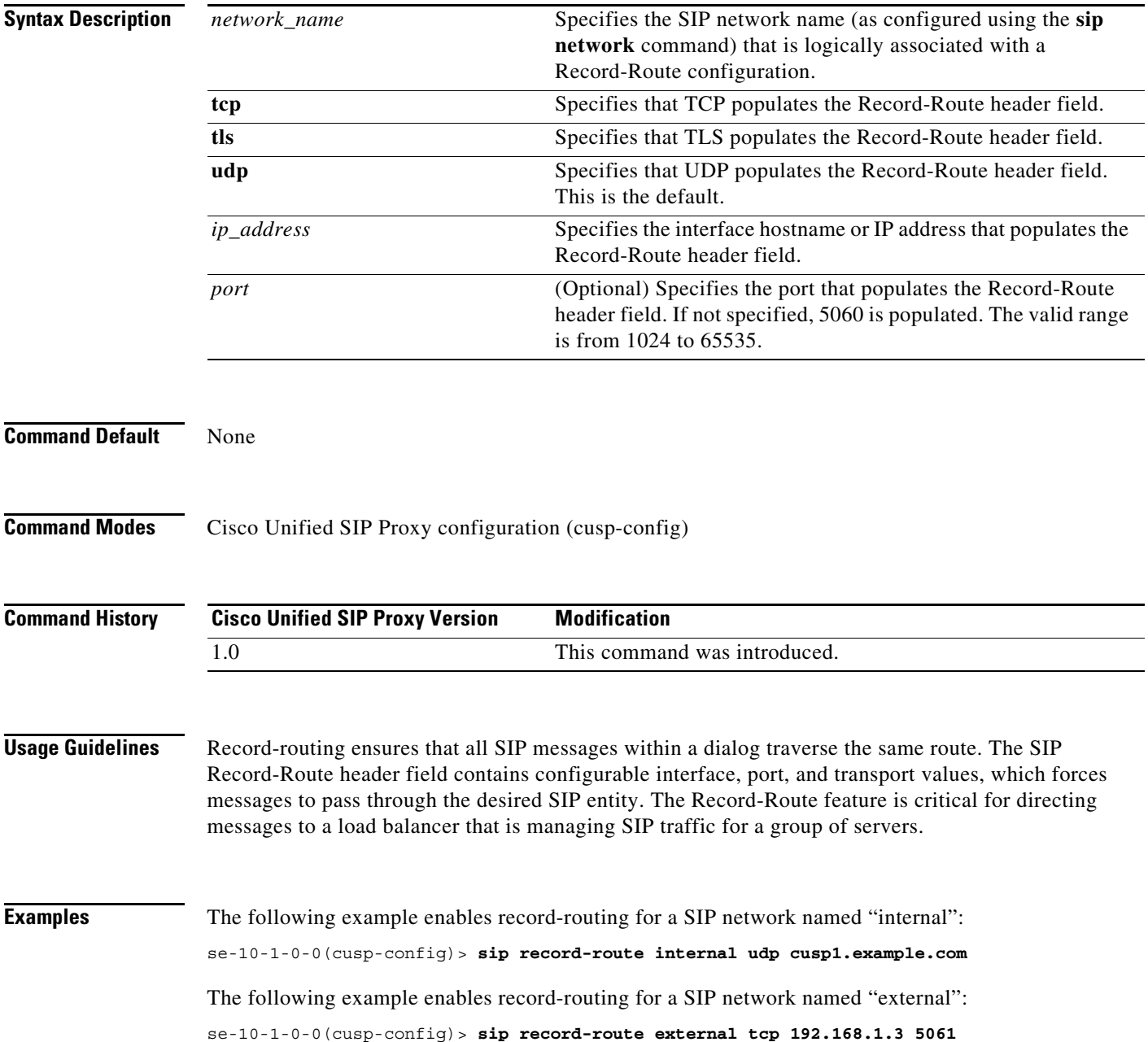

The following example disables record-routing for a SIP network named "external":

se-10-1-0-0(cusp-config)> **no sip record-route external**

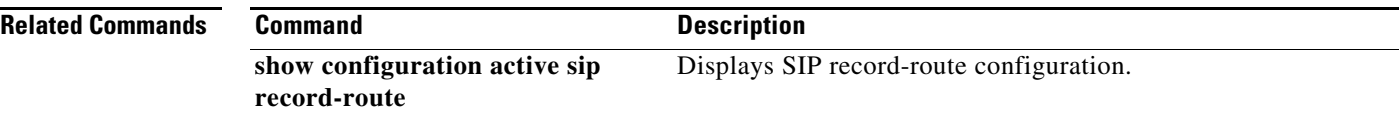

### <span id="page-94-0"></span>**sip max-forwards**

To configure the value of the SIP Max-Forwards header field, use the **sip max-forwards** command in Cisco Unified SIP Proxy configuration mode. To remove the value from the SIP Max-Forwards header field and restore the default value, use the **no** form of this command.

**sip max-forwards** *max\_forward\_value*

**no sip max-forwards** *max\_forward\_value*

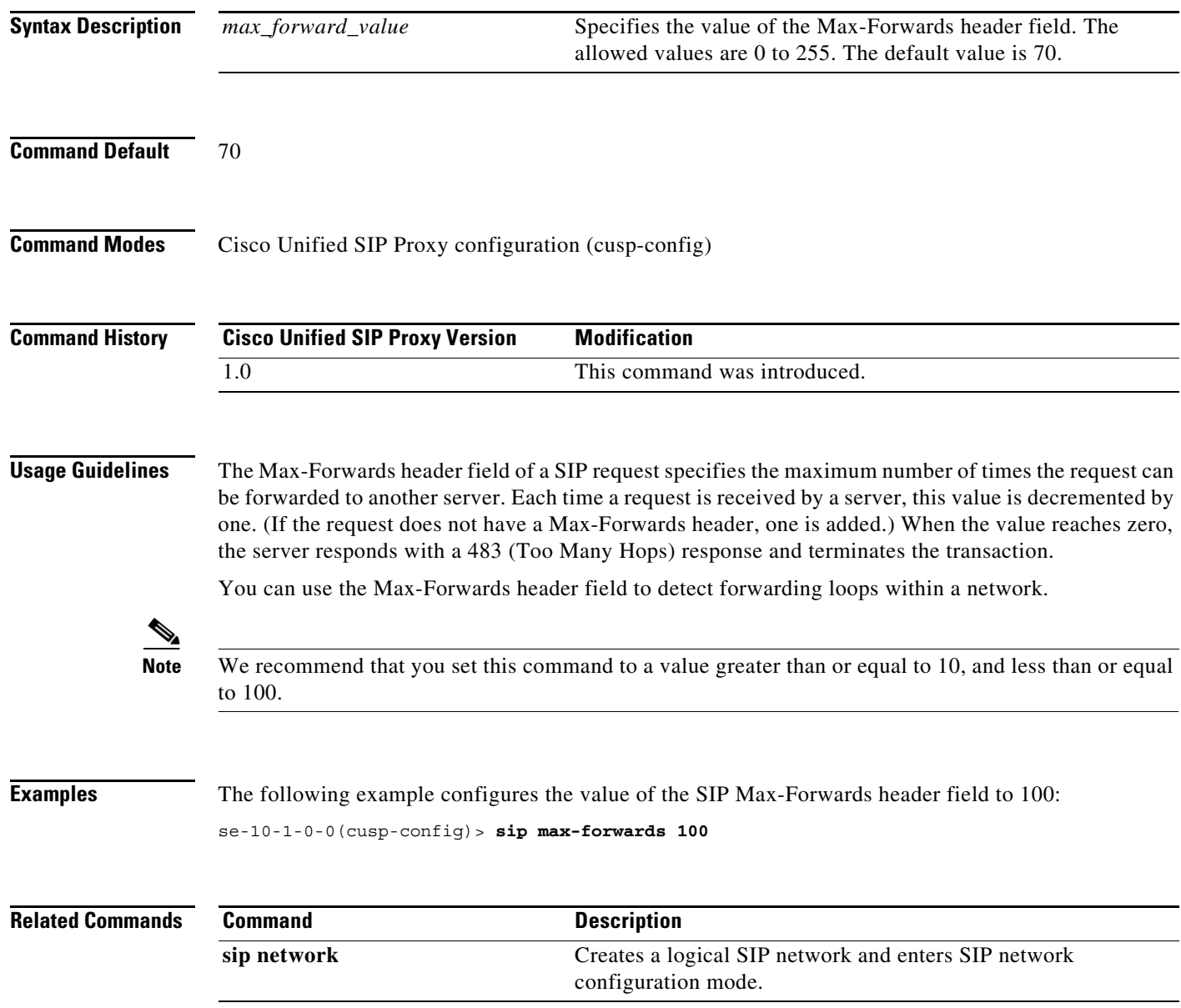

ן

#### <span id="page-95-0"></span>**sip header-compaction**

To enable SIP header compaction, use the **sip header-compaction** command in Cisco Unified SIP Proxy configuration mode. To disable SIP header compaction, use the **no** form of this command.

**sip header-compaction**

**no sip header-compaction**

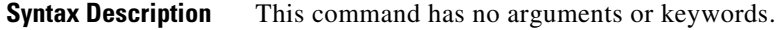

- **Command Default** SIP header compaction is disabled.
- **Command Modes** Cisco Unified SIP Proxy configuration (cusp-config)

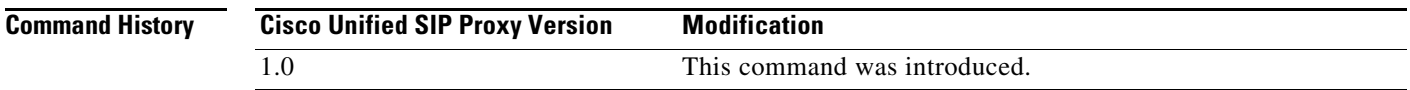

**Usage Guidelines** When enabled, compact header forms are used for the following SIP headers:

- **•** Call-ID
- **•** Contact
- **•** Content-Encoding
- **•** Content-Length
- **•** Content-Type
- **•** From
- **•** Subject
- **•** To
- **•** Via

When header compaction is disabled, complete SIP headers are used in all outgoing messages, regardless of the header format.

**Examples** The following example enables SIP header compaction:

se-10-1-0-0(cusp-config)> **sip header-compaction**

The following example disables SIP header compaction:

se-10-1-0-0(cusp-config)> **no sip header-compaction**

H

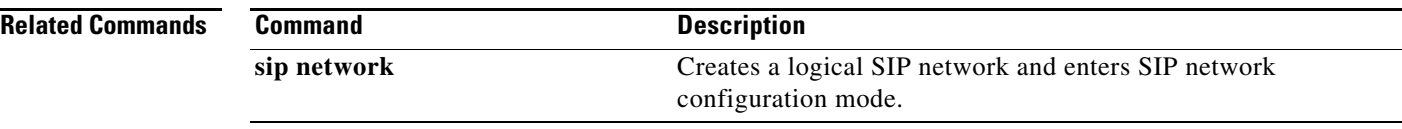

 $\mathbf I$ 

### <span id="page-97-0"></span>**sip overload redirect**

To configure the server to send a 300 (Redirect) response when the server is overloaded, use the **sip overload redirect** command in Cisco Unified SIP Proxy configuration mode. To disable the server from sending a redirect response when the server is overloaded, use the **no** from of this command.

**sip overload redirect** *redirect\_ip* [**port** *redirect\_port*] [**transport** {**tcp** | **tls | udp**}]

**no sip overload redirect** *redirect\_ip* [**port** *redirect\_port*] [**transport** {**tcp** | **tls | udp**}]

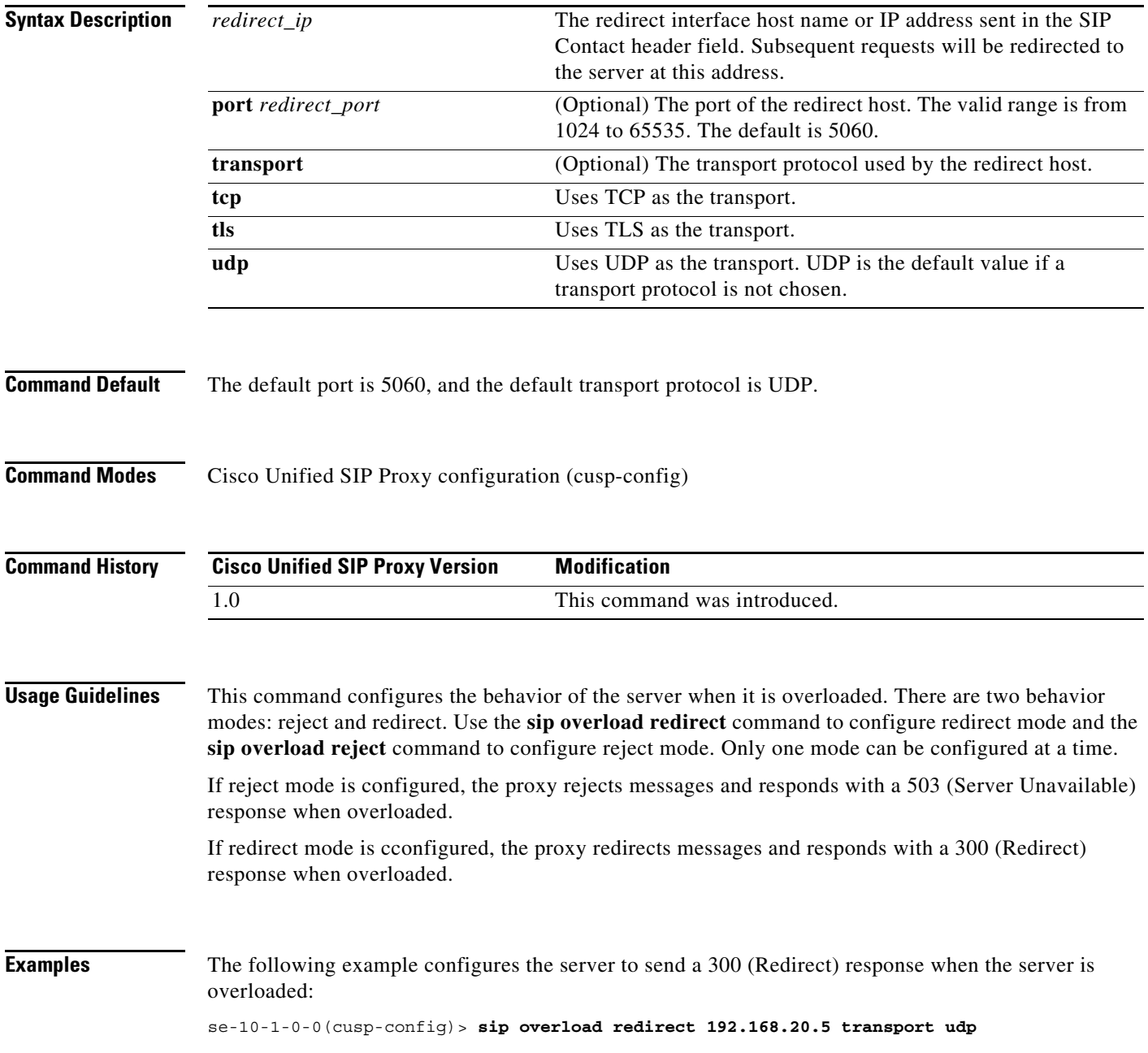

The following example disables the server from sending a 300 (Redirect) response when the server is overloaded:

se-10-1-0-0(cusp-config)> **no sip overload redirect 192.168.20.5**

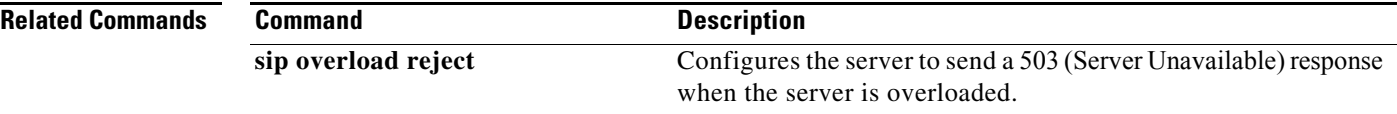

 $\mathbf I$ 

### <span id="page-99-0"></span>**sip overload reject**

To configure the server to send a 503 (Server Unavailable) response when the server is overloaded, use the **sip overload reject** command in Cisco Unified SIP Proxy configuration mode. To disable the server from sending a reject response when the server is overloaded, use the **no** from of this command.

**sip overload reject** [**retry-after** *retry\_after\_time*]

**no sip overload reject** [**retry-after** *retry\_after\_time*]

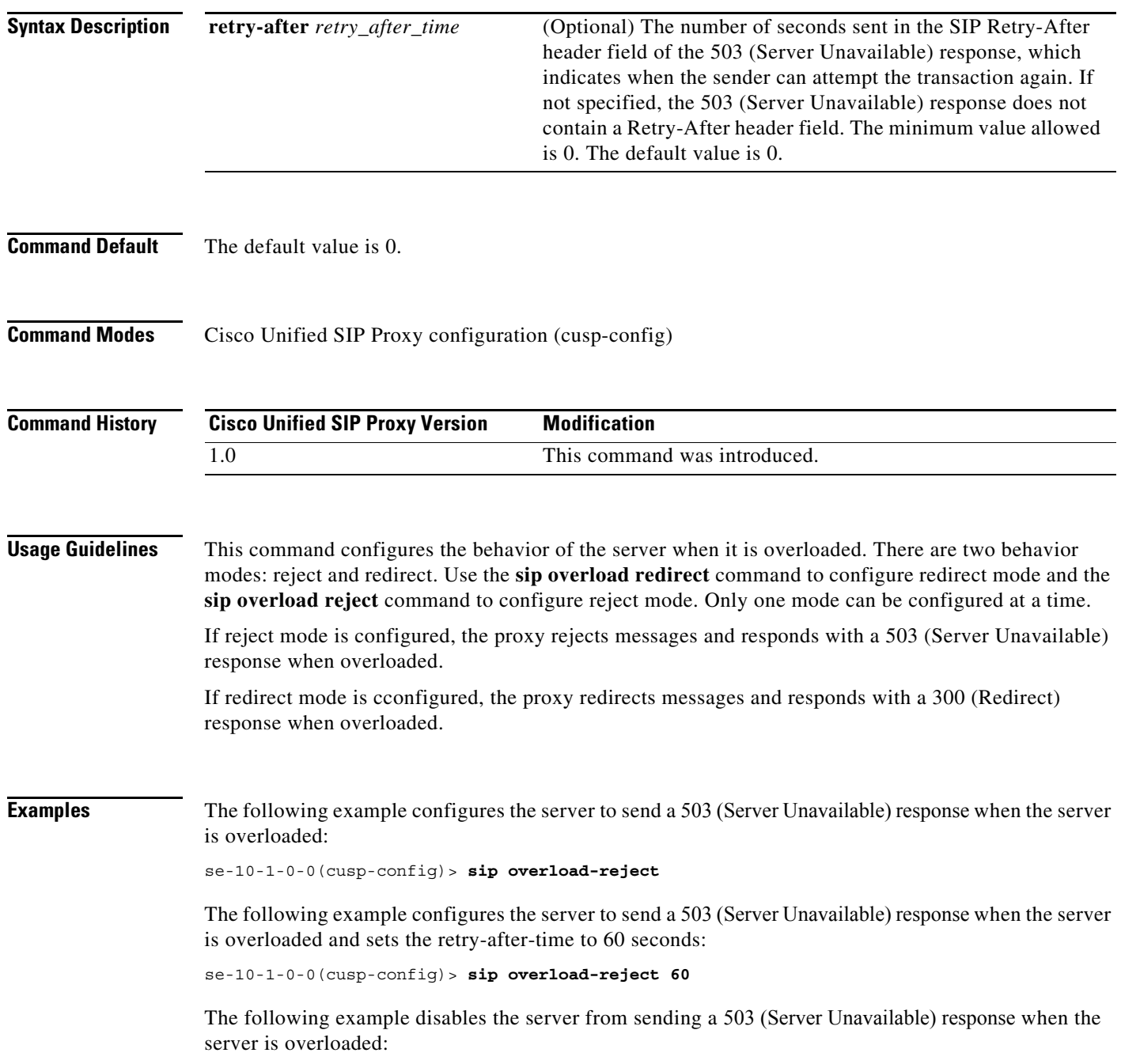

H

 $\mathsf I$ 

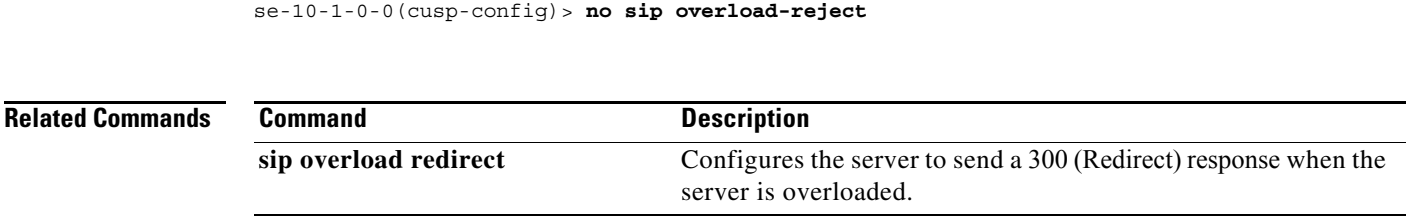

# <span id="page-101-0"></span>**sip tcp connection-timeout**

To configure the time in minutes that the server keeps the SIP TCP connections open, use the **sip tcp connection-timeout** command in Cisco Unified SIP Proxy configuration mode. To reset the SIP TCP connection timeout value to its default value, use the **no** form of this command.

**sip tcp connection-timeout** *timeout\_value*

**no sip tcp connection-timeout**

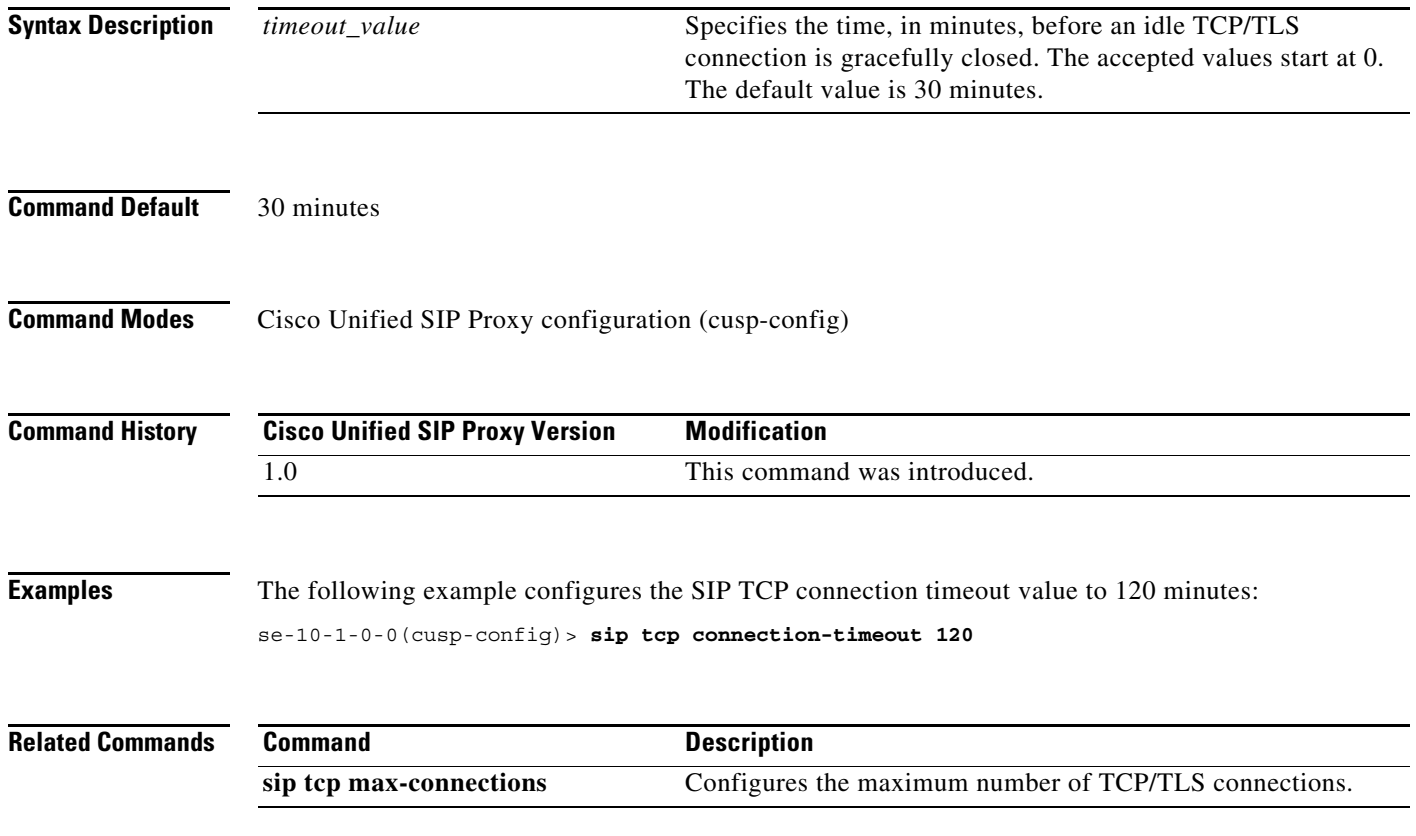

# <span id="page-102-0"></span>**sip tcp max-connections**

To configure the maximum number of TCP/TLS connections, use the **sip tcp max-connections**  command in Cisco Unified SIP Proxy configuration mode. To reset the system to the default value, use the **no** form of this command.

**sip tcp max-connections** *value*

**no sip tcp max-connections** *value*

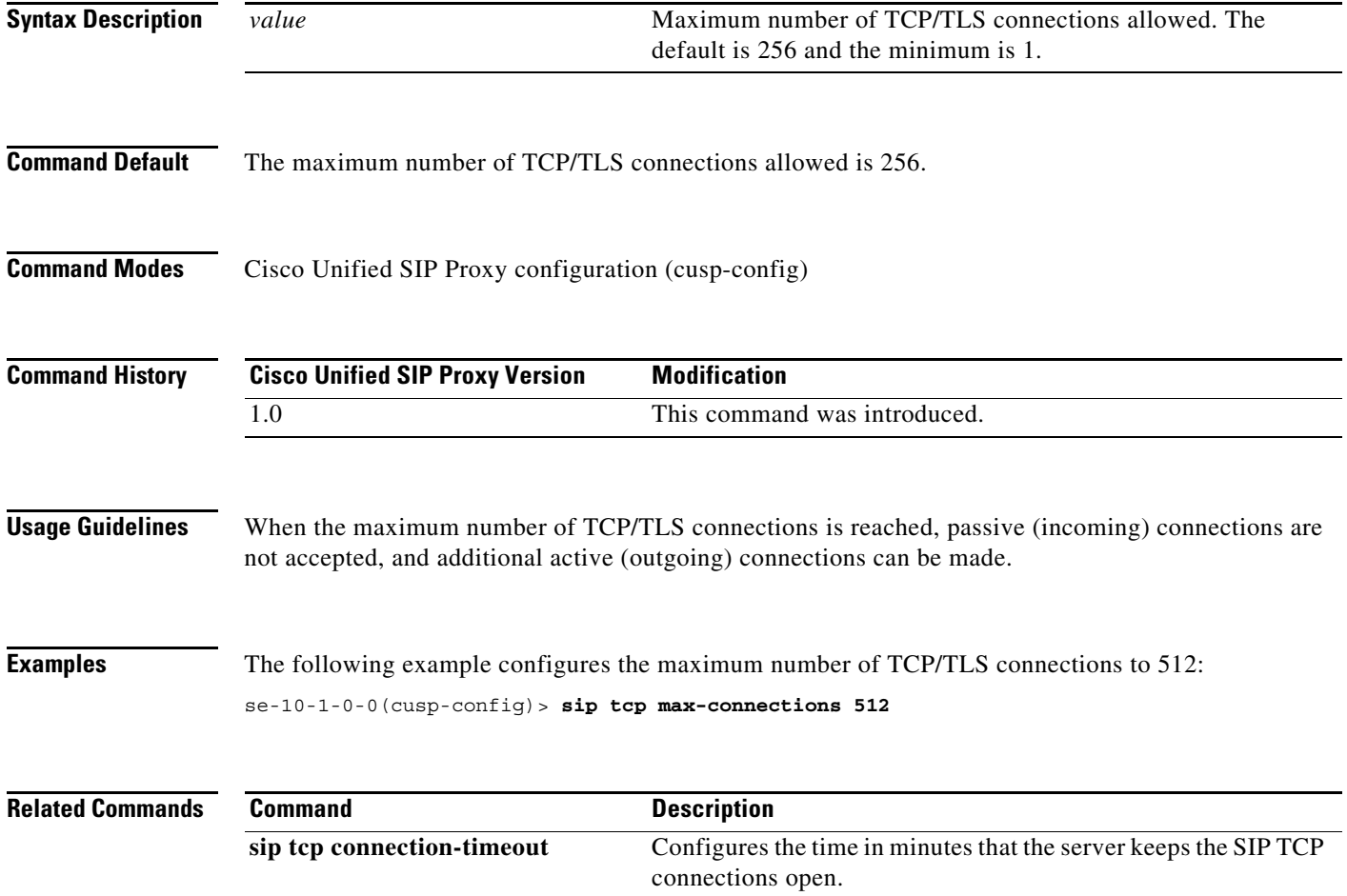

 $\mathbf I$ 

#### <span id="page-103-0"></span>**sip queue**

To configure the properties of a SIP queue and enter SIP queue configuration mode, use the **sip queue** command in Cisco Unified SIP Proxy configuration mode. To set all the properties in the SIP queue configuration submode back to the default, use the **no** or **default** forms of this command.

**sip queue** {**message** | **request** | **st-callback** | **ct-callbackresponse** | **timer** | **xcl** | **radius**}

**no sip queue** {**message** | **request** | **st-callback** | **ct-callbackresponse** | **timer** | **xcl** | **radius**}

**default sip queue** {**message** | **request** | **st-callback** | **ct-callbackresponse** | **timer** | **xcl** | **radius**}

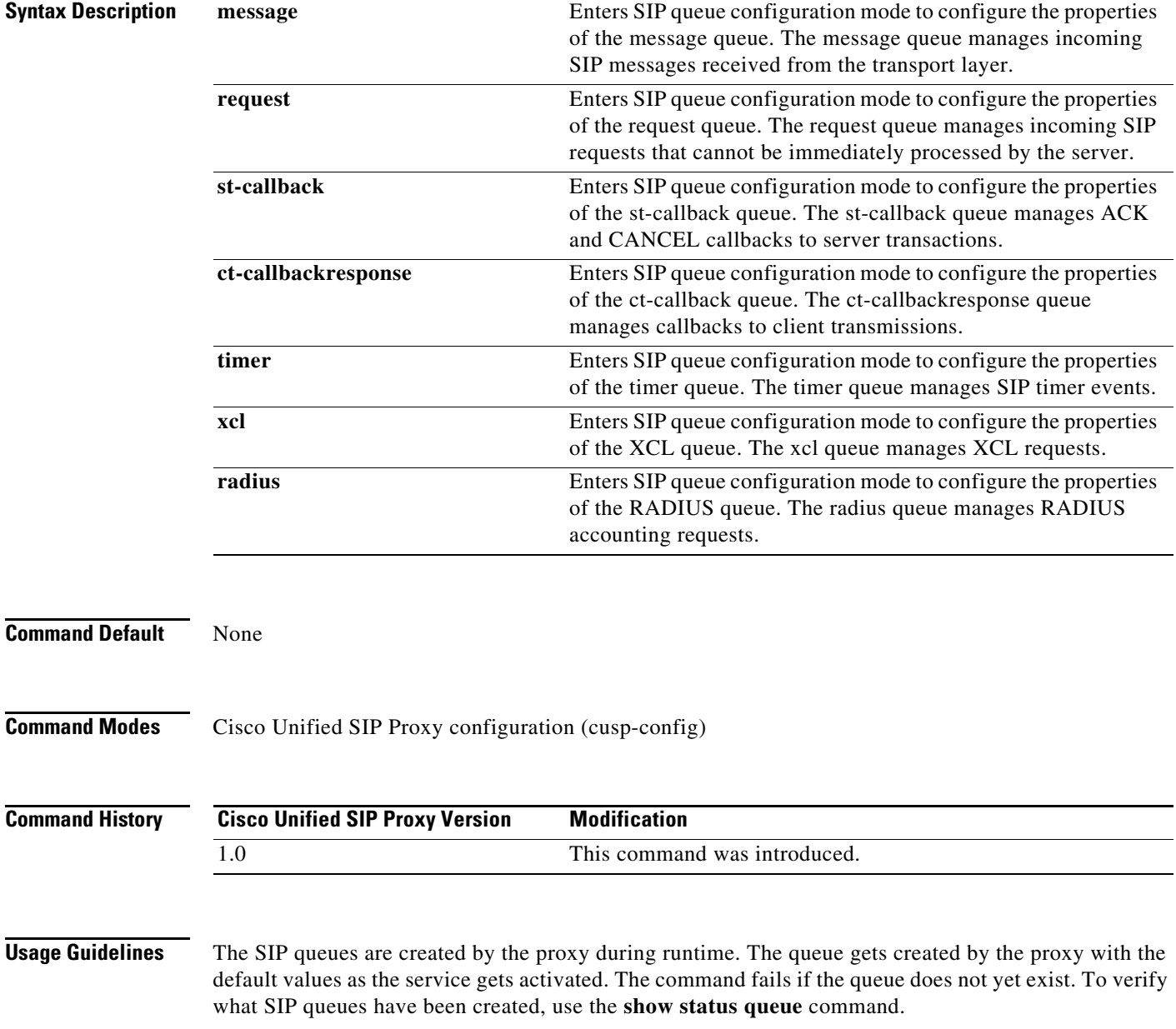

 $\mathbf I$ 

**Examples** The following example enters SIP queue configuration mode to configure the timer queue:

se-10-1-0-0(cusp-config)> **sip queue timer** se-10-1-0-0(cusp-config-queue)>

The following example enters SIP queue configuration mode to configure the st-callback queue:

se-10-1-0-0(cusp-config)> **sip queue st-callback** se-10-1-0-0(cusp-config-queue)>

The following example sets all the SIP RADIUS queue parameters back to their default values:

se-10-1-0-0(cusp-config)> **no sip queue radius**

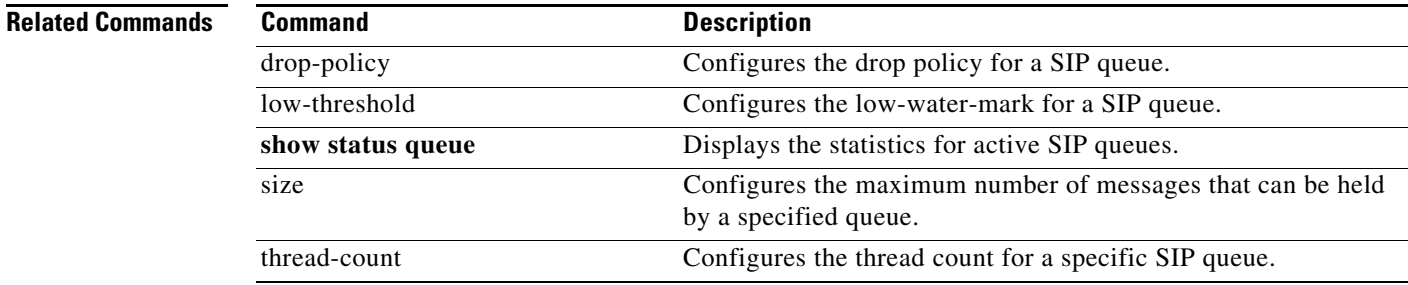

### <span id="page-105-0"></span>**drop-policy**

To configure the drop policy for a SIP queue, use the **drop-policy** command in Cisco Unified SIP Proxy SIP queue configuration mode. To remove the configured drop policy and return to the default value, use the **no or default** form of this command.

**drop-policy** {**head** | **tail** | **none**}

**no drop-policy** {**head** | **tail** | **none**}

**default drop-policy** {**head** | **tail** | **none**}

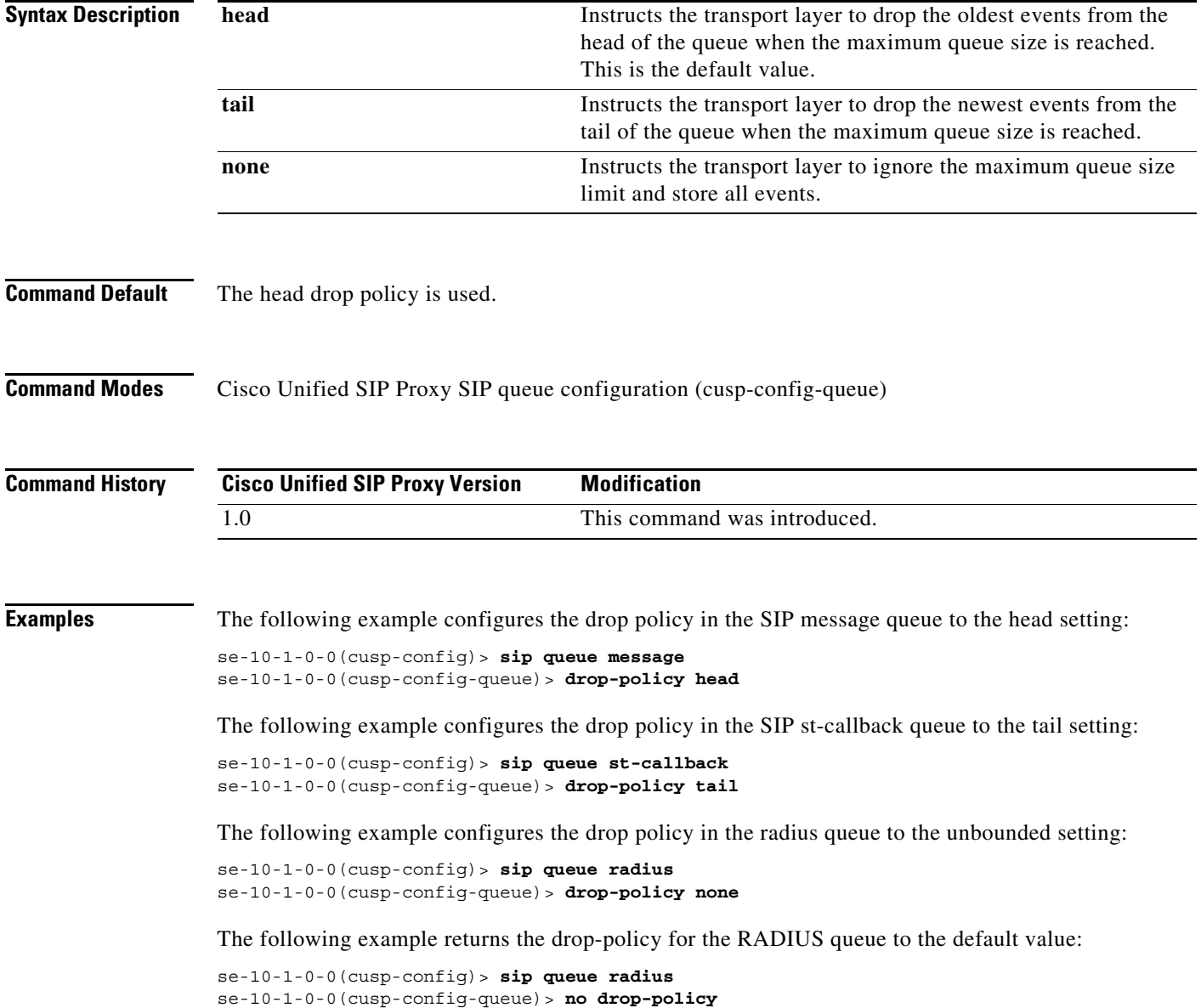

H

#### **Related Commands**

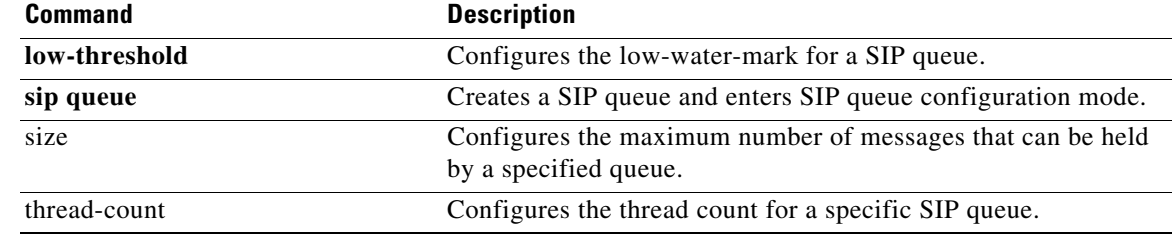

#### <span id="page-107-0"></span>**low-threshold**

To configure the low-water-mark for a SIP queue, use the **low-threshold** command in Cisco Unified SIP Proxy SIP queue configuration mode. To remove the low-water-mark value from the SIP queue and return to the default value, use the **no** or **default** form of this command.

**low-threshold** *low-water-mark*

**no low-threshold**

**default low-threshold**

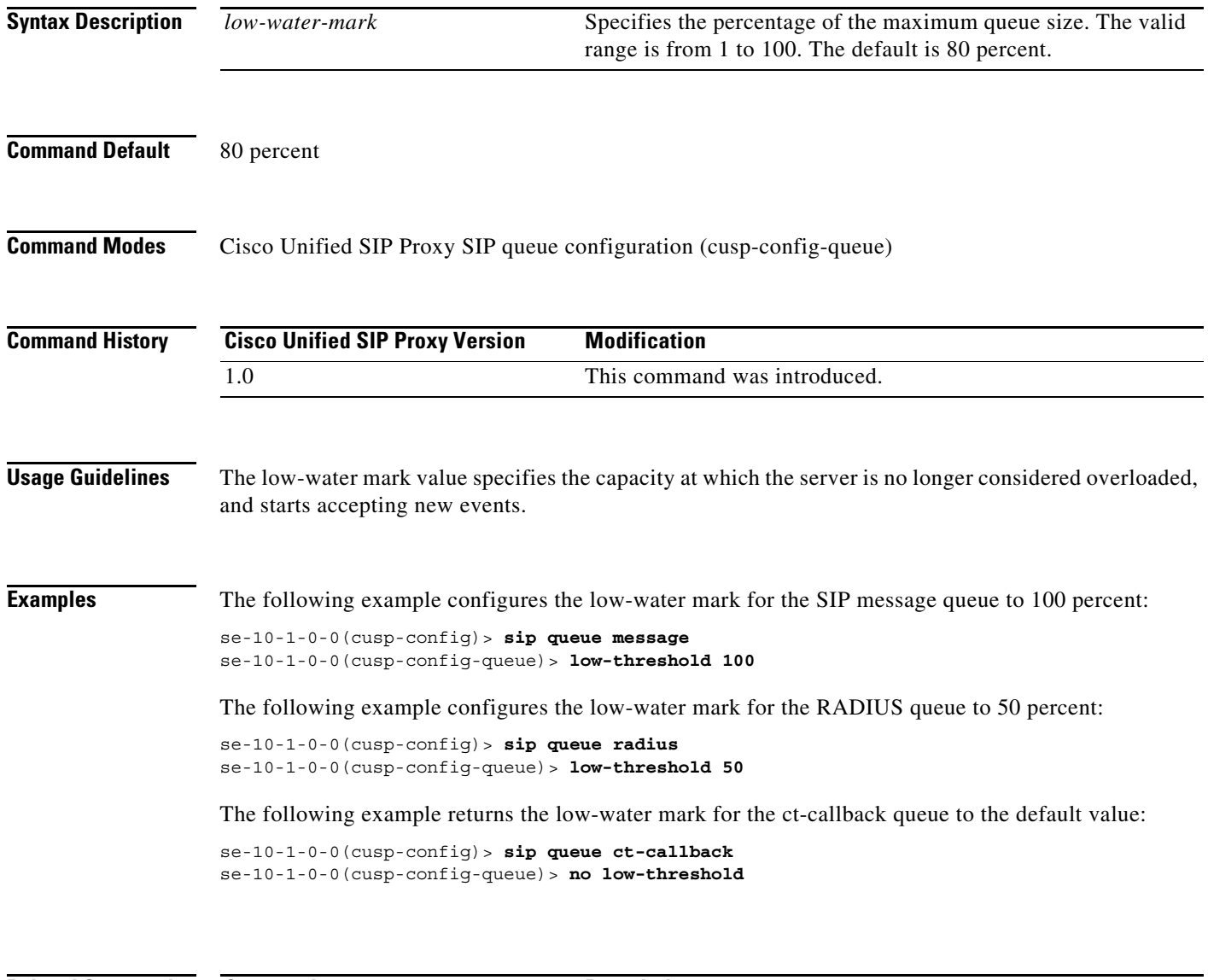

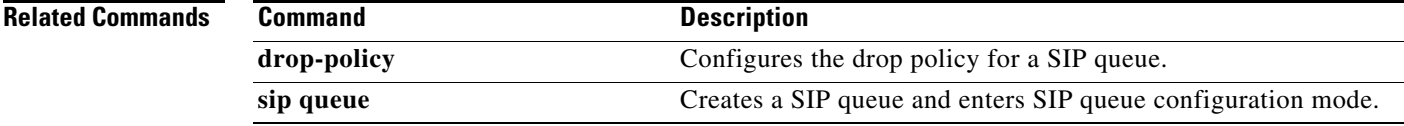
H

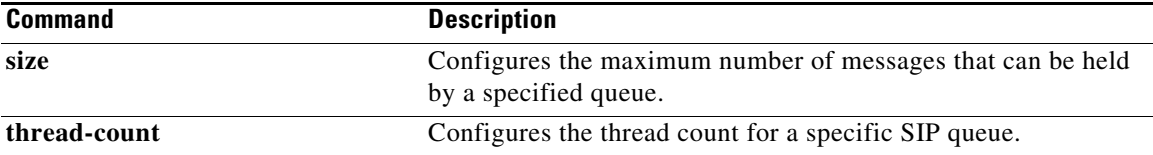

П

### **size**

To configure the maximum number of messages that can be held by a specified queue, use the **size** command in Cisco Unified SIP Proxy SIP queue configuration mode. To remove the configured SIP queue size and return to the default value, use the **no** or **default** form of this command.

**size** *queue-size*

**no size** *queue-size*

**default size** *queue-size*

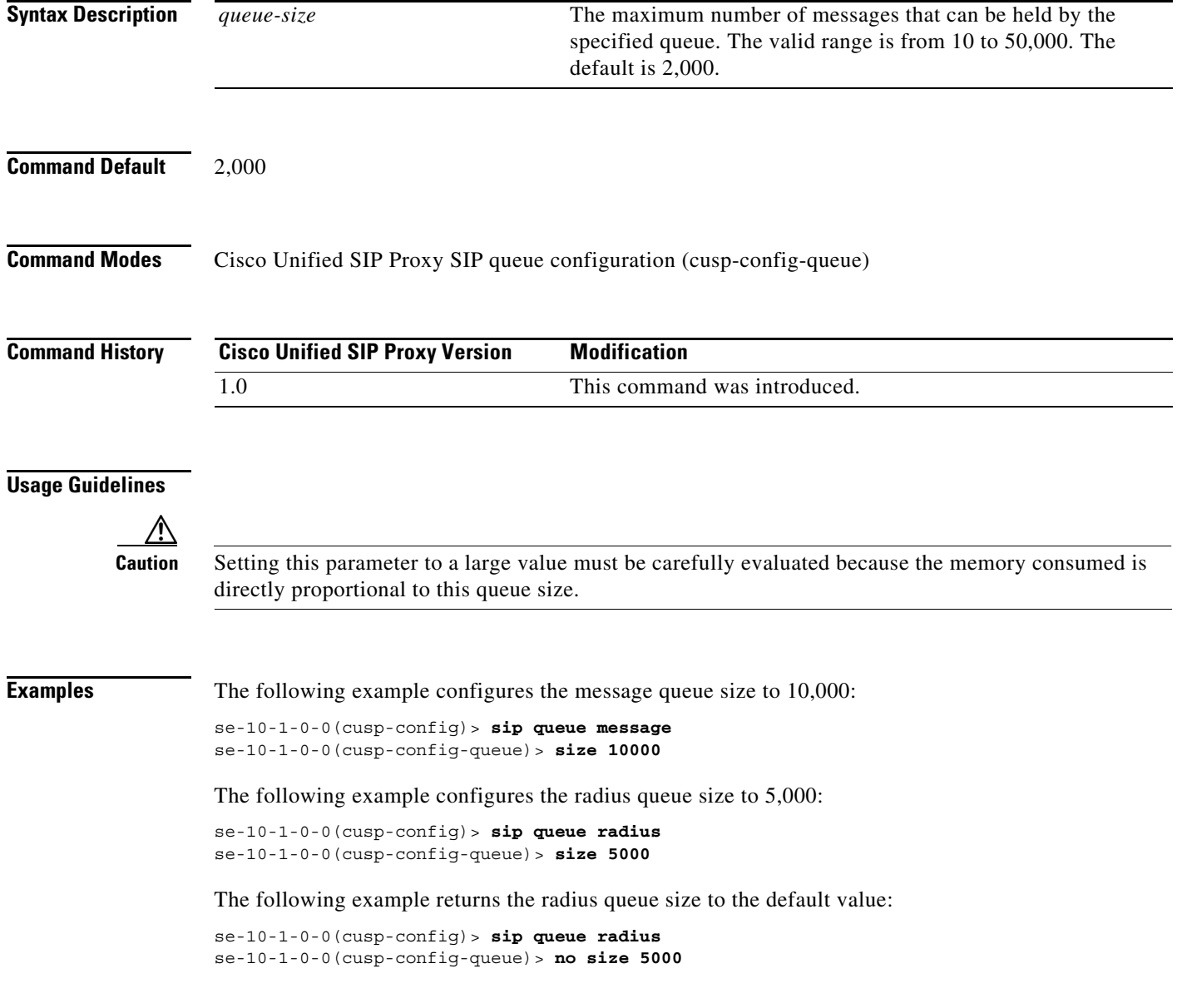

#### **Related Commands**

### **thread-count**

To configure the maximum number of threads allocated to a specified SIP queue, use the **thread-count** command in Cisco Unified SIP Proxy SIP queue configuration mode. To remove the thread count value from the SIP queue and return to the default value, use the **no** or **default** form of this command.

**thread-count** *thread\_count*

**no thread-count** *thread\_count*

**default thread-count** *thread\_count*

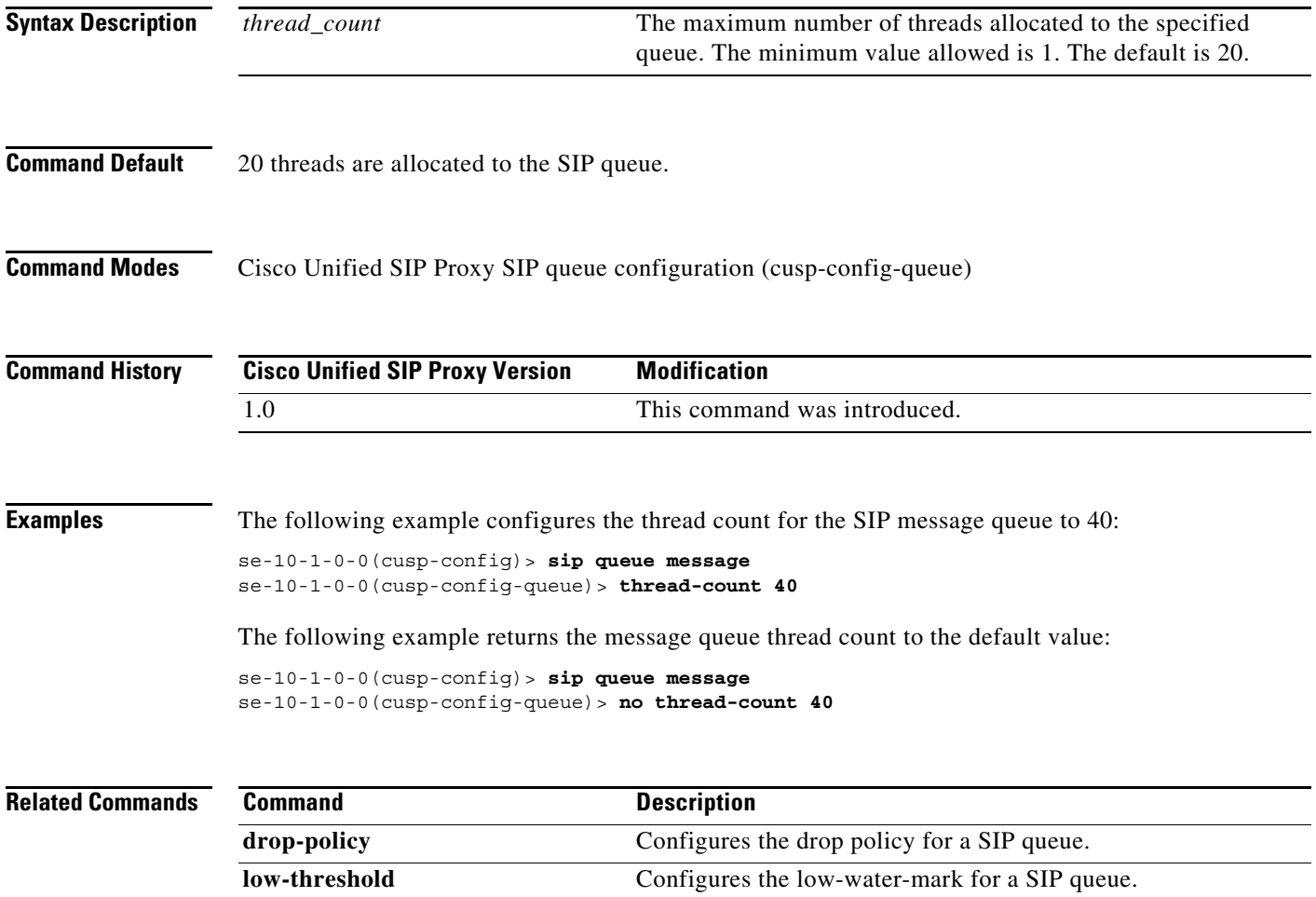

**sip queue** Creates a SIP queue and enters SIP queue configuration mode.

#### **sip dns-srv**

To configure SIP DNS SRV lookup commands and enter SIP DNS SRV configuration mode, use the **sip dns-srv** command in Cisco Unified SIP Proxy configuration mode. To return all of the DNS SRV configuration submode parameters to the default values, use the **no** form of this command.

**sip dns-srv**

**no sip dns-srv**

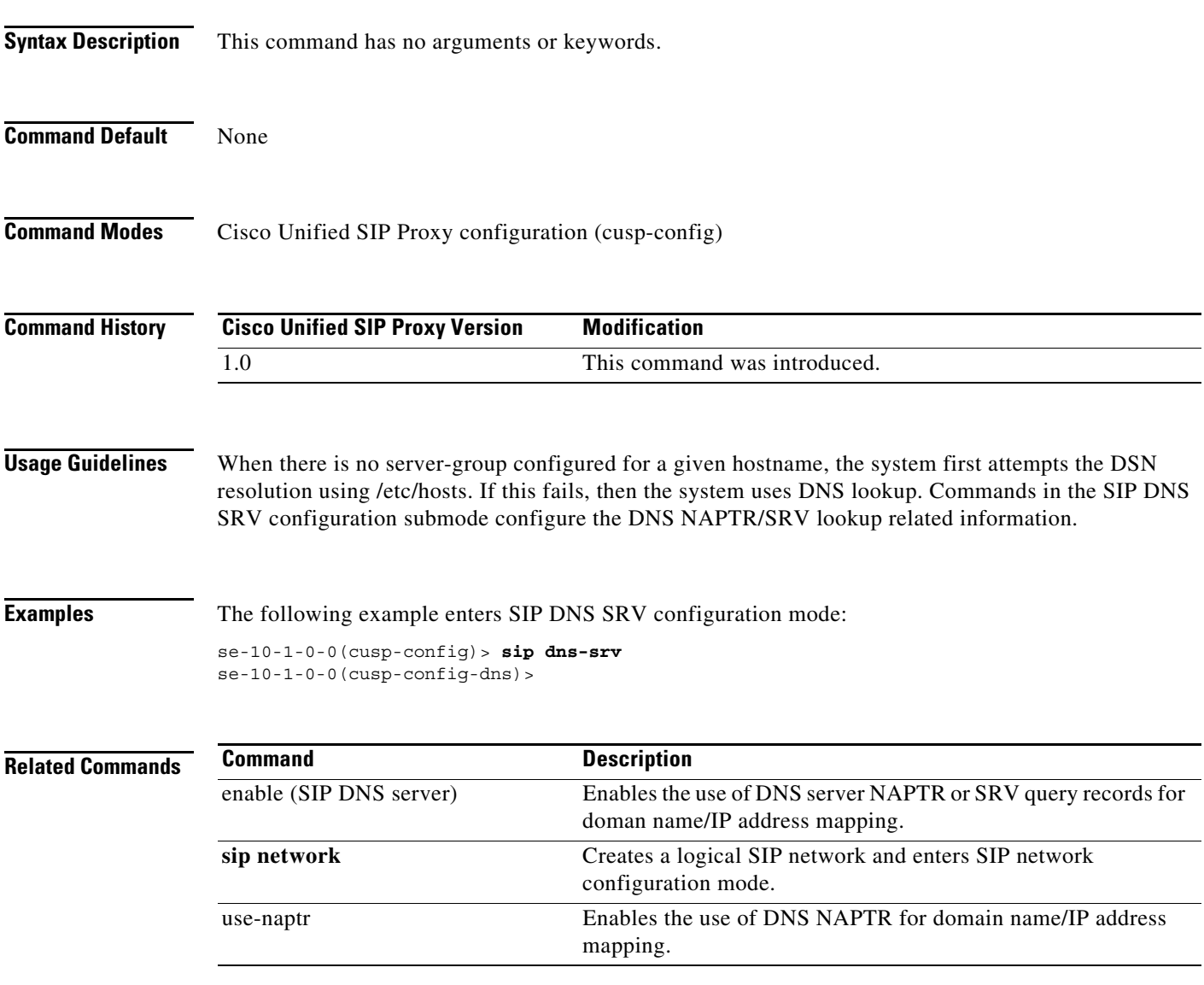

Ι

#### **enable (SIP DNS server)**

To enable the use of DNS server NAPTR or SRV query records for doman name/IP address mapping, use the **enable** command in SIP DNS server configuration mode. To disable the use of DNS server NAPTR or SRV query records, use the **no** form of this command.

**enable**

**no enable**

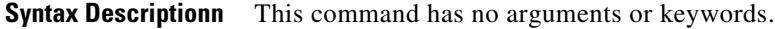

**Command Default** Using DNS server SRV query records is disabled.

**Command Modes** SIP DNS server configuration (cusp-config-dns)

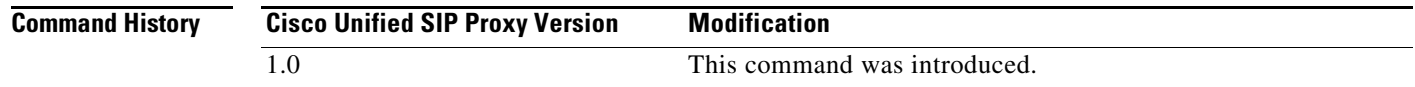

#### **Usage Guidelines** When this command is disabled, the use of DNS servers NAPTR/SRV records is disabled and only simple naming resolution is performed using the operating system's DNS configuration. DNS SRV (RFC 3263) is used for Cisco Unified SIP Proxy load balancing.

**Examples** The following example enables the use of DNS server SRV query records: se-10-1-0-0(cusp-config)> **sip dns-srv** se-10-1-0-0(cusp-config-dns)> **enable**

The following example disables the use of DNS server SRV query records:

se-10-1-0-0(cusp-config)> **sip dns-srv** se-10-1-0-0(cusp-config-dns)> **no enable**

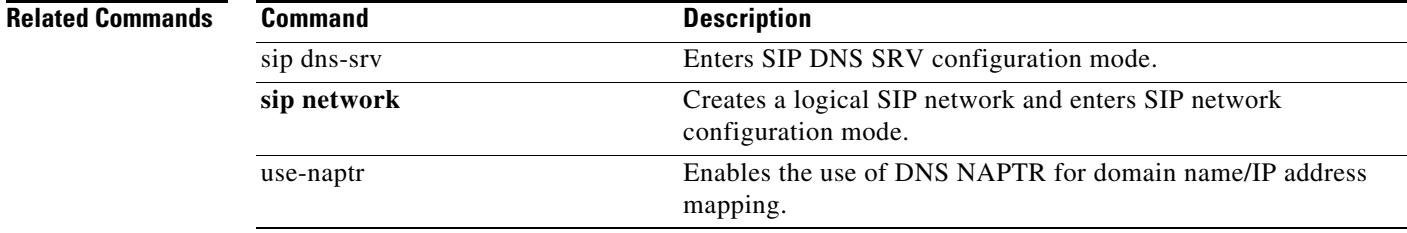

Ι

#### **use-naptr**

To enable the use of DNS NAPTR for hostname/IP address mapping, use the **use-naptr** command in SIP DNS server configuration mode. To disable the use of DNS NAPTR for domain name/IP address mapping, use the **no** form of this command.

**use-naptr**

**no use-naptr**

**Syntax Descriptionn** This command has no arguments or keywords.

**Command Default** The use of DNS NAPTR for domain name/IP address mapping is disabled.

**Command Modes** SIP DNS server configuration mode (cusp-config-dns)

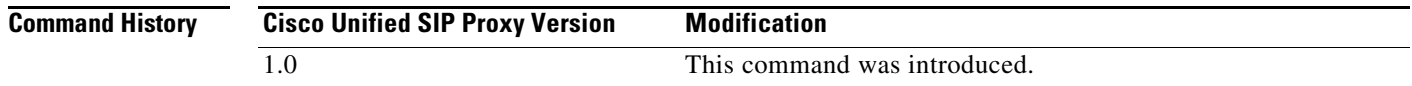

**Examples** The following example enables the use of DNS NAPTR for hostname/IP address mapping:

se-10-1-0-0(cusp-config)> **sip dns-srv** se-10-1-0-0(cusp-config-dns)> **use-naptr**

The following example disables the use of DNS NAPTR for hostname/IP address mapping:

se-10-1-0-0(cusp-config)> **sip dns-srv** se-10-1-0-0(cusp-config-dns)> **no use-naptr**

**Related Commands Command Description** enable (SIP DNS server) Enables the use of DNS server NAPTR or SRV query records for doman name/IP address mapping. sip dns-srv Enters SIP DNS SRV configuration mode. **sip network** Creates a logical SIP network and enters SIP network configuration mode.

### **sip alias**

To configure the hostname of this instance, use the **sip alias** command in Cisco Unified SIP Proxy configuration mode. To remove the hostname from the DNS server list, use the **no** form of this command.

**sip alias {***hostname***}**

**no sip alias {***hostname***}**

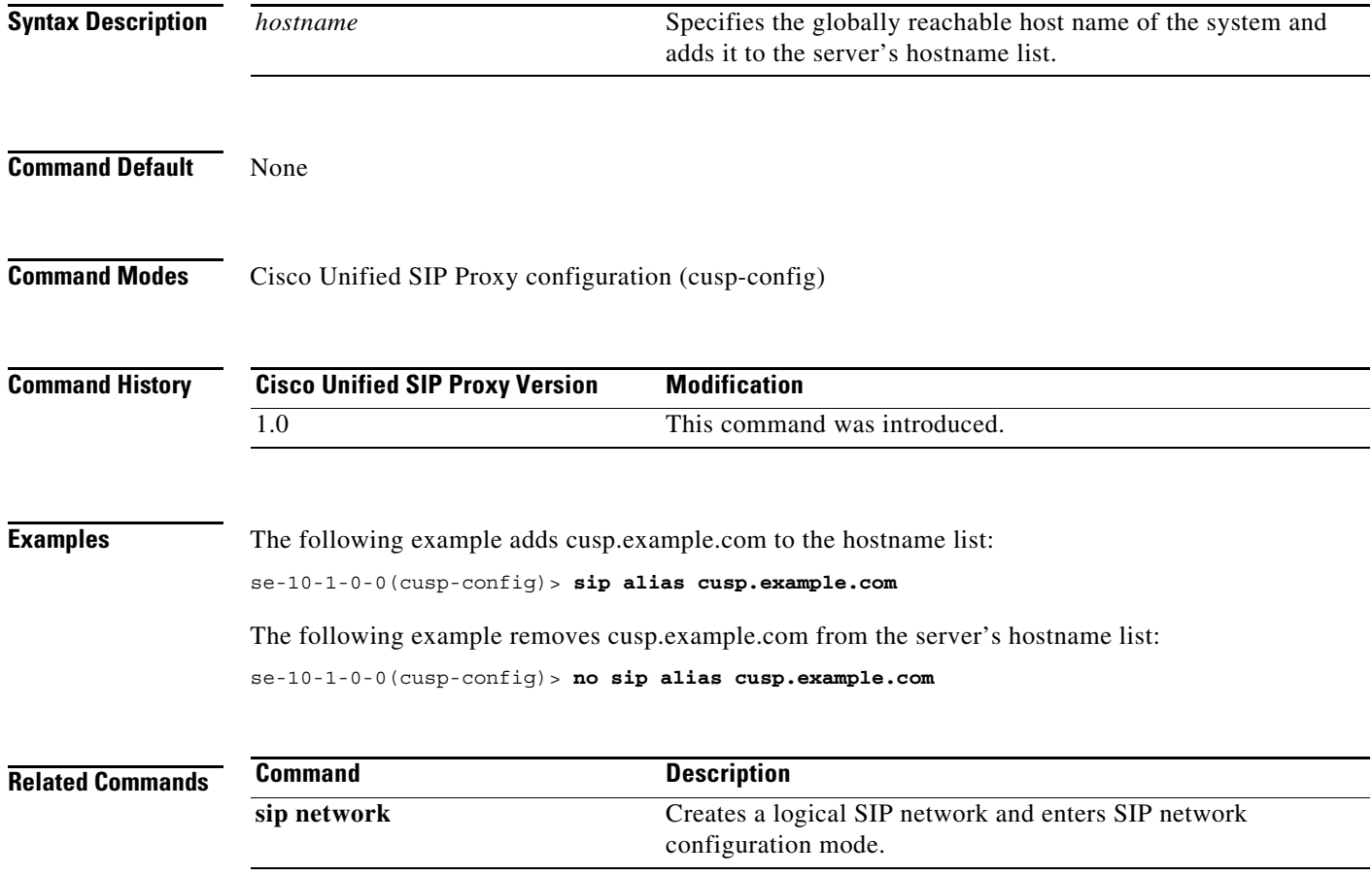

### **sip logging**

To enable the logging of all incoming and outgoing SIP messages, use the **sip logging** command in Cisco Unified SIP Proxy configuration mode. To disable the logging of incoming and outgoing SIP messages, use the **no** form of this command.

**sip logging**

**no sip logging**

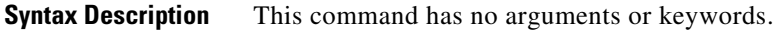

**Command Default** SIP logging is disabled.

**Command Modes** Cisco Unified SIP Proxy configuration (cusp-config)

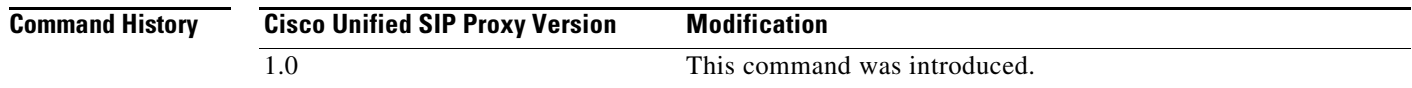

#### **Usage Guidelines** Turning on SIP logging has a significant performance impact on Cisco Unified SIP Proxy.

**Examples** The following example enables the logging of all incoming and outgoing SIP messages: se-10-1-0-0(cusp-config)> **sip logging**

The following example disables the logging of all incoming and outgoing SIP messages:

se-10-1-0-0(cusp-config)> **no sip logging**

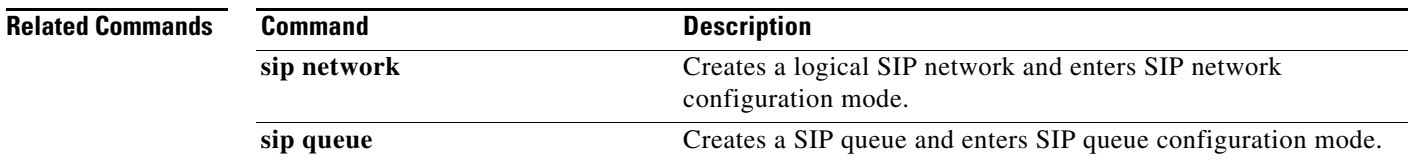

### **sip peg-counting**

To enable SIP transaction peg counting for all incoming and outgoing SIP messages, use the **sip peg-counting** command in Cisco Unified SIP Proxy configuration mode. To disable SIP transaction peg counting, use the **no** form of this command.

**sip peg-counting** *interval*

**no sip peg-counting**

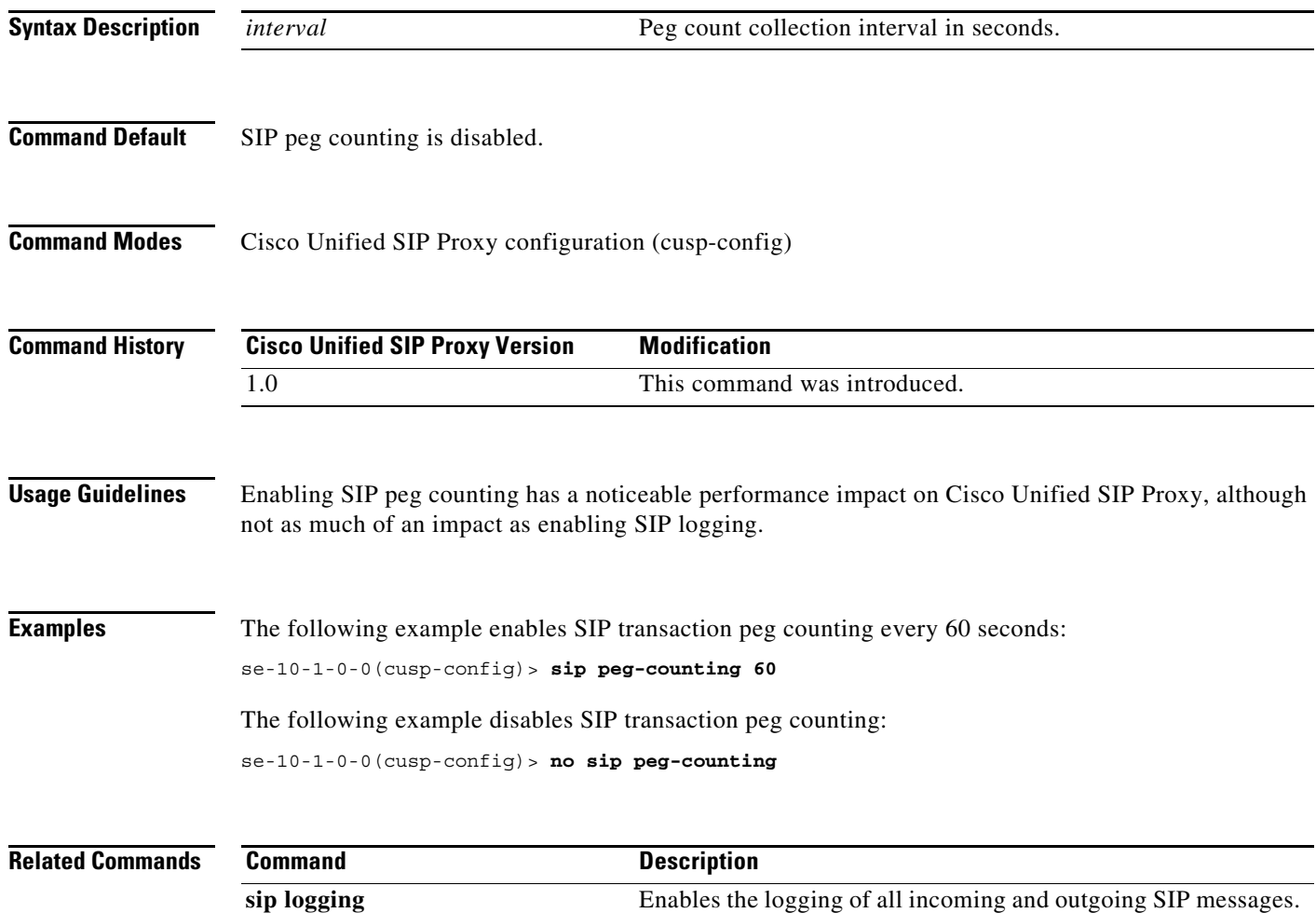

#### **sip privacy trusted-destination**

To configure where to assert the privacy, which determines if the requested privacy service can be provided or not, use the **sip privacy trusted-destination** command in Cisco Unified SIP Proxy configuration mode. To remove the assert privacy configuration, use the **no** form of the command.

**sip privacy trusted-destination sequence** *sequence\_number* [**condition** *condition*]

**no sip privacy trusted-destination sequence** *sequence\_number* [**condition** *condition*]

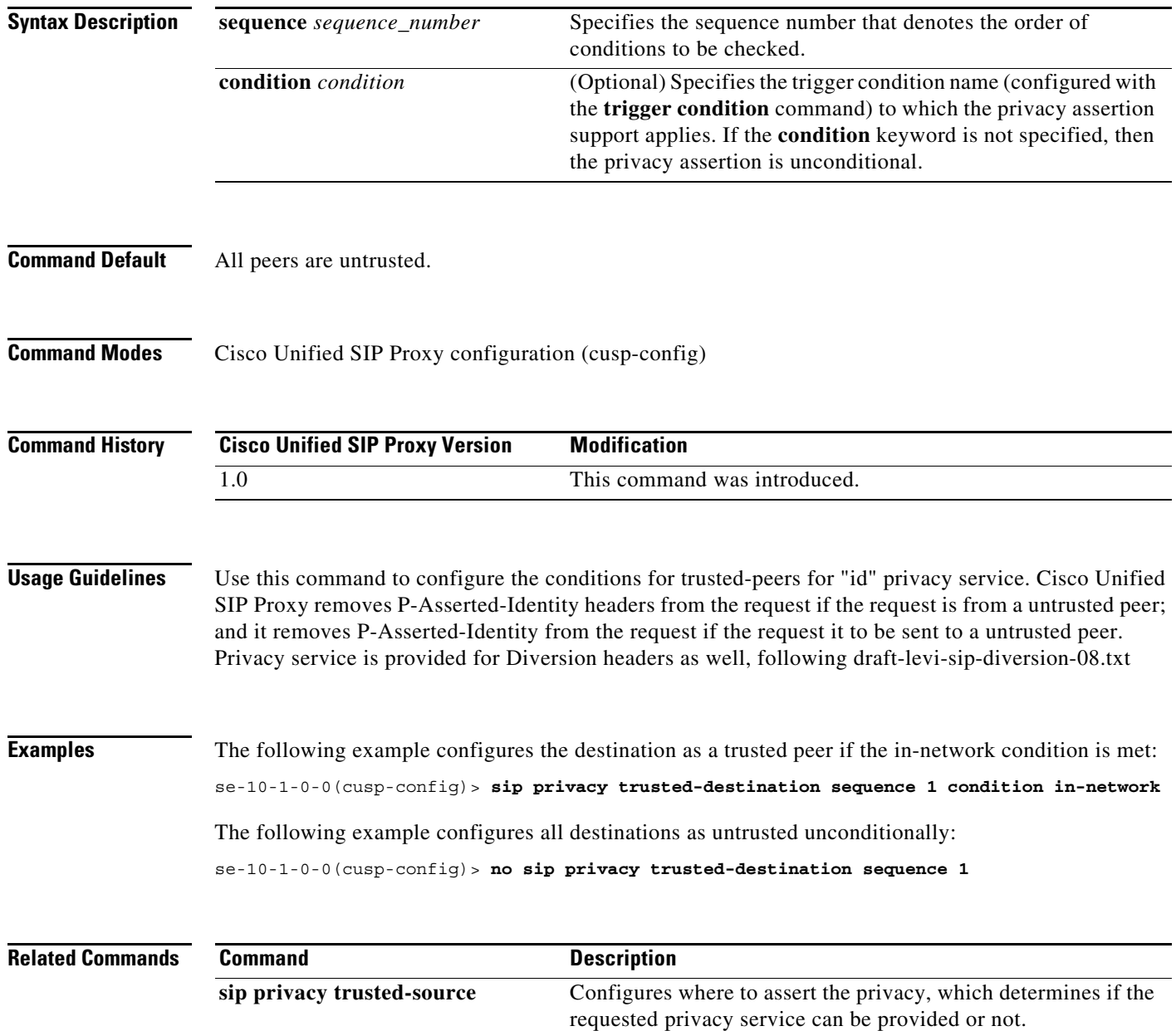

### **sip privacy trusted-source**

To configure where to assert the privacy, which determines if the requested privacy service can be provided or not, use the **sip privacy trusted-source** command in Cisco Unified SIP Proxy configuration mode. To remove the assert privacy configuration, use the **no** form of this command.

**sip privacy trusted-source sequence** *sequence\_number* [**condition** *condition*]

**no sip privacy trusted-source sequence** *sequence\_number* [**condition** *condition*]

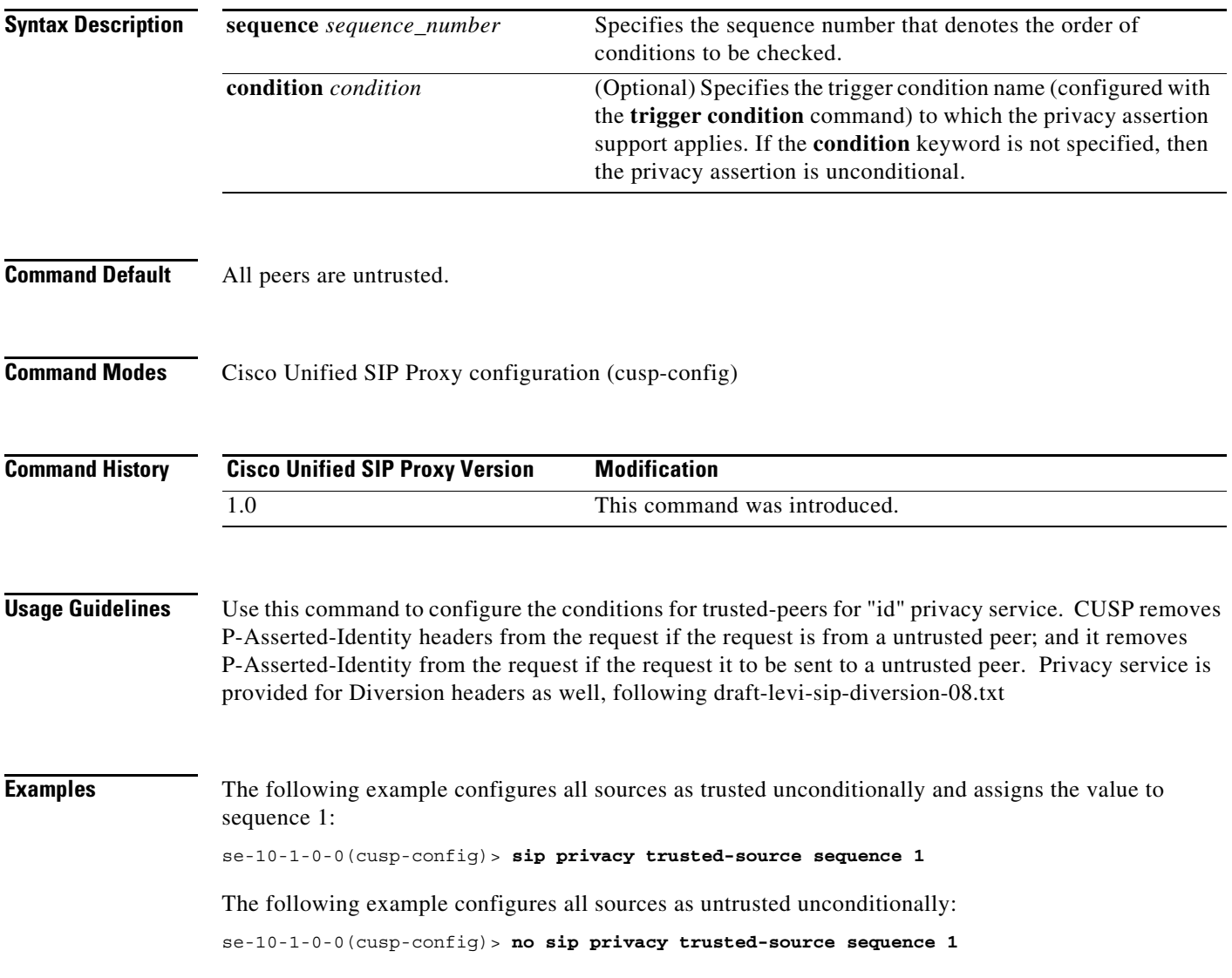

H

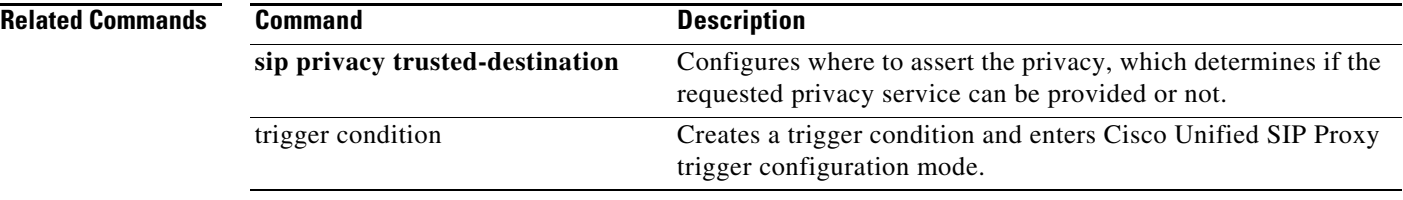

#### **sip privacy service**

To enable SIP privacy service, use the **sip privacy service** command in Cisco Unified SIP Proxy configuration mode. To disable SIP privacy service, use the **no** form of this command.

**sip privacy service**

**no sip privacy service**

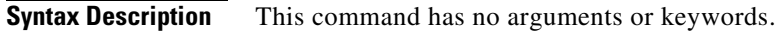

**Command Default** SIP privacy service is enabled.

**Command Modes** Cisco Unified SIP Proxy configuration (cusp-config)

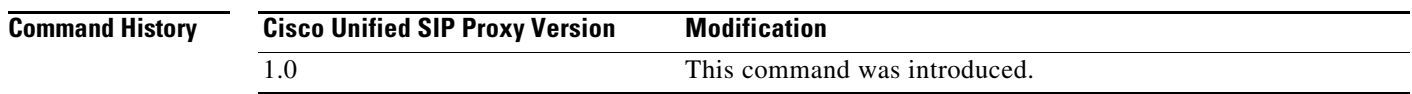

**Usage Guidelines** Since the Cisco Unified SIP Proxy implements "id" privacy (RFC 3325) only, if privacy values contain any one of "session", "user" or "header", and it also contains "critical", Cisco Unified SIP Proxy returns 500 response following RFC 3323 if the SIP privacy service is enabled.

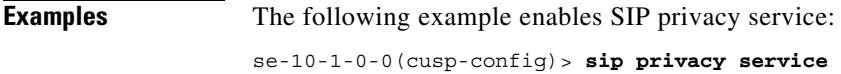

H.

 $\mathsf I$ 

## **sip tls**

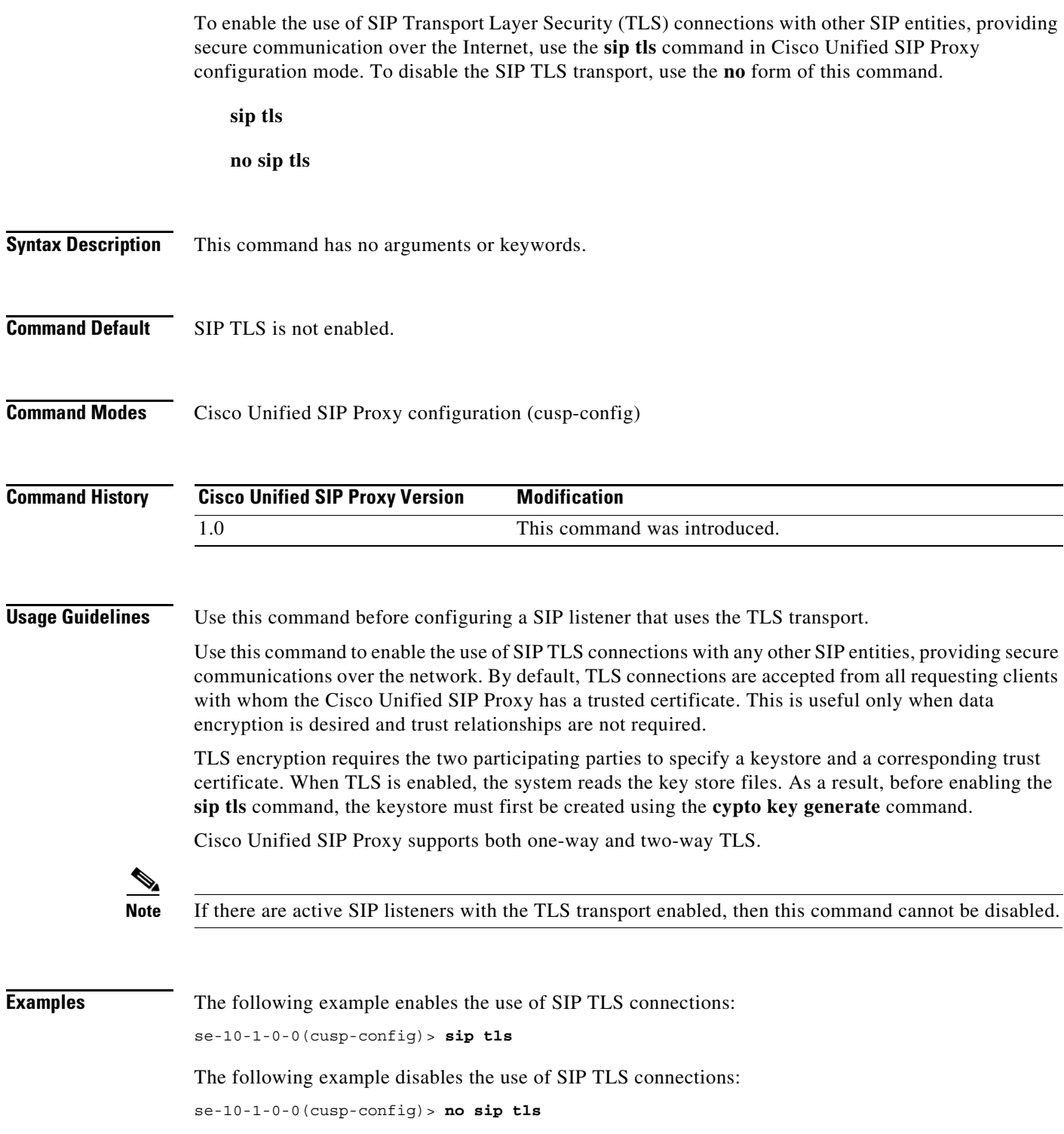

**The Co** 

#### **Related Command**

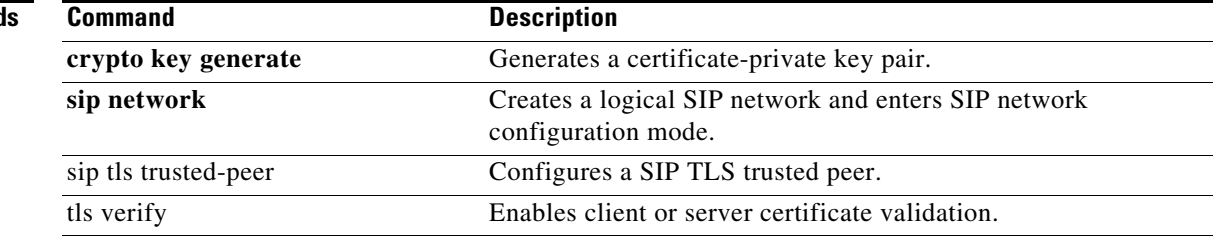

#### **sip tls trusted-peer**

To configure a SIP TLS trusted peer, use the **sip tls trusted-peer** command in Cisco Unified SIP Proxy configuration mode. To remove the SIP TLS trusted peer, use the **no** form of this command.

**sip tls trusted-peer {***peer's-hostname***}**

**no sip tls trusted-peer {***peer's-hostname***}**

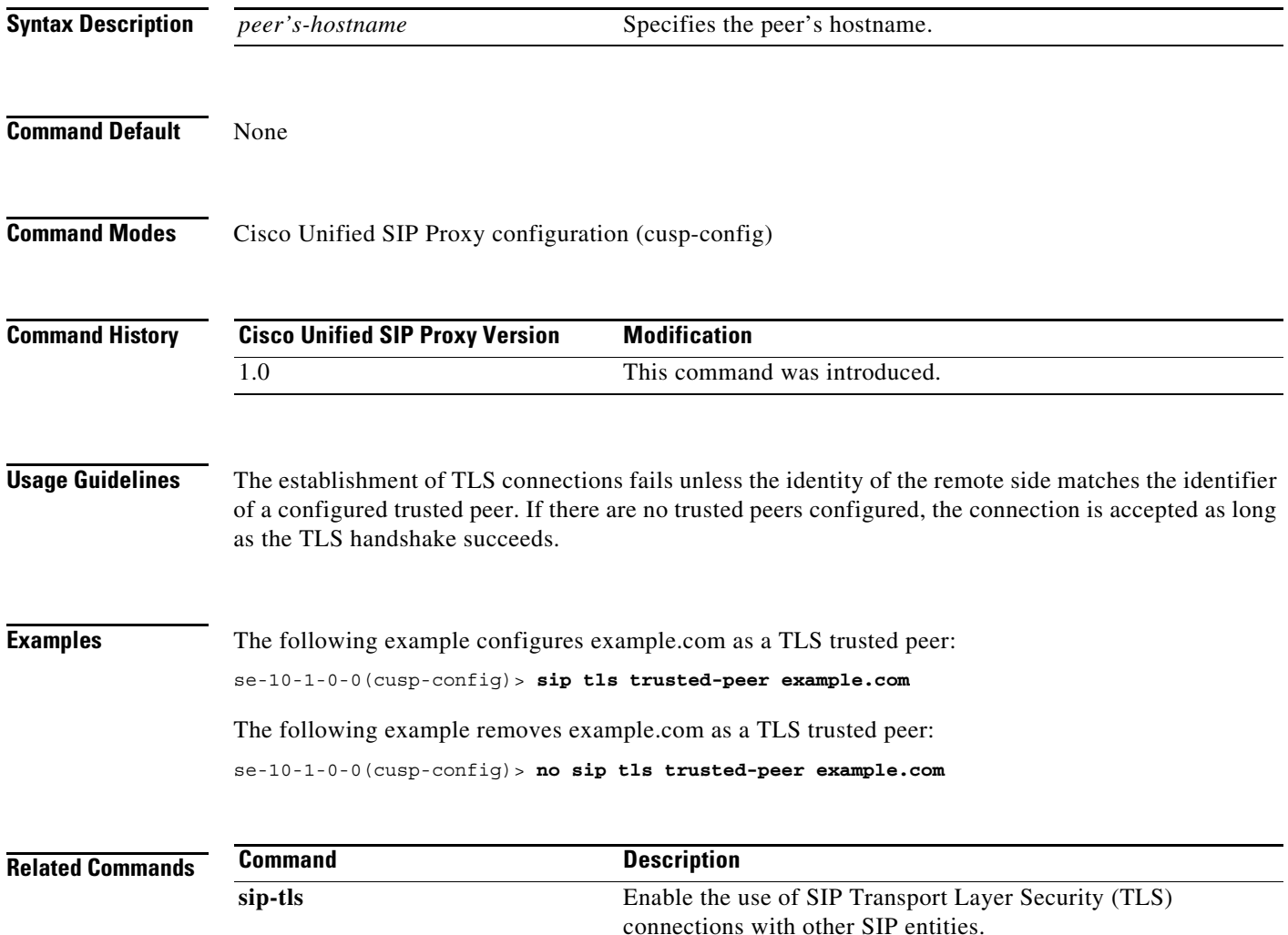

### **sip tls connection-setup-timeout**

To configure a SIP TLS connections setup timeout with other SIP entities, use the **sip tls connection-setup-timeout** command in Cisco Unified SIP Proxy configuration mode. To disable the SIP TLS connections setup timeouts, use the **no** form of this command.

**sip tls connection-setup-timeout {***seconds***}**

**no sip tls**

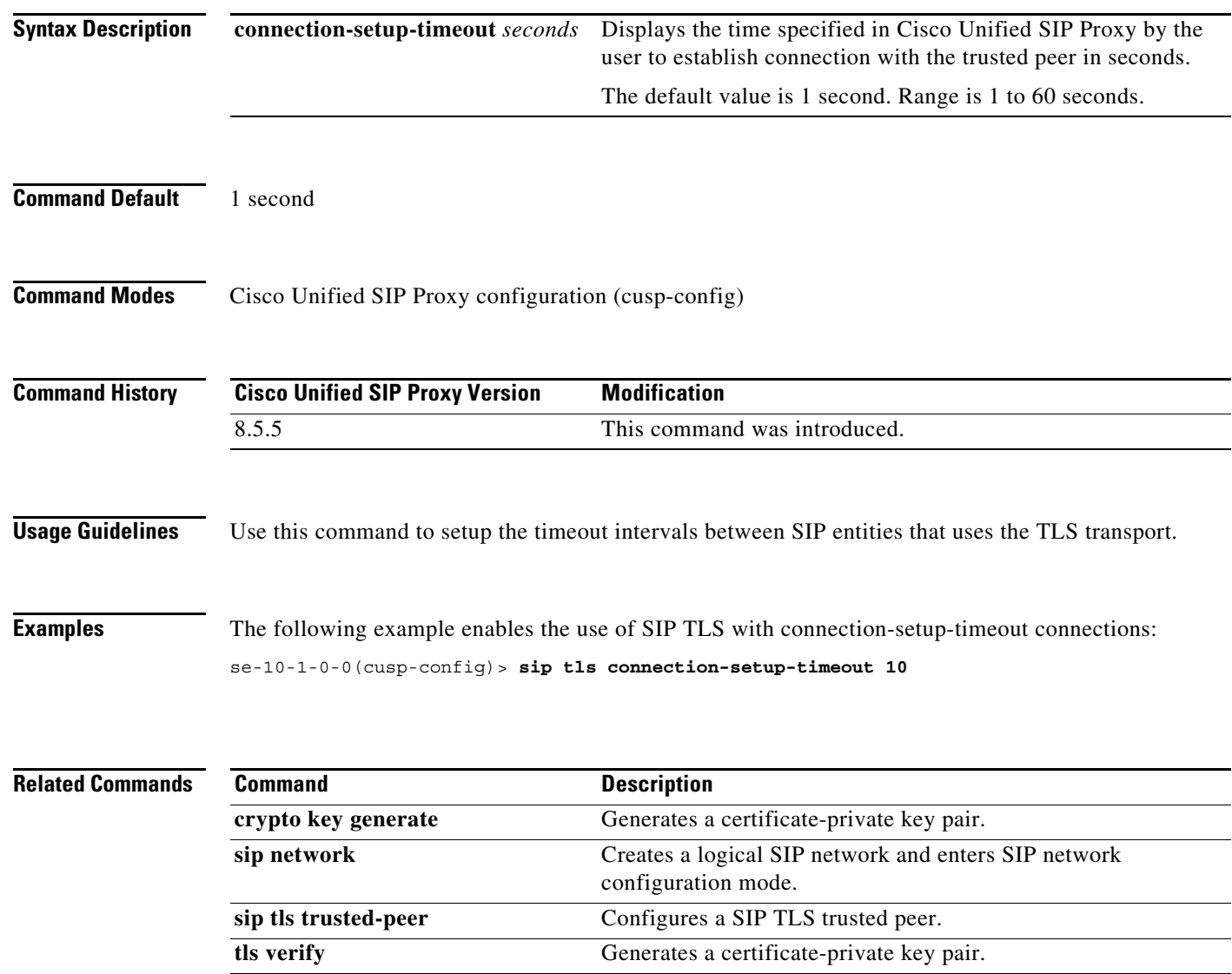

 $\mathsf I$ 

# **sip tls [v1.0 | v1.1 | 1.2]**

To configure a SIP TLS version, use the **sip tls [v1.0 | v1.1 | v1.2]** command in Cisco Unified SIP Proxy configuration mode.

**sip tls [v1.0 | v1.1 | v1.2]**

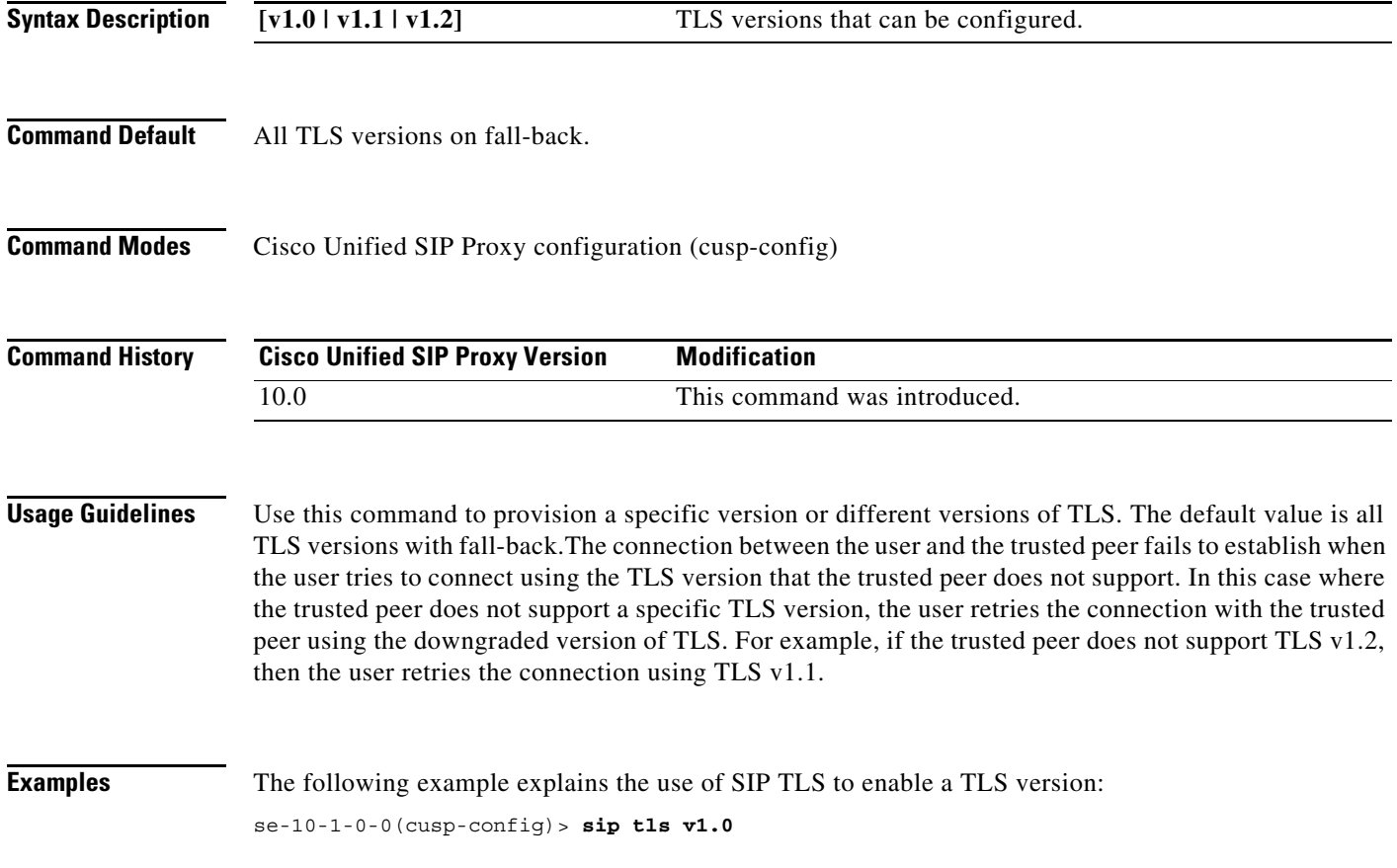

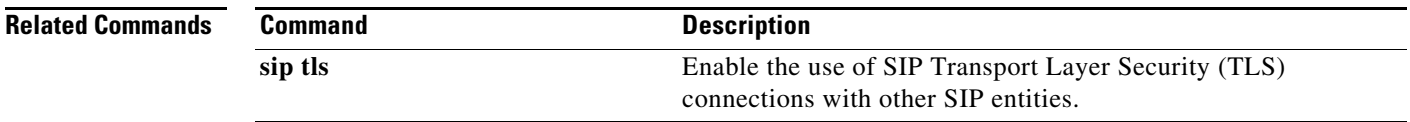

ו

#### **route recursion**

To enable SIP route recursion system-wide for the Cisco Unified SIP Proxy when a redirect response is issued, use the **route recursion** command in Cisco Unified SIP Proxy configuration mode. To disable SIP route recursion, use the **no** form of this command.

**route recursion**

**no route recursion**

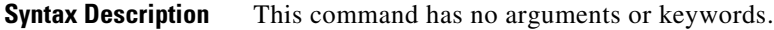

**Command Default** Route recursion is enabled by default.

**Command Modes** Cisco Unified SIP Proxy configuration (cusp-config)

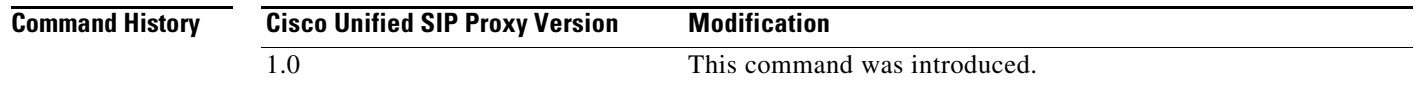

**Usage Guidelines** When the Cisco Unified SIP Proxy receives a redirect response (that is, any 3xx response), it can be configured to recursively perform its routing logic on the received Contacts. A received Contact is placed into the Request URI of the prenormalized incoming request, and the server's routing and postnormalization logic is executed based on the new destination. If multiple Contacts are received, they are processed sequentially based on their configured q-values. If more than one contacts have the same q-value, they are processed sequentially in order of the appearance. Use the command **no route recursion** in global configuration mode to turn off redirect processing in Cisco Unified SIP Proxy.

**Examples** The following example enables route recursion on the Cisco Unified SIP Proxy: se-10-1-0-0(cusp-config)> **route recursion**

The following example disables route recursion on the Cisco Unified SIP Proxy:

se-10-1-0-0(cusp-config)> **no route recursion**

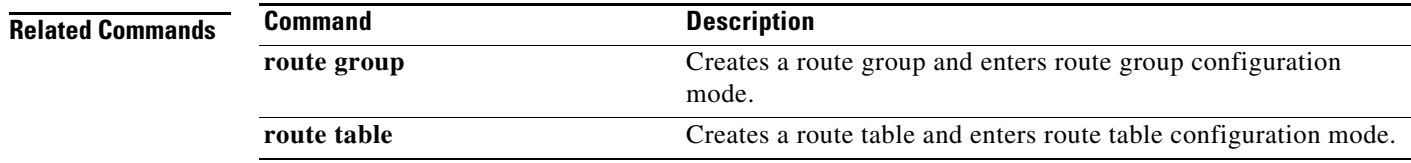

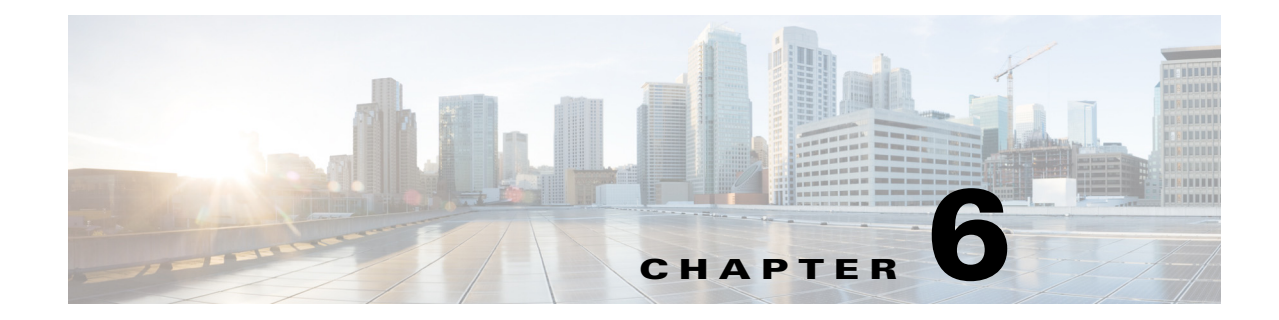

## **Cisco Unified SIP Proxy SIP Server Commands**

- **• [server-group sip element-retries](#page-133-0)**
- **• [server-group sip global-load-balance](#page-135-0)**
- **• [server-group sip global-ping](#page-137-0)**
- **• [server-group sip group](#page-138-0)**
	- **– [element ip-address \(SIP server group \)](#page-140-0)**
	- **– [element reference](#page-142-0)**
	- **– [failover-resp-code](#page-144-0)**
	- **– [lb-type](#page-146-0)**
	- **– [ping \(SIP server group\)](#page-148-0)**
- **• [server-group sip retry-after](#page-149-0)**
- **• [server-group sip ping-503](#page-150-0)**
- **• [server-group sip ping-options](#page-151-0)**
	- **– [method \(SIP server group ping-options\)](#page-153-0)**
	- **– [ping-type](#page-154-0)**
	- **– [timeout](#page-156-0)**

 $\overline{\phantom{a}}$ 

**• [show status server-group sip](#page-157-0)**

#### <span id="page-133-0"></span>**server-group sip element-retries**

To configure the number of retries for group elements in all SIP server groups, use the **server-group sip element retries** command in Cisco Unified SIP Proxy configuration mode. To restore the default value, use the **no** form of this command.

**server-group sip element retries** {**tcp** | **tls** | **udp**} *number-of-retries*

**no server-group sip element retries** {**tcp** | **tls** | **udp**}

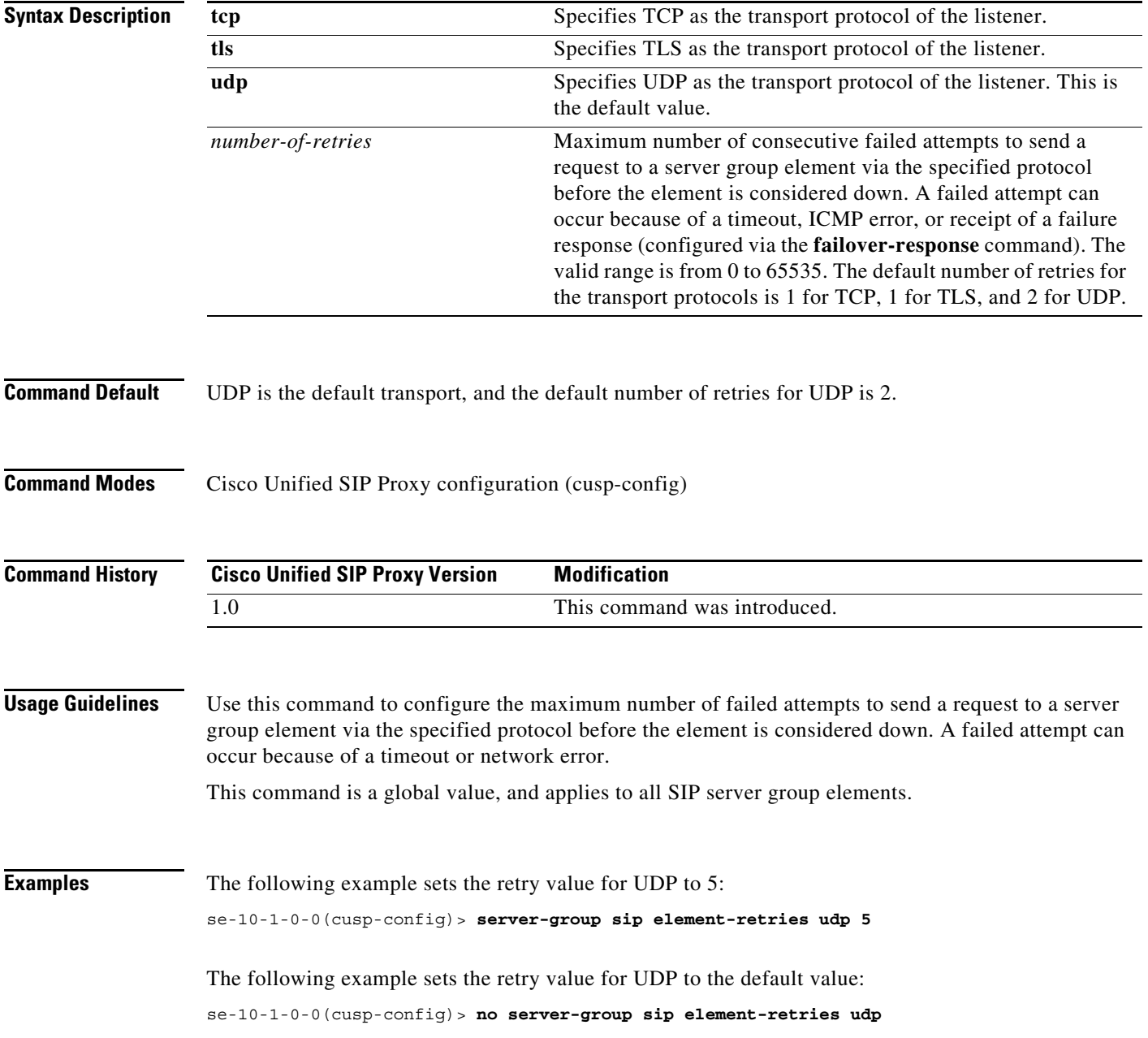

#### **Related Comm**

**The Second** 

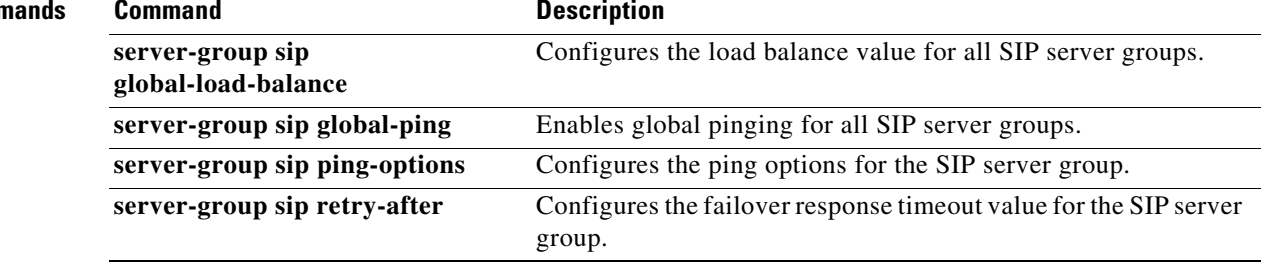

#### <span id="page-135-0"></span>**server-group sip global-load-balance**

To configure the load balancing algorithm for all SIP server groups, use the **server-group sip global-local-balance** command in Cisco Unified SIP Proxy configuration mode. To return the load balancing algorithm to the default value for all global SIP server groups, use the **no** form of this command.

**server-group sip global-load-balance** { **call-id | highest-q** | **request-uri** | **to-uri** | **weight** }

**no server-group sip global-load-balance**

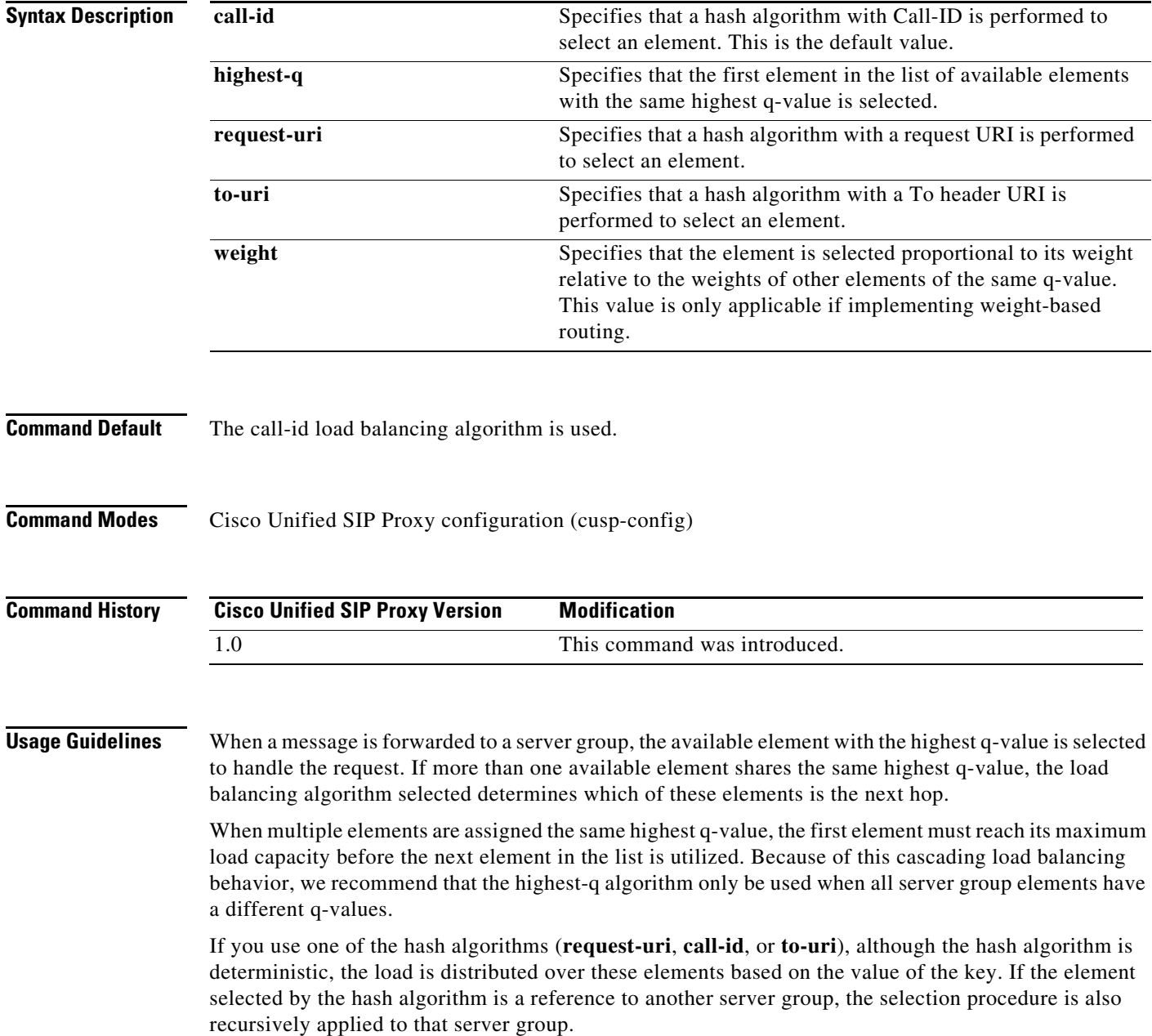

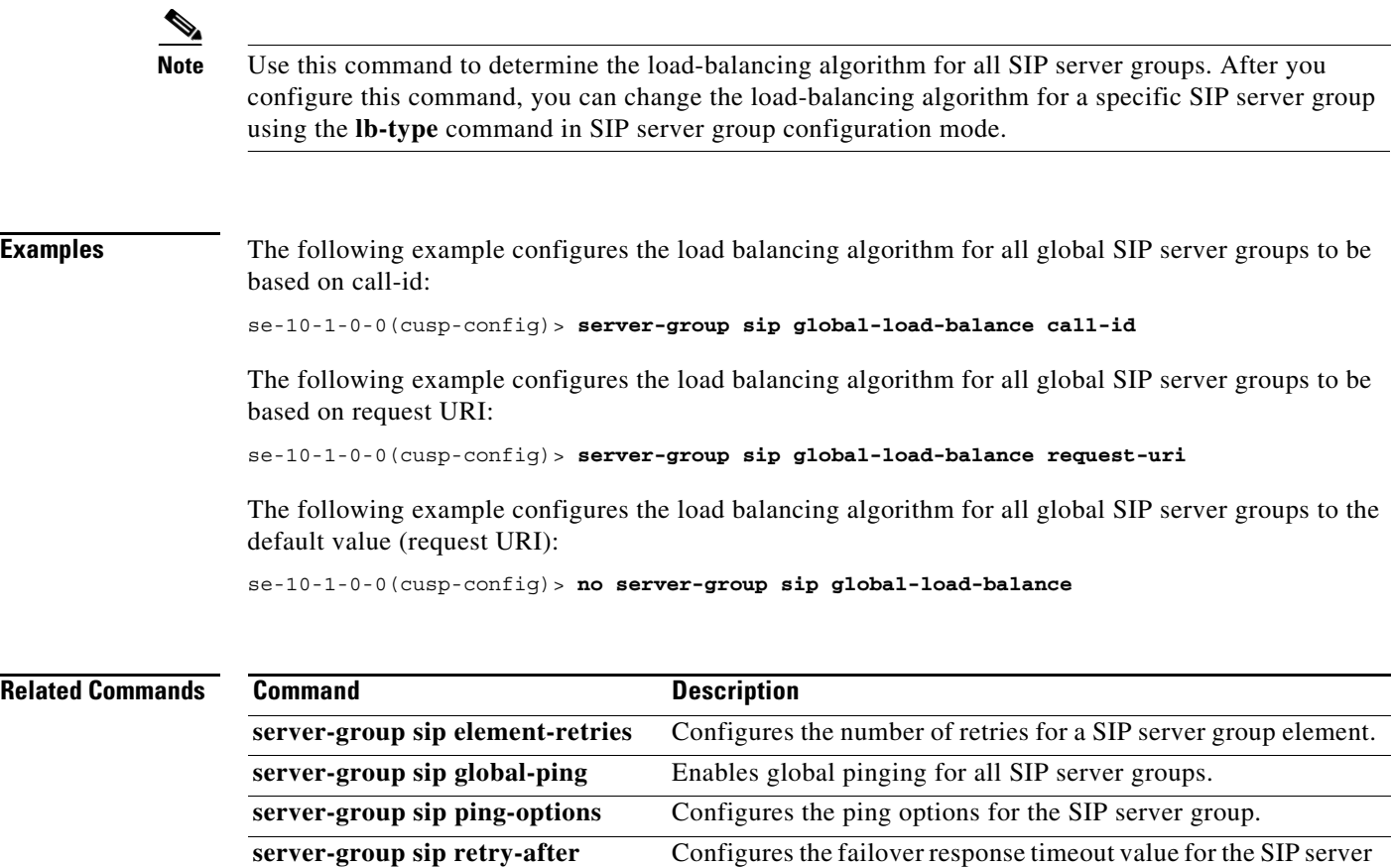

group.

a l

ן

#### <span id="page-137-0"></span>**server-group sip global-ping**

To enable global pinging for all SIP server groups, use the **server-group sip global-ping** command in Cisco Unified SIP Proxy configuration mode. To disable global pinging for all SIP server groups, use the **no** form of this command.

**server-group sip global-ping**

**no server-group sip global-ping**

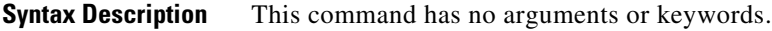

**Command Default** Global pinging for all SIP server groups is disabled.

**Command Modes** Cisco Unified SIP Proxy configuration (cusp-config)

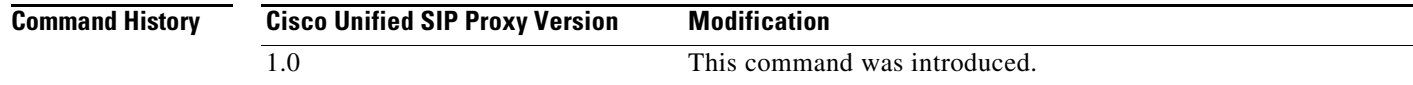

#### **Usage Guidelines** Use this command to enable and disable the monitoring of the server group element status globally through the ping mechanism. Configure the ping options using the **server-group sip ping-options** command.

#### **Examples** The following example enables global pinging for a SIP server group:

se-10-1-0-0(cusp-config)> **server-group sip global-ping**

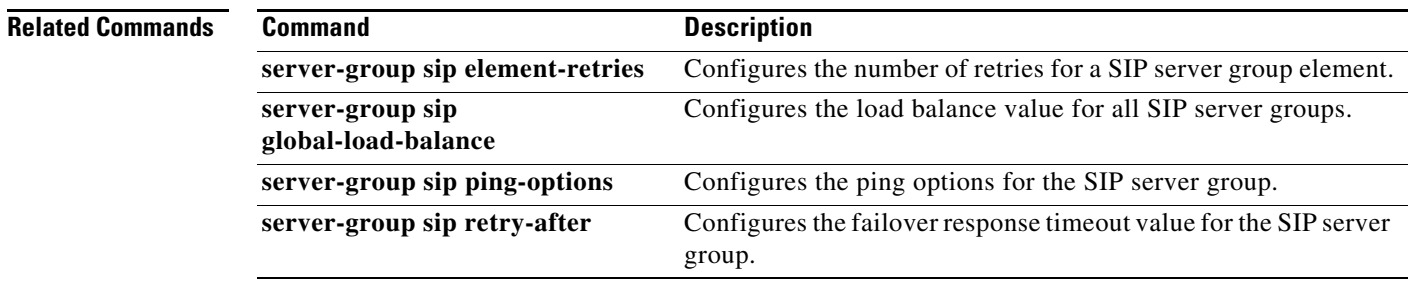

### <span id="page-138-0"></span>**server-group sip group**

To configure a SIP server group and enter SIP server group configuration mode, use the **server-group sip group** command in Cisco Unified SIP Proxy configuration mode. To remove the SIP server group, use the **no** form of this command.

**server-group sip group** *server-group-name network*

**no server-group sip group** *server-group-name network*

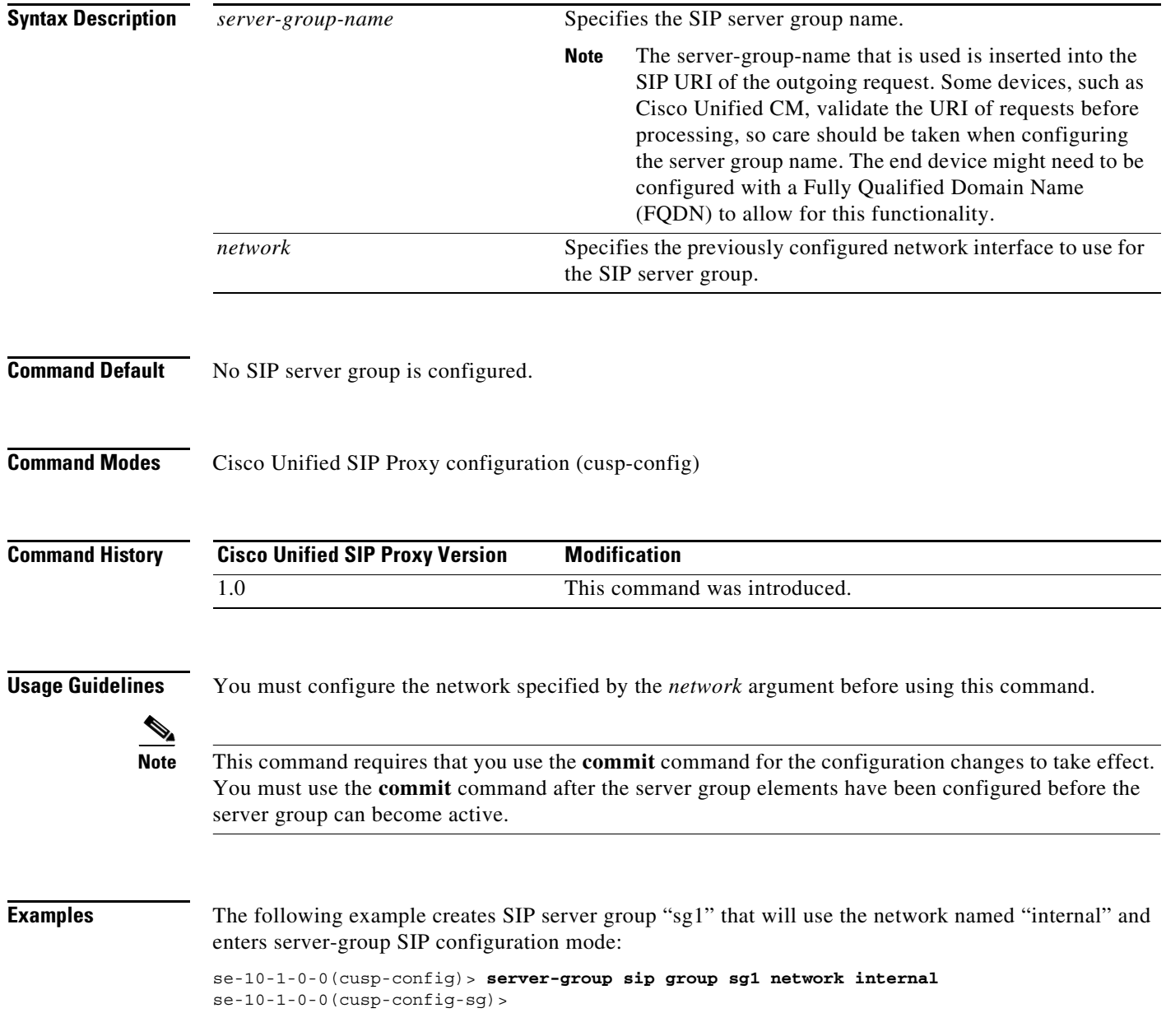

#### **Related Commands**

**The Second** 

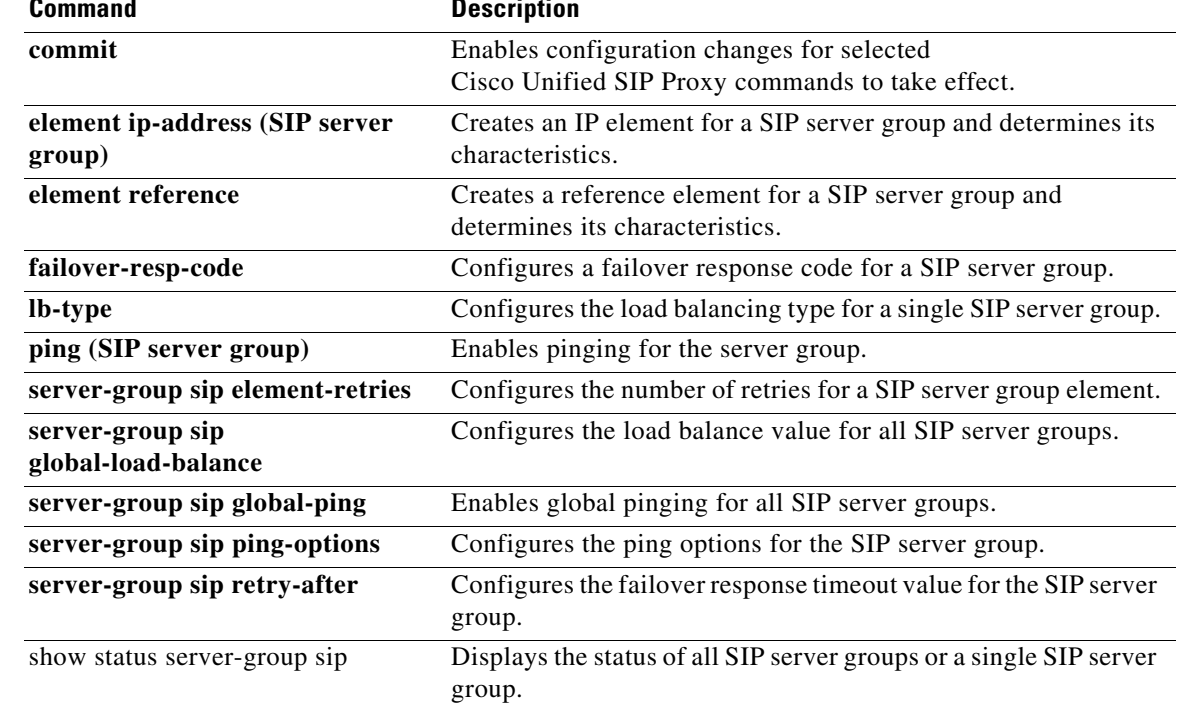

×

### <span id="page-140-0"></span>**element ip-address (SIP server group )**

To create an IP element for a SIP server group and determine its characteristics, use the **element ip-address** command in SIP server group configuration mode. To remove the IP element from a SIP server group, use the **no** form of this command.

**element ip-address** *ipaddress port* **{udp | tcp | tls} [q-value** *q-value***] [weight** *weight***]**

**no element ip-address** *ipaddress port* **{udp | tcp | tls} [q-value** *q-value***] [weight** *weight***]**

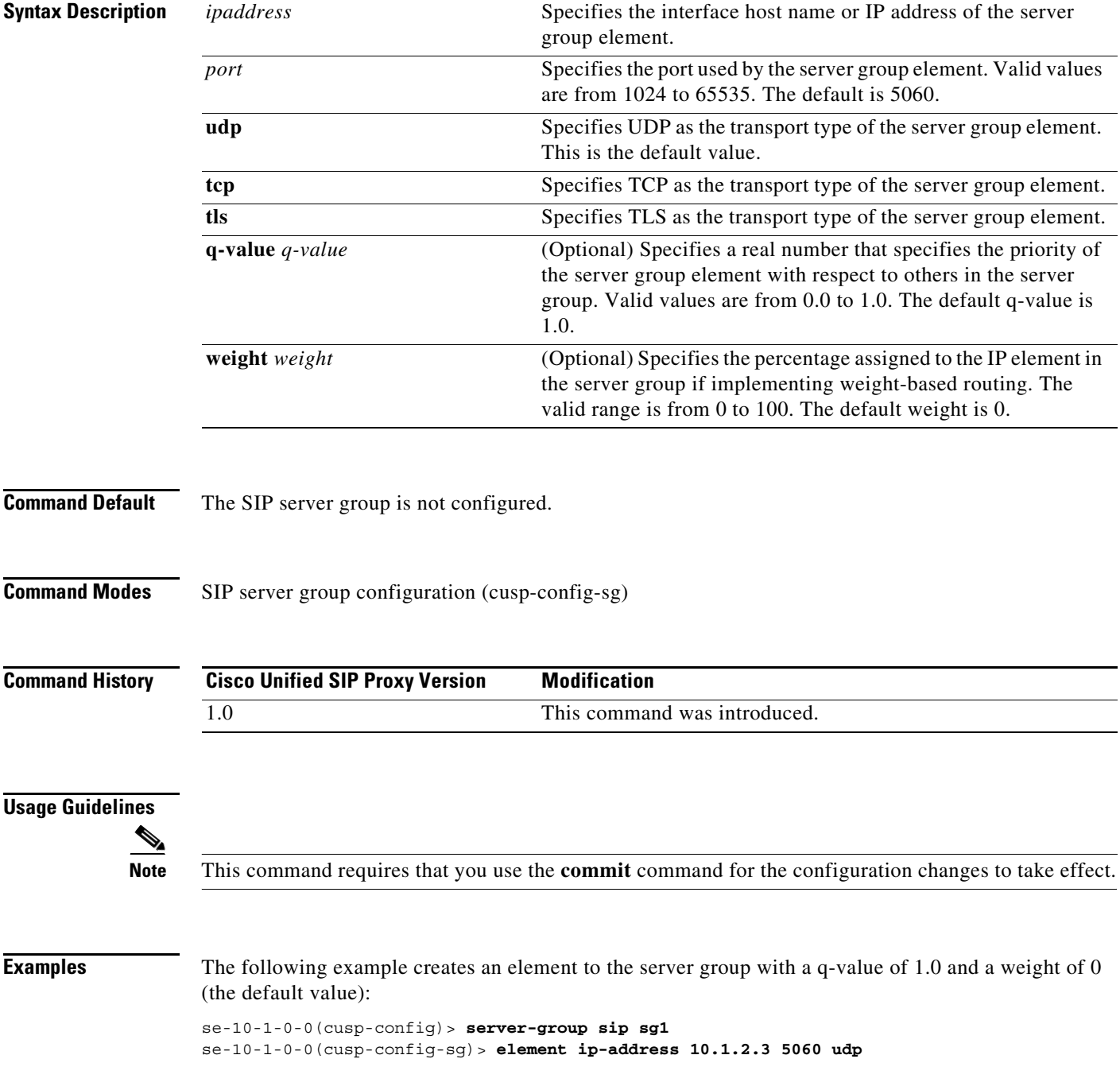

1

The following example creates an element to the server group using TCP with a q-value of 0.5 and a weight of 0:

se-10-1-0-0(cusp-config)> **server-group sip sg1** se-10-1-0-0(cusp-config-sg)> **element ip-address 10.1.2.3 5060 tcp q-value 0.5**

The following example removes the element from the server group:

```
se-10-1-0-0(cusp-config)> server-group sip sg1
se-10-1-0-0(cusp-config-sg)> no element ip-address 10.1.2.3 5060 tcp
```
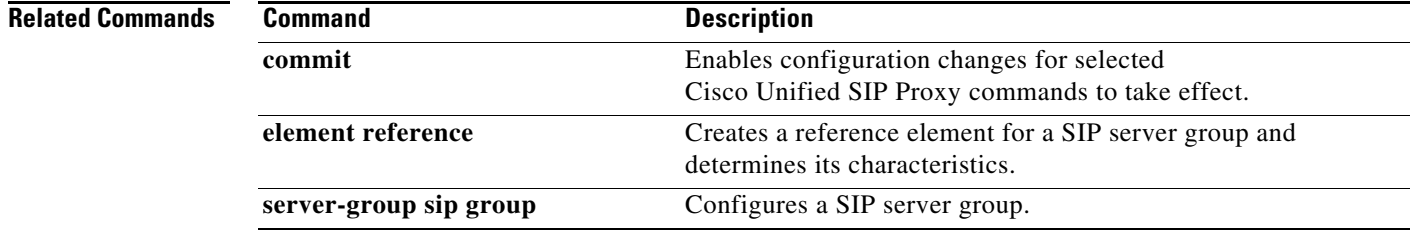

#### <span id="page-142-0"></span>**element reference**

To create a reference element for a SIP server group and determine its characteristics, use the **element reference** command in SIP server group configuration mode. To remove the reference element from a SIP server group, use the **no** form of this command.

**element reference** *reference* **[q-value** *q-value***] [weight** *weight***]**

**no element reference** *reference*

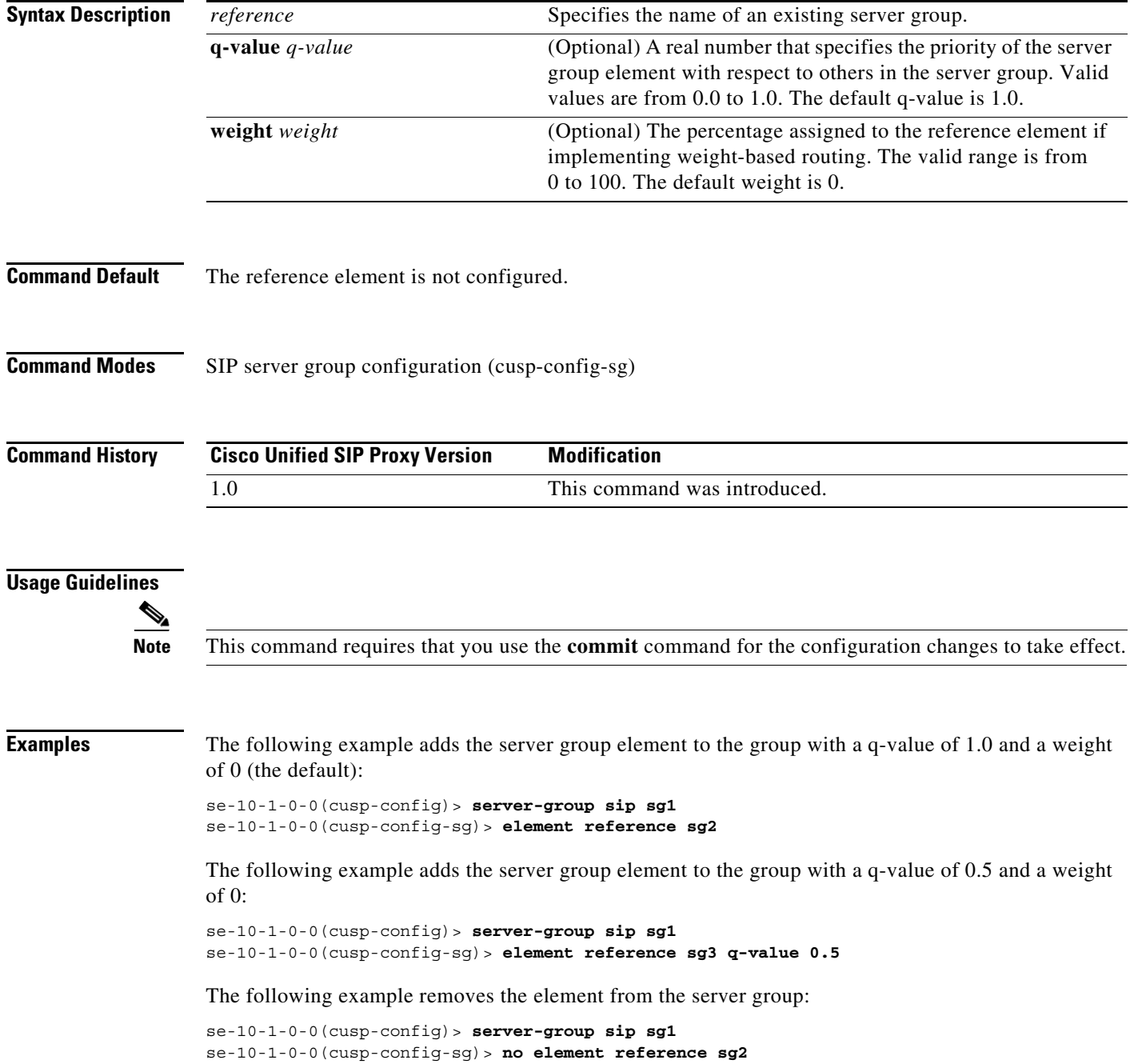

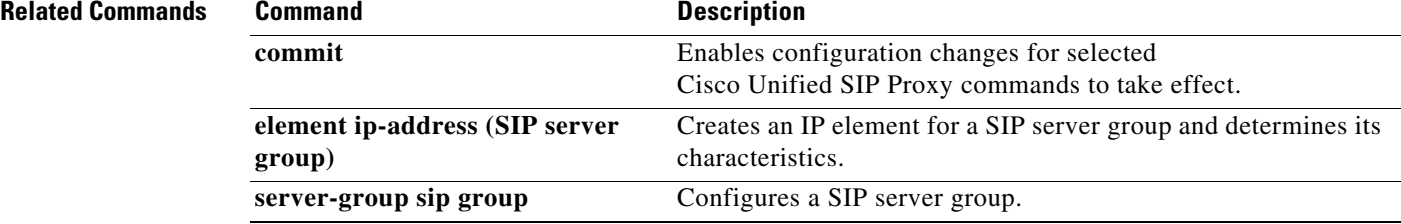
# **failover-resp-code**

To configure a failover response code for a SIP server group, use the **failover-resp-code** command in SIP server group configuration mode. To remove the failover response code, use the **no** form of this command.

**failover-resp-code** *response-codes* [**-** *response-codes*] [**,** *response-codes*]

**no failover-resp-code**

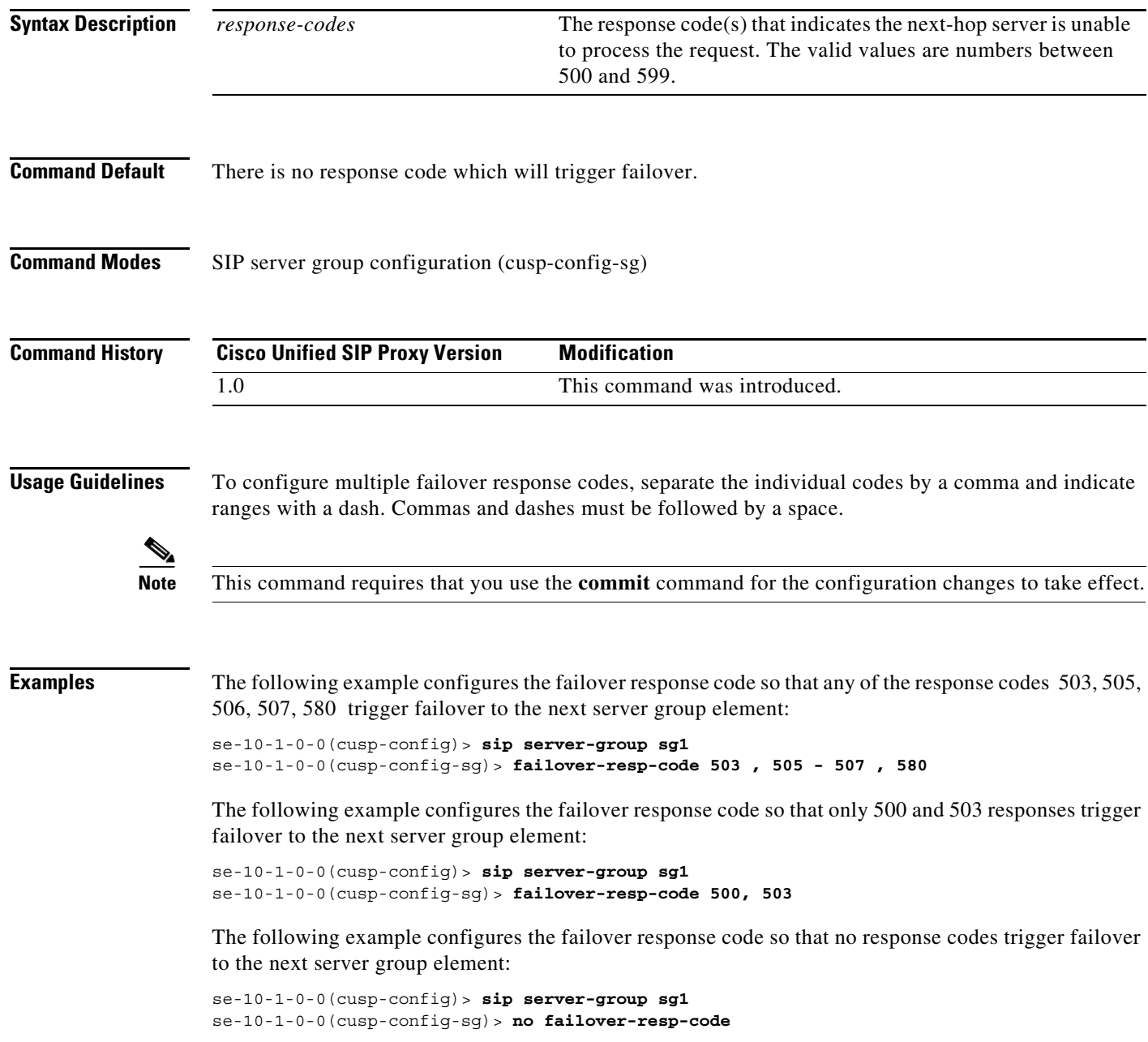

**The Second** 

### **Related Command**

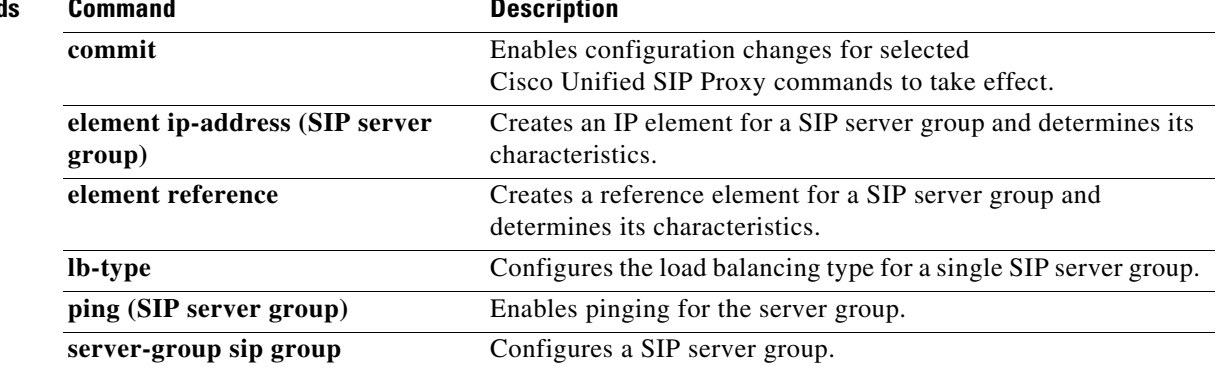

×

# **lb-type**

To configure the load balancing algorithm for the SIP server group, use the **lb-type** command in SIP server group configuration mode. To remove the load balancing algorithm from the SIP server group and restore the default value, use the **no** form of this command.

**lb-type {global | highest-q | request-uri | call-id | to-uri | weight }**

### **no lb-type {global | highest-q | request-uri | call-id | to-uri | weight }**

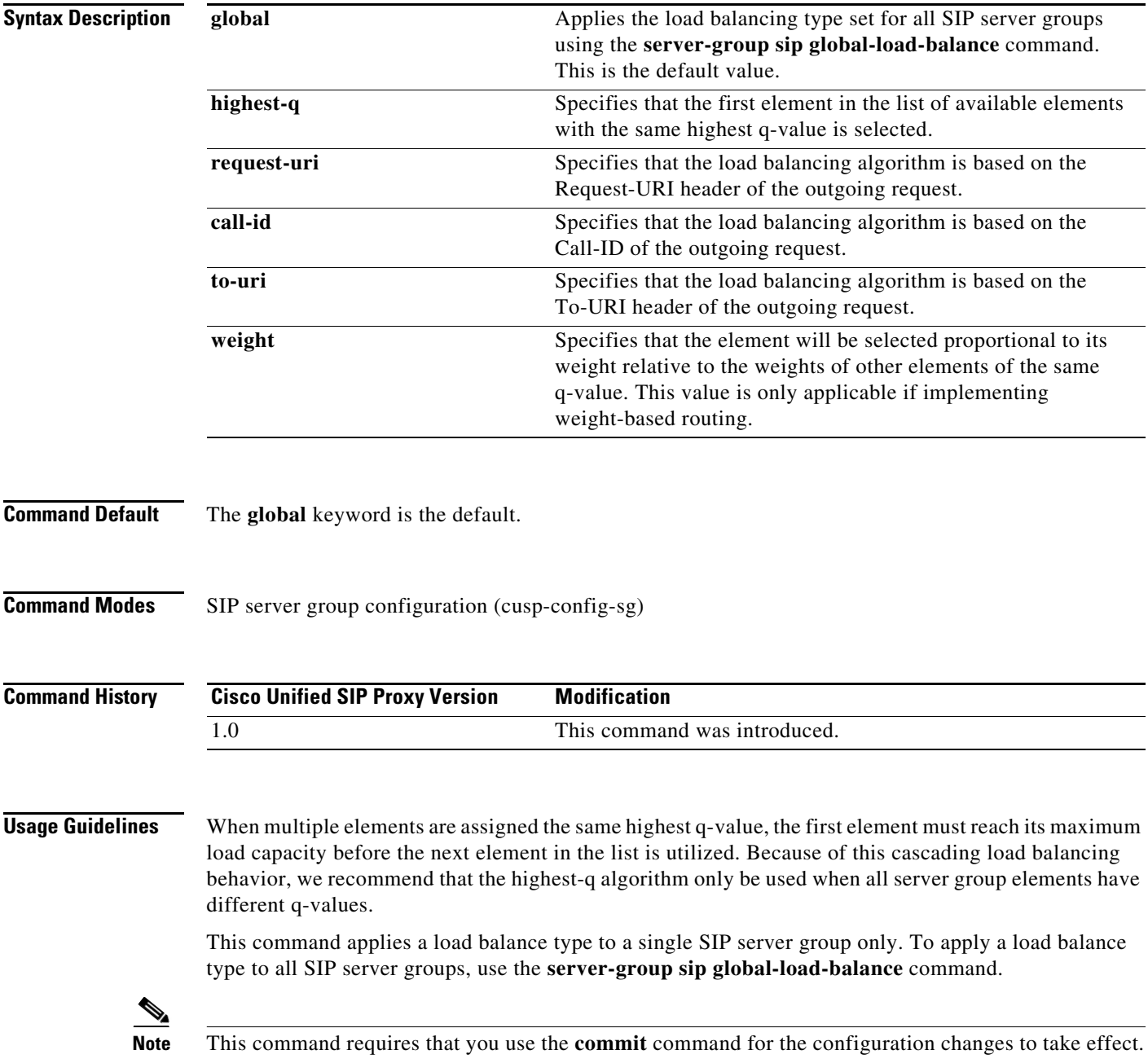

Ι

**Examples** The following example configures the load balancing type for a SIP server group to global:

```
se-10-1-0-0(cusp-config)> server-group sip sg1
se-10-1-0-0(cusp-config-sg)> lb-type global
```
The following example configures the load balancing algorithm for a SIP server group to request URI:

se-10-1-0-0(cusp-config)> **server-group sip sg2** se-10-1-0-0(cusp-config-sg)> **lb-type request-uri**

The following example configures the load balancing type for a SIP server group to weight-based routing:

se-10-1-0-0(cusp-config)> **server-group sip sg3** se-10-1-0-0(cusp-config-sg)> **lb-type weight**

The following example restores the load balancing type to the default value (global):

```
se-10-1-0-0(cusp-config)> server-group sip sg1
se-10-1-0-0(cusp-config-sg)> no lb-type weight
```
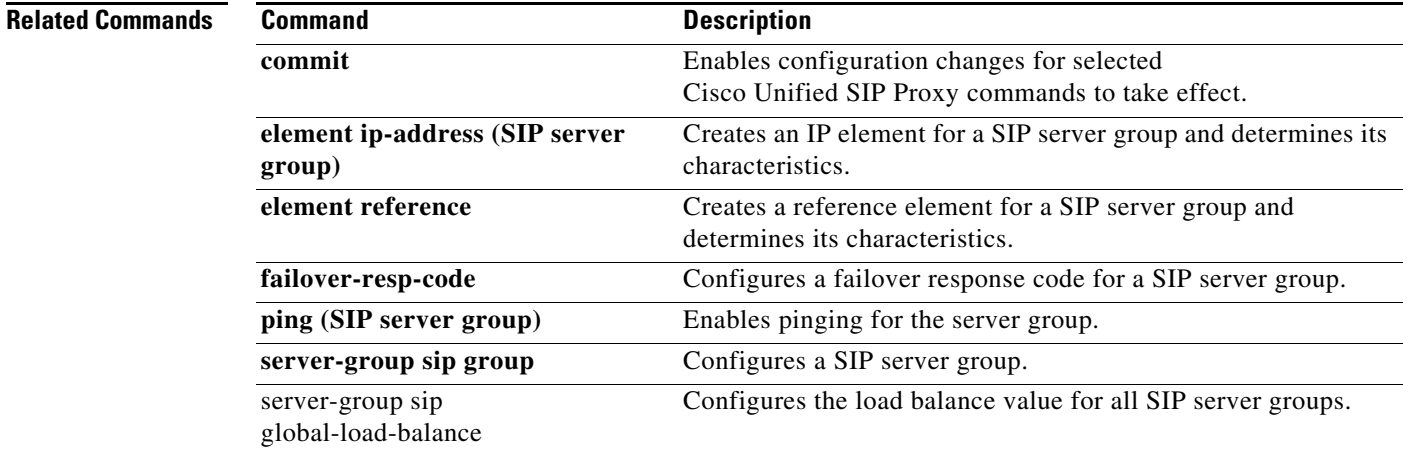

Ι

### **ping (SIP server group)**

To enable pinging for the server group, use the **ping** command in SIP server group configuration mode. To disable pinging for the server group, use the **no** form of this command.

**ping** 

**no ping**

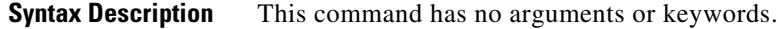

**Command Default** Pinging is enabled for the server group.

**Command Modes** SIP server group configuration (cusp-config-sg)

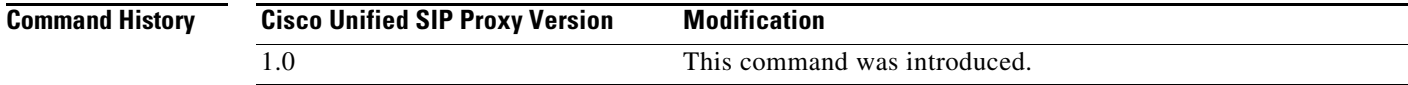

**Usage Guidelines** Even when pinging is enabled for a specific server group, the pinging will not start until the **server-group sip global-ping command** is enabled.

**Note** This command requires that you use the **commit** command for the configuration changes to take effect.

**Examples** The following example enables pinging on a server group:

se-10-1-0-0(cusp-config)> **server-group sip sg1** se-10-1-0-0(cusp-config-sg)> **ping**

The following example disables pinging on a server group:

se-10-1-0-0(cusp-config)> **server-group sip sg1** se-10-1-0-0(cusp-config-sg)> **no ping**

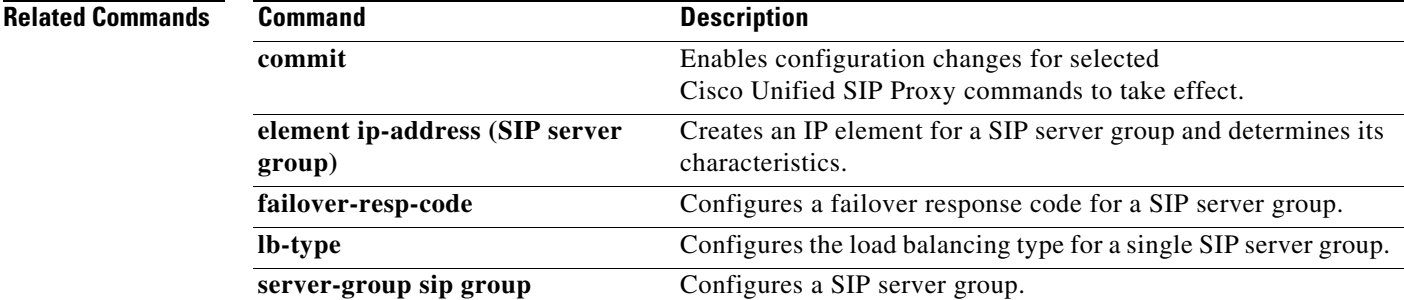

# **server-group sip retry-after**

To configure the failover response timeout value for all SIP server groups, use the **server-group sip retry-after** command in Cisco Unified SIP Proxy configuration mode. To return the failover response timeout value for all SIP server groups to the default value, use the **no** form of this command.

**server-group sip retry-after** *retry-after-time*

**no server-group sip retry-after**

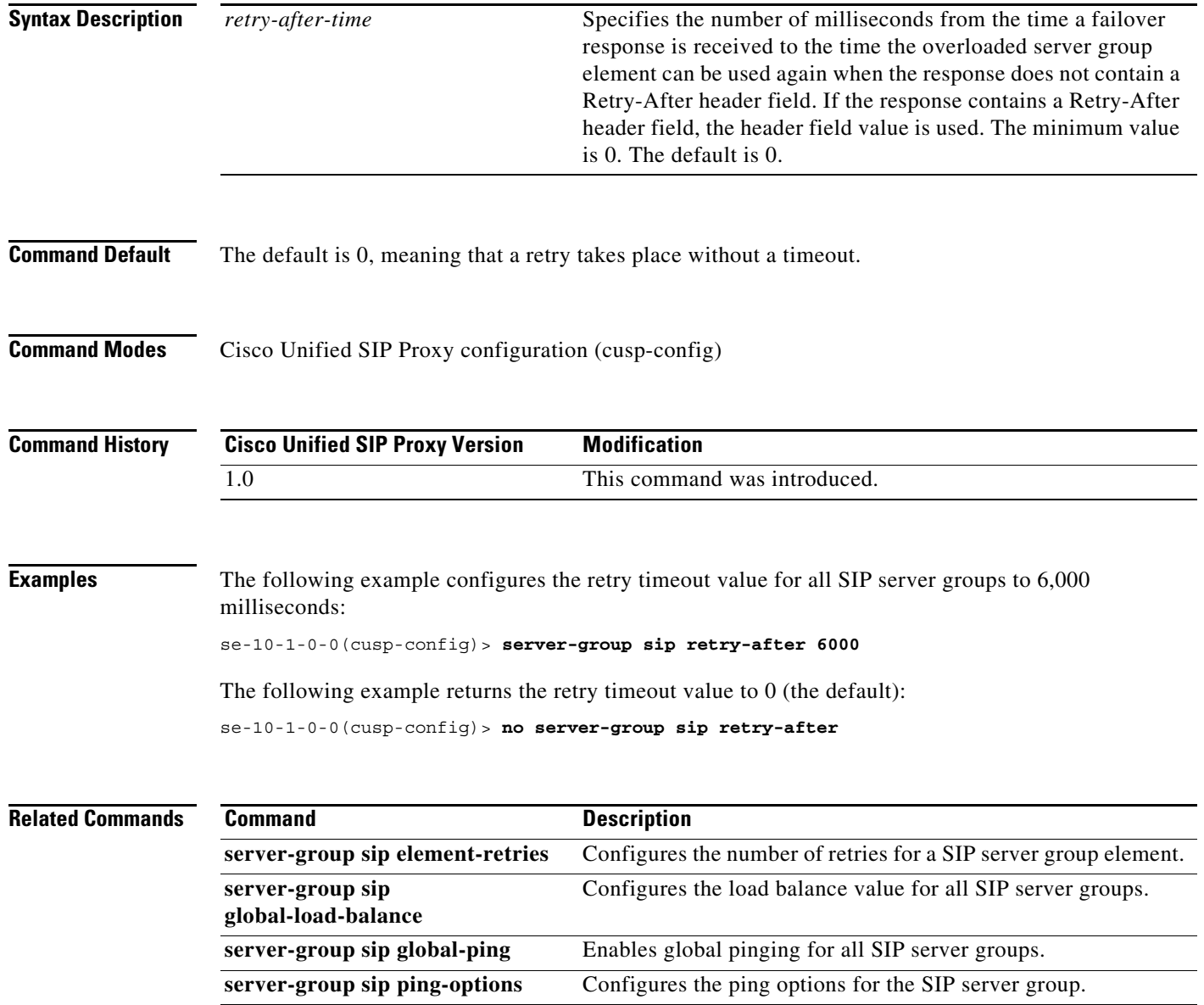

# **server-group sip ping-503**

To enable the use of ping-503 option to check whether the SIP application service in the remote server element is running or not, use the **server-group sip ping-503** command in Cisco Unified SIP Proxy configuration mode. Cisco Unified SIP Proxy can identify the type of response from the remote server element and decrement the retry count if the response is 503. To restore the SIP ping 503 option to the default value, use the **no** form of this command.

### **server-group sip ping-503**

#### **no server-group sip ping-503**

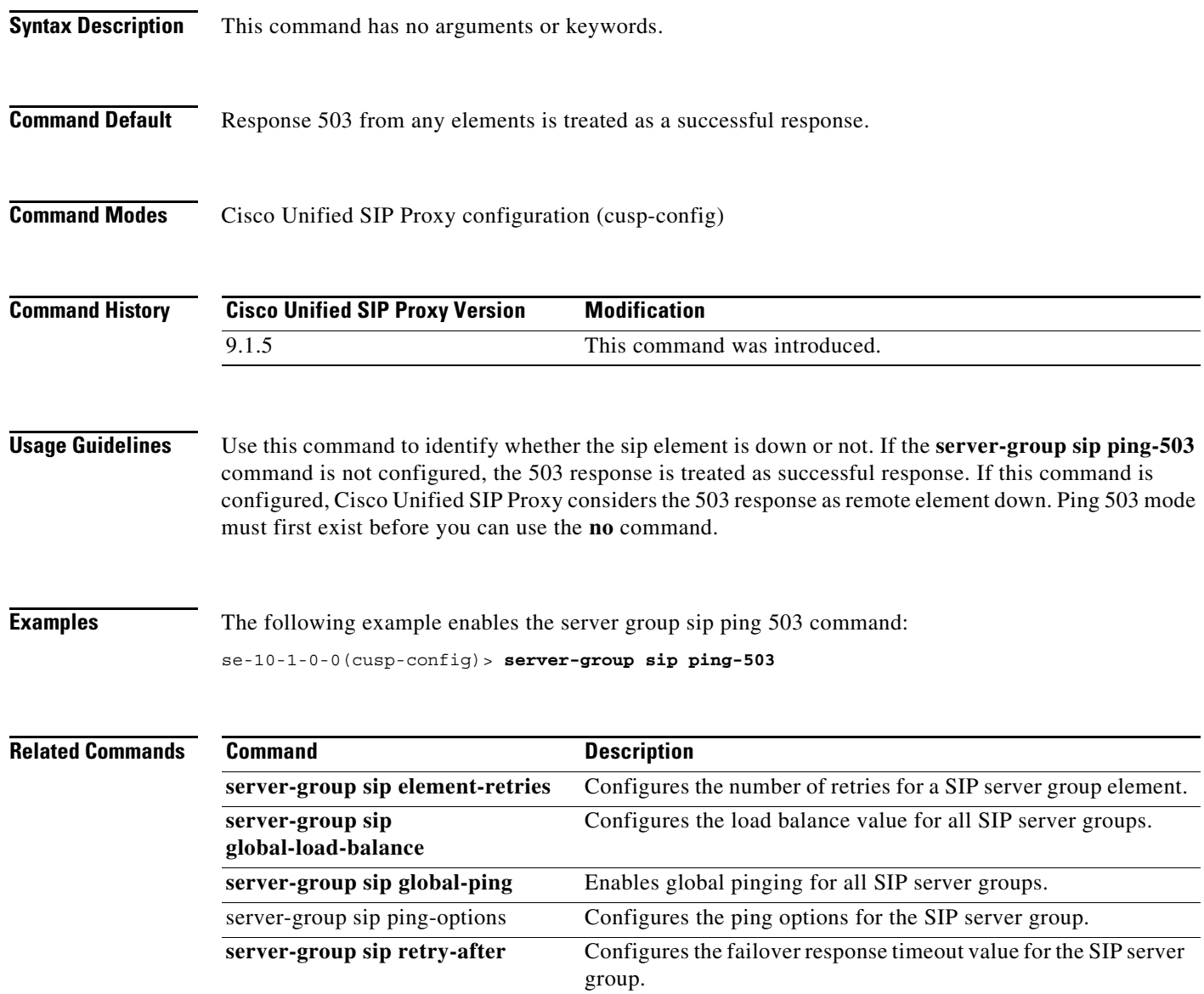

# **server-group sip ping-options**

To configure the ping options for the SIP server group and enter SIP server group ping-options configuration mode, use the **server-group sip ping-options** command in Cisco Unified SIP Proxy configuration mode. To restore the ping options for the commands in the submode to the default values, use the **no** or **default** form of this command.

**server-group sip ping-options** *network ip-address port*

**no server-group sip ping-options** *network*

**default server-group sip ping-options** *network*

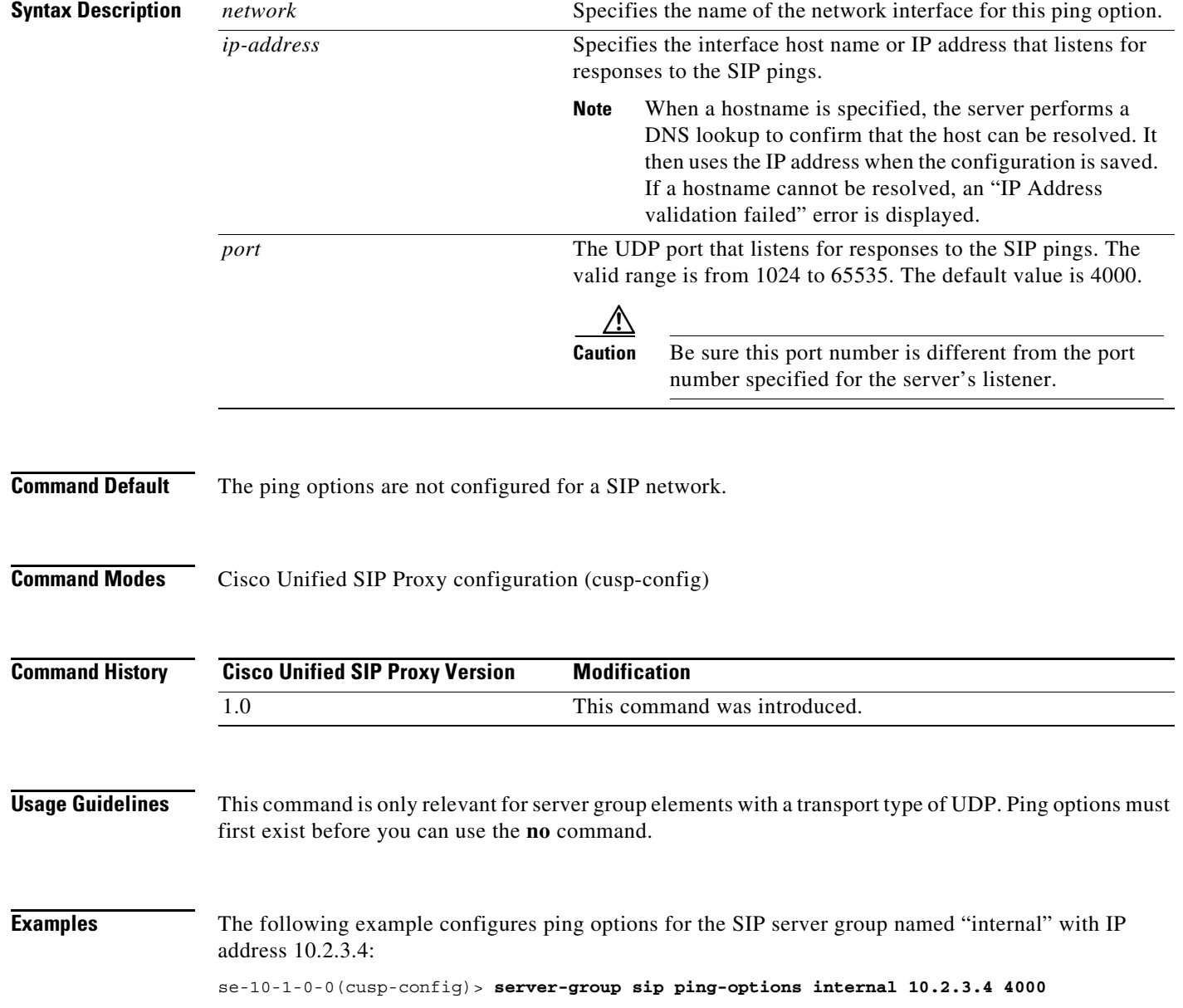

The following example sets all the ping options for the SIP server group named "internal" to the default values:

se-10-1-0-0(cusp-config)> **no server-group sip ping-options internal**

### **Related Commands**

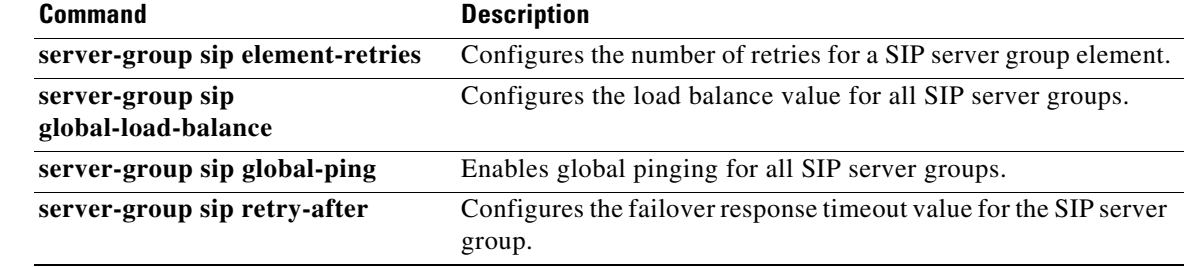

# **method (SIP server group ping-options)**

To configure the request method for the SIP server group pings, use the **method** command in SIP server group ping-options configuration mode. To remove the request method for the SIP server group pings, use the **no** or **default** form of this command.

**method** *ping-request-method*

**no method**

**default method**

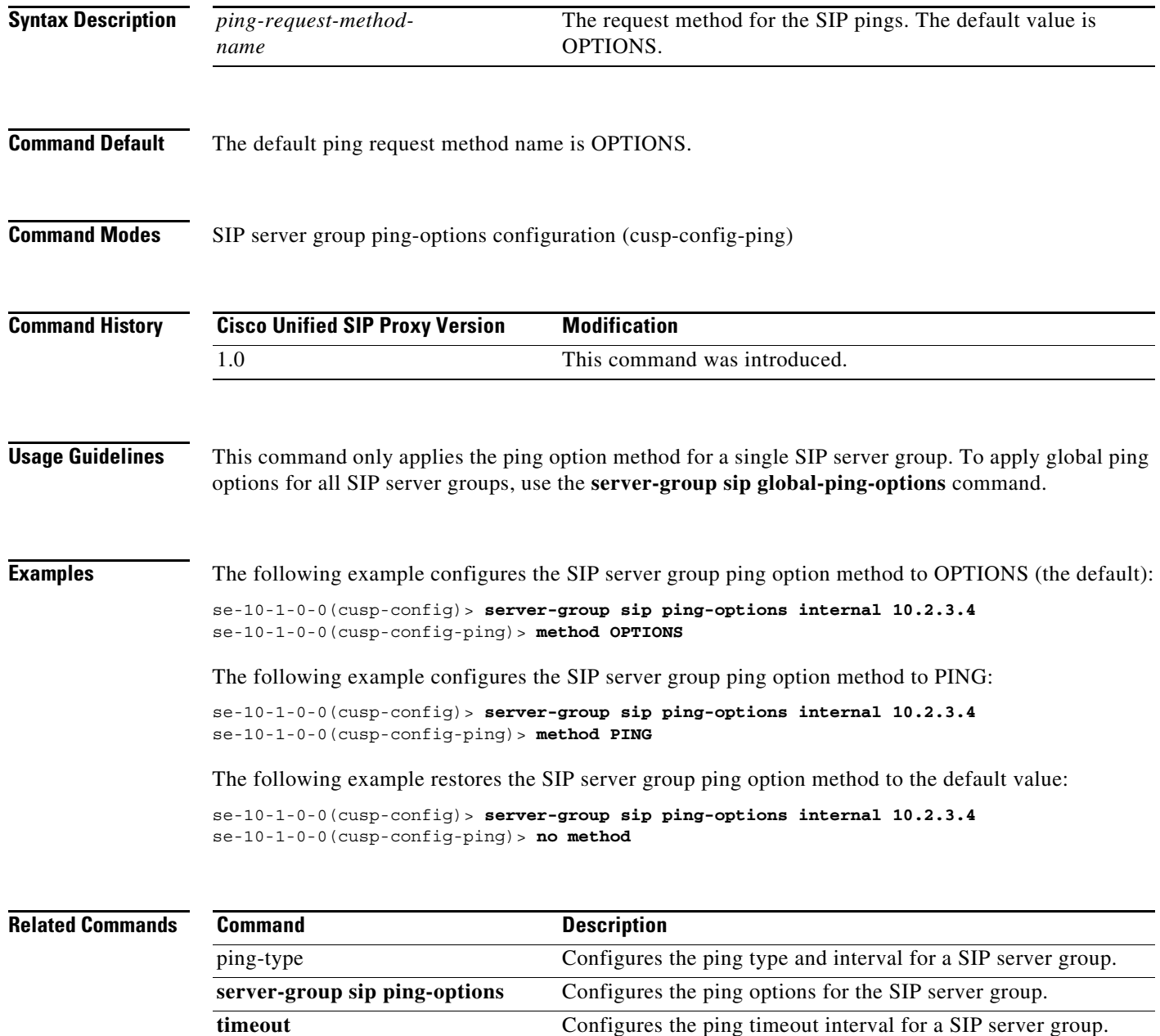

# **ping-type**

To configure the ping type and interval for a SIP server group, use the **ping-type** command in SIP server group ping-options configuration mode. To restore the default values, use the **no** or **default** forms of this command.

**ping-type** {**proactive** | **reactive** | **adaptive**} *interval\_1 interval*\_*2*

**no ping-type**

**default ping-type**

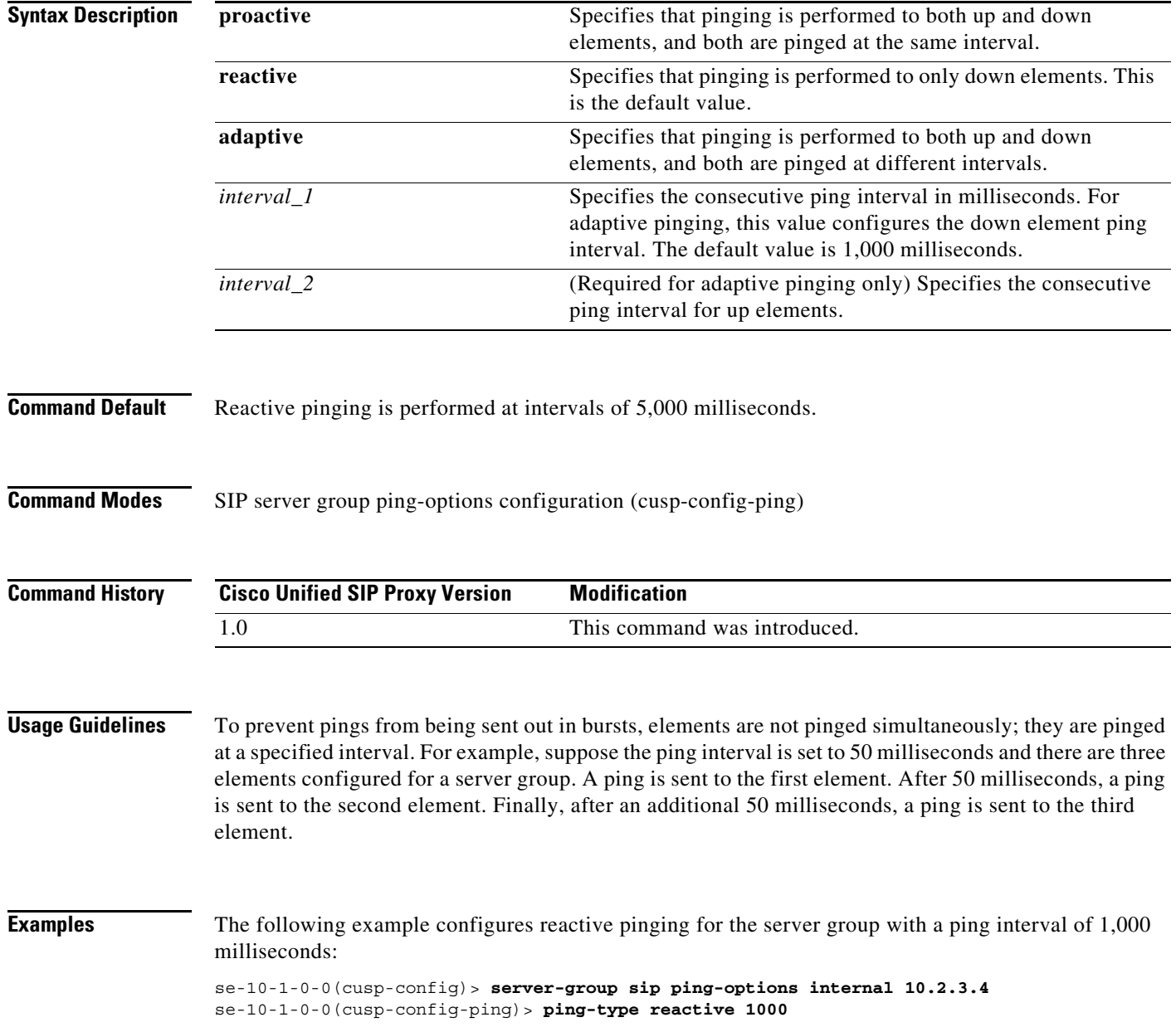

ן

The following example configures proactive pinging for the server group with a ping interval of 2,000 milliseconds:

se-10-1-0-0(cusp-config)> **server-group sip ping-options internal 10.2.3.4** se-10-1-0-0(cusp-config-ping)> **ping-type proactive 2000**

The following example configures adaptive pinging for the server group with a ping interval of 2,000 milliseconds for down elements and 1,000 milliseconds for up elements:

se-10-1-0-0(cusp-config)> **server-group sip ping-options internal 10.2.3.4** se-10-1-0-0(cusp-config-ping)> **ping-type adaptive 1000 2000**

The following example restores the default ping type values to the server group (reactive with an interval of 5,000 milliseconds:

se-10-1-0-0(cusp-config)> **server-group sip ping-options internal 10.2.3.4** se-10-1-0-0(cusp-config-ping)> **no ping-type**

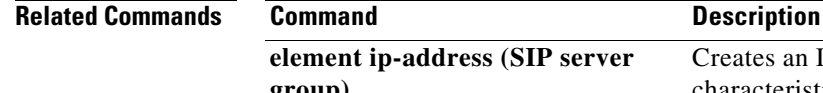

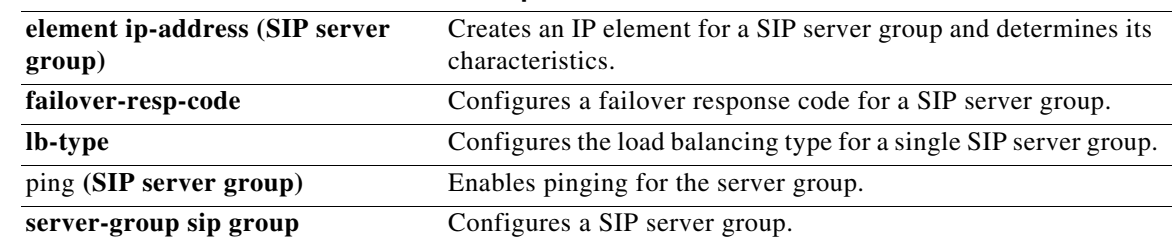

# **timeout**

To configure the ping timeout interval for a SIP server group, use the **timeout** command in Cisco Unified SIP Proxy SIP server group ping-options configuration mode. To remove the ping timeout interval from the SIP server group and return to the default value, use the **no** or **default** form of this command.

**timeout** *ping-timeout*

**no timeout**

default timeout

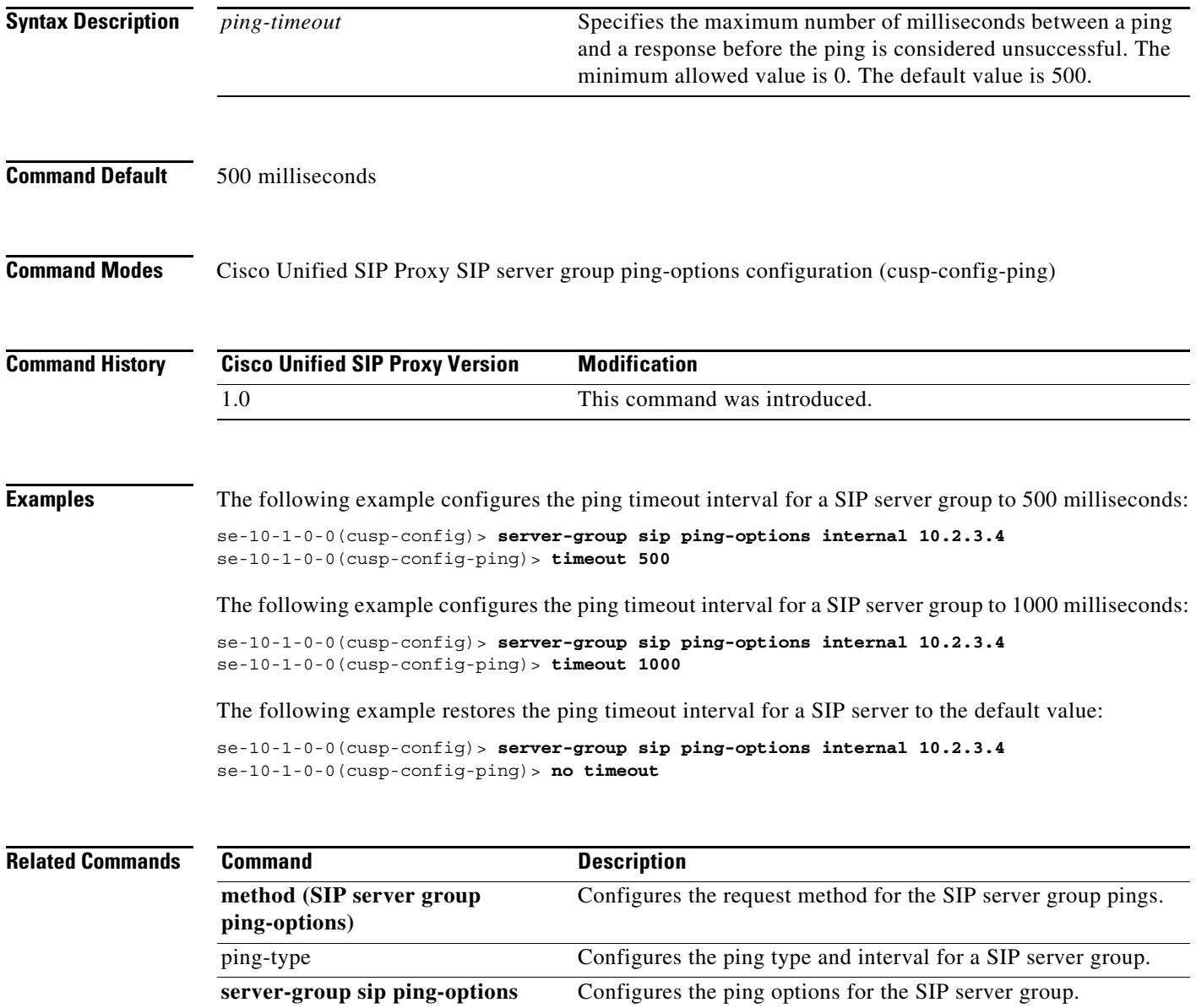

### **show status server-group sip**

To display the status of all SIP server groups or a single SIP server group, use the **show status server-group sip** command in Cisco Unified SIP Proxy EXEC mode.

**show status server-group sip [***server-group-name*]

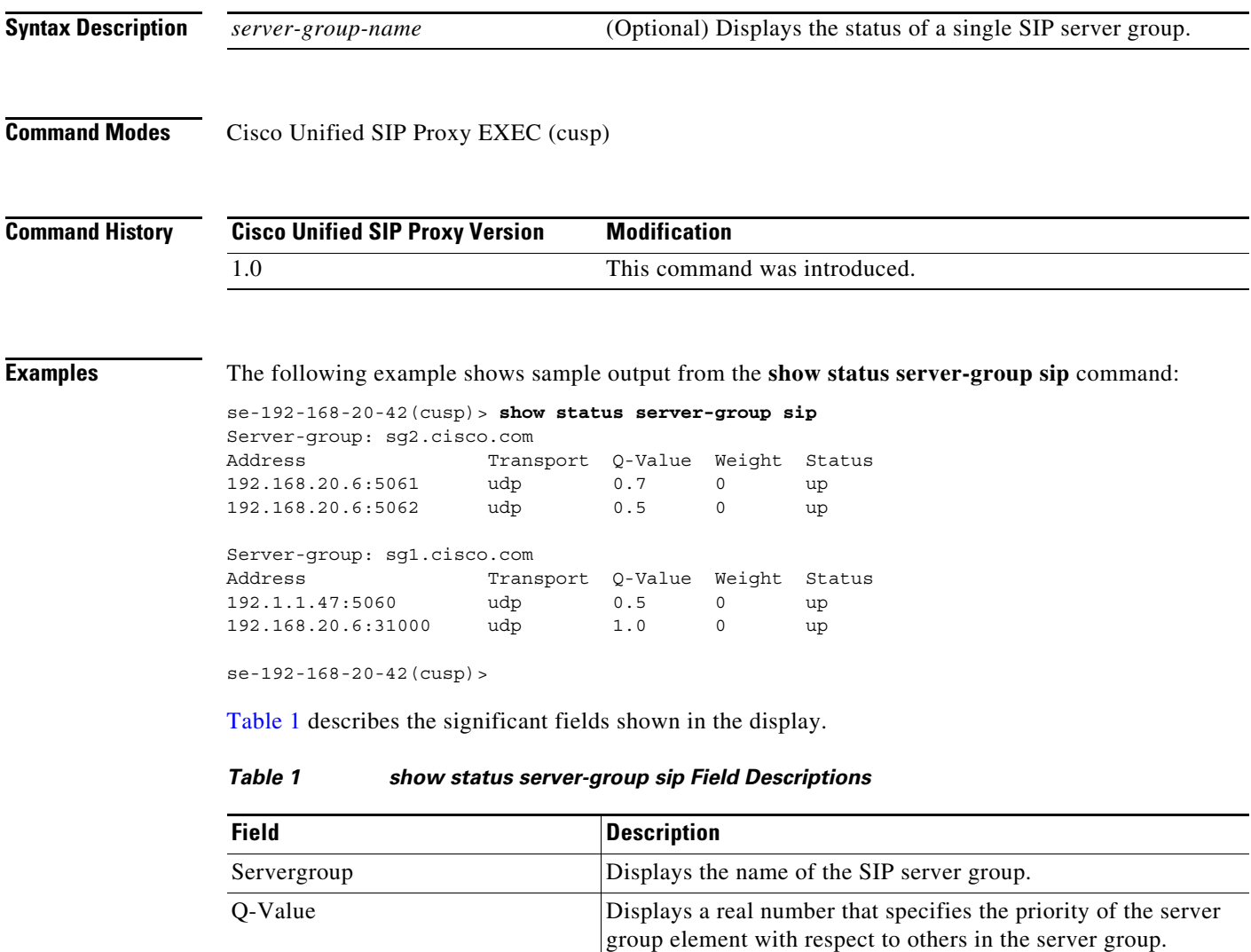

<span id="page-157-0"></span>Weight Displays the percentage assigned to the request-URI or

weight-based routing. Status Displays the operational status of the SIP server group.

**show status serverg-roup radius** Displays the status of all RADIUS server groups or a single RADIUS server group.

route-URI element in the route group if implementing

1

**Command** Description

**Related Commands**

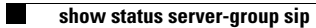

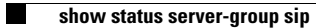

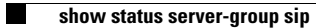

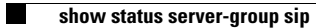

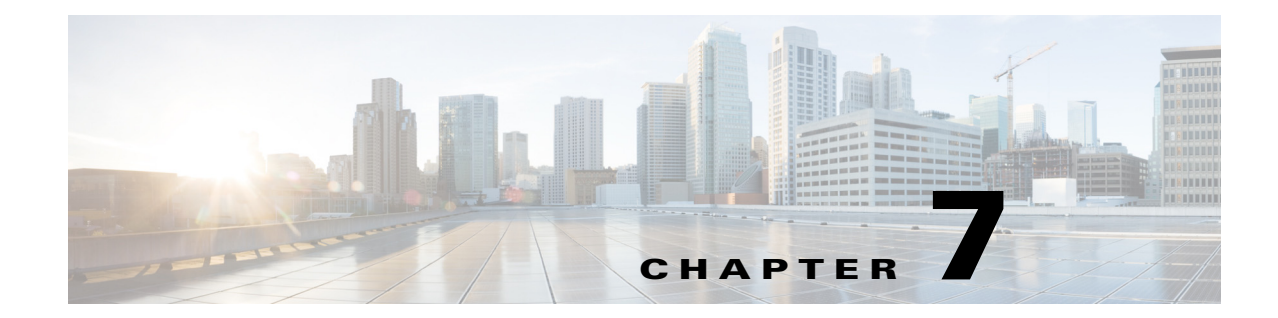

# **Cisco Unified SIP Proxy Radius Server Commands**

- **• [server-group radius group](#page-163-0)**
- **• [element ip-address \(RADIUS server group\)](#page-165-0)**
- **• [retransmit-count \(RADIUS server goup\)](#page-167-0)**
- **• [retransmit-timeout \(RADIUS server group\)](#page-168-0)**
- **• [show status server-group radius](#page-169-0)**
- **• [aaa authentication server remote](#page-170-0)**
- **• [aaa policy system](#page-171-0)**

 $\overline{\phantom{a}}$ 

**• [show running-config](#page-172-0)**

# <span id="page-163-0"></span>**server-group radius group**

To configure a RADIUS server group and enter RADIUS server group configuration mode, use the **server-group radius group** command in Cisco Unified SIP Proxy configuration mode. To remove the RADIUS server group, use the **no** form of this command.

**server-group radius group radius\_server** *local-ipaddress*

**no server-group radius group radius\_server** *local-ipaddress*

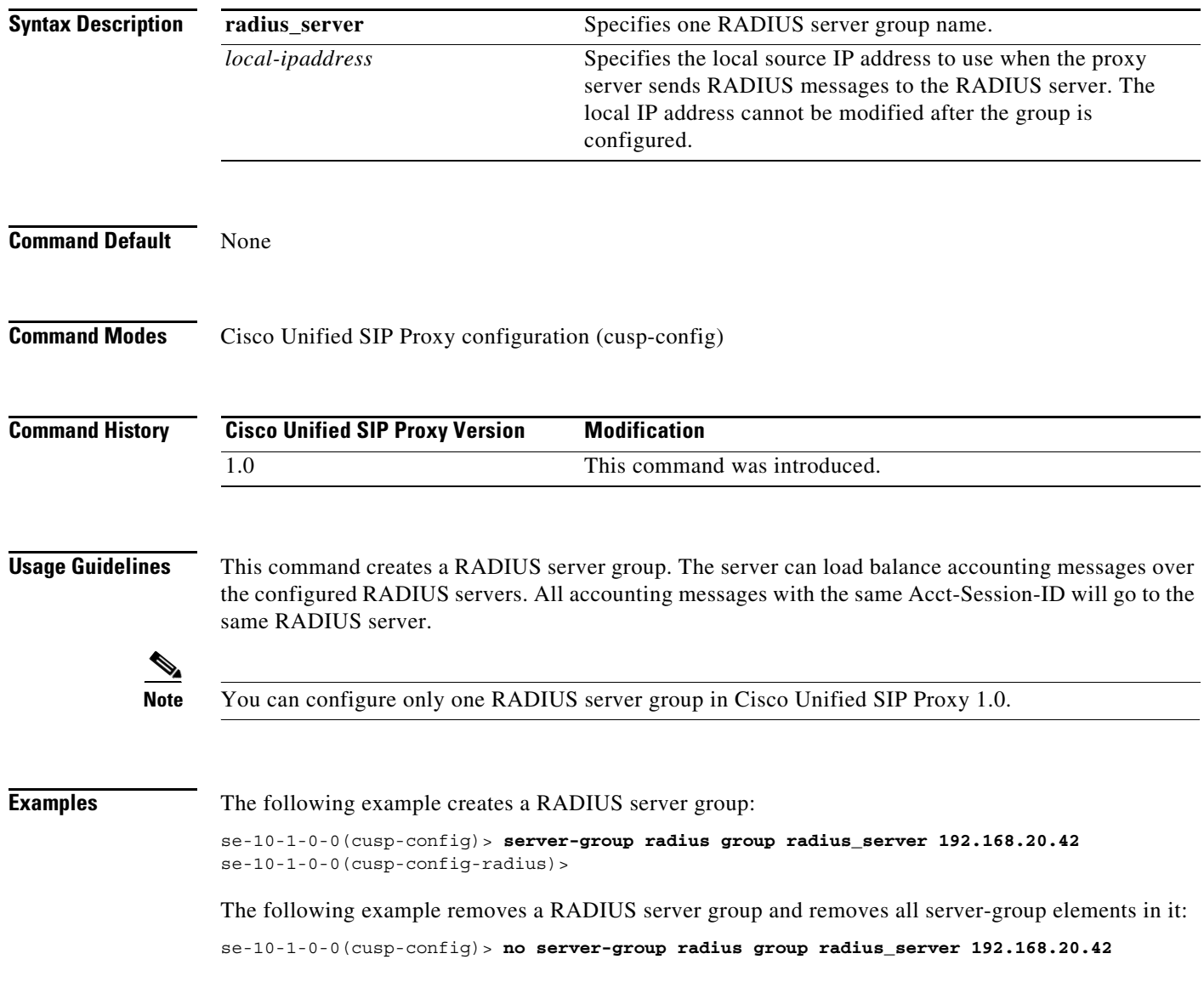

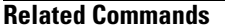

**The State** 

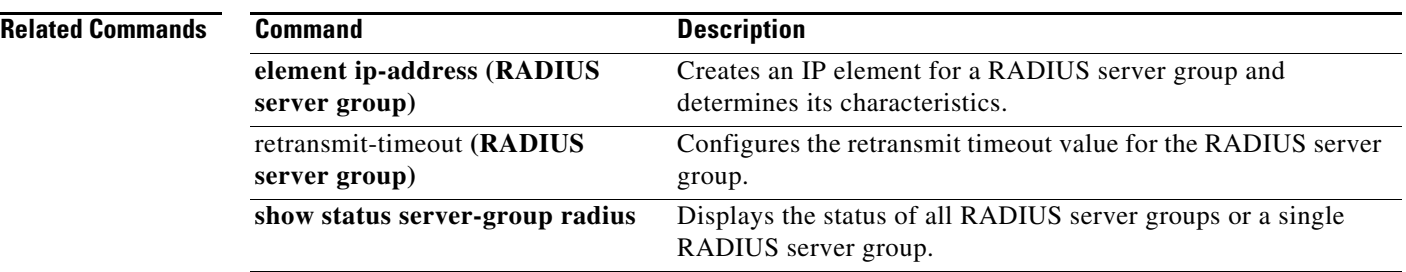

# <span id="page-165-0"></span>**element ip-address (RADIUS server group)**

To create an IP element for a RADIUS server group and determine its characteristics, use the **element ip-address** command in RADIUS server group configuration mode. To remove the IP element from the RADIUS server group, use the **no** form of this command.

**element ip-address** *ip-address port shared-secret* **[q-value** *q-value***]** 

**no element ip-address** *ip-address port*

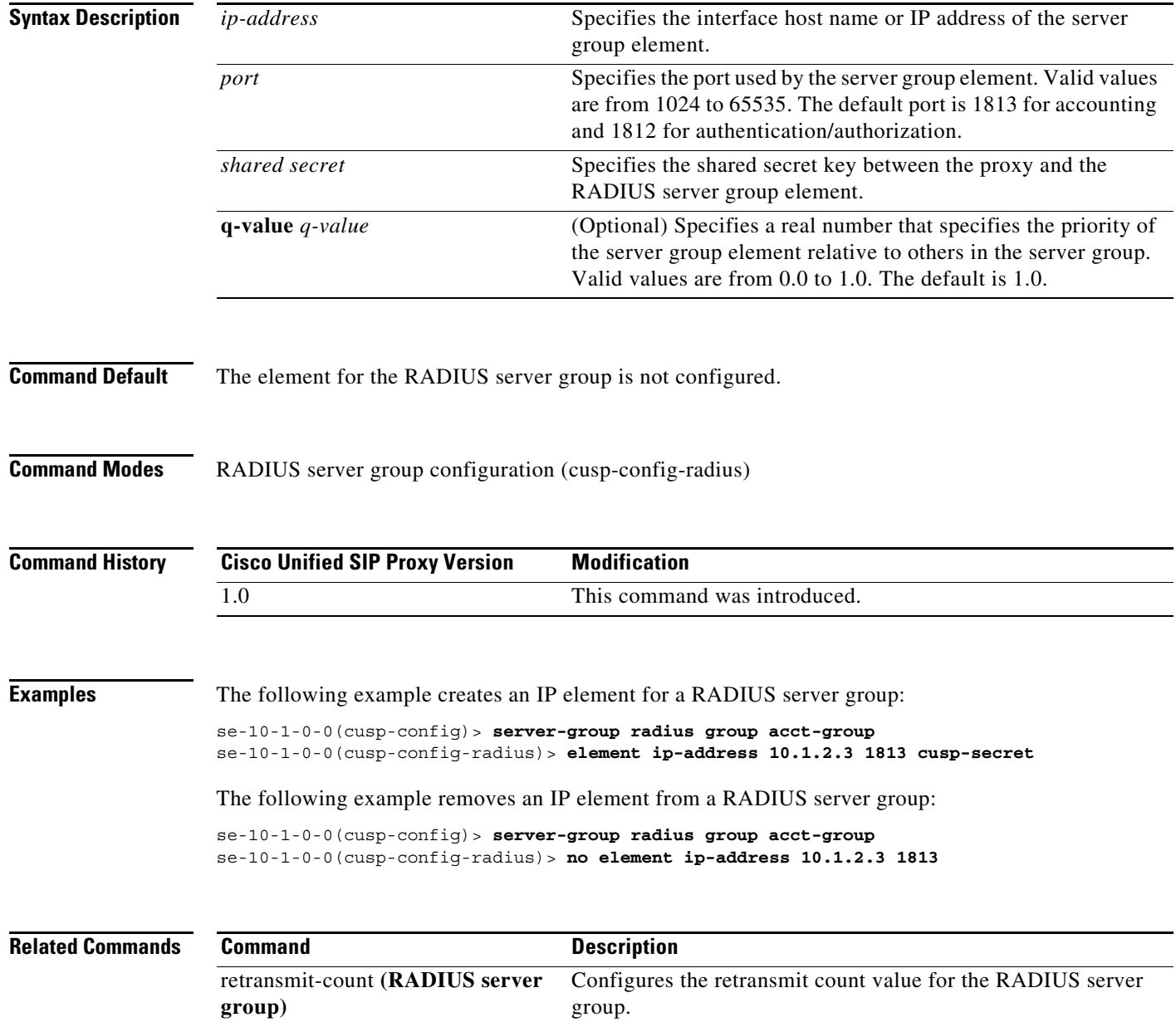

H

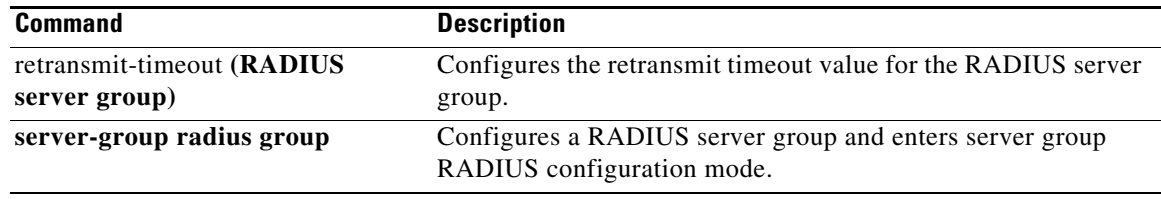

# <span id="page-167-0"></span>**retransmit-count (RADIUS server goup)**

To configure the retransmit count value for a RADIUS server group, use the **retransmit-count** command in Cisco Unified SIP Proxy RADIUS server group configuration mode. To restore the default value, use the **no** form of this command.

**retransmit-count** *count*

**no retransmit-count** 

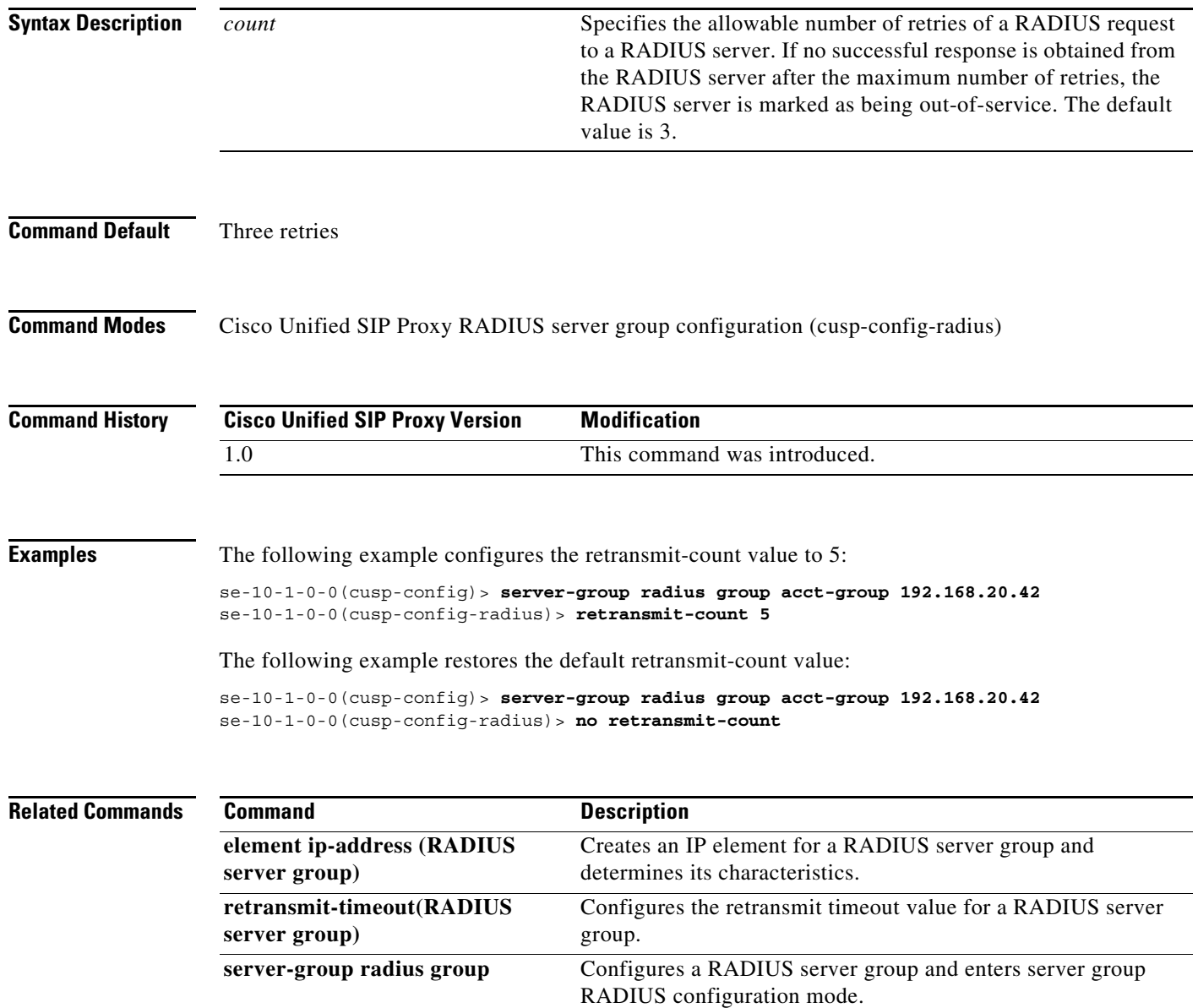

# <span id="page-168-0"></span>**retransmit-timeout (RADIUS server group)**

To configure the retransmit timeout value for a RADIUS server group, use the **retransmit-time** command in Cisco Unified SIP Proxy RADIUS server group configuration mode. To restore the default retransmit timeout value, use the **no** or **default** form of this command.

**retransmit-timeout** *timeout*

### **no retransmit-timeout**

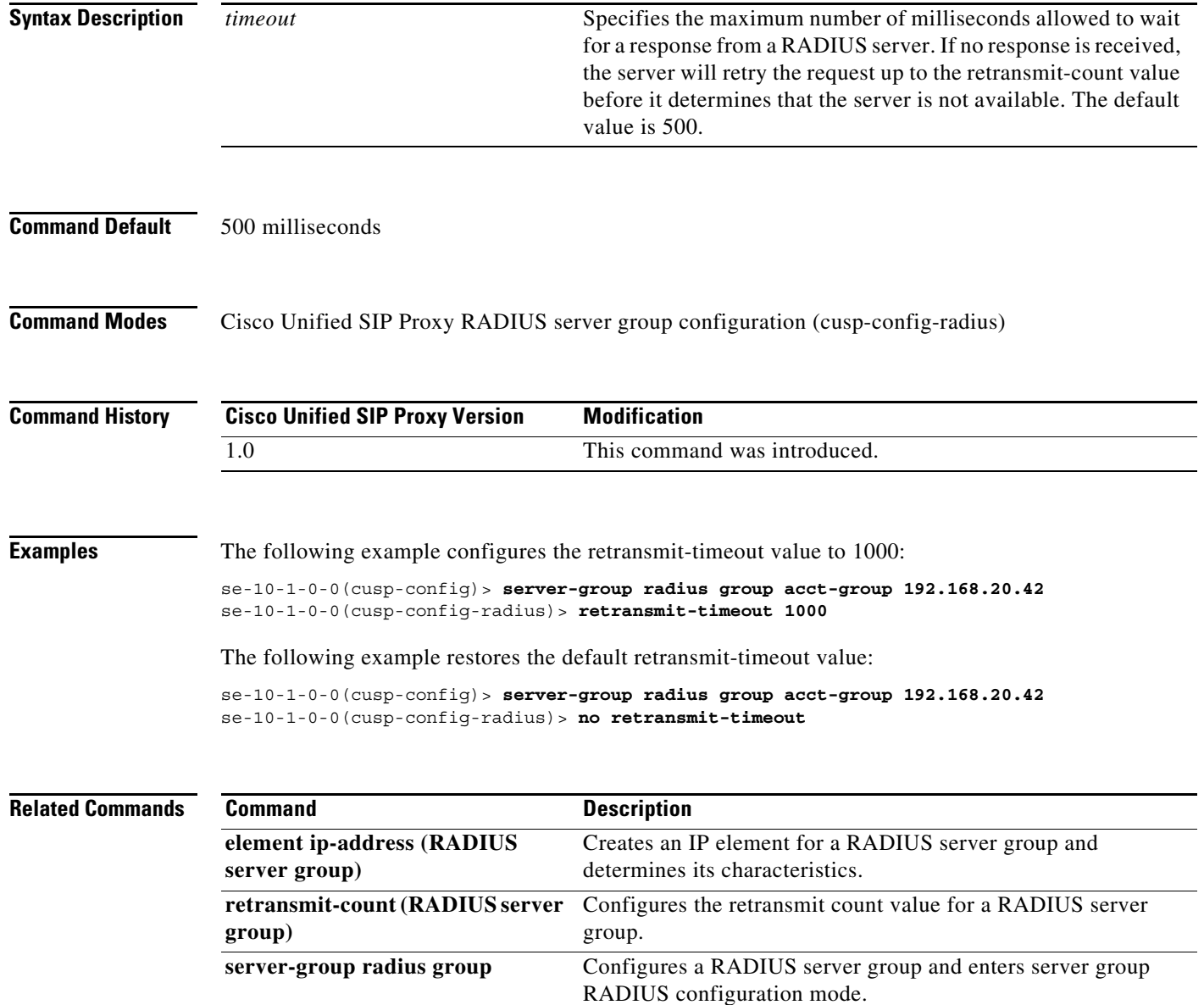

# <span id="page-169-0"></span>**show status server-group radius**

To display the status of all RADIUS server groups or a single RADIUS server group, use the **show status server-group radius** command in Cisco Unified SIP Proxy EXEC mode.

**show status server-group radius [***server-group-name*]

<span id="page-169-1"></span>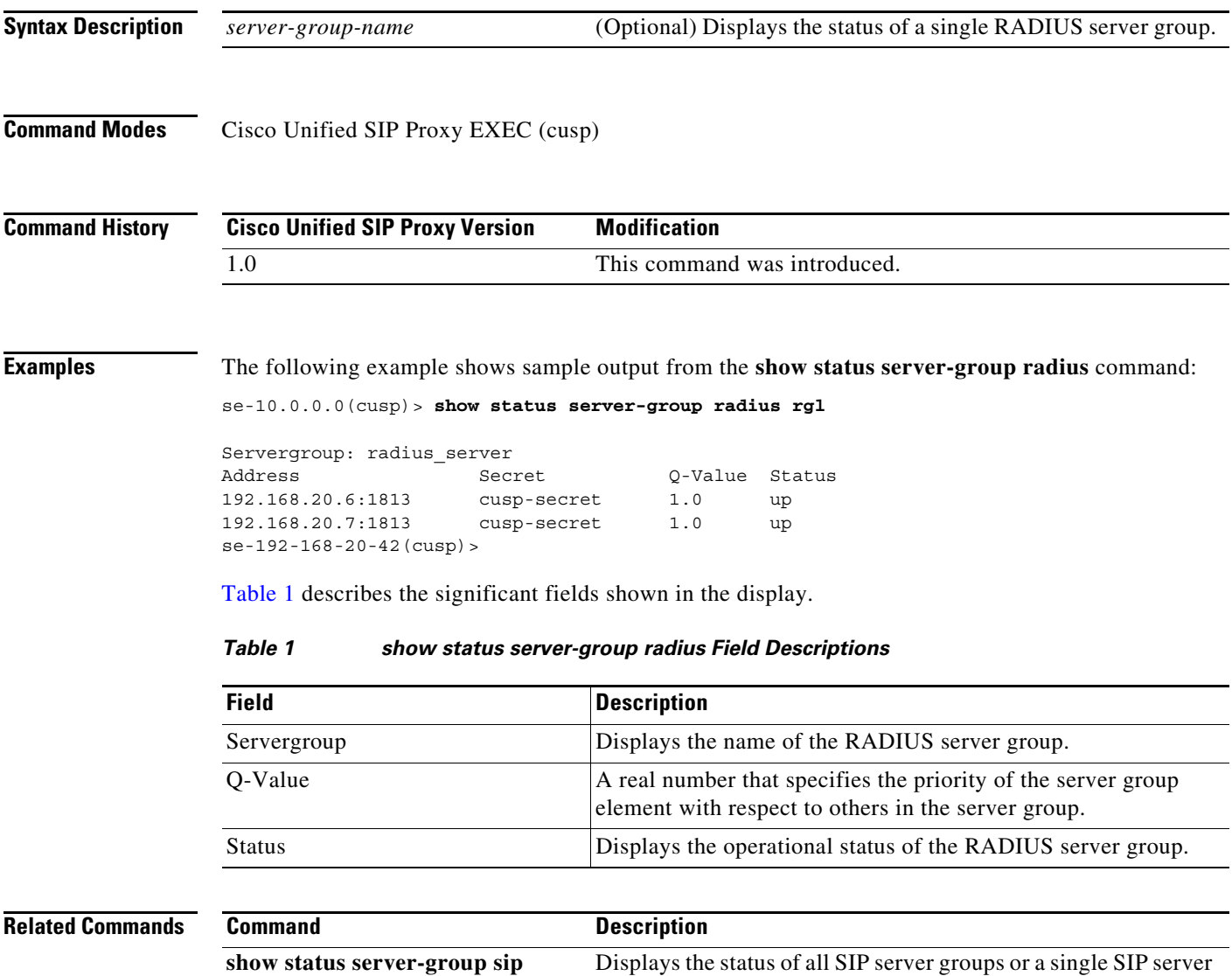

group.

# <span id="page-170-0"></span>**aaa authentication server remote**

To enter AAA authentication submode and configure the AAA authentication server, use the **aaa authentication server remote** command in Cisco Unified SIP Proxy configuration mode..

**aaa authentication server remote**

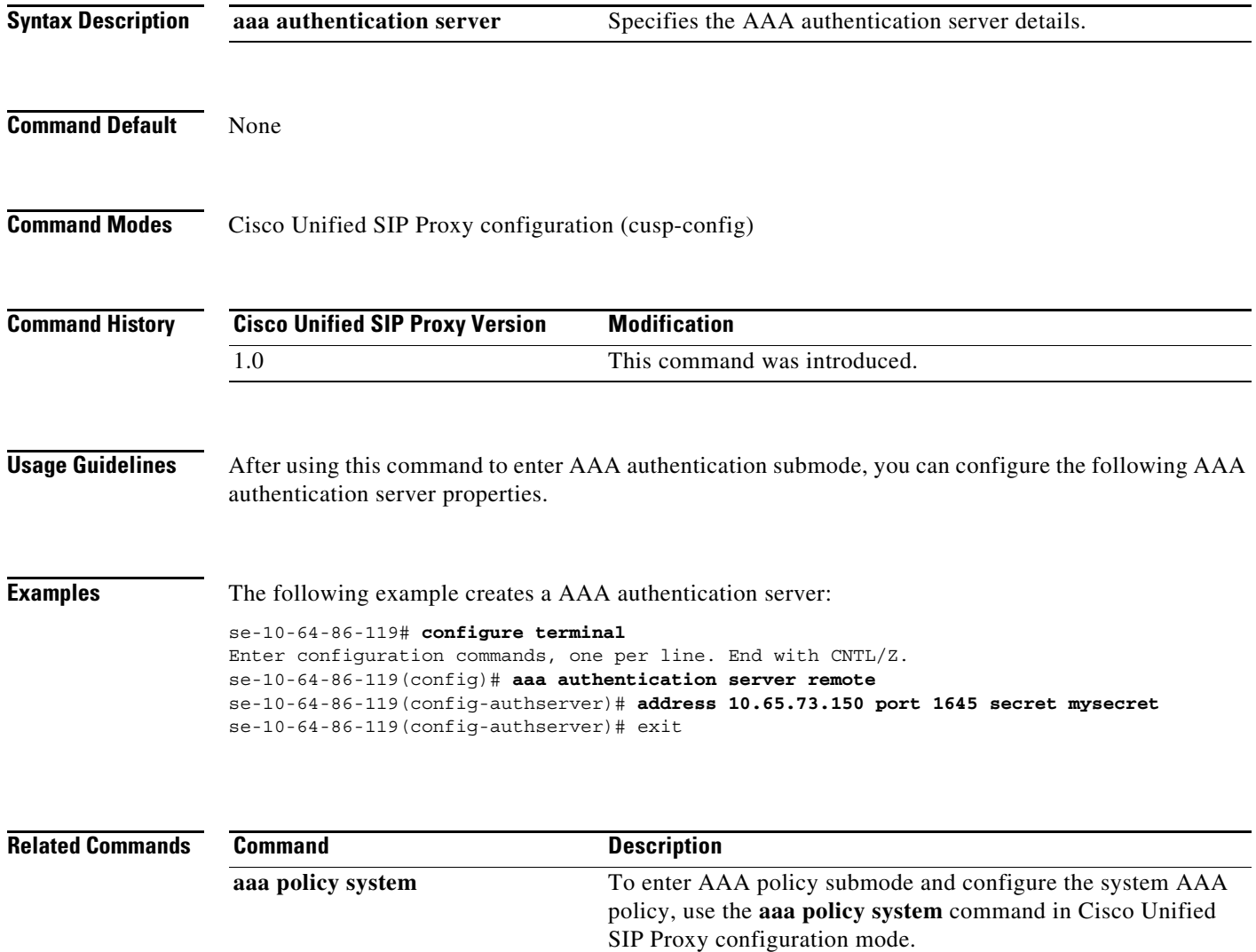

# <span id="page-171-0"></span>**aaa policy system**

To enter AAA policy submode and configure the system AAA policy, use the **aaa policy system** command in Cisco Unified SIP Proxy configuration mode..

**aaa policy system**

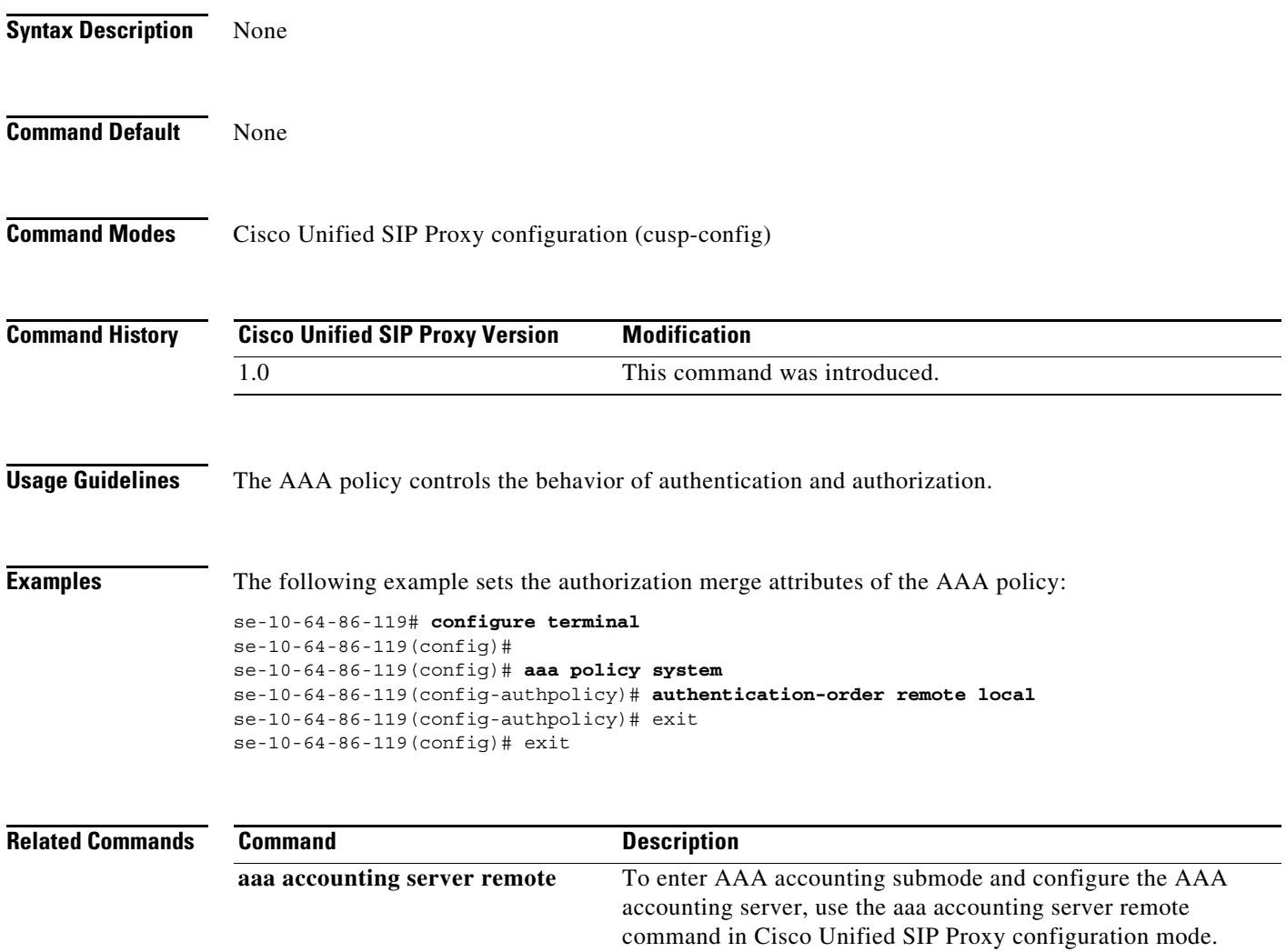

a ka

# <span id="page-172-0"></span>**show running-config**

To display the radius server configured through GUI or CLI, use the **show running-config** command in Cisco Unified SIP Proxy application service EXEC mode.

#### **show running-config**

**Syntax Description** This command has no arguments or keywords.

**Command Modes** Cisco Unified SIP Proxy application service EXEC

**Command History Cisco Unified SIP Proxy Version Modification** 1.0 This command was introduced.

**Usage Guidelines** For the Cisco Unified SIP Proxy, the running configuration only displays the radius server configured through GUI or CLI.

#### **Examples**

 $\mathbf I$ 

```
se-10-64-86-119# show running-config
aaa authentication server remote
  address 10.65.73.150 port 1645 credentials hidden 
"JCbjM9fHKjrzArN+Y9J3xlk2B35j0nfGWTYHfmP"
   exit
aaa policy system
```
 authentication-order remote local exit

 **show running-config**

H.

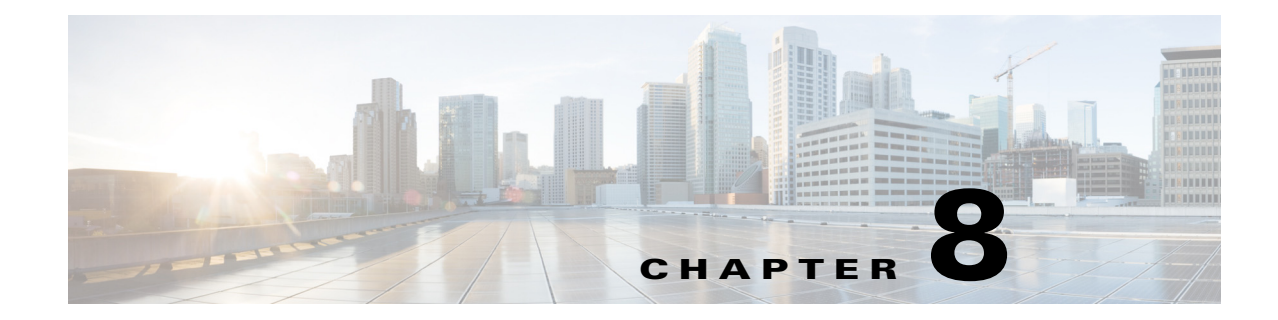

# **Cisco Unified SIP Proxy Trigger Commands**

- **• [trigger condition](#page-175-0)**
- **• [trigger post-normalization](#page-178-0)**
- **• [trigger pre-normalization](#page-180-0)**
- **• [trigger routing](#page-182-0)**
- **• [sequence \(trigger\)](#page-184-0)**
	- **– [header \(trigger sequence\)](#page-185-0)**
	- **– [in-network](#page-186-0)**
	- **– [local-ip](#page-187-0)**
	- **– [local-port](#page-188-0)**
	- **– [message](#page-189-0)**
	- **– [method \(trigger sequence\)](#page-190-0)**
	- **– [mid-dialog](#page-191-0)**
	- **– [out-network](#page-192-0)**
	- **– [protocol](#page-193-0)**
	- **– [proxy-route header-param](#page-194-0)**
	- **– [proxy-route uri-component](#page-195-0)**
	- **– [proxy-route uri-param](#page-197-0)**
	- **– [remote-ip](#page-198-0)**
	- **– [remote-port](#page-199-0)**
	- **– [request-uri uri-component](#page-200-0)**
	- **– [request-uri uri-param](#page-202-0)**
	- **– [response-code](#page-203-0)**
	- **– [time](#page-204-0)**

 $\overline{\phantom{a}}$ 

**– [user-agent-hdr](#page-205-0)**

# <span id="page-175-0"></span>**trigger condition**

To create a trigger condition and enter Cisco Unified SIP Proxy trigger configuration mode, use the **trigger condition** command in Cisco Unified SIP Proxy configuration mode. To remove the trigger condition, use the **no** form of this command.

**trigger condition** *trigger-condition-name*

**no trigger condition** *trigger-condition-name*

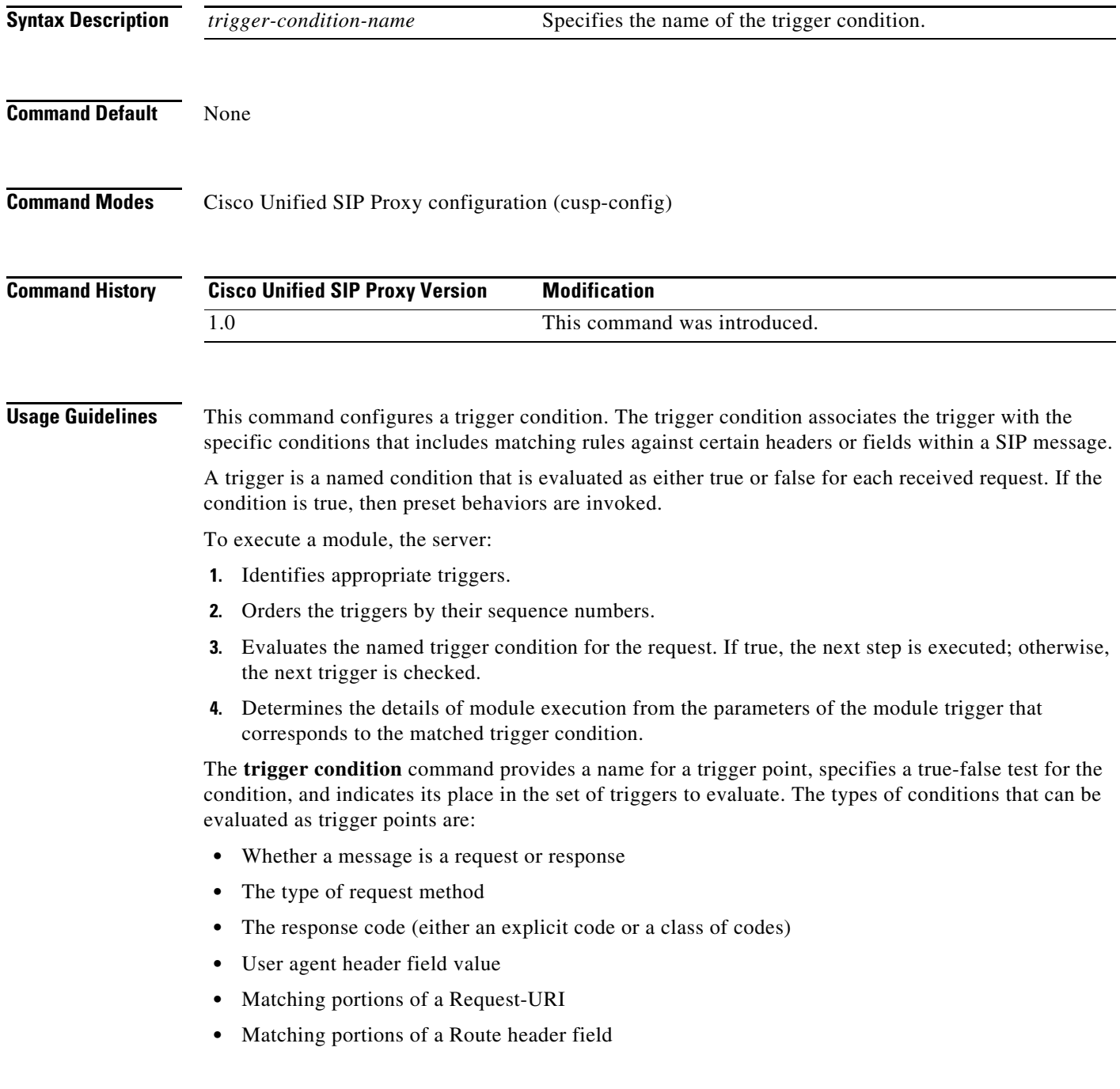

ן

**•** Matching IP addresses and ports

Configure these trigger points using the commands in trigger configuration mode.

The **trigger condition** command takes as input regular expressions for conditions that must be matched in order for the trigger to be fired. For more information on regular expressions, see http://java.sun.com/docs/books/tutorial/extra/regex/.

**Note** All trigger conditions support regular expressions except the MESSAGE field, which can either be "response" or "request" only.

**Examples** The following example creates a new trigger condition t1 and enters trigger configuration mode, where the specific condition is configured:

> se-10-1-0-0(cusp-config)> **trigger condition t1** se-10-1-0-0(cusp-config-trigger)>

The following example deletes trigger condition t1:

se-10-1-0-0(cusp-config)> **no trigger condition t1**

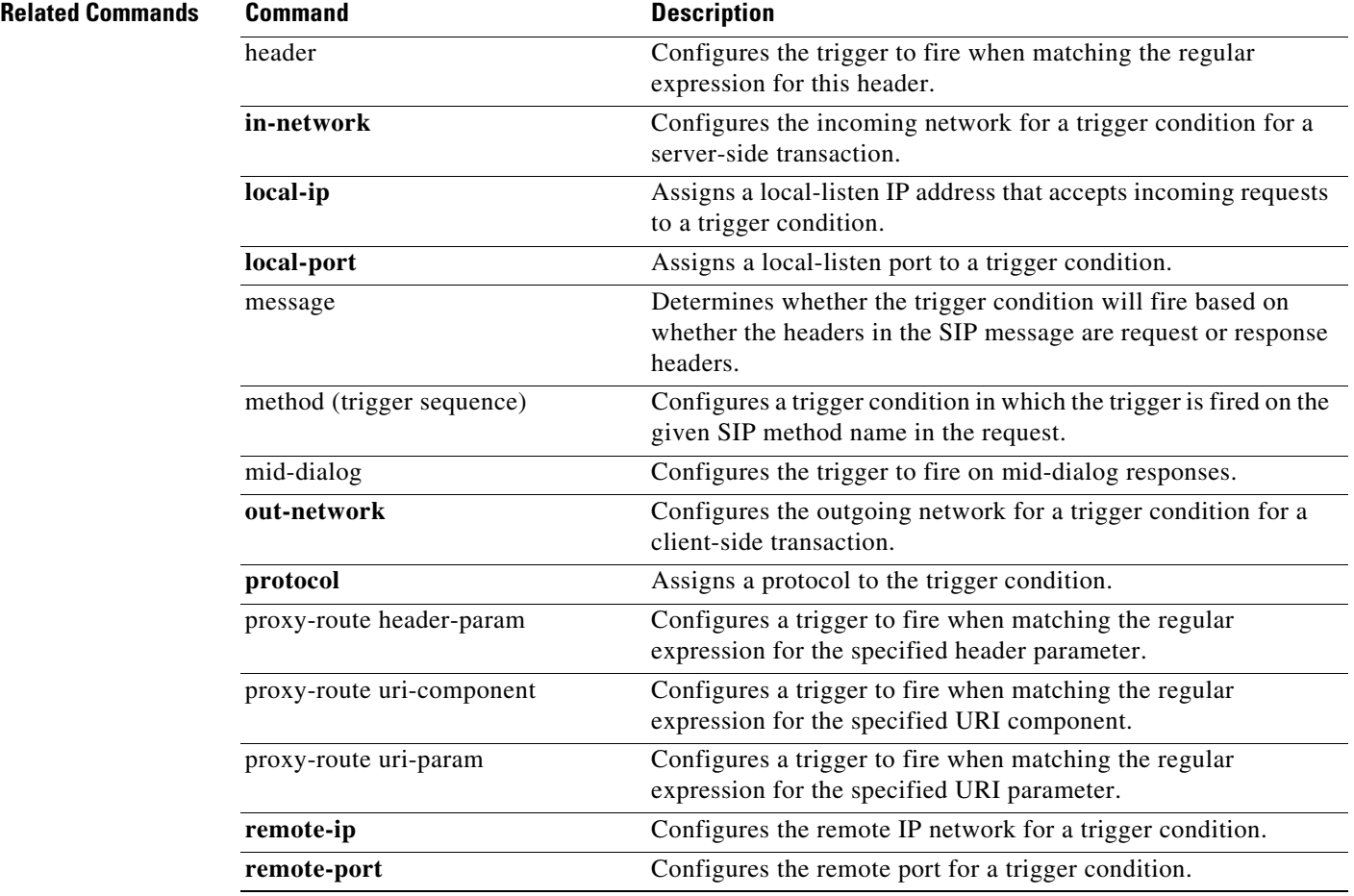

H

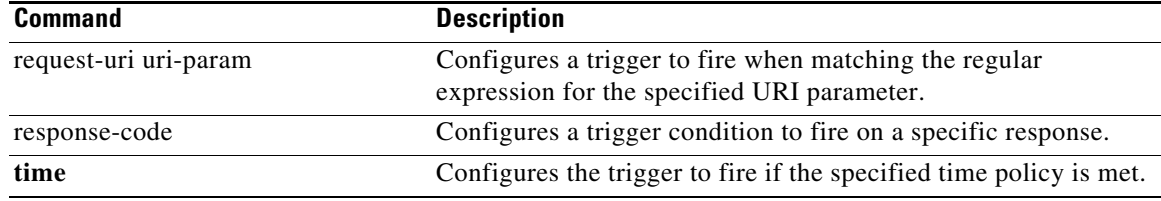

# <span id="page-178-0"></span>**trigger post-normalization**

To configure a postnormalization algorithm for outgoing SIP messages to a specific normalization policy, use the **trigger post-normalization** command in Cisco Unified SIP Proxy configuration mode. To remove the postnormalization policy algorithm from the normalization policy, use the **no** form of this command.

**trigger post-normalization sequence** *sequence-number* **{by-pass | policy** *policy*} [**condition** *trigger-condition*]

**no trigger post-normalization sequence** *sequence-number* **policy** *policy* [**condition** *trigger-condition*]

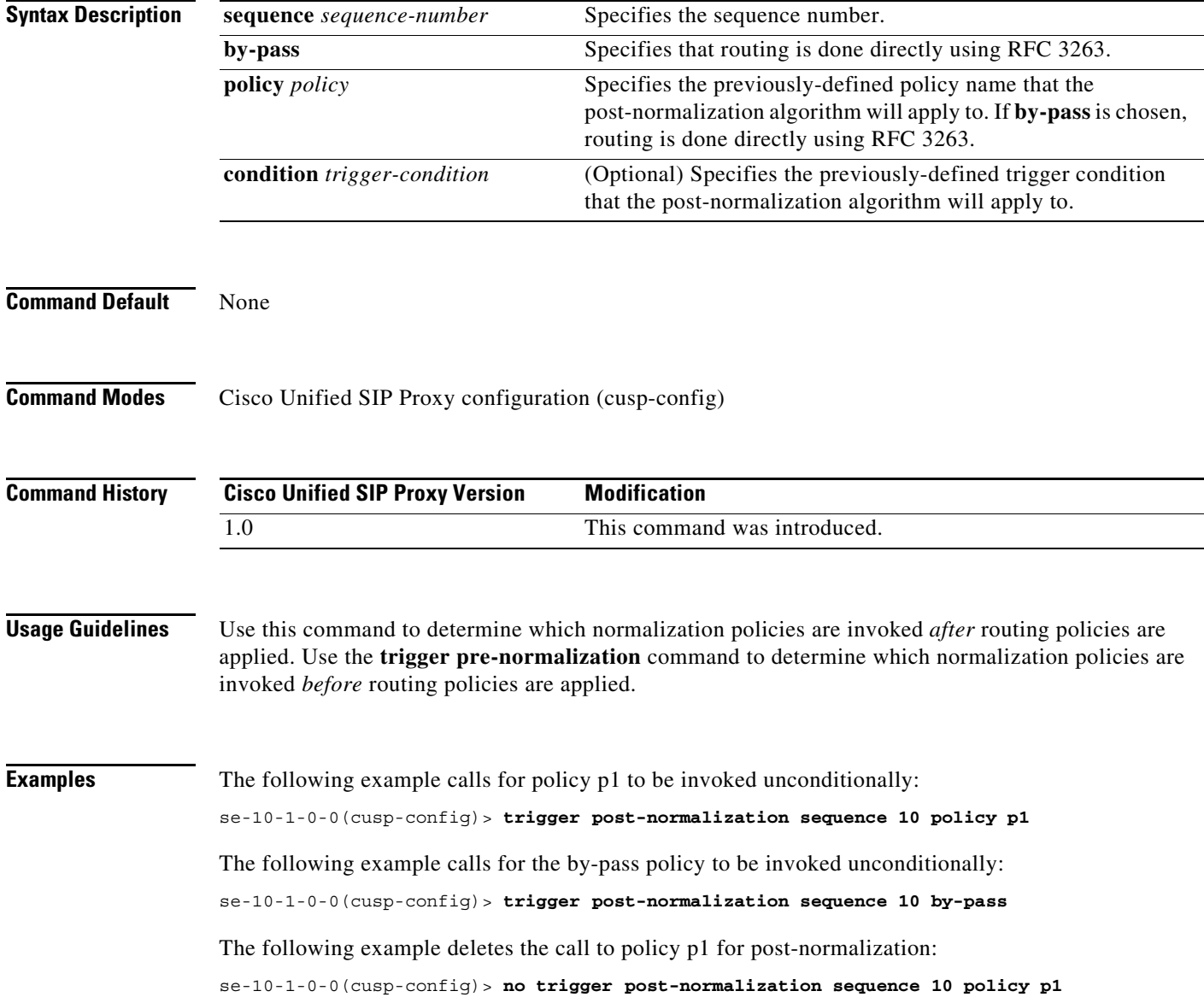

H

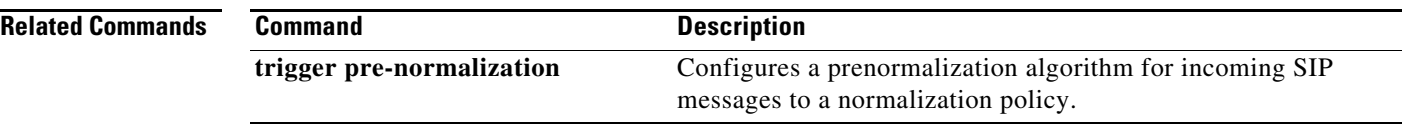
## **trigger pre-normalization**

To configure a prenormalization algorithm for incoming SIP messages to a normalization policy, use the **trigger pre-normalization** command in Cisco Unified SIP Proxy configuration mode. To remove the prenormalization policy algorithm from the normalization policy, use the **no** form of this command.

**trigger pre-normalization sequence** *sequence-number* **{by-pass | policy** *policy*} [**condition** *trigger-condition*]

**no trigger pre-normalization sequence** *sequence-number* **{by-pass | policy** *policy*} [**condition** *trigger-condition*]

| <b>Syntax Description</b> | sequence sequence-number                                                                                                    | Specifies the sequence number.                                                                                                    |
|---------------------------|----------------------------------------------------------------------------------------------------|----------------------------------------------------------------------------------------------------|
|                           | by-pass                                                                                                    | Specifies that routing is done directly using RFC 3263.                                                                                                    |
|                           | policy policy                                                                                                    | Specifies the previously-defined policy name that the<br>pre-normalization algorithm will apply to. If by-pass is chosen,<br>routing is done directly using RFC 3263. |
|                           | condition trigger-condition                                                                                                    | (Optional) Specifies the previously-defined trigger condition<br>that the pre-normalization algorithm will apply to.                                                  |
| <b>Command Default</b>    | None                                                                                                    |                                                                                                    |
|                           |                                                                                                    |                                                                                                    |
| <b>Command Modes</b>      | Cisco Unified SIP Proxy configuration (cusp-config)                                                                                                    |                                                                                                    |
| <b>Command History</b>    | <b>Cisco Unified SIP Proxy Version</b>                                                                                                    | <b>Modification</b>                                                                                                    |
|                           | 1.0                                                                                                    | This command was introduced.                                                                                                    |
|                           |                                                                                                    |                                                                                                    |
| <b>Usage Guidelines</b>   | Use this command to determine which normalization policies are invoked <i>before</i> routing policies are<br>applied. Use the trigger post-normalization command to determine which normalization policies are<br>invoked <i>after</i> routing policies are applied. |                                                                                                    |
| <b>Examples</b>           | The following example calls for policy p1 to be invoked unconditionally:                                                                                                    |                                                                                                    |
|                           | se-10-1-0-0 (cusp-config)> trigger pre-normalization sequence 10 policy p1                                                                                                    |                                                                                                    |
|                           | The following example calls for the by-pass policy to be invoked unconditionally:                                                                                                    |                                                                                                    |
|                           | se-10-1-0-0 (cusp-config) > trigger pre-normalization sequence 10 by-pass                                                                                                    |                                                                                                    |
|                           | The following example deletes the call to policy p1 for prenormalization:                                                                                                    |                                                                                                    |
|                           | se-10-1-0-0 (cusp-config)> no trigger pre-normalization sequence 10 policy p1                                                                                                    |                                                                                                    |

H

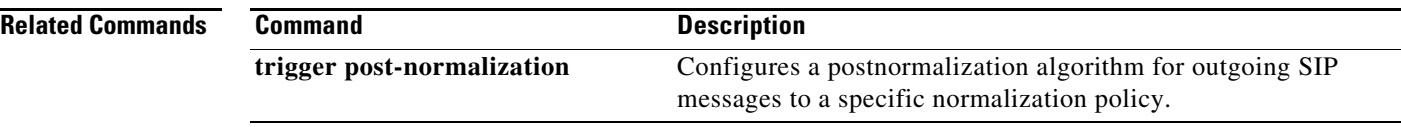

## **trigger routing**

To associate a routing policy with a trigger condition, use the **trigger routing** command in Cisco Unified SIP Proxy configuration mode. To delete the association between the routing policy and the condition, use the **no** form of this command.

**trigger routing sequence** *sequence-number* **{by-pass | policy** *policy*} **[condition** *trigger-condition***]**

**no trigger routing sequence** *sequence-number* **{by-pass | policy** *policy*} **[condition**  *trigger-condition***]**

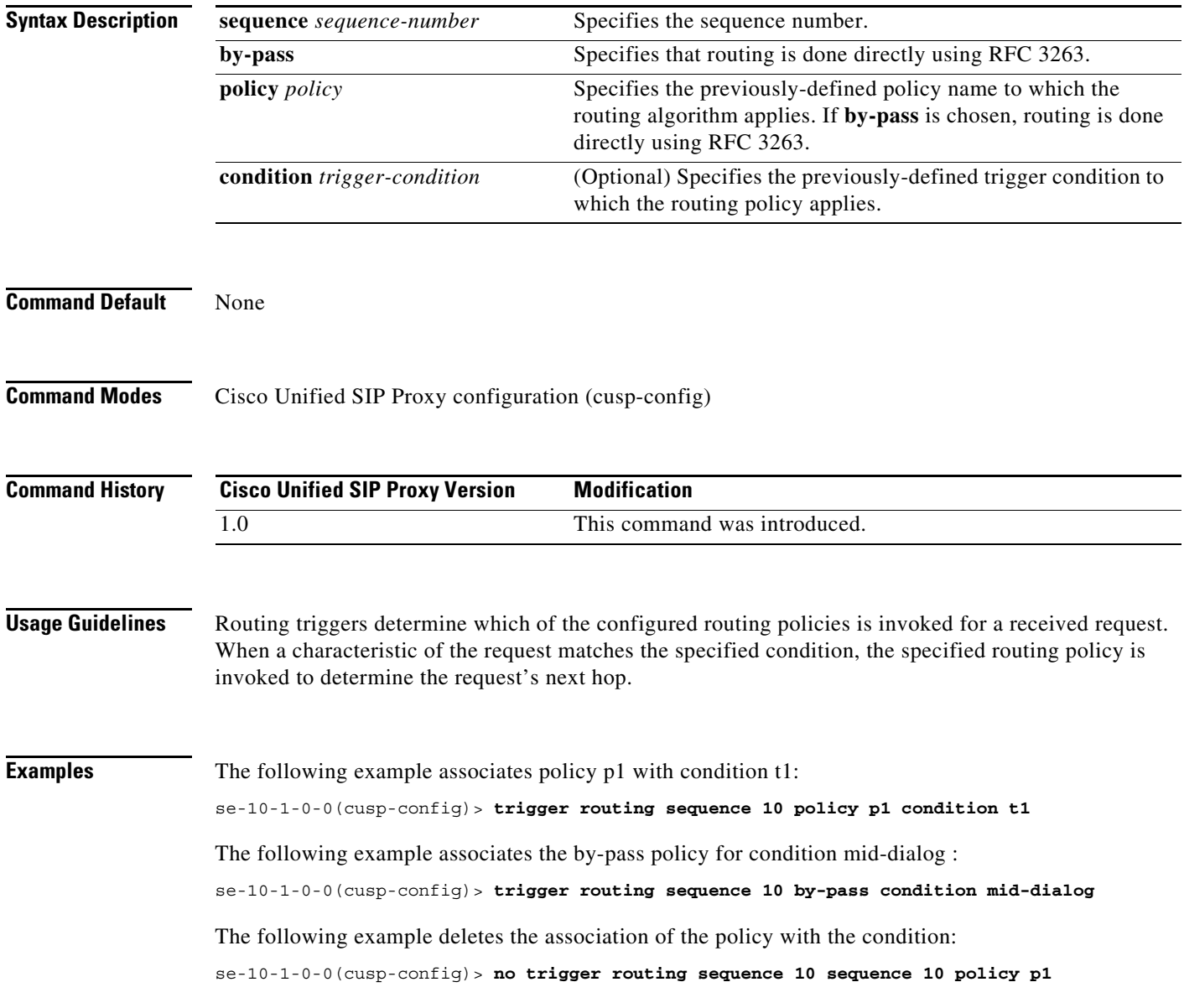

#### **Related Commands**

H

 $\mathsf I$ 

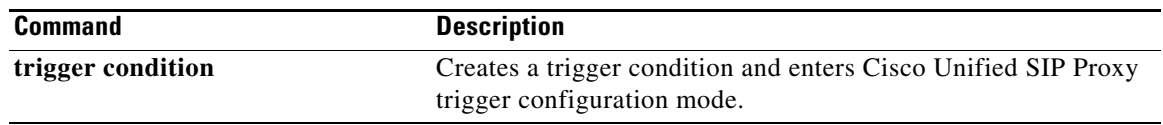

# **sequence (trigger)**

To configure a sequence number for an existing trigger condition and enter trigger sequence configuration mode, use the **sequence** command in trigger configuration mode. To remove the sequence number from the trigger condition, use the **no** form of this command.

**sequence** *sequence*

**no sequence** *sequence*

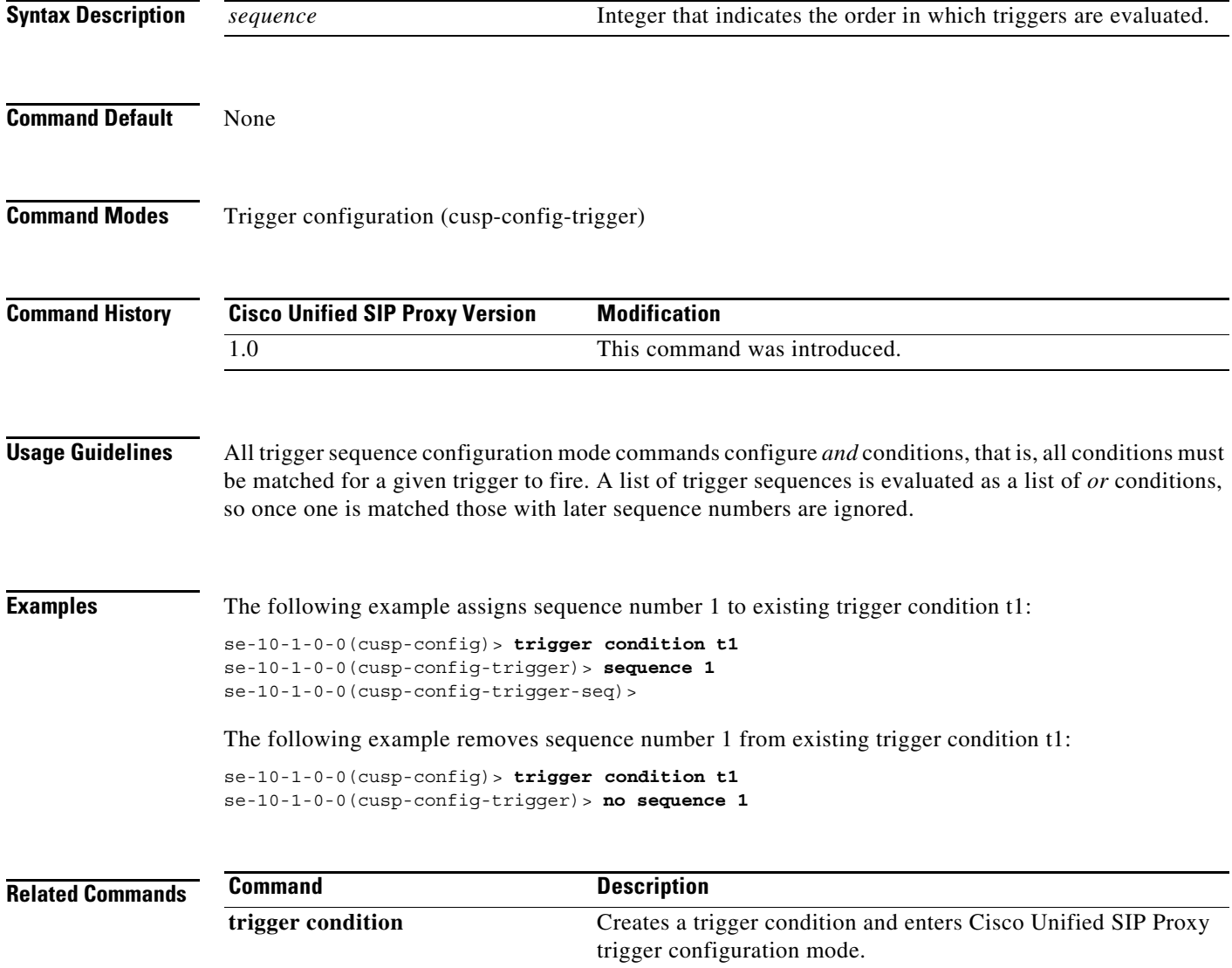

# **header (trigger sequence)**

To configure the trigger to fire when matching the regular expression for this header, use the **header** command in trigger sequence configuration mode. To , use the **no** form of this command.

**header** *header-name* **{first | last** | **all}** *header-value*

**no header** *header-name* **{first | last** | **all}** *header-value*

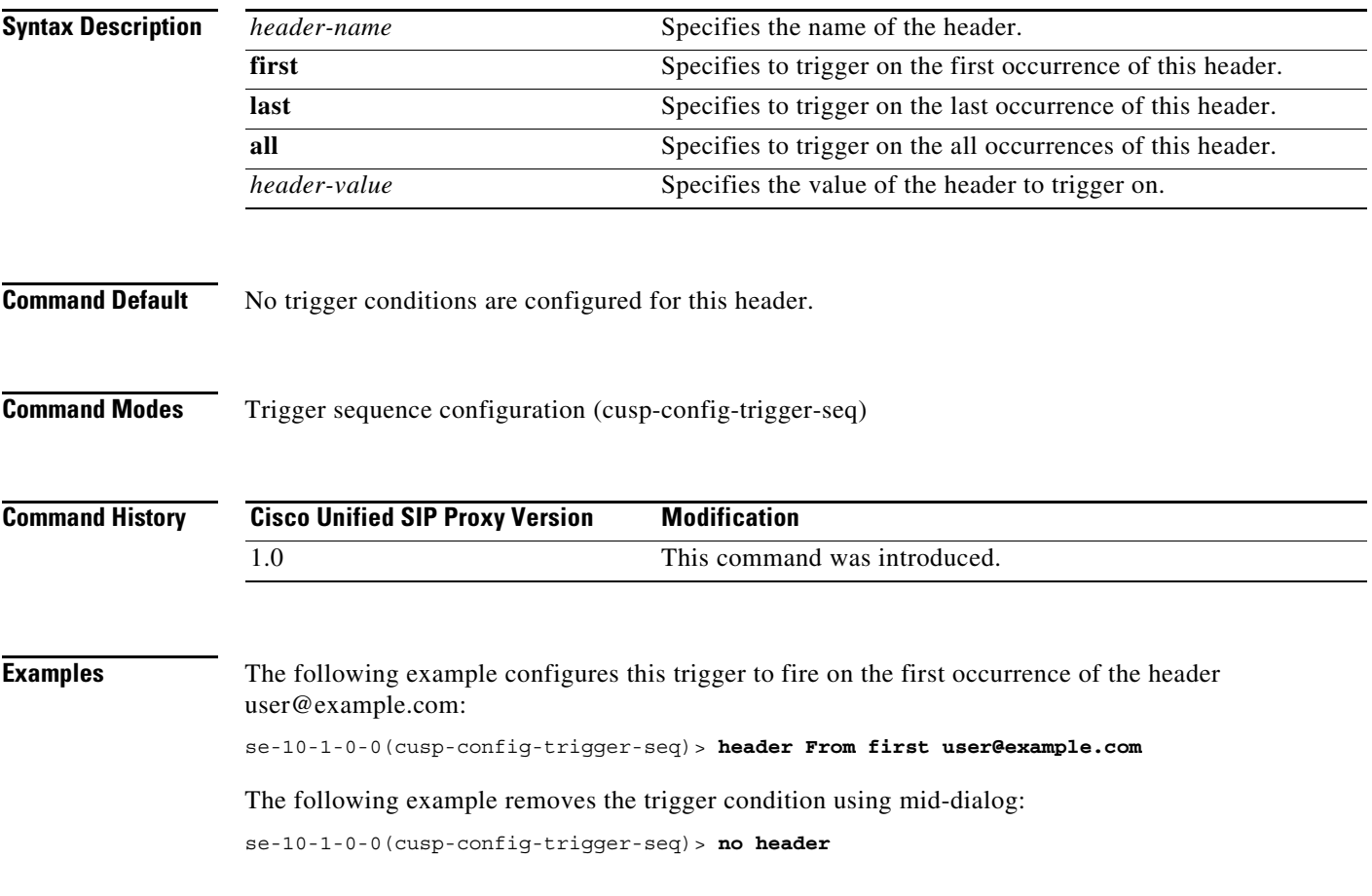

**CLI Command Reference for Cisco Unified SIP Proxy Release 10.2**

## **in-network**

To configure the incoming network for a trigger condition for a server-side transaction, use the **in-network** command in trigger sequence configuration mode. To remove the trigger condition, use the **no** form of this command.

**in-network** *network-name*

**no in-network**

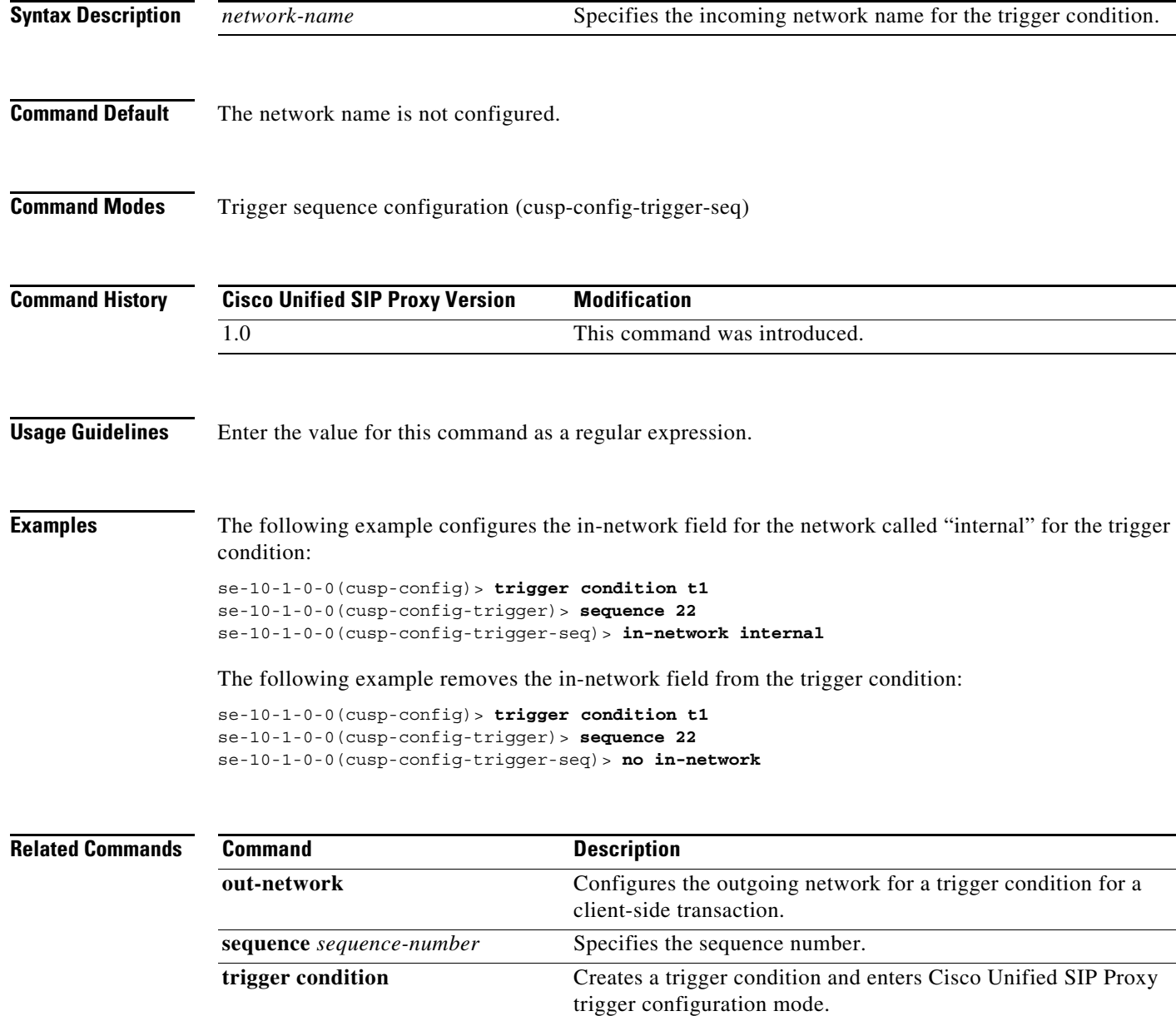

# **local-ip**

To configure a trigger condition in which the trigger is fired on the given local IP address, use the **local-ip** command in Cisco Unified SIP Proxy trigger sequence configuration mode. To remove the local-ip address from the trigger condition, use the **no** form of this command.

**local-ip** *local-listen-ip*

**no local-ip**

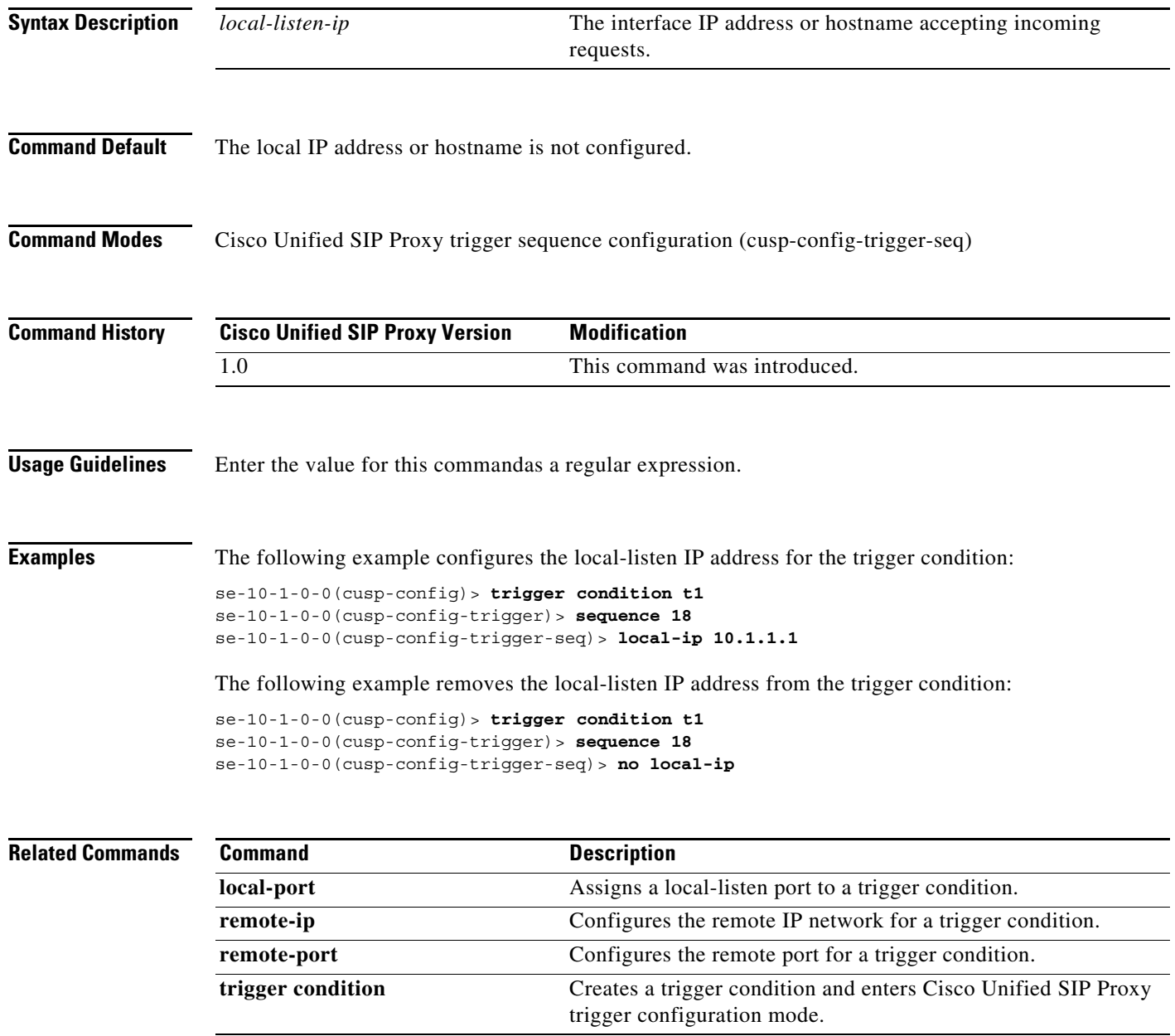

## **local-port**

To configure a trigger condition in which the trigger is fired on the given local-listen port, use the **local-port** command in Cisco Unified SIP Proxy trigger sequence configuration mode. To remove the local-listen port from the trigger condition, use the **no** form of this command.

**local-port** *local-listen-port*

**no local-port**

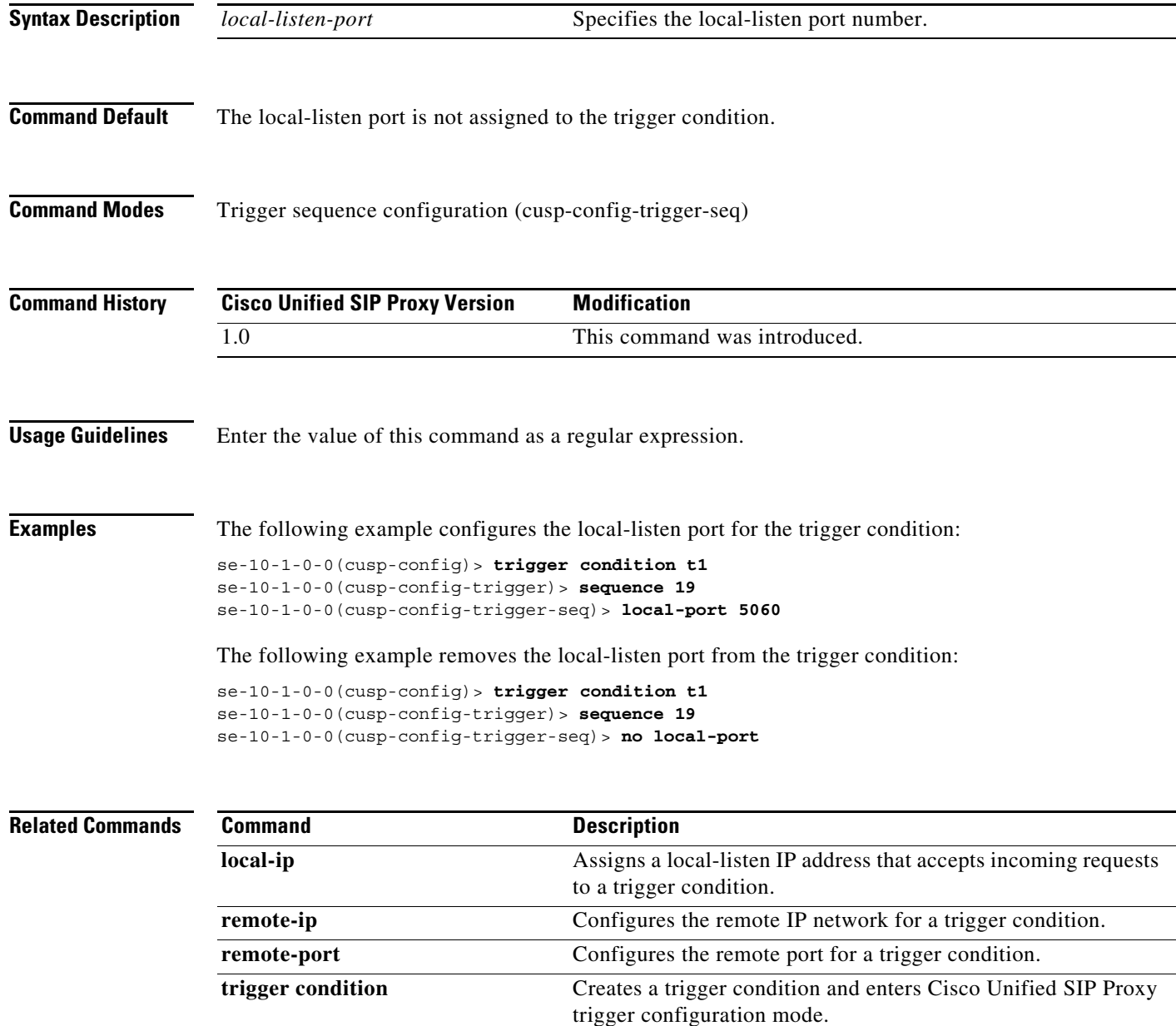

#### **message**

To determine whether the trigger condition will fire based on whether the headers in the SIP message are request or response headers, use the **message** command in trigger sequence configuration mode. To remove the message trigger from the trigger condition, use the **no** form of this command.

**message {request | response}**

**no message**

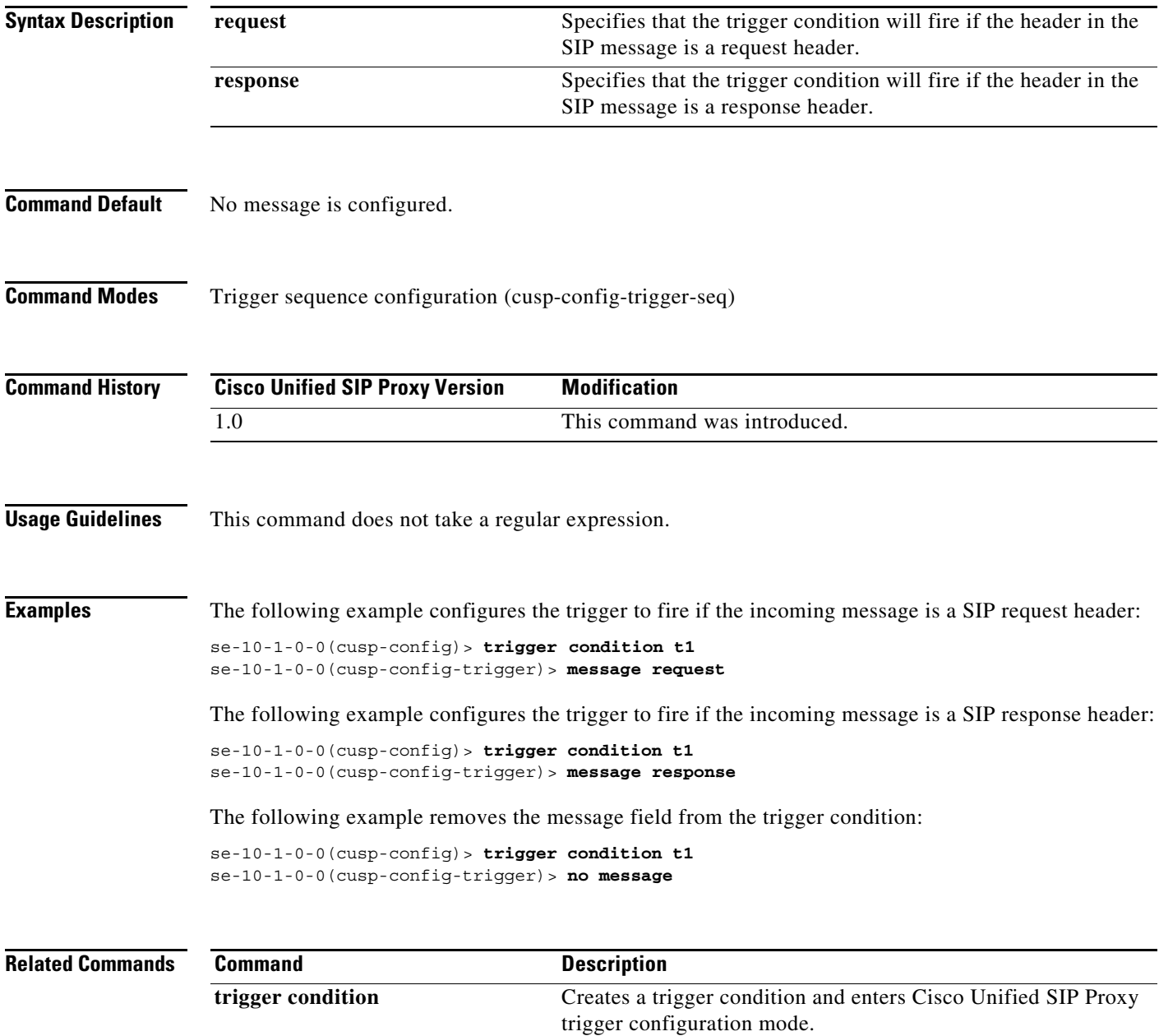

# **method (trigger sequence)**

To configure a trigger condition in which the trigger is fired on the given SIP method name in the request, use the **method** command in Cisco Unified SIP Proxy trigger sequence configuration mode. To remove the trigger condition, use the **no** form of this command.

**method** *method-name*

**no method**

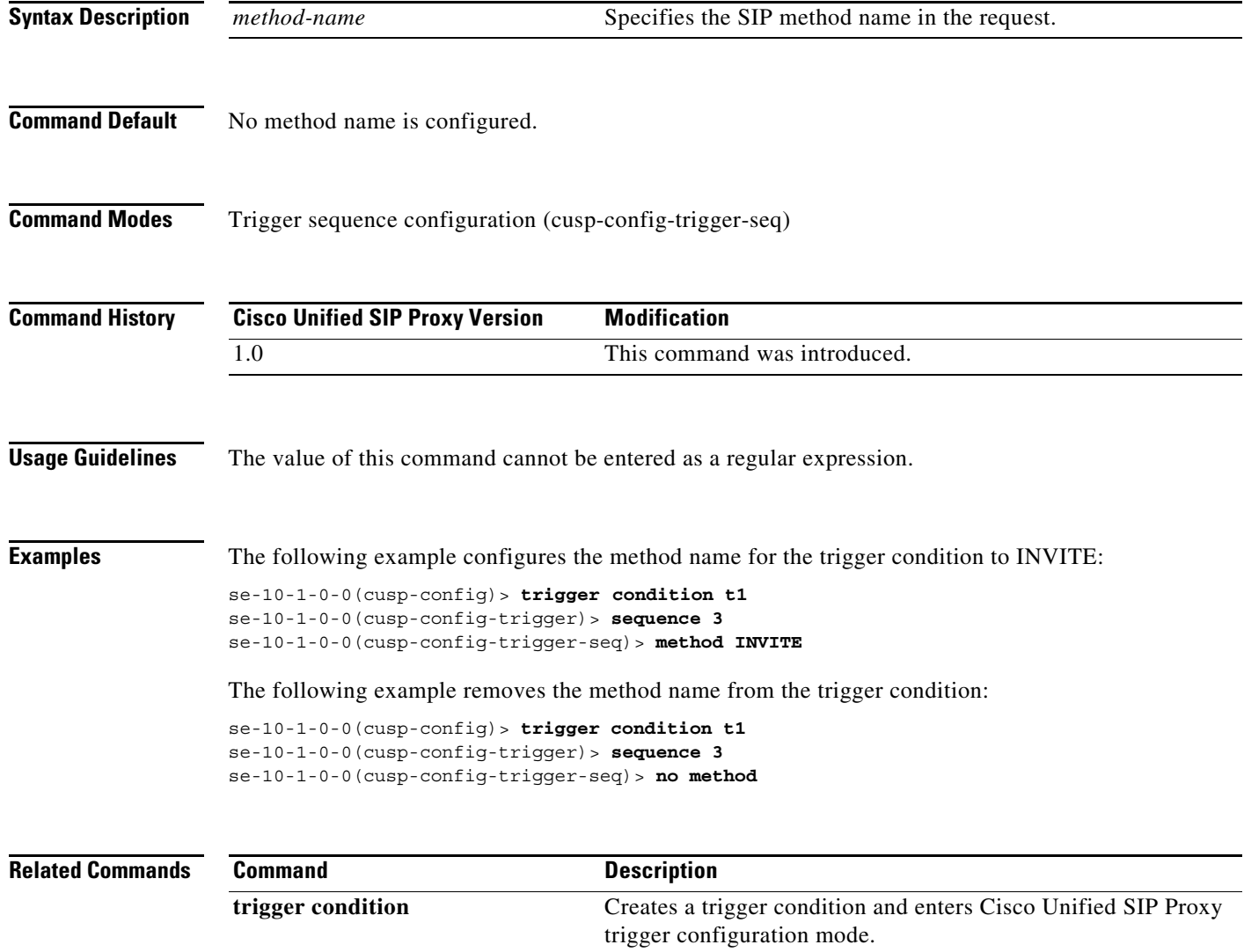

## **mid-dialog**

To configure the trigger to fire on mid-dialog responses, use the **mid-dialog** command in Cisco Unified SIP Proxy trigger sequence configuration mode. To remove the trigger condition, use the **no** form of this command.

**mid-dialog**

**no mid-dialog**

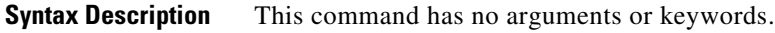

**Command Default** Trigger does not fire on mid-dialog responses.

**Command Modes** Trigger sequence configuration (cusp-config-trigger-seq)

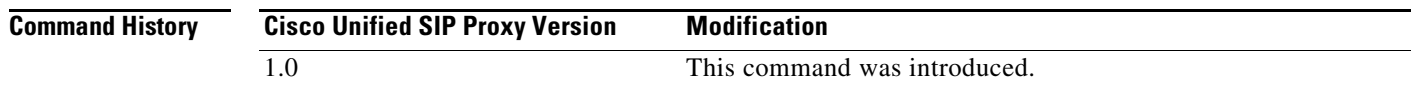

#### **Examples** The following example configures the trigger to fire on mid-dialog responses:

se-10-1-0-0(cusp-config-trigger-seq)> **mid-dialog**

The following example configures the trigger to not fire on mid-dialog responses: se-10-1-0-0(cusp-config-trigger-seq)> **no mid-dialog**

#### **out-network**

To configure the outgoing network for a trigger condition for a client-side transaction, use the **out-network** command in trigger sequence configuration mode. To remove the trigger condition, use the **no** form of this command.

**out-network** *network-name*

**no out-network**

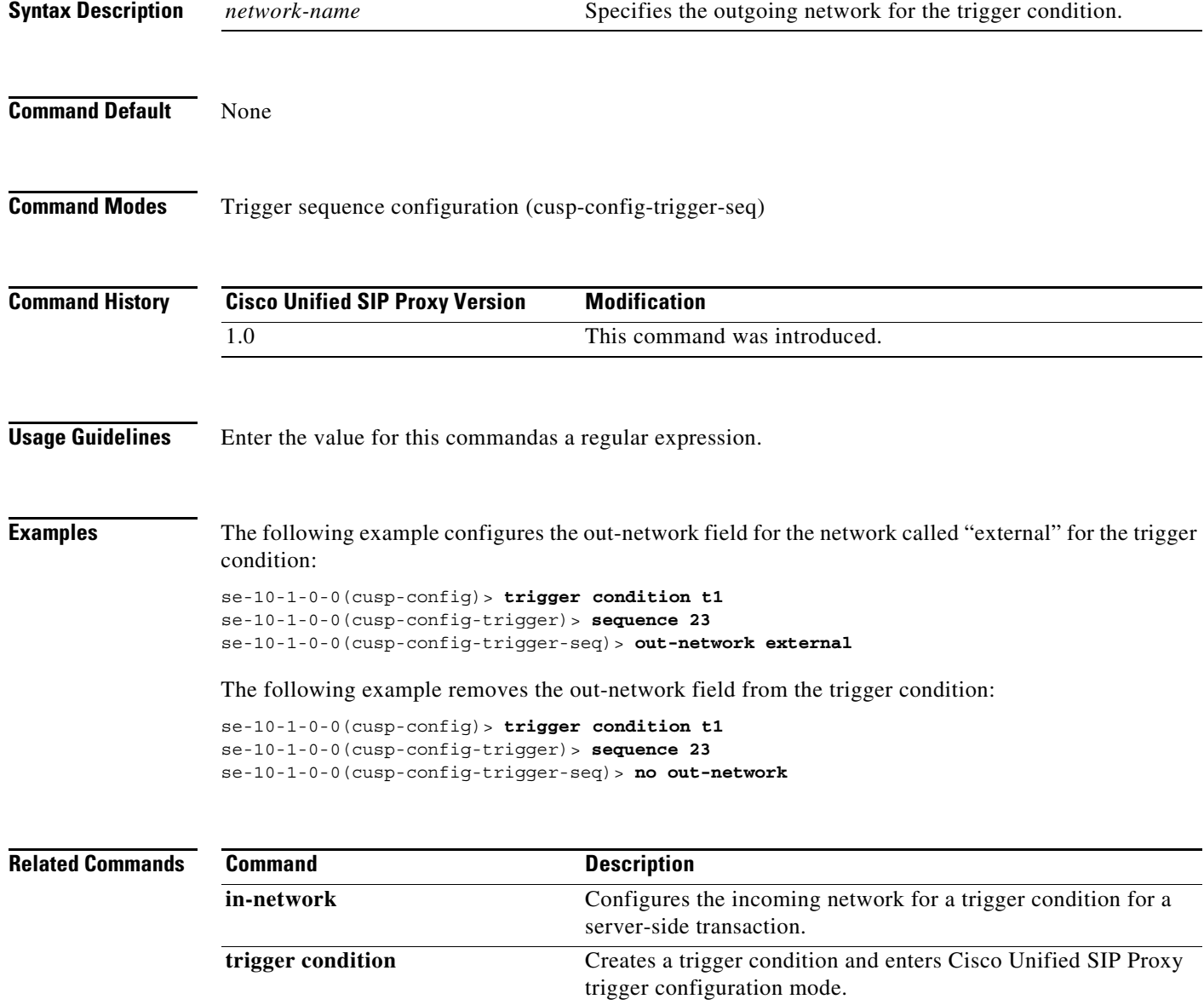

#### **protocol**

To configure a trigger condition in which the trigger is fired on the specific protocol name, use the **protocol** command in Cisco Unified SIP Proxy trigger sequence configuration mode. To remove the trigger condition, use the **no** form of this command.

#### **protocol** {**tcp | tls | udp**}

**no protocol**

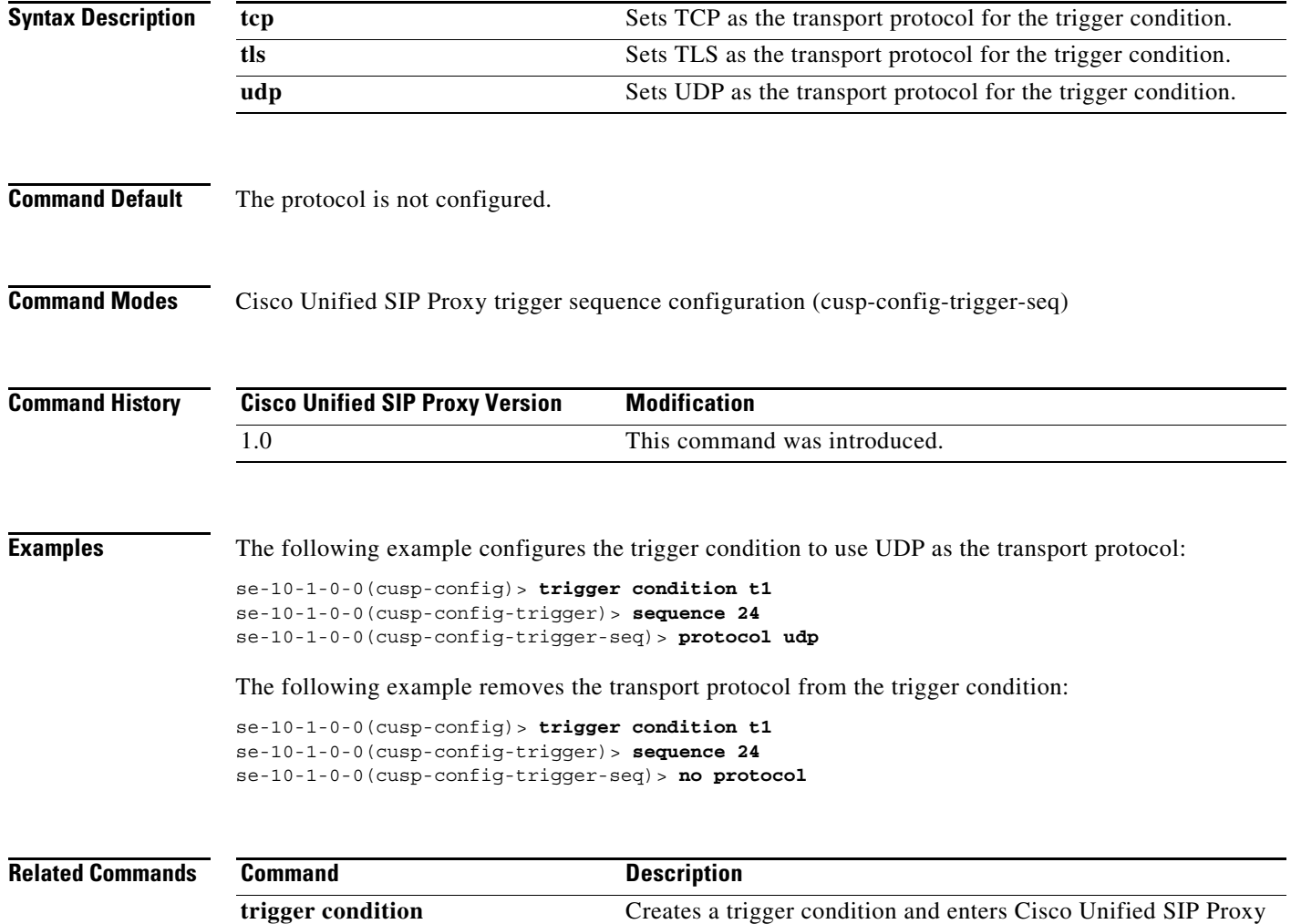

trigger configuration mode.

## **proxy-route header-param**

To configure a trigger to fire when matching the regular expression for the specified header parameter, use the **proxy-route header-param** command in Cisco Unified SIP Proxy trigger sequence configuration mode. To remove the trigger condition, use the **no** form of this command.

**proxy-route header-param** *header-param-name match-string*

**no proxy-route header-param** *header-param-name*

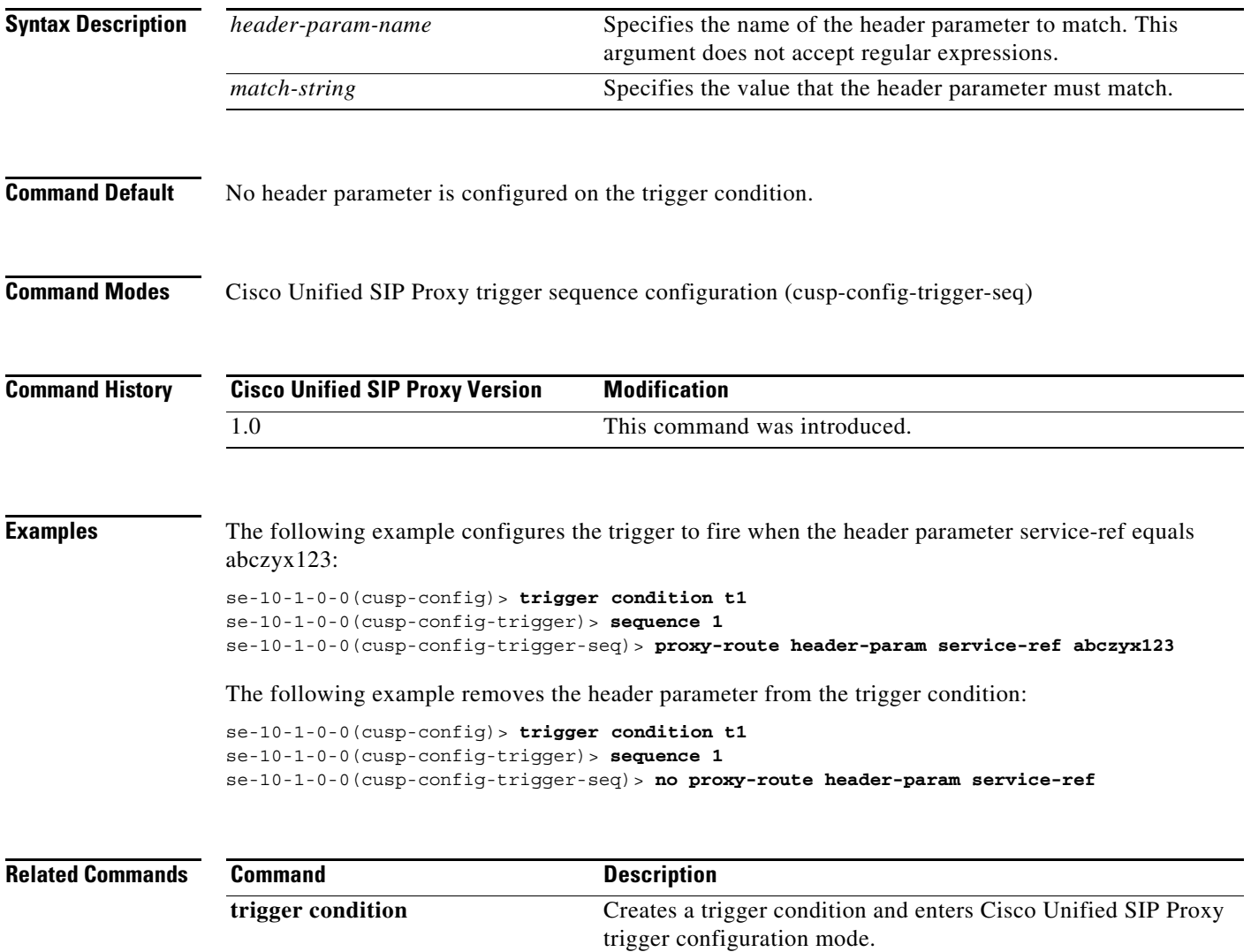

#### **proxy-route uri-component**

To configure a trigger to fire when matching the regular expression for the specified URI component, use the **proxy-route uri-component** command in Cisco Unified SIP Proxy trigger sequence configuration mode. To remove the trigger condition, use the **no** form of this command.

**proxy-route uri-component host** *host* | **port** *port* | **scheme** *scheme* | **uri** *uri* | **user** *user*

**no proxy-route uri-component host** *host* | **port** *port* | **scheme** *scheme* | **uri** *uri* | **user** *user*

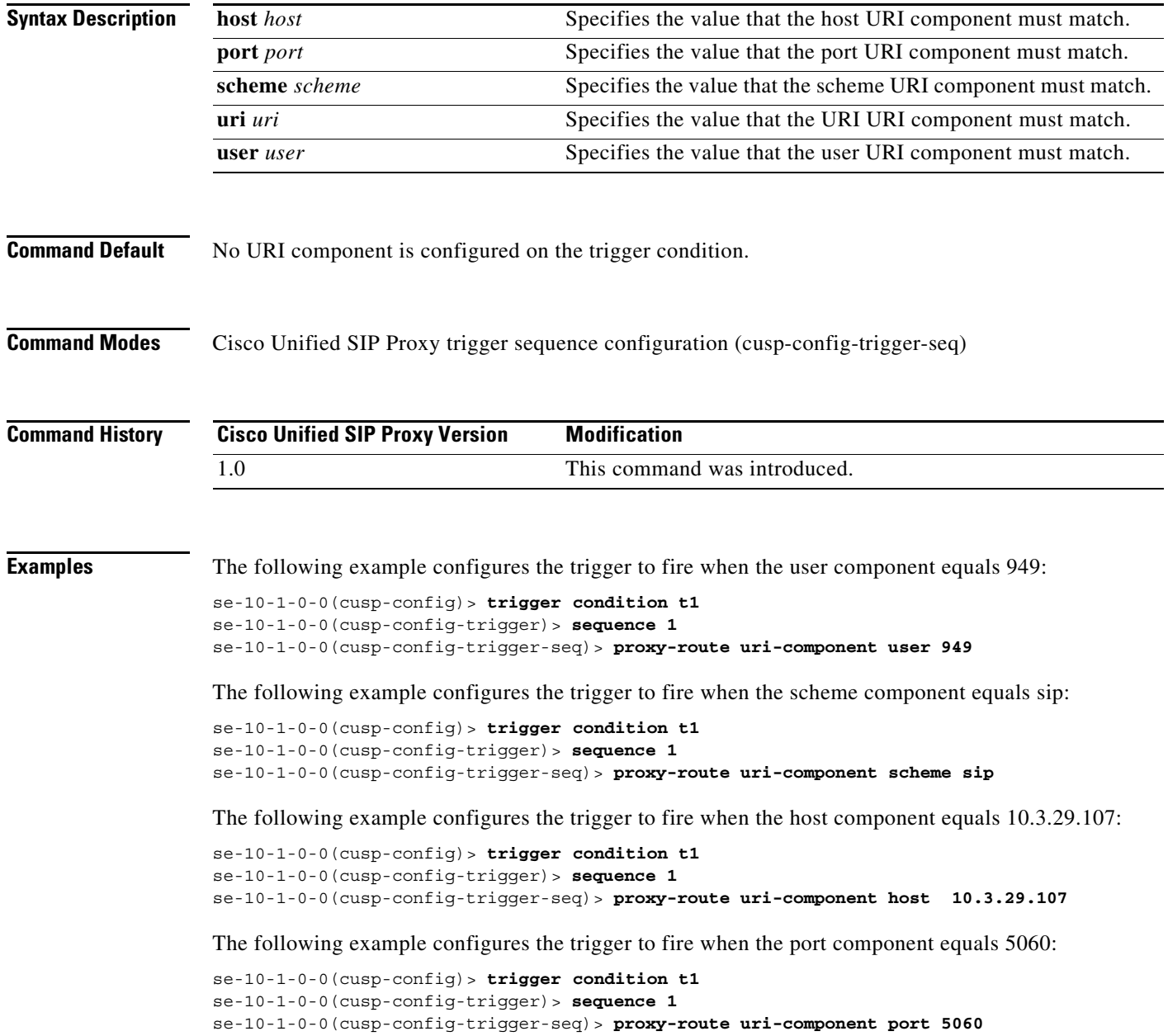

1

The following example configures the trigger to fire when the URI equals sip:9495550101@10.3.29.107:

se-10-1-0-0(cusp-config)> **trigger condition t1** se-10-1-0-0(cusp-config-trigger)> **sequence 1** se-10-1-0-0(cusp-config-trigger-seq)> **proxy-route uri-component uri sip:9495550101@10.3.29.107**

The following example removes the user URI component from the trigger condition:

```
se-10-1-0-0(cusp-config)> trigger condition t1
se-10-1-0-0(cusp-config-trigger)> sequence 1
se-10-1-0-0(cusp-config-trigger-seq)> no proxy-route uri-component user
```
## **proxy-route uri-param**

To configure a trigger to fire when matching the regular expression for the specified URI parameter, use the **proxy-route uri-param** command in Cisco Unified SIP Proxy trigger sequence configuration mode. To remove the trigger condition, use the **no** form of this command.

**proxy-route uri-param** *uri-param-name match-string*

**no proxy-route uri-param** *uri-param-name*

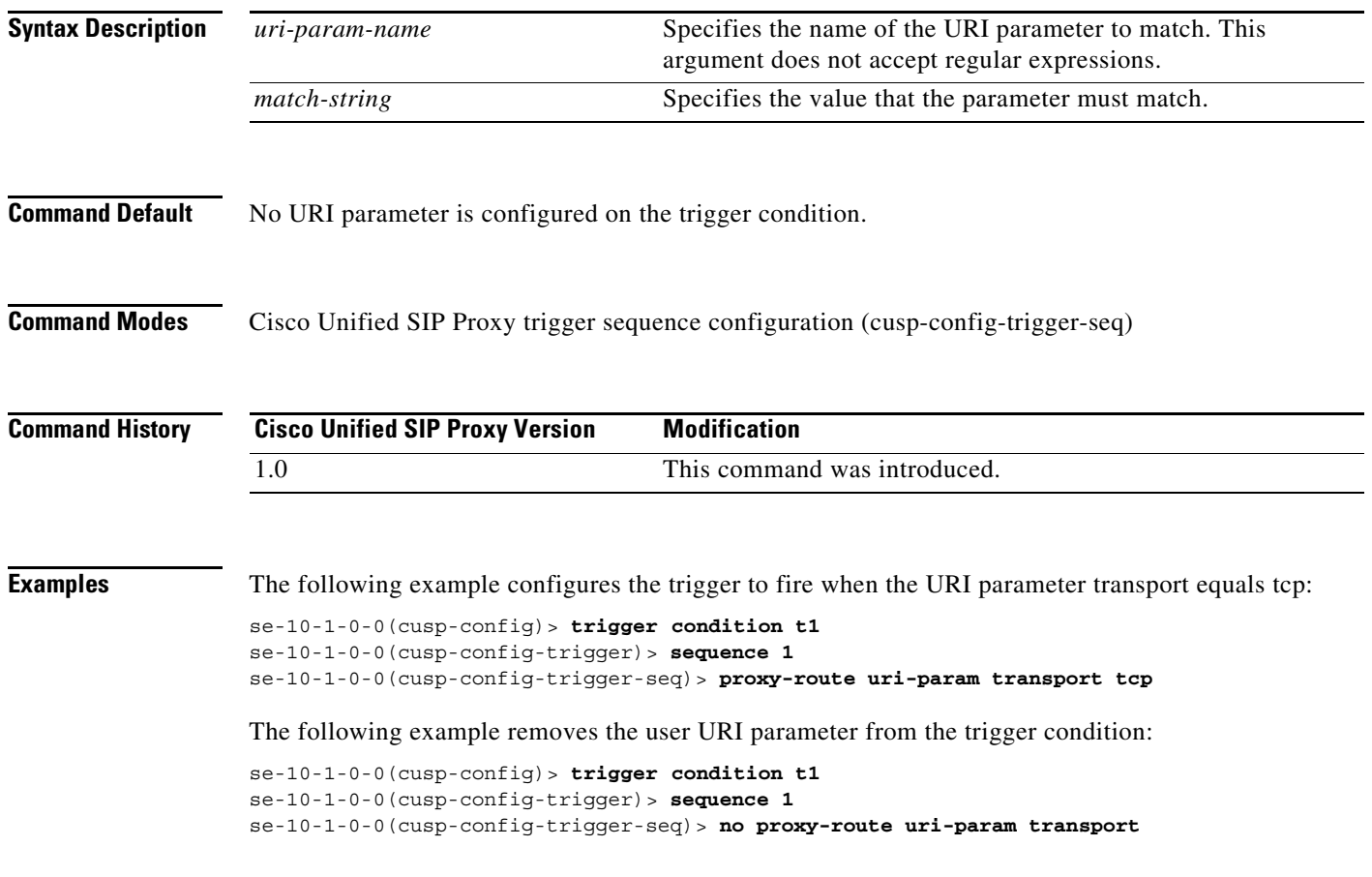

#### **remote-ip**

To configure a trigger condition in which the trigger is fired on the specific remote IP address of the peer element, use the **remote-ip** command in Cisco Unified SIP Proxy trigger sequence configuration mode. To remove the remote IP address from the trigger condition, use the **no** form of this command.

**remote-ip** *remote-ip*

**no remote-ip** [*remote-ip*]

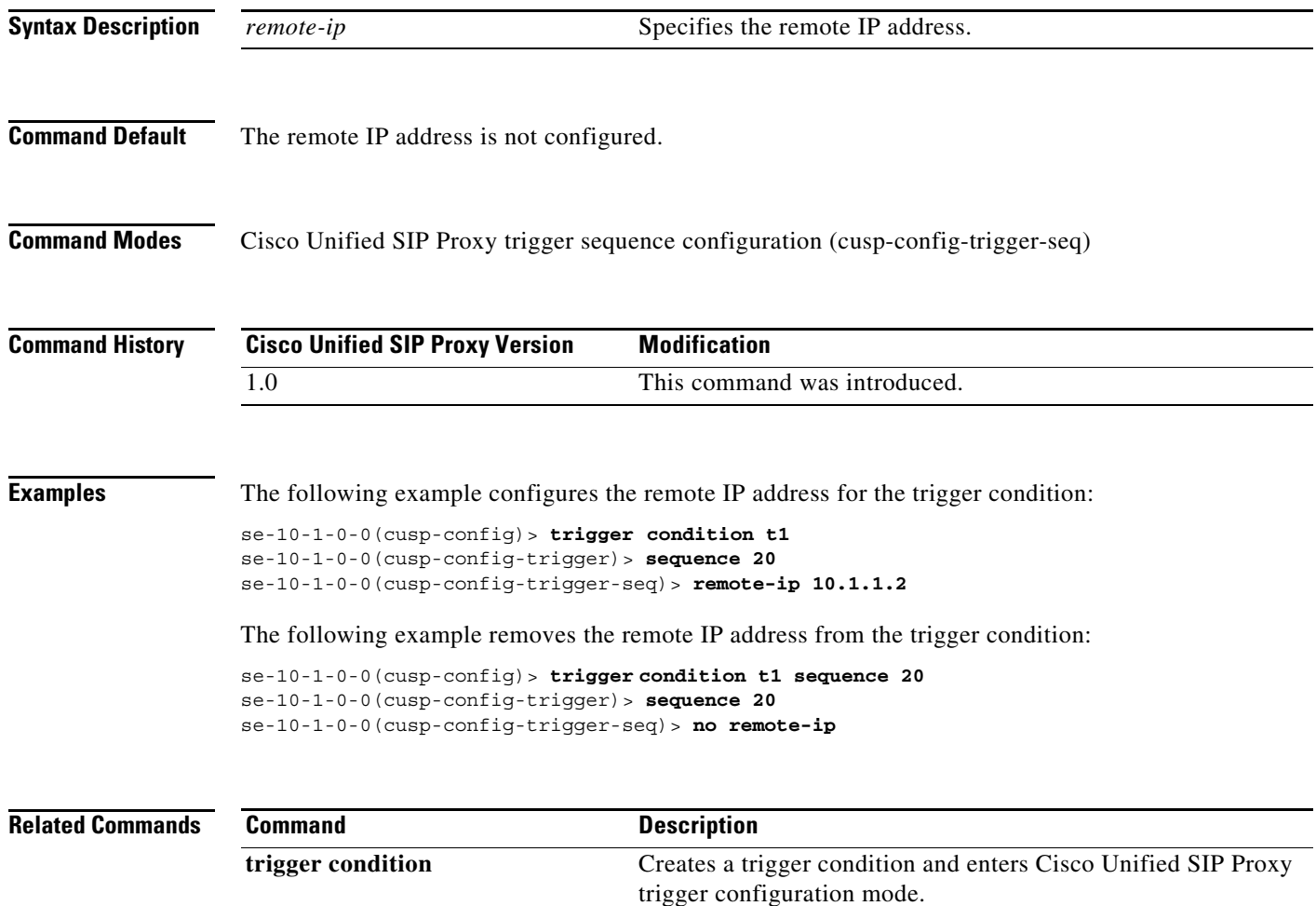

#### **remote-port**

To configure a trigger condition in which the trigger is fired on the specific remote port number of the peer element, use the **remote-port** command in Cisco Unified SIP Proxy trigger sequence configuration mode. To remove the remote port from the trigger condition, use the **no** form of this command.

**remote-port** *remote-port*

**no remote-port** *remote-port*

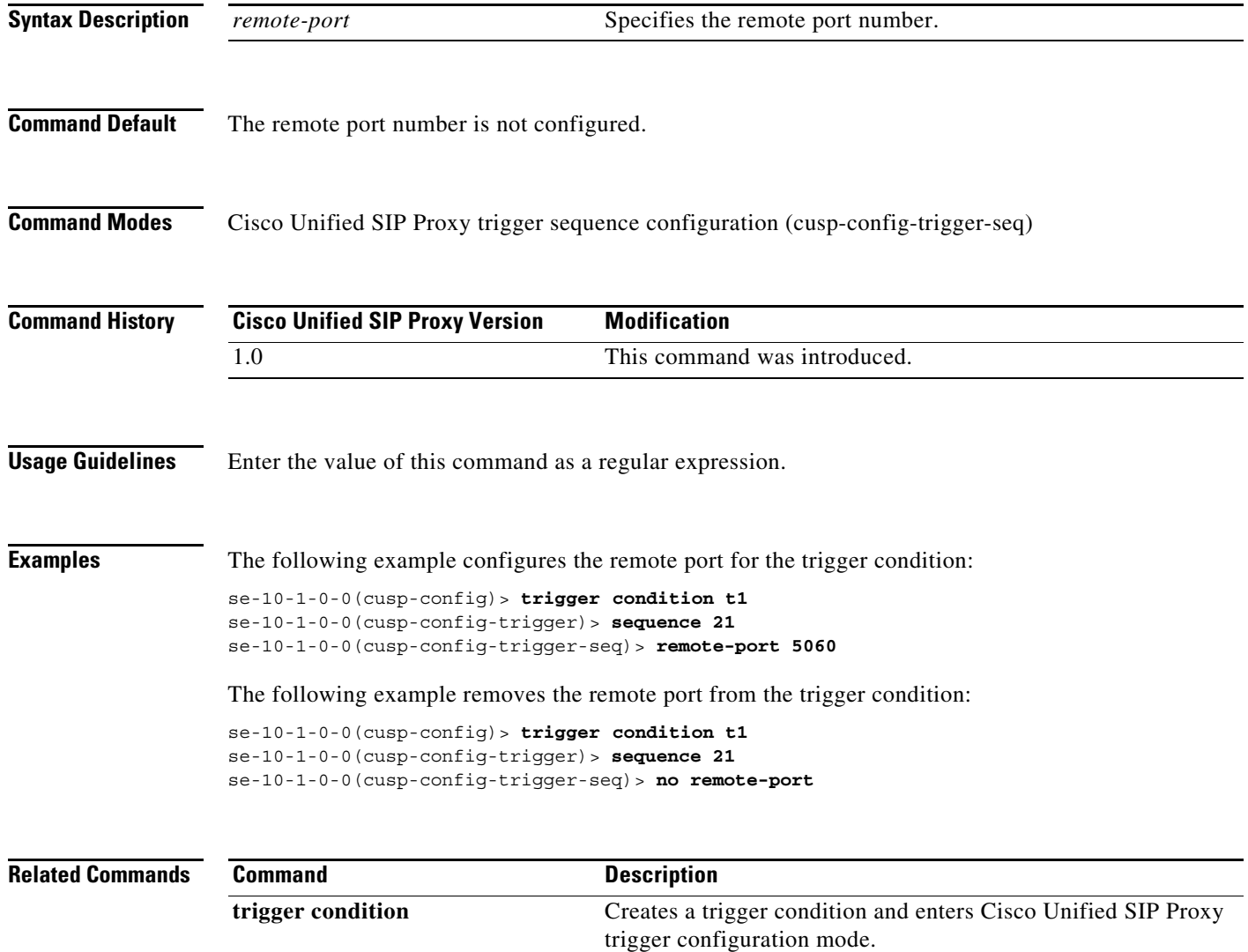

## **request-uri uri-component**

To configure a trigger to fire when matching the regular expression for the specified URI component, use the **request-uri uri-component** command in Cisco Unified SIP Proxy trigger sequence configuration mode. To remove the trigger condition, use the **no** form of this command.

**request-uri uri-component host** *host* | **port** *port* | **scheme** *scheme* | **uri** *uri* | **user** *user*

**no request-uri uri-component host** *host* | **port** *port* | **scheme** *scheme* | **uri** *uri* | **user** *user*

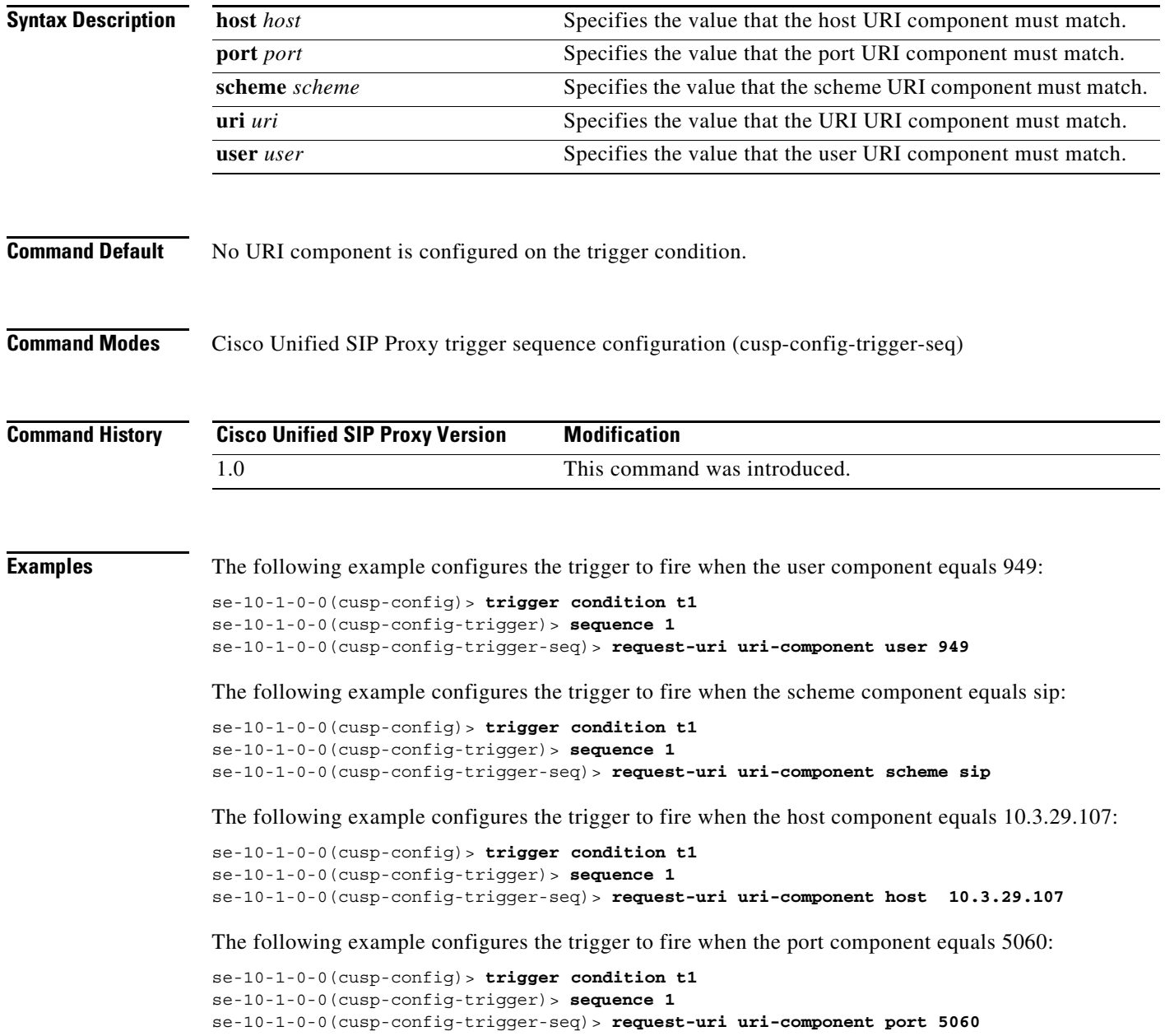

1

The following example configures the trigger to fire when the URI equals sip:9495550101@10.3.29.107:

```
se-10-1-0-0(cusp-config)> trigger condition t1
se-10-1-0-0(cusp-config-trigger)> sequence 1
se-10-1-0-0(cusp-config-trigger-seq)> request-uri uri-component uri 
sip:9495550101@10.3.29.107
```
The following example removes the user URI component from the trigger condition:

```
se-10-1-0-0(cusp-config)> trigger condition t1
se-10-1-0-0(cusp-config-trigger)> sequence 1
se-10-1-0-0(cusp-config-trigger-seq)> no request-uri uri-component user
```
## **request-uri uri-param**

To configure a trigger to fire when matching the regular expression for the specified URI parameter, use the **request-uri uri-param** command in Cisco Unified SIP Proxy trigger sequence configuration mode. To remove the trigger condition, use the **no** form of this command.

**request-uri uri-param** *uri-param-name match-string*

**no request-uri uri-param** *uri-param-name*

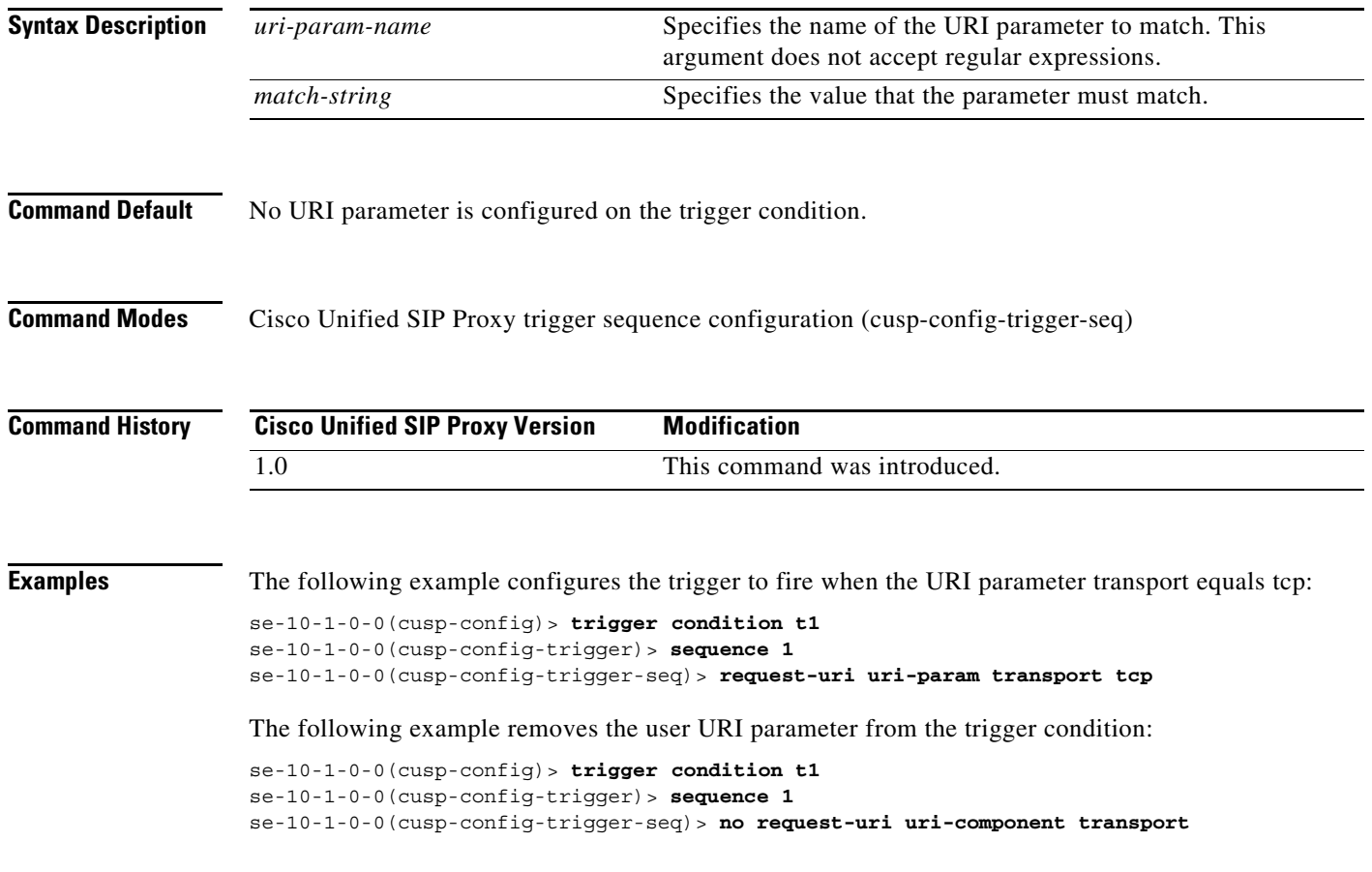

## **response-code**

To configure a trigger condition to fire on a specific response, use the **response-code** command Cisco Unified SIP Proxy trigger sequence configuration mode. To remove the response code from the trigger condition, use the **no** form of this command.

**response-code** *code*

**no response-code** *code*

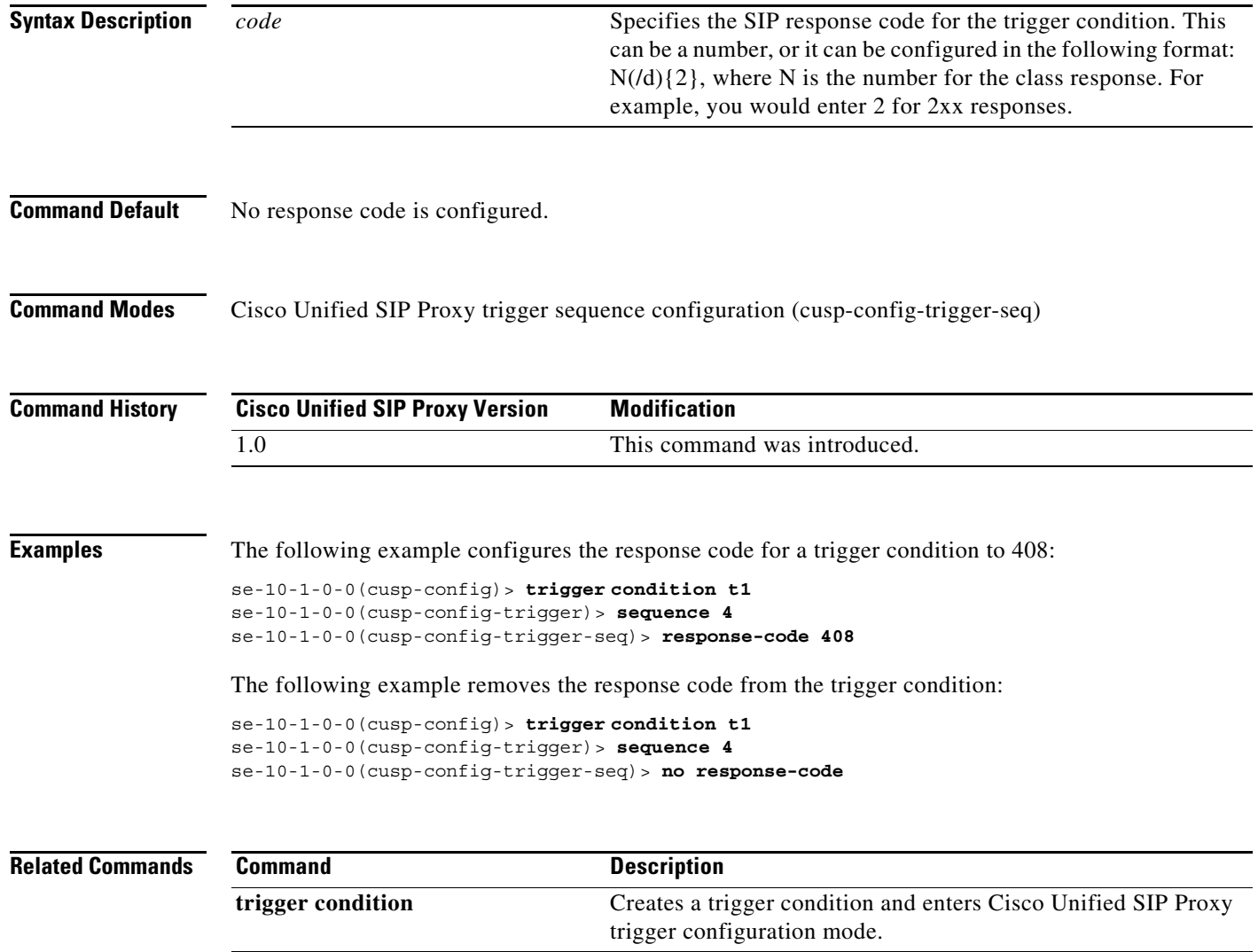

# **time**

 **time**

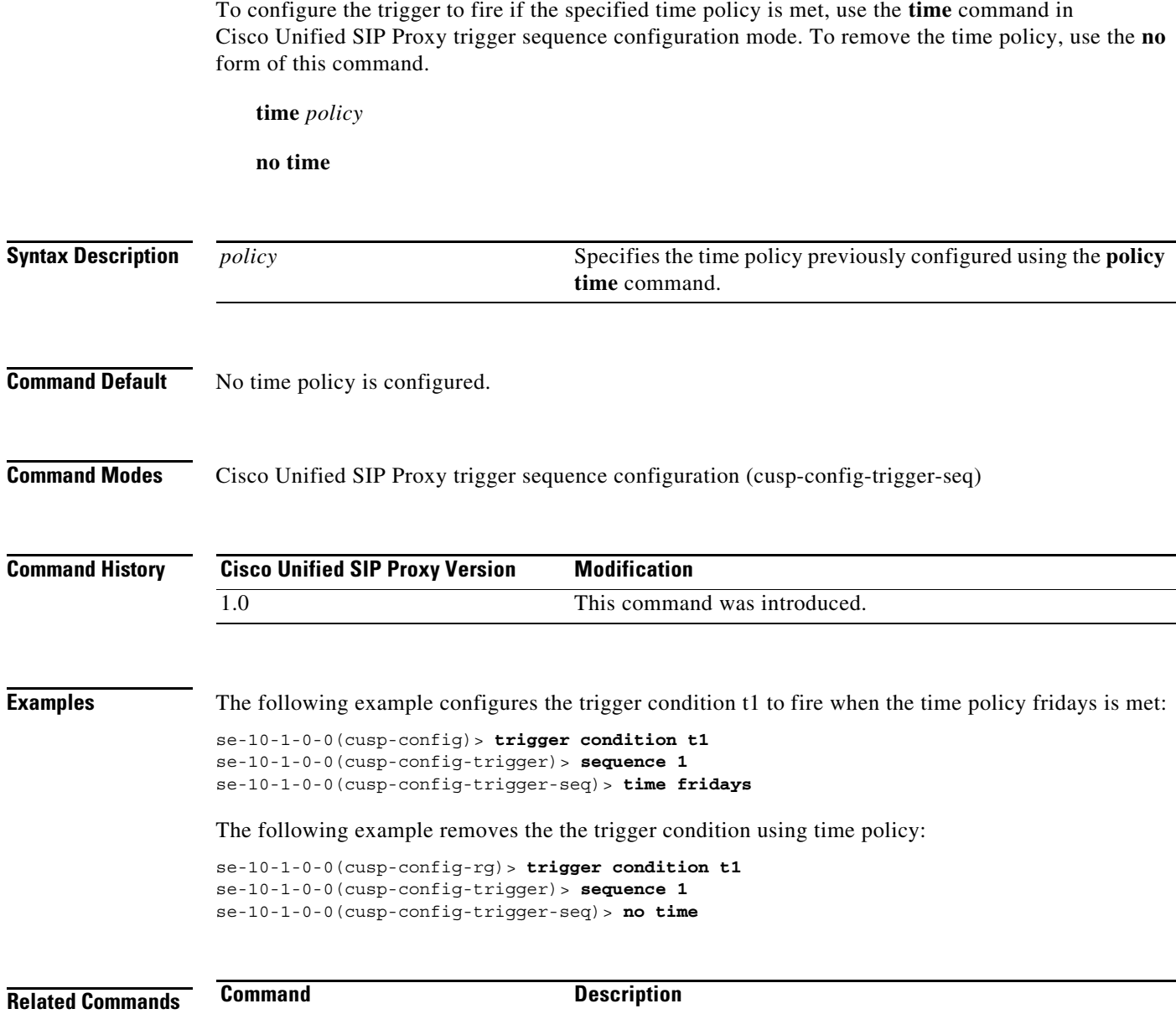

**trigger condition** Creates a trigger condition and enters Cisco Unified SIP Proxy trigger configuration mode.

# **user-agent-hdr**

To configure a trigger condition to fire on the value of the User Agent header field, use the **user-agent-hdr** command in Cisco Unified SIP Proxy trigger sequence configuration mode. To remove the trigger condition, use the **no** form of this command.

**user agent-hdr** *user-agent-hdr-value*

**no user agent-hdr** *user-agent-hdr-value*

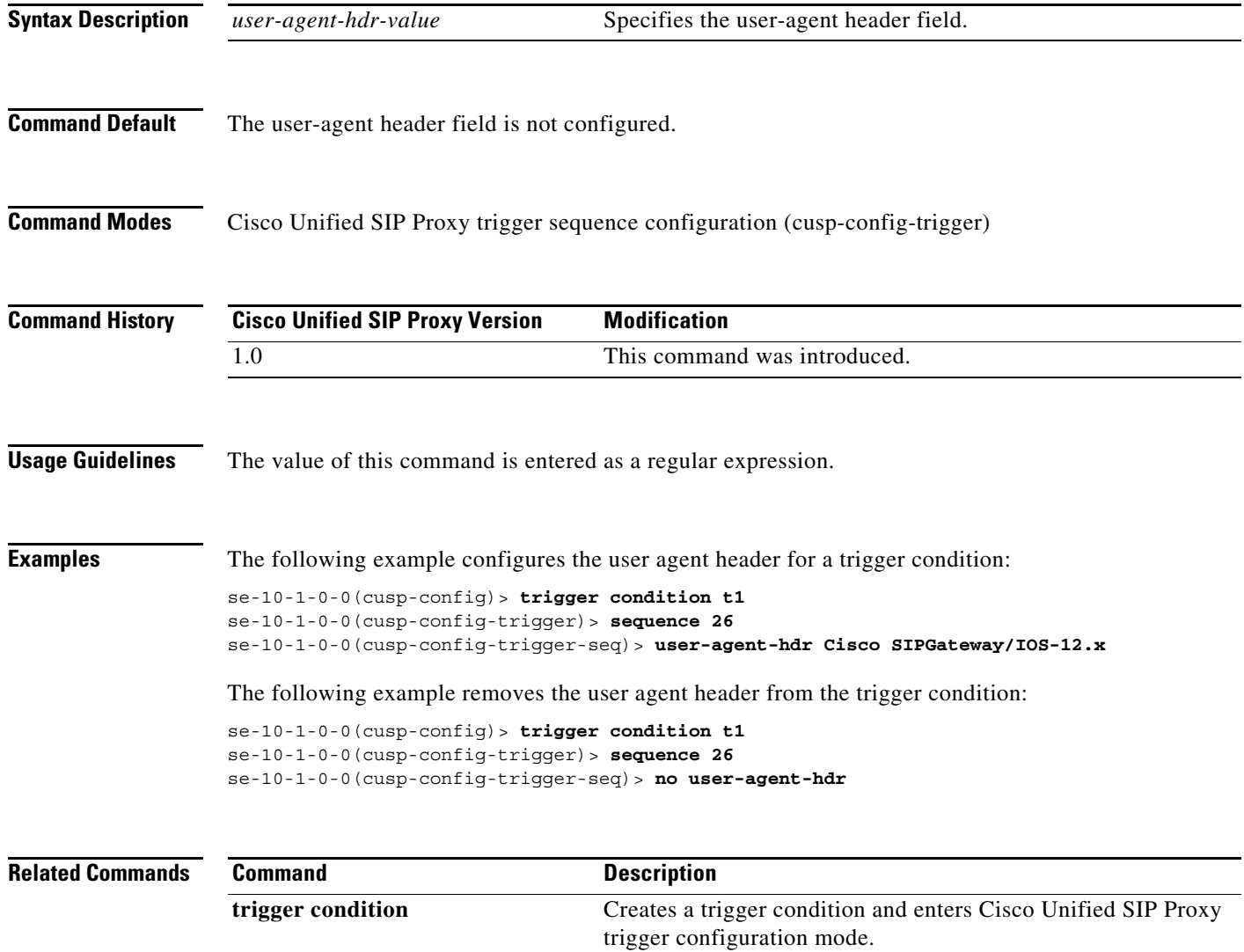

H

 $\mathsf I$ 

H

 $\mathsf I$ 

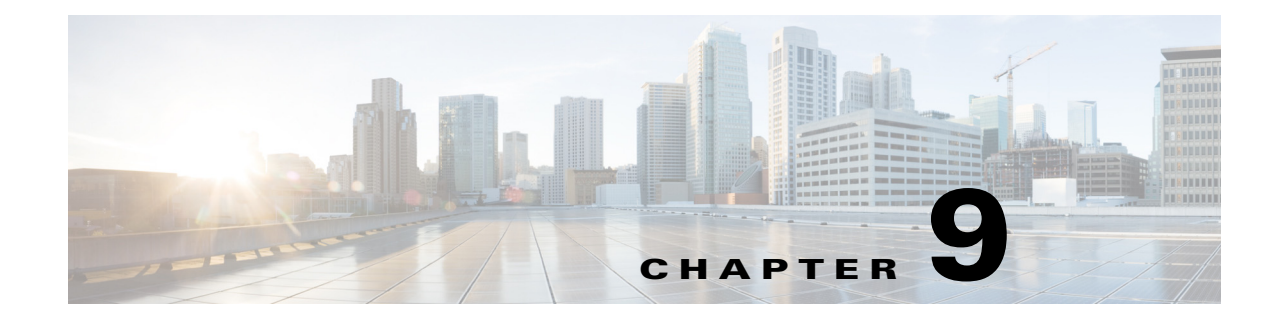

# **Cisco Unified SIP Proxy Route Commands**

- **• [route table file](#page-209-0)**
- **• [route table](#page-211-0)**
	- **– [key default-sip](#page-213-0)**
	- **– [key group](#page-215-0)**
	- **– [key policy](#page-217-0)**
	- **– [key response](#page-219-0)**
	- **– [key route-uri target-destination](#page-221-0)**
	- **– [key target-destination](#page-223-0)**
- **• [route group](#page-225-0)**
	- **– [element route-uri](#page-227-0)**
	- **– [element route-uri target-destination](#page-229-0)**
	- **– [element target-destination](#page-231-0)**
		- **[failover-codes](#page-233-0)**
		- **[time-policy \(element\)](#page-235-0)**
		- **[weight](#page-237-0)**

 $\overline{\phantom{a}}$ 

#### <span id="page-209-0"></span>**route table file**

To load the routes for a route table from a file, use the **route table** file command in Cisco Unified SIP Proxy configuration mode. To delete the route table and the routes loaded from a file, use the **no** form of this command.

**route table** *table\_name* **file** *route-file*

**no route table** *table\_name* **file** *route-file*

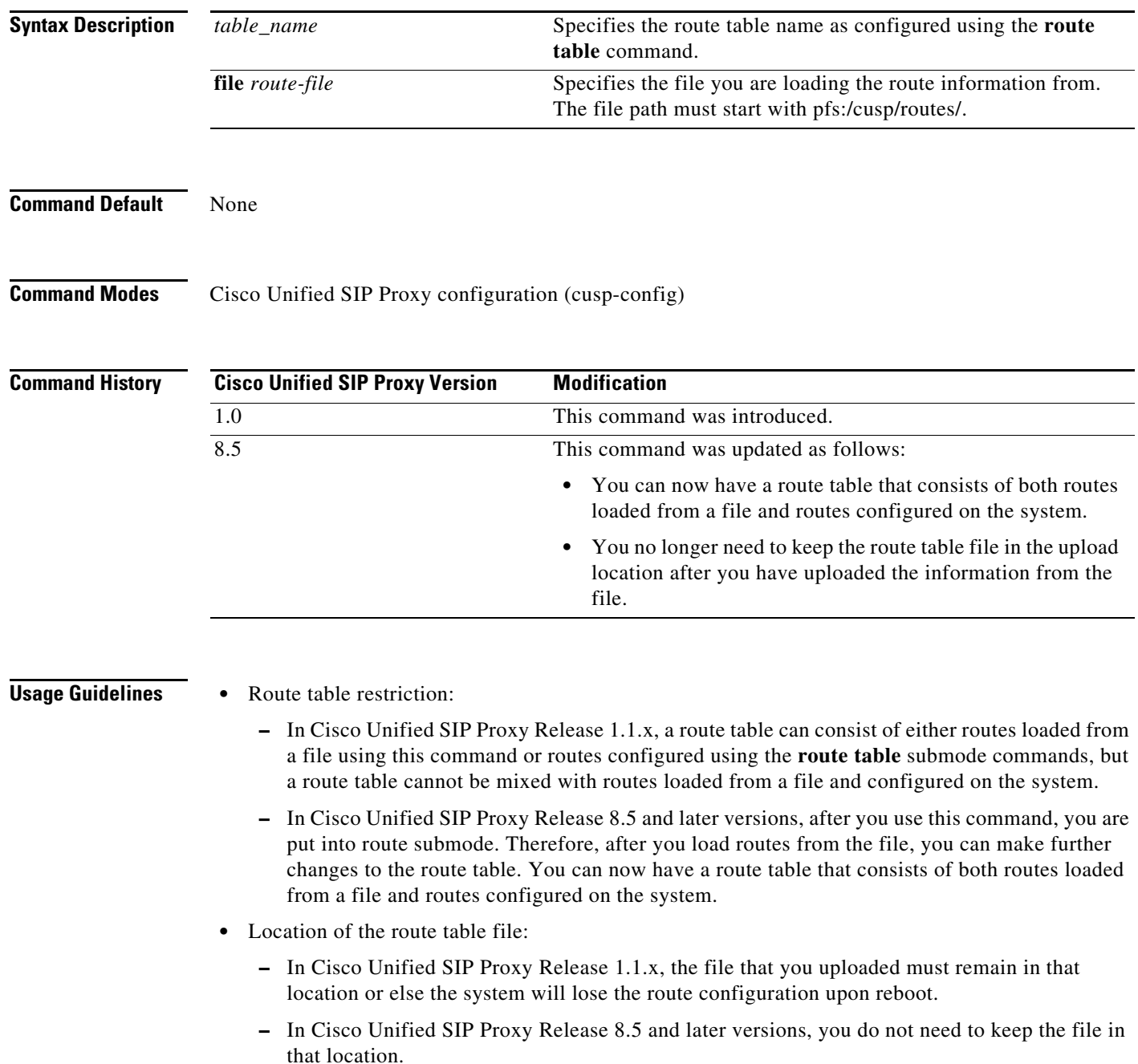

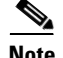

**Note** This command requires that you use the **commit** command for the configuration changes to take effect.

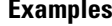

The following example loads routes from file routes.txt into route table t1:

se-10-1-0-0(cusp-config)> **route table t1** se-10-1-0-0(cusp-config-rt)> **exit** se-10-1-0-0(cusp-config)> **route table t1 file pfs:/cusp/routes/routes.txt**

The following example deletes the route table:

se-10-1-0-0(cusp-config)> **no route table t1**

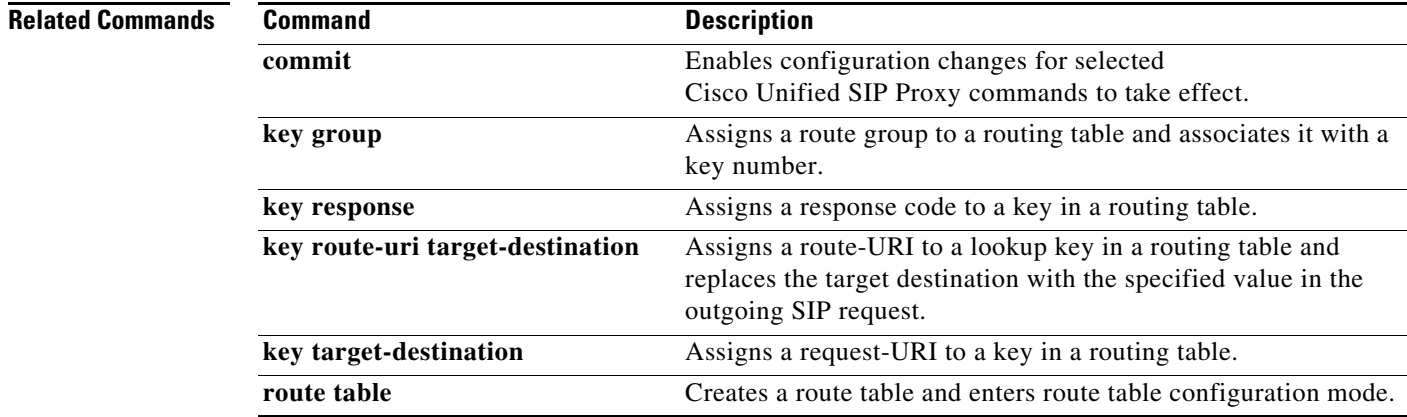

## <span id="page-211-0"></span>**route table**

To create a route table and enter route table configuration mode, use the **route table** command in Cisco Unified SIP Proxy configuration mode. To delete the route table, use the **no** form of this command.

**route table** *table\_name*

**no route table** *table\_name*

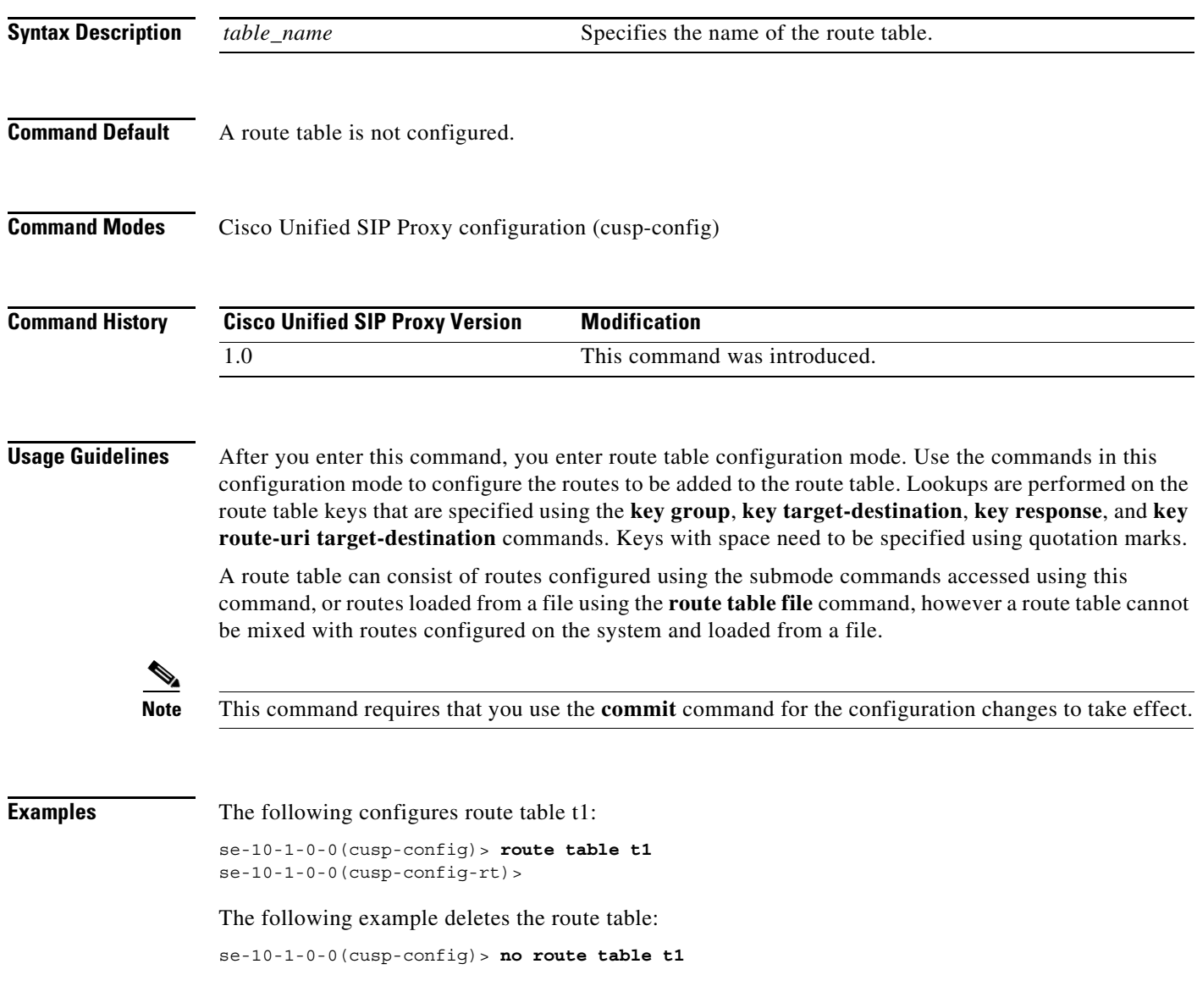

H

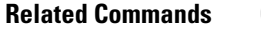

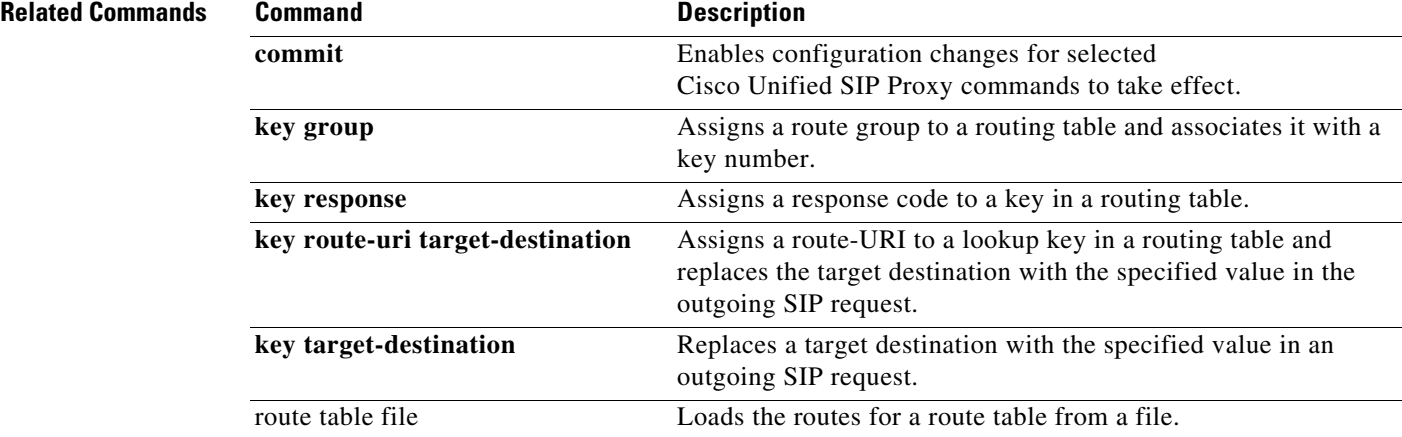

## <span id="page-213-0"></span>**key default-sip**

To configure the message in the route table to be simply routed using RFC 3263, use the **key default-sip** command in route table configuration mode. To remove the key from the route table, use the **no** form of this command.

**key** *key* **default-sip** *network*

**no key** *key* **default-sip**

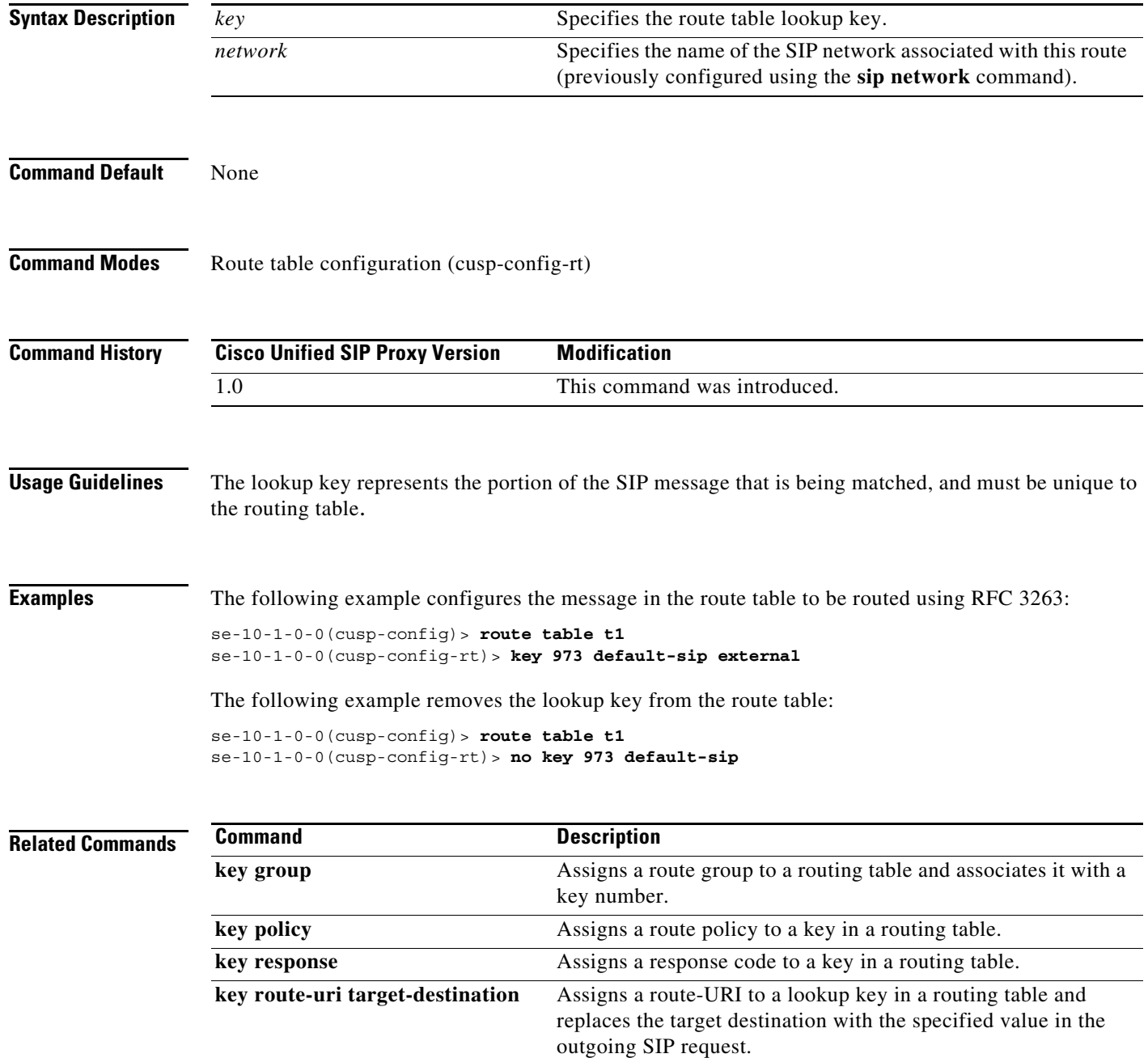

H

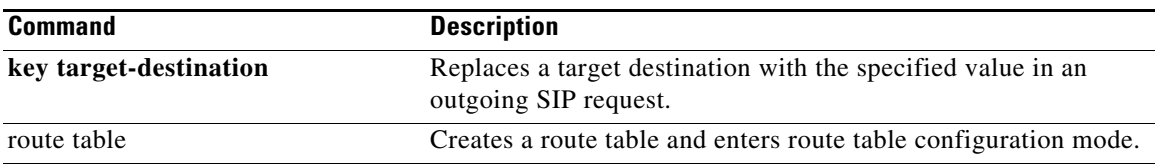

#### <span id="page-215-0"></span>**key group**

To assign a route group to a routing table and associate it with a lookup key number, use the **key group** command in route table configuration mode. To remove the route group assignment from the lookup key in the routing table, use the **no** form of this command.

**key** *key* **group** *route-group name*

**no key** *key*

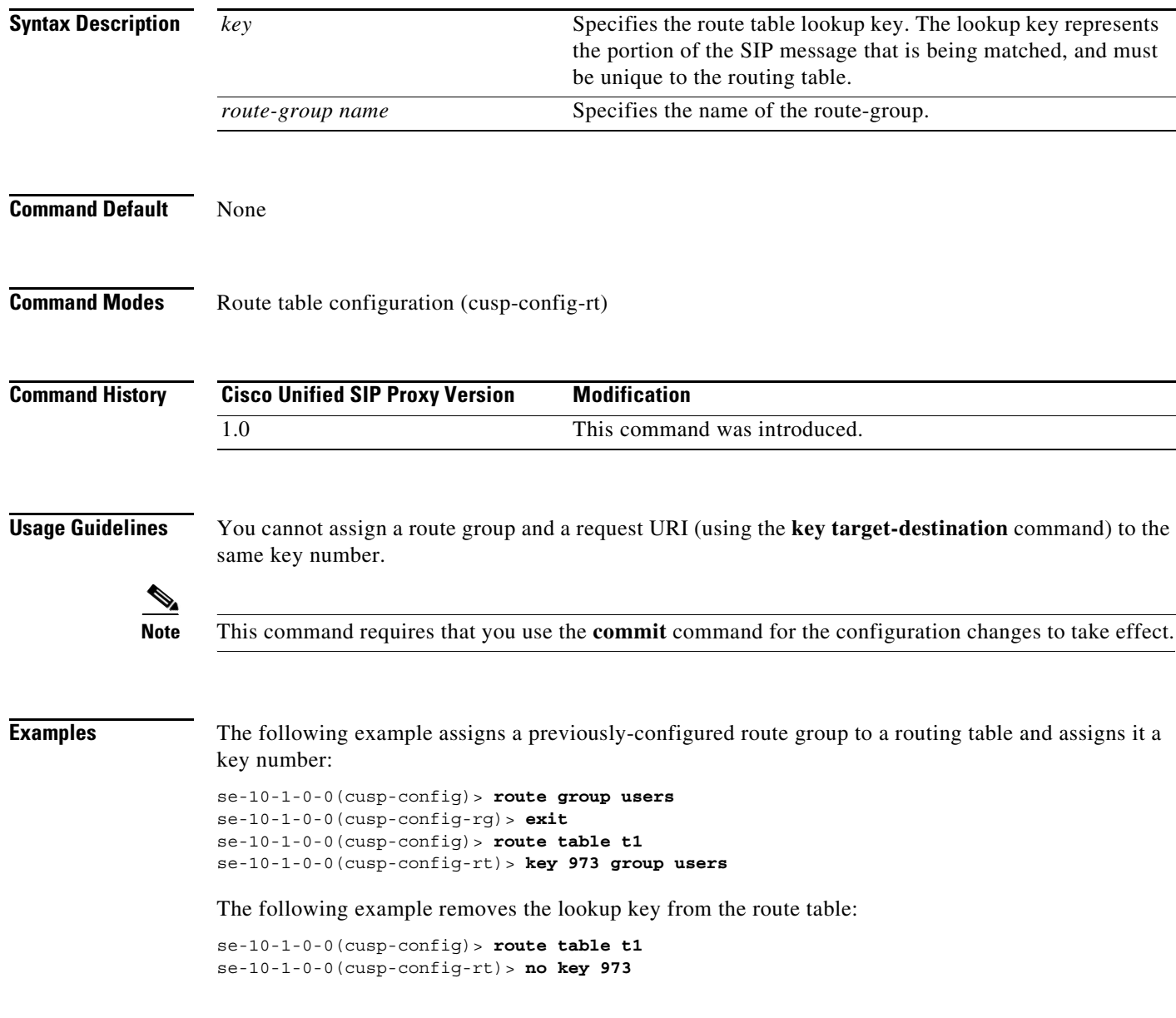

**Related Commands**
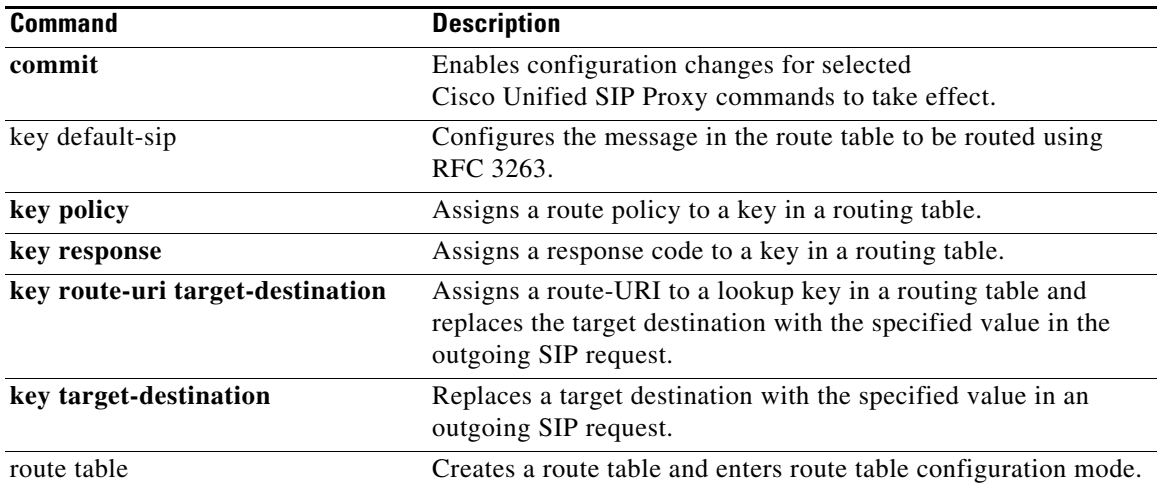

# **key policy**

To assign a lookup policy to a key in a routing table, use the **key policy** command in route table configuration mode. To remove the route policy assignment from the key in the routing table, use the **no** form of this command.

**key** *key* **policy** *route-policy*

**no key** *key* **policy** *route-policy*

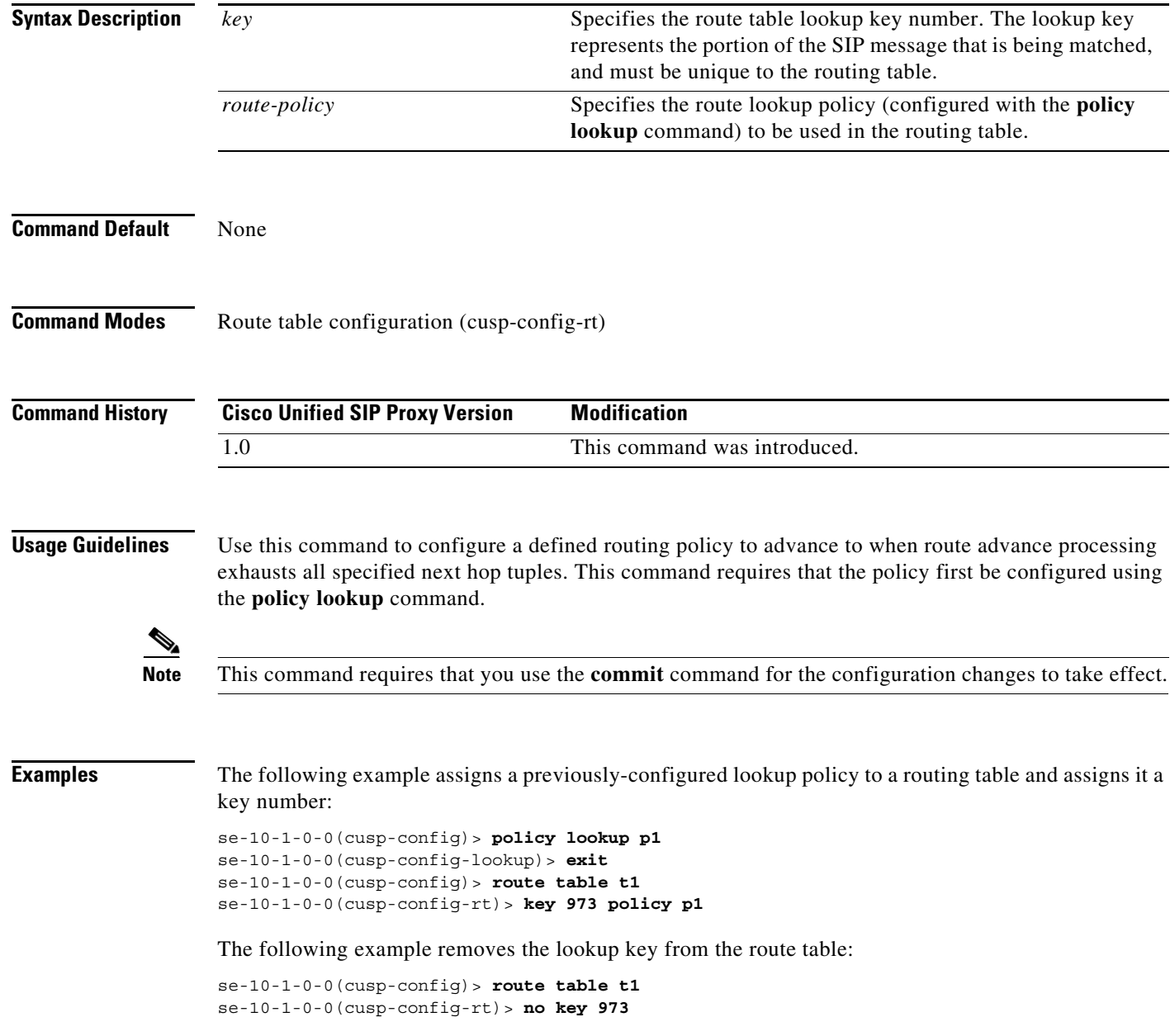

 $\mathsf I$ 

### **Related Commands**

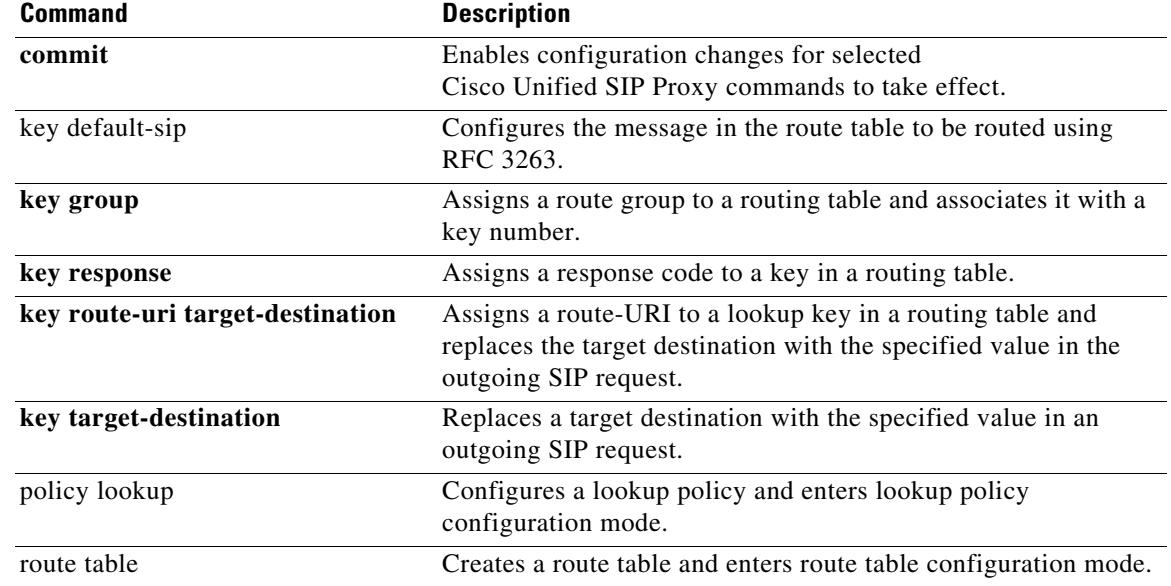

## **key response**

To assign a response code to a lookup key in a routing table, use the **key response** command in route table configuration mode. To remove the response code assignment from the lookup key in the routing table, use the **no** form of this command.

**key** *key* **response** *response-code*

**no key** *key* **[response** *response-code]*

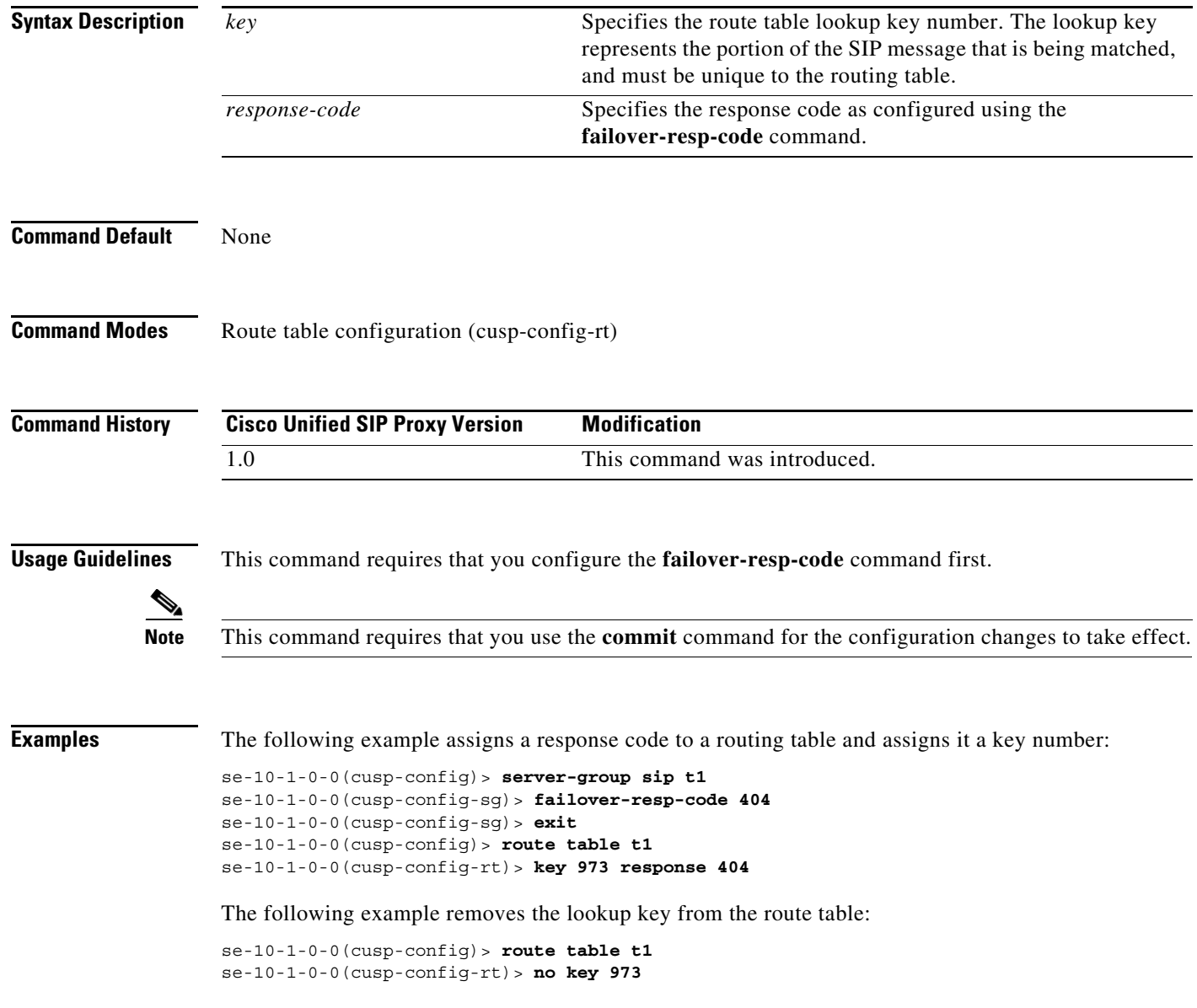

**The Second** 

### **Related Commands**

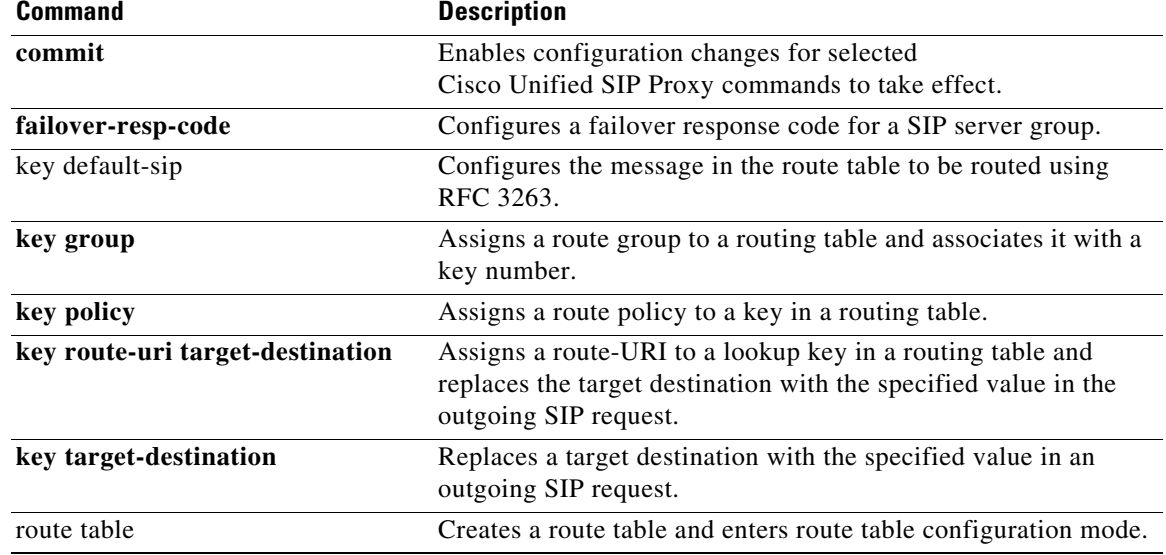

 $\mathbf I$ 

## **key route-uri target-destination**

To assign a route-URI to a lookup key in a routing table and replace the target destination with the specified value in the outgoing SIP request, use the **key route-uri target-destination** command in Cisco Unified SIP Proxy route table configuration mode. To remove the route-URI assignment from the lookup key in the routing table, use the **no** form of this command.

**key** *key* **route-uri** *route-uri* **target-destination** *target-destination network*

**no key** *key* [**route-uri** *route-uri* **target-destination** *target-destination network*]

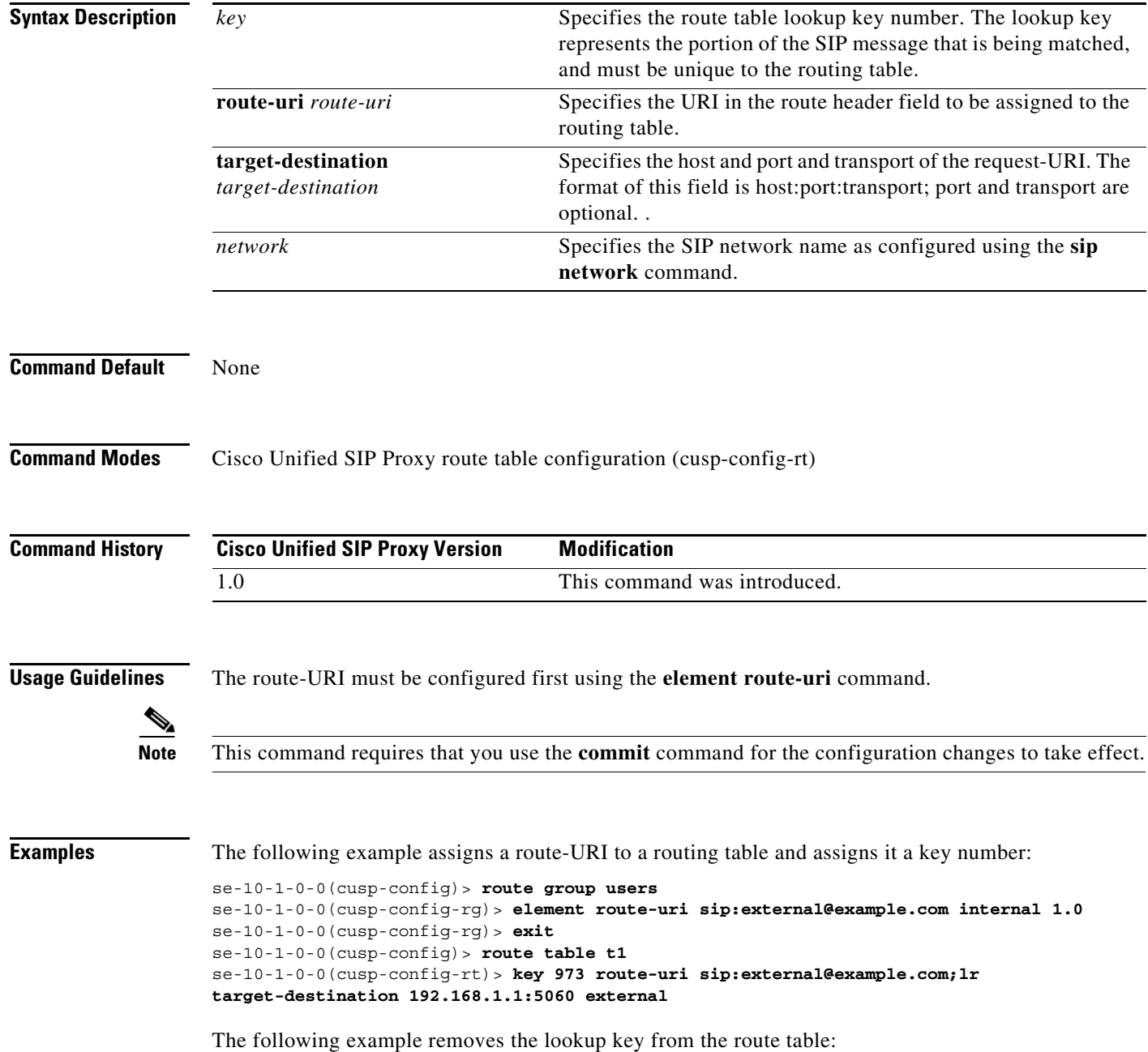

se-10-1-0-0(cusp-config)> **route table t1** se-10-1-0-0(cusp-config-rt)> **no key 973**

### **Related Commands**

H

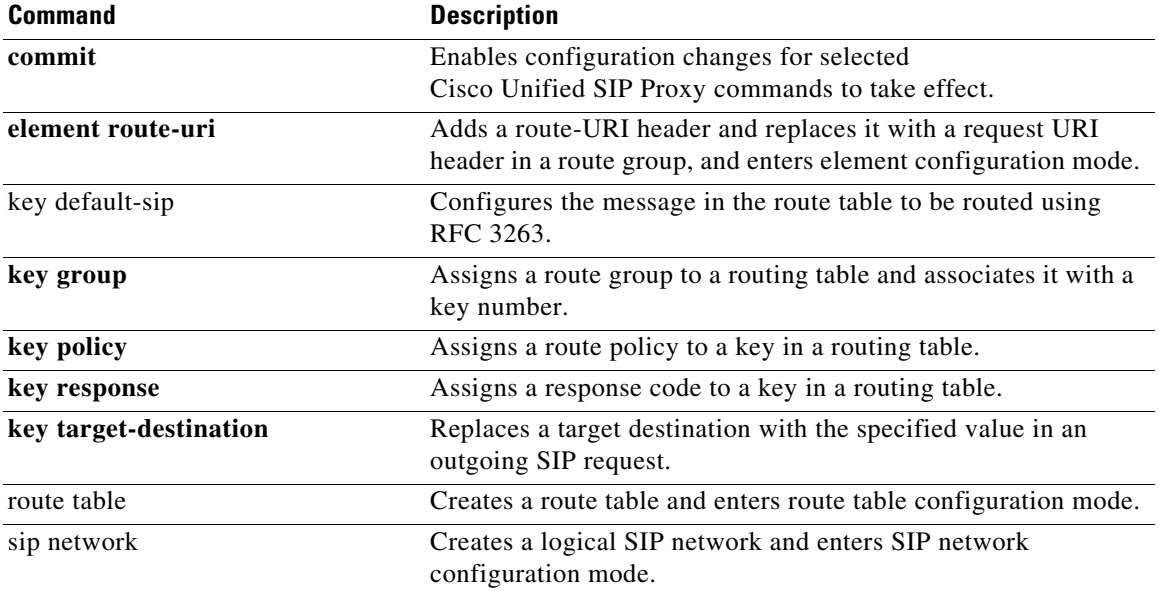

×

 $\mathbf I$ 

## **key target-destination**

To replace a target destination with the specified value in an outgoing SIP request, use the **key target-destination** command in route table configuration mode. To remove the request-URI from the key in the routing table, use the **no** form of this command.

**key** *key* **target-destination** *target-destination network*

**no key** *key* [**target-destination** *request-uri-host-port network]*

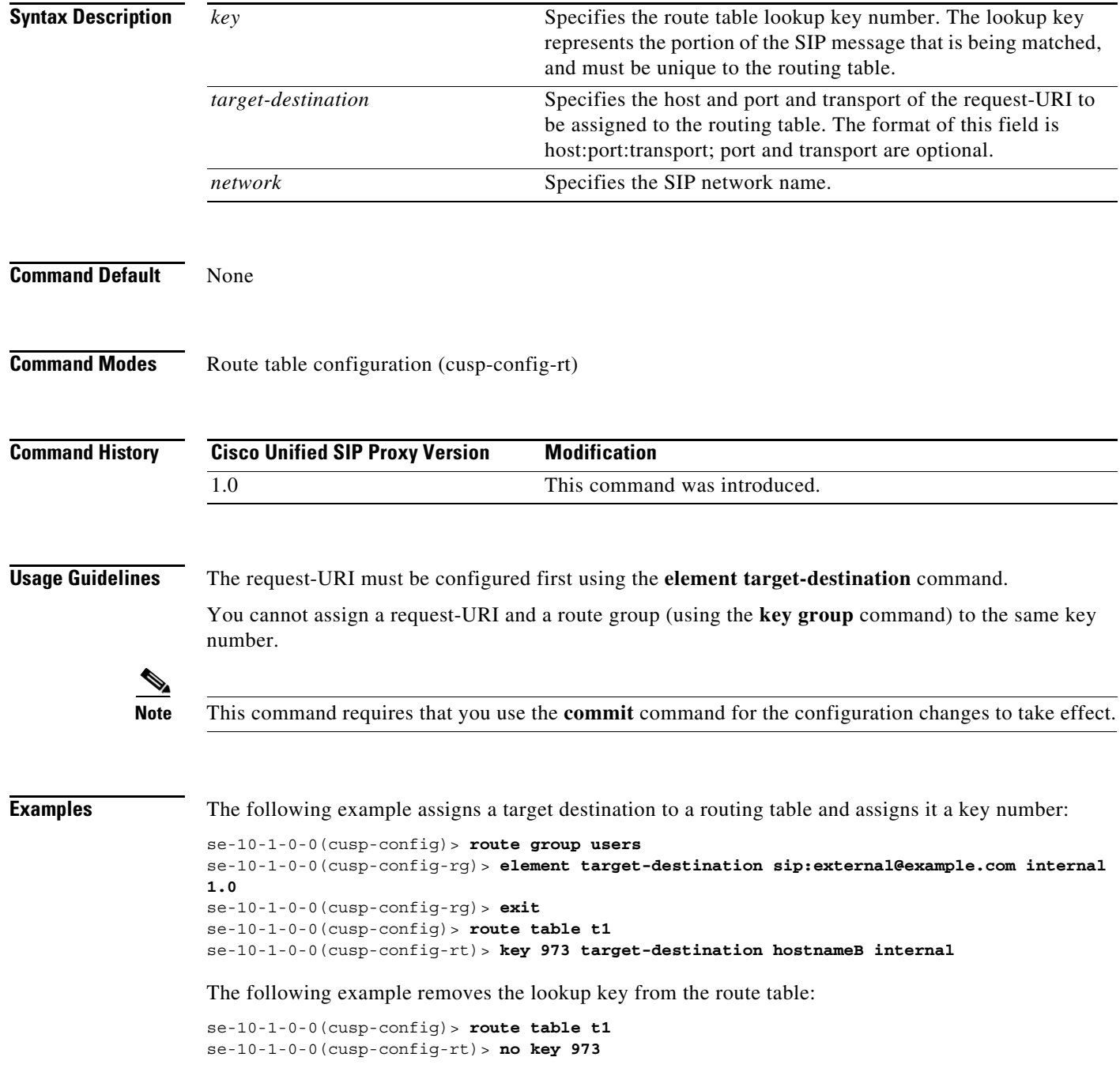

H

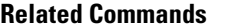

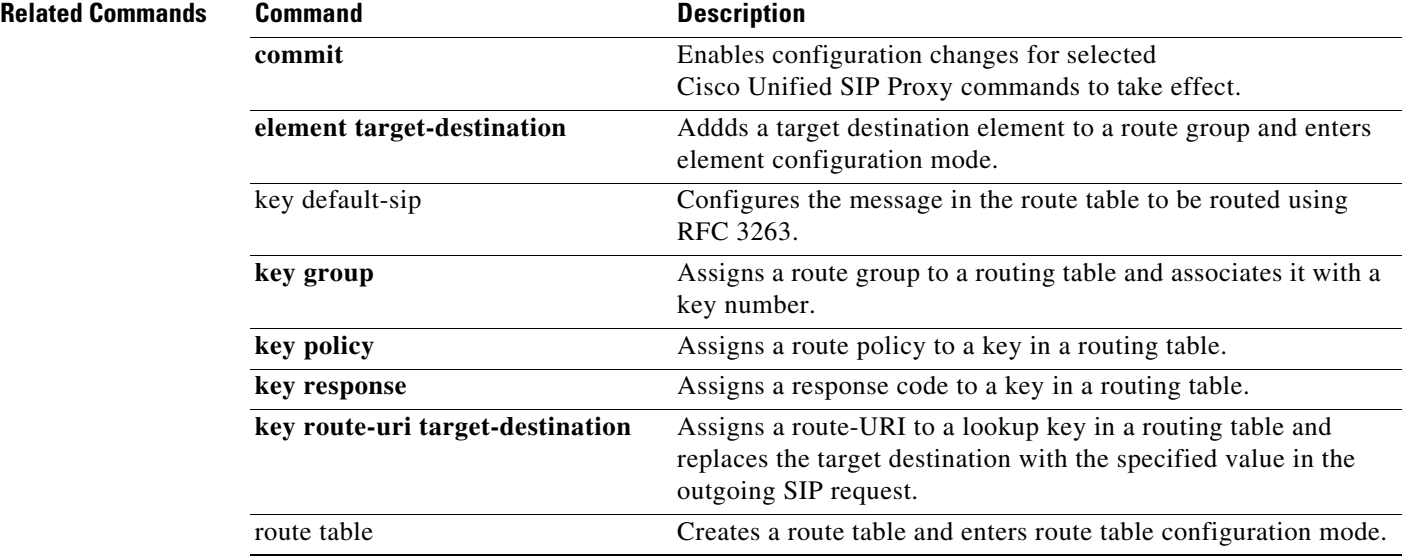

### **route group**

To create a route group and enter route group configuration mode, use the **route group** command in Cisco Unified SIP Proxy configuration mode. To remove the route group, use the **no** form of this command.

**route group** *route-group-name* [**time-policy**] [**weight**]

**no route group** *route-group-name*

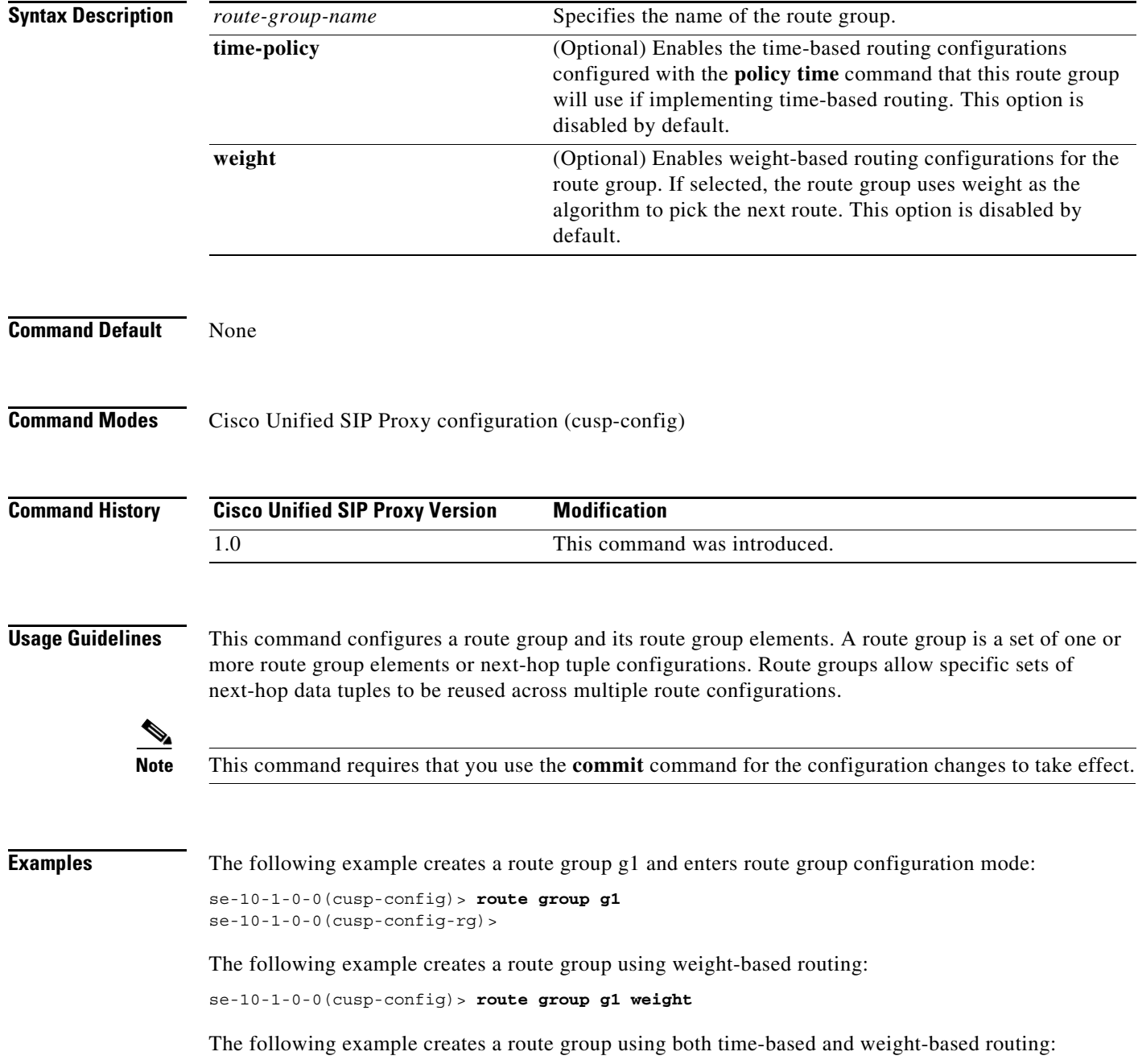

se-10-1-0-0(cusp-config)> **route group g1 time-policy weight** 

The following example deletes a route group:

se-10-1-0-0(cusp-config)> **no route group g1**

### **Related Commands**

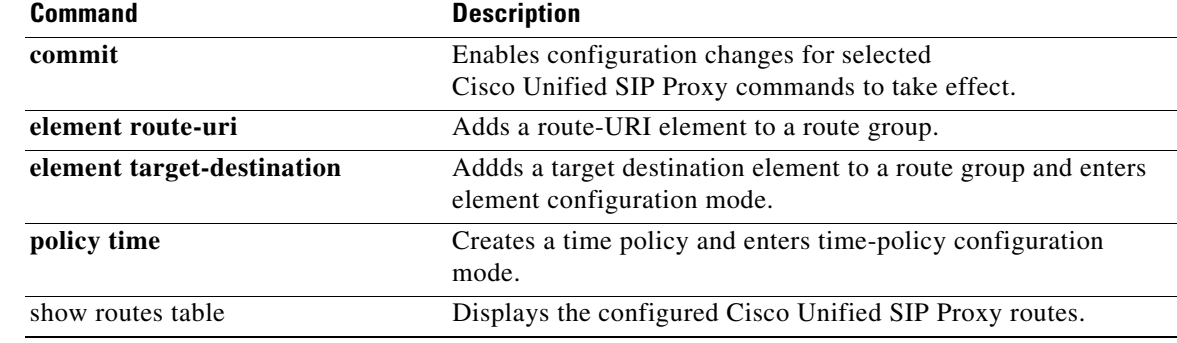

### **element route-uri**

To add a route-URI header and replace it with a request URI header in a route group, and to enter element configuration mode, use the **element-route-uri** command in Cisco Unified SIP Proxy route group configuration mode. To remove the route entry from the route group, use the **no** form of this command.

**element route-uri** *route-uri network [q\_value]*

**no element route-uri** *route-uri network* 

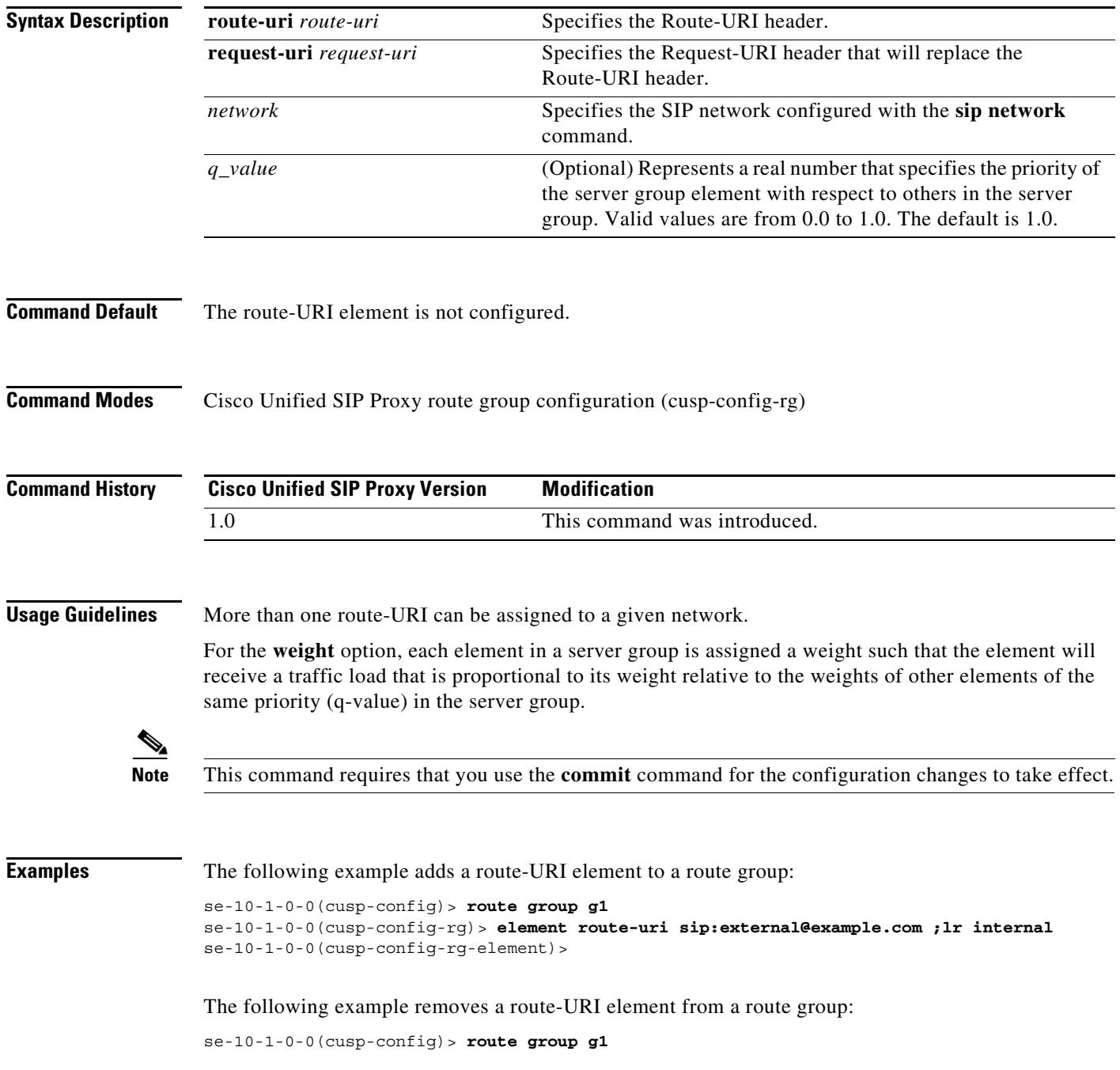

se-10-1-0-0(cusp-config-rg)> **no element route-uri sip:external@example.com ;lr internal**

**Related Commands** 

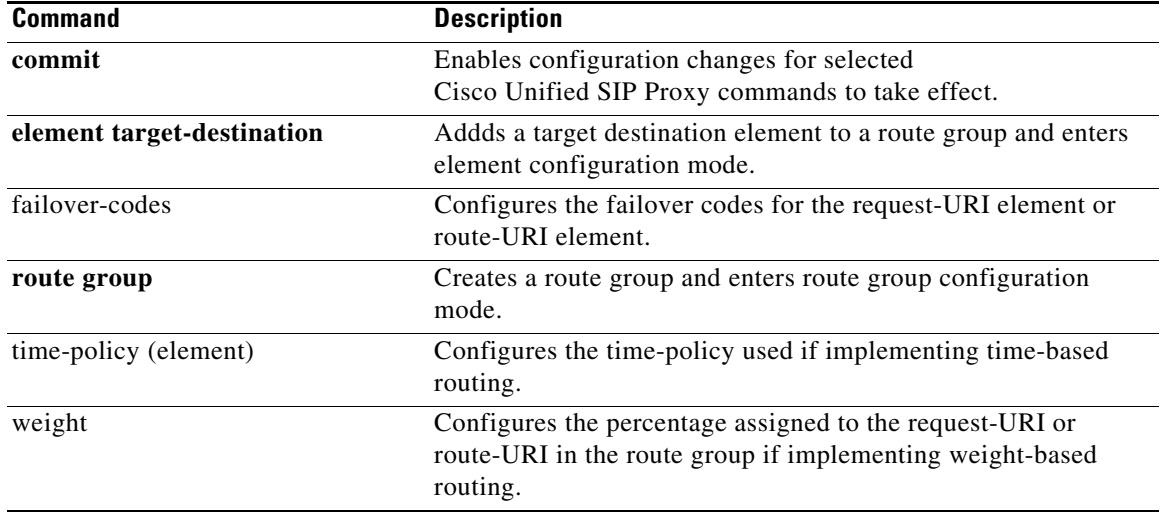

 $\mathbf I$ 

## **element route-uri target-destination**

To add a route-URI element to a route group and to enter element configuration mode, use the **element-route-uri** command in Cisco Unified SIP Proxy route group configuration mode. To remove the route entry from the route group, use the **no** form of this command.

**element route-uri** *route-uri* **request-uri-host-port** *request-uri-host-port network [q\_value]*

**no element route-uri** *route-uri network* 

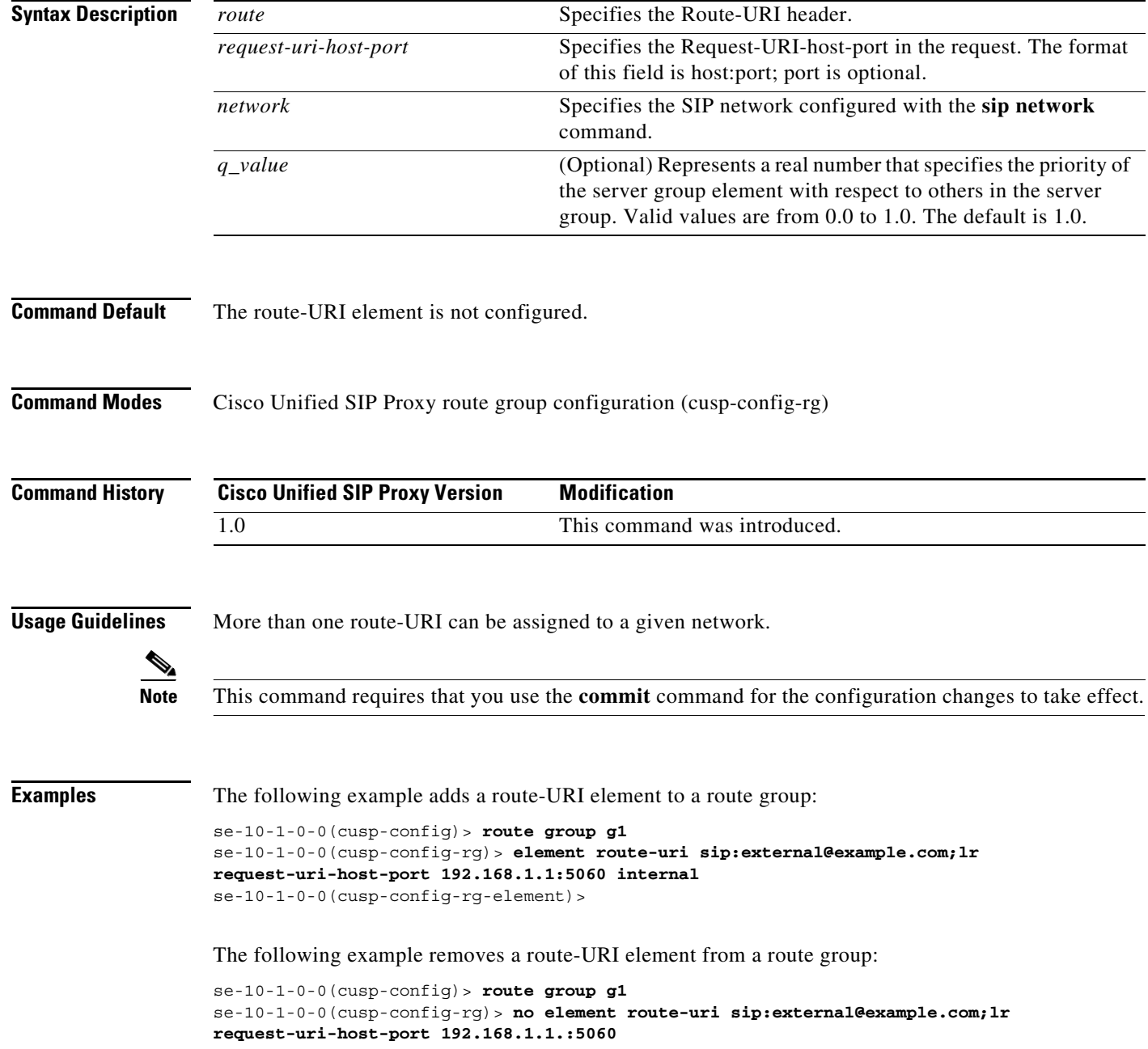

### **Related Commands C**

H.

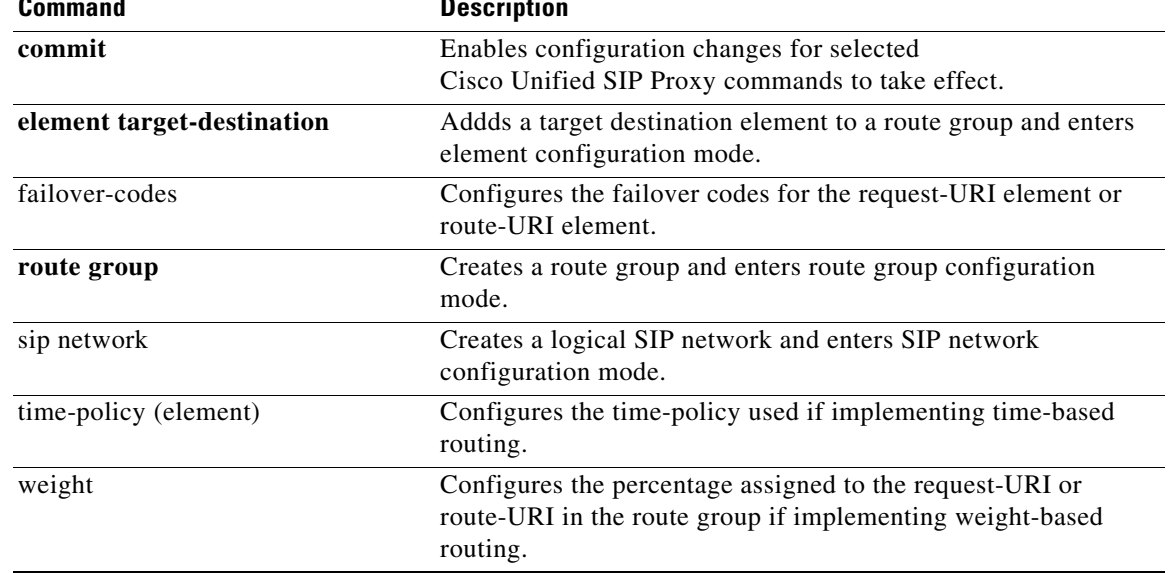

 $\mathbf I$ 

## **element target-destination**

To add a target destination element to a route group and to enter element configuration mode, use the **element target-destination** command in route group configuration mode. To remove the route entry from the route group, use the **no** form of this command.

**element target-destination** *target-destination network* [*q\_value]*

**no element target-destination** *target-destination*

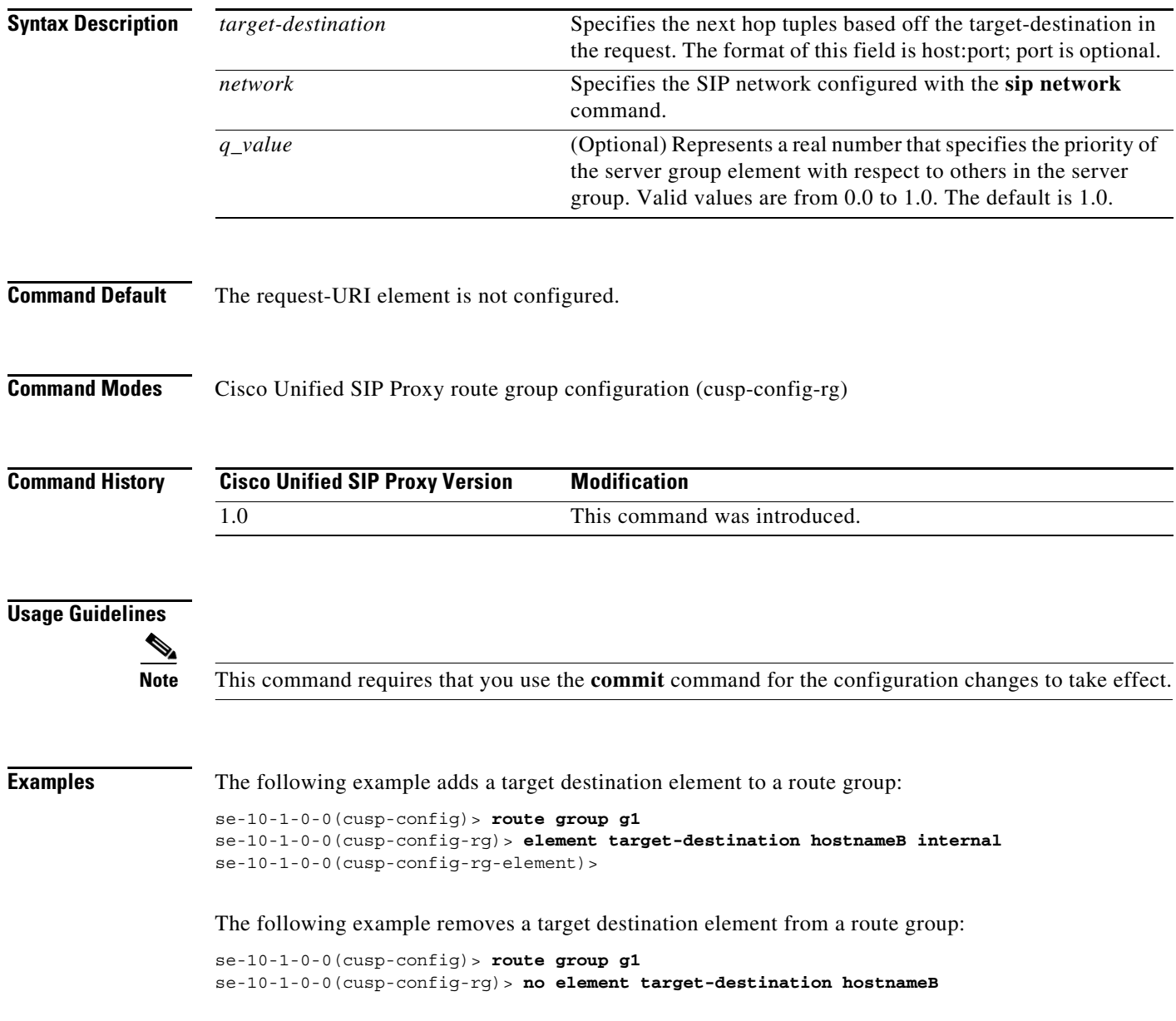

**The State** 

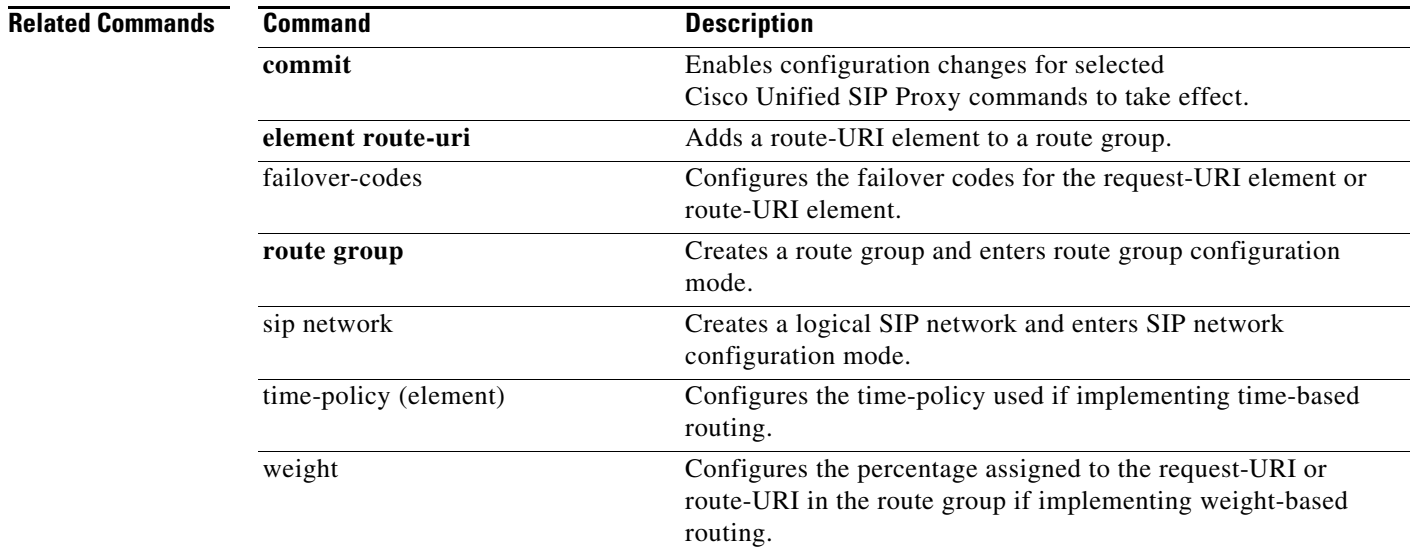

## **failover-codes**

To configure the failover codes for an element request-URI or element route-URI, use the **failover-codes** command in element request-URI or element route-URI configuration mode. To remove the failover code, use the no form of this command.

**failover-codes** *codes* [ **-** *code*] [ **,** *continue*]

**no failover-codes**

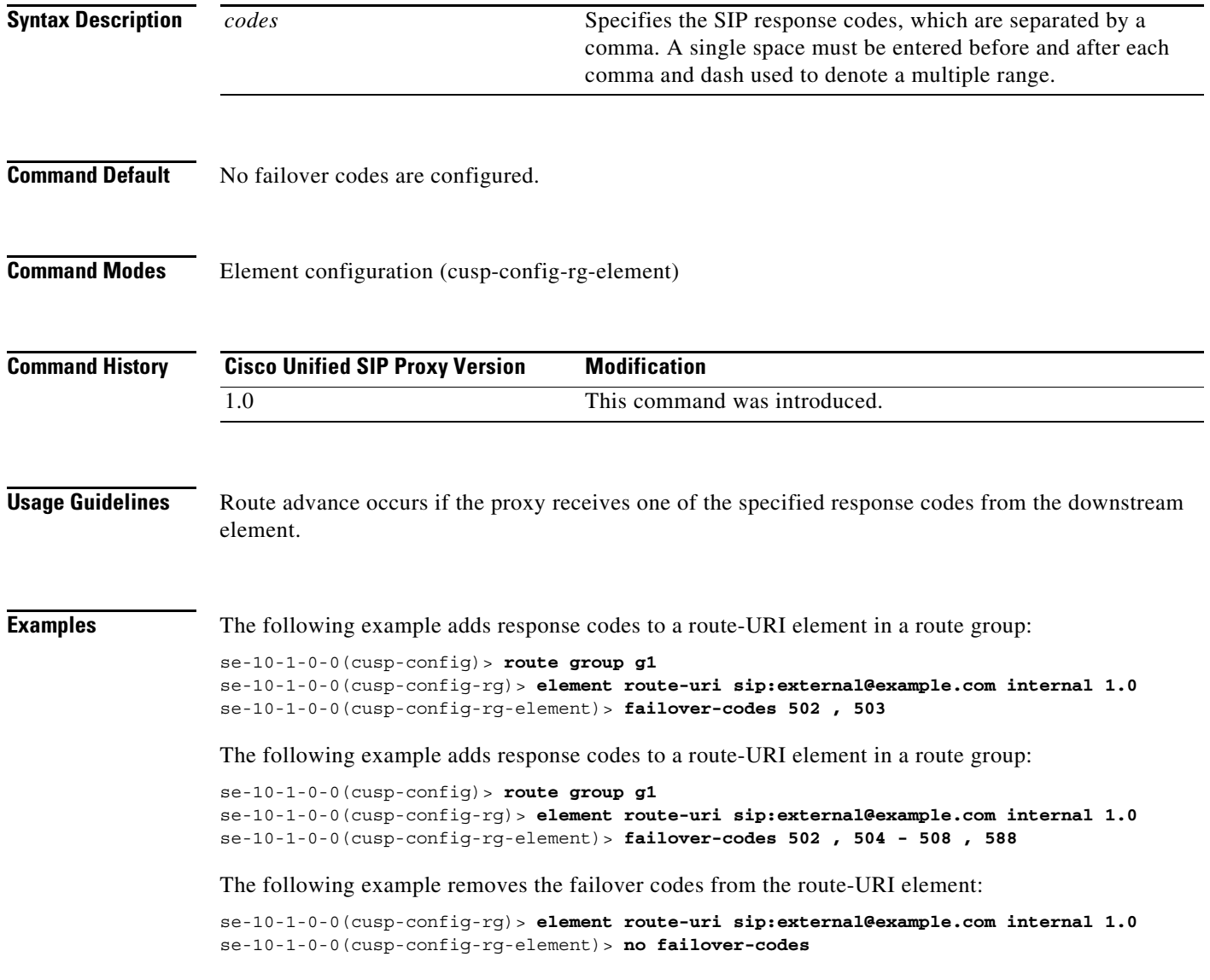

**The Second Service** 

### **Related Commands**

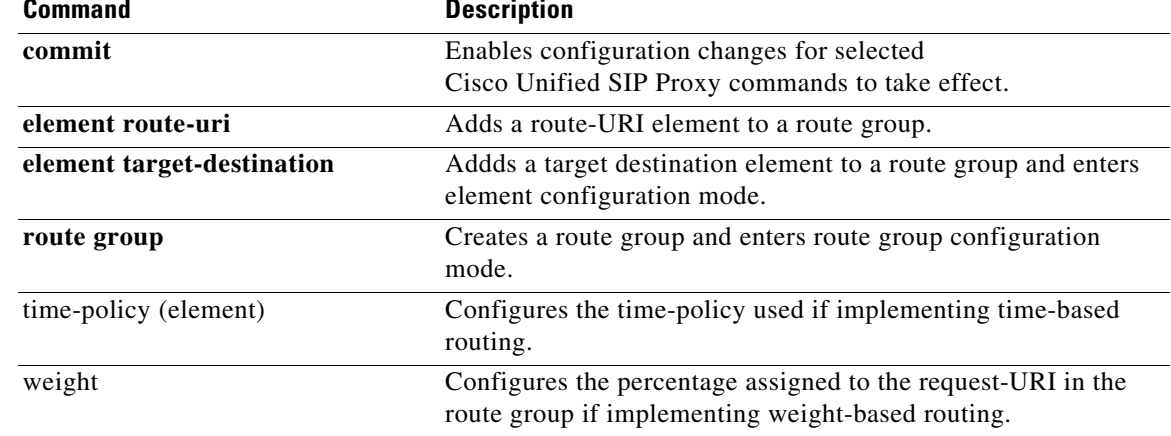

## **time-policy (element)**

To configure the time policy for an element request-URI or element route-URI, use the **time-policy** command in element request-URI or element route-URI configuration mode. To remove the time policy, use the **no** form of this command.

**time-policy** *policy*

**no time-policy**

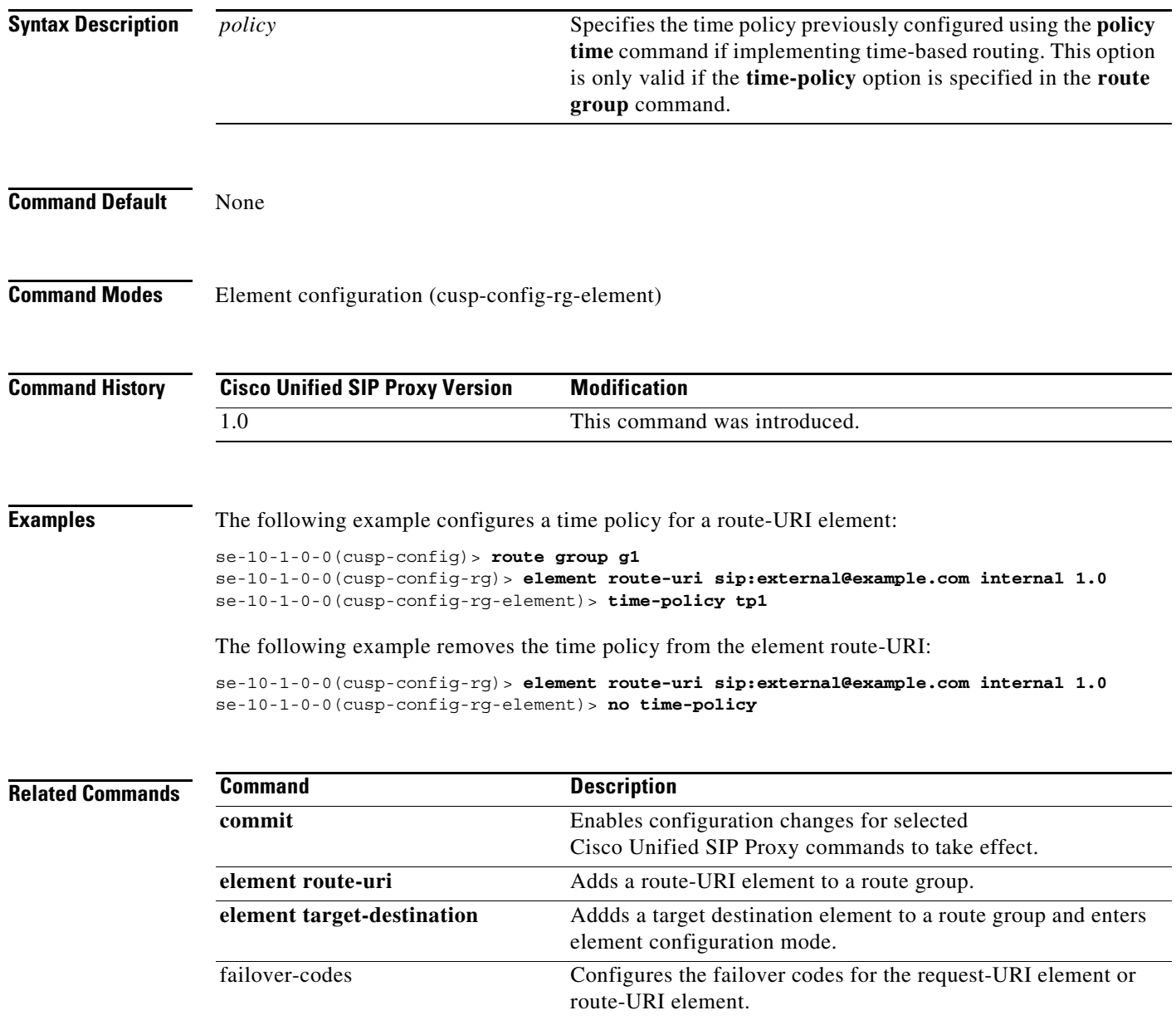

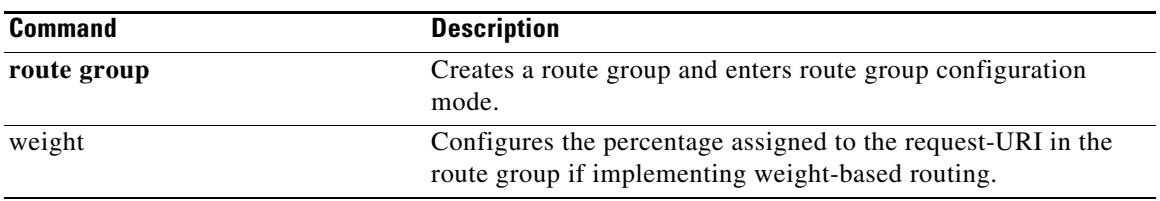

# **weight**

To configure the weight percentage assigned to a request-URI or route-URI if implementing weight-based routing, use the **weight** command in element configuration mode. To remove the weight, use the **no** form of this command.

**weight** *weight*

**no weight**

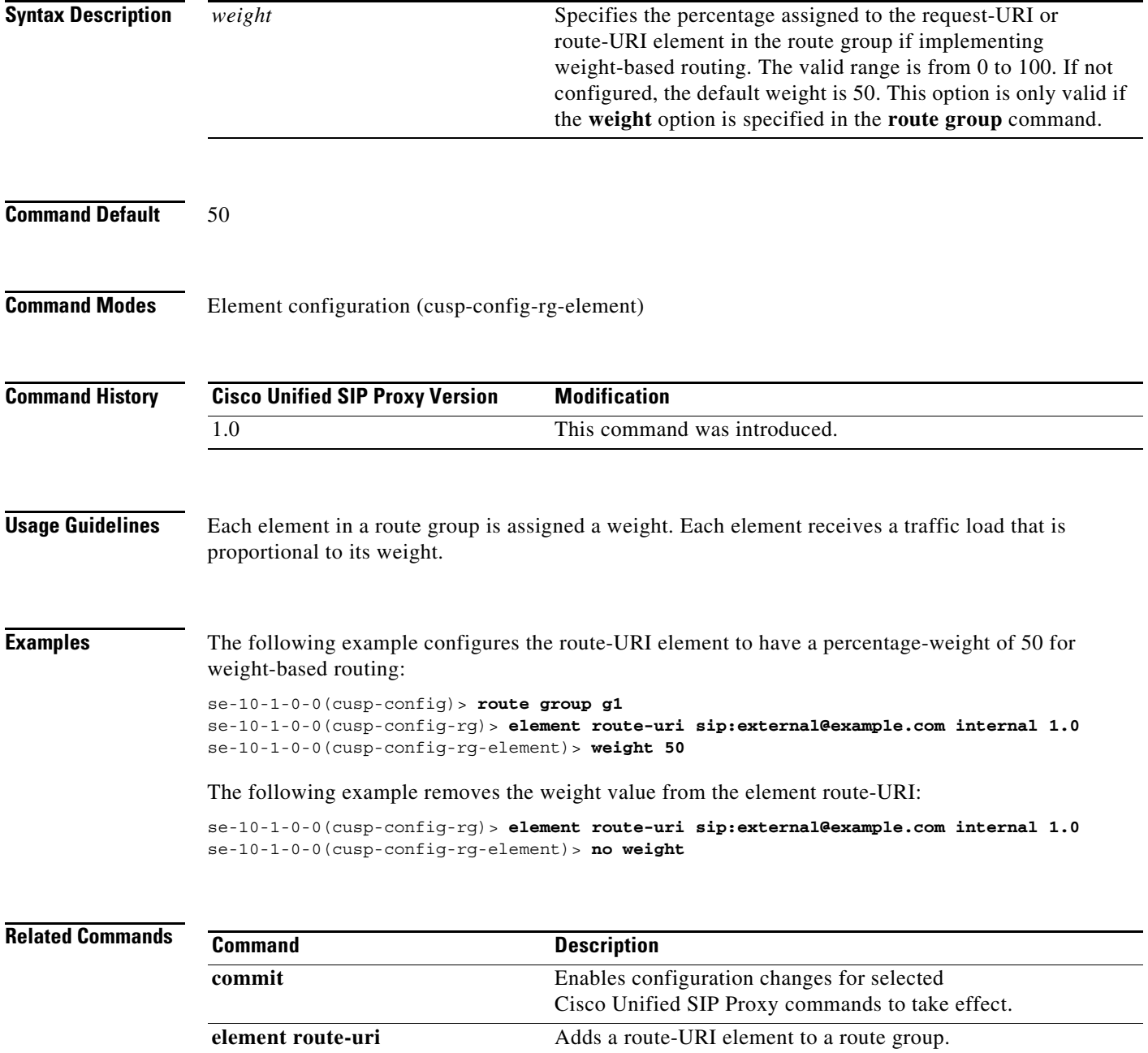

H

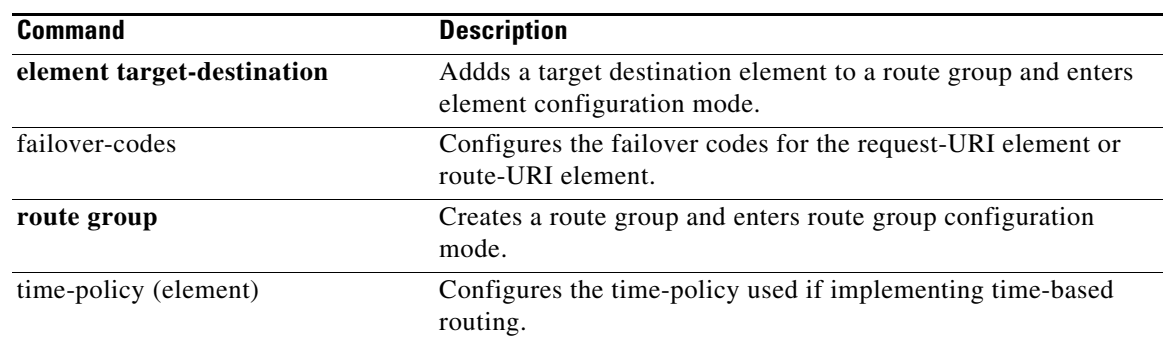

П

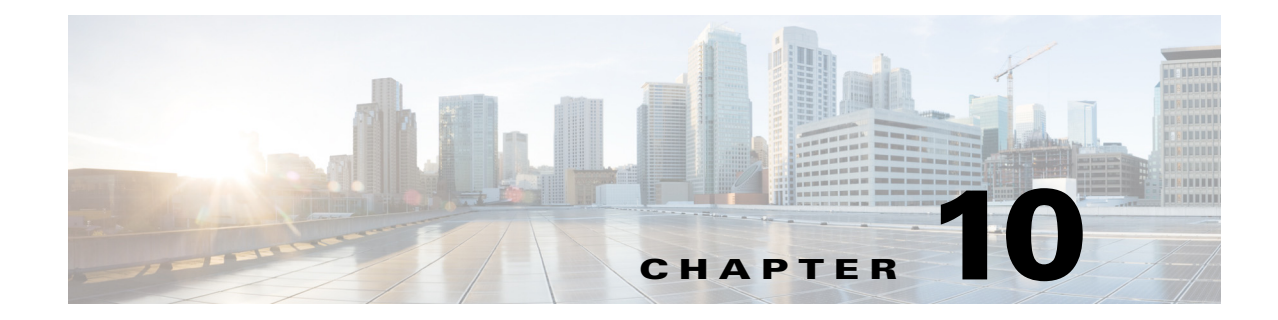

# **Cisco Unified SIP Proxy Policy Commands**

- **• [policy time](#page-244-0)**
	- **– [sequence \(policy time\)](#page-246-0)**
		- **[end-time](#page-248-0)**
		- **[month](#page-250-0)**
		- **[start-time](#page-252-0)**
	- **– [day-of-month](#page-254-0)**
	- **– [day-of-week](#page-256-0)**
	- **– [time \(policy time sequence\)](#page-258-0)**
- **• [policy lookup](#page-260-0)**
	- **– [sequence field](#page-262-0)**
		- **[rule](#page-264-0)**
		- **[ignore-plus](#page-267-0)**
		- **[ignore-tel-seperators](#page-269-0)**
		- **[modify-key](#page-271-0)**
	- **– [sequence header uri-component](#page-273-0)**
- **• [policy normalization](#page-275-0)**
	- **– [header-param add](#page-277-0)**
	- **– [header-param remove](#page-279-0)**
	- **– [header-param update](#page-281-0)**
	- **– [header add](#page-283-0)**
	- **– [header remove](#page-285-0)**
	- **– [header update](#page-287-0)**
	- **– [sip-to-tel](#page-289-0)**
	- **– [sip-to-tel request-uri](#page-291-0)**
	- **– [tel-to-sip](#page-292-0)**

 $\overline{\phantom{a}}$ 

- **– [tel-to-sip request-uri](#page-294-0)**
- **– [uri-component update header](#page-295-0)**
- **– [uri-component update request-uri](#page-297-0)**

- **– [uri-param add](#page-299-0)**
- **– [uri-param add request-uri](#page-301-0)**
- **– [uri-param remove](#page-303-0)**
- **– [uri-param remove request-uri](#page-305-0)**
- **– [uri-param update](#page-307-0)**
- **– [uri-param update request-uri](#page-309-0)**

×

**The State** 

## <span id="page-244-0"></span>**policy time**

To create a time-of-day policy and to enter time-policy configuration mode, use the **policy time** command in Cisco Unified SIP Proxy configuration mode. To delete a time policy, use the **no** form of this command.

**policy time** *time\_policy\_name*

**no policy time** *time\_policy\_name*

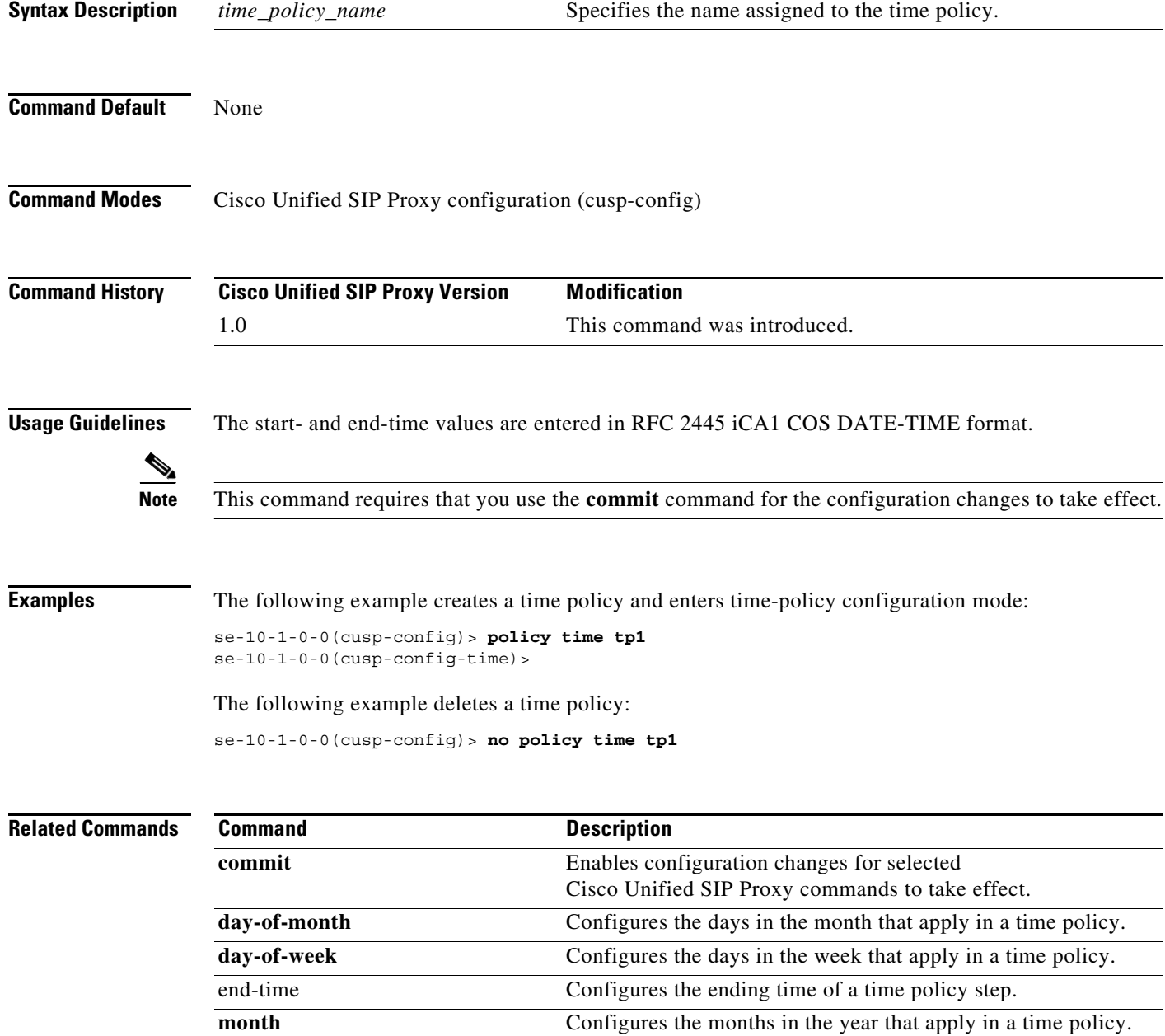

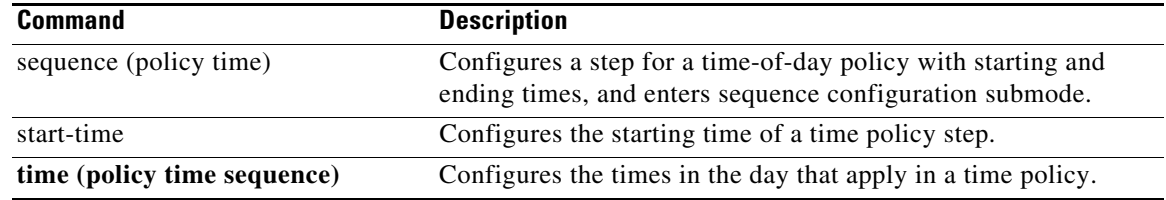

# <span id="page-246-0"></span>**sequence (policy time)**

To configure a step for a time-of-day policy with starting and ending times, and to enter sequence configuration submode, use the **sequence** command in policy time configuration mode. To remove the step from the time policy, use the **no** form of this command.

**sequence** *sequence*

**no sequence** *sequence*

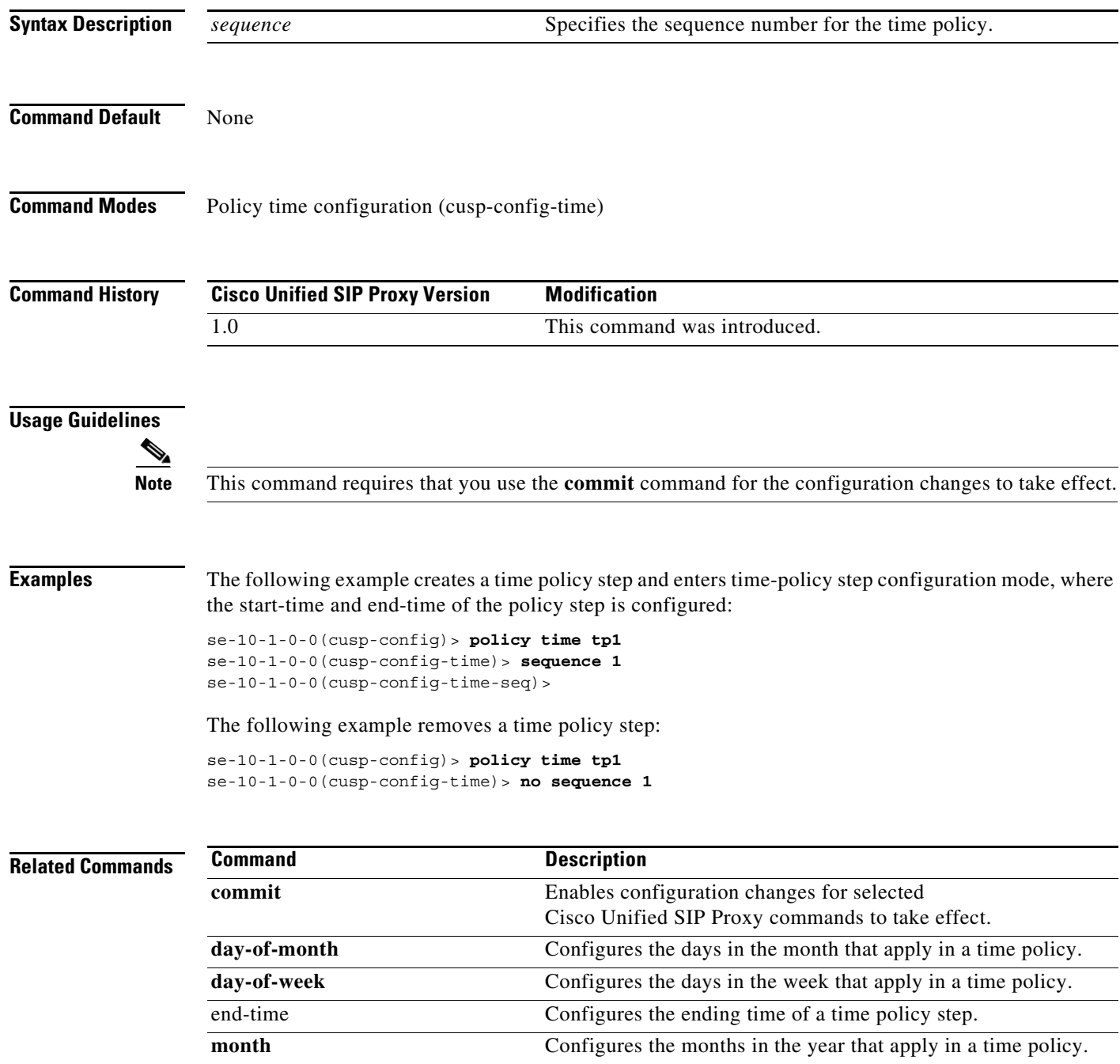

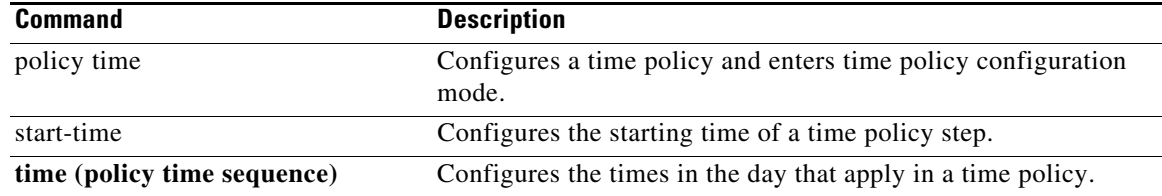

## <span id="page-248-0"></span>**end-time**

To configure the ending-time for a time policy step, use the **end-time** command in Cisco Unified SIP Proxy policy time sequence configuration mode. To remove the ending-time from the time-policy step, use the **no** form of this command.

**end-time** *end-time*

**no end-time**

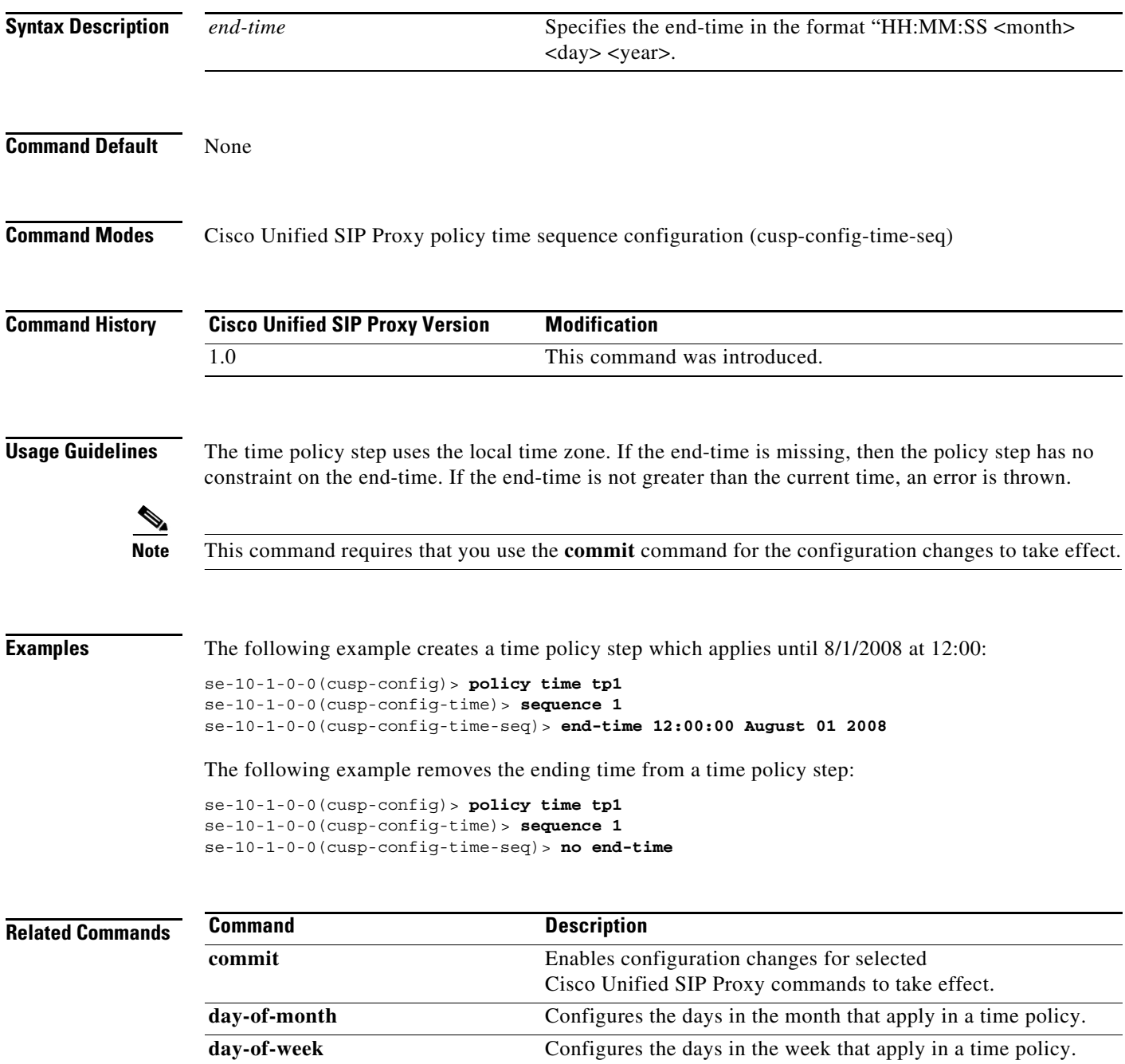

**The Co** 

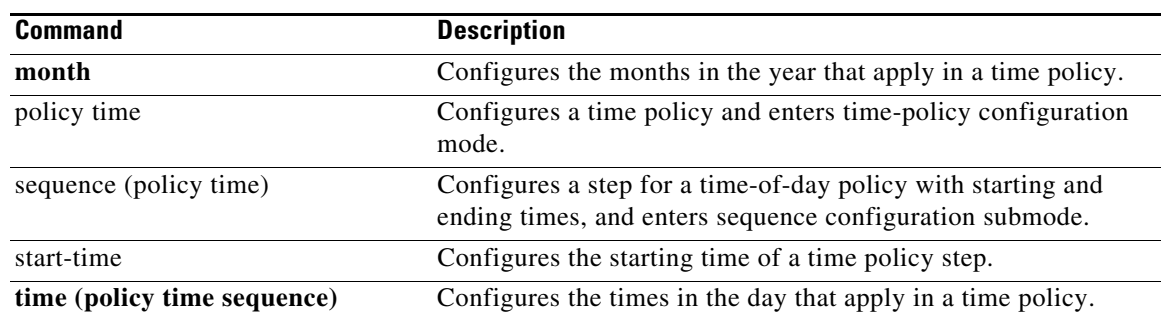

П

### <span id="page-250-0"></span>**month**

To configure the months in the year that a time policy step applies to, use the **month** command in policy time sequence configuration mode. To remove the month value assigned to the time policy step, use the **no** form of this command.

**month** *begin month* [- *end-month*] [ , ] *(continue)* [*end-month*]

**no month** *begin month* [- *end-month*] [ , ] *(continue)* [*end-month*]

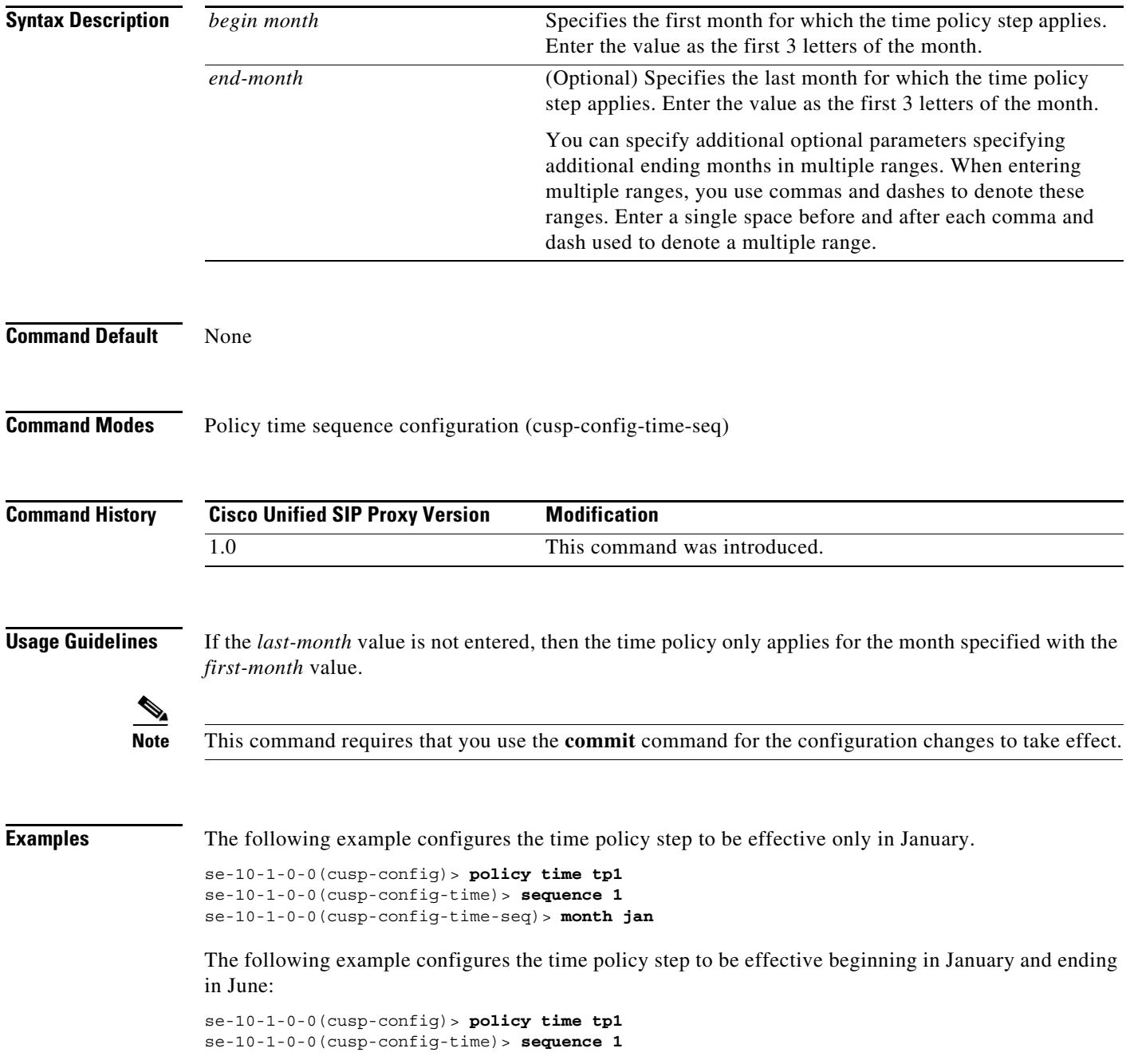

1

se-10-1-0-0(cusp-config-time-seq)> **month jan - jun**

The following example configures the time policy step to be effective for January, February, May, October, November, and December:

```
se-10-1-0-0(cusp-config)> policy time tp1 
se-10-1-0-0(cusp-config-time)> sequence 1
se-10-1-0-0(cusp-config-time-seq)> month jan - feb , may , oct - dec
```
The following example removes the month constraint from the time policy:

```
se-10-1-0-0(cusp-config)> policy time tp1
se-10-1-0-0(cusp-config-time)> sequence 1
se-10-1-0-0(cusp-config-time-seq)> no month
```
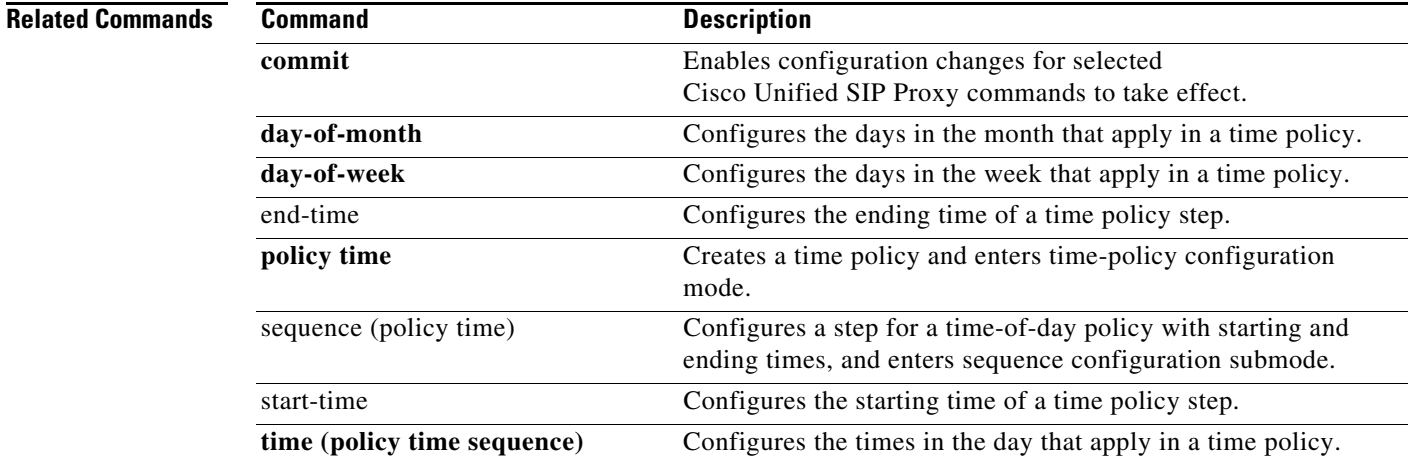
# **start-time**

To configure the starting time for a time policy step, use the **start-time** command in Cisco Unified SIP Proxy policy time sequence configuration mode. To remove the starting time from the time-policy step, use the **no** form of this command.

**start-time** *start-time*

**no start-time** *start-time*

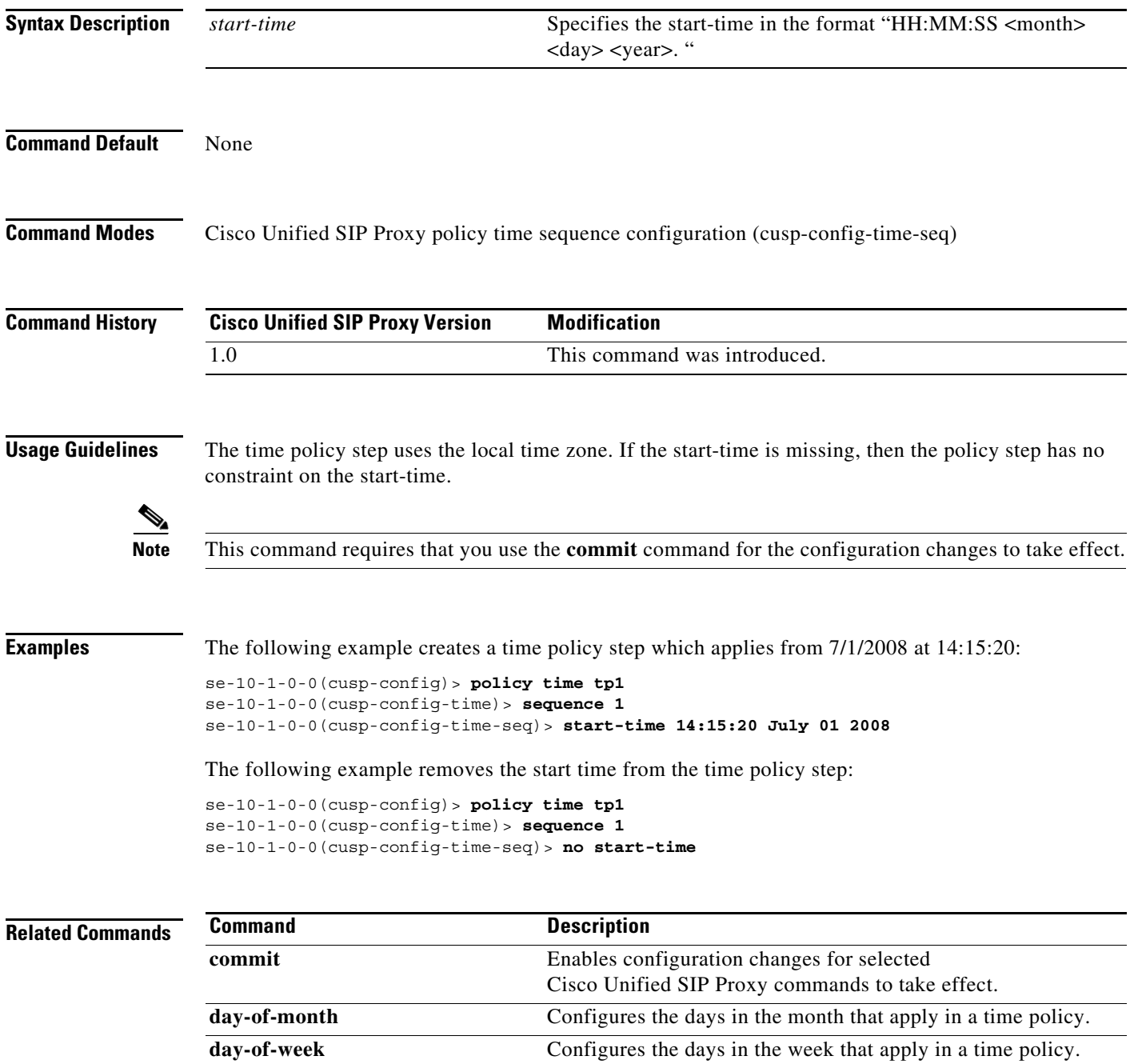

**College** 

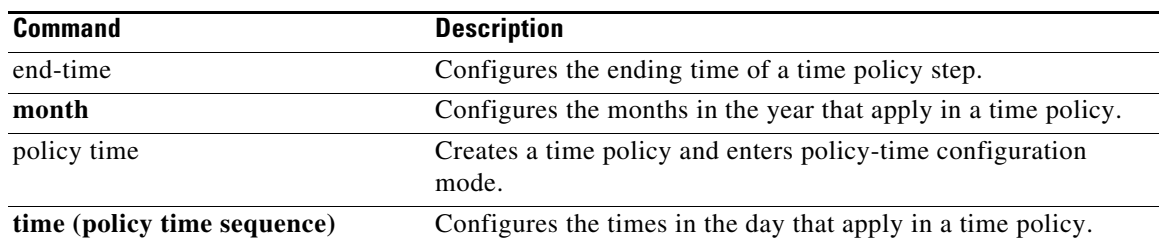

# **day-of-month**

To configure the days in the month that a time policy step applies to, use the **day-of-month** command in policy time configuration mode. To disable the days-in-month value assigned to the time policy step, use the **no** form of this command.

**day-of-month** *begin day* [- *end-day*] [ , ] *(continue)* [*end-day*]

**no day-of-month** *begin day* [- *end-day*] [ , ] *(continue)* [*end-day*]

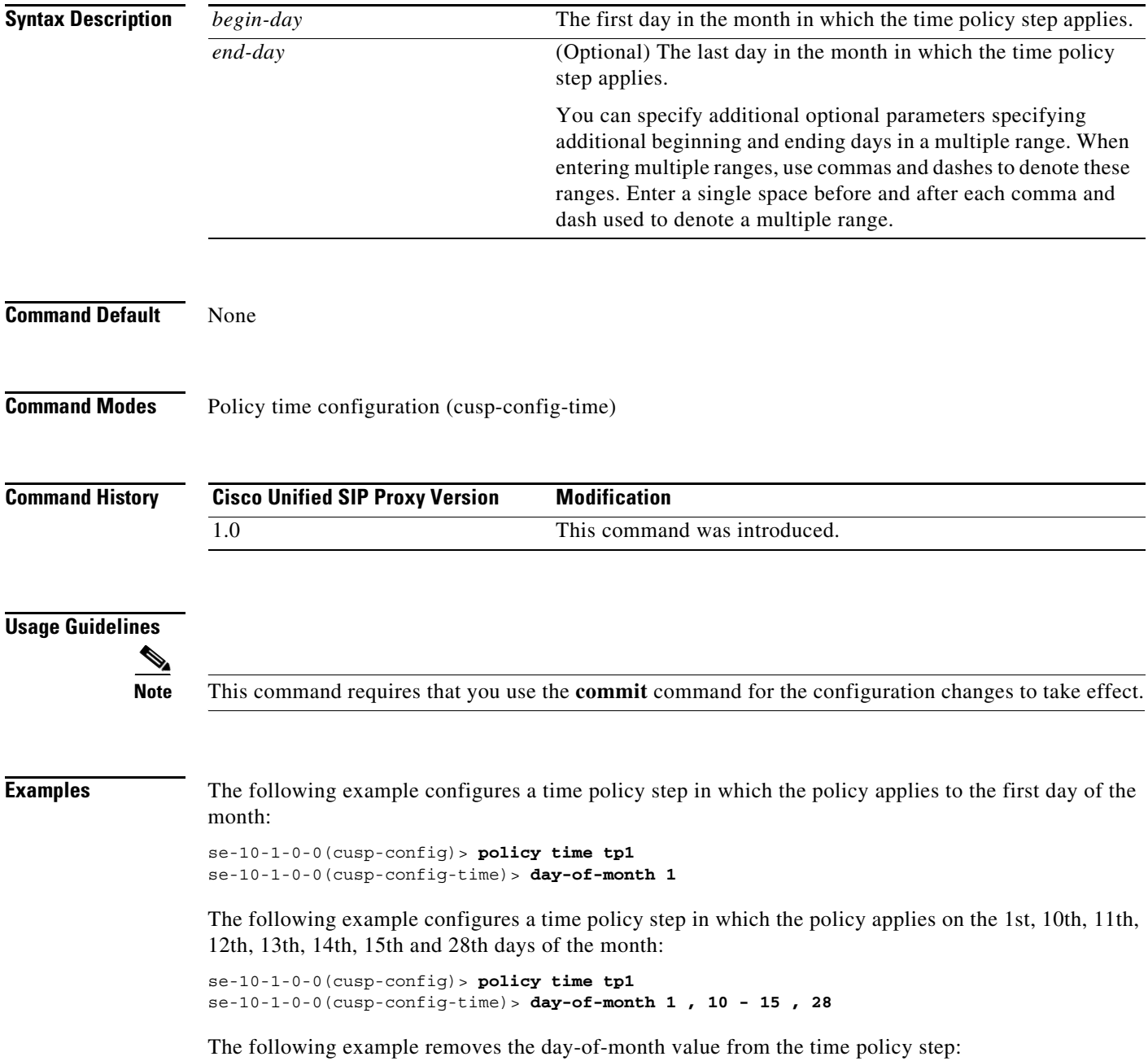

se-10-1-0-0(cusp-config)> **policy time tp1** se-10-1-0-0(cusp-config-time)> **no day-of-month**

## **Related Commands**

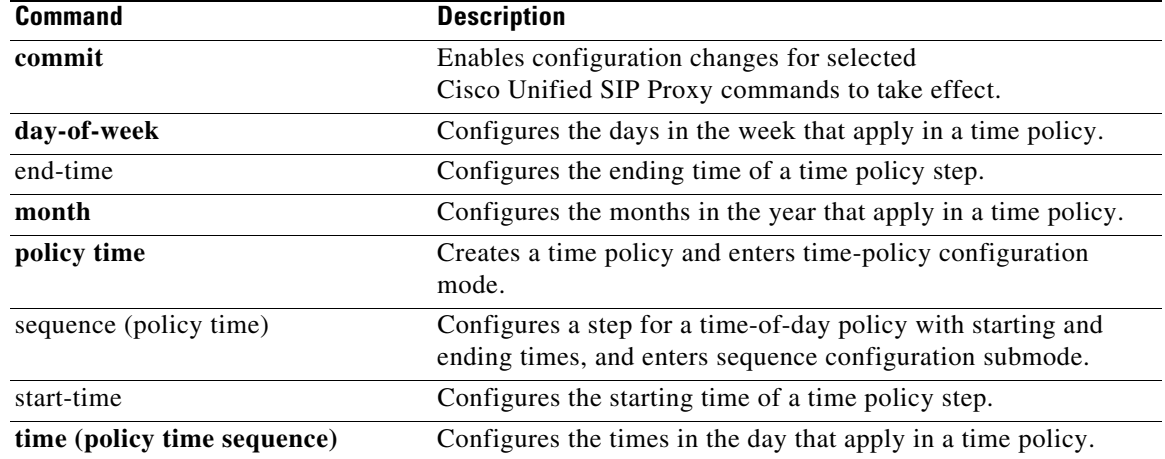

# **day-of-week**

To configure the days in the week that a time policy step applies to, use the **day-of-week** command in policy time configuration mode. To disable the day-of-week value assigned to the time policy step, use the **no** form of this command.

**day-of-week** *begin day* [- *end-day*] [ , ] *(continue)* [*end-day*]

**no day-of-week** *begin day* [- *end-day*] [ , ] *(continue)* [*end-day*]

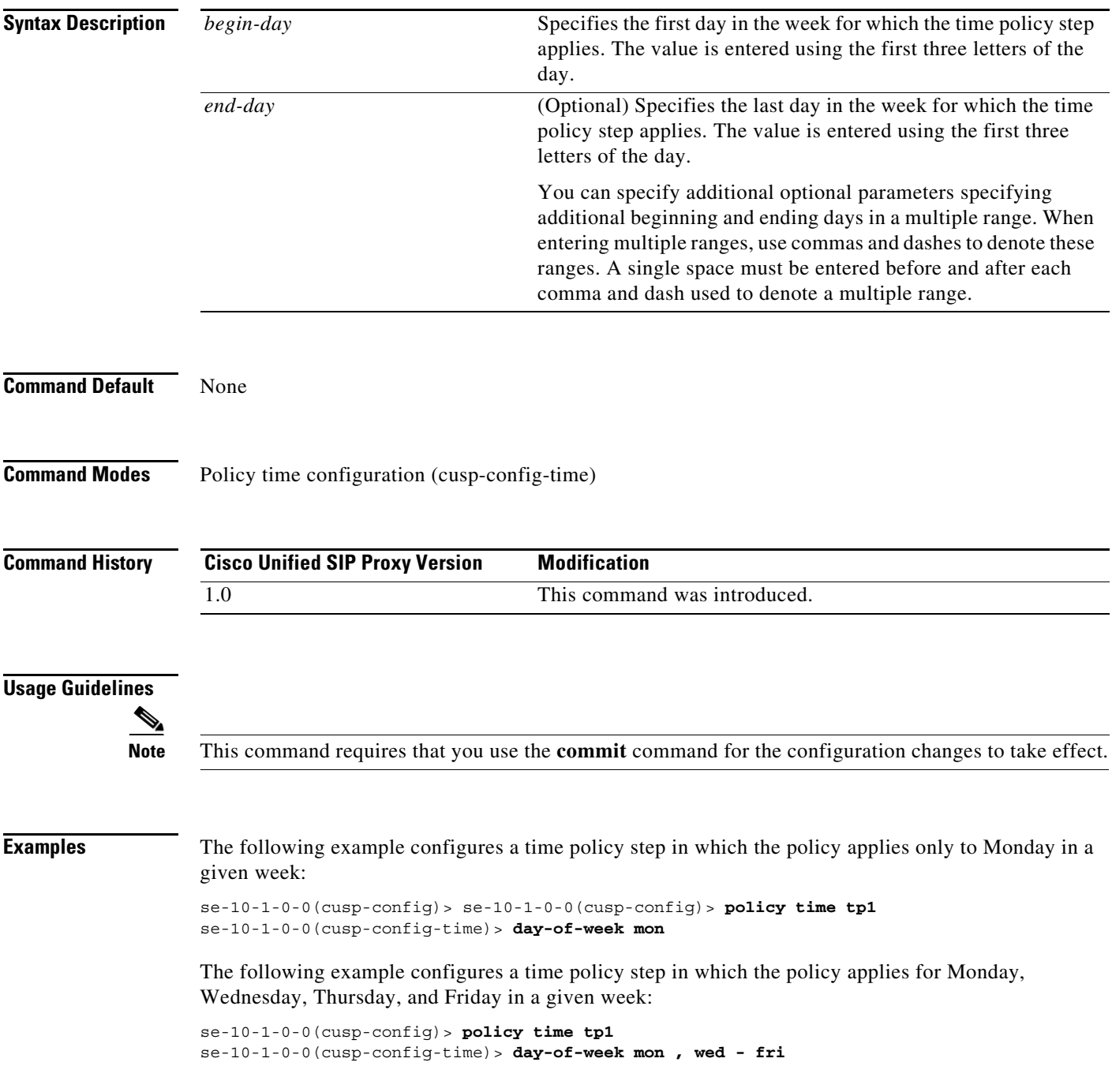

The following example removes the day-of-week value from the time policy:

se-10-1-0-0(cusp-config)> **policy time tp1** se-10-1-0-0(cusp-config-time)> **no day-of-week**

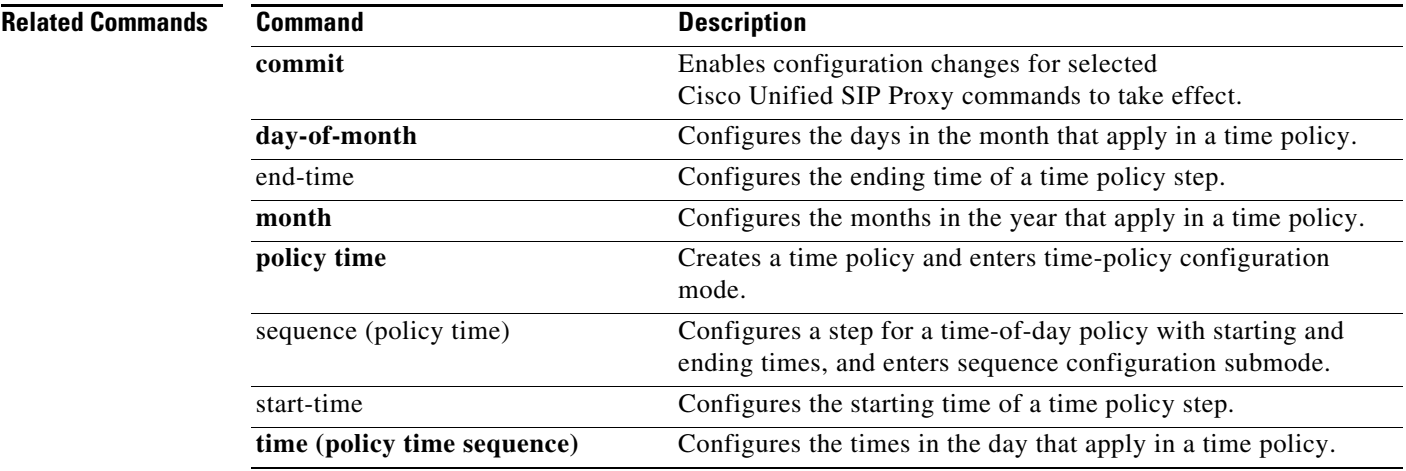

# **time (policy time sequence)**

To configure the times in the day that a time policy step applies to, use the **time** command in policy time sequence configuration mode. To disable the times-in-day value assigned to the time policy step, use the **no** form of this command.

**time** *begin time* [- *end-time*] [ , ] *(continue)* [*end-time*]

**no time** *begin time* [- *end-time*] [ , ] *(continue)* [*end-time*]

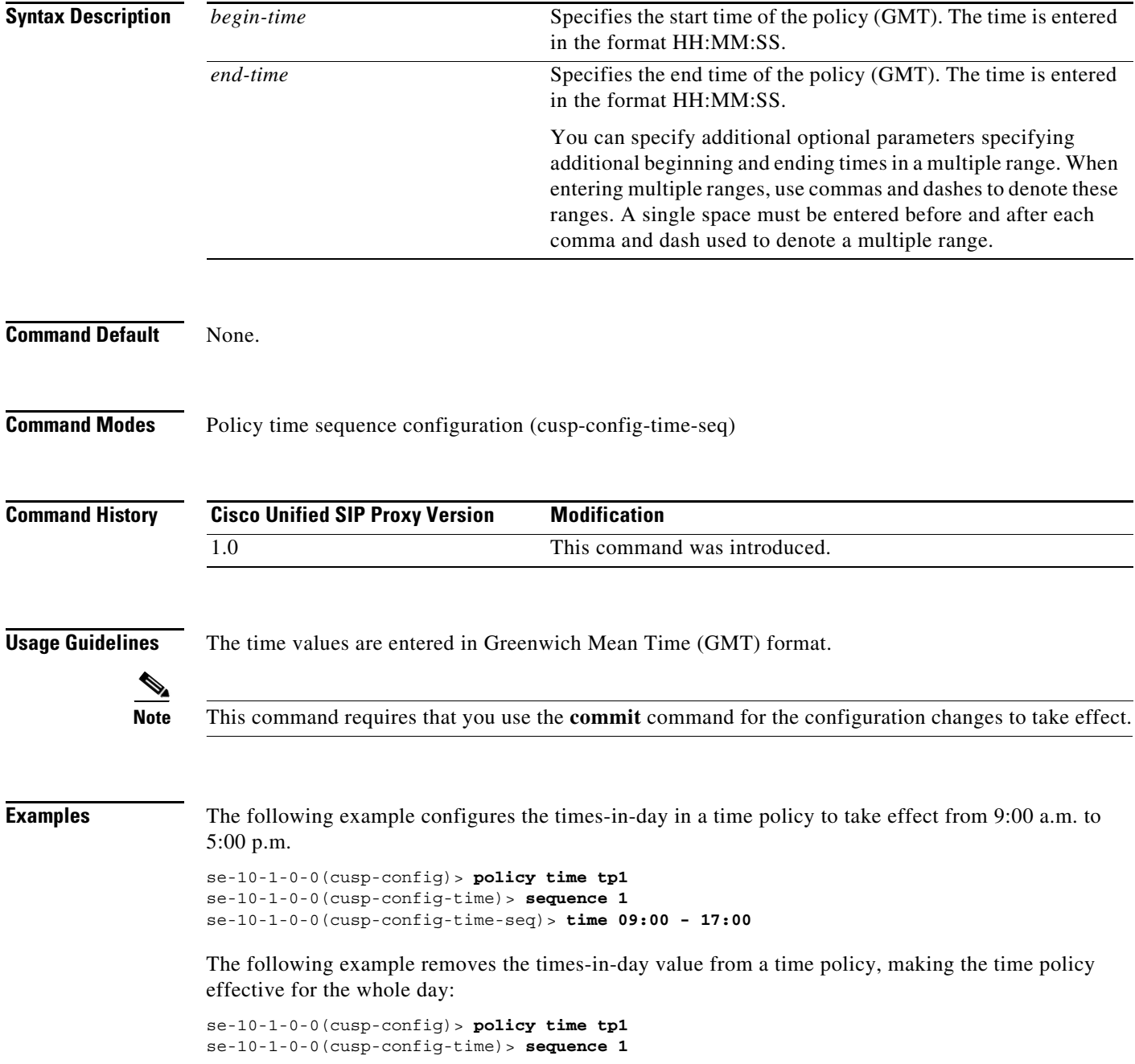

se-10-1-0-0(cusp-config-time)> **no time 09:00 - 17:00**

## **Related Commands**

H

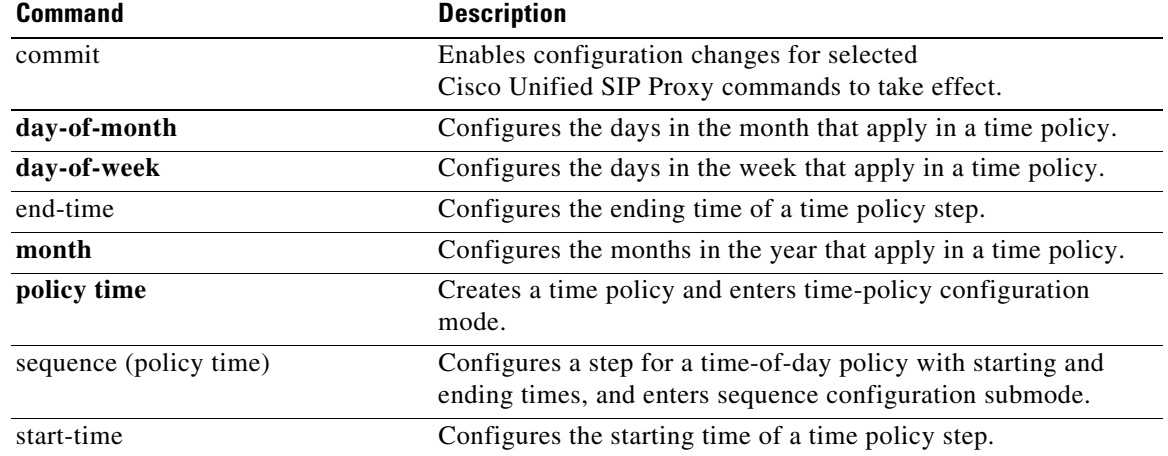

# **policy lookup**

To configure a lookup policy for routing and enter policy lookup configuration mode, use the **policy lookup** command in Cisco Unified SIP Proxy configuration mode. To remove the field sequence characteristics from the lookup policy, use the **no** form of this command.

**policy lookup** *policy-name*

**no policy lookup** *policy-name*

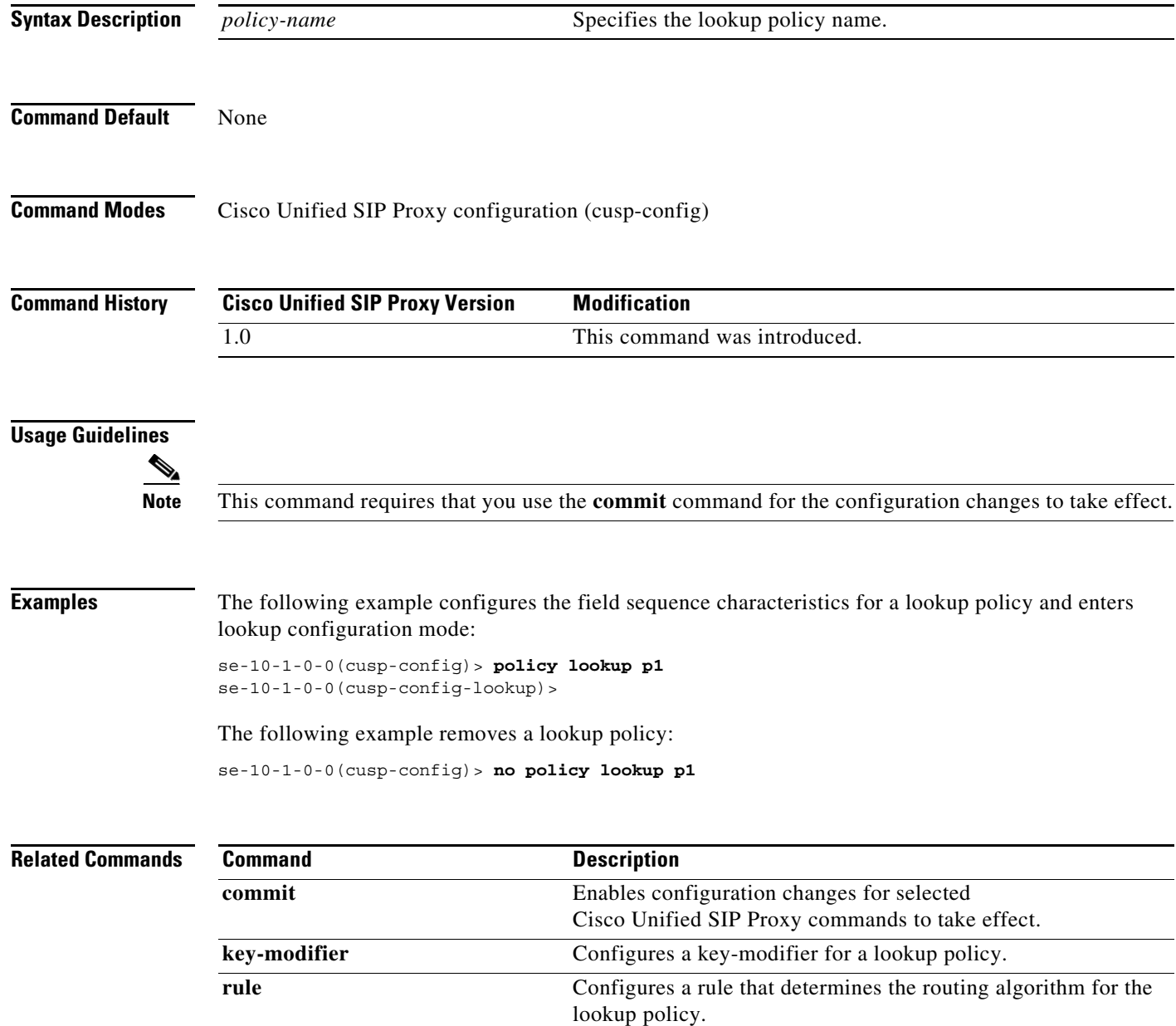

H

 $\mathsf I$ 

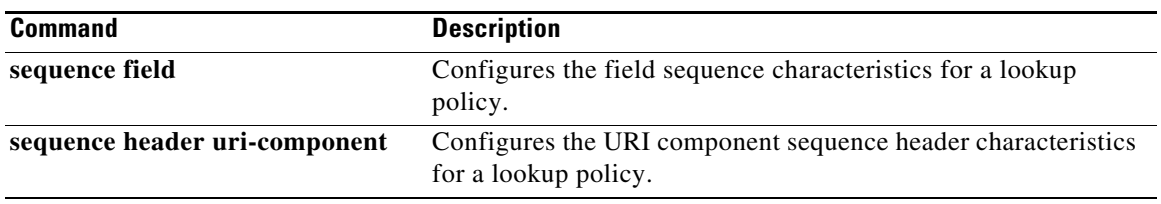

Ι

## **sequence field**

To configure the field sequence characteristics for a lookup policy and enter sequence-field configuration mode, use the **sequence field** command in Cisco Unified SIP Proxy policy lookup configuration mode. To remove the field sequence characteristics from the lookup policy, use the **no** form of this command.

**sequence** *sequence-number table-name* **field** {*in-network* | *local-ip-address* | *local-ip-port* | *remote-ip-address | remote-ip-port*} | **header** {*p-asserted identity*| *from* | *to* | *diversion| remote-party-id*} | **request uri [uri component** {*param*| *user* | *phone* | *host| host-port| uri*}**]**

**no sequence** *sequence-number*

## **Syntax Description sequence** *sequence-number* Specifies the sequence number for the lookup policy. This represents the order in which the lookup policies are executed. *table-name* Specifies a route table name configured with the **route table** command. **field** Specifies the field characteristic. *in-network* Specifies the incoming SIP network name. *local-ip-address* Specifies the receiving local IP address of the incoming SIP network. *local-ip-port* Specifies the receiving local IP address and port. *remote-ip-address* Specifies the IP address of the remote sender. *remote-ip-port* Specifies the IP address and port of the remote sender. **header** Specifies the SIP header for the lookup policy. *p-asserted identity* Specifies the P-Asserted-Identity SIP header name. *from* Specifies the From SIP header name. *to* Specifies the To SIP header name. *diversion* Specifies the Diversion SIP header name. *remote-party-id* Specifies the Remote-Party-Id SIP header name. **request uri** Specifies the Request-URI of SIP requests. **uri component Specifies the SIP header URI component for the lookup policy.** *param* Specifies the URI parameter component. *user* Specifies the URI user component. *phone* Specifies the URI phone component. *host*| Specifies the URI host component. *host-port* Specifies the URI host-port component. *uri* Specifies the URI component.

### **Command Default** None

**Command Modes** Cisco Unified SIP Proxy policy lookup configuration (cusp-config-lookup)

**The State** 

ן

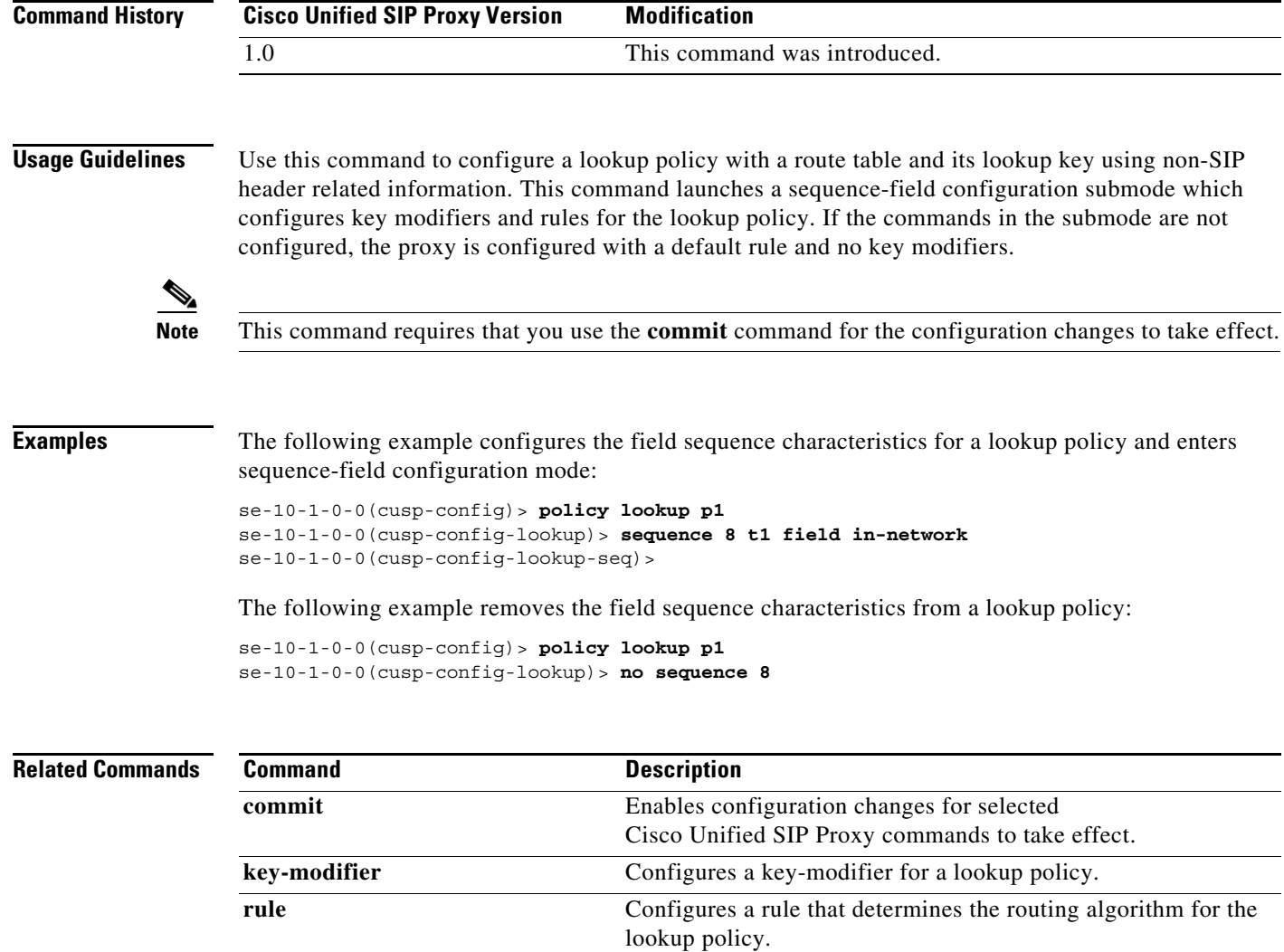

a s

# **rule**

To configure a rule that determines the routing algorithm for the lookup policy, use the **rule** command in Cisco Unified SIP Proxy policy lookup sequence field and sequence header configuration mode. To remove the rule from the lookup policy, use the **no** form of this command.

**rule** {**exact** | **prefix** | **subdomain** | **subnet** | **fixed** *length*} [**case-insensitive**]

**no rule** {**exact** | **prefix** | **subdomain** | **subnet** | **fixed** *length*} [**case-insensitive**]

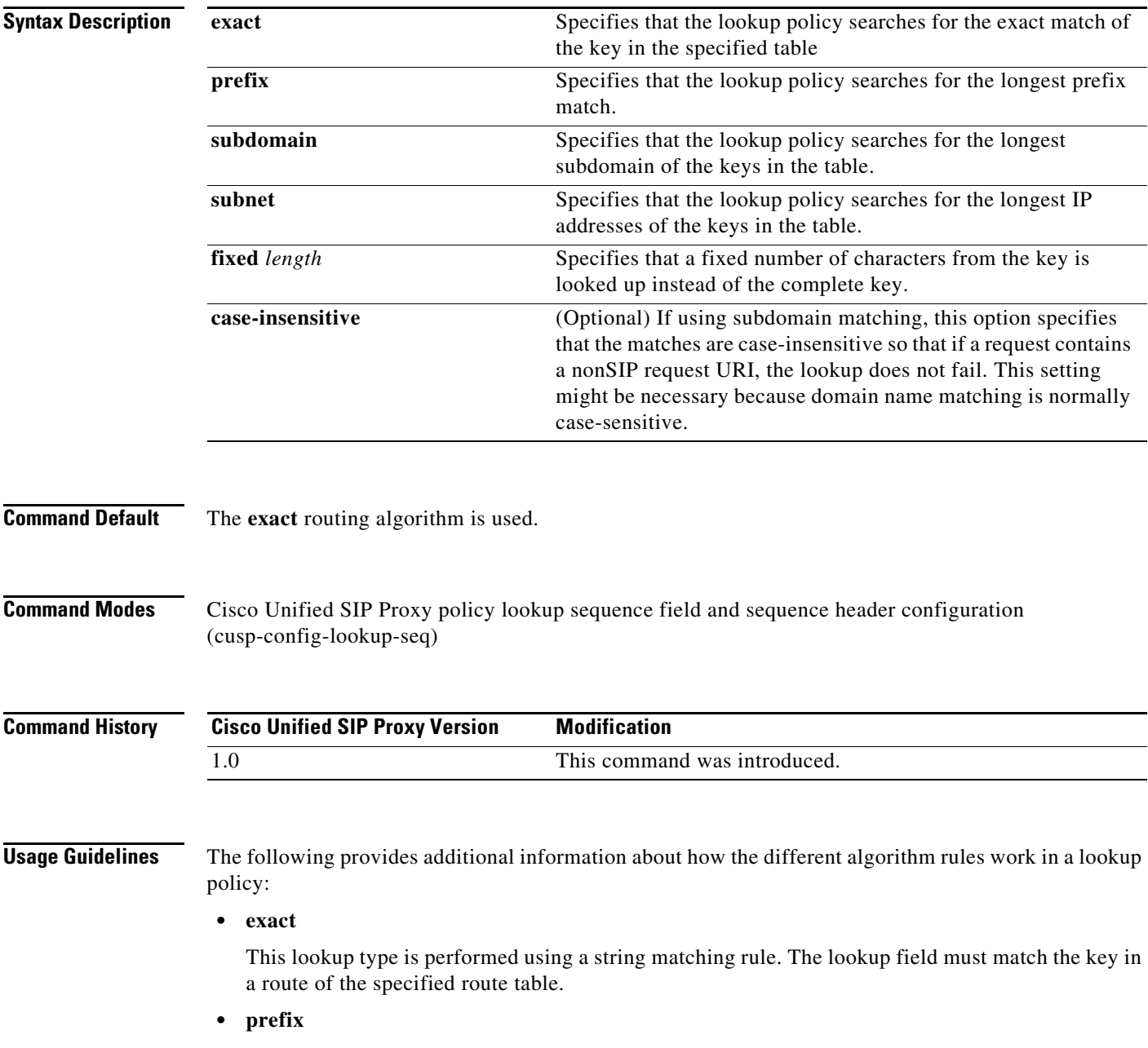

I

This lookup type performs a longest prefix match against the key in each route of a specified route table. This implies the following, for example:

If the part of the request being examined has a value of "5550100", and a route in the specified route table has a key of "555", there is a match. If there is another route in the same table with a key of "55501", this also matches, and is preferred, as it matches more digits of the key. Matching can be performed on both numbers and arbitrary strings.

### **• subdomain**

This lookup matches the host portion of the Request-URI (a fully-qualified domain name or IP address) against the key of each route in a specified route table.

**Note** Domain name matching is case-sensitive and the most specific match prevails, and IP address matching must be exact. If a request contains a nonSIP request URI, this lookup fails. To prevent this from happening, use the **case-insensitive** keyword option.

### **• subnet mask**

This lookup matches an IP address within a specified Request-URI field against the key in each route of a specified route table.

### **• fixed**

This lookup type attempts to find an exact match over the first *n* characters of the key in each route of a specified route table. For example:

Suppose the phone number within a Request-URI is being examined and has a value of 97395550100. If the number of characters that must match is configured to 3, a match would only take place if a route in the specified routing table has a key of 973. Matching can be performed on both numbers and arbitrary strings.

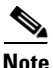

**Note** This command requires that you use the **commit** command for the configuration changes to take effect.

**Examples** The following example configures the lookup policy rule to search for the longest prefix match:

```
se-10-1-0-0(cusp-config)> policy lookup p1
se-10-1-0-0(cusp-config-lookup)> sequence 8 t1 field in-network
se-10-1-0-0(cusp-config-lookup-seq)> rule prefix
```
The following example configures the lookup policy rule to search for the longest subdomain of the keys, and to make the search case-insensitive:

```
se-10-1-0-0(cusp-config)> policy lookup p1
se-10-1-0-0(cusp-config-lookup)> sequence 8 t1 header request-uri
se-10-1-0-0(cusp-config-lookup-seq)> rule subdomain case-insensitive
```
The following example removes the lookup policy rule:

```
se-10-1-0-0(cusp-config)> policy lookup p1
se-10-1-0-0(cusp-config-lookup)> sequence 8 t1 field in-network
se-10-1-0-0(cusp-config-lookup-seq)> no rule
```
H

### **Related Commands**

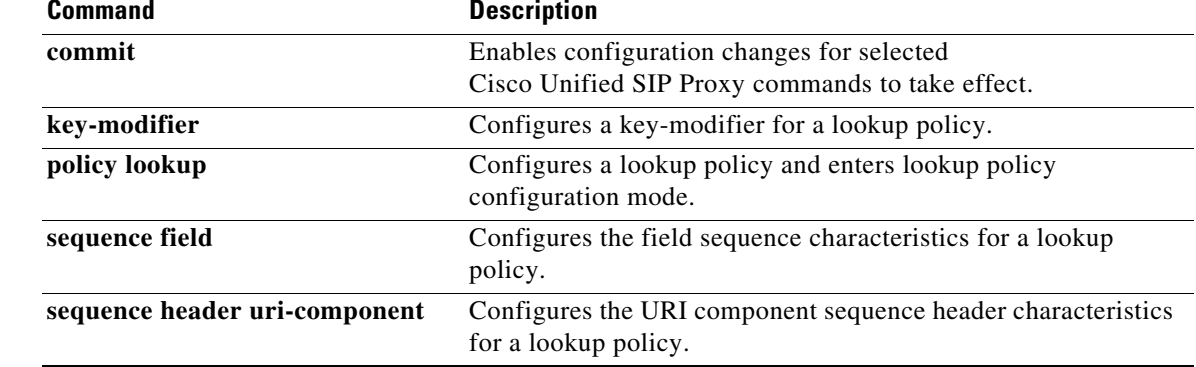

# **ignore-plus**

To specify that a leading plus sign in the value of the attribute for a lookup policy is ignored, use the **ignore-plus** command in Cisco Unified SIP Proxy policy lookup sequence field and sequence header configuration mode. To not ignore the plus sign, use the **no** form of this command.

**ignore-plus**

**no ignore-plus**

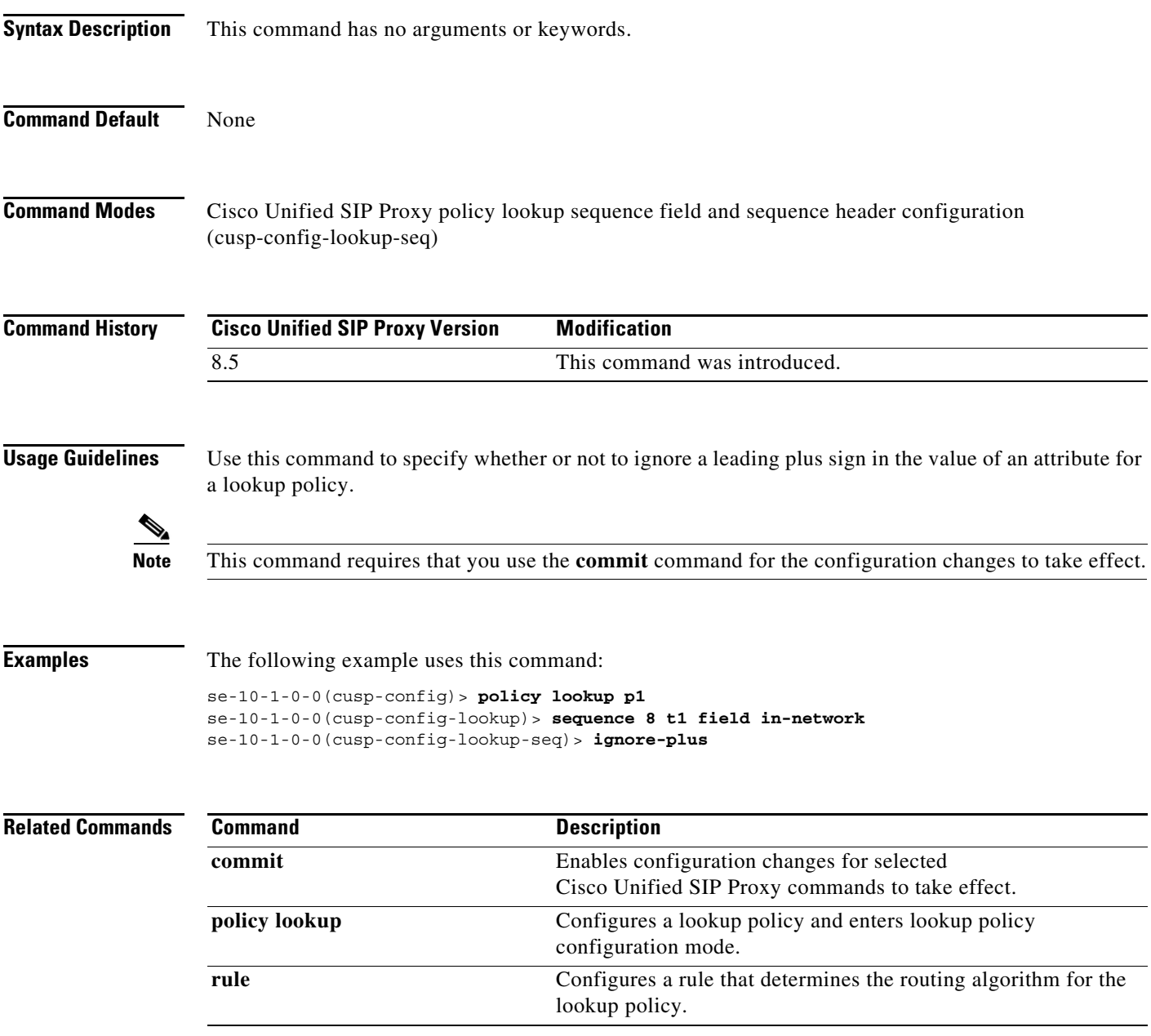

H

 $\mathsf I$ 

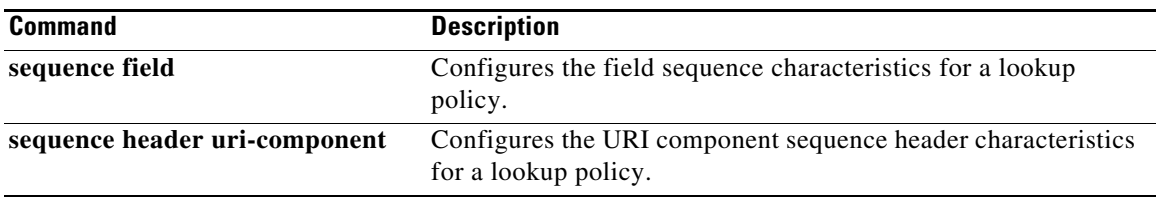

# **ignore-tel-seperators**

To specify that the system should ignore all RFC 2806 seperator characters in the value of the attribute for a lookup policy, use the **ignore-tel-seperators** command in Cisco Unified SIP Proxy policy lookup sequence field and sequence header configuration mode. To not ignore the tel seperator, use the **no** form of this command.

**ignore-tel-seperators**

**no ignore-tel-seperators**

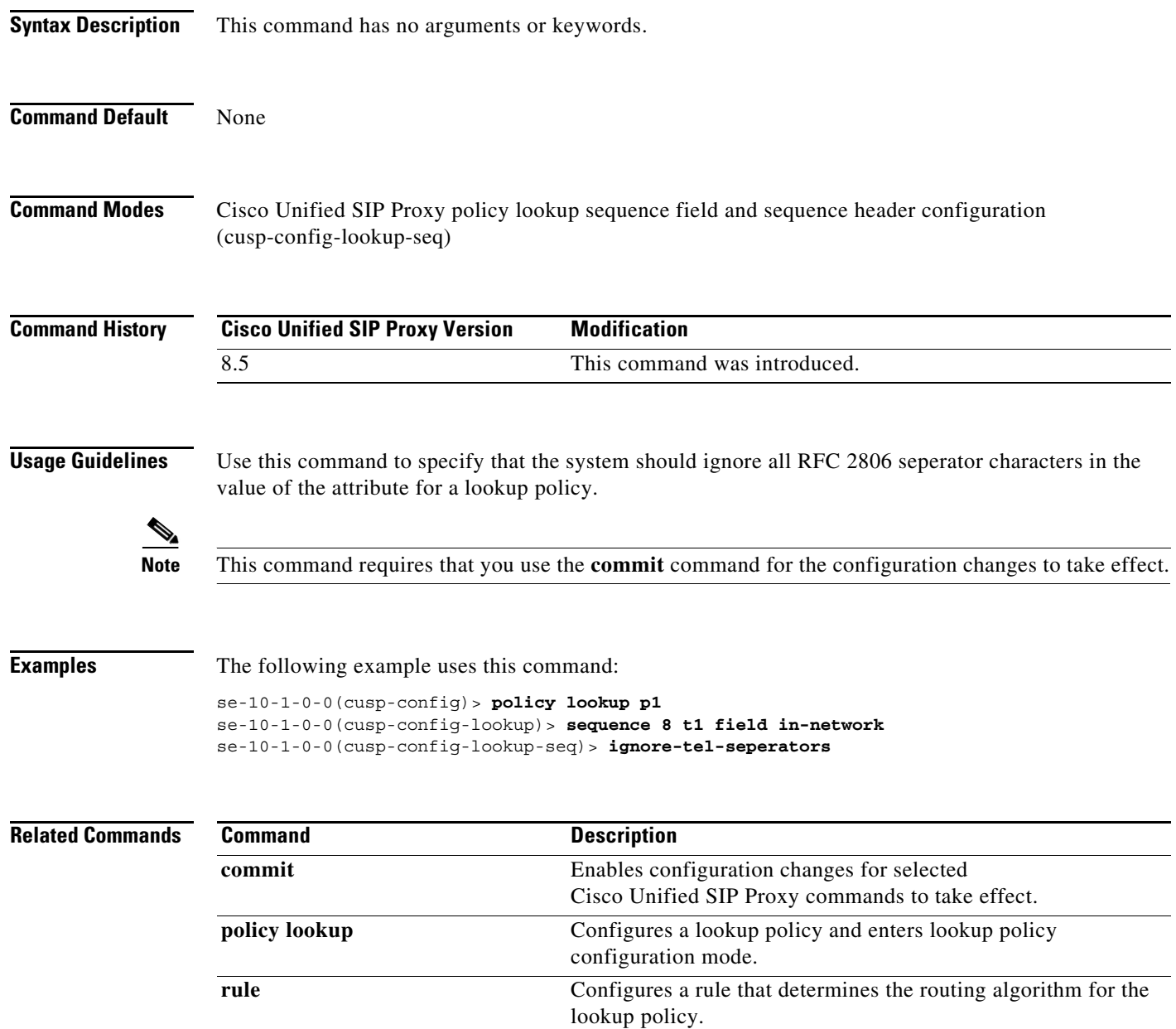

H

 $\mathsf I$ 

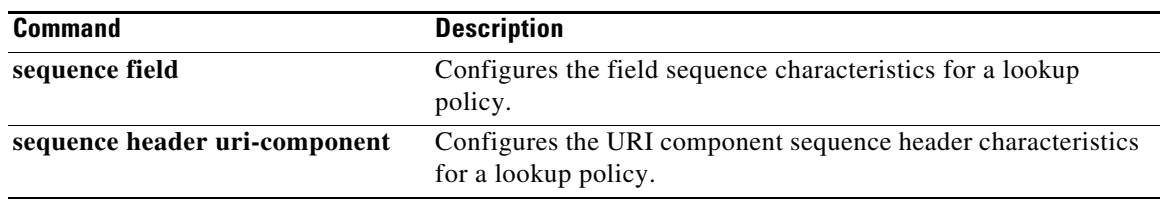

# **modify-key**

To perform a match and replace on a key-modifier for a lookup policy, use the **modify-key** command in Cisco Unified SIP Proxy policy lookup sequence field and sequence header configuration mode. To remove the key-modifer from the lookup policy, use the **no** form of this command.

**modify-key** *<regex-match> <regex-replace> <force>*

**no modify-key**

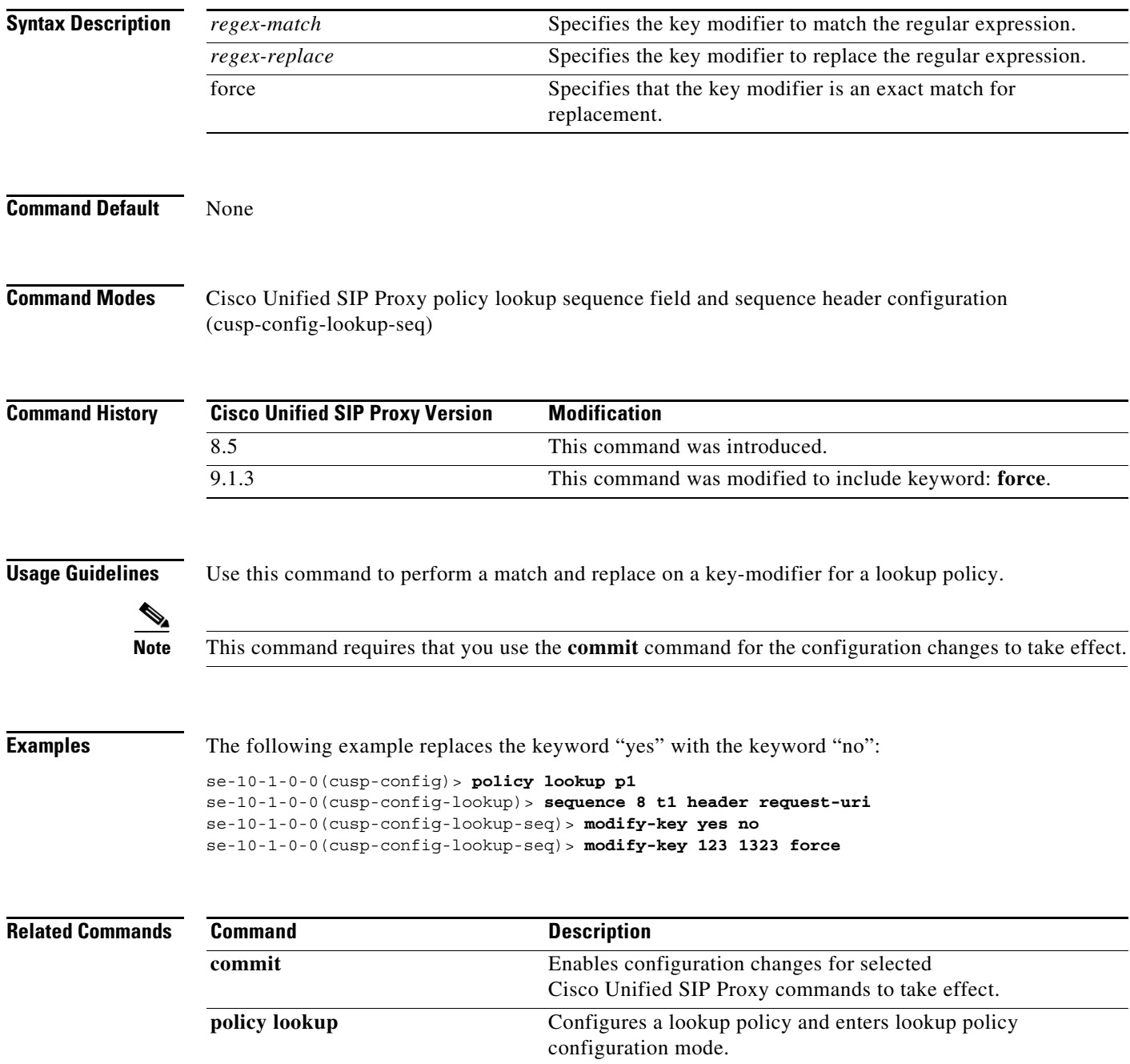

**The Co** 

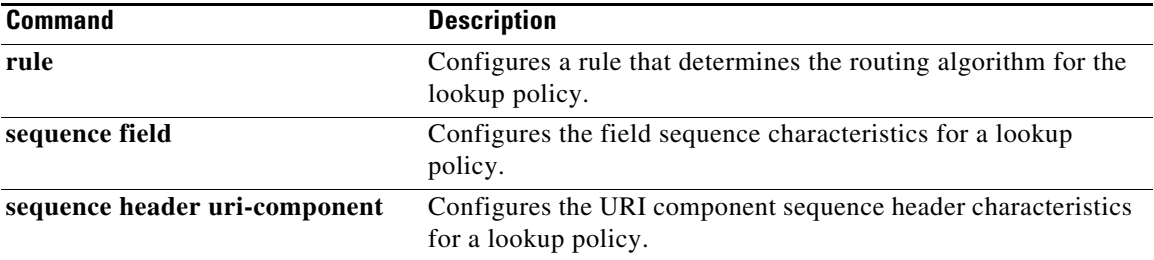

ו

## **sequence header uri-component**

To configure the URI component sequence header characteristics for a lookup policy and enter sequence header configuration mode, use the **sequence header uri-component** command in Cisco Unified SIP Proxy policy lookup configuration mode. To remove the URI component sequence header characteristics from the lookup policy, use the **no** form of this command.

**sequence** *sequence-number table-name* **header** *{***diversion | from** *|* **p-asserted-identity** *|*  **remote-party-id | request-uri | to***}* **uri-component {host** | **host-port| param** *name* **| phone | uri | user}** 

**no sequence** *sequence-number table-name* **header** *{***diversion | from** *|* **p-asserted-identity** *|*  **remote-party-id | request-uri | to***}* **uri-component {host** | **host-port| param** *name* **| phone | uri | user}** 

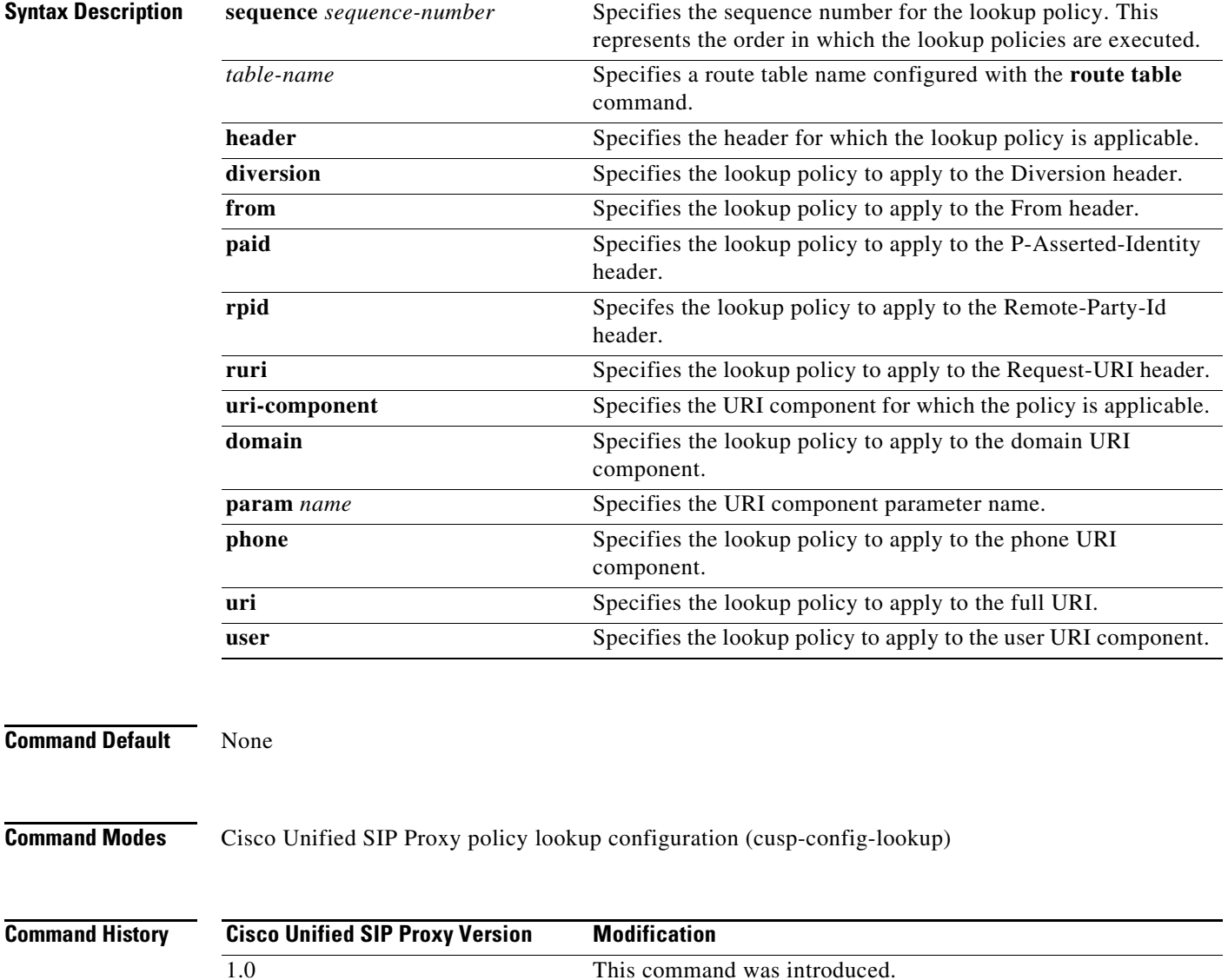

**The Second Service** 

 $\mathsf I$ 

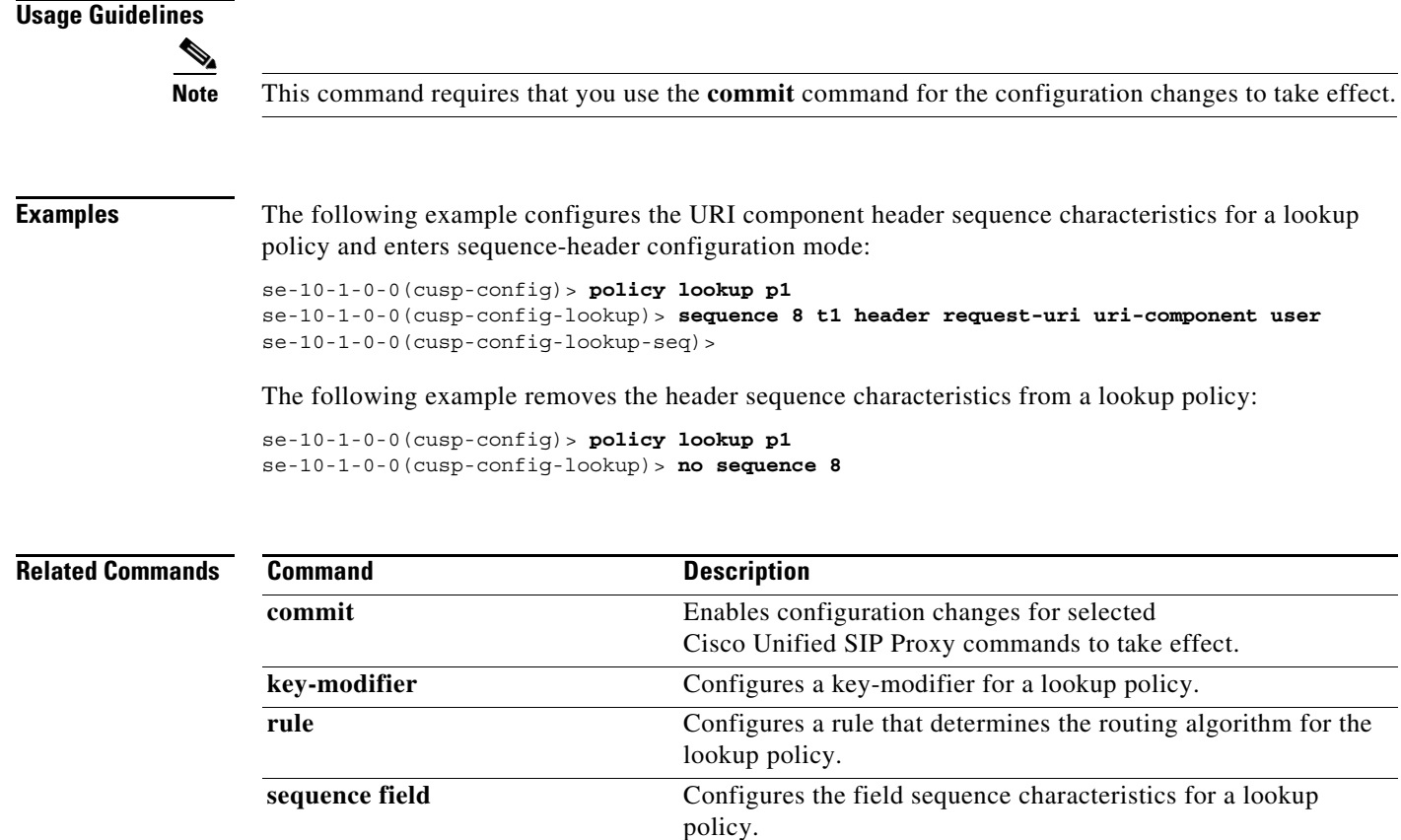

H

# **policy normalization**

To create a normalization policy and enter Cisco Unified SIP Proxy policy normalization configuration mode, use the **policy normalization** command in Cisco Unified SIP Proxy configuration mode. To delete a normalization policy, use the **no** form of this command.

**policy normalization** *policy\_name*

**no policy normalization** *policy\_name*

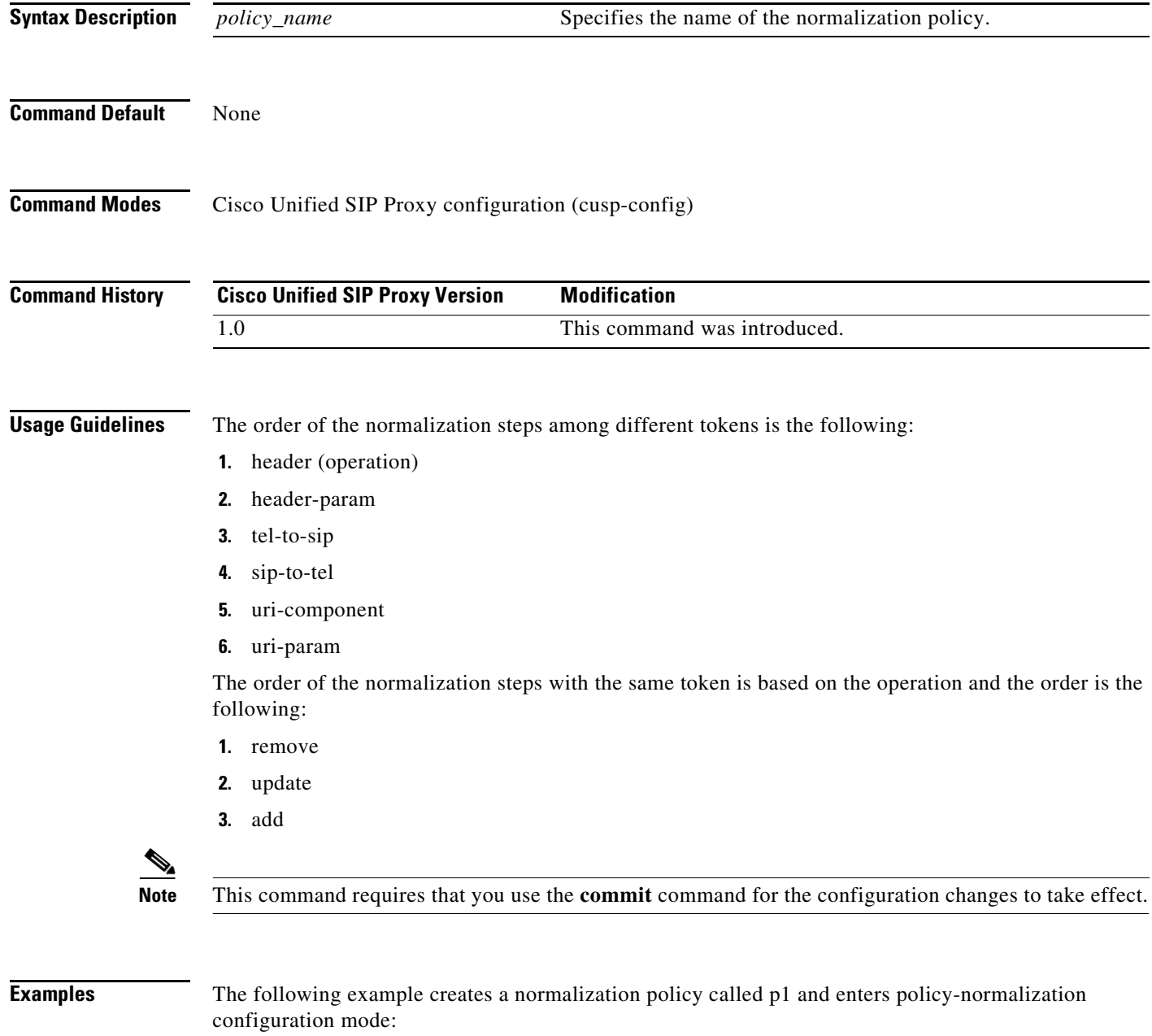

se-10-1-0-0(cusp-config)> **policy normalization p1** se-10-1-0-0(cusp-config-norm)>

**College** 

 $\mathsf I$ 

The following example deletes a normalization policy:

se-10-1-0-0(cusp-config)> **no policy normalization p1**

**Related Commands** 

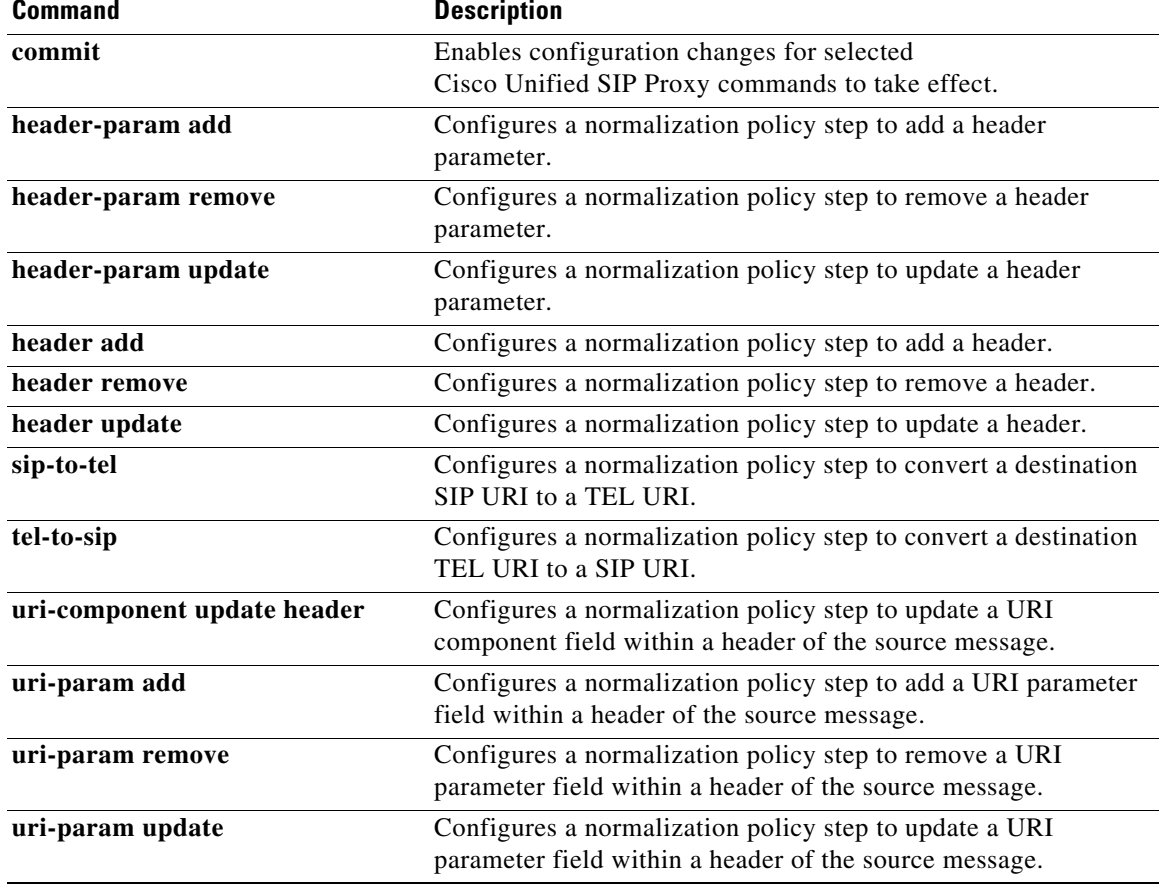

## **header-param add**

To configure a normalization policy step that adds a header parameter, use the **header-param-add** command in Cisco Unified SIP Proxy policy normalization configuration mode. To delete the step from the normalization policy, use the **no** form of this command.

**header-param add** *header-name* {**first** | **last | all**} *header-param-name value*

**no header-param add** *header-name* {**first** | **last | all**} *header-param-name*

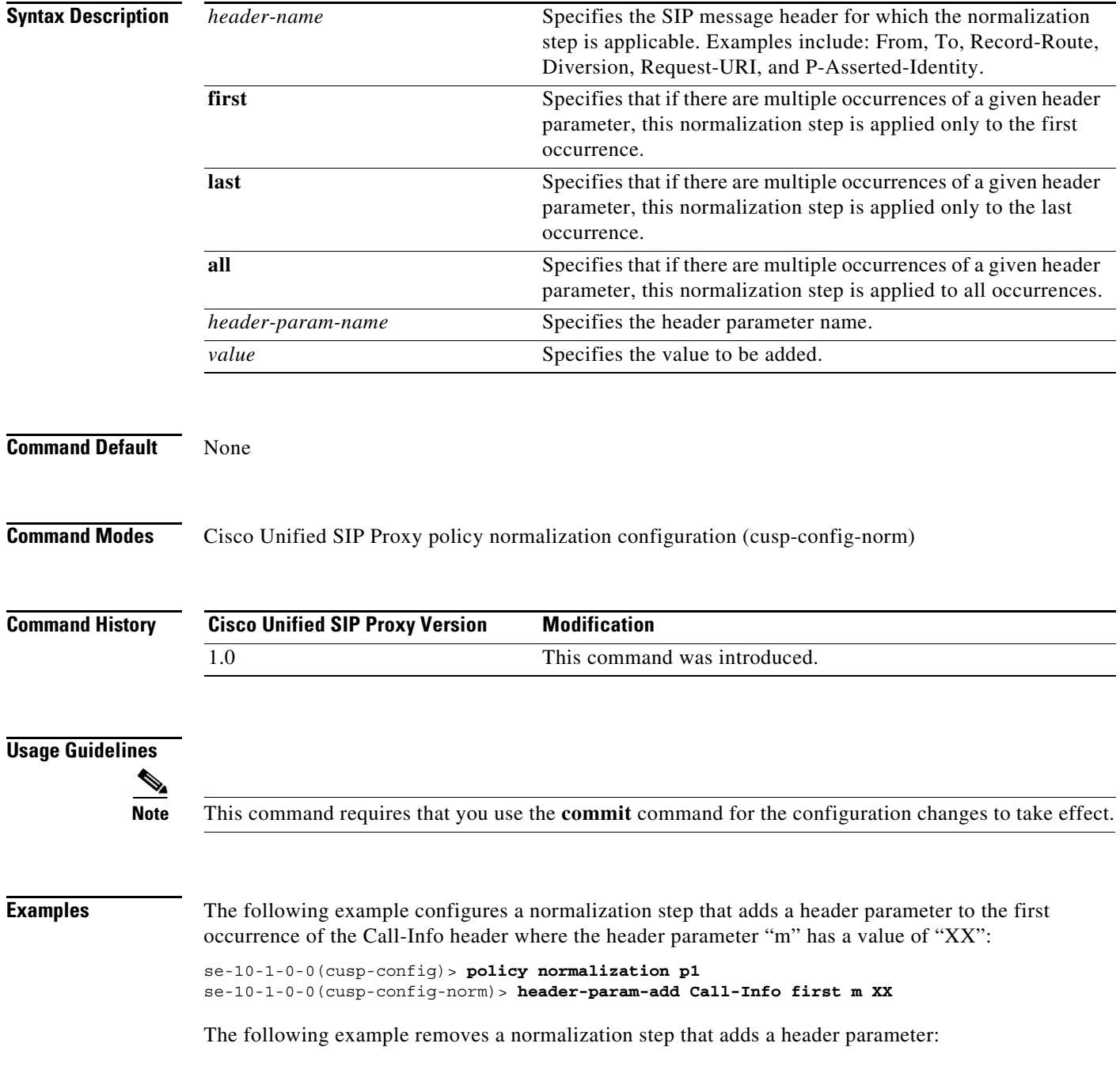

se-10-1-0-0(cusp-config)> **policy normalization p1** se-10-1-0-0(cusp-config-norm)> **no header-param-add Call-Info first m** 

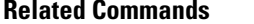

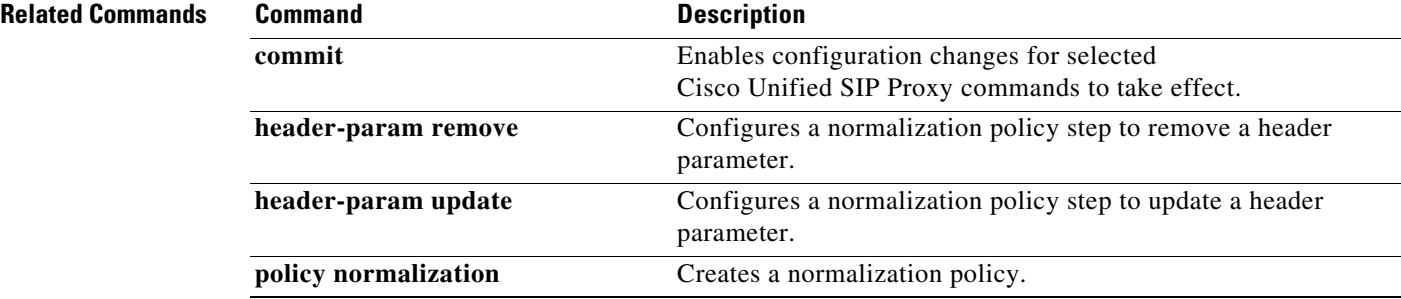

# **header-param remove**

To configure a normalization policy step that removes a header parameter, use the **header-param-remove** command in Cisco Unified SIP Proxy policy normalization configuration mode. To delete the step from the normalization policy, use the **no** form of this command.

**header-param remove** *header-name* {**first** | **last | all**} *header-param-name* 

**no header-param remove** *header-name* {**first** | **last | all**} *header-param-name* 

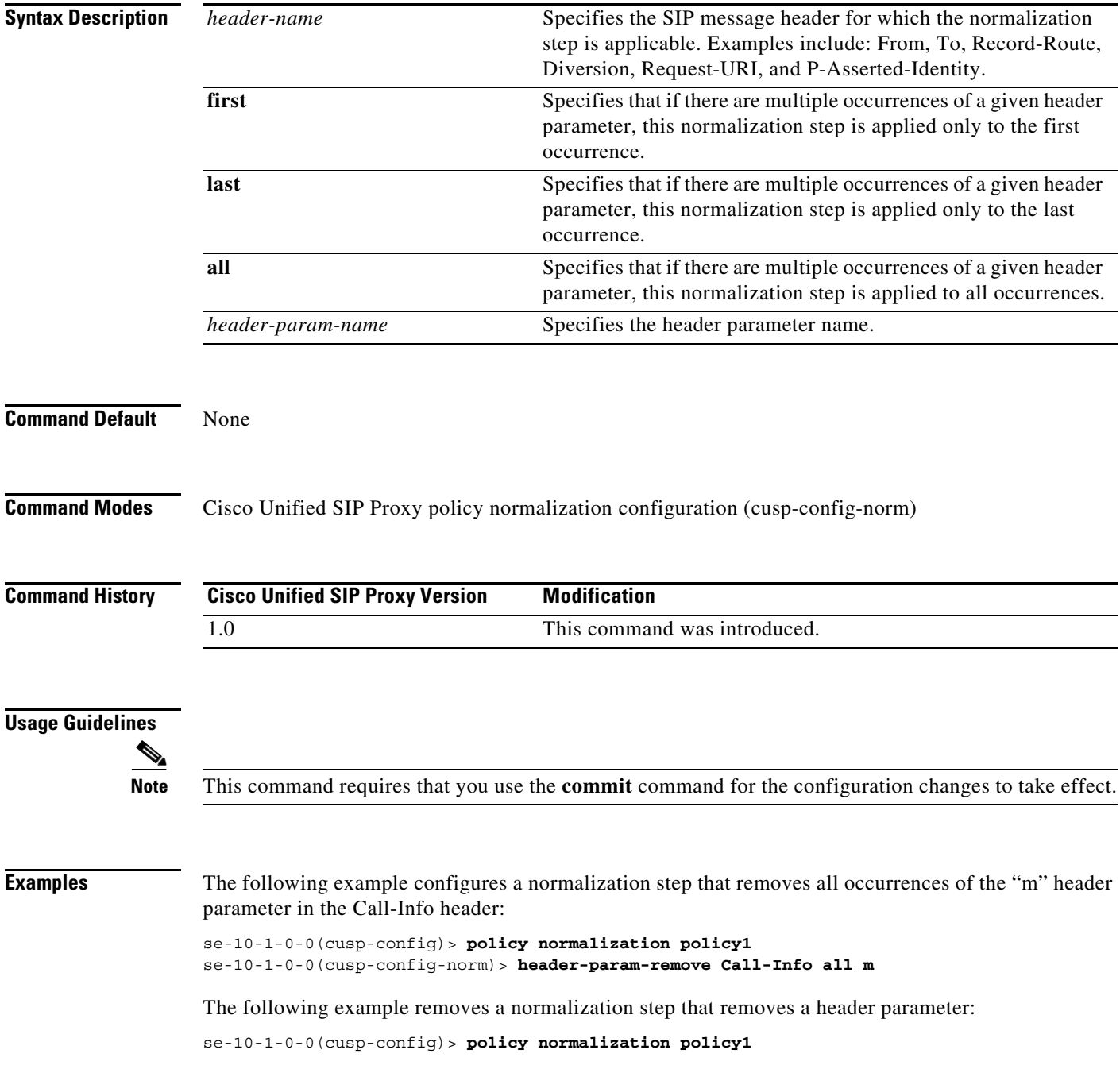

se-10-1-0-0(cusp-config-norm)> **no header-param-remove From all tag**

**Related Commands** 

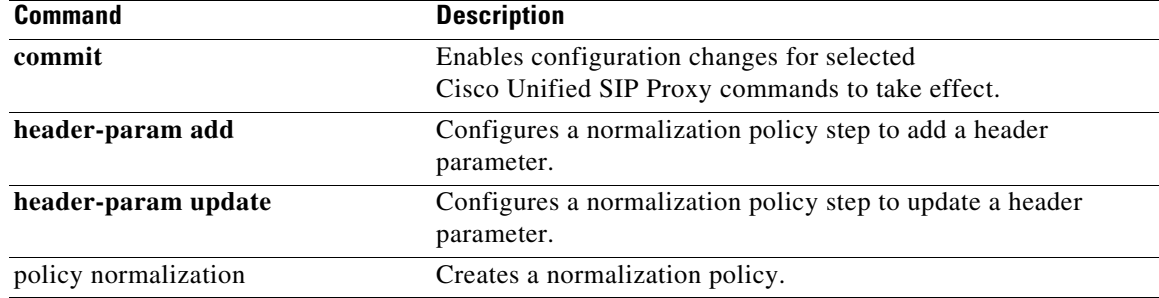

## **header-param update**

To configure a normalization policy step that updates a header parameter, use the **header-param update** command in Cisco Unified SIP Proxy policy normalization configuration mode. To delete the step from the normalization policy, use the **no** form of this command.

**header-param update** *header-name* {**first** | **last | all**} *header-param-name {* **all** *| match-string} replace-string*

**no header-param update** *header-name* {**first** | **last | all**} *header-param-name*

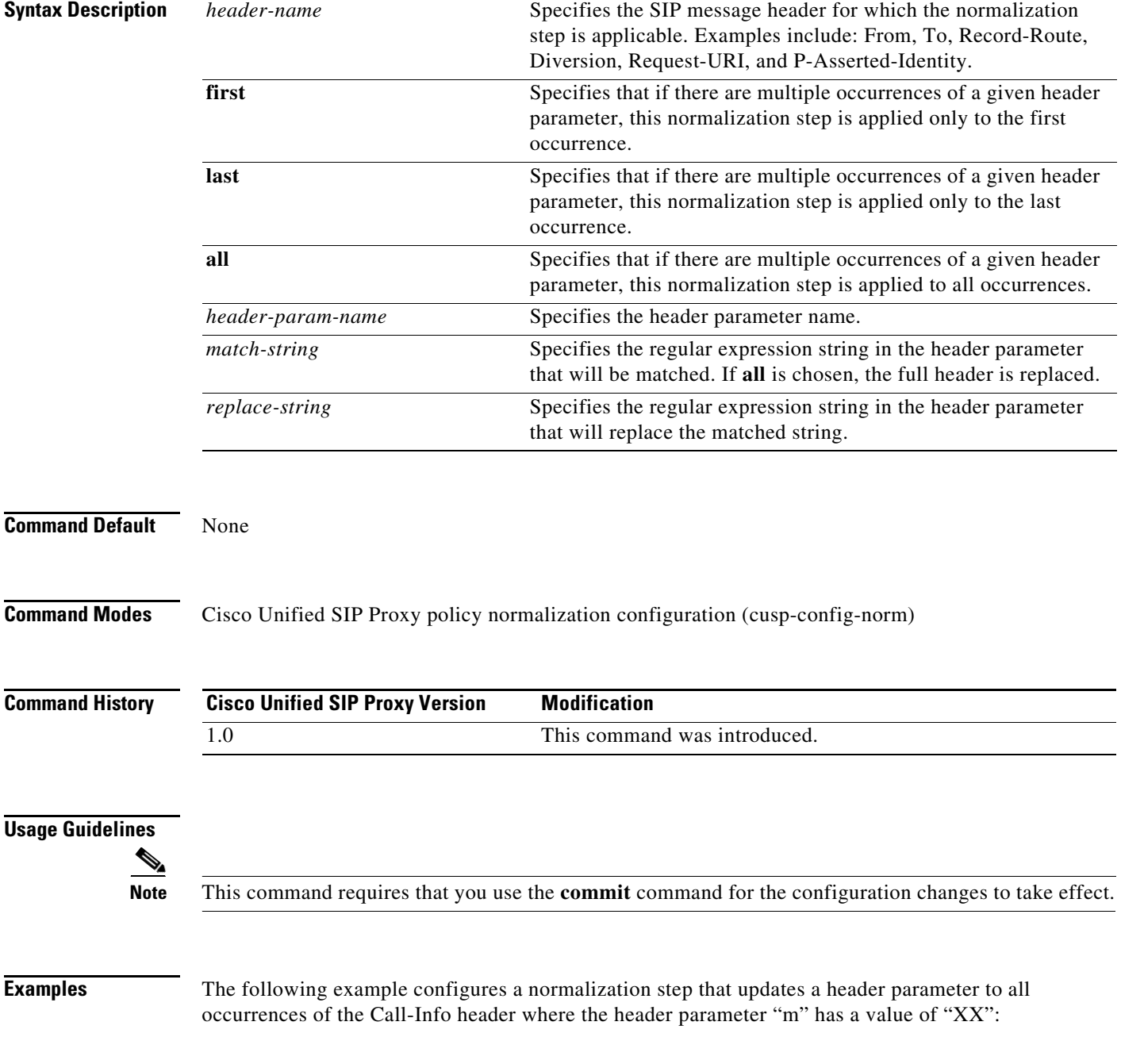

```
se-10-1-0-0(cusp-config)> policy normalization p1
se-10-1-0-0(cusp-config-norm) > header-param-update update Call-Info all m XX
```
The following example removes a normalization step that updates a header parameter to all occurrences of the Call-Info header:

```
se-10-1-0-0(cusp-config)> policy normalization p1
se-10-1-0-0(cusp-config-norm)> no header-param-update update Call-Info all m
```
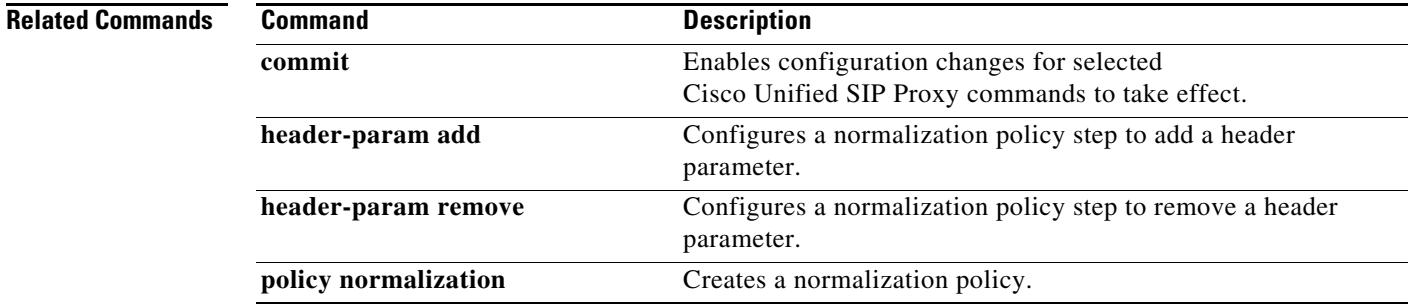

# **header add**

To configure a policy normalization step that adds a header, use the **header add** command in Cisco Unified SIP Proxy policy normalization configuration mode. To delete the step from the normalization policy, use the **no** form of this command.

**header add** *header-name* **sequence** *header-sequence-number* {**first** | **last | all**} *header-value*

**no header add** *header-name* **sequence** *header-sequence-number* {**first** | **last** | **all**}

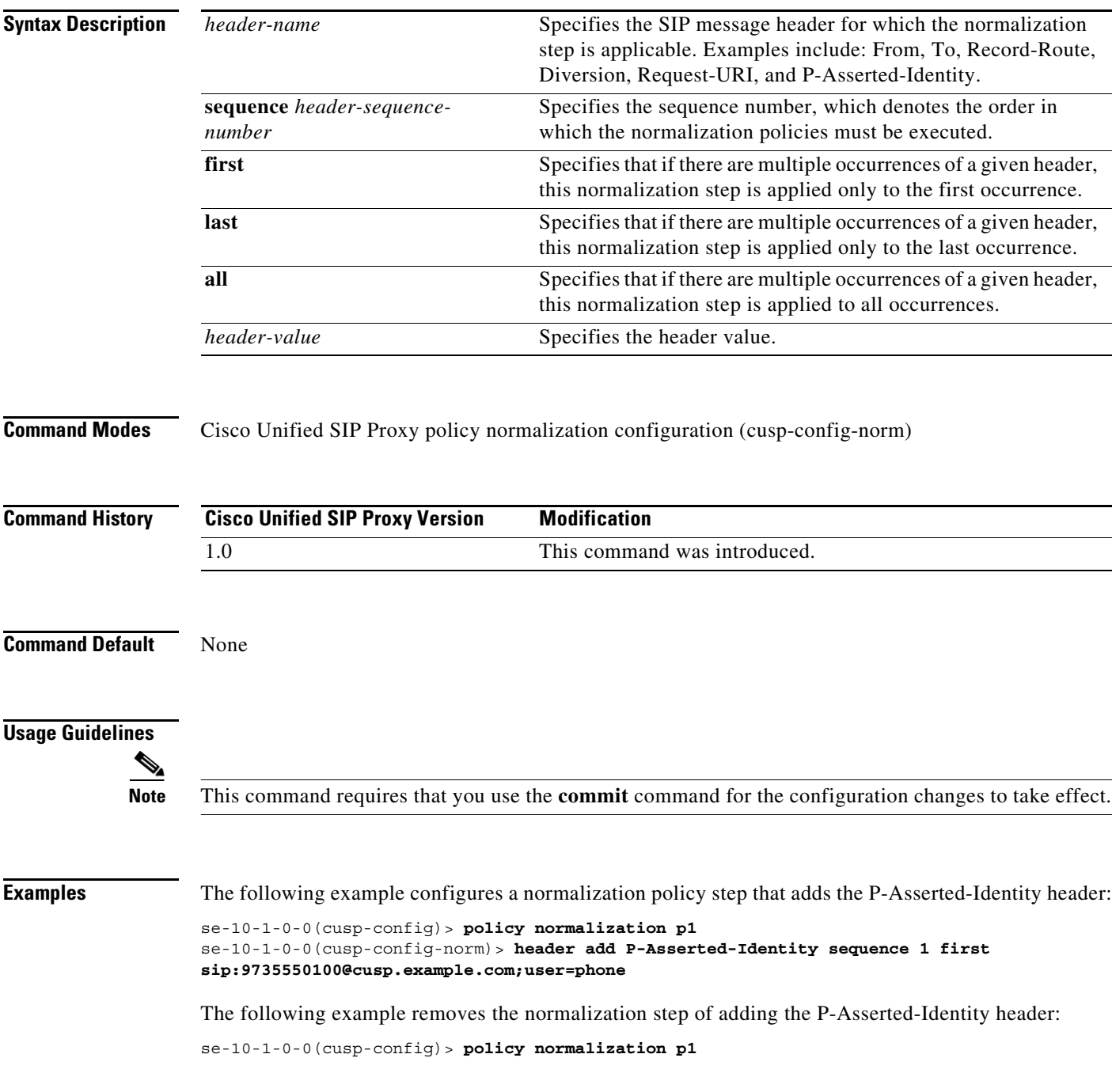

se-10-1-0-0(cusp-config-norm)> **no header add P-Asserted-Identity sequence 1 first** 

**Related Commands** 

| <b>Command</b>       | <b>Description</b>                                                                             |
|----------------------|------------------------------------------------------------------------------------------------|
| commit               | Enables configuration changes for selected<br>Cisco Unified SIP Proxy commands to take effect. |
| header remove        | Configures a normalization policy step to remove a header.                                     |
| header update        | Configures a normalization policy step to update a header.                                     |
| policy normalization | Creates a normalization policy.                                                                |

# **header remove**

To configure a normalization step that removes a header, use the **header remove** command in Cisco Unified SIP Proxy policy normalization configuration mode. To remove the step from the normalization policy, use the **no** form of this command.

**header remove** *header-name* **sequence** *header-sequence-number* {**first** | **last** | all}

**no header remove** *header-name* **sequence** *header-sequence-number* {**first** | **last** | **all**}

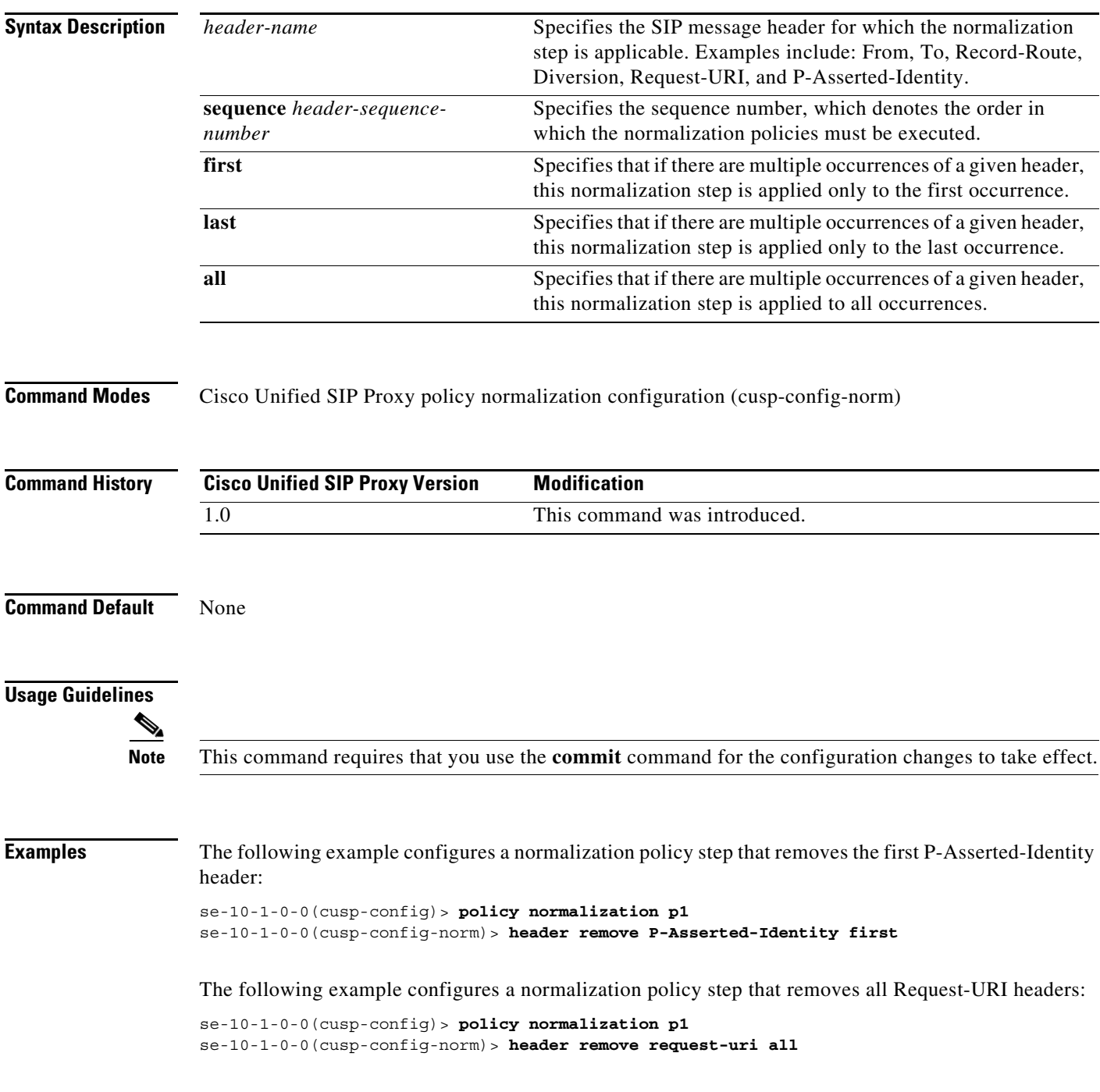

The following example removes the normalization step that removes all P-Asserted-Identity headers:

se-10-1-0-0(cusp-config)> **policy normalization p1** se-10-1-0-0(cusp-config-norm)> **no header remove P-Asserted-Identity all** 

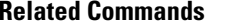

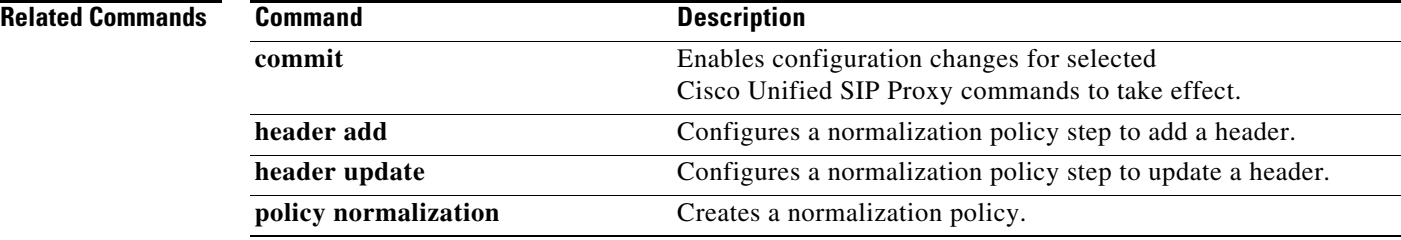

## **header update**

To configure a normalization policy step that updates a header, use the **header update** command in Cisco Unified SIP Proxy policy normalization configuration mode. To delete the step from the normalization policy, use the **no** form of this command.

**header update** *header-name* {**first** | **last | all**}*{* **all** *| match-string} replace-string*

**no header update** *header-name* {**first** | **last | all**} *{***all** *| match-string} replace-string*

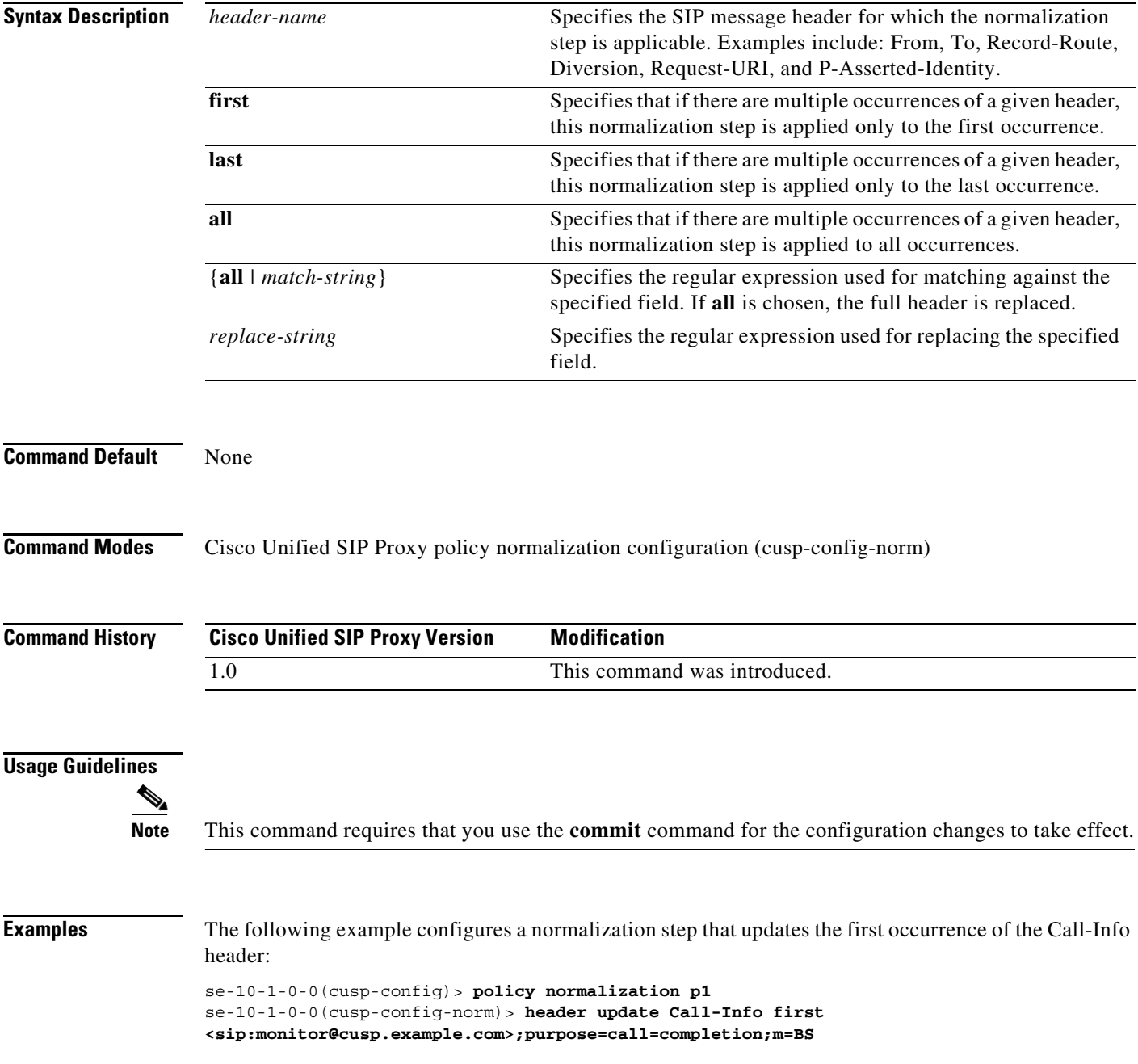
The following example removes a normalization step that updates all Call-Info headers:

se-10-1-0-0(cusp-config)> **policy normalization p1** se-10-1-0-0(cusp-config-norm)> **no header update Call-Info all** 

#### **Related Commands**

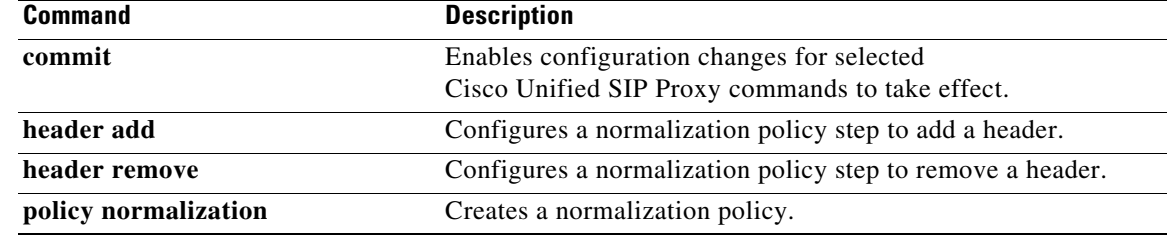

# **sip-to-tel**

To configure a normalization policy step that converts a destination SIP URI to a TEL URI, use the **sip-to-tel** command in Cisco Unified SIP Proxy policy normalization configuration mode. To delete the step from the normalization policy, use the **no** form of this command.

**sip-to-tel** *header-name* {**first** | **last | all**}

**no sip-to-tel** *header-name* {**first** | **last | all**}

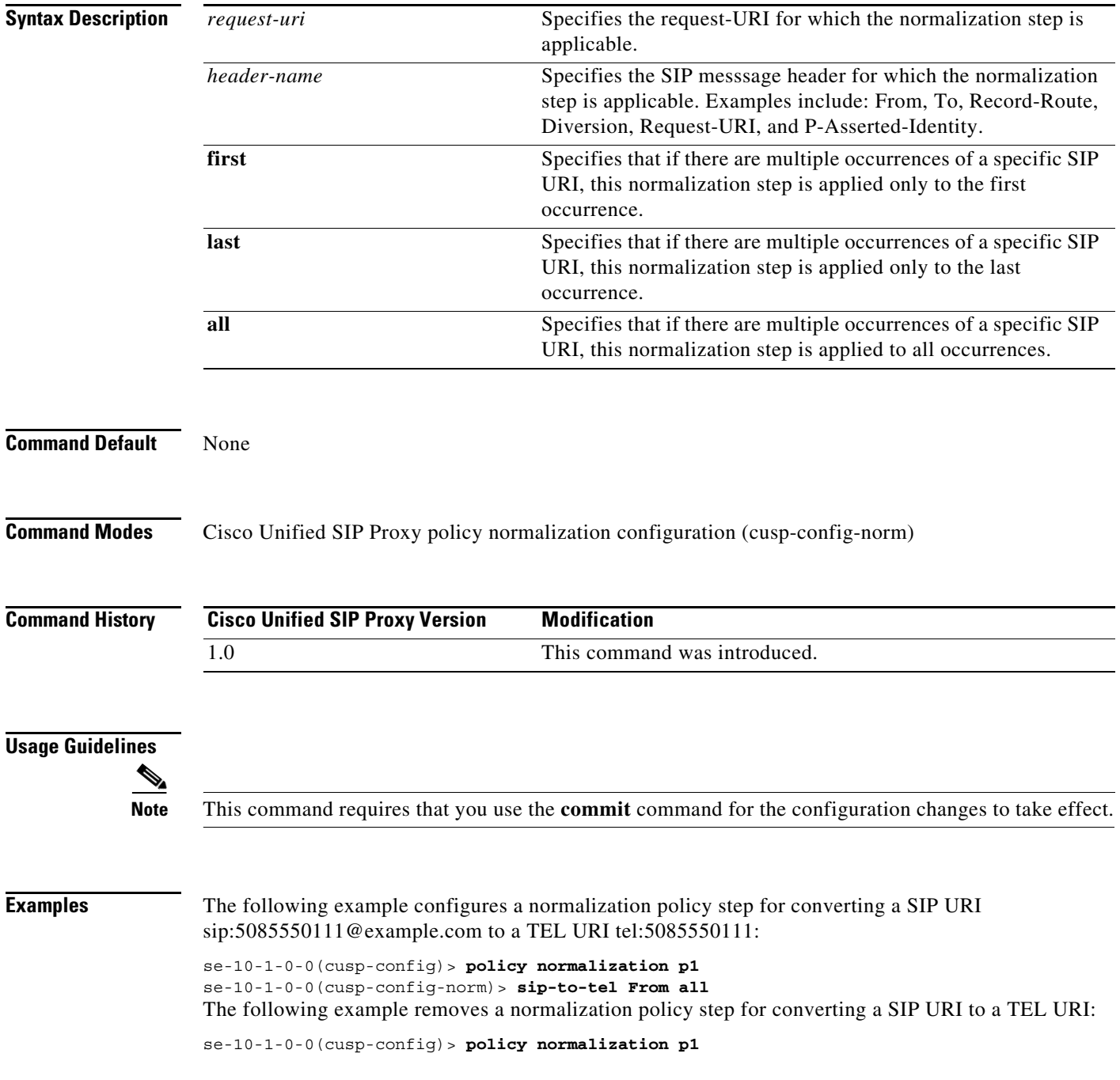

H

 $\mathsf I$ 

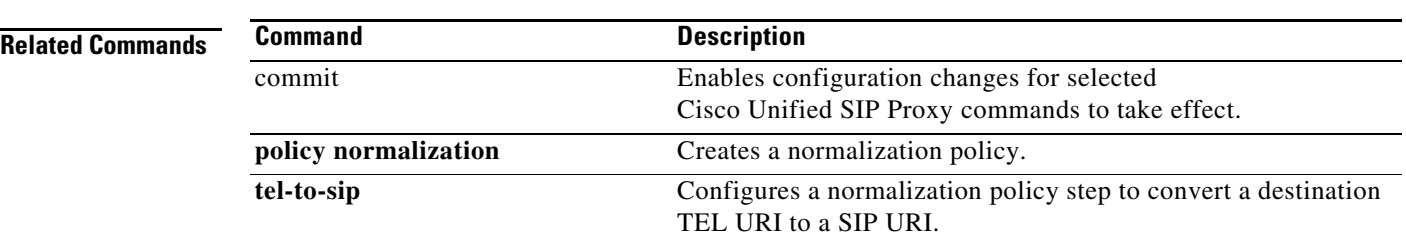

se-10-1-0-0(cusp-config-norm)> **no sip-to-tel From all**

# **sip-to-tel request-uri**

To configure a normalization policy step that converts a destination SIP URI to a TEL URI of Request-URI, use the **sip-to-tel request-uri** command in Cisco Unified SIP Proxy policy normalization configuration mode. To delete the step from the normalization policy, use the **no** form of this command.

#### **sip-to-tel request-uri**

**no sip-to-tel request-uri**

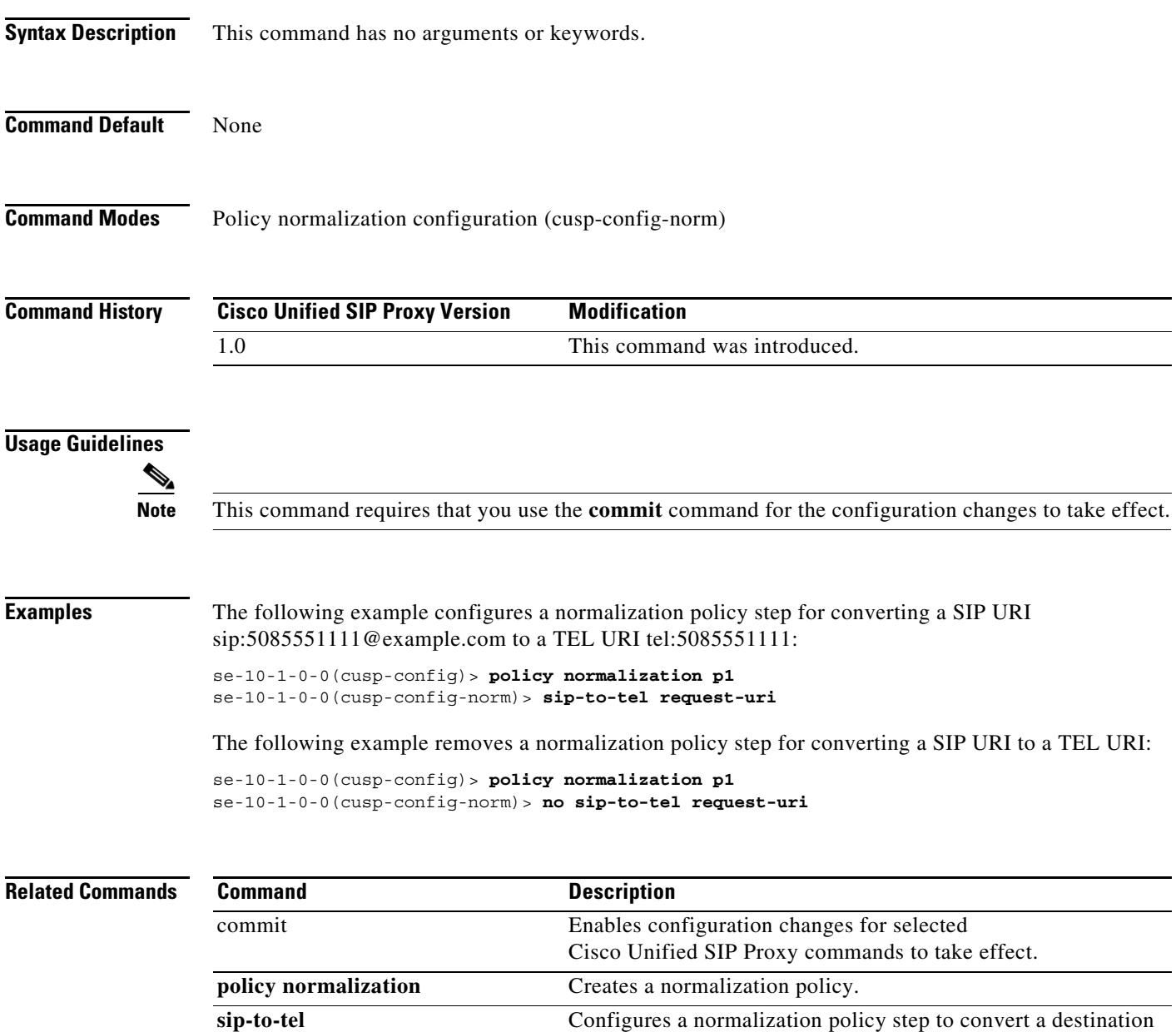

SIP URI to a TEL URI.

# **tel-to-sip**

To configure a normalization policy step that converts a destination TEL URI to a SIP URI with the given host-port value, use the **tel-to-sip** command in Cisco Unified SIP Proxy policy normalization configuration mode. To delete the step from the normalization policy, use the **no** form of this command.

**tel-to-sip** *header-name* {**first** | **last** | **all**} *host-port*

**no tel-to-sip** *header-name* {**first** | **last** | **all**} *host-port*

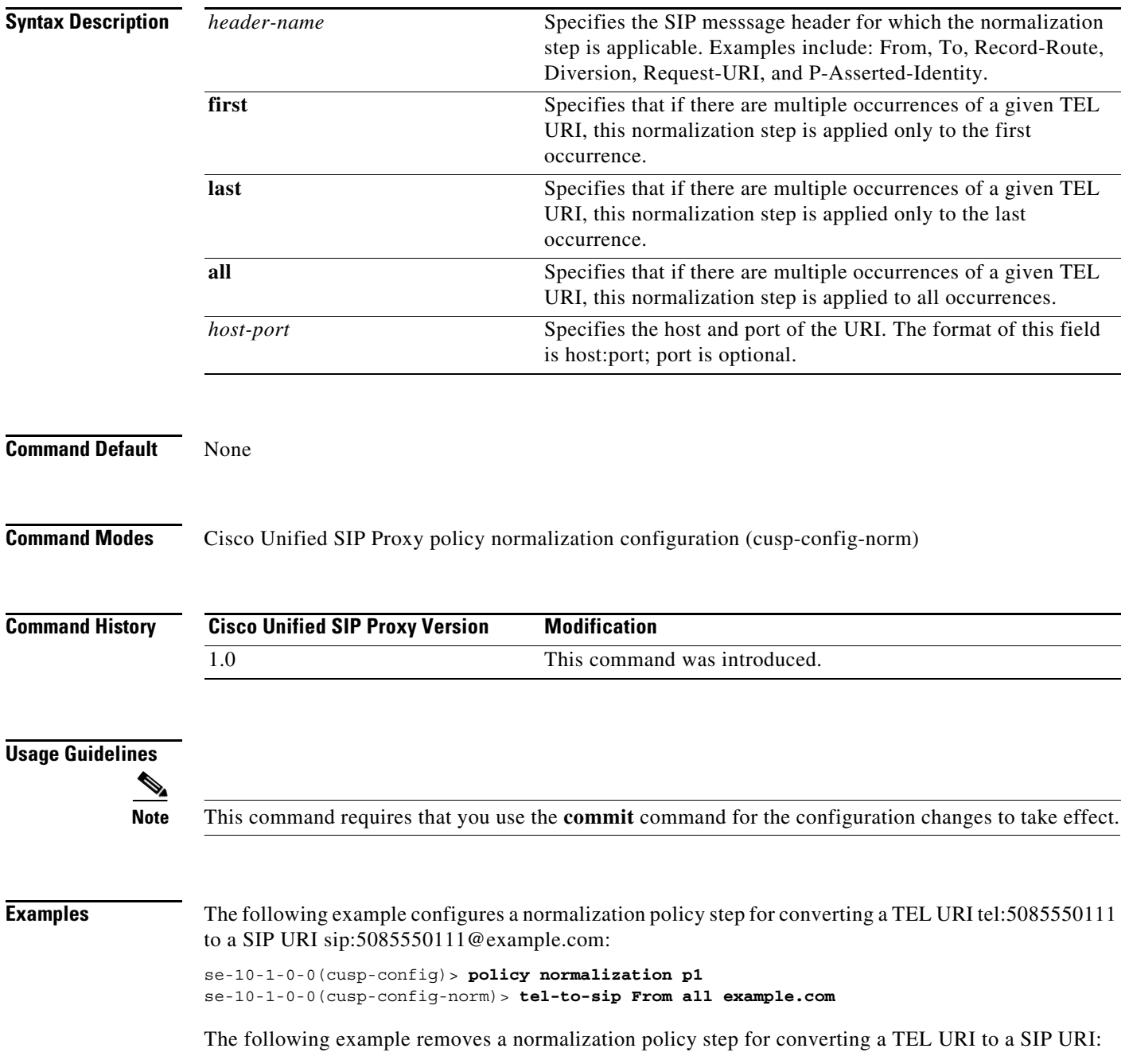

H.

 $\mathsf I$ 

se-10-1-0-0(cusp-config)> **policy normalization p1** se-10-1-0-0(cusp-config-norm)> **no tel-to-sip From all** 

#### **Related Commands**

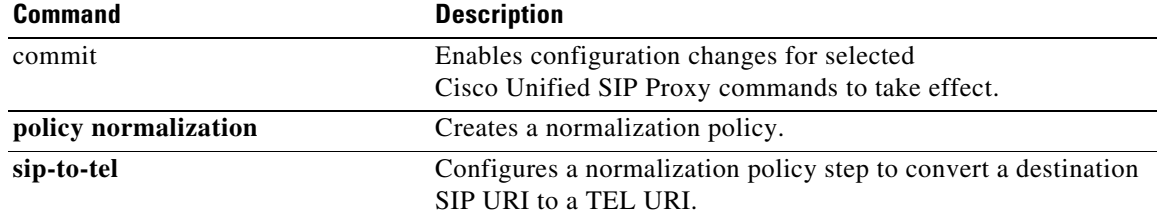

# **tel-to-sip request-uri**

To configure a normalization policy step that converts a destination TEL URI to a SIP URI of Request-URI, use the **sip-to-tel request-uri** command in Cisco Unified SIP Proxy policy normalization configuration mode. To delete the step from the normalization policy, use the **no** form of this command.

**tel-to-sip request-uri** *host-port*

**no tel-to-sip request-uri**

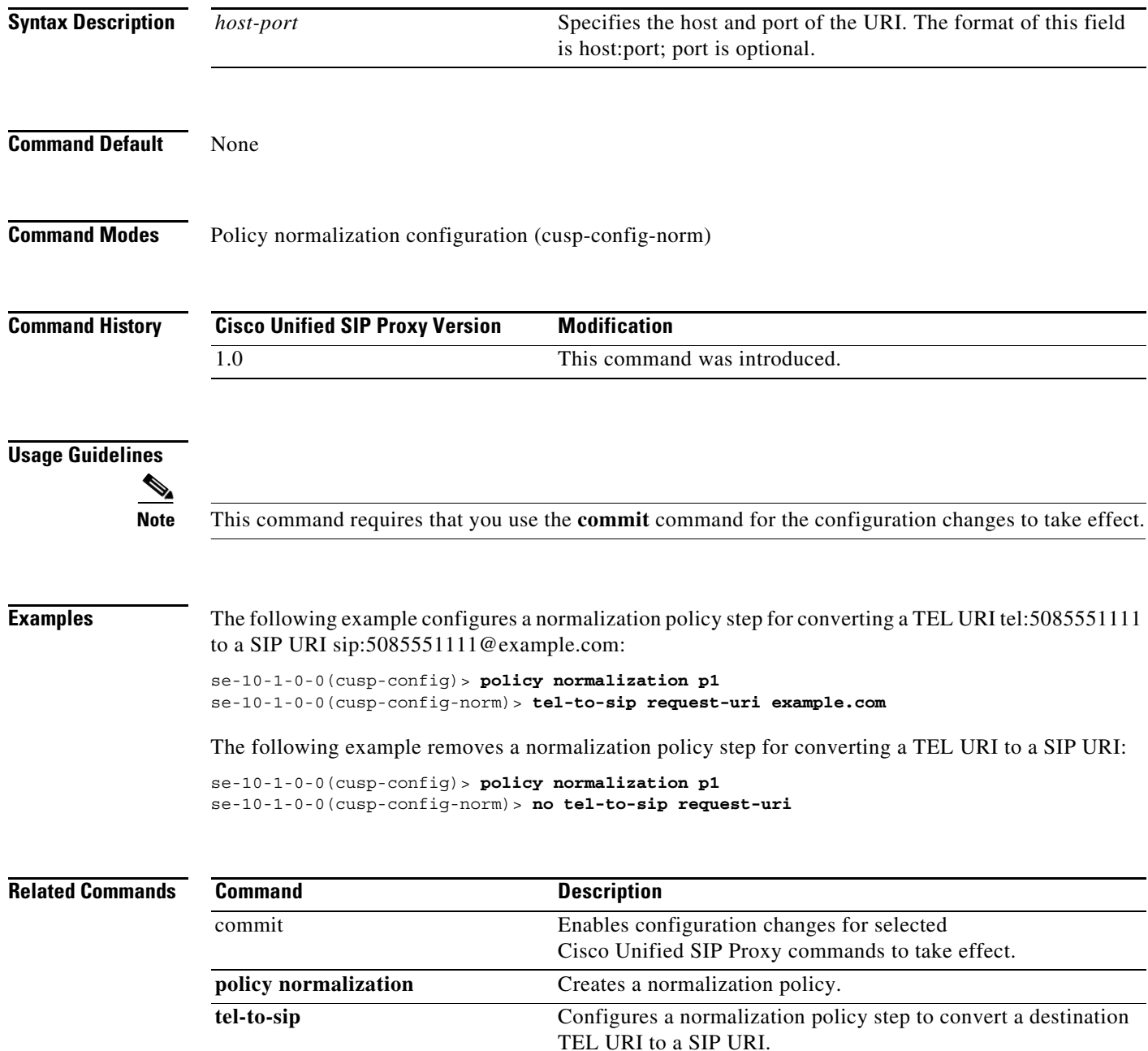

# **uri-component update header**

To configure a normalization policy step that updates a URI component field within a header of the source message, use the **uri-component update header** command in Cisco Unified SIP Proxy policy normalization configuration mode. To delete the step from the normalization policy, use the **no** form of this command.

- **uri-component update header** {**first** | **last | all**} {**user** | **host** | **host-port** | **phone** | **uri**} {**all** | *match-string} replace-string*
- **no uri-component update header** {**first** | **last | all**} {**user** | **host** | **host-port** | **phone** | **uri**} {**all** | *match-string} replace-string*

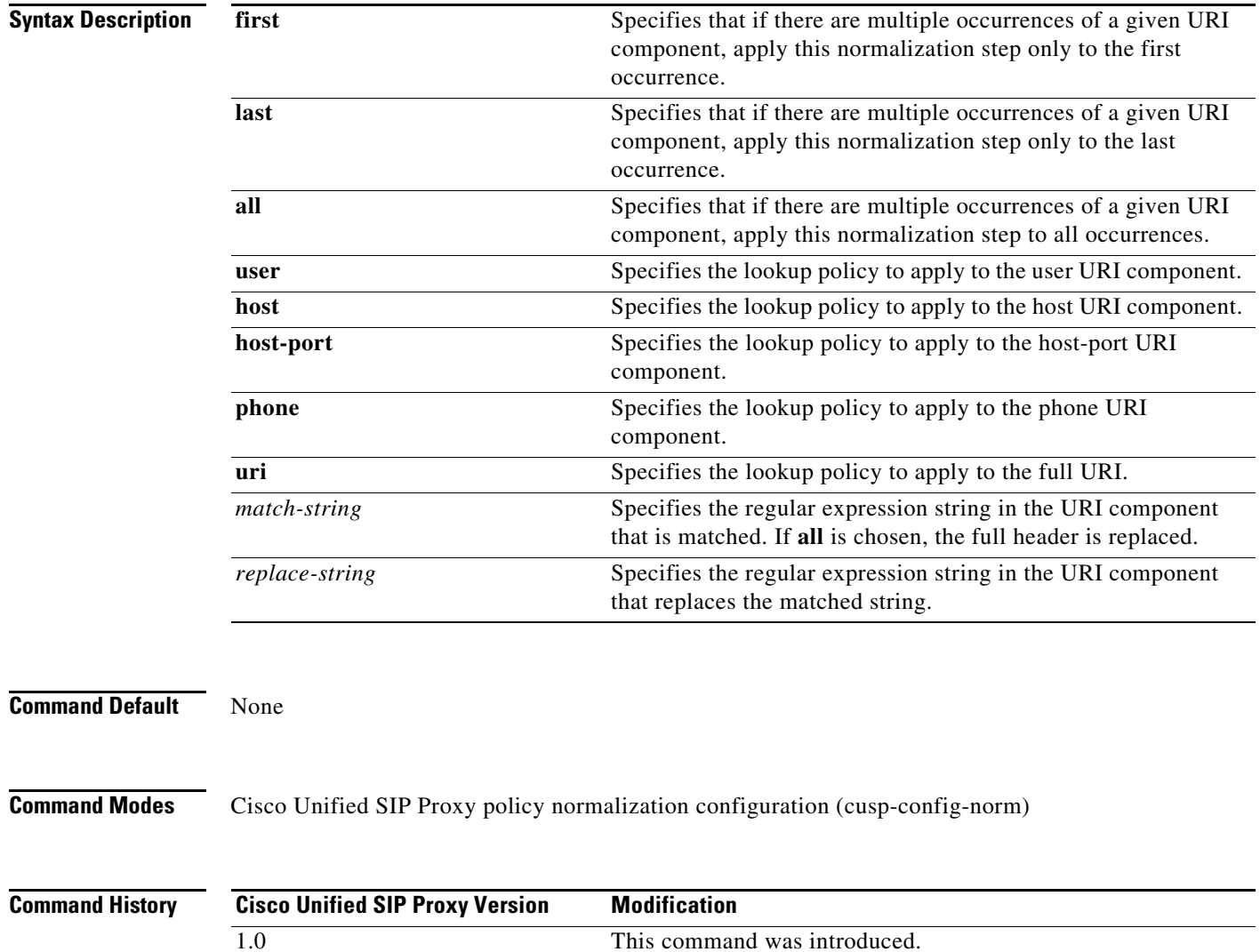

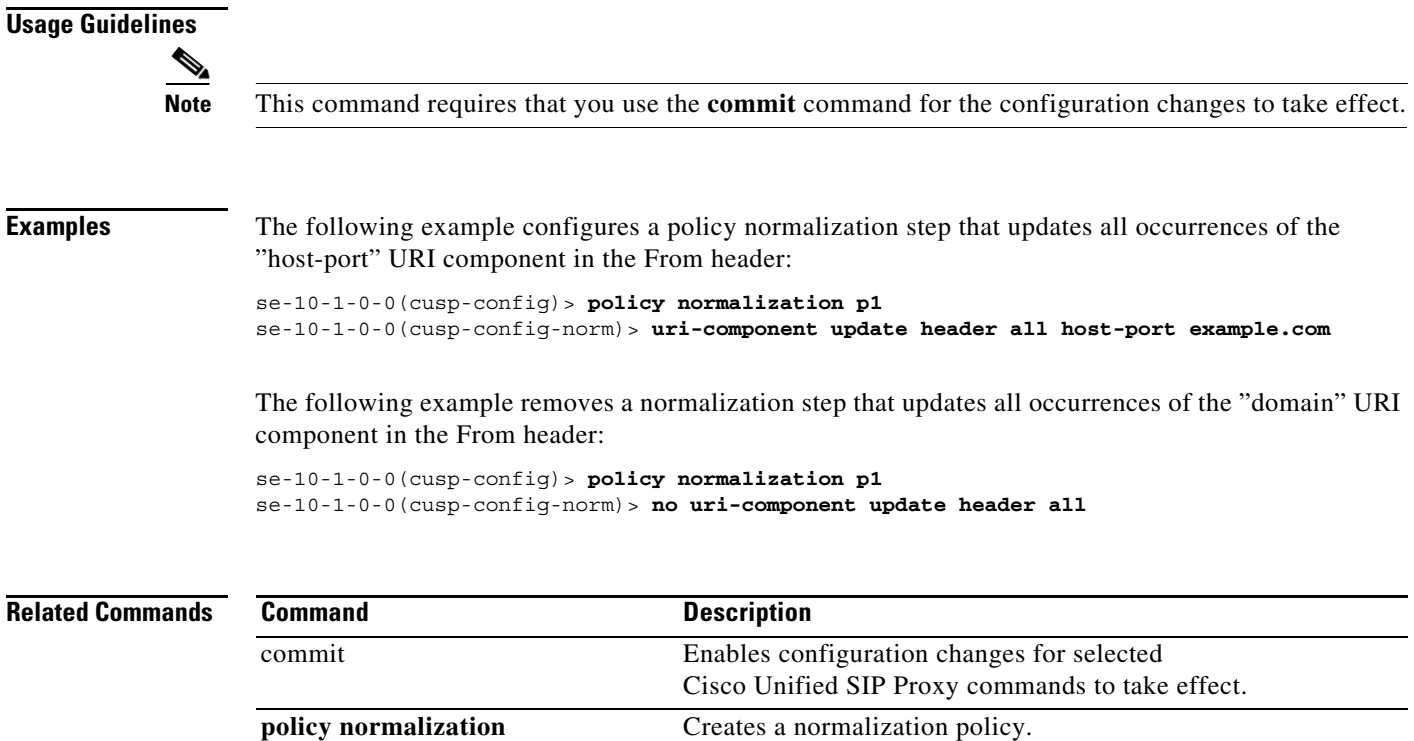

# **uri-component update request-uri**

To configure a normalization policy step that updates a URI component field within a request URI, use the **uri-component update request-uri** command in Cisco Unified SIP Proxy policy normalization configuration mode. To delete the step from the normalization policy, use the **no** form of this command.

**uri-component update request-uri** {**user** | **host** | **host-port** | **phone** | **uri**} {**all** | *match-string} replace-string*

**no uri-component update request-uri** {**user** | **host** | **host-port** | **phone** | **uri**} {**all** | *match-string} replace-string*

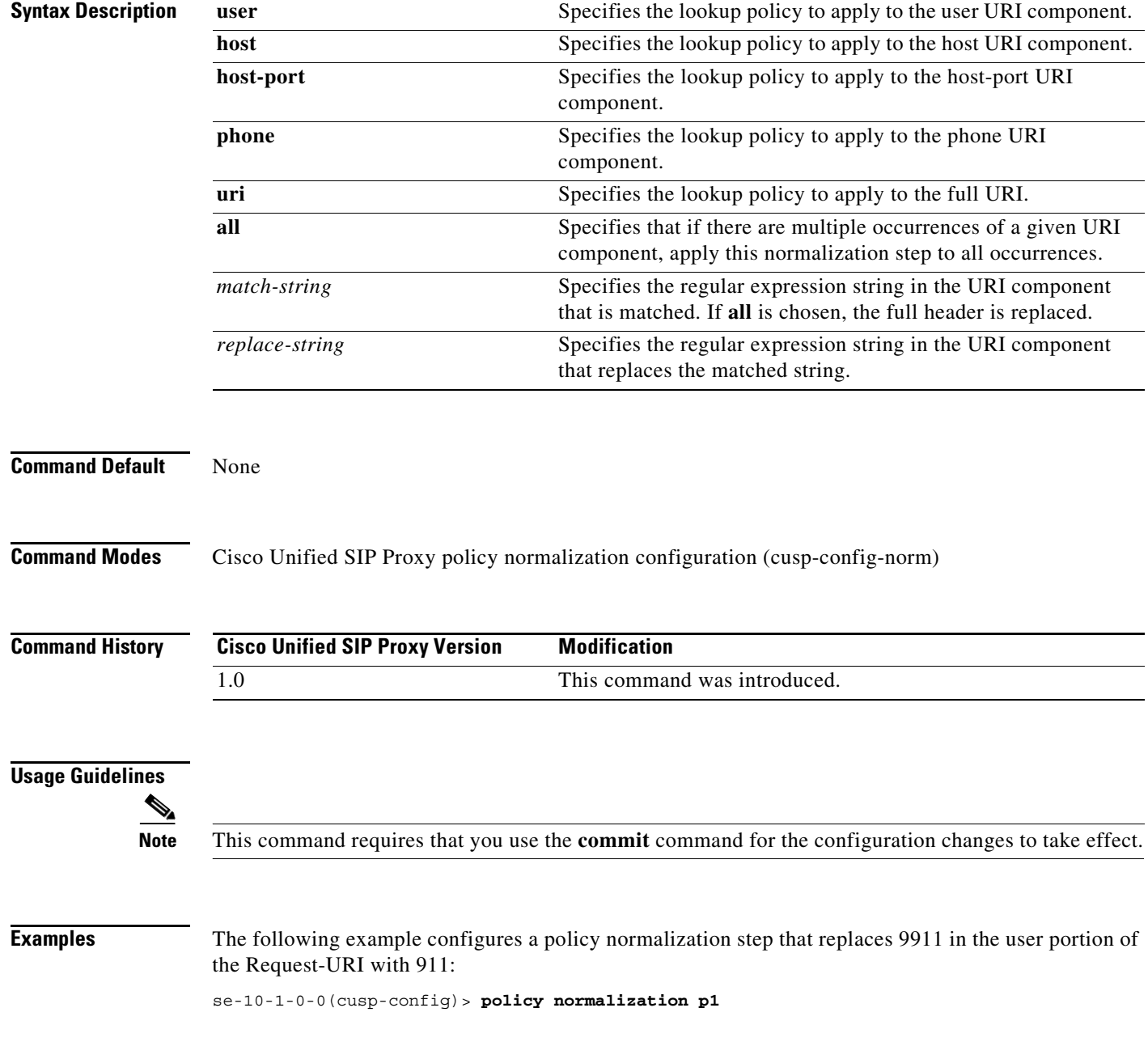

ו

se-10-1-0-0(cusp-config-norm)> **uri-component update request-uri user 9911 911**

The following example configures a policy normalization step that replaces the host-port of the Request-URI with example.com:

se-10-1-0-0(cusp-config)> **policy normalization p1** se-10-1-0-0(cusp-config-norm)> **uri-component update request-uri host-port all example.com**

The following example removes a normalization step that replaces a component of the Request-URI:

se-10-1-0-0(cusp-config)> **policy normalization p1** se-10-1-0-0(cusp-config-norm)> **no uri-component update Request-URI**

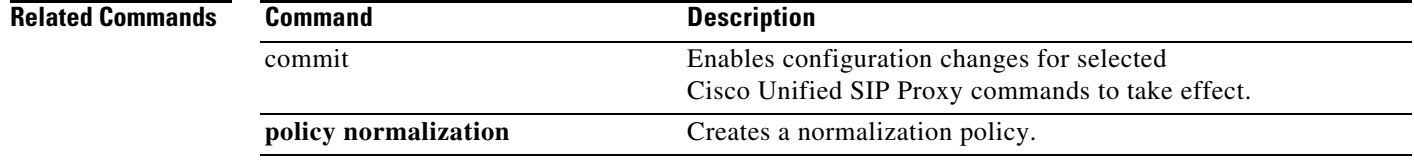

# **uri-param add**

To configure a normalization policy step that adds a URI parameter field within a header of the source message, use the **uri-param add** command in Cisco Unified SIP Proxy policy normalization configuration mode. To delete the step from the normalization policy, use the **no** form of this command.

**uri-param add** *header-name* {**first** | **last | all**} *uri-param-name value* 

**no uri-param add** *header-name* {**first** | **last | all**} *uri-param-name value* 

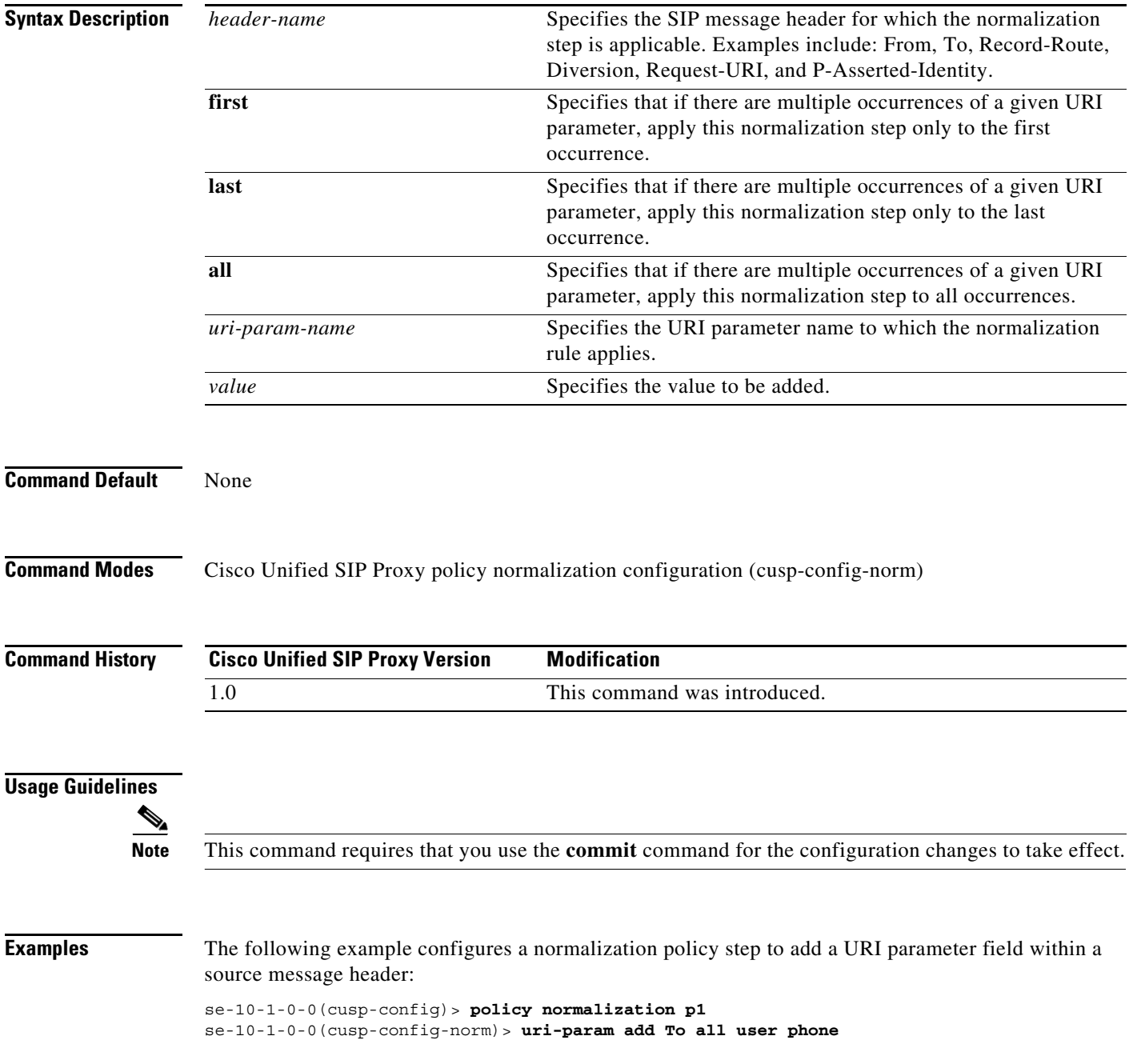

The following example removes a normalization policy step that adds a URI parameter field within a source message header:

se-10-1-0-0(cusp-config)> **policy normalization p1** se-10-1-0-0(cusp-config-norm)> **no uri-param add To all user**

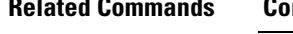

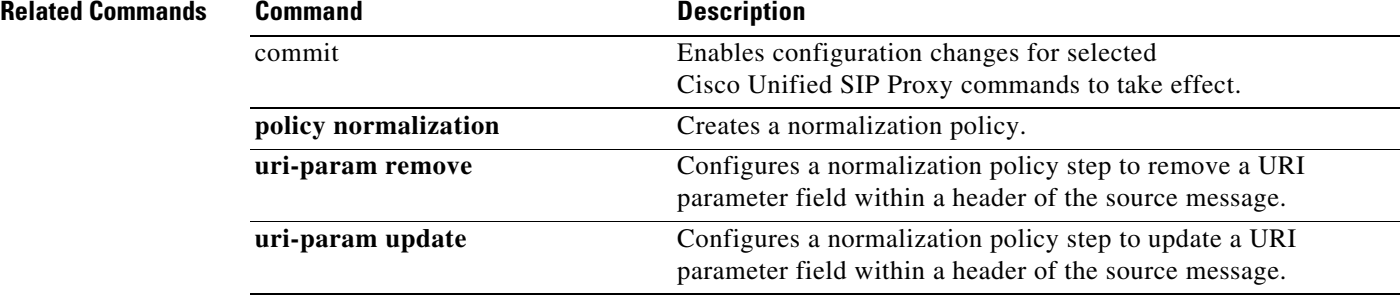

# **uri-param add request-uri**

To configure a normalization policy step that adds a URI parameter field within a header of the source message, use the **uri-param add request-uri** command in Cisco Unified SIP Proxy policy normalization configuration mode. To delete the step from the normalization policy, use the **no** form of this command.

**uri-param add request-uri** *uri-param-name uri-param-value*

**no uri-param add request-uri** *uri-param-name uri-param-value*

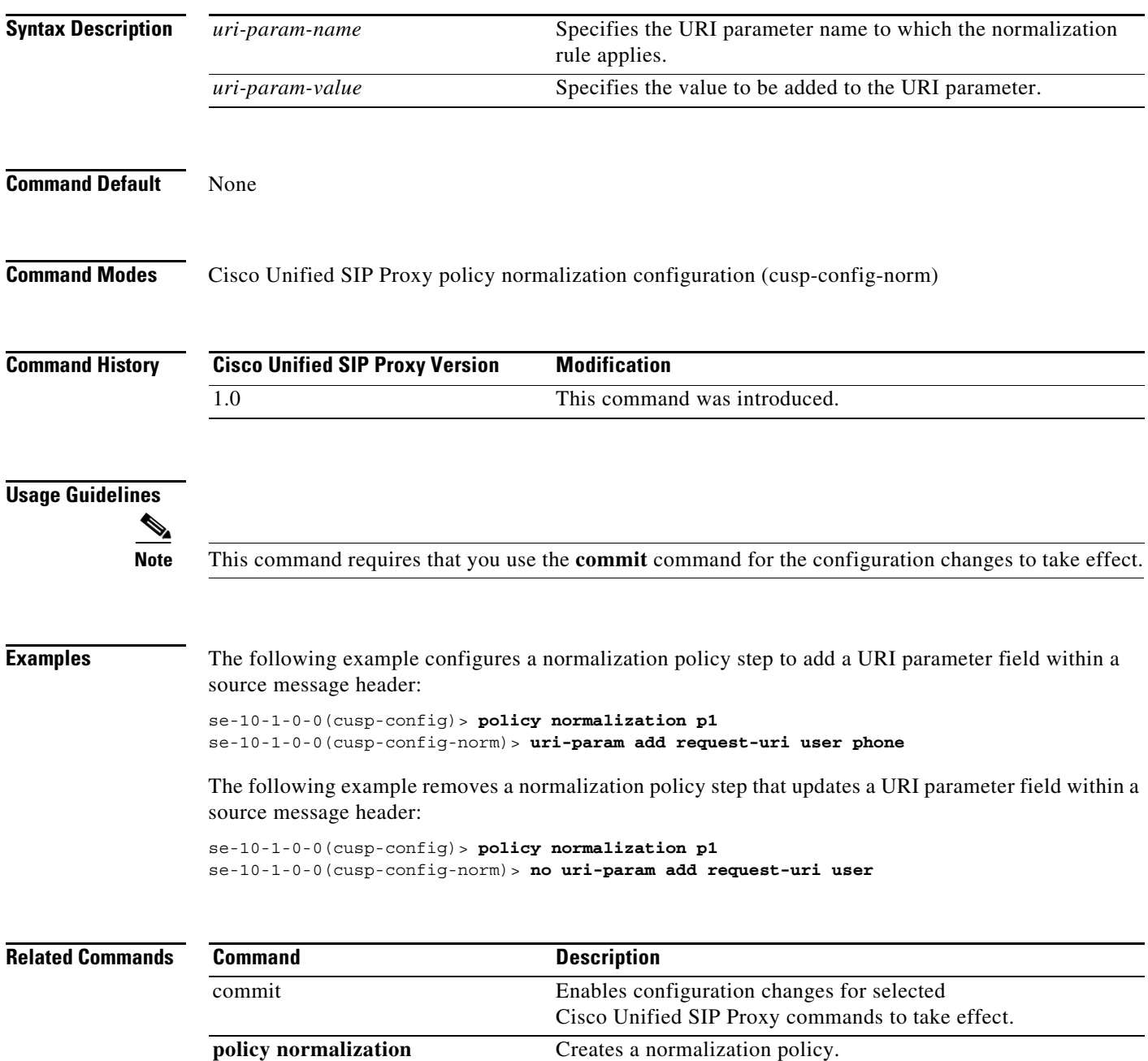

H

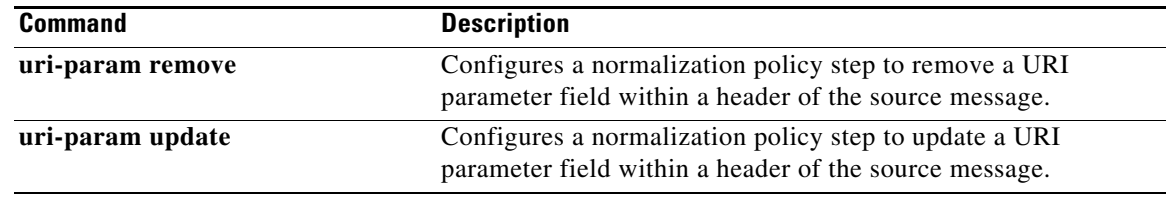

# **uri-param remove**

To configure a normalization policy step that removes a URI parameter field within a header of the source message, use the **uri-param remove** command in Cisco Unified SIP Proxy policy normalization configuration mode. To delete the step from the normalization policy, use the **no** form of this command.

**uri-param remove** *header-name* {**first** | **last | all**} *uri-param-name value* 

**no uri-param remove** *header-name* {**first** | **last | all**} *uri-param-name value* 

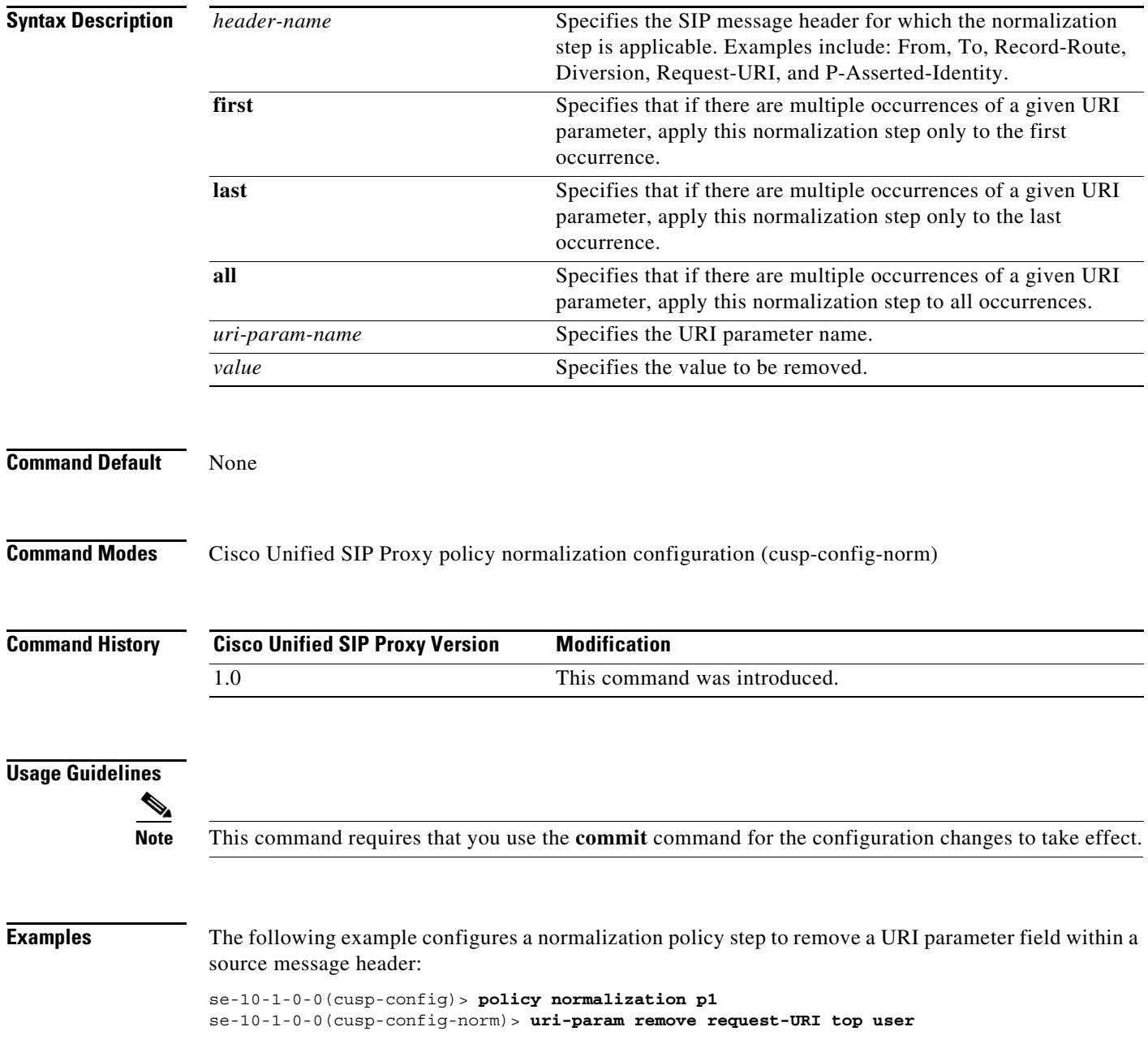

The following example removes a normalization policy step to remove a URI parameter field within a source message header:

se-10-1-0-0(cusp-config)> **policy normalization p1** se-10-1-0-0(cusp-config-norm)> **no uri-param remove From all tag**

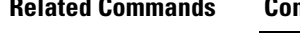

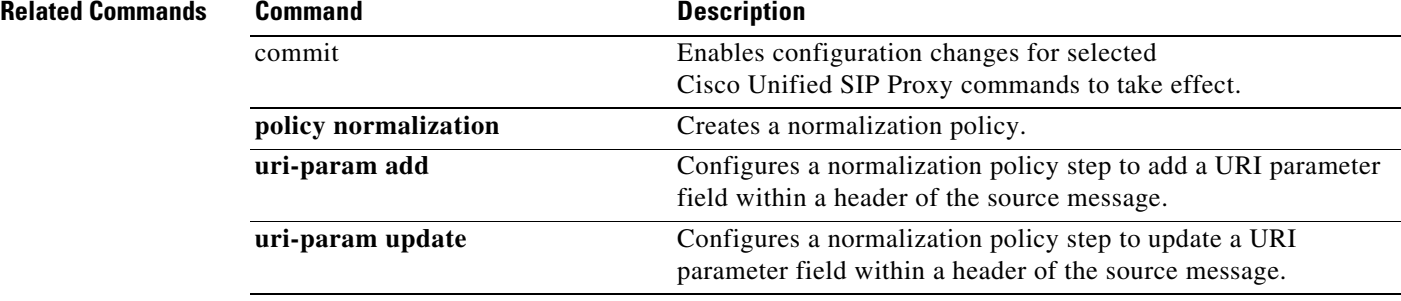

### **uri-param remove request-uri**

To configure a normalization policy step that removes a URI parameter field within a header of the source message, use the **uri-param remove request-uri** command in Cisco Unified SIP Proxy policy normalization configuration mode. To delete the step from the normalization policy, use the **no** form of this command.

**uri-param remove request-uri** *uri-param-name* 

**no uri-param remove request-uri** *uri-param-name* 

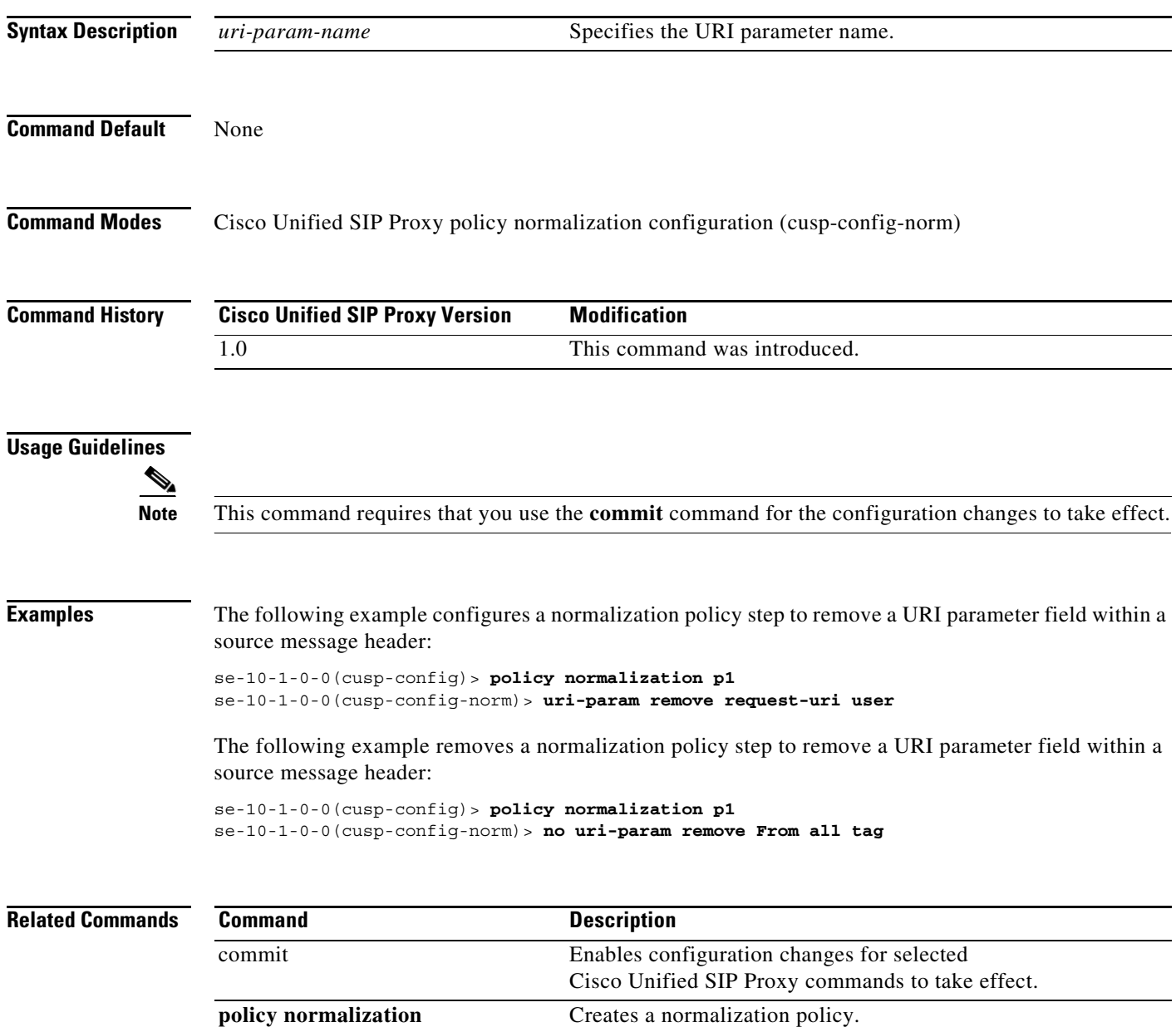

H

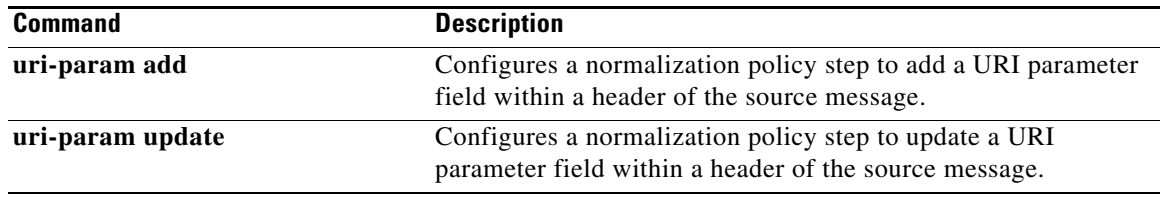

# **uri-param update**

To configure a normalization policy step that updates a URI parameter field within a header of the source message, use the **uri-param update** command in Cisco Unified SIP Proxy policy normalization configuration mode. To delete the step from the normalization policy, use the **no** form of this command.

**uri-param update** *header-name* {**first** | **last | all**} *uri-param-name {***all** *| match-string} replace-string* 

**no uri-param update** *header-name* {**first** | **last | all**} *uri-param-name* 

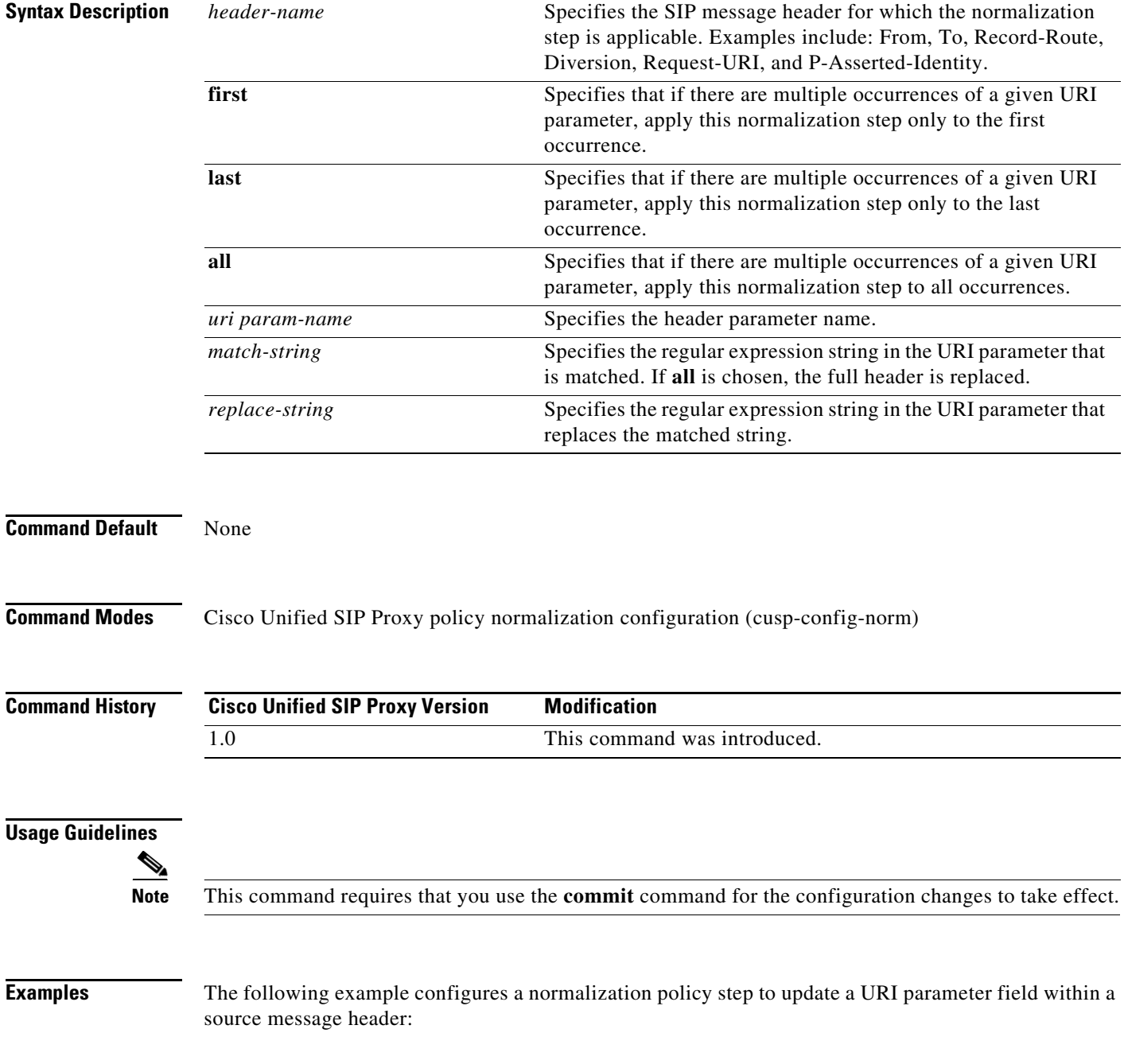

```
se-10-1-0-0(cusp-config)> policy normalization p1
se-10-1-0-0(cusp-config-norm)> uri-param update Route all transport TCP
```
The following example removes a normalization step to remove a URI parameter field within a source message header:

```
se-10-1-0-0(cusp-config)> policy normalization p1
se-10-1-0-0(cusp-config-norm)> no uri-param update To all user
```
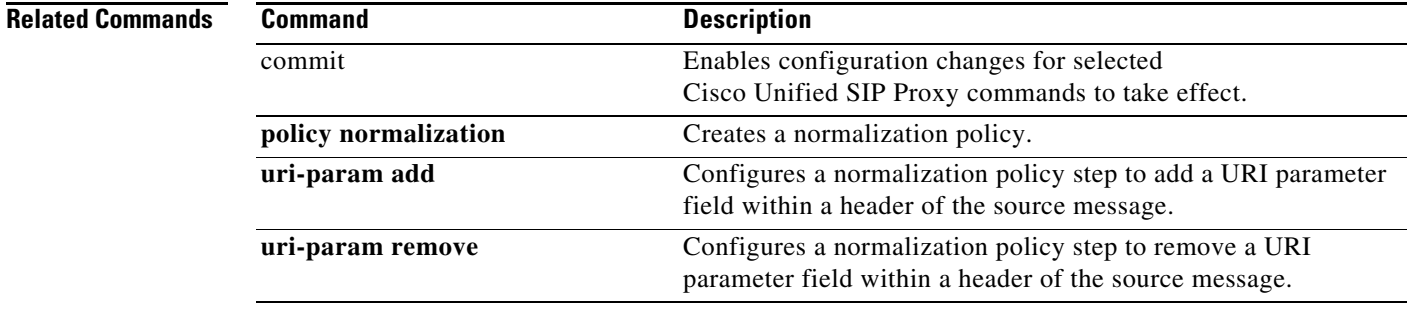

# **uri-param update request-uri**

To configure a normalization policy step that updates a URI parameter field within a header of the source message, use the **uri-param update request-uri** command in Cisco Unified SIP Proxy policy normalization configuration mode. To delete the step from the normalization policy, use the **no** form of this command.

**uri-param update request-uri** *uri-param-name* {*match-string* | **all**} *replace-string* 

**no uri-param update request-uri** *uri-param-name* 

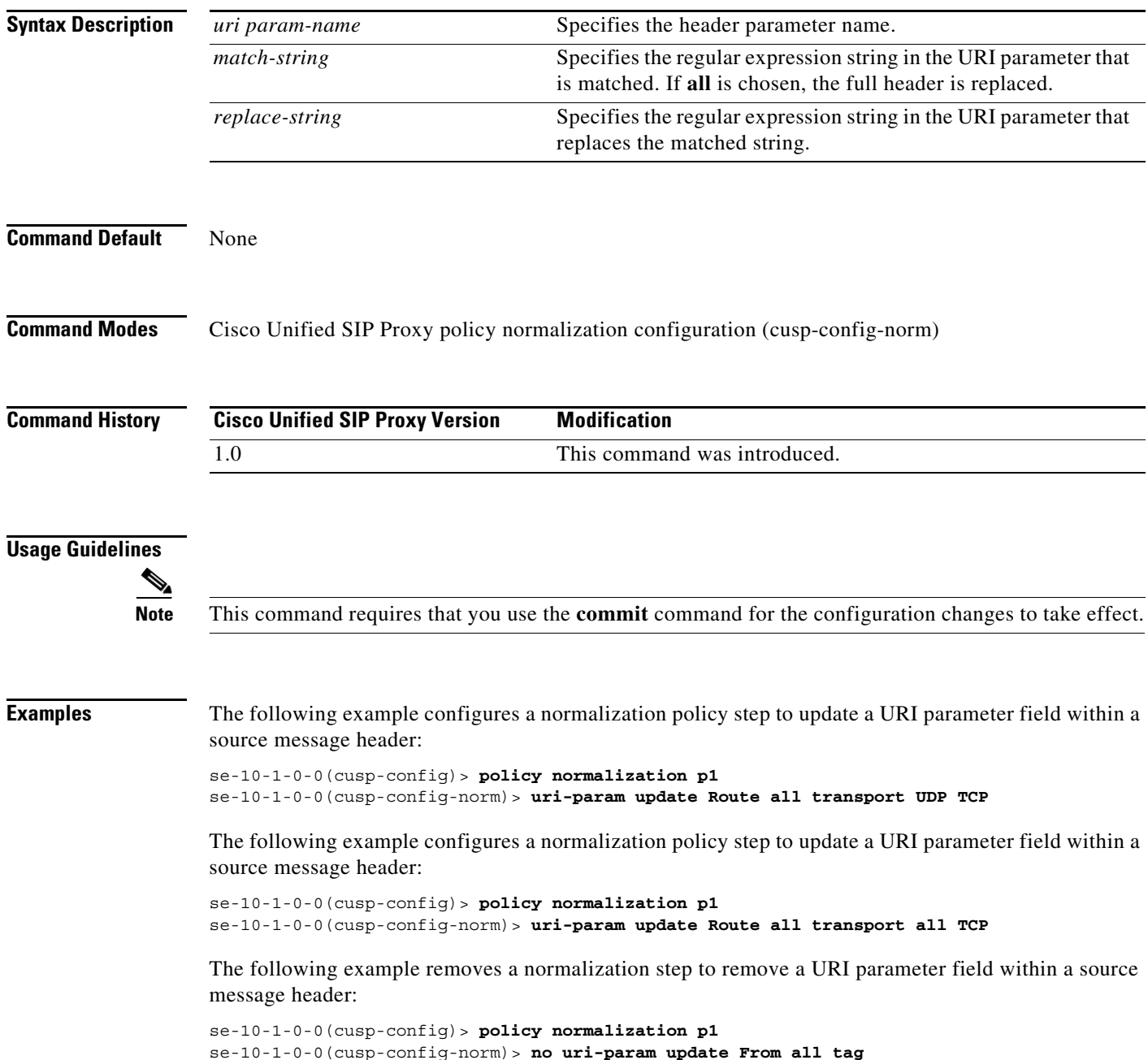

#### **Related Command**

**The Second** 

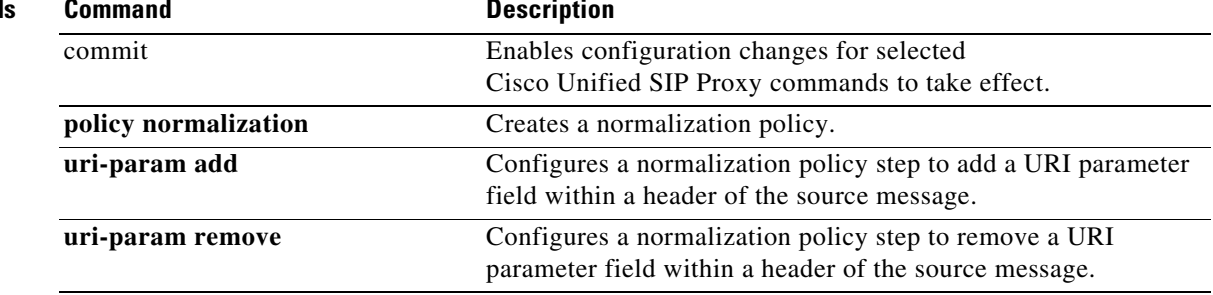

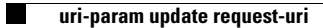

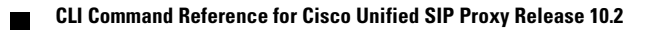

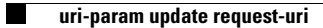

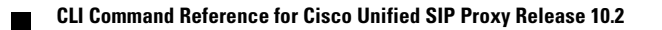

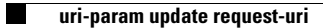

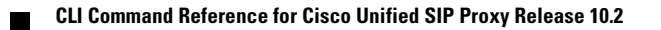

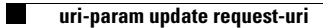

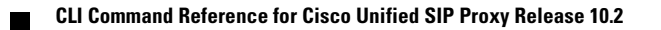

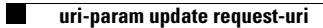

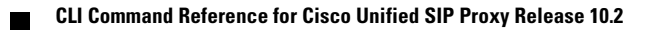

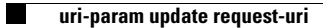

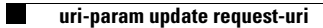

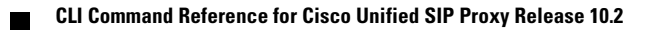

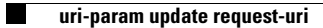

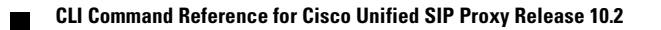

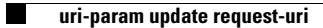

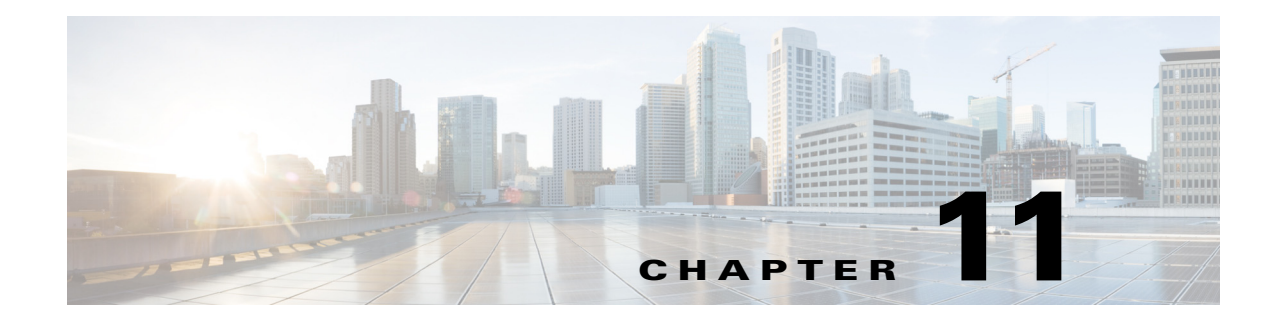

# **Cisco Unified SIP Proxy Accounting Commands**

- **• [accounting](#page-321-0)**
	- **– [client-side](#page-322-0)**
	- **– [enable \(accounting\)](#page-323-0)**
	- **– [event](#page-324-0)**

 $\overline{\phantom{a}}$ 

- **– [header \(accounting\)](#page-326-0)**
- **– [server-side](#page-328-0)**

ו

#### <span id="page-321-0"></span>**accounting**

To enter accounting configuration mode, use the **accounting** command in Cisco Unified SIP Proxy configuration mode. To change the accounting configuration to the factory default values, use the **no** or **default** form of this command.

**accounting**

**no accounting**

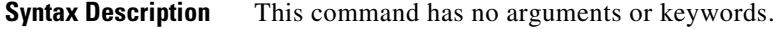

**Command Default** RADIUS accounting is not enabled.

**Command Modes** Cisco Unified SIP Proxy configuration (cusp-config)

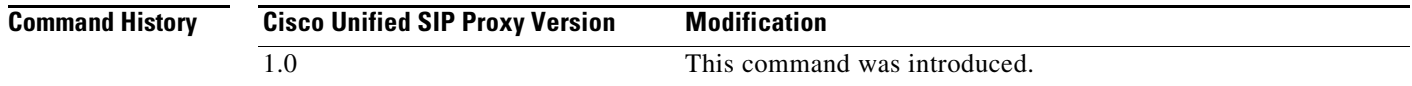

**Examples** The following example enters accounting configuration mode to configure RADIUS accounting:

se-10-1-0-0(cusp-config)> **accounting** se-10-1-0-0(cusp-config-acct)>

The following example returns all values entered in accounting configuration mode to the default values: se-10-1-0-0(cusp-config)> **no accounting**

**Related Commands Command Description client-side** Enables RADIUS accounting on the client side. enable (accounting) Enables RADIUS accounting on the Cisco Unified SIP Proxy. **event** Configures a RADIUS accounting event. **header (accounting)** Configures a header for RADIUS accounting. **server-side** Enables RADIUS accounting on the server side.

Ι

# <span id="page-322-0"></span>**client-side**

To enable RADIUS accounting on the client side, use the **client-side** command in Cisco Unified SIP Proxy accounting configuration mode. To disable RADIUS accounting on the client side, use the **no** form of this command.

**client-side**

**no client-side**

**Syntax Description** This command has no arguments or keywords.

**Command Default** RADIUS client side accounting is disabled.

**Command Modes** Cisco Unified SIP Proxy accounting configuration (cusp-config-acct)

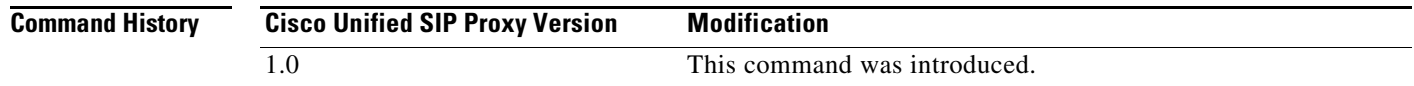

#### **Usage Guidelines** Client side accounting refers to the accounting of the side of the call where the REP SIP element (Cisco Unified SIP Proxy in this case) acts as a client, sending requests (sending INVITE/BYE). The accounting for the client side of the call is configurable to be enabled or disabled on a global basis (on a node). After being enabled, the accounting behavior is further defined by the accounting triggers, defined for client side transactions.

**Examples** The following example enables RADIUS accounting on the client side:

se-10-1-0-0(cusp-config)> **accounting** se-10-1-0-0(cusp-config-acct)> **enable** se-10-1-0-0(cusp-config-acct)> **client-side**

The following example disables RADIUS accounting on the client side:

se-10-1-0-0(cusp-config)> **accounting** se-10-1-0-0(cusp-config-acct)> **no client-side**

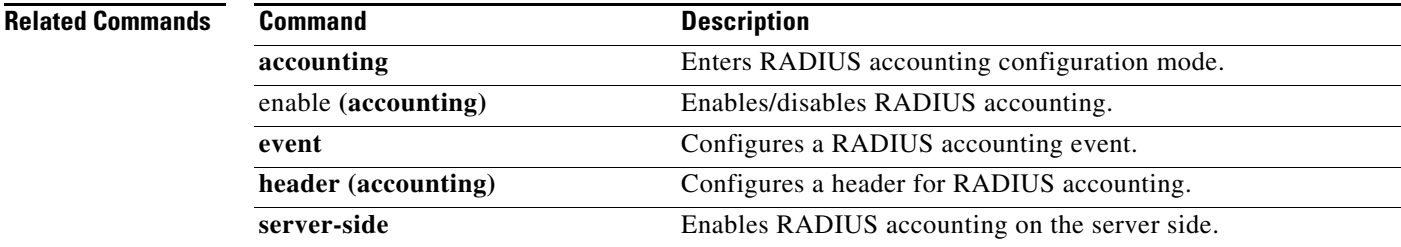

 $\overline{\phantom{a}}$ 

# <span id="page-323-0"></span>**enable (accounting)**

To enable RADIUS accounting on the Cisco Unified SIP Proxy, use the **enable** command in Cisco Unified SIP Proxy accounting configuration mode. To disable RADIUS accounting, use the **no** form of this command.

**enable no enable Syntax Description** This command has no arguments or keywords. **Command Default** RADIUS accounting is disabled. **Command Modes** Cisco Unified SIP Proxy accounting configuration (cusp-config-acct) **Command History Usage Guidelines** When you enter the **enable** command, all the accounting-related command settings take effect. If the commands were not modified, then the default configuration values take effect. If RADIUS accounting is disabled, no accounting is done even if the **client-side** and **server-side** commands are enabled. If RADIUS accounting is enabled, accounting takes place on the client side if the **client-side** command is enabled and on the server side if the **server-side** command is enabled. **Examples** The following example enables RADIUS accounting: se-10-1-0-0(cusp-config)> **accounting** se-10-1-0-0(cusp-config-acct)> **enable** The following example disables RADIUS accounting and overrides all other settings on the Cisco Unified SIP Proxy: se-10-1-0-0(cusp-config)> **accounting** se-10-1-0-0(cusp-config-acct)> **no enable Related Commands Cisco Unified SIP Proxy Version Modification** 1.0 This command was introduced. **Command Description accounting** Enters RADIUS accounting configuration mode. **client-side** Enables RADIUS accounting on the client side. **event configures a RADIUS** accounting event.

> **header (accounting)** Configures a header for RADIUS accounting. **server-side** Enables RADIUS accounting on the server side.
$\mathbf I$ 

### **event**

To configure RADIUS accounting events, use the **event** command in Cisco Unified SIP Proxy accounting configuration mode. To remove RADIUS accounting events, use the **no** form of this command.

**event {server | client} {request | response} sequence** *sequence-number* **{start | interim | stop | stop-fail} [condition** *condition***]**

**no event {server | client} {request | response} sequence** *sequence-number* **{start | interim | stop | stop-fail} [condition** *condition***]**

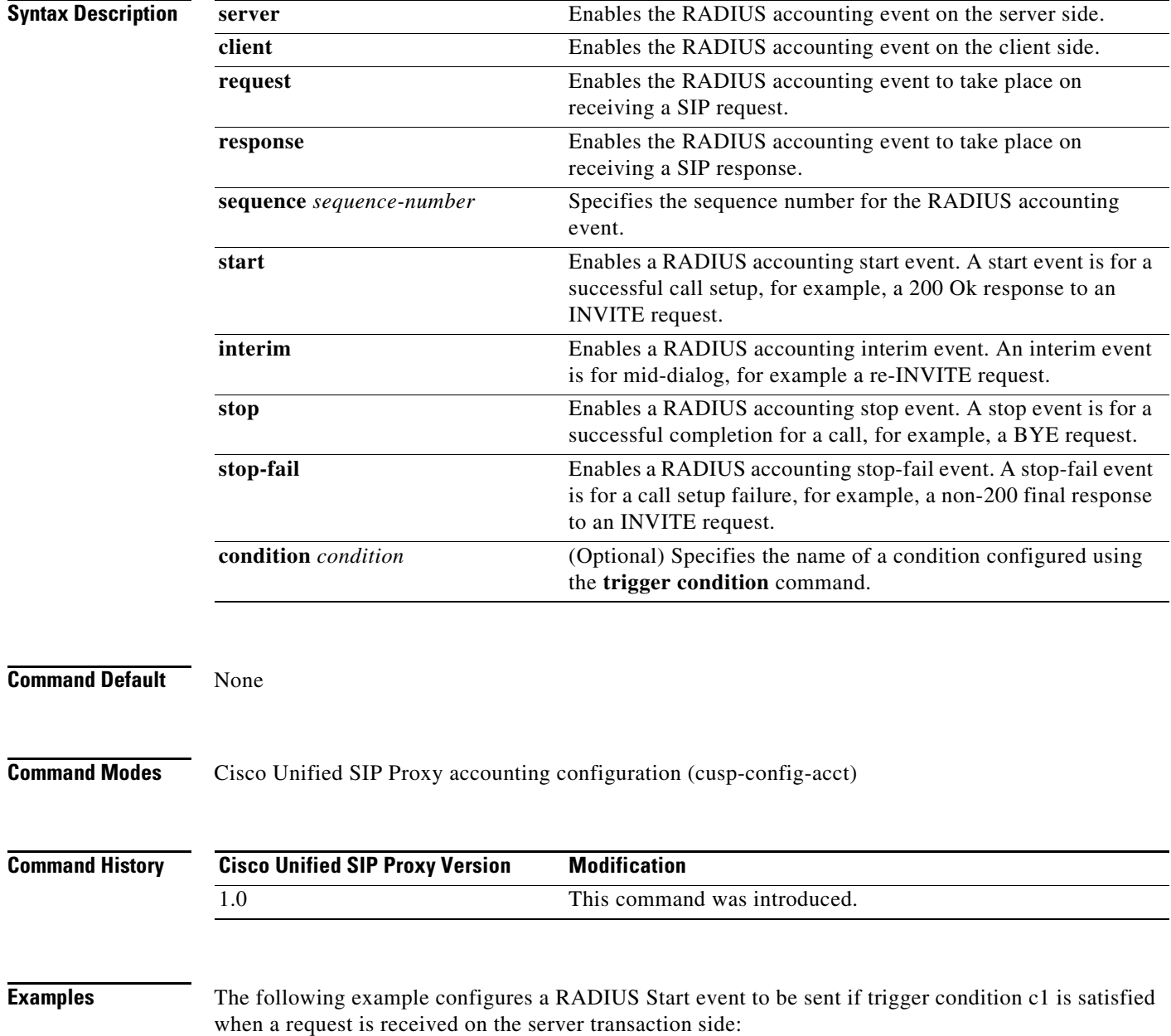

1

```
se-10-1-0-0(cusp-config)> accounting
se-10-1-0-0(cusp-config-acct)> event server request sequence 1 start condition c1
```
The following example configures a RADIUS Stop event that is sent unconditionally when a response is received on the server transaction side:

```
se-10-1-0-0(cusp-config)> accounting
se-10-1-0-0(cusp-config-acct)> event client response sequence 1 stop
```
The following example removes RADIUS accounting on the server side for the start event on request transactions:

se-10-1-0-0(cusp-config)> **accounting** se-10-1-0-0(cusp-config-acct)> **no event server request sequence 1 start**

### **Related Commands**

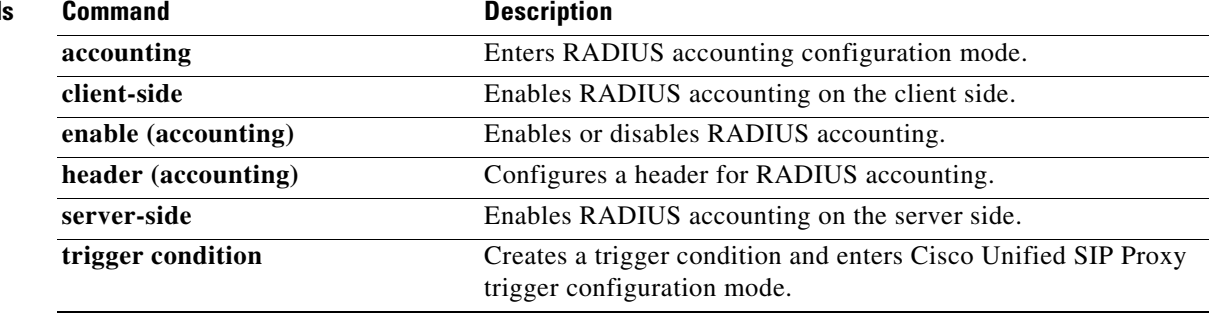

# **header (accounting)**

To configure which SIP headers are to be included in RADIUS messages, use the **header** command in Cisco Unified SIP Proxy accounting configuration mode. To remove the SIP headers from the RADIUS messages, use the **no** form of this command.

**header** *header-name* **{request | response}**

**no header** *header-name* **{request | response}**

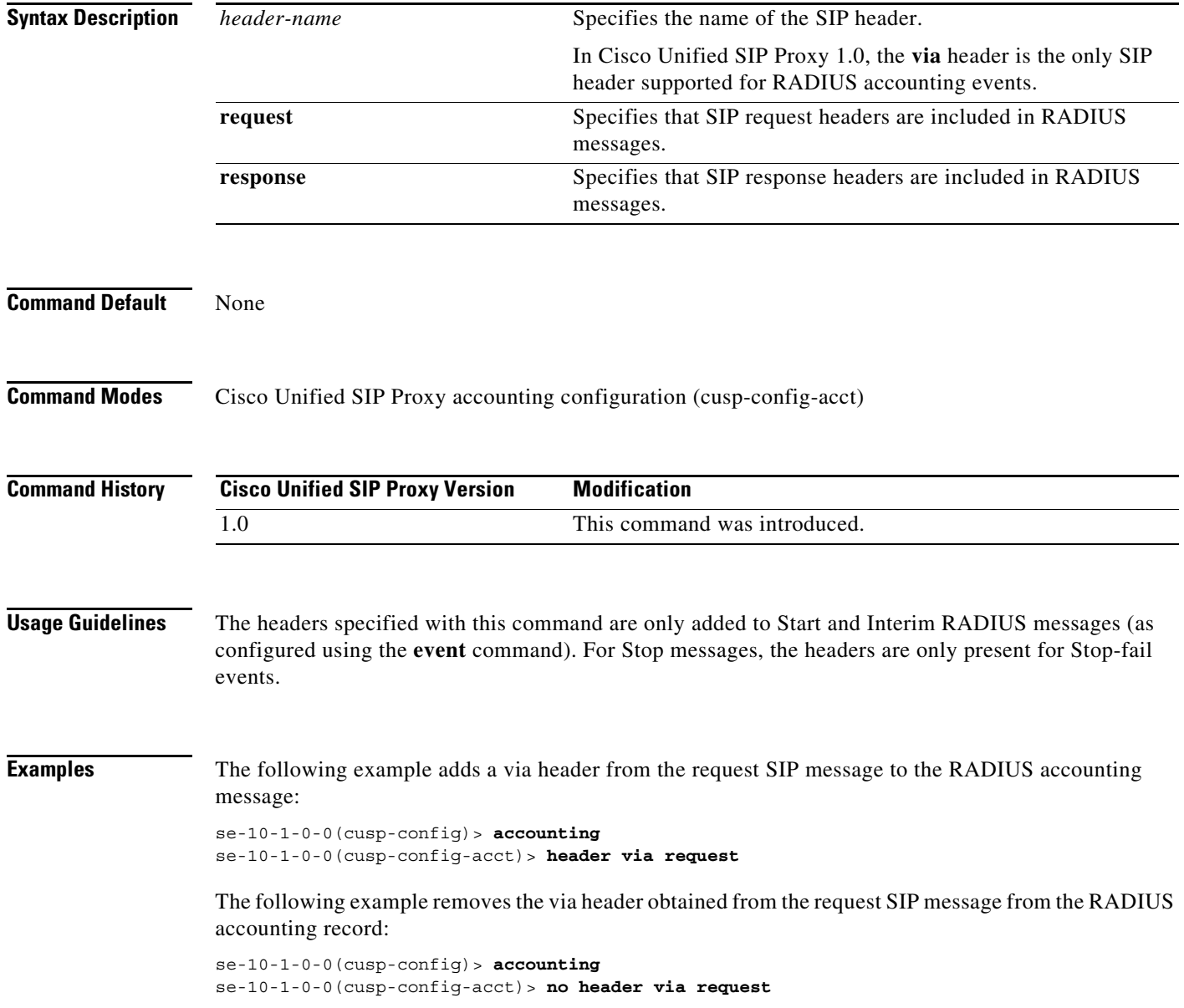

H.

 $\mathsf I$ 

### **Related Commands**

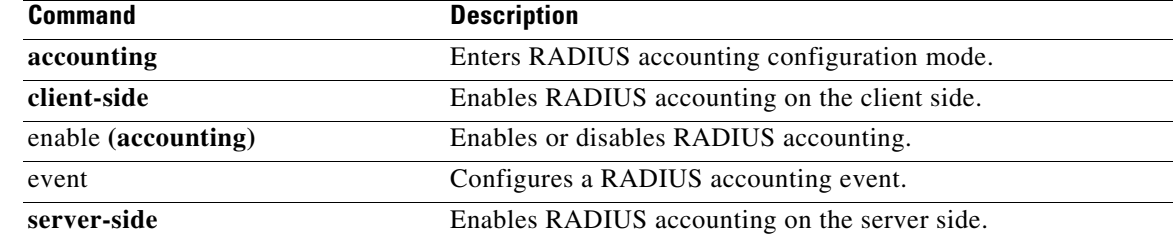

Ι

### **server-side**

To enable RADIUS accounting on the server side, use the **server-side** command in Cisco Unified SIP Proxy accounting configuration mode. To disable RADIUS accounting on the server side, use the **no** form of this command.

**server side**

**no server side**

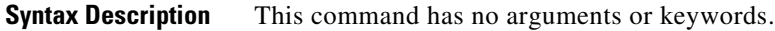

**Command Default** RADIUS server side accounting is disabled.

**Command Modes** Cisco Unified SIP Proxy accounting configuration (cusp-config-acct)

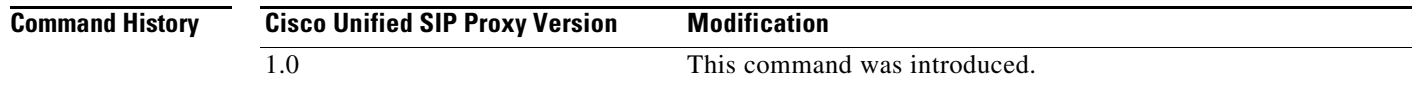

### **Usage Guidelines** Server side accounting refers to the accounting of the side of the call where the REP SIP element (Cisco Unified SIP Proxy in this case) acts as the server, receiving a transaction request 12 (incoming INVITE/BYE). The accounting for this side of the call is configurable to be enabled or disabled on a global basis (on a node). When enabled, the accounting behavior is further defined by the accounting triggers, defined for server side transactions.

**Examples** The following example enables RADIUS accounting on the server side:

se-10-1-0-0(cusp-config)> **accounting** se-10-1-0-0(cusp-config-acct> **enable** se-10-1-0-0(cusp-config-acct)> **server-side**

The following example disables RADIUS accounting on the server side:

se-10-1-0-0(cusp-config)> **accounting** se-10-1-0-0(cusp-config-acct)> **no server-side**

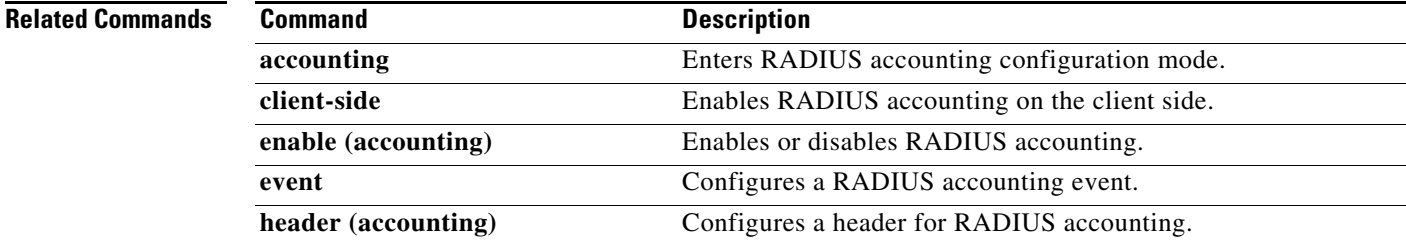

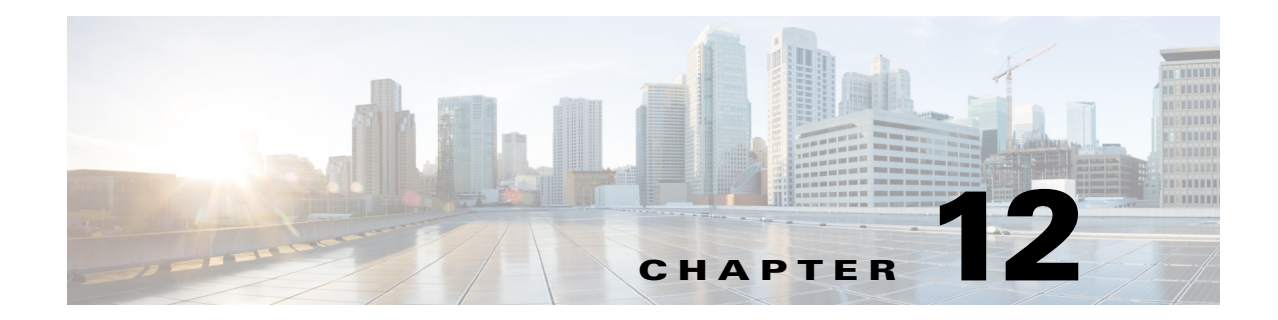

# **Cisco Unified SIP Proxy Security Commands**

- **• [crypto key certreq](#page-333-0)**
- **• [crypto key label default](#page-334-0)**
- **• [crypto key delete](#page-336-0)**
- **• [crypto key generate](#page-337-0)**
- **• [show crypto key](#page-339-0)**

 $\overline{\phantom{a}}$ 

**• [web session security](#page-341-0)**

### <span id="page-333-0"></span>**crypto key certreq**

To generate a certificate sign request (CSR) to enable the certificate authority to sign a requested certificate, use the **crypto key certreq** command in module configuration mode. This command does not have a **no** or **default** form.

**crypto key certreq label** *label-name* **url** {**sftp:** | **http:**}

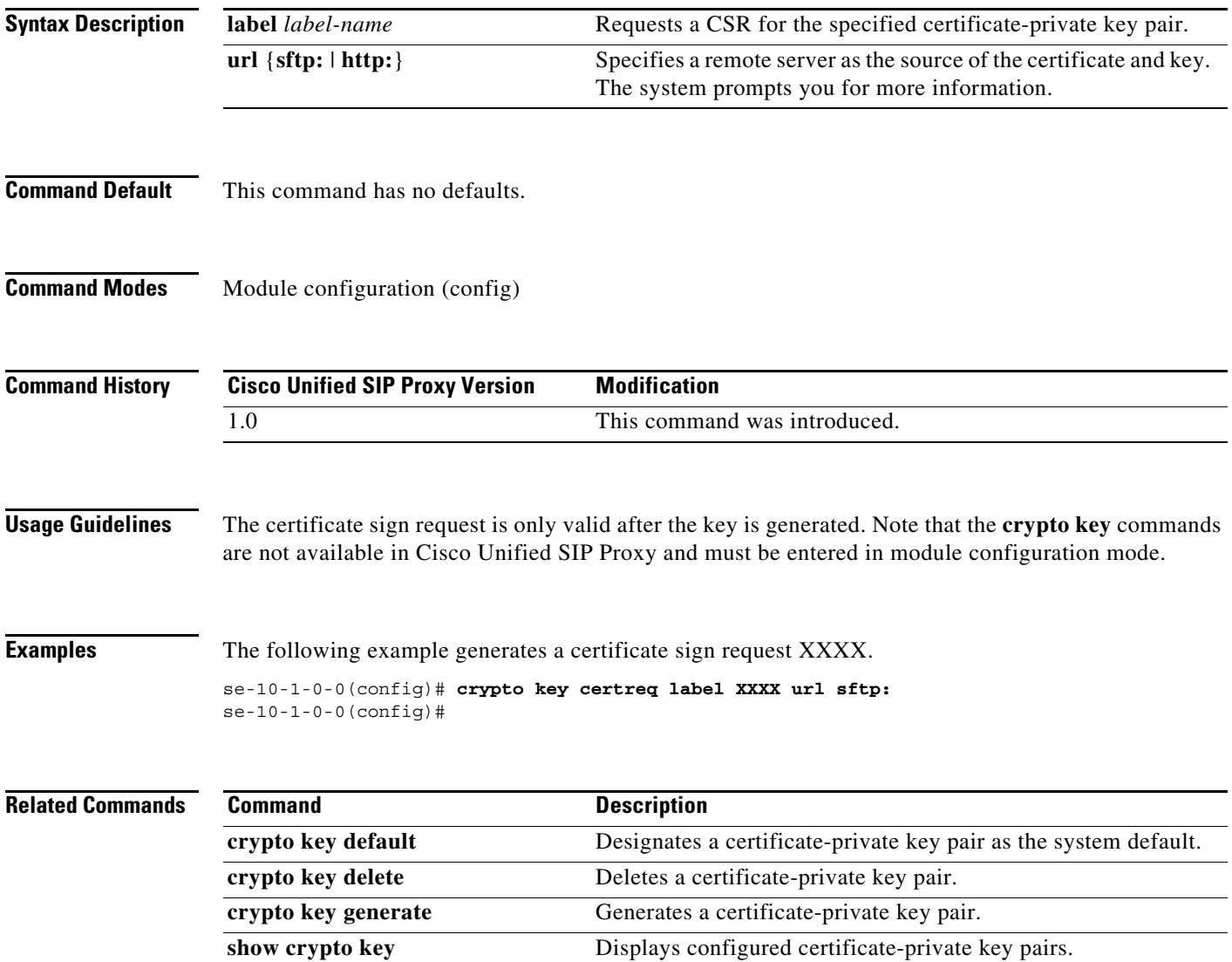

### <span id="page-334-0"></span>**crypto key label default**

To set a certificate and private key pair as the system default, use the **crypto key default** command in module configuration mode. To remove the system default designation from the certificate-key pair, use the **no** form of this command.

**crypto key label** *label-name* **default**

**no crypto key label** *label-name* **default**

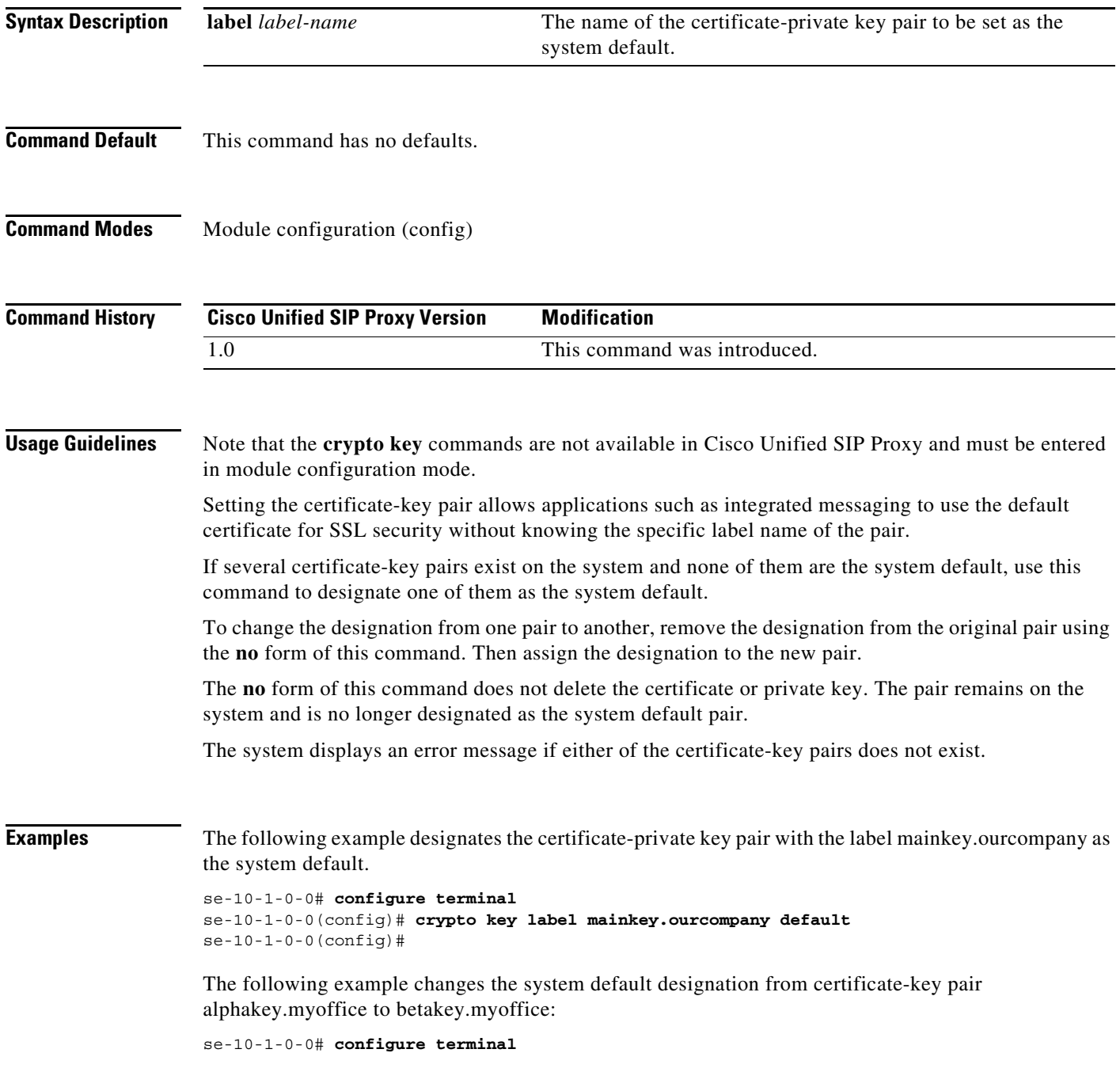

П

 $\mathsf I$ 

se-10-1-0-0(config)# **no crypto key label alphakey.myoffice default** se-10-1-0-0(config)# **crypto key label betakey.myoffice default** se-10-1-0-0(config)# **end**

#### **Related Command**

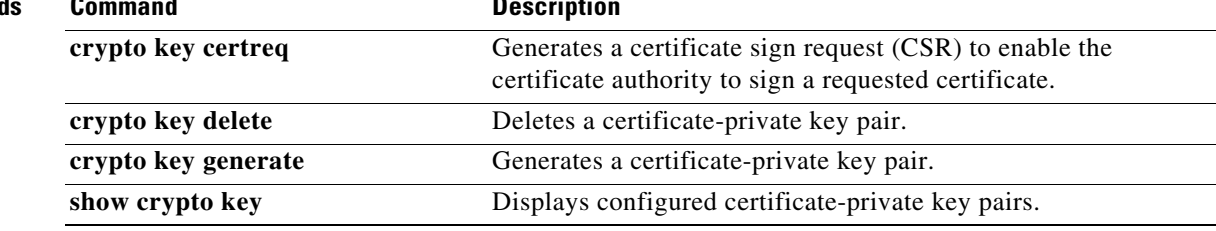

### <span id="page-336-0"></span>**crypto key delete**

To delete a certificate and private key pair from the system, use the **crypto key delete** command in module configuration mode. This command does not have a **no** or **default** form.

**crypto key delete** {**all** | **label** *label-name*}

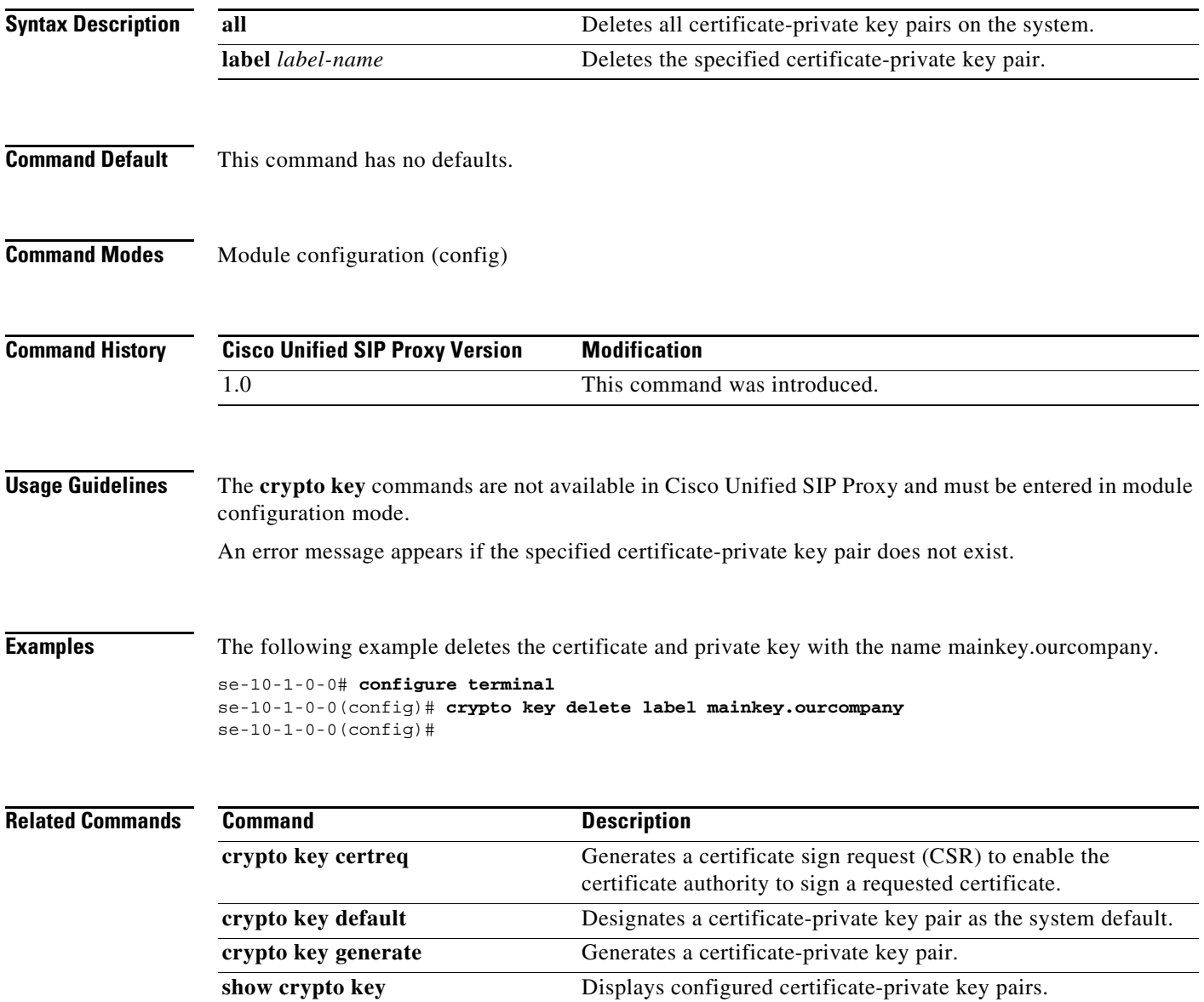

### <span id="page-337-0"></span>**crypto key generate**

To generate a self-signed certificate and private key, use the **crypto key generate** command in module configuration mode. This command does not have a **no** or **default** form.

**crypto key generate** [**rsa** {**label** *label-name* | **modulus** *modulus-size*} | **default**]

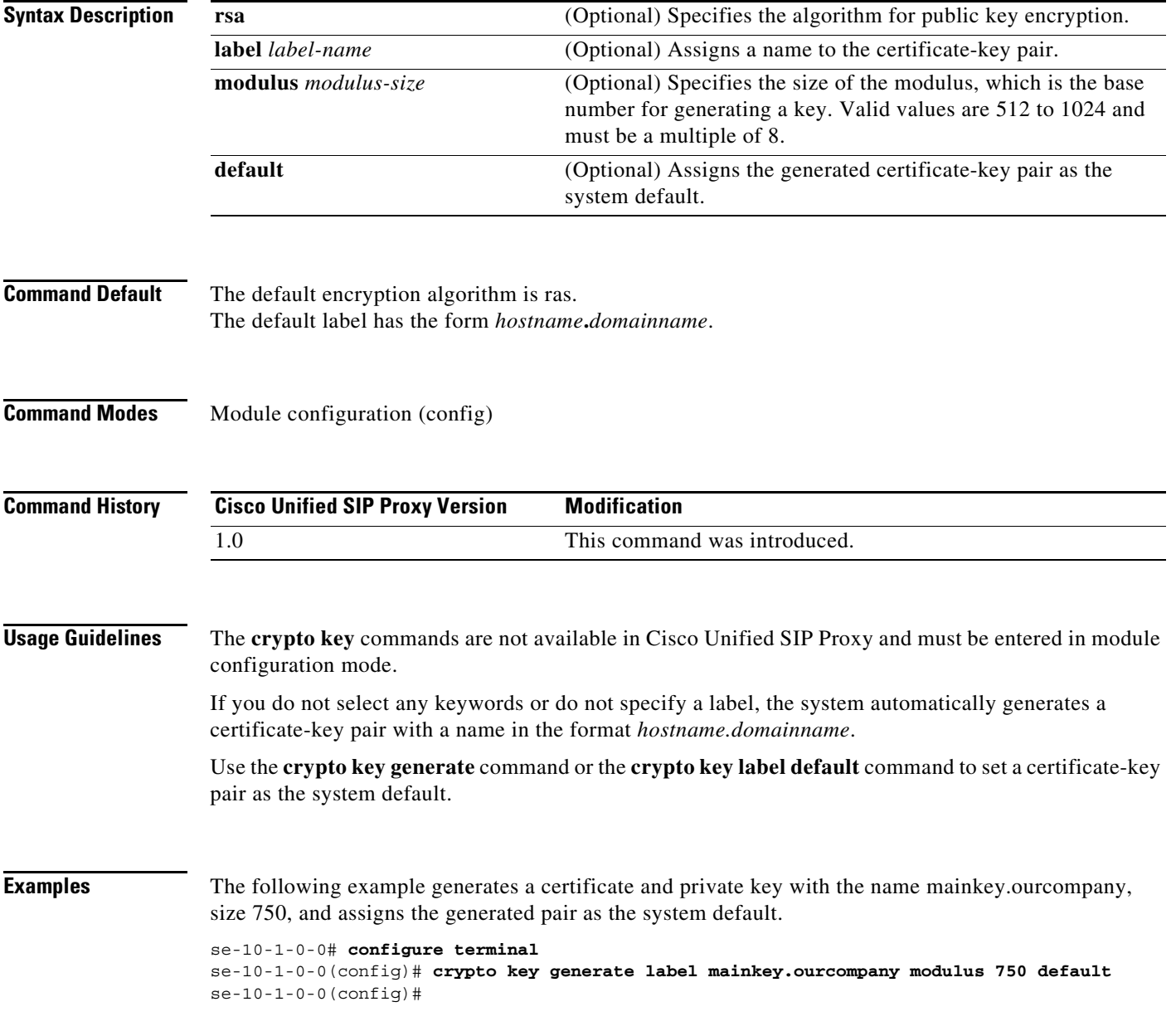

H

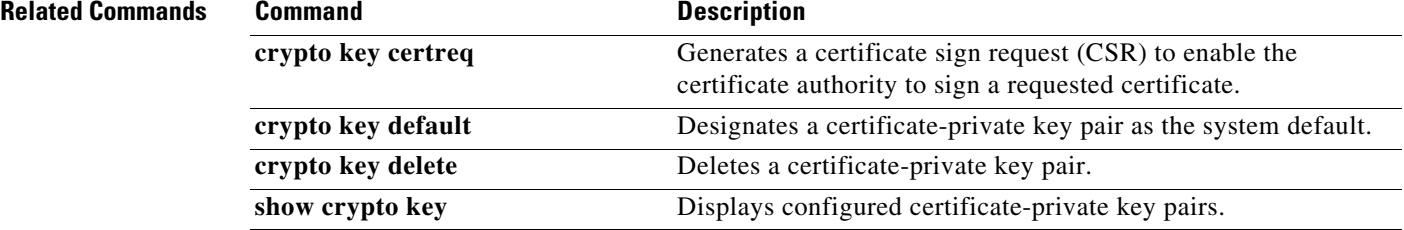

### <span id="page-339-0"></span>**show crypto key**

To display configured certificate-private key pairs, use the **show crypto key** command in module EXEC mode.

**show crypto key** {**all** | **label** *label-name*}

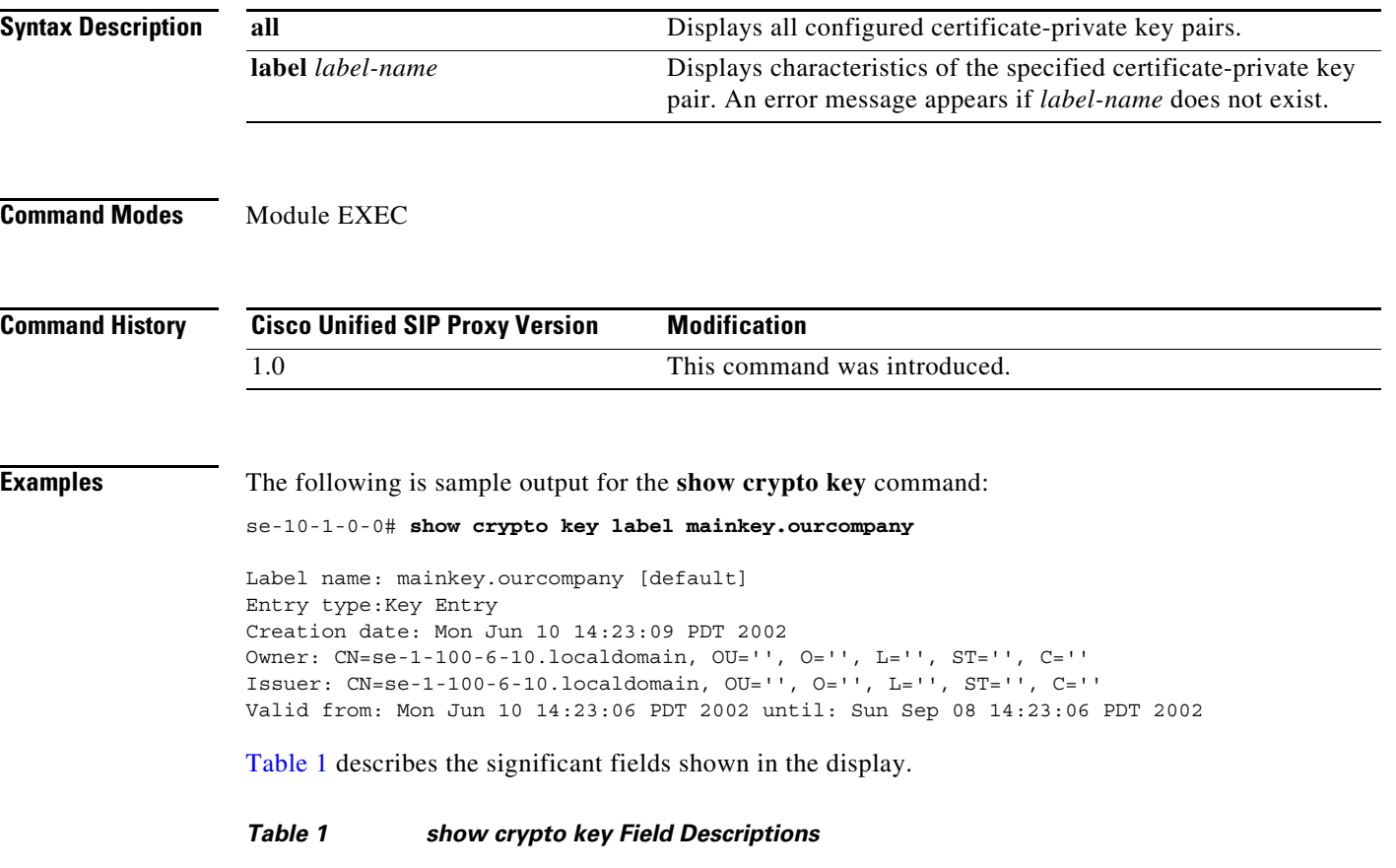

<span id="page-339-1"></span>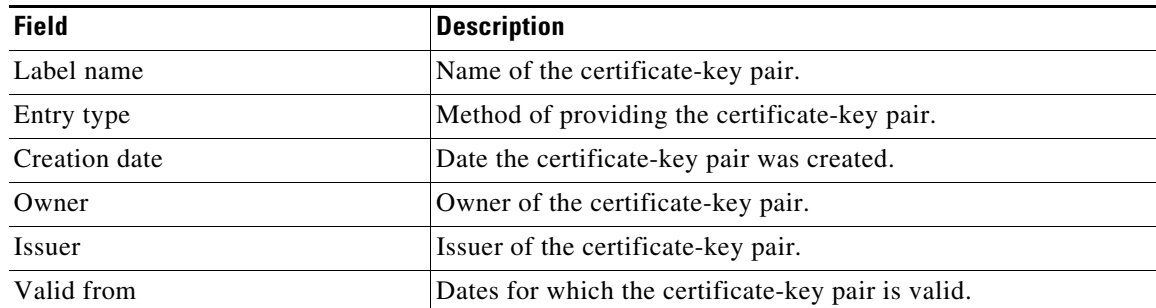

### **Related Commands**

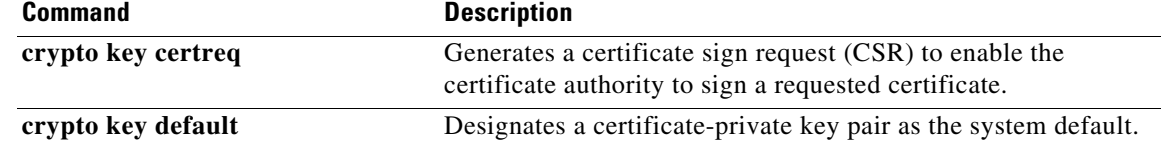

 $\mathbf I$ 

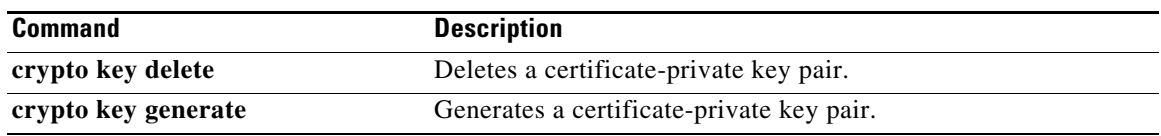

 $\mathbf I$ 

### <span id="page-341-0"></span>**web session security**

To associate a security key for accessing the Cisco Unified SIP Proxy GUI using HTTPS, use the **web session security** command in Cisco Unified SIP Proxy configuration mode. To disable HTTPS access to the Cisco Unified SIP Proxy GUI session, use the **no** or **default** form of this command.

**web session security keylabel** *labelname*

**no web session security keylabel** *labelname*

**default web session security keylabel**

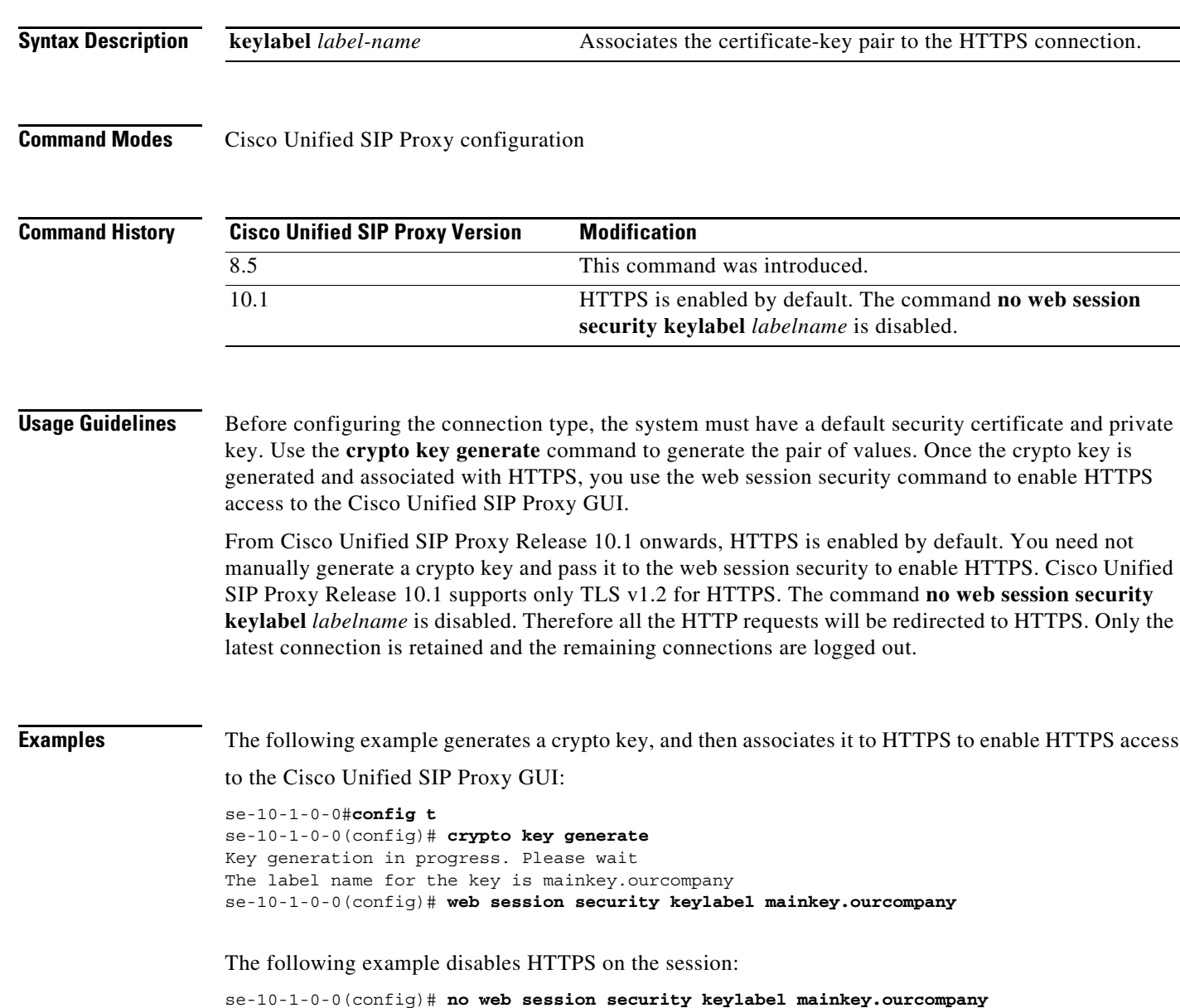

 $\overline{\phantom{a}}$ 

The following sample output indicates the behavior of Cisco Unified SIP Proxy 10.1, when trying to run the command **no web session security keylabel** *labelname*:

se-10-1-0-1(config)#**no web session security keylabel mainkey.ourcompany** !!! INFO: HTTPS is the only web interface option for this version of vCUSP. Hence, no web session security is disabled.

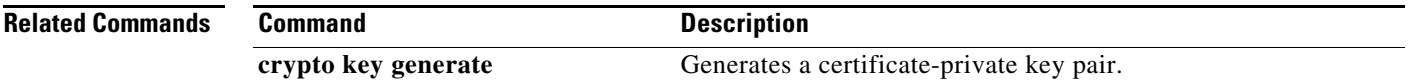

 $\mathcal{L}_{\rm{max}}$ 

 **web session security**

**The State** 

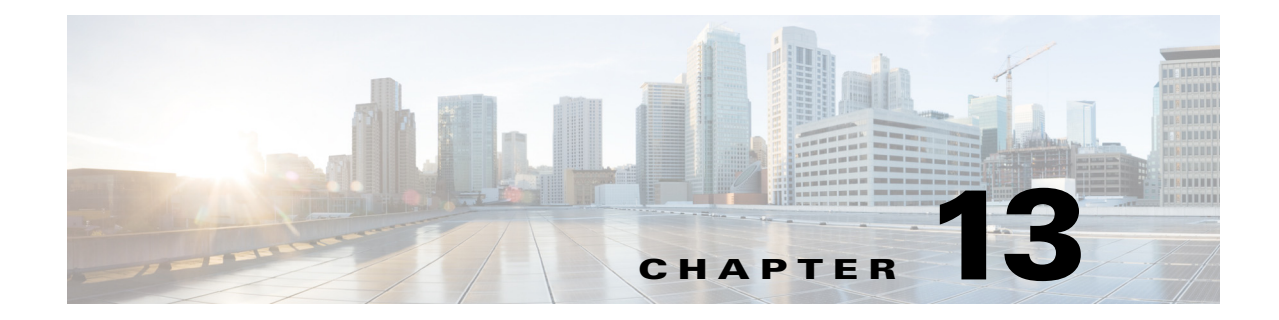

# **Module Commands for Cisco Unified SIP Proxy**

- **• [backup \(module\)](#page-346-0)**
- **• [backup category](#page-348-0)**
- **• [backup security key](#page-350-0)**
- **• [backup security enforced](#page-351-0)**
- **• [backup security protected](#page-352-0)**
- **• [backup server authenticate](#page-353-0)**
- **• [clock timezone](#page-354-0)**
- **• [continue](#page-357-0)**
- **• [copy core](#page-358-0)**
- **• [copy sftp:](#page-359-0)**
- **• [copy sftp: configuration active](#page-361-0)**
- **• [hostname](#page-362-0)**
- **• [interface gigabitethernet](#page-364-0)**
- **• [ip address](#page-365-0)**
- **• [ip broadcast-address](#page-366-0)**
- **• [ip tcp keepalive-time](#page-367-0)**
- **• [log console](#page-368-0)**
- **• [log console monitor](#page-369-0)**
- **• [log server](#page-370-0)**
- **• [log trace boot](#page-371-0)**
- **• [log trace buffer save](#page-372-0)**
- **• [ntp server](#page-373-0)**
- **• [offline](#page-375-0)**
- **• [reload](#page-377-0)**
- **• [restore](#page-378-0)**

 $\overline{\phantom{a}}$ 

- **• [restore factory default](#page-380-0)**
- **• [security ssh known-hosts](#page-382-0)**
- **• [show backup](#page-384-0)**

 $\mathbf I$ 

- **• [show backup history](#page-385-0)**
- **• [show backup server](#page-387-0)**
- **• [show clock](#page-389-0)**

**College** 

- **• [show cpu-usage history](#page-390-0)**
- **• [show cps history](#page-392-0)**
- **• [show disk-usage](#page-394-0)**
- **• [show interfaces](#page-395-0)**
- **• [show logs](#page-396-0)**
- **• [show ntp associations](#page-397-0)**
- **• [show ntp servers](#page-405-0)**
- **• [show ntp source](#page-407-0)**
- **• [show ntp status](#page-410-0)**
- **• [show memory-usage history](#page-412-0)**
- **• [show process](#page-414-0)**
- **• [show running-config](#page-416-0)**
- **• [show security ssh known-hosts](#page-417-0)**
- **• [show software](#page-418-0)**
- **• [show trace log](#page-419-0)**
- **• [show startup-config](#page-421-0)**
- **• [show version](#page-422-0)**
- **• [snmp-server community](#page-424-0)**
- **• [snmp-server contact](#page-426-0)**
- **• [snmp-server enable traps](#page-427-0)**
- **• [snmp-server host](#page-429-0)**
- **• [snmp-server location](#page-431-0)**
- **• [software download](#page-432-0)**
- **• [software upgrade](#page-433-0)**
- **• [system monitor](#page-434-0)**
- **• [write](#page-435-0)**

### <span id="page-346-0"></span>**backup (module)**

To set the backup parameters, use the **backup** command in module configuration mode. To delete the number of revisions or the backup server URL, use the **no** form of this command.

**backup** {**revisions** *number* | **server url** *sftp-url* **username** *sftp-username* **password** *sftp-password*}

**no backup** {**revisions** *number* | **server url** *sftp-url*}

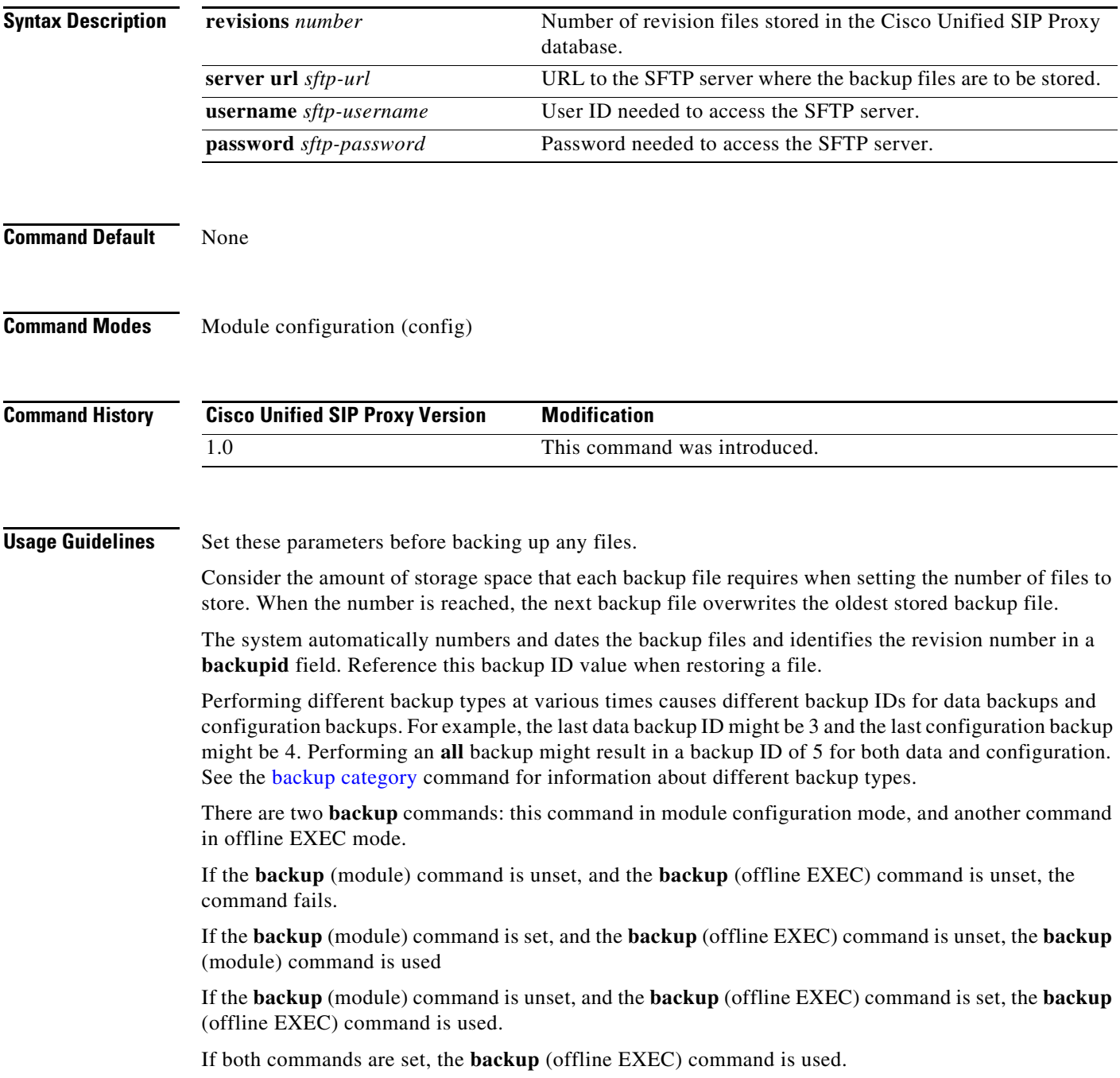

 $\mathbf I$ 

**Examples** The following example sets 7 revisions on SFTP server /branch/vmbackups.

```
se-10-1-0-0> enable
se-10-1-0-0# configure terminal
se-10-1-0-0(config)> backup revisions 7
se-10-1-0-0(config)> backup server url sftp://branch/vmbackups username admin password 
mainserver
```
#### **Related Commands**

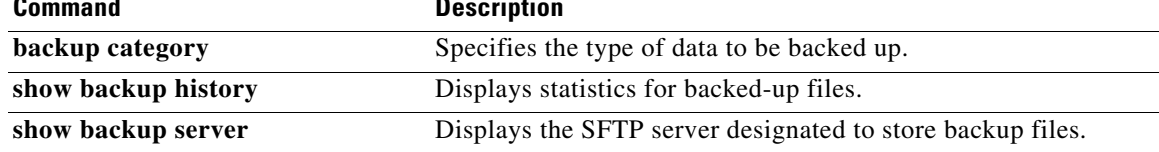

### <span id="page-348-0"></span>**backup category**

To specify the type of data to be backed up, use the **backup category** command in offline mode.

**backup category** {**all** | **configuration** | **data**}

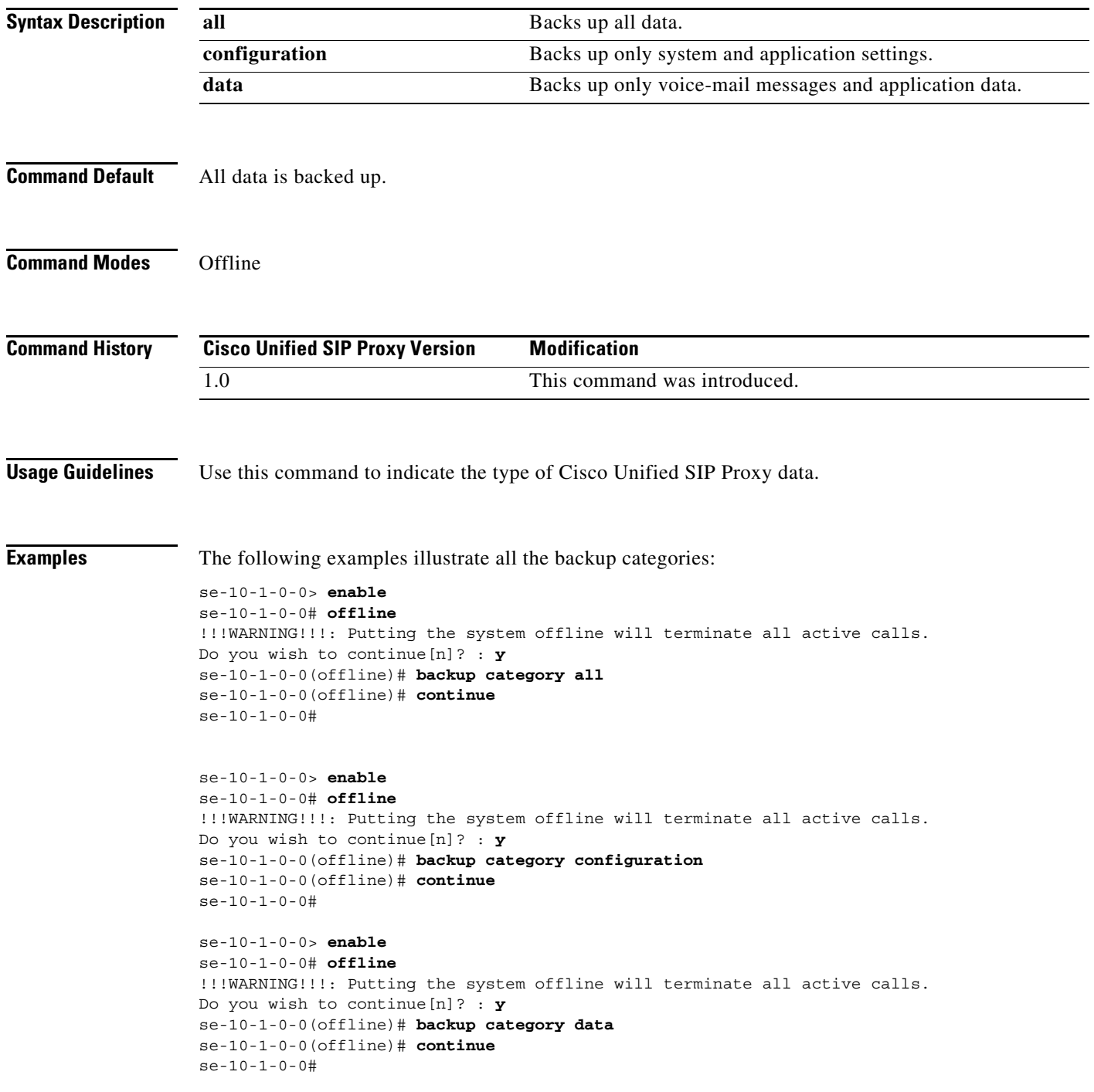

**The Second** 

#### **Related Commands**

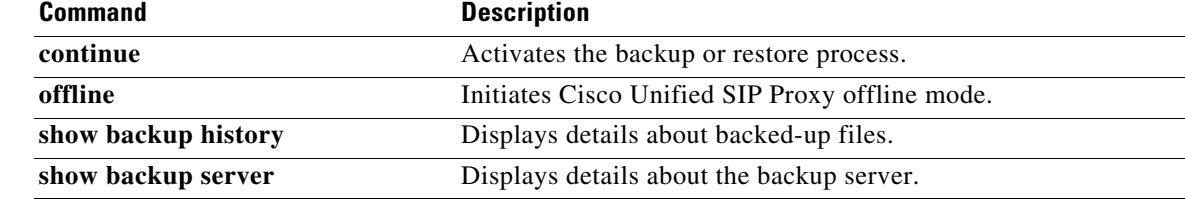

### <span id="page-350-0"></span>**backup security key**

To create or delete the primary key used for encrypting and signing the backup files, use the **backup security key** command in module configuration mode.

#### **backup security key {generate | delete}**

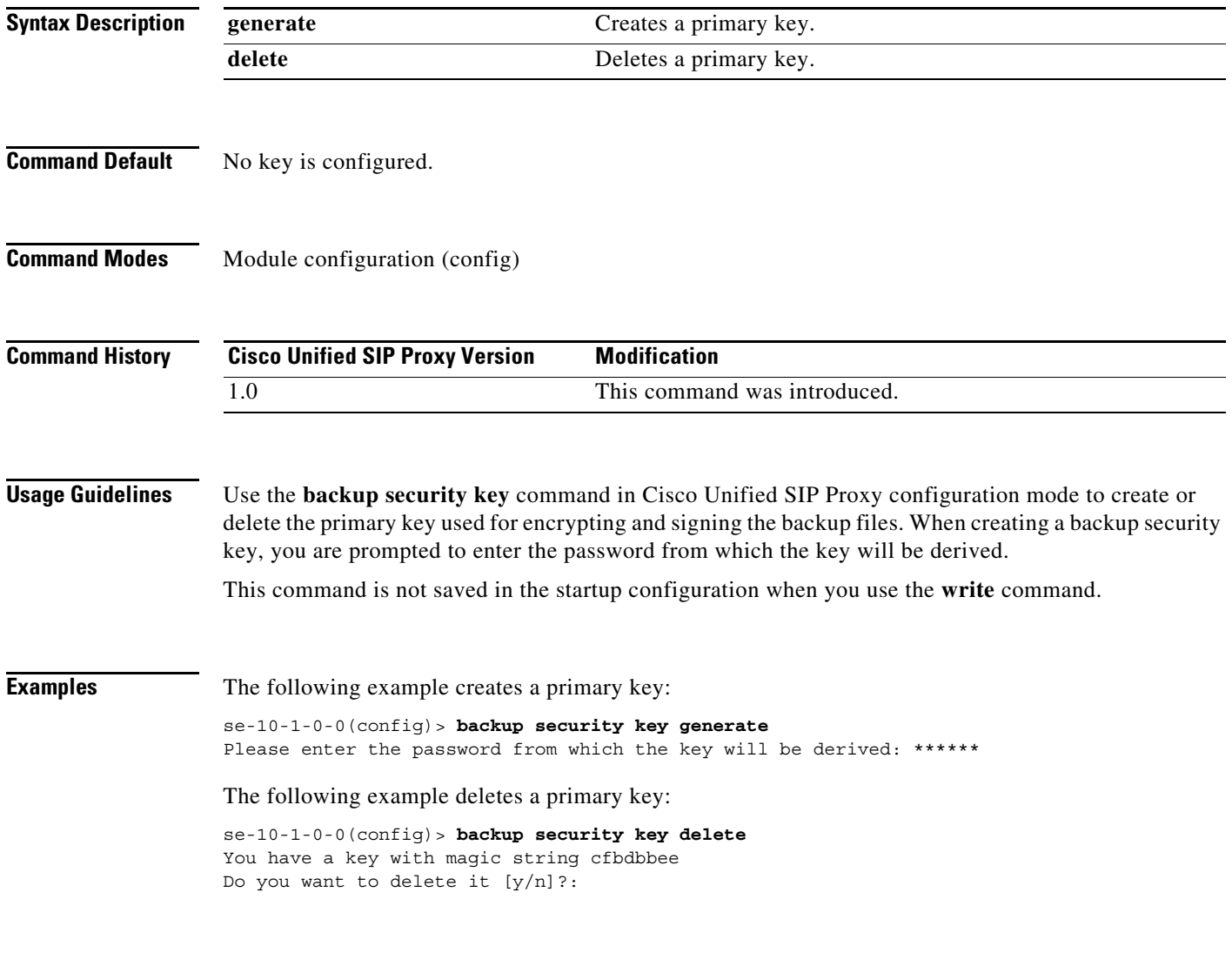

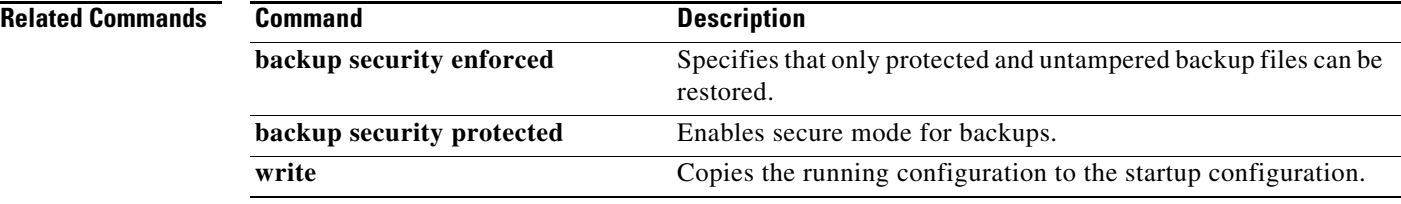

## <span id="page-351-0"></span>**backup security enforced**

To specify that only protected and untampered backup files can be restored, use the **backup security enforced** command in Cisco Unified SIP Proxy configuration mode.

#### **backup security enforced**

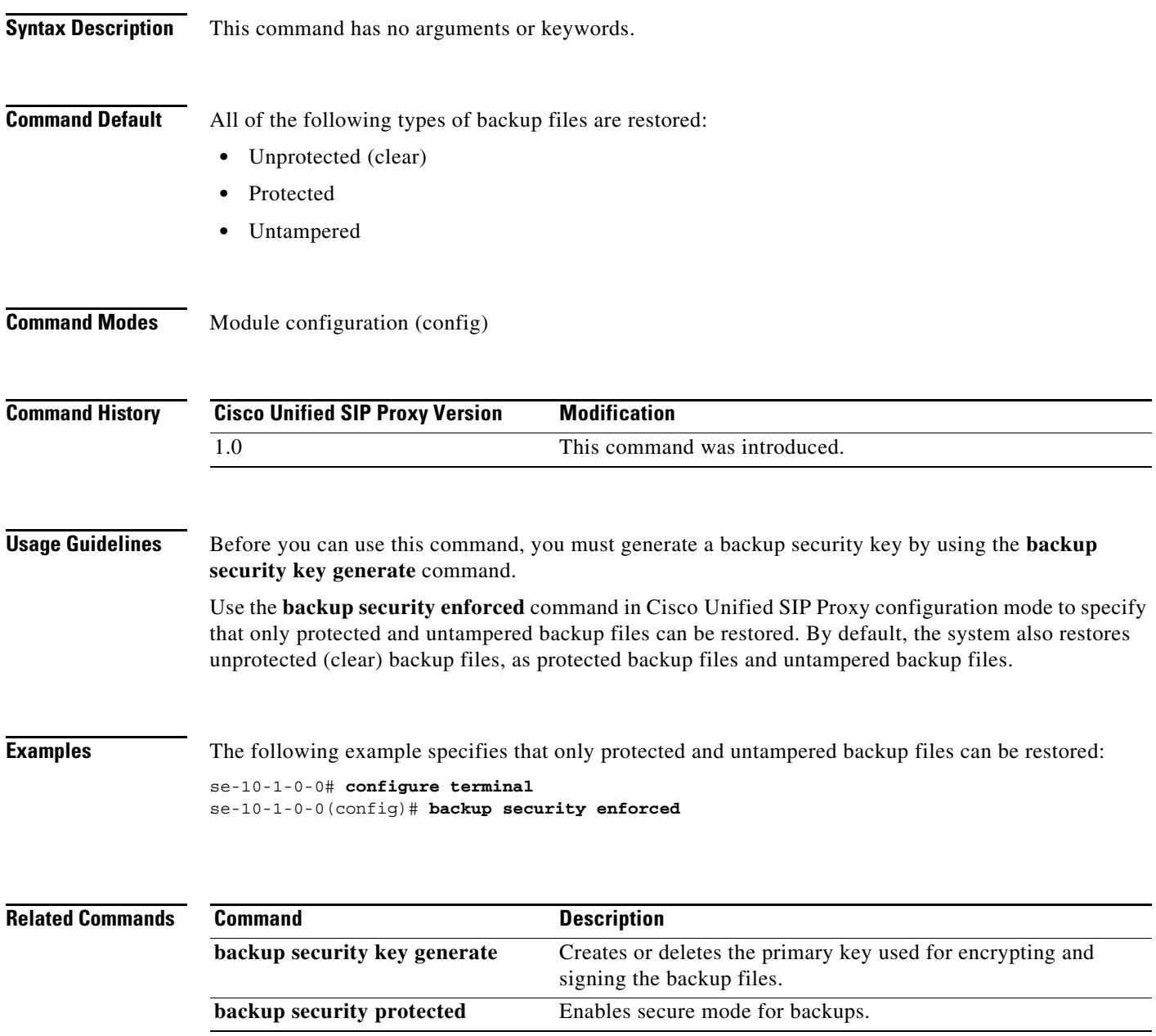

### <span id="page-352-0"></span>**backup security protected**

To enable secure mode for backups, use the **backup security protected** command in Cisco Unified SIP Proxy configuration mode.

#### **backup security protected**

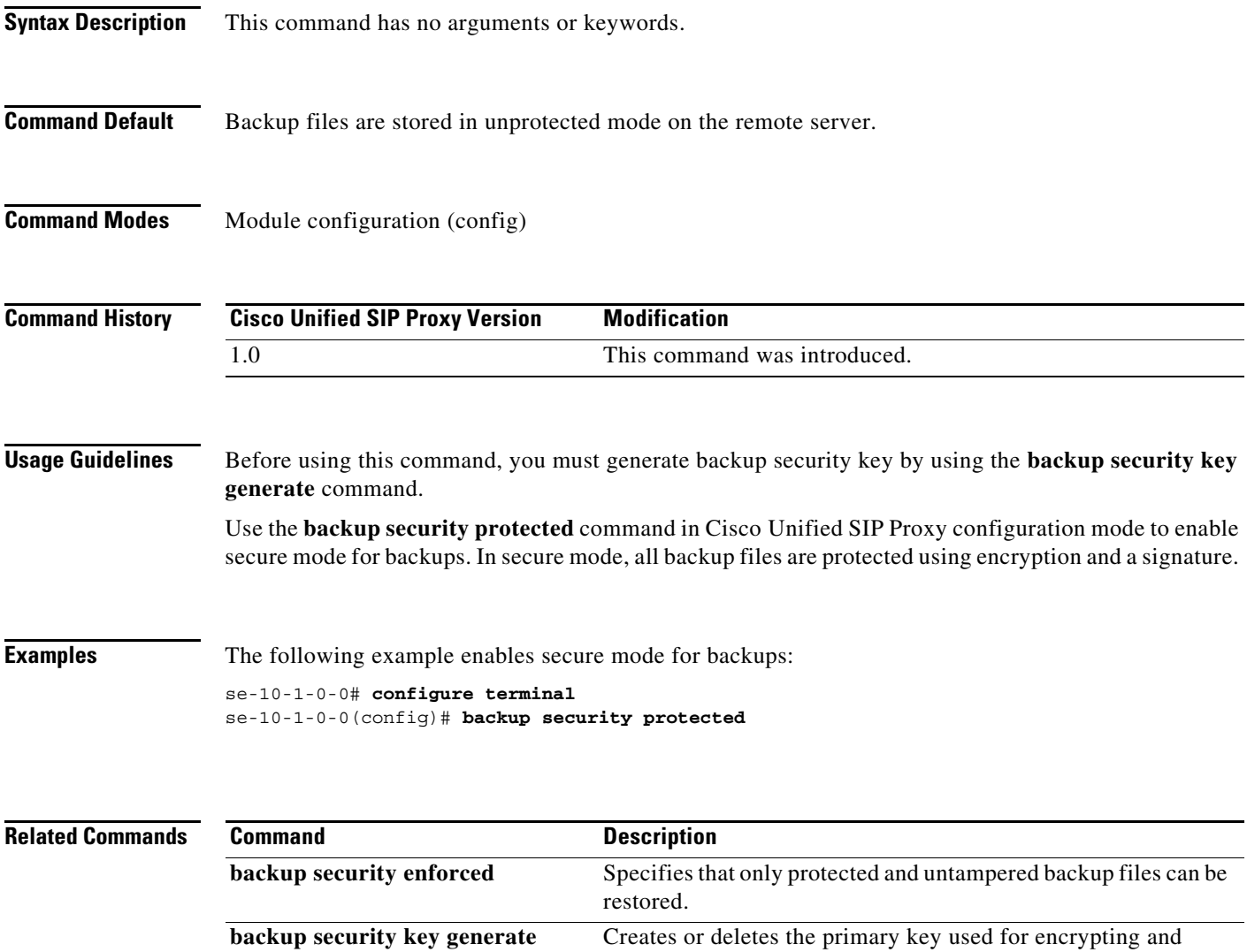

signing the backup files.

# <span id="page-353-0"></span>**backup server authenticate**

To retrieve the fingerprint of the backup server's host key, use the **backup server authenticate** command in module configuration mode.

#### **backup server authenticate**

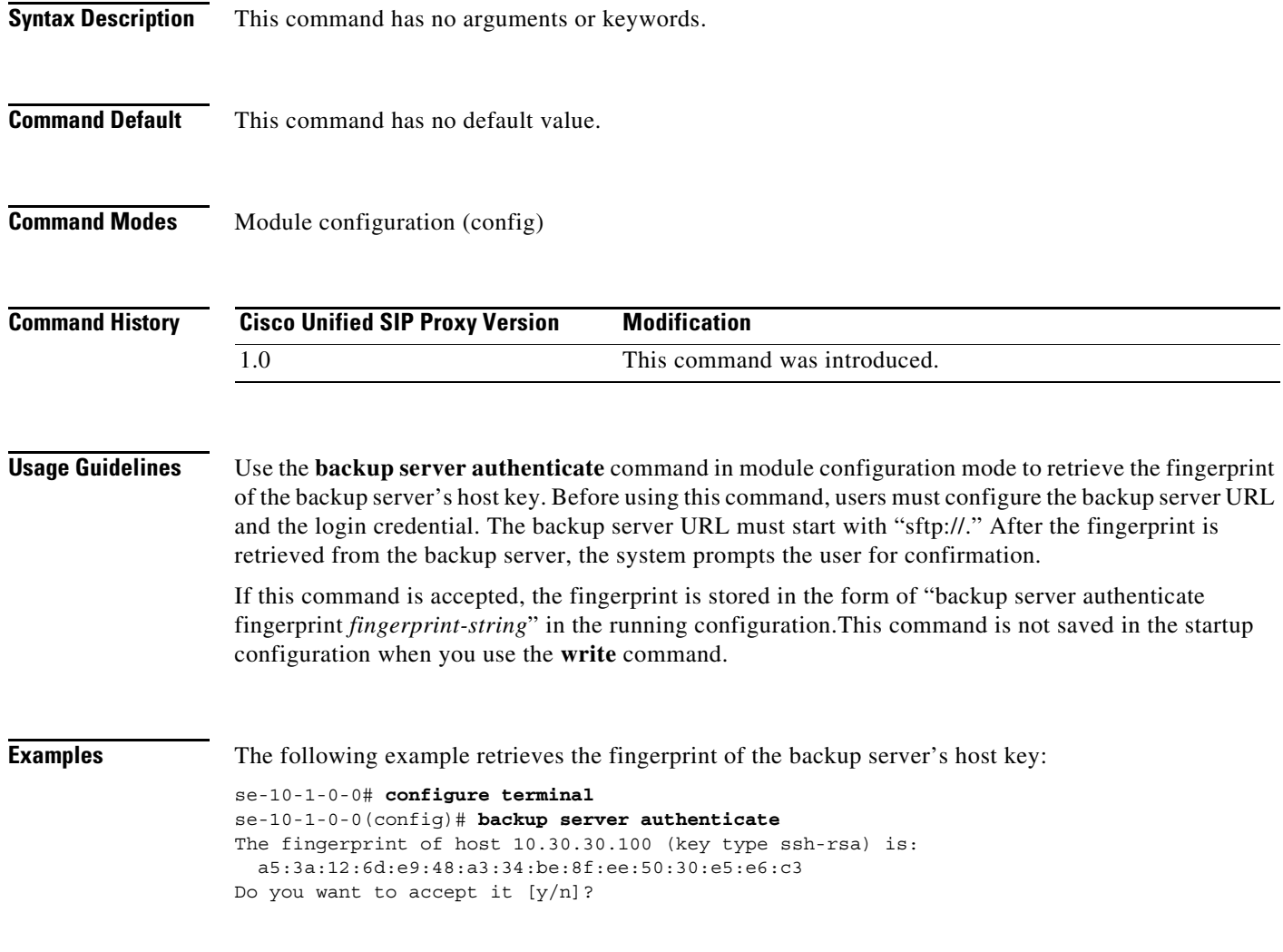

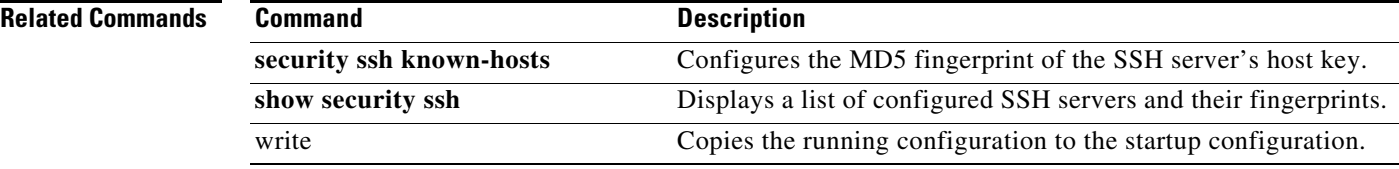

### <span id="page-354-0"></span>**clock timezone**

To set the time zone for the Cisco Unified SIP Proxy service module, use the **clock timezone** command in module EXEC mode.

**clock timezone** [*time-zone*]

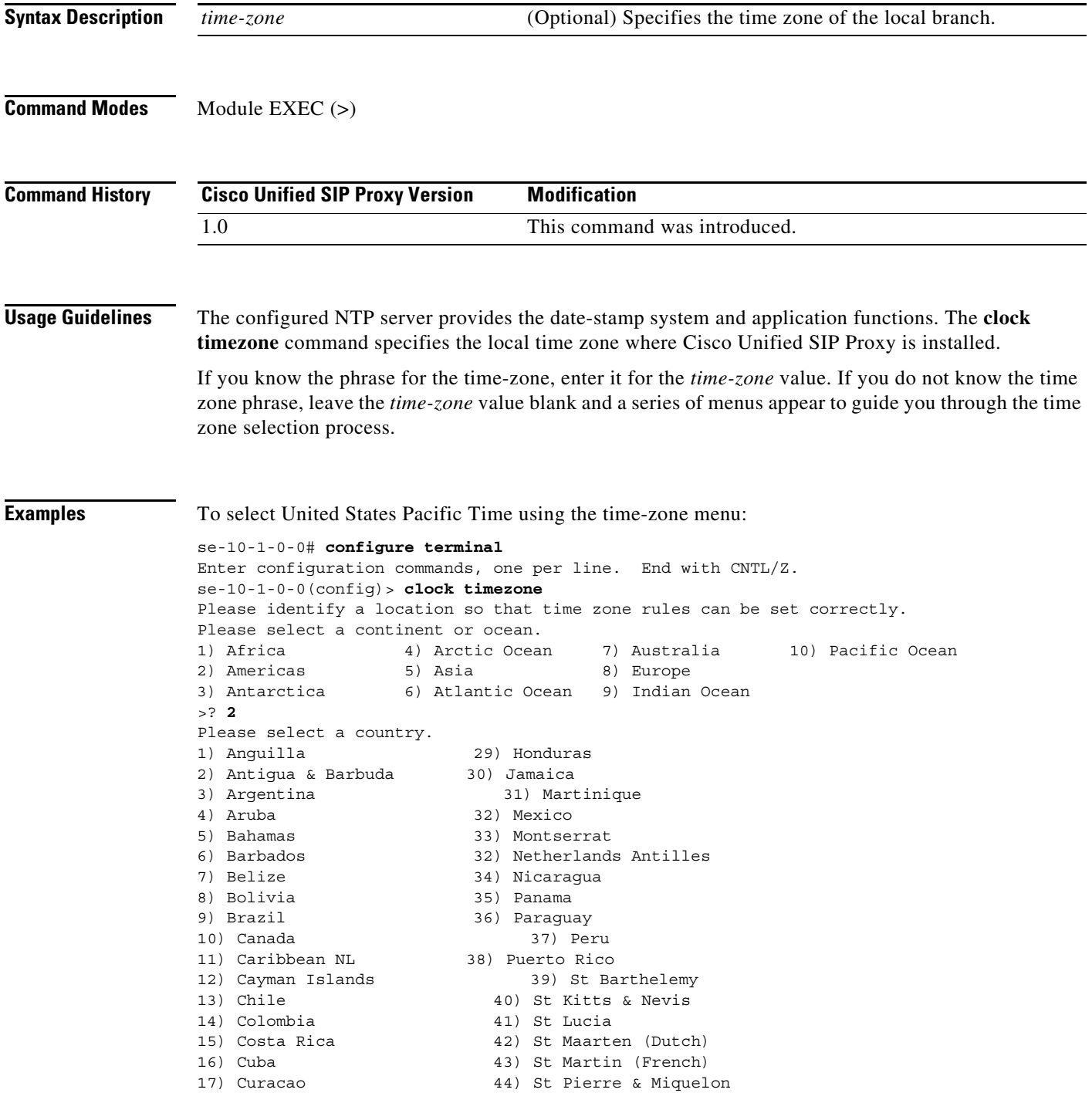

```
18) Dominica 45) St Vincent
19) Dominican Republic 46) Suriname
20) Ecuador 47) Trinidad & Tobago
21) El Salvador 48) Turks & Caicos Is
22) French Guiana 49) United States
23) Greenland 50) Uruguay
24) Grenada 51) Venezuela
25) Guadeloupe 52) Virgin Islands (UK)
26) Guatemala 53) Virgin Islands (US)
27) Guyana 
28) Haiti
>? 49
Please select one of the following time zone regions.
1) Eastern (most areas)
 2) Eastern - MI (most areas)
 3) Eastern - KY (Louisville area)
 4) Eastern - KY (Wayne)
 5) Eastern - IN (most areas)
  6) Eastern - IN (Da, Du, K, Mn)
 7) Eastern - IN (Pulaski)
 8) Eastern - IN (Crawford)
 9) Eastern - IN (Pike)
10) Eastern - IN (Switzerland)
11) Central (most areas)
12) Central - IN (Perry)
13) Central - IN (Starke)
14) Central - MI (Wisconsin border)
15) Central - ND (Oliver) 
16) Central - ND (Morton rural)
17) Mountain (most areas)
18) Mountain - ID (south); OR (east)
19) Mountain Time - Navajo
20) MMST - Arizona (except navajo)
21) Pacific
22) Alaska (most areas)
23) Alaska - Juneau area
24) Alaska - Sitka area
25) Alaska - Annette Island
26) Alaska - Yakutat
27) Alaska (west)
28) Aleutian Islands
29) Hawaii
>? 21
The following information has been given:
        United States
        Pacific Time
Therefore TZ='America/Los_Angeles' will be used.
Local time is now: Mon Sep 23 17:23:54 PDT 2019.
Universal Time is now: Tue Sep 24 00:23:54 UTC 2019.
Is the above information OK?
1) Yes
2) No
>? 1
```
Save the change to startup configuration and reload the module for the new time zone to take effect.  $se-10-1-0-0$  (config) >

ן

H.

 $\mathsf I$ 

#### **Related Commands**

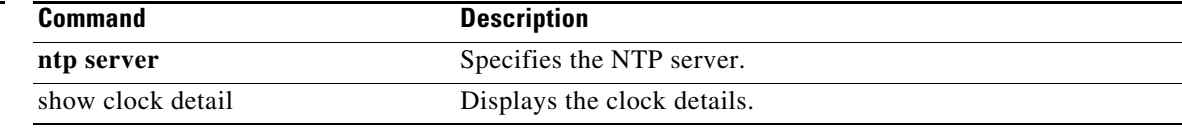

ן

### <span id="page-357-0"></span>**continue**

To return the Cisco Unified SIP Proxy system to online mode, use the **continue** command in module offline mode.

**continue**

- **Syntax Description** This command has no arguments or keywords.
- **Command Default** The system remains in offline mode.
- **Command Modes** Module offline (offline)

**Command History Cisco Unified SIP Proxy Version Modification** 1.0 This command was introduced.

- **Usage Guidelines** This command returns the Cisco Unified SIP Proxy system to the previous online mode, such as after a backup procedure or to discontinue a restore to factory defaults. The system begins processing new calls and voice messages. Cisco Unified SIP Proxy still routes calls in offline mode.
- **Examples** The following example illustrates the use of the **continue** command in the backup procedure:

se-10-1-0-0# **offline** !!!WARNING!!!: Putting the system offline will terminate all active calls. Do you wish to continue[n]? : **y** se-10-1-0-0(offline)# **backup category data** se-10-1-0-0(offline)# **continue** se-10-1-0-0#

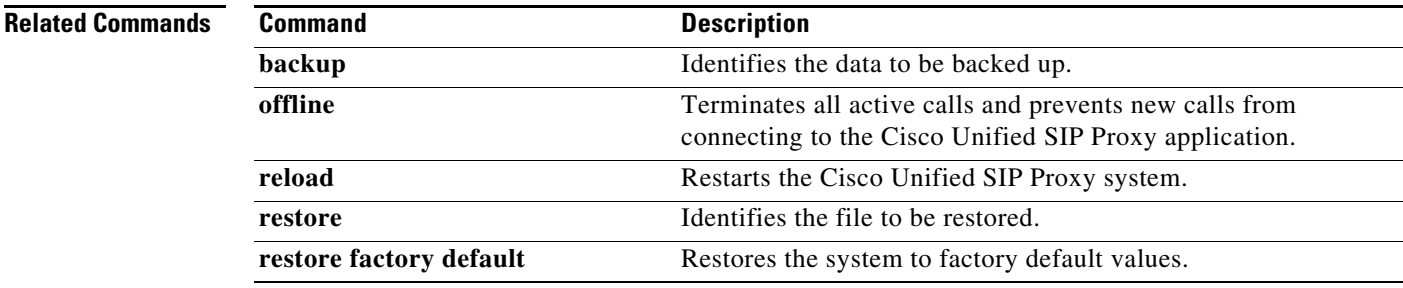

### <span id="page-358-0"></span>**copy core**

To copy a core file to a remote URL, use the **copy core** command in module EXEC mode.

**copy core** *core-name* **url** *sftp/http url*

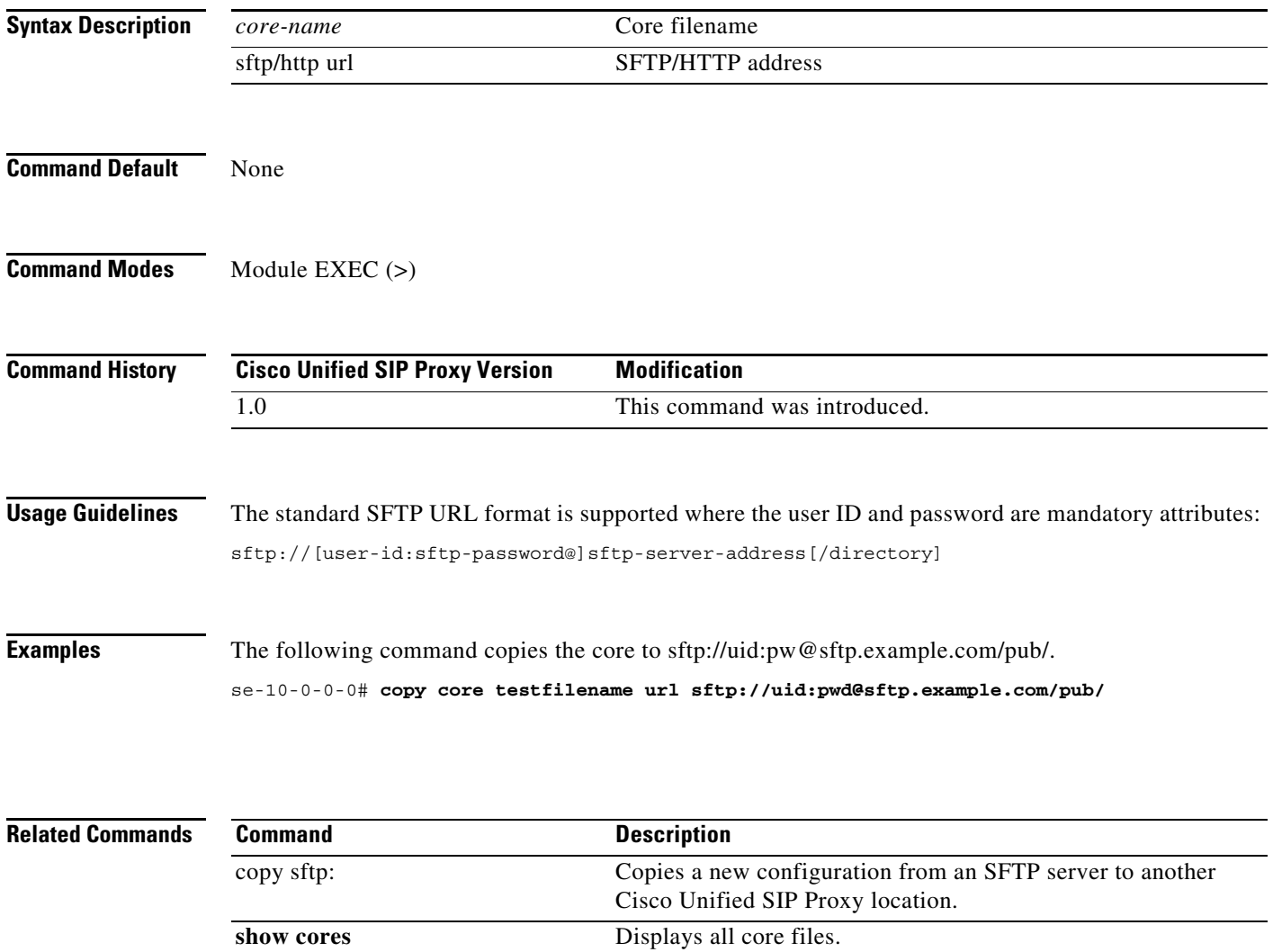

### <span id="page-359-0"></span>**copy sftp:**

To copy a new configuration from an SFTP server to another Cisco Unified SIP Proxy location, use the **copy sftp:** command in module EXEC mode.

**copy sftp:** {**nvram:startup-config** | **running-config** | **startup-config** | **system:running-config**}

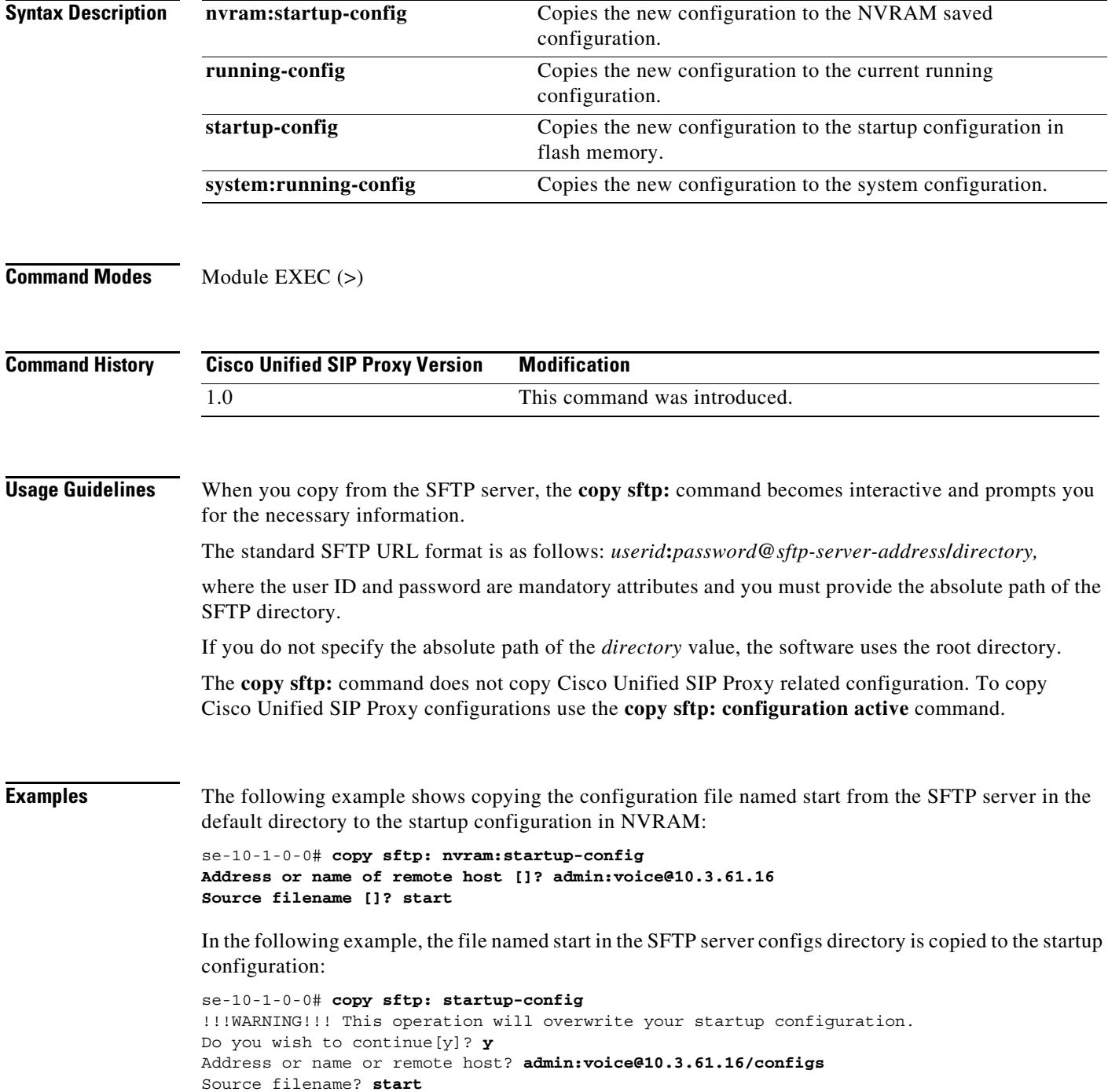
H

 $\mathsf I$ 

#### **Related Comma**

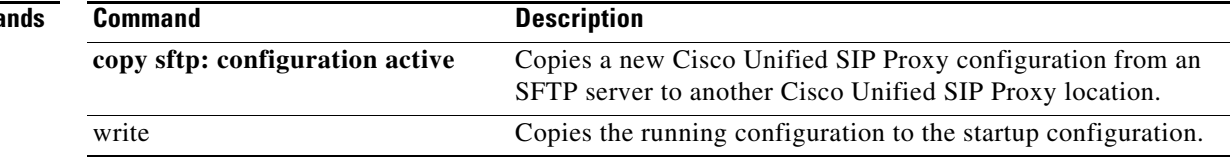

# **copy sftp: configuration active**

To copy a new Cisco Unified SIP Proxy configuration from an SFTP server to another Cisco Unified SIP Proxy location, use the **copy sftp: configuration active** command in Cisco Unified SIP Proxy EXEC mode.

#### **copy sftp: configuration active**

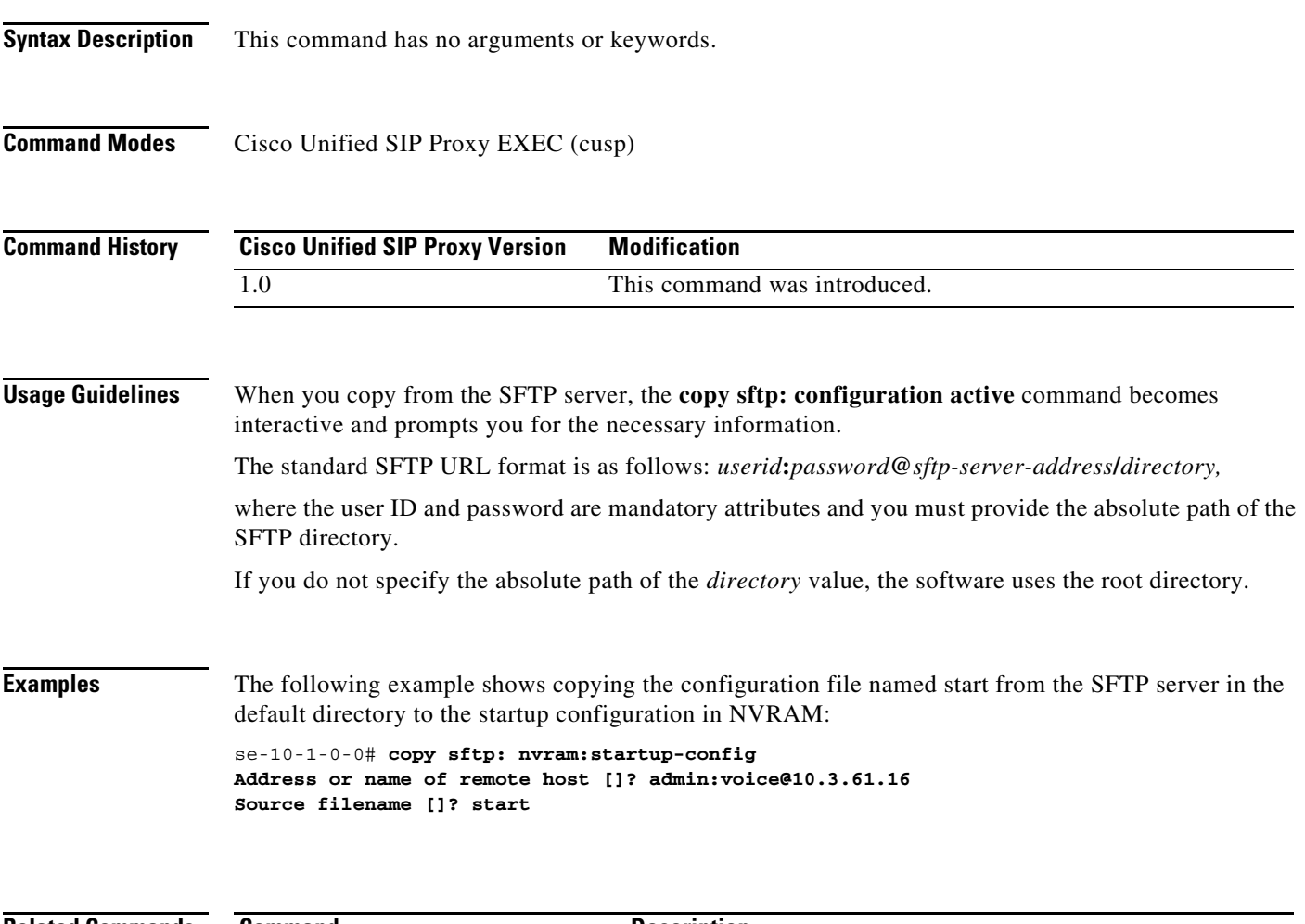

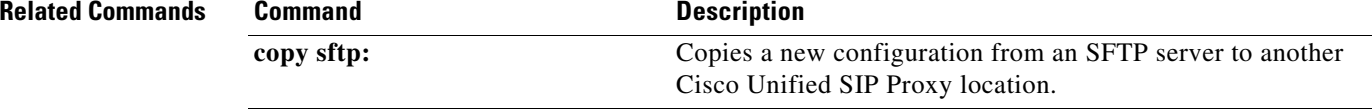

### **hostname**

To configure a hostname for the application that is different from the name used for the host, use the **hostname** command in Cisco Unified SIP Proxy application service configuration mode. To disable the hostname for the application, use the **no** form of this command.

**hostname** *name*

**no hostname** *name*

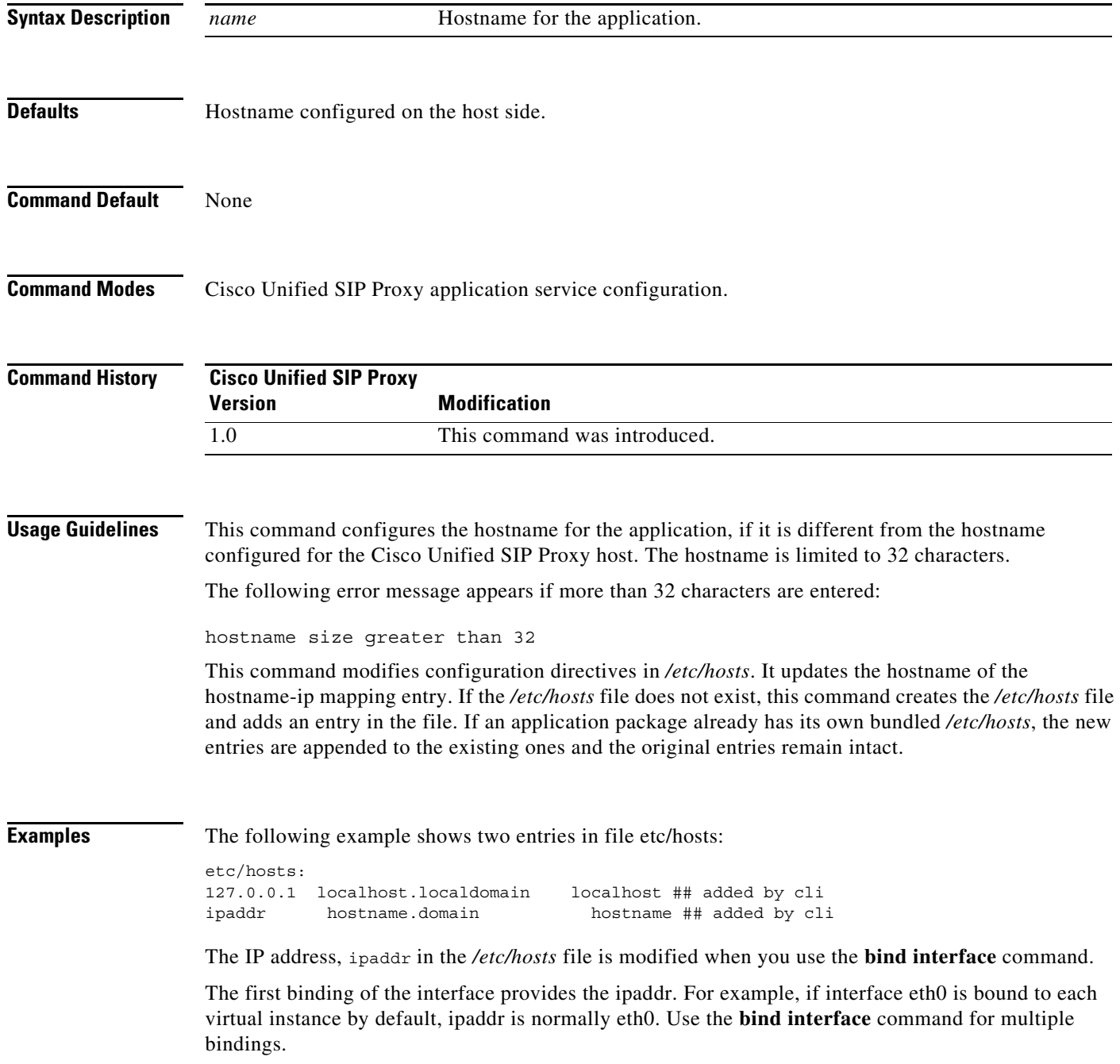

**College** 

 $\mathsf I$ 

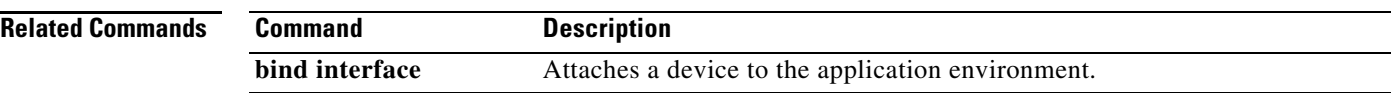

## **interface gigabitethernet**

To create virtual interfaces for the Cisco Unified SIP Proxy module, use the **interface gigabitethernet**  command in module configuration mode. To remove virtual interfaces, use the **no** form of this command.

**interface gigabitethernet** *interface***.***vid*

**no interface gigabitethernet** *interface***.***vid*

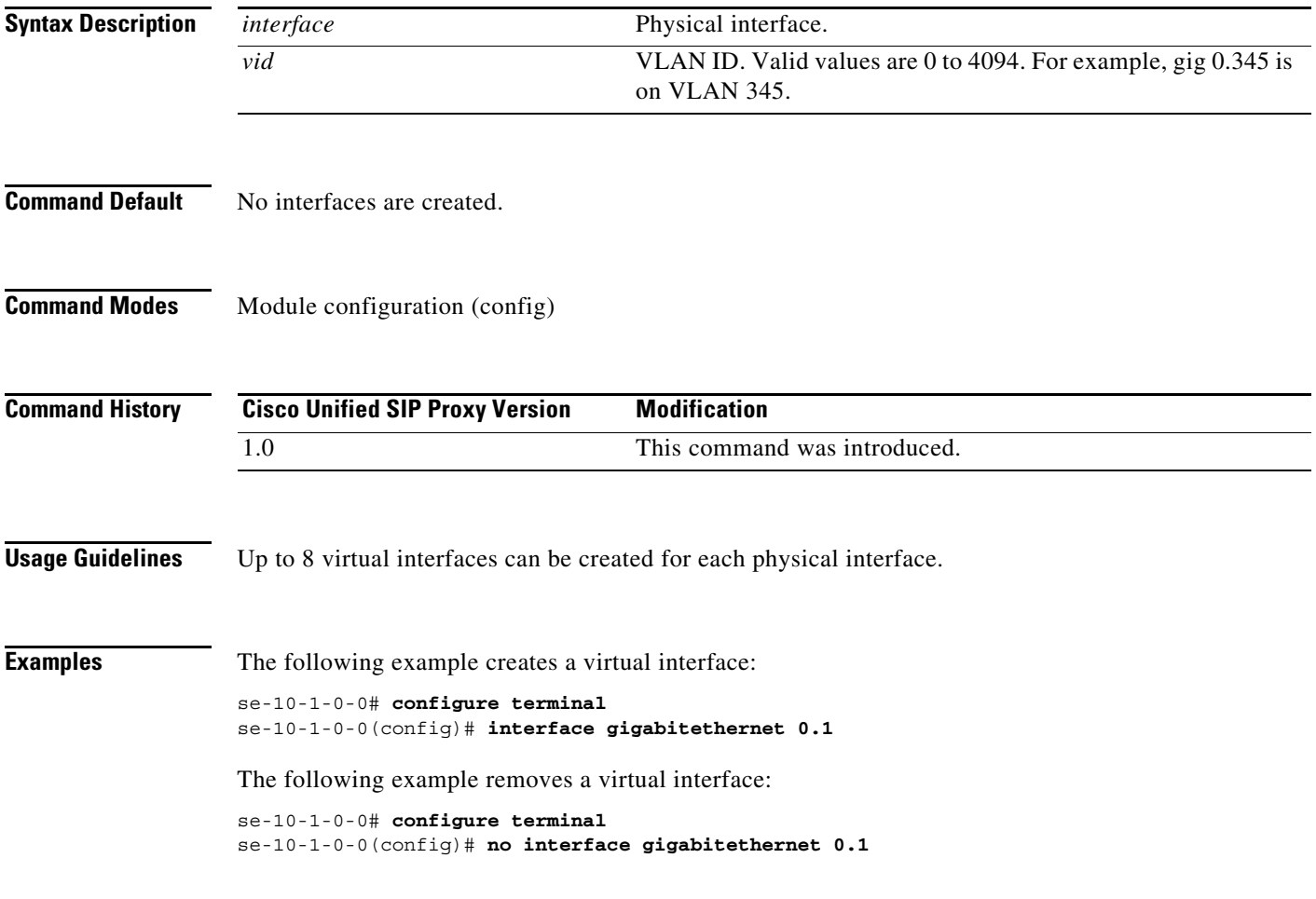

### **ip address**

To configure the IP address for a network interface, use the **ip address** command in module interface configuration mode. To remove the IP address interface configuration, use the **no** form of this command.

**ip address** *ip-address subnet-mask*

**no ip address** *ip-address subnet-mask*

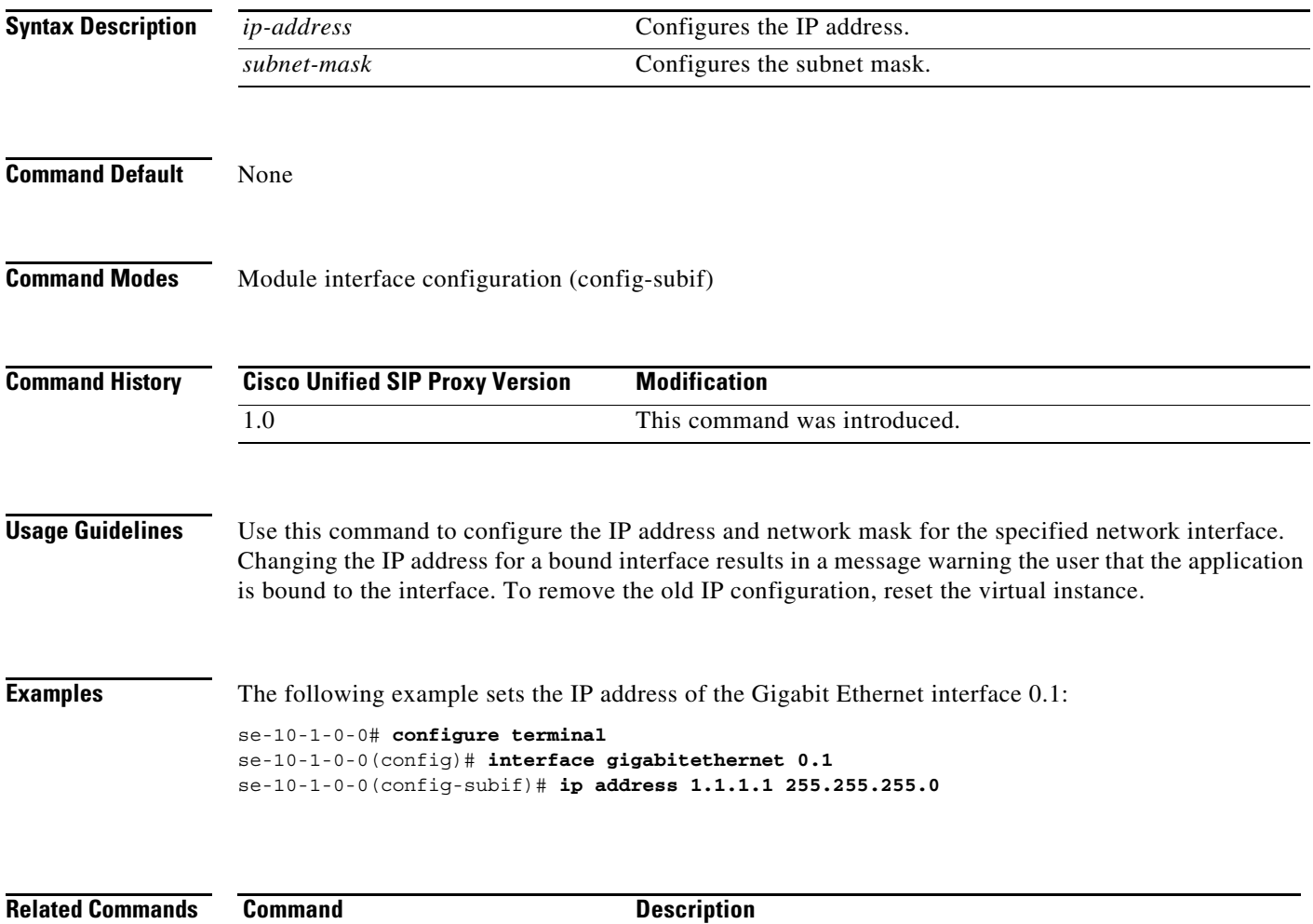

**interface gigabitethernet** Creates virtual interfaces for the Cisco Unified SIP Proxy

module.

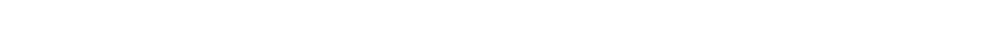

### **ip broadcast-address**

To define a broadcast address for an interface, use the **ip broadcast-address** command in module interface configuration mode. To restore the default IP broadcast address, use the **no** form of this command.

**ip broadcast-address** *ip-address*

**no ip broadcast-address** *ip-address*

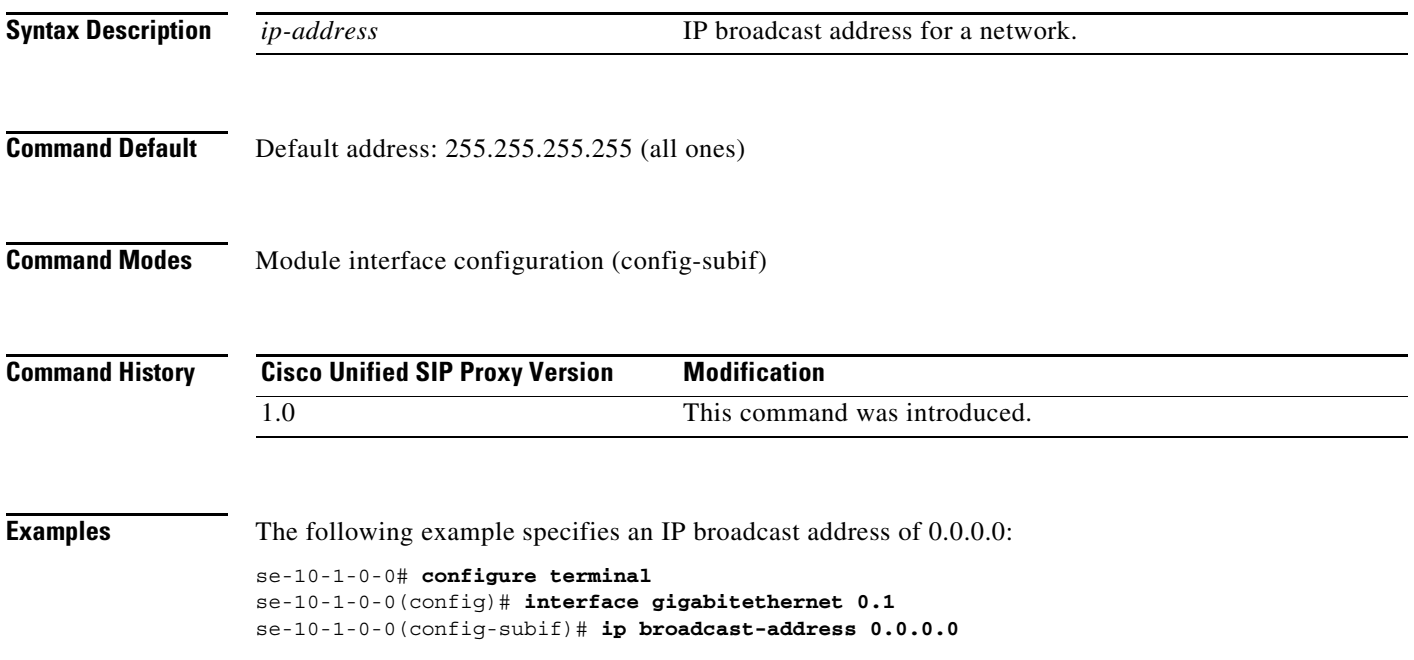

# **ip tcp keepalive-time**

To configure the amount of idle time that is allowed to pass before sending a keepalive probe, use the **ip tcp keepalive-time** command in module configuration mode. To return to the default value, use the **no** form of this command.

**ip tcp keepalive-time** *seconds*

**no ip tcp keepalive-time** *seconds*

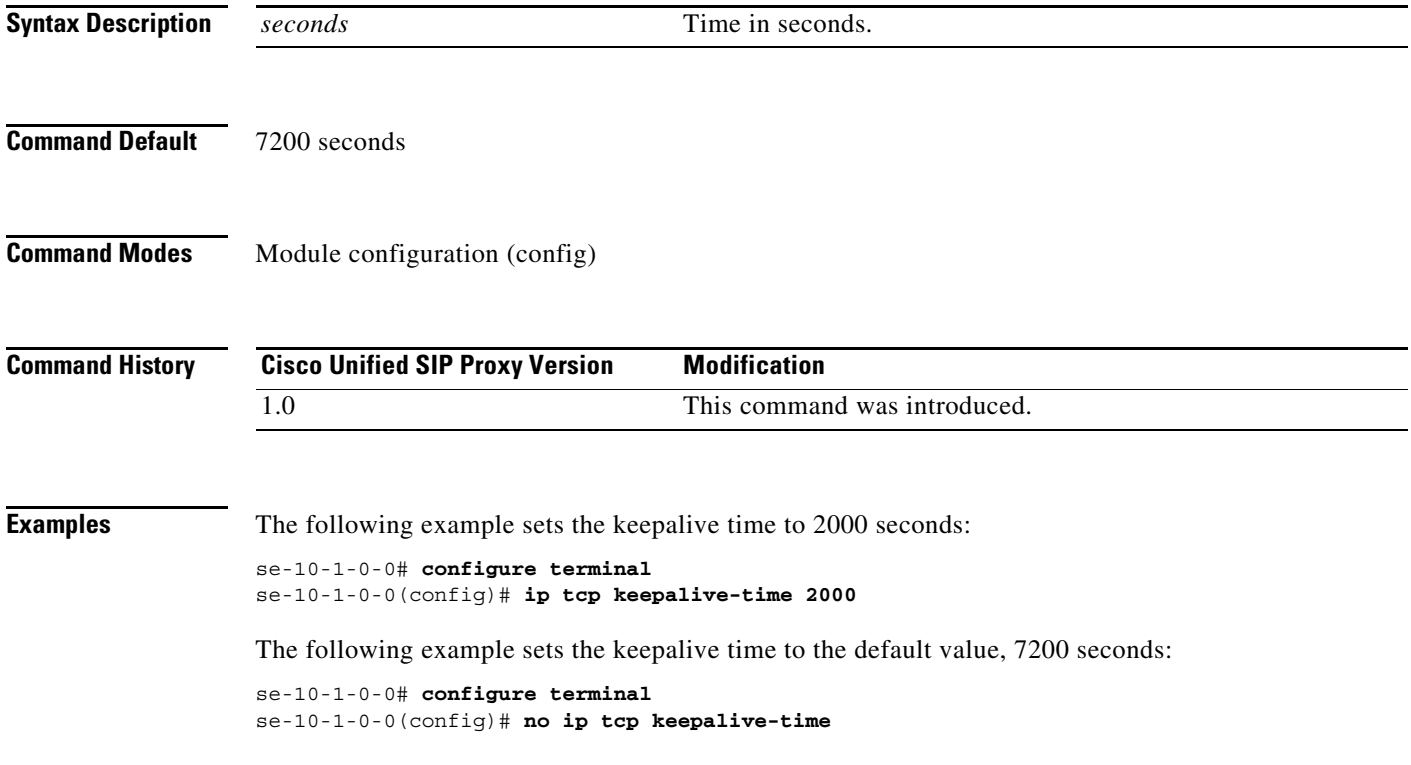

### **log console**

To configure the types of messages to be displayed on the console, use the **log console** command in module configuration mode. To stop messages from displaying, use the **no** form of this command.

**log console** {**errors** | **info** | **warning**}

**no log console** {**errors** | **info** | **warning**}

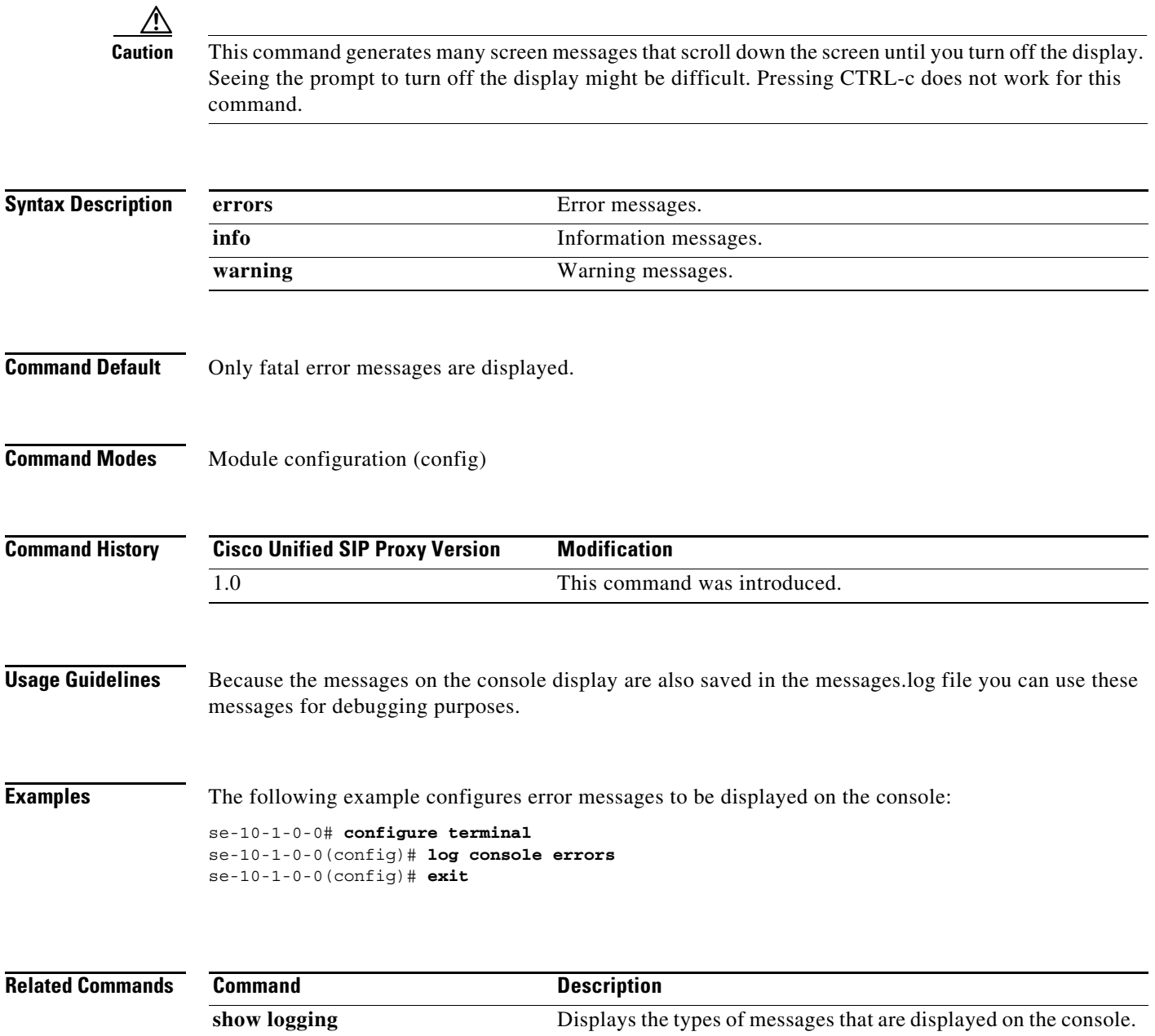

# **log console monitor**

To display system messages on the console, use the **log console monitor** command in module EXEC mode. To stop messages from displaying, use the **no** form of this command.

**log console monitor {***module* **|** *entity* **|** *activity***}**

**no log console monitor {***module* **|** *entity* **|** *activity***}**

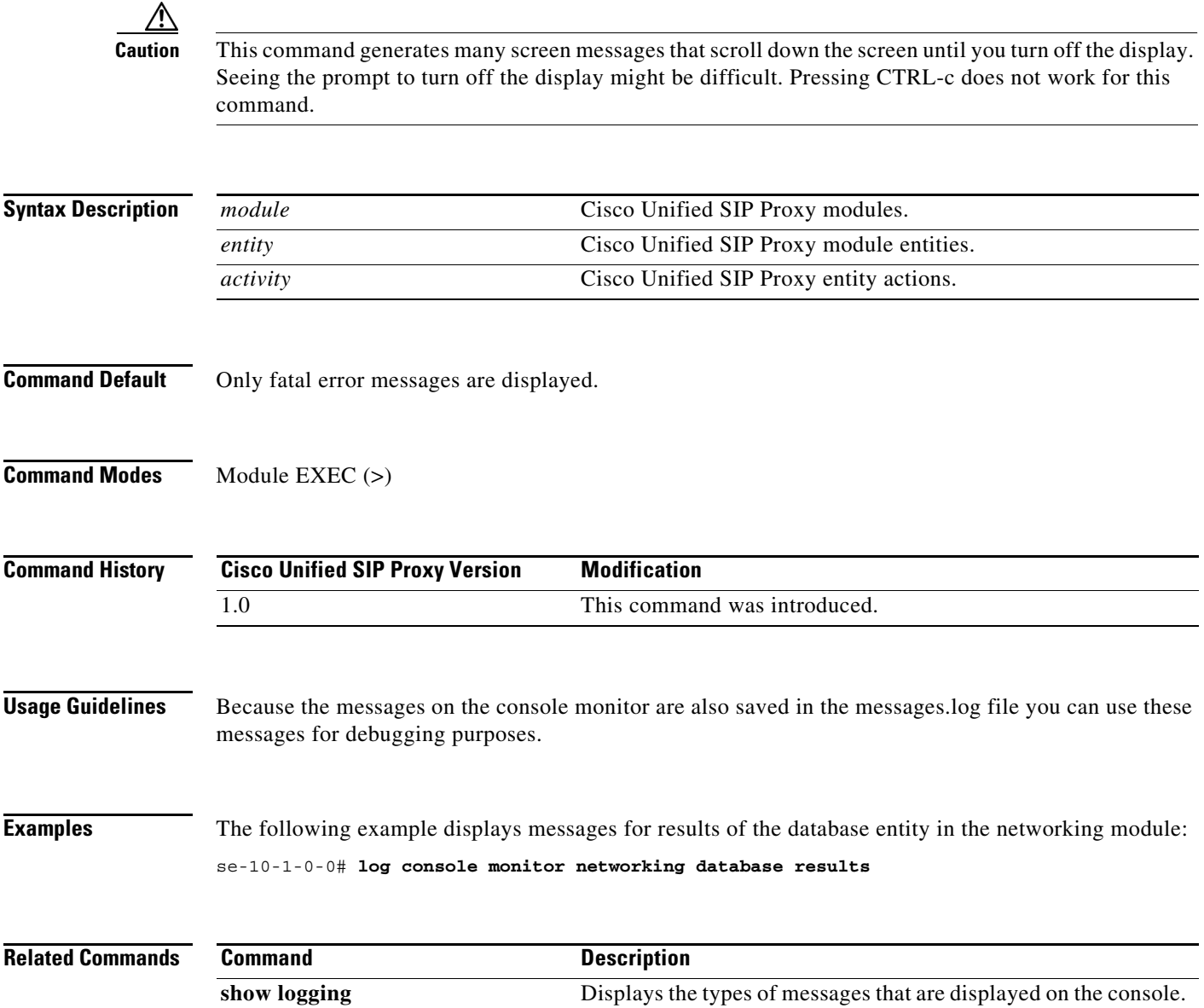

### **log server**

To configure an external server for saving log messages, use the **log server** command in module configuration mode. To delete the log server, use the **no** form of this command.

**log server address** {*ip-address* | *hostname*}

**no log server address** {*ip-address* | *hostname*}

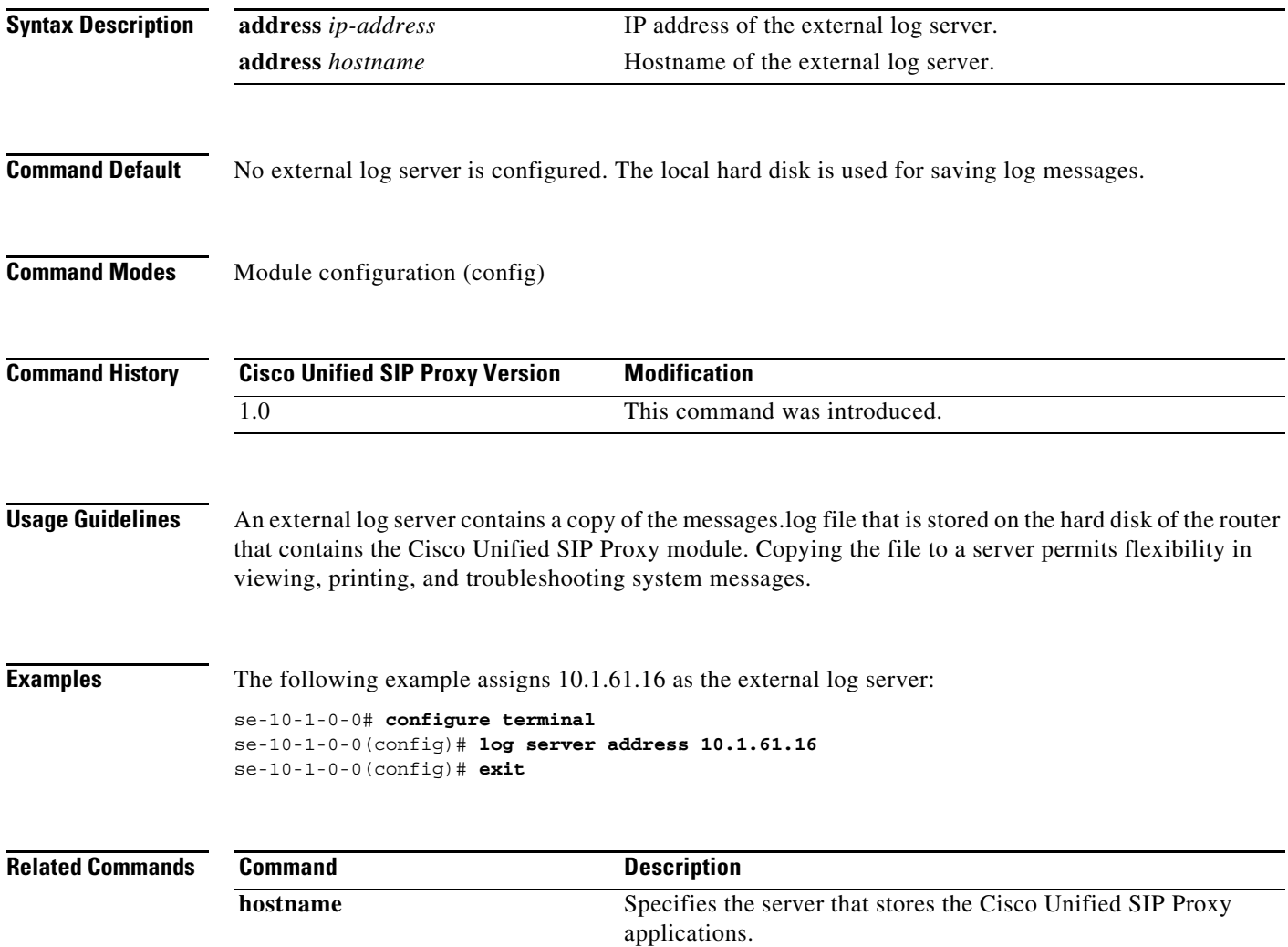

**ntp server** Specifies the NTP clocking server. show hosts **Displays all configured hosts.** 

ן

### **log trace boot**

To save the trace configuration on rebooting, use the **log trace boot** command in module EXEC mode.

**log trace boot Syntax Description** This command has no arguments or keywords. **Command Default** None **Command Modes** Module EXEC (>) **Command History Usage Guidelines** The current trace configuration is lost on reboot because tracing is CPU intensive. To ensure that the current trace configuration is saved when the module is rebooted, use the **log trace boot** command. **Examples** The following example illustrates the **log trace boot** command: se-10-1-0-0# **log trace boot Related Commands Cisco Unified SIP Proxy Version Modification** 1.0 This command was introduced. **Command Description show trace** Displays the modules and entities being traced.

# **log trace buffer save**

To save the current trace information, use the **log trace buffer save** command in module EXEC mode. To turn off the log trace, use the **no** form of this command.

**log trace buffer save**

no **log trace buffer** 

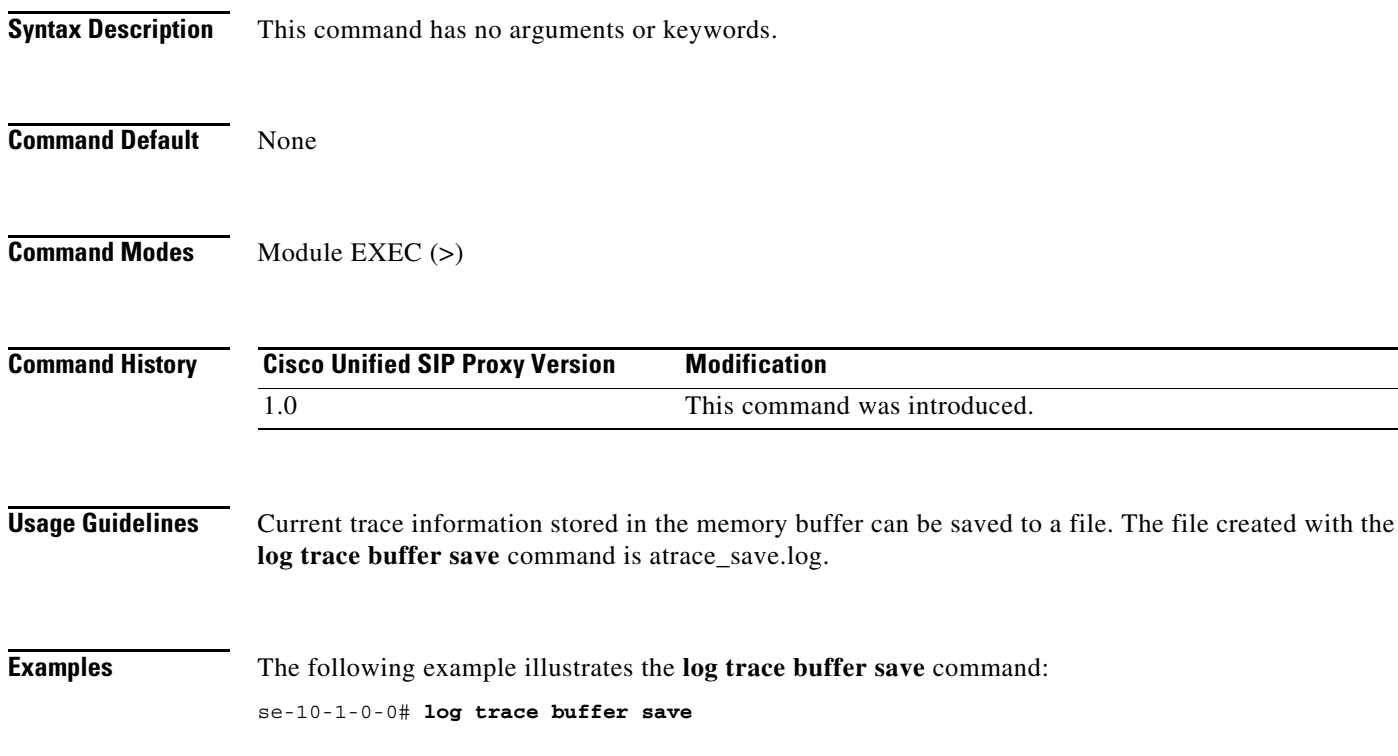

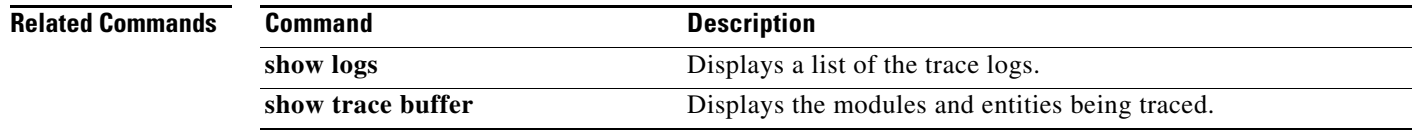

### **ntp server**

To synchronize the Cisco Unified SIP Proxy application system clock with a remote Network Time Protocol (NTP) server, use the **ntp server** command in module configuration mode. To disable the Cisco Unified SIP Proxy application system clock from being synchronized with an NTP server, use the **no** form of this command.

**ntp server** {*hostname* | *ip-address*} [**prefer**]

**no ntp server** {*hostname* | *ip-address*}

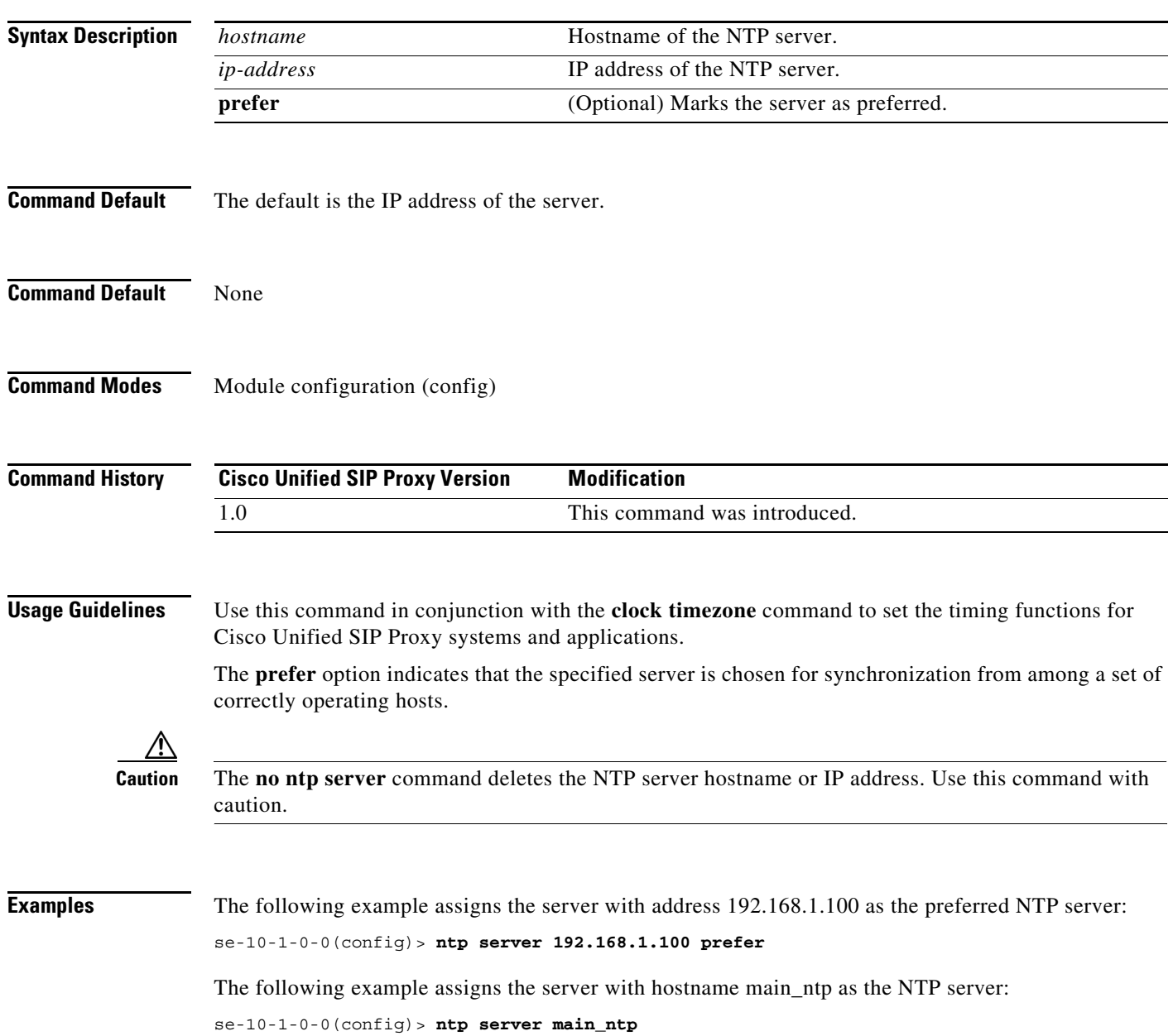

H

 $\mathsf I$ 

#### **Related Comm**

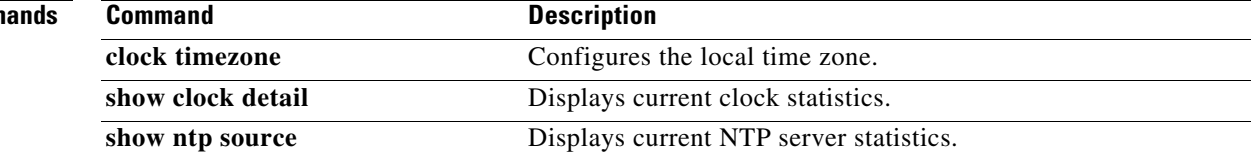

Ι

### **offline**

To enter the environment for the backup and restore procedures, use the **offline** command in module EXEC mode.

**offline**

- **Syntax Description** This command has no arguments or keywords.
- **Command Default** None
- **Command Modes** Module EXEC (>)

**Command History Cisco Unified SIP Proxy Version Modification** 1.0 This command was introduced.

#### **Usage Guidelines** Backup and restore procedures require that you backup your current active configuration using **write**  command if you are going offline to do backup. The **offline** command disables management interfaces.

The **offline** command does not start the backup or restore procedure. Use the **backup** and **restore** commands to initiate those procedures.

**Examples** The following example illustrates the use of the **offline** command:

se-9-41-12-28# **offline** !!!WARNING!!!: If you are going offline to do a backup, it is recommended that you save the current running configuration using the 'write' command, prior to going to the offline state.

Putting the system offline will disable management interfaces.

Are you sure you want to go offline? **[confirm]** se-9-41-12-28(offline)#

**Related Commands Command Description backup** Selects data to back up and initiates the backup process. **continue** Exists offline mode and returns to module EXEC mode. **restore** Selects data to restore and initiates the restore process.

Ι

### **process cpu threshold type**

To define the rising and falling threshold values of CPU utilization traps, use the **process cpu threshold type** command.

**process cpu threshold type total rising** *percentage* **interval** *seconds* **falling** *percentage* **interval**  *seconds*

### **Syntax Description Command Default** None **Command Modes** Module EXEC (>) **Command History Usage Guidelines** Backup and restore procedures require that you backup your current active configuration using **write**  command if you are going offline to do backup. The **offline** command disables management interfaces. The **offline** command does not start the backup or restore procedure. Use the **backup** and **restore** commands to initiate those procedures. **Examples** The following example illustrates the use of the **offline** command: se-9-41-12-28# **offline** !!!WARNING!!!: If you are going offline to do a backup, it is recommended that you save the current running configuration using the 'write' command, prior to going to the offline state. Putting the system offline will disable management interfaces. Are you sure you want to go offline? **[confirm]** *percentage* **Defines the rising threshold and the falling threshold in** percentage. *seconds* Defines the interval for which the rising and falling threshold values are computed. The range for the interval is 5 to 86,400 seconds. **Cisco Unified SIP Proxy Version Modification** 9.1 This command was introduced.

se-9-41-12-28(offline)#

**College** 

ן

# **reload**

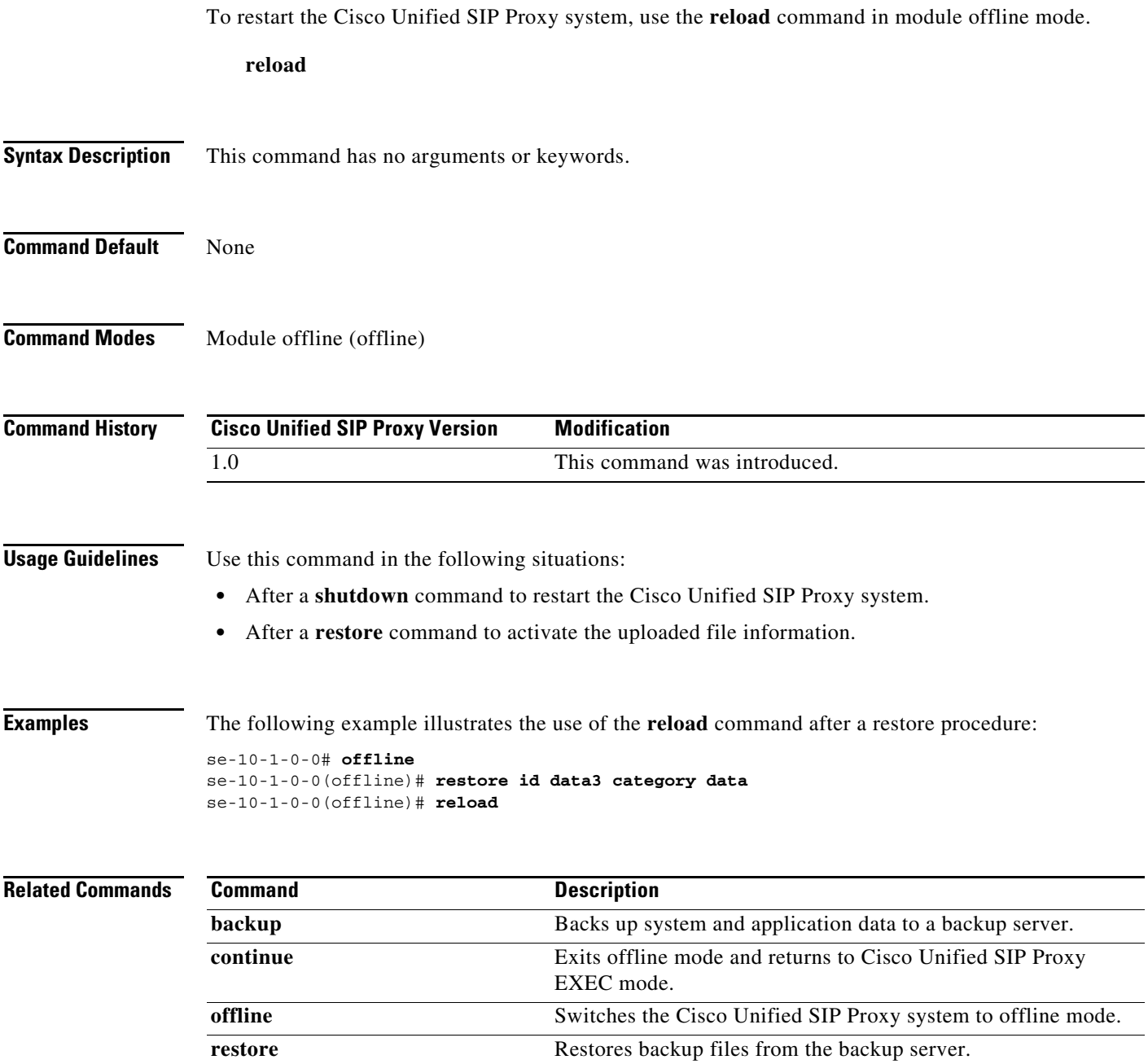

×

### **restore**

To restore a backup file, use the **restore** command in module offline mode.

**restore id** *backup-id* **category** {**all** | **configuration** | **data**}

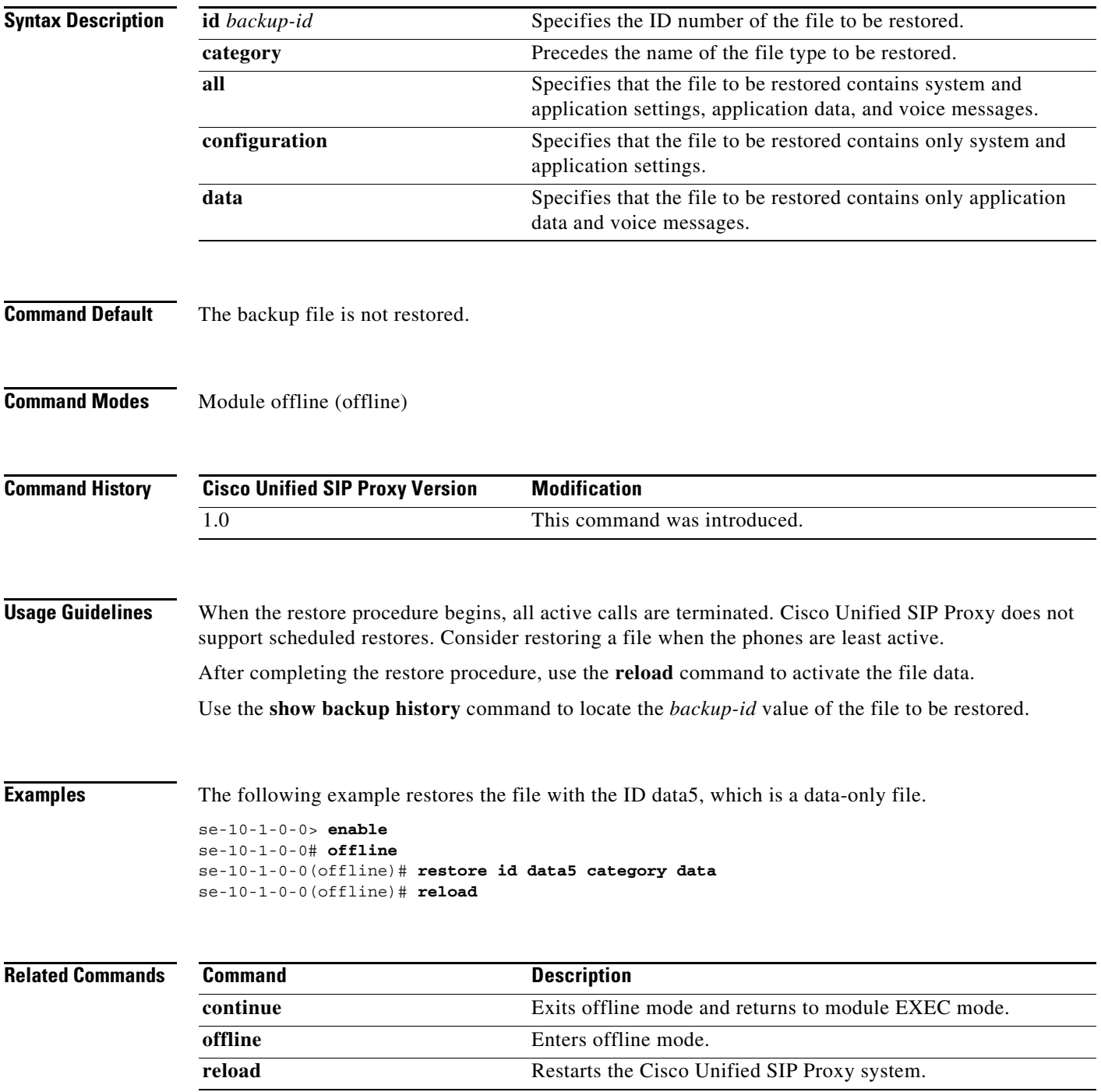

H

 $\mathsf I$ 

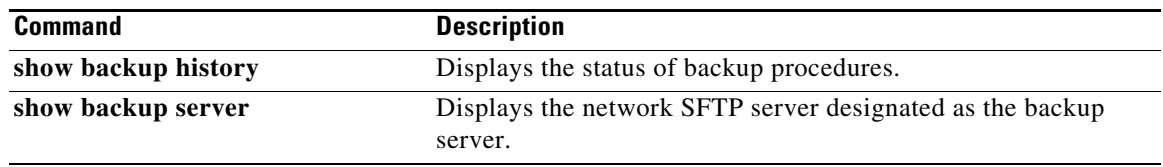

## **restore factory default**

To restore the system to the factory defaults, use the **restore factory default** command in module offline mode.

#### **restore factory default**

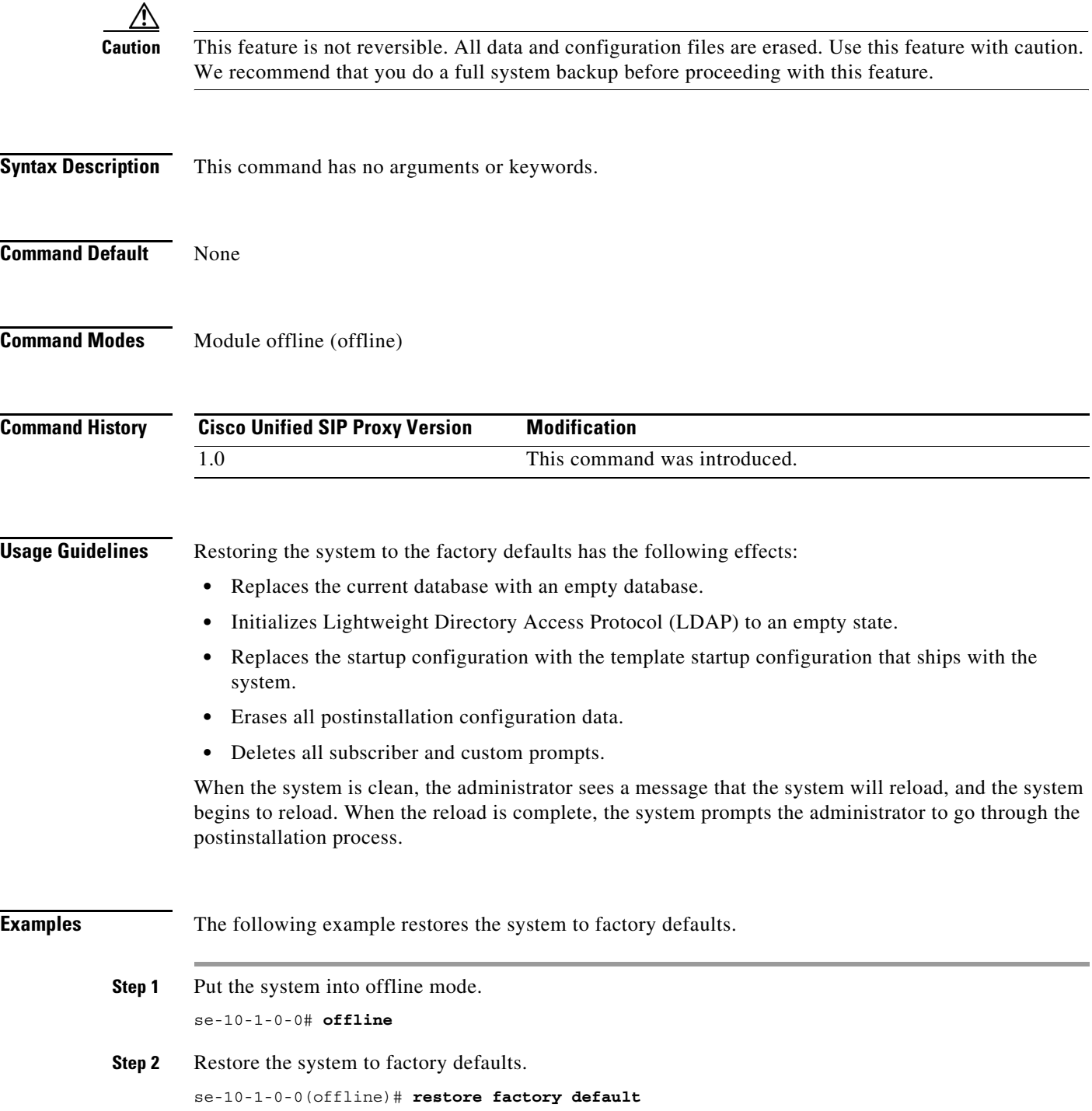

 $\mathbf I$ 

This operation will cause all the configuration and data on the system to be erased. This operation is not reversible. Do you wish to continue? (n)

- **Step 3** Do one of the following:
	- **•** Enter **n** to retain the system configuration and data.

The operation is canceled, and the system remains in offline mode. To return to online mode, enter **continue**.

**•** Enter **y** to erase the system configuration and data.

When the system is clean, a message appears indicating that the system will start to reload. When the reload is complete, a prompt appears to start the postinstallation process.

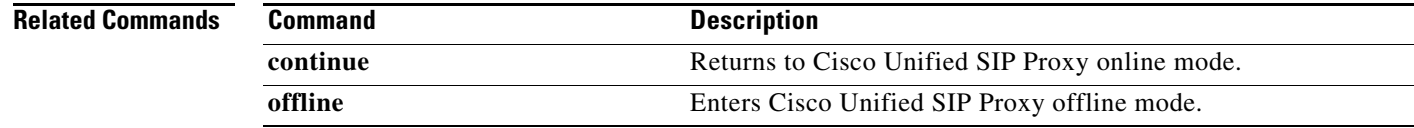

 $\mathbf I$ 

### **security ssh known-hosts**

To configure the MD5 (Message-Digest algorithm 5) fingerprint and type of host key for the SSH (Secure Shell) server's host key, use the **security ssh known-hosts** command in module configuration mode. Use the **no** form of this command to remove the MD5 fingerprint.

**security ssh known-hosts** *host* **{ssh-rsa | ssh-dsa}** *fingerprint-string*

**no security ssh known-hosts** *host* **{ssh-rsa | ssh-dsa}** *fingerprint-string*

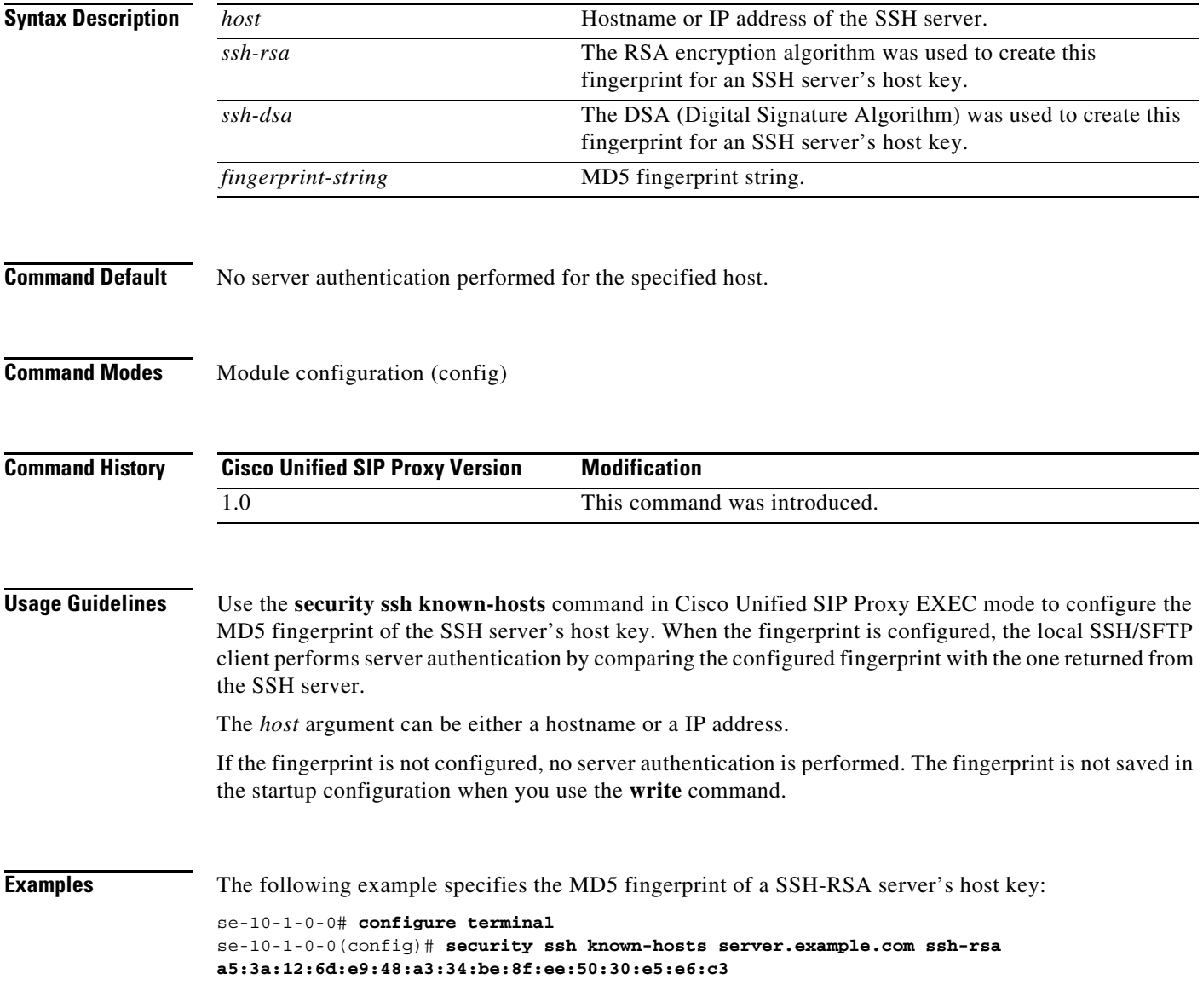

#### **Related Commands**

**The Second** 

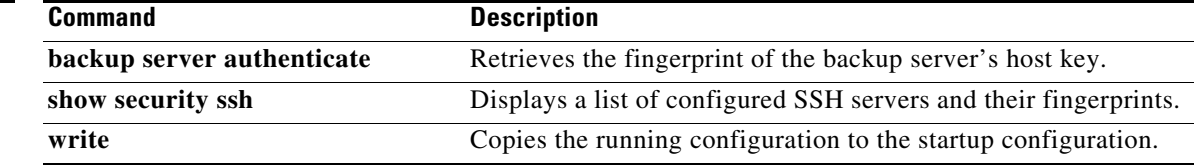

1

### **show backup**

To display information about the server that is used to store backup files, use the **show backup** command in module EXEC mode.

#### **show backup**

**Syntax Description** This command has no arguments or keywords.

**Command Modes** Module EXEC (>)

**Command History Cisco Unified SIP Proxy Version Modification** 1.0 This command was introduced.

**Usage Guidelines** This command displays the SFTP server URL, the subscriber account on the SFTP server, and the number of backup file revisions that are to be stored on the server.

**Examples** The following is sample output from the **show backup** command:

se-10-1-0-0> **show backup**

Server URL:  $\text{Sfty}(10.12.0.1/\text{stp})$ User Account on Server: Number of Backups to Retain: 5

[Table 1](#page-384-0) describes the significant fields shown in the display.

#### *Table 1 show backup Field Descriptions*

<span id="page-384-0"></span>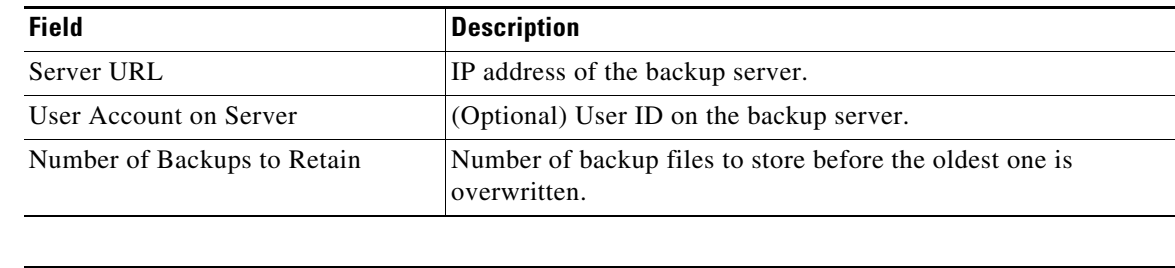

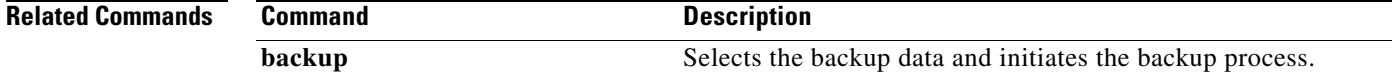

# <span id="page-385-0"></span>**show backup history**

To display the success or failure of backup and restore procedures, use the **show backup history** command in module EXEC mode.

#### **show backup history**

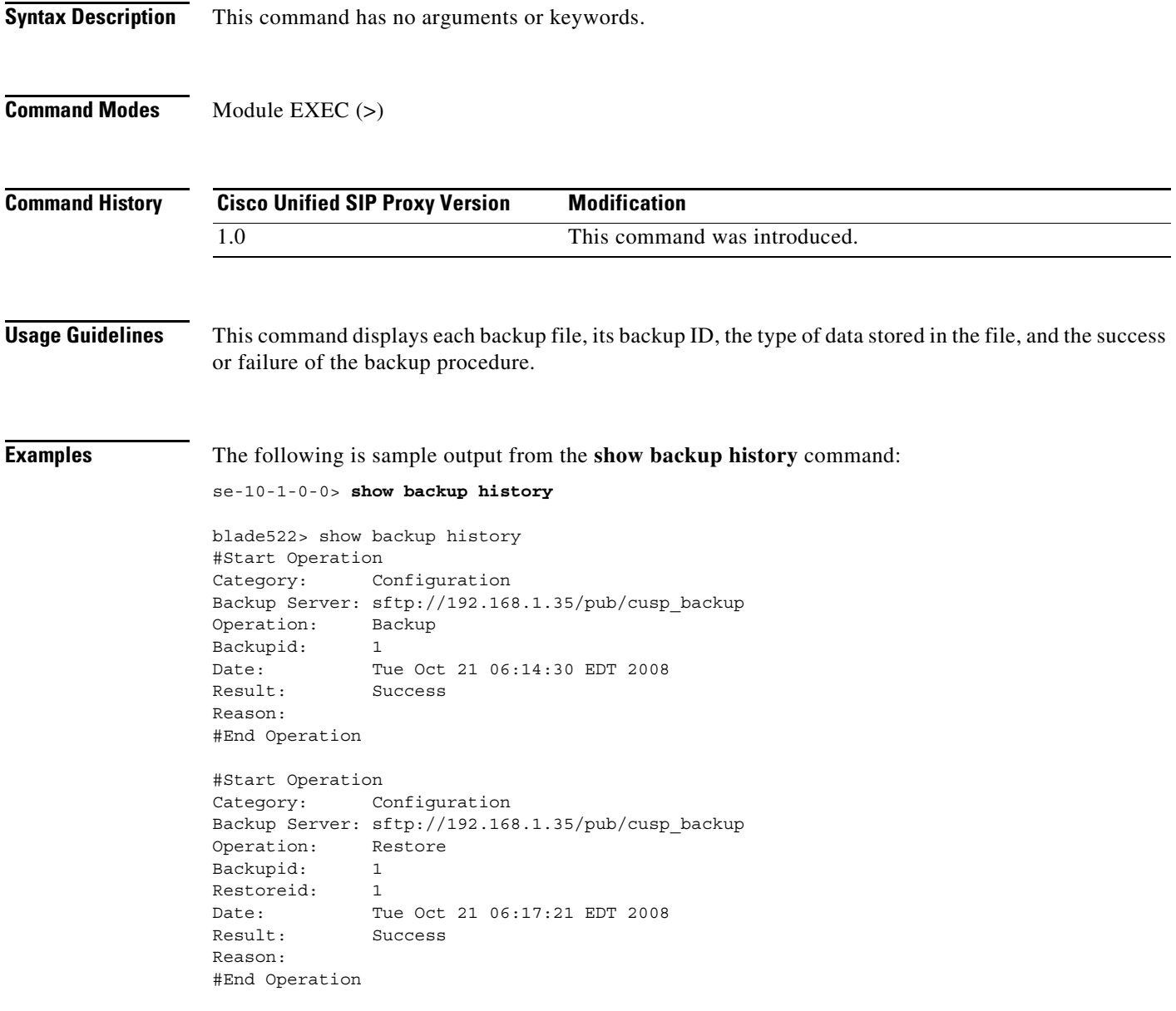

[Table 2](#page-386-0) describes the significant fields shown in the display.

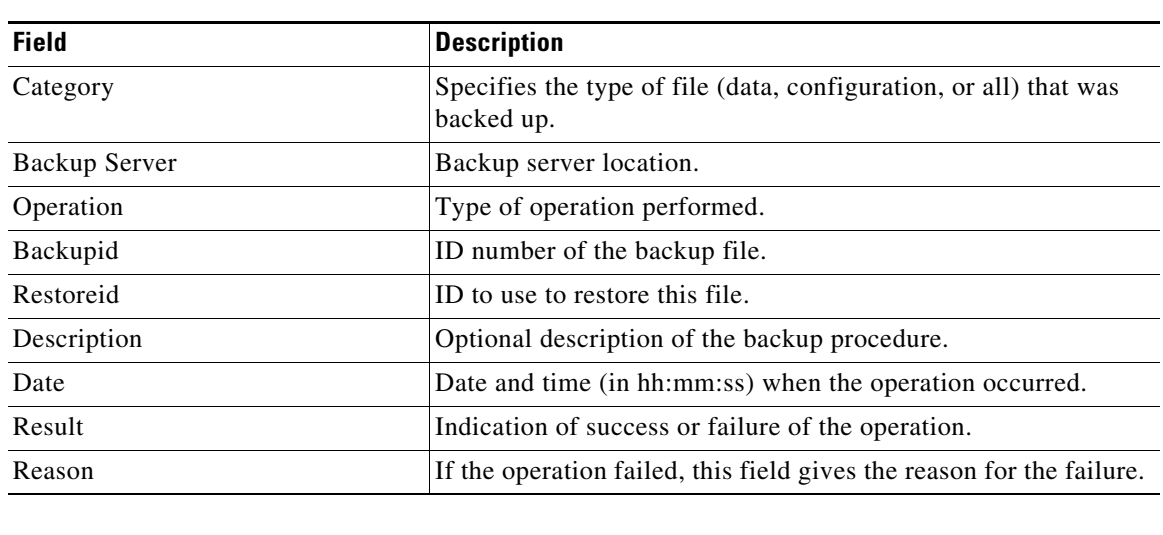

#### <span id="page-386-0"></span>*Table 2 show backup history Field Descriptions*

#### **Related Commands**

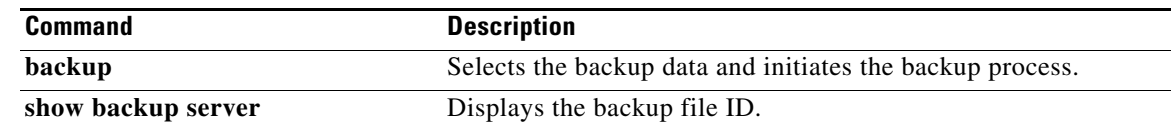

ו

### **show backup server**

To display the details of the most recent backup files, use the **show backup server** command in module EXEC mode.

**show backup server**

**Syntax Description** This command has no arguments or keywords. **Command Modes** Module EXEC (>) **Command History Usage Guidelines** Use this command to display a list of the backup files available on the backup server. The files are grouped by category, with the date of each backup and the backup file ID. For information on the success or failure of a backup procedure, see the **[show backup history](#page-385-0)** command. **Examples** The following is sample output for the **show backup server** command: se-10-1-0-0> **show backup server** Category: Data Details of last 5 backups Backupid: 1 Date: Tue Jul 22 10:55:52 PDT 2008 Description: Backupid: 2 Date: Tue Jul 29 18:06:33 PDT 2008 Description: Backupid: 3 Date: Tue Jul 29 19:10:32 PDT 2008 Description: Category: Configuration Details of last 5 backups Backupid: 1 Date: Tue Jul 22 10:55:48 PDT 2008 Description: Backupid: 2 Date: Tue Jul 29 18:06:27 PDT 2008 Description: Backupid: 3 **Cisco Unified SIP Proxy Version Modification** 1.0 This command was introduced.

Date: Tue Jul 29 19:10:29 PDT 2008

Description:

[Table 3](#page-388-0) describes the significant fields shown in the display.

<span id="page-388-0"></span>*Table 3 show backup server Field Descriptions*

| <b>Field</b> | <b>Description</b>                                       |
|--------------|----------------------------------------------------------|
| Category     | Type of backup file.                                     |
| Backupid     | ID number of the backup file.                            |
| Date         | Date and time (in hh:mm:ss) when the file was backed up. |
| Description  | Optional description of the backup file.                 |

#### **Related Commands**

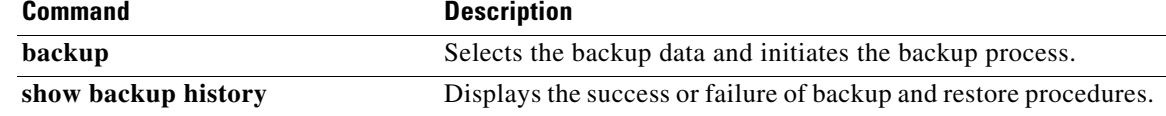

 $\mathbf I$ 

### **show clock**

To display clock statistics, use the **show clock** command in module EXEC mode.

**show clock**

**Syntax Description** This command has no arguments or keywords.

**Command Modes** Module EXEC (>)

**Command History Cisco Unified SIP Proxy Version Modification** 1.0 This command was introduced.

**Examples** In the following example, the clock statistics are displayed on the screen.

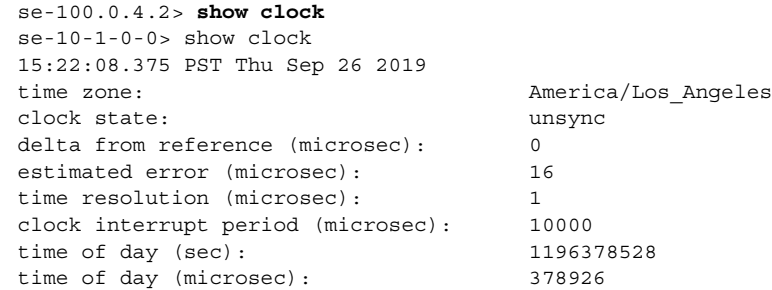

### **Related Commands**

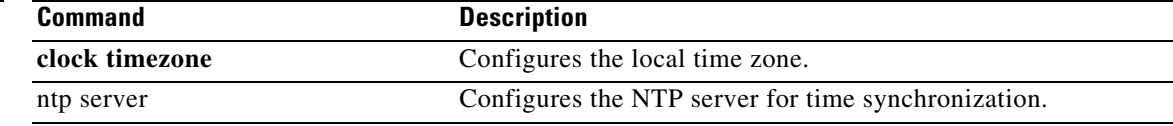

## **show cpu-usage history**

To display Central Processing Unit (CPU) utilization percentage in different time stamp (60-seconds, 60-minutes, and 72 hours), use the **show cpu-usage history** command in module EXEC mode.

#### **show cpu-usage history [60-minutes | 60-seconds | 72-hours]**

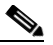

**Note** When the application is down or shutdown, CPU or memory data is erased and system starts fetching the new CPU or memory data post reload.

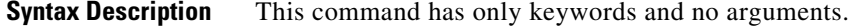

**Command Modes** Module EXEC (>)

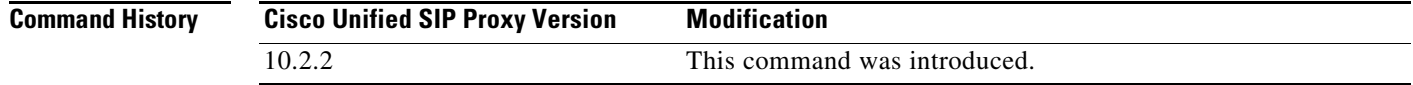

**Examples** In the following example, the CPU-usage is displayed on the screen for past 60-seconds.

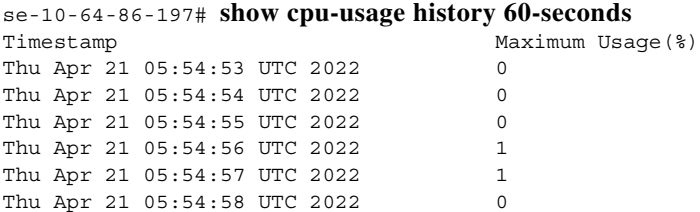

In the following example, the CPU-usage is displayed on the screen for past 60-minutes.

 $\frac{\partial}{\partial \rho}$ 

**Note** One-minute CPU usage percentage is calculated by getting the average of 60 seconds data of that minute.

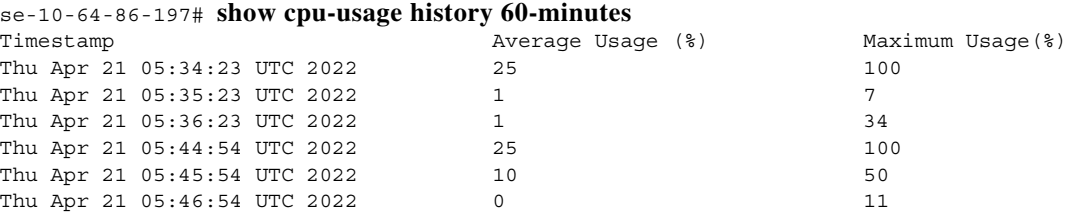

In the following example, the CPU-usage is displayed on the screen for past 72-hours.

**Note** One-hour CPU usage percentage is calculated by getting the average of 60 minutes data of that hour.

ן

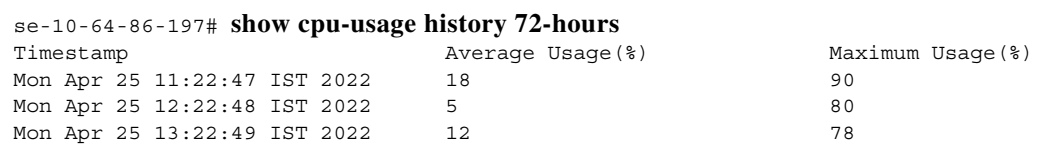

#### **Related Commands**

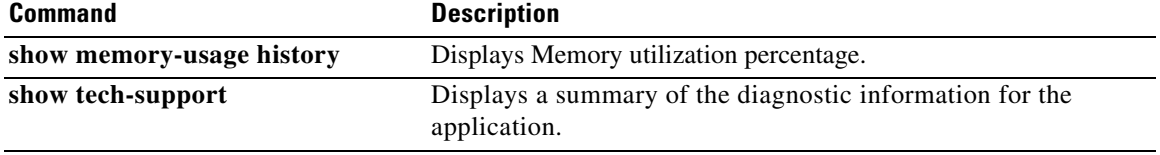

### **show cps history**

To display Calls Per Second (CPS) data in different time stamp (60-minutes, and 72 hours), use the **show cps history** command in module EXEC mode.

**show cps history [60-minutes | 72-hours]**

**Note** When the application is down or shutdown, CPS data is set to predefined value that is zero and the system starts fetching the new CPS data post reload.

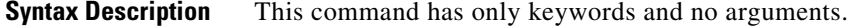

**Command Modes** Module EXEC (>)

**Command History Cisco Unified SIP Proxy Version Modification** 10.2.2 This command was introduced.

**Examples** In the following example, the CPS history is displayed on the screen for past 60-minutes.

 $\mathscr{A}$ 

**Note** One-minute CPS data is calculated by getting the average of 60 seconds data of that minute.

se-10-64-86-197# **show cps history 60-minutes**

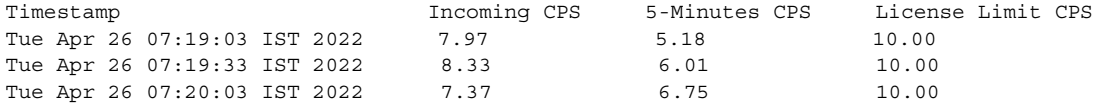

In the following example, the CPS history is displayed on the screen for past 72-hours.

 $\mathscr{D}_{\mathbf{z}}$ 

**Note** One-hour CPS data is calculated by getting the average of 60 minutes data of that hour.

**se-10-64-86-197# show cps history 72-hours**

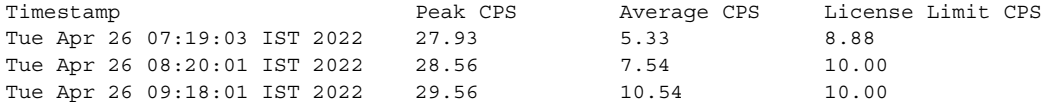

In the following example, CPS data is displayed on the screen by getting the average of every 5th minute CPS data of that hour.

ו

**se-10-64-86-95# show 5-minutes cps history 72-hours**

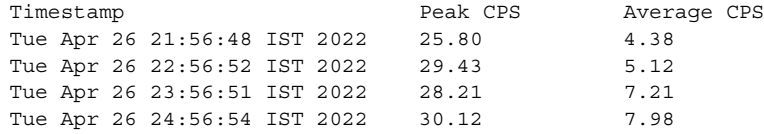

### **Related Commands**

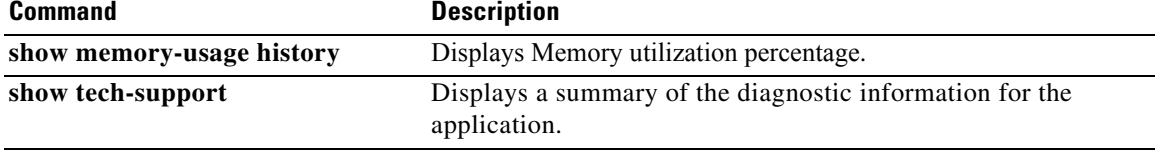

1

### **show disk-usage**

To display system disk utilization, use the **show disk-usage** command in module EXEC mode.

**show disk-usage** 

**Syntax Description** This command has no keywords or arguments.

**Command Modes** Module EXEC (>)

**Command History Cisco Unified SIP Proxy Version Modification** 10.2.2 This command was introduced.

**Examples** In the following example, the system disk utilization is displayed on the screen.

se-10-64-86-226# **show disk-usage** One Kb Blocks: 77043964 Used Blocks: 2702572 Available Blocks: 74341392 Percentage Used: 4%

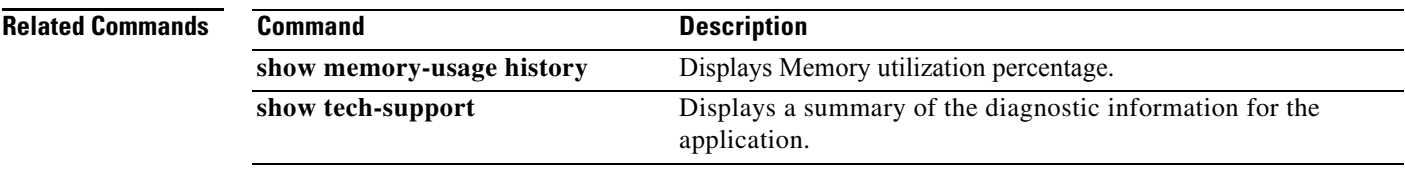

### **show interfaces**

To display all the configured interfaces, including virtual and VLAN interfaces, use the **show interfaces** command in module EXEC mode.

**show interfaces** [ | **GigabitEthernet** | **ide**]

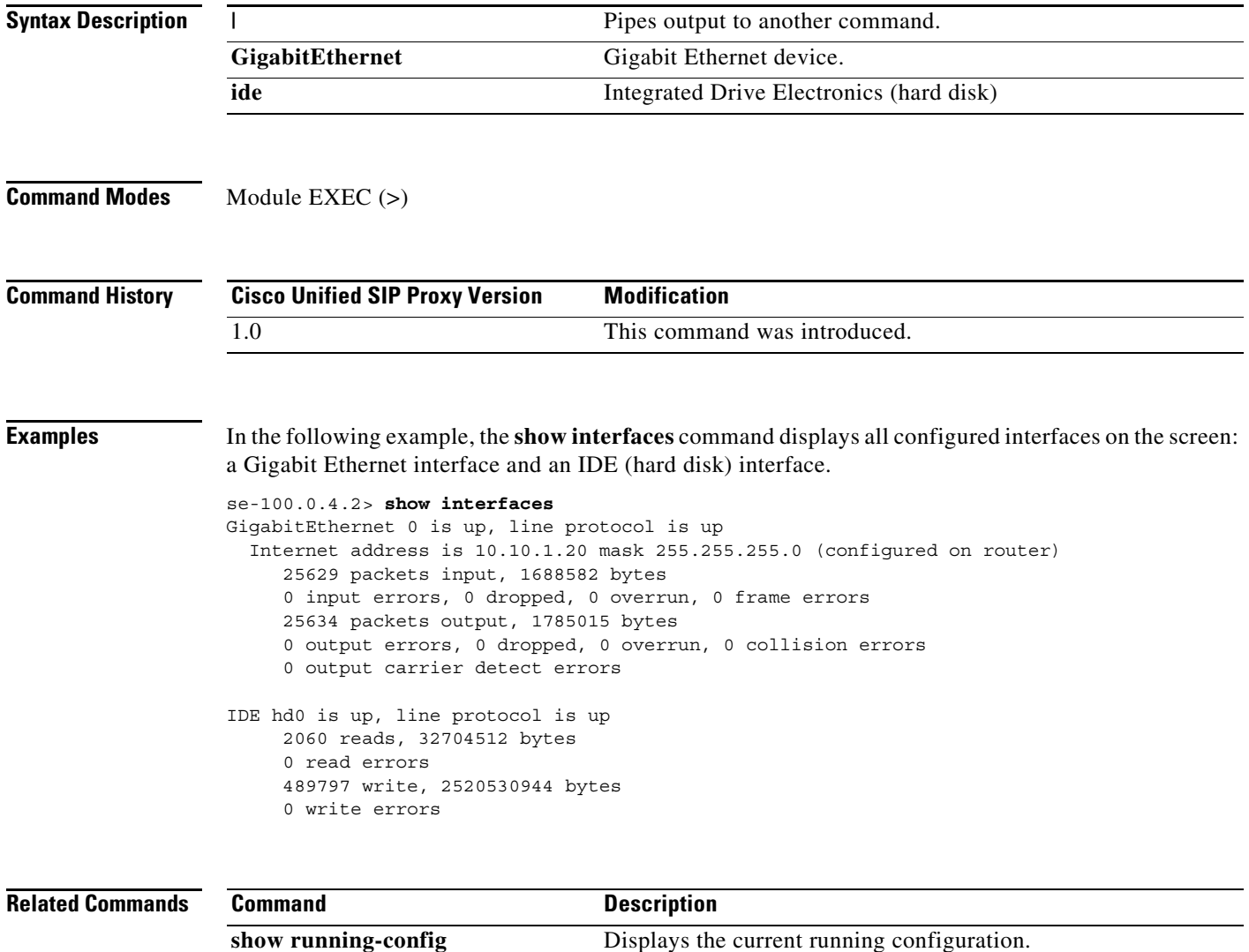
$\mathbf I$ 

# **show logs**

To display a list of system logs, use the **show logs** command in module EXEC mode.

**show logs**

**Syntax Description** This command has no arguments or keywords.

**Command Modes** Module EXEC (>)

**Command History Cisco Unified SIP Proxy Version Modification** 1.0 This command was introduced.

**Usage Guidelines** Use this command to display all the log files under the /var/log directory of the virtual instance.

**Examples** In the following example, the **show logs** command shows the log files under the /var/log directory of the virtual instance.

se-Module(exec-mping)> **show logs**

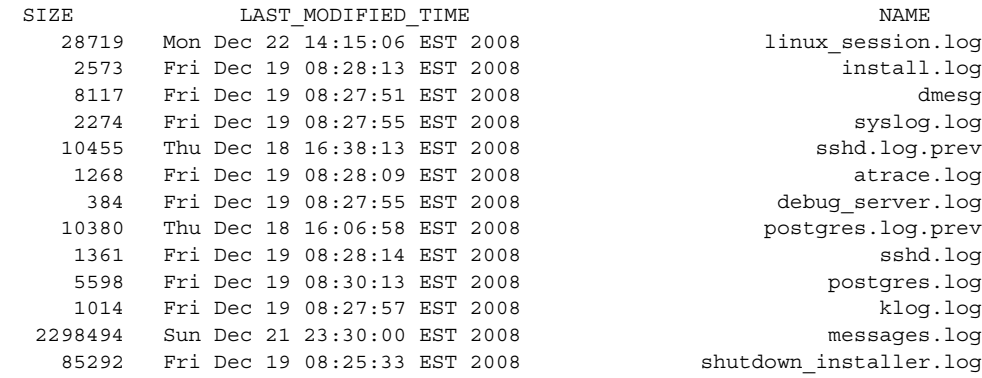

# **show ntp associations**

To display the association identifier and status for all Network Time Protocol (NTP) servers, use the **show ntp associations** command in module EXEC mode.

**show ntp associations** [**assocID** *association-id*]

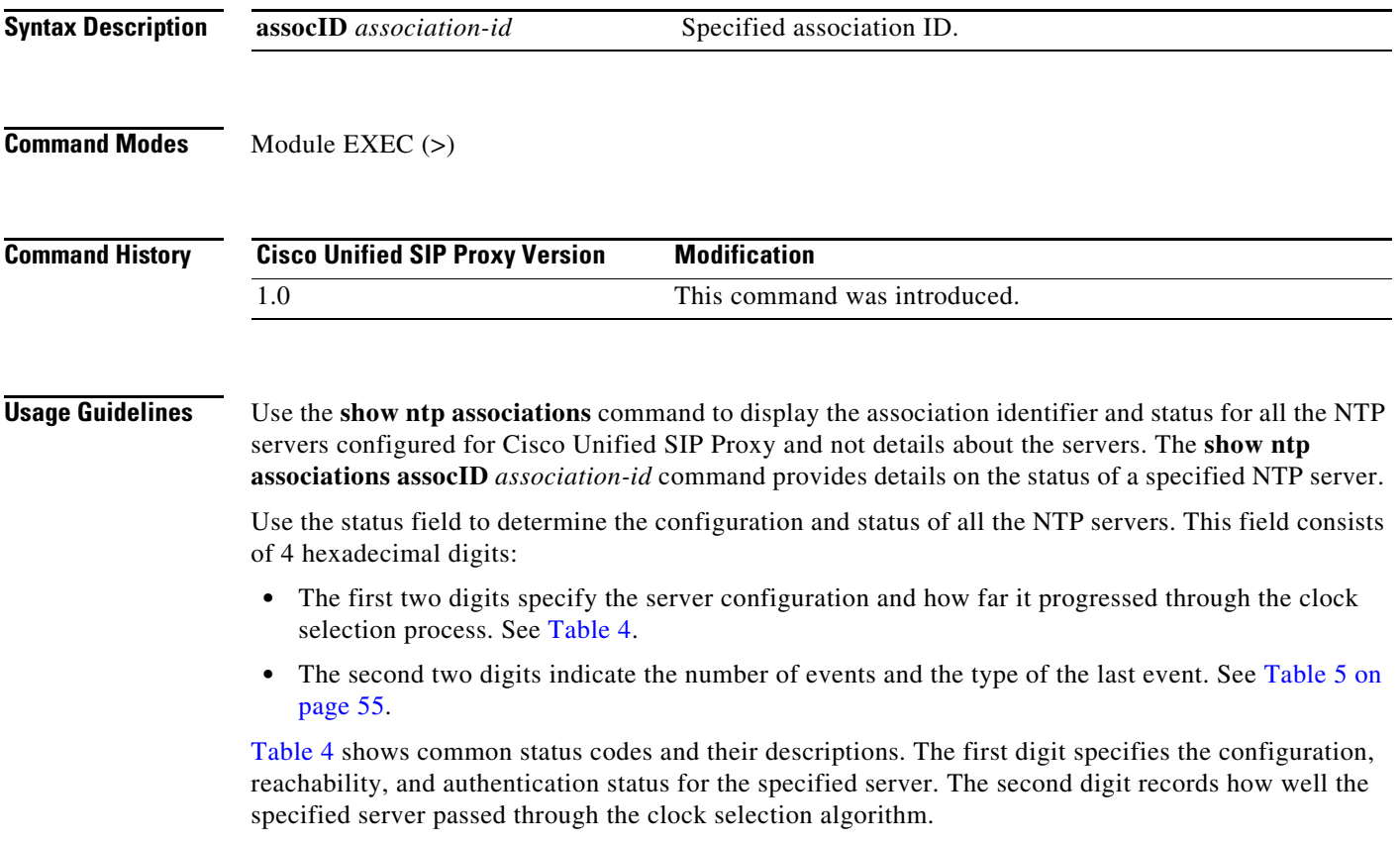

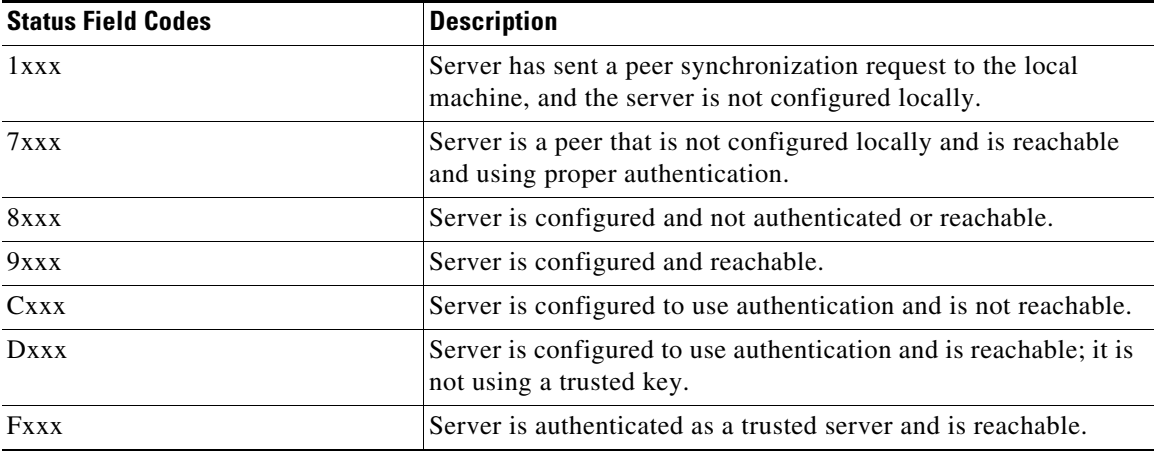

 $\mathsf I$ 

<span id="page-397-0"></span>*Table 4 Status Field Code Descriptions*

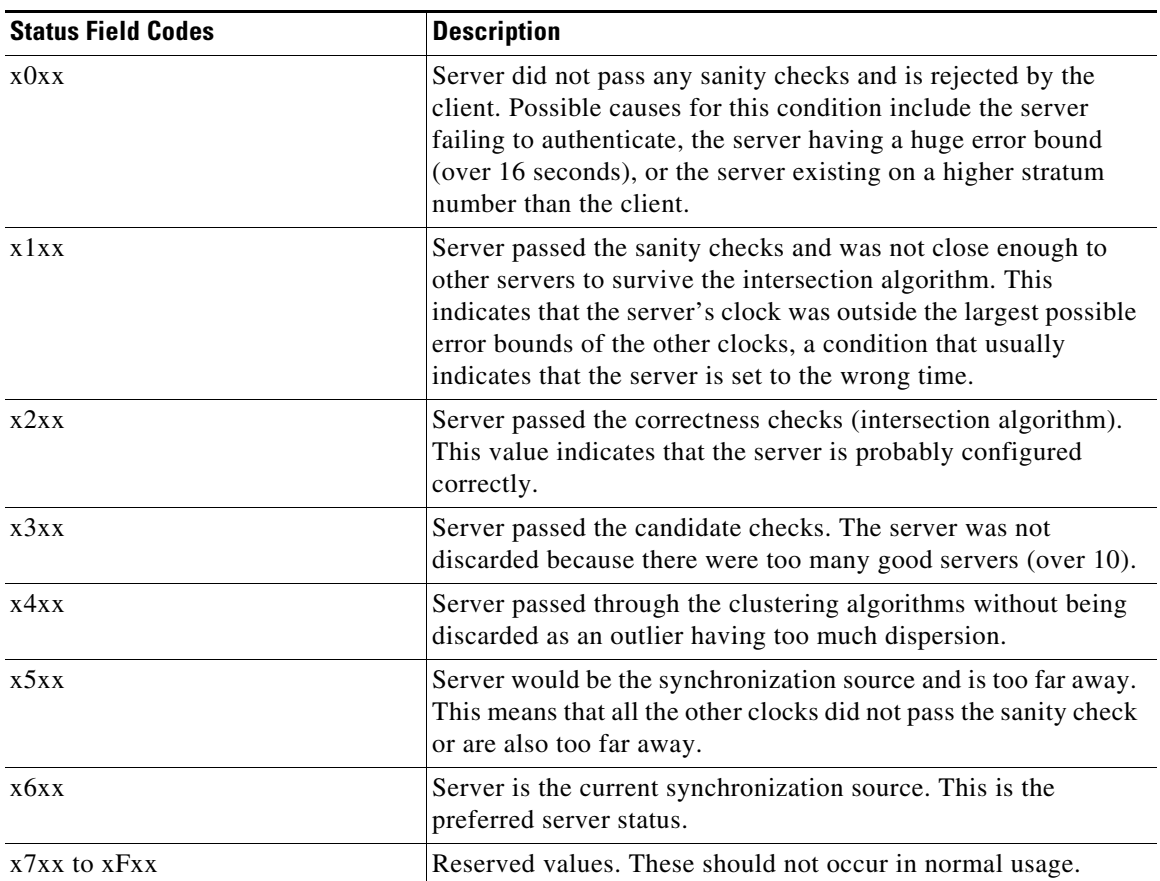

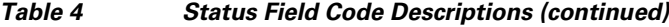

[Table 5](#page-398-0) lists the event codes. The third digit indicates the number of events that occurred since the last time an error was returned to the console by NTP or by one of the **show ntp** commands. This value does not wrap and stops incrementing at 15 (or hex F).

For a properly running server, the value should be xx1x, unless one of the **show ntp** commands has queried the server since startup. In that case, the value should be xx0x. If the third digit is any other value, check for the event causing errors.

The fourth digit in the field indicates the last event that occurred. For properly running servers, the event should be the server becoming reachable.

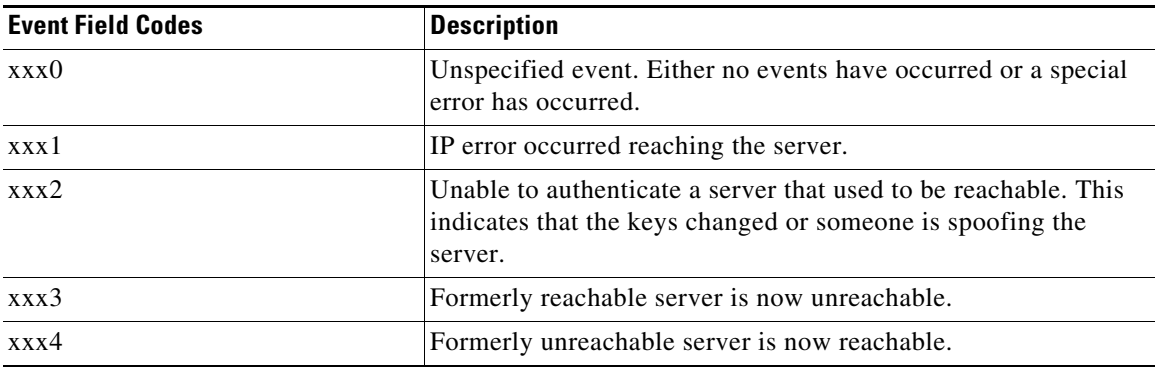

 $\mathbf I$ 

<span id="page-398-0"></span>*Table 5 Event Field Code Values*

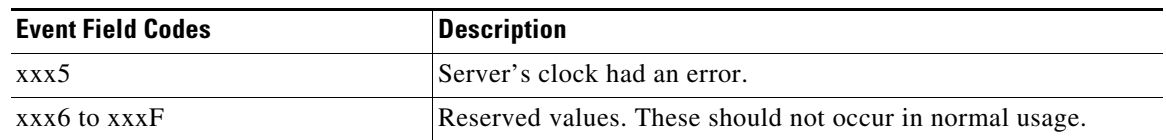

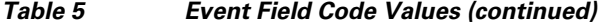

The flash field indicates the status of the packets while a series of 12 diagnostic tests are performed on them. The tests are performed in a specified sequence to gain maximum information while protecting against accidental or malicious errors.

The flash variable is set to zero as each packet is received. If any bits are set as a result of the tests, the packet is discarded.

The tests look for the following information:

- **•** TEST1 to TEST3 check the packet time stamps from which the offset and delay are calculated. If no bits are set, the packet header variables are saved.
- **•** TEST4 and TEST5 check access control and cryptographic authentication. If no bits are set, no values are saved.
- TEST6 to TEST8 check the health of the server. If no bits are set, the offset and delay relative to the server are calculated and saved.
- **•** TEST9 checks the health of the association. If no bits are set, the saved variables are passed to the clock filter and mitigation algorithm.
- TEST10 to TEST12 check the authentication state using Autokey public-key cryptography. If any bits are set and the association was previously marked as reachable, the packet is discarded. Otherwise, the originate and receive time stamps are saved with a continuation of the process.

[Table 6](#page-399-0) lists the flash bits for each test.

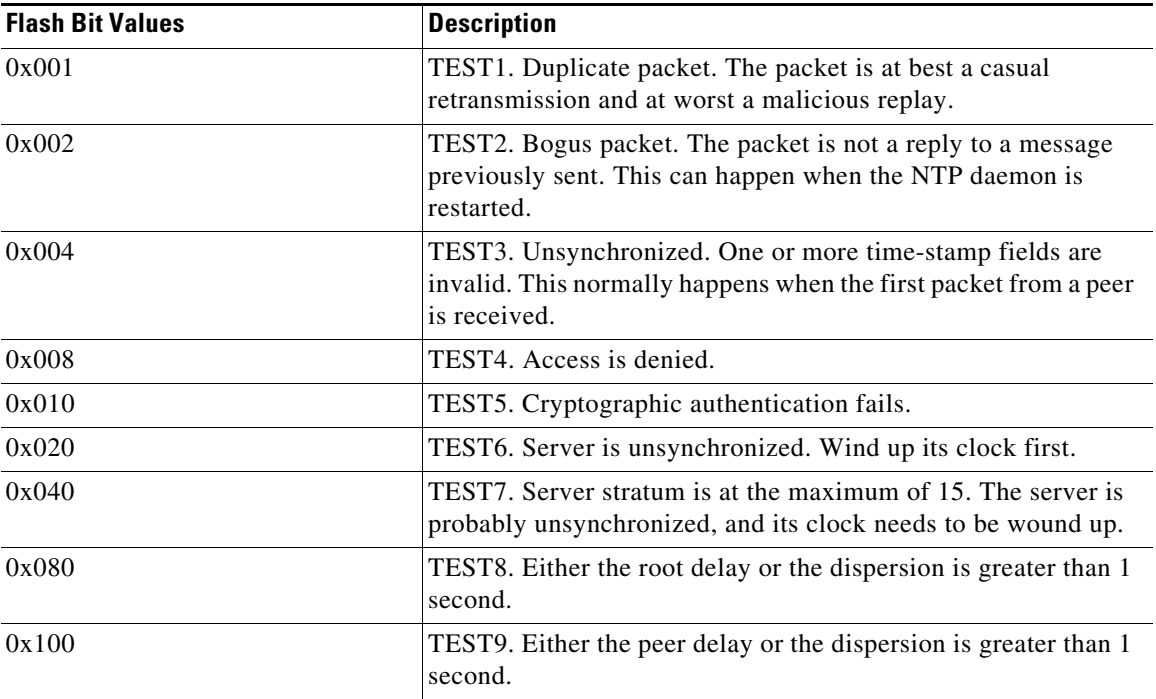

ו

<span id="page-399-0"></span>*Table 6 Flash Field Diagnostic Bit Values*

 $\mathbf I$ 

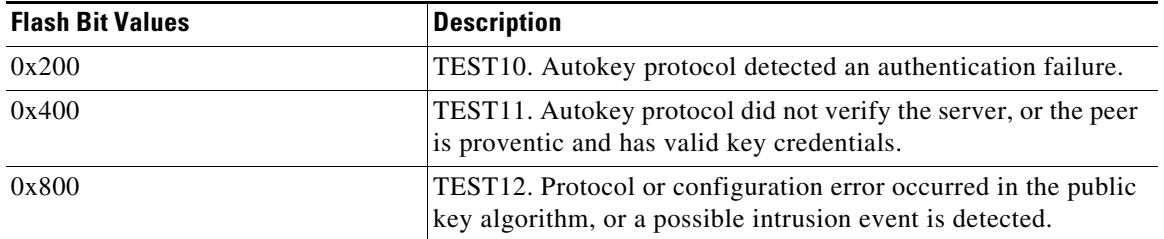

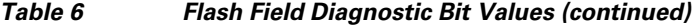

**Examples** The following example show the output that appears after using the basic **show ntp associations** command:

se-10-1-0-0> **show ntp associations**

ind assID status conf reach auth condition last\_event cnt =========================================================== 1 50101 8000 yes yes none sys.peer reachable 2

[Table 7](#page-400-0) describes the significant fields shown in the display.

| <b>Field</b> | <b>Description</b>                                                                                                    |  |
|--------------|----------------------------------------------------------------------------------------------------|--|
| ind          | Index number of the association.                                                                                                 |  |
| asSID        | Peer identifier returned by the server.                                                                                          |  |
| status       | Hexadecimal value of the server status. See Table 4 on page 54<br>and Table 5 on page 55 for a description of these field codes. |  |
| conf         | Indicates whether the server is configured or not. Valid values<br>are yes and no.                                               |  |
| reach        | Indicates whether the peer is reachable or not. Valid values are<br>yes and no.                                                  |  |
| auth         | Status of the server authentication. Valid values are:                                                                           |  |
|              | ok                                                                                                    |  |
|              | bad                                                                                                    |  |
|              | none                                                                                                    |  |
|              | 66, 99                                                                                                    |  |

<span id="page-400-0"></span>*Table 7 show ntp associations Field Descriptions*

ן

| <b>Field</b> | <b>Description</b>                                                                                                    |
|--------------|----------------------------------------------------------------------------------------------------|
| condition    | Type of association in the clock selection process. Valid values<br>are:                                                                                                    |
|              | space: Reject. Peer is discarded as unreachable.                                                                                                    |
|              | falsetick: Peer is discarded as a false tick.                                                                                                    |
|              | excess: Peer is discarded as not among the 10 closest peers.                                                                                                    |
|              | outlier: Peer is discarded as an outlier.                                                                                                    |
|              | candidate: Peer selected for possible synchronization.                                                                                                    |
|              | selected: Almost synchronized to this peer.                                                                                                    |
|              | sys.peer: Synchronized to this peer.                                                                                                    |
|              | pps.peer: Synchronized to this peer on the basis of a<br>pulse-per-second signal.                                                                                                    |
| last_event   | Last event that occurred in the system. Valid values are:                                                                                                    |
|              | (empty)                                                                                                    |
|              | IP error                                                                                                    |
|              | Auth fail                                                                                                    |
|              | lost reach                                                                                                    |
|              | reachable                                                                                                    |
|              | clock expt                                                                                                    |
|              | See Table 5 for descriptions of these values.                                                                                                    |
| cnt          | Number of events that occurred since the last time an error was<br>returned to the console by the NTP. This value does not wrap and<br>stops incrementing at 15 (or hex F). For a properly functioning<br>server, this value must be 1 or 0. |

*Table 7 show ntp associations Field Descriptions (continued)*

The following example shows the ntp associations for a particular assocID, using the **show ntp associations assocID** command:

```
se-10-1-0-0> show ntp associations assocID 50101
```
status=8000 unreach, conf, no events, srcadr=10.1.10.2, srcport=123, dstadr=10.1.1.20, dstport=123, leap=11, stratum=16, precision=-17, rootdelay=0.000, rootdispersion=0.000, refid=0.0.0.0, reach=000, unreach=16, hmode=3, pmode=0, hpoll=10, ppoll=10, flash=00 ok, keyid=0, offset=0.000, delay=0.000, dispersion=0.000, jitter=4000.000, reftime=00000000.00000000 Wed, Feb 6 2036 22:28:16.000, org=00000000.00000000 Wed, Feb 6 2036 22:28:16.000, rec=00000000.00000000 Wed, Feb 6 2036 22:28:16.000, xmt=cafae952.b5de7a74 Fri, Nov 30 2007 11:56:02.710, filtdelay= 0.00 0.00 0.00 0.00 0.00 0.00 0.00 0.00, filtoffset= 0.00 0.00 0.00 0.00 0.00 0.00 0.00 0.00, filtdisp= 16000.0 16000.0 16000.0 16000.0 16000.0 16000.0 16000.0 16000.0

[Table 8](#page-402-0) describes the significant fields shown in the display.

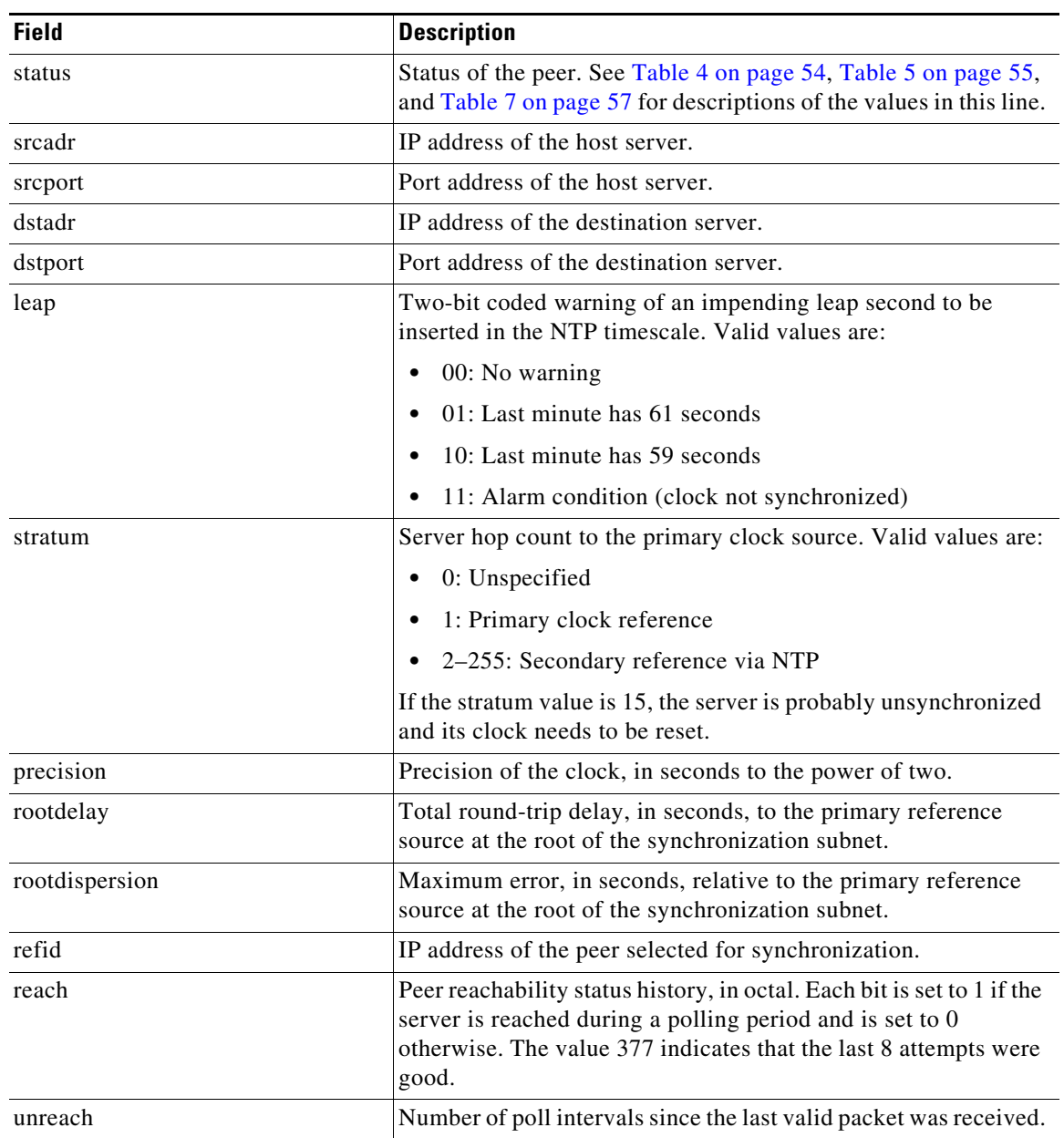

### <span id="page-402-0"></span>*Table 8 show ntp associations assocID Field Descriptions*

**The State** 

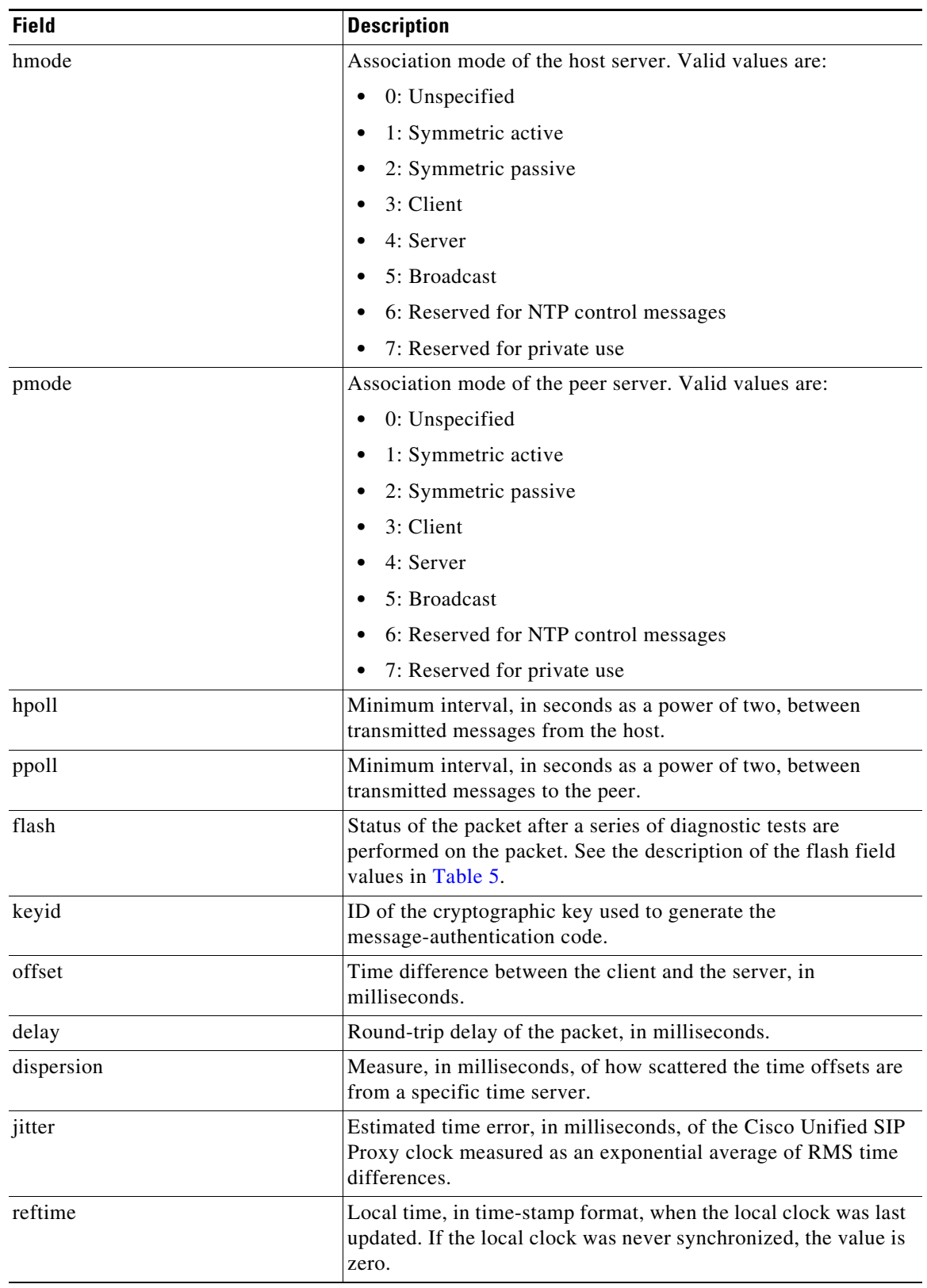

### *Table 8 show ntp associations assocID Field Descriptions (continued)*

![](_page_404_Picture_88.jpeg)

![](_page_404_Picture_89.jpeg)

### **Related Commands**

![](_page_404_Picture_90.jpeg)

a s

### **show ntp servers**

To display a list of Network Time Protocol (NTP) servers, their current states, and a summary of the remote peers associated with each server, use the **show ntp servers** command in module EXEC mode.

#### **show ntp servers**

**Syntax Description** This command has no keywords or arguments.

**Command Modes** Module EXEC (>)

**Command History Cisco Unified SIP Proxy Version Modification** 1.0 This command was introduced.

**Usage Guidelines** Use the **show ntp servers** command after changing the ntp server configuration.

**Examples** The following example shows sample output for the **show ntp servers** command:

![](_page_405_Picture_148.jpeg)

[Table 9](#page-405-0) describes the significant fields shown in the display.

![](_page_405_Picture_149.jpeg)

<span id="page-405-0"></span>![](_page_405_Picture_150.jpeg)

 $\mathbf I$ 

![](_page_406_Picture_133.jpeg)

### *Table 9 show ntp servers Field Descriptions (continued)*

### **Related Commands**

![](_page_406_Picture_134.jpeg)

ן

## **show ntp source**

To display the time source for a Network Time Protocol (NTP) server, use the **show ntp source**  command in module EXEC mode. The display extends back to the primary time source, starting from the local host.

**show ntp source** [**detail**]

| <b>Syntax Description</b> | detail                                                                                                    | (Optional) Additional NTP server details including: precision,<br>leap, refit, delay, dispersion, root delay, root dispersion,<br>reference time, originate timestamp, and transmit timestamp. |  |  |
|---------------------------|----------------------------------------------------------------------------------------------------|----------------------------------------------------------------------------------------------------|--|--|
| <b>Command Modes</b>      | Module EXEC $(>)$                                                                                                    |                                                                                                    |  |  |
| <b>Command History</b>    | <b>Cisco Unified SIP Proxy Version</b>                                                                                             | <b>Modification</b>                                                                                                    |  |  |
|                           | 1.0                                                                                                    | This command was introduced.                                                                                                    |  |  |
| <b>Examples</b>           | $se-10-1-0-0$ show ntp source                                                                                                    | The following example shows the sample output for the <b>show ntp source</b> command:                                                                                                    |  |  |
|                           | 127.0.0.1: stratum 9, offset 0.000015, synch distance 0.03047<br>10.100.10.65: stratum 8, offset -0.001124, synch distance 0.00003 |                                                                                                    |  |  |
|                           | Table 10 describes the significant fields shown in the display.                                                                    |                                                                                                    |  |  |

<span id="page-407-0"></span>*Table 10 show ntp source Field Descriptions*

![](_page_407_Picture_153.jpeg)

The following example shows the sample output for the **show ntp source detail** command:

```
se-1-100-5-2> show ntp source detail
```

```
server 10.0.0.1, port 123
stratum 9, precision -17, leap 00
refid [10.10.10.65] delay 0.00012, dispersion 0.00000 offset 0.000011
rootdelay 0.00058, rootdispersion 0.03111, synch dist 0.03140
```
1

reference time: af4a3ff7.926698bb Thu, Feb 30 2007 14:47:19.571 originate timestamp: af4a4041.bf991bc5 Thu, Nov 30 2007 14:48:33.748 transmit timestamp: af4a4041.bf90a782 Thu, Nov 30 2007 14:48:33.748 server 10.10.10.65, port 123 stratum 8, precision -18, leap 00 refid [172.16.7.1] delay 0.00024, dispersion 0.00000 offset -0.001130 rootdelay 0.00000, rootdispersion 0.00003, synch dist 0.00003 reference time: af4a402e.f46eaea6 Thu, Nov 30 2007 14:48:14.954 originate timestamp: af4a4041.bf6fb4d4 Thu, Nov 30 2007 14:48:33.747 transmit timestamp: af4a4041.bfb0d51f Thu, Nov 30 2007 14:48:33.748

[Table 11](#page-408-0) describes the significant fields shown in the display.

| <b>Field</b>   | <b>Description</b>                                                                                                    |  |
|----------------|----------------------------------------------------------------------------------------------------|--|
| server         | IP address of the host server.                                                                                                    |  |
| port           | Port number of the host server.                                                                                                    |  |
| stratum        | Server hop count to the primary clock source. Valid values are:                                                                              |  |
|                | 0: Unspecified<br>$\bullet$                                                                                                    |  |
|                | 1: Primary clock reference<br>$\bullet$                                                                                                    |  |
|                | 2-255: Secondary reference via NTP                                                                                                    |  |
| precision      | Precision of the clock, in seconds to the power of two.                                                                                      |  |
| leap           | Two-bit code warning of an impending leap second to be<br>inserted in the NTP time scale. Valid values are:                                  |  |
|                | 00: No warning                                                                                                    |  |
|                | 01: Last minute was 61 seconds                                                                                                    |  |
|                | 10: Last minute was 59 seconds                                                                                                    |  |
|                | 11: Alarm condition (clock not synchronized)                                                                                                 |  |
| refid          | IP address of the peer selected for synchronization.                                                                                         |  |
| delay          | Round-trip delay of the packet, in milliseconds.                                                                                             |  |
| dispersion     | Measure, in milliseconds, of how scattered the time offsets have<br>been from a given time server.                                           |  |
| offset         | Time offset between the host and the local host, in seconds.                                                                                 |  |
| rootdelay      | Total round-trip delay, in seconds, to the primary reference<br>source at the root of the synchronization subnet.                            |  |
| rootdispersion | Maximum error, in seconds, relative to the primary reference<br>source at the root of the synchronization subnet.                            |  |
| synch dist     | Host synchronization distance, which is the estimated error<br>relative to the primary source.                                               |  |
| reference time | Local time, in time-stamp format, when the local clock was last<br>updated. If the local clock was never synchronized, the value is<br>zero. |  |

<span id="page-408-0"></span>*Table 11 show ntp source detail Field Descriptions*

![](_page_409_Picture_63.jpeg)

### *Table 11 show ntp source detail Field Descriptions (continued)*

### **Related Commands**

![](_page_409_Picture_64.jpeg)

 $\mathbf I$ 

## **show ntp status**

To display statistics for the Network Time Protocol (NTP) server, use the **show ntp status** command in module EXEC mode.

#### **show ntp status**

**Syntax Description** This command has no arguments or keywords.

**Command Modes** Module EXEC (>)

**Command History Cisco Unified SIP Proxy Version Modification** 1.0 This command was introduced.

### **Examples** The following is sample output for the **show ntp status** command:

se-10-1-0-0> **show ntp status**

![](_page_410_Picture_153.jpeg)

[Table 12](#page-410-0) describes the significant fields shown in the display.

### <span id="page-410-0"></span>*Table 12 show ntp status Field Descriptions*

![](_page_410_Picture_154.jpeg)

![](_page_411_Picture_61.jpeg)

### *Table 12 show ntp status Field Descriptions (continued)*

### **Related Commands**

![](_page_411_Picture_62.jpeg)

### **show memory-usage history**

To display memory utilization in different time stamp (60-seconds, 60-minutes, and 72 hours), use the **show memory-usage history** command in module EXEC mode.

#### **show memory-usage history [60-minutes | 60-seconds | 72-hours]**

![](_page_412_Picture_161.jpeg)

**Note** When the application is down or shutdown, CPU or memory data is erased and system starts fetching the new CPU or memory data post reload.

![](_page_412_Picture_162.jpeg)

**Command Modes** Module EXEC (>)

![](_page_412_Picture_163.jpeg)

**Examples** In the following example, the memory-usage is displayed on the screen for past 60-seconds.

![](_page_412_Picture_164.jpeg)

In the following example, the memory-usage is displayed on the screen for past 60-minutes.

 $\overline{\mathscr{C}}$ 

**Note** One-minute memory usage percentage is calculated by getting the average of 60 seconds data of that minute.

```
se-10-64-86-197# show memory-usage history 60-minutes
Timestamp Memory Used (kb)
Thu Apr 21 05:34:23 UTC 2022 2770348
Thu Apr 21 05:35:23 UTC 2022 2766089
Thu Apr 21 05:36:23 UTC 2022 2896659
Thu Apr 21 05:44:54 UTC 2022 2656789
Thu Apr 21 05:45:54 UTC 2022 2789671
Thu Apr 21 05:46:54 UTC 2022 2993245
```
In the following example, the memory-usage is displayed on the screen for past 72-hours.

 $\underbrace{\blacklozenge}$ 

**Note** One-hour memory usage percentage is calculated by getting the average of 60 minutes data of that hour.

Ι

![](_page_413_Picture_60.jpeg)

### **Related Commands**

![](_page_413_Picture_61.jpeg)

**CLI Command Reference for Cisco Unified SIP Proxy Release 10.2** a s

# **show process**

To display all processes in the application environment, use the **show process** command in module EXEC mode.

**show process** [**cpu** | **memory**]

![](_page_414_Picture_164.jpeg)

H.

ן

![](_page_415_Picture_107.jpeg)

![](_page_415_Picture_108.jpeg)

![](_page_415_Picture_109.jpeg)

![](_page_415_Picture_110.jpeg)

П

1

# **show running-config**

To display the committed running configuration of the Cisco Unified SIP Proxy application environment, use the **show running-config** command in Cisco Unified SIP Proxy application service EXEC mode.

### **show running-config**

- **Syntax Description** This command has no arguments or keywords.
- **Command Modes** Cisco Unified SIP Proxy application service EXEC

**Command History Cisco Unified SIP Proxy Version Modification** 1.0 This command was introduced.

**Usage Guidelines** For the Cisco Unified SIP Proxy, the running configuration only displays the configuration changes that were committed with the **commit** command.

#### **Examples** se-Module(exec-mping)> **show running-config** app-service mping bind interface eth0 hostname se-10-1-0-0 exit

![](_page_416_Picture_119.jpeg)

# **show security ssh known-hosts**

To display a list of configured SSH (Secure Shell) servers and their fingerprints, use the **show security ssh known-hosts** command in module EXEC mode.

**show security ssh known-hosts**

![](_page_417_Picture_121.jpeg)

![](_page_417_Picture_122.jpeg)

# **show software**

To display characteristics of the installed software, use the **show software** command in module EXEC mode.

**show software versions**

![](_page_418_Picture_103.jpeg)

**Note** The keywords **packages, directory, download server,** and **dependencies** no longer exist.

![](_page_418_Picture_104.jpeg)

Ι

### **show trace log**

To display trace log files on the Cisco Unified SIP Proxy service module, use the **show logs** command in Cisco Unified SIP Proxy EXEC mode.

**show trace log**

**Syntax Description** This command has no arguments or keywords.

**Command Modes** Cisco Unified SIP Proxy EXEC (cusp)

**Command History Cisco Unified SIP Proxy Version Modification** 1.0 This command was introduced.

**Usage Guidelines** Use this command to display the contents of the Cisco Unified SIP Proxy trace log.

**Examples** In the following example, the **show trace log** command shows the log files on the Cisco Unified SIP Proxy service module.

se-Module> **show trace log**

 $s=-$ 

 $t=0$  0

c=IN IP4 192.168.20.5

m=audio 6070 RTP/AVP 0 a=rtpmap:0 PCMU/8000 --- end of packet ---

```
[DsTransportListener-1] DEBUG 2008.12.22 17:53:39:461 DsSipLlApi.Wire - Received
 UDP packet on 192.168.20.101:6060 ,source 192.168.20.5:6080
INVITE sip:18005551212@192.1.1.75:6061 SIP/2.0
Via: SIP/2.0/UDP 192.168.20.5:6080;branch=z9hG4bK-1-0
From: sipp <sip:sipp@192.168.20.5:6080>;tag=1
To: sut <sip:18005551212@192.1.1.75:6061>
Call-ID: 1-15763@192.168.20.5
CSeq: 1 INVITE
Contact: sip:sipp@192.168.20.5:6080
Max-Forwards: 70
P-Asserted-Identity: <sip:alice@home1.net>
Cisco-Guid: 1234567890
Subject: Performance Test
Content-Type: application/sdp
Content-Length: 135
v=0o=user1 53655765 2353687637 IN IP4 192.168.20.5
```
[DsTransportListener-1] DEBUG 2008.12.22 17:53:39:492 DsSipLlApi.Wire - Received

UDP packet on 192.168.20.101:6060 ,source 192.168.20.5:6080

INVITE sip:18005551212@192.1.1.75:6061 SIP/2.0

**CLI Command Reference for Cisco Unified SIP Proxy Release 10.2**

ן

```
Via: SIP/2.0/UDP 192.168.20.5:6080;branch=z9hG4bK-2-0
From: sipp <sip:sipp@192.168.20.5:6080>;tag=2
To: sut <sip:18005551212@192.1.1.75:6061>
Call-ID: 2-15763@192.168.20.5
CSeq: 1 INVITE
Contact: sip:sipp@192.168.20.5:6080
Max-Forwards: 70
P-Asserted-Identity: <sip:alice@home1.net>
Cisco-Guid: 1234567890
Subject: Performance Test
Content-Type: application/sdp
Content-Length: 135
v=0o=user1 53655765 2353687637 IN IP4 192.168.20.5
s=-c=IN IP4 192.168.20.5
t=0 0
m=audio 6070 RTP/AVP 0
a=rtpmap:0 PCMU/8000
--- end of packet ---
[DATAI.0] DEBUG 2008.12.22 17:53:39:508 DsSipLlApi.TransactionManagement - proce
ssMessage(): ----- BEGINING PROCESSING NEW MESSAGE ------
INVITE sip:18005551212@192.1.1.75:6061 SIP/2.0
Via: SIP/2.0/UDP 192.168.20.5:6080;branch=z9hG4bK-1-0
Max-Forwards: 70
```
![](_page_420_Picture_114.jpeg)

# **show startup-config**

To display the current startup configuration, use the **show startup-config** command in Cisco Unified SIP Proxy EXEC mode.

**show startup-config** [**paged**]

![](_page_421_Picture_153.jpeg)

![](_page_421_Picture_154.jpeg)

![](_page_421_Picture_155.jpeg)

 $\mathsf I$ 

# **show version**

To display versions of Cisco Unified SIP Proxy components, use the **show version** command in module EXEC mode.

**show version**

**Syntax Description** This command has no arguments or keywords.

**Command Modes** Module EXEC (>)

**Command History Cisco Unified SIP Proxy Version Modification** 1.0 This command was introduced.

**Usage Guidelines** Use this command to display a list of the installed Cisco Unified SIP Proxy hardware components with their versions and serial numbers.

#### **Examples**

![](_page_422_Picture_153.jpeg)

[Table 14](#page-422-0) describes the significant fields shown in the display.

#### <span id="page-422-0"></span>*Table 14 show version Field Descriptions*

![](_page_422_Picture_154.jpeg)

1

![](_page_423_Picture_60.jpeg)

### *Table 14 show version Field Descriptions (continued)*

### **Related Commands**

![](_page_423_Picture_61.jpeg)

a l

### **snmp-server community**

To set up the community access string to permit access to the Simple Network Management Protocol (SNMP), use the **snmp-server community** command in global configuration mode. To remove the specified community string, use the **no** form of this command.

**snmp-server community** *string* [**ro | rw**]

**no snmp-server community** *string*

### **Syntax Description**

![](_page_424_Picture_159.jpeg)

### **Command Default** An SNMP community string permits read-only access to all objects.

**Command Modes** Global configuration (config)

![](_page_424_Picture_160.jpeg)

**Usage Guidelines** The **no snmp-server** command disables all versions of SNMP (SNMPv1, SNMPv2C, SNMPv3).

The first **snmp-server** command that you enter enables all versions of SNMP.

To configure SNMP community strings for the MPLS LDP MIB, use the **snmp-server community** command on the host network management station (NMS).

![](_page_424_Picture_15.jpeg)

**Note** The @ symbol is used as a delimiter between the community string and the context in which it is used. For example, specific VLAN information in BRIDGE-MIB may be polled using community@VLAN\_ID (for example, public@100) where 100 is the VLAN number. Avoid using the @ symbol as part of the SNMP community string when configuring this command.

Ι

 $\mathbf I$ 

### **Examples** The following example shows how to set the read/write community string to newstring: Router(config)# **snmp-server community newstring rw** The following example shows how to remove the community comaccess: Router(config)# **no snmp-server community comaccess** The following example shows how to disable all versions of SNMP: Router(config)# **no snmp-server**

### **Related Command**

![](_page_425_Picture_64.jpeg)

# **snmp-server contact**

To set the system contact (sysContact) string, use the **snmp-server contact** command in global configuration mode. To remove the system contact information, use the no form of this command.

**snmp-server contact** *text*

**no snmp-server contact**

![](_page_426_Picture_81.jpeg)

### **snmp-server enable traps**

To enable Simple Network Management Protocol (SNMP) notification types that are available on your system, use the **snmp-server enable traps** command in global configuration mode. To enable a specific trap, follow **snmp-server enable traps** with the command relevant to that trap. To disable all available SNMP notifications, use the no form of this command.

**snmp-server enable traps** [**All** | **System-State** | **Server-Group** | **SG-Element** | **CPU-Rising** | **CPU-Falling** | **License-State** | **License-Exceeded**]

**no snmp-server enable traps**

### **Syntax Description**

![](_page_427_Picture_172.jpeg)

**Defaults** No notifications controlled by this command are sent.

#### **Command Modes** Global configuration (config)

![](_page_427_Picture_173.jpeg)

**Usage Guidelines** Enabling SNMP trap is a two step process. The first step is to activate the command **snmp-server enable traps,** followed by the command specific to the required trap (Commands specific to traps include **All, System-State, Server-Group, SG-Element, CPU-Rising, CPU-Falling, License-State,** and **License-Exceeded)**. The second step is to enable the global command **snmp-server enable traps to**  enable SNMP functionality on Cisco Unified SIP Proxy Release 9.1. Traps are sent to the host only when this global command is enabled.

> For example, you can use **snmp-server enable traps All** to activate all traps, and follow it up with the global command **snmp-server enable traps to ensure that the trap is generated and sent to the host.**

> > ן

### **Examples** The following example shows how to enable the router to send all traps to the host specified by the name myhost.cisco.com, using the community string defined as public:

Router(config)# **snmp-server enable traps** Router(config)# **snmp-server host myhost.cisco.com public**

![](_page_428_Picture_56.jpeg)

# **snmp-server host**

To specify the recipient of a Simple Network Management Protocol (SNMP) notification operation, use the **snmp-server host** command in global configuration mode. To remove the specified host from the configuration, use the **no** form of this command.

**snmp-server host** *ip-address community-string*

**no snmp-server host** *ip-address community-string*

### **Syntax Description**

![](_page_429_Picture_165.jpeg)

does not send acknowledgments when it receives traps. The sender cannot determine if the traps were received. However, an SNMP entity that receives an inform request acknowledges the message with an SNMP response protocol data unit (PDU). If the sender never receives the response, the inform request can be sent again. Thus, informs are more likely than traps to reach their intended destination.

 $\mathbf I$ 

Ι

Compared to traps, informs consume more resources in the agent and in the network. Unlike a trap, which is discarded as soon as it is sent, an inform request must be held in memory until a response is received or the request times out. Also, traps are sent only once; an inform may be tried several times. The retries increase traffic and contribute to a higher overhead on the network.

If you do not enter an **snmp-server host** command, no notifications are sent. To configure the router to send SNMP notifications, you must enter at least one **snmp-server host** command. If you enter the command with no optional keywords, all trap types are enabled for the host.

To enable multiple hosts, you must issue a separate **snmp-server host** command for each host. You can specify multiple notification types in the command for each host.

When multiple **snmp-server host** commands are given for the same host and kind of notification (trap or inform), each succeeding command overwrites the previous command. Only the last **snmp-server host** command will be in effect. For example, if you enter an **snmp-server host inform** command for a host and then enter another **snmp-server host inform** command for the same host, the second command will replace the first.

The **snmp-server host** command is used in conjunction with the **snmp-server enable** command. Use the **snmp-server enable** command to specify which SNMP notifications are sent globally. For a host to receive most notifications, at least one **snmp-server enable** command and the **snmp-server host** command for that host must be enabled.

**Examples** The following example shows how to enable the router to send all traps to the host 192.30.2.160 using the community string public:

> Router(config)# **snmp-server enable traps** Router(config)# **snmp-server host 192.30.2.160 public**

![](_page_430_Picture_130.jpeg)

# **snmp-server location**

To set the system location string, use the **snmp-server location** command in global configuration mode. To remove the location string, use the **no** form of this command.

**snmp-server location** *text*

**no snmp-server location**

![](_page_431_Picture_90.jpeg)
$\mathsf I$ 

# **software download**

To configure the SFTP server URL where patch files are stored, use the **software download** command in Cisco Unified SIP Proxy Configuration mode.

**software download url** *<url>* **username** *<username>* **password** *<password>*

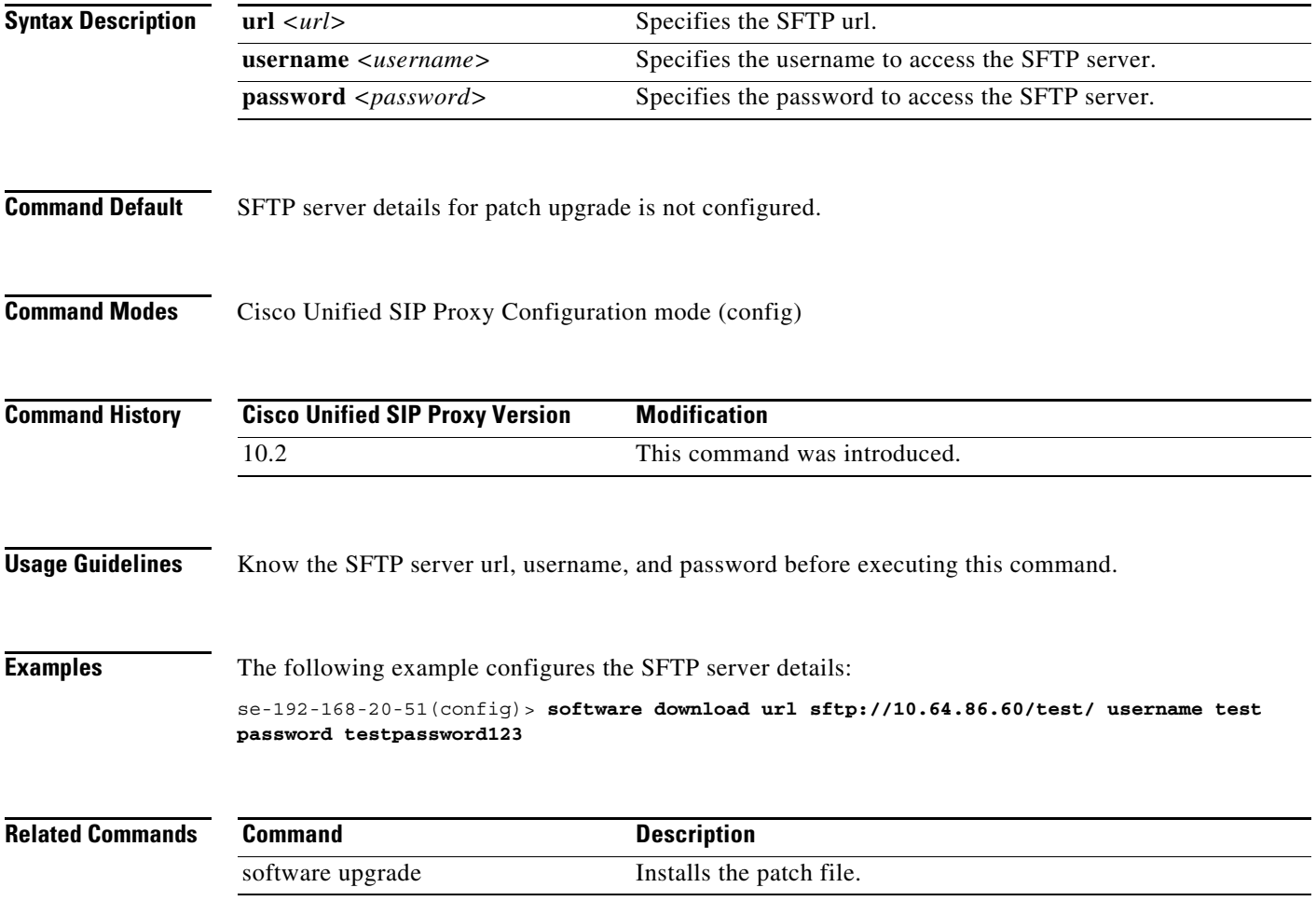

Ι

### **software upgrade**

To install the patch file and upgrade Cisco Unified SIP Proxy to a newer patch release version, use **software upgrade** command in offline mode.

#### **software upgrade**

**Syntax Description** There are no keywords or arguments.

**Command Modes** Module offline (offline)

**Command History Cisco Unified SIP Proxy Version Modification** 10.2 This command was introduced.

**Usage Guidelines** Configure the SFTP server url, username, and password before executing the **software upgrade** command.

### **Examples** The following example upgrades the Cisco Unified SIP Proxy to a newer patch release version.:

se-10-1-0-0# offline !!!WARNING!!!: If you are going offline to do a backup, it is recommended that you save the current running configuration using the 'write' command, prior to going to the offline state.

Putting the system offline will disable management interfaces.

Are you sure you want to go offline?[confirm] se-10-1-0-0(offline)# **software upgrade**  Source filename: **vCUSP\_10.2.0\_v1.cop.sha512** File download completed Authenticating patch file. Patch file authenticated. Taking backup before upgrade... Backup completed Proceeding with patch installation.. Do you wish to continue?[confirm]**y** Please wait while the patch is being installed... Status: #################### Patch installation is successful. Use 'continue' to bring the system back online se-10-1-0-0(offline)#

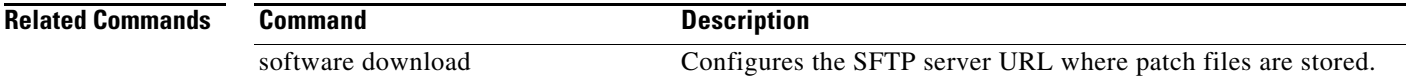

 $\mathsf I$ 

### **system monitor**

To configure a Java Management Extensions (JMX) monitor user having read-only connection to the virtual Cisco Unified SIP Proxy through the jConsole, use the **system monitor** command in module configuration mode. Use no form of the command to remove a JMX monitor user.

**system monitor user** *<USER>* **password** *<PASS>*

**no system monitor user** *<USER>* **password** *<PASS>*

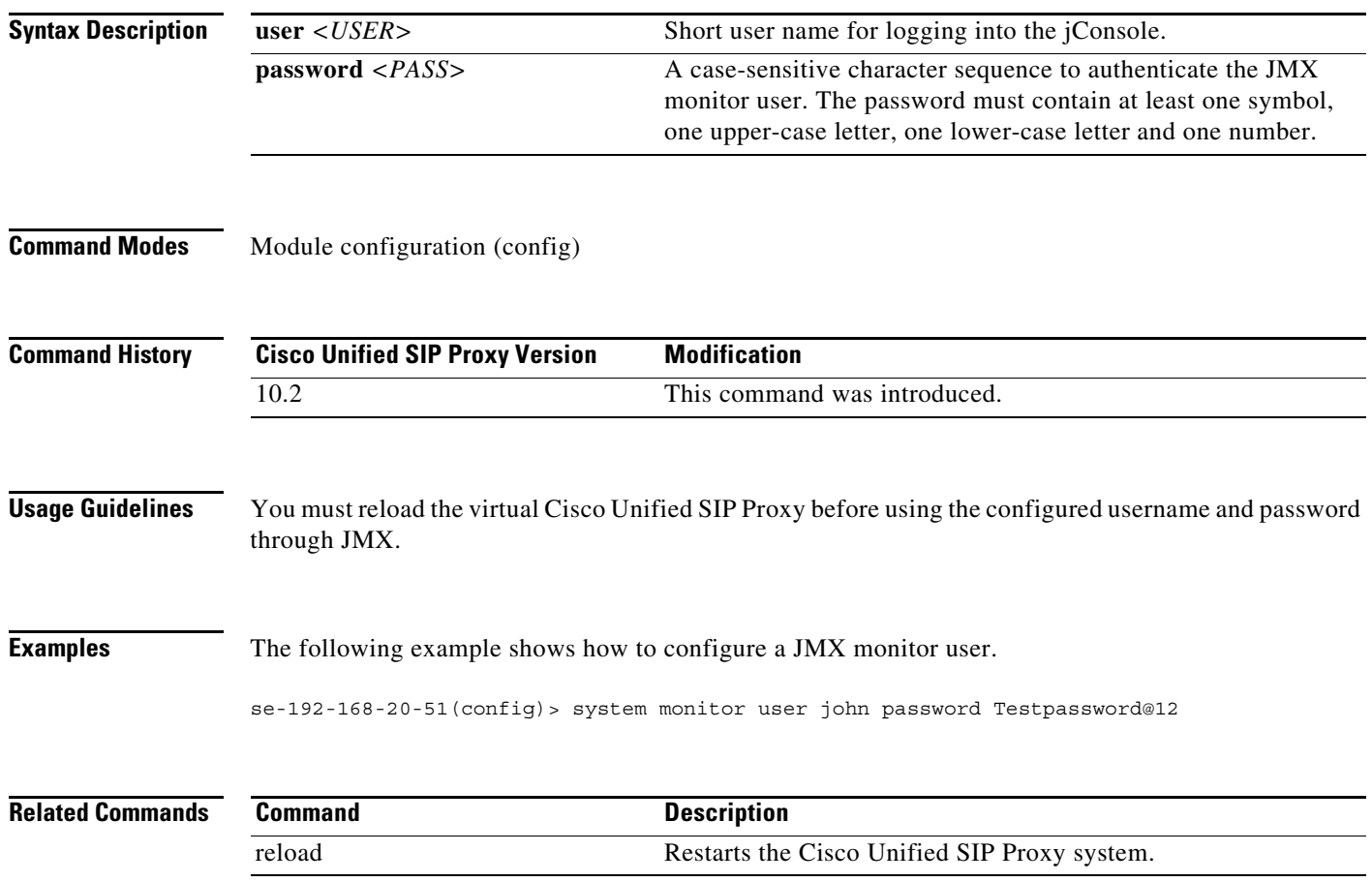

 $\mathsf I$ 

# **write**

To erase, copy, or display the running configuration, use the **write** command in Cisco Unifies SIP Proxy EXEC mode.

**write** [**erase** | **memory** | **terminal**]

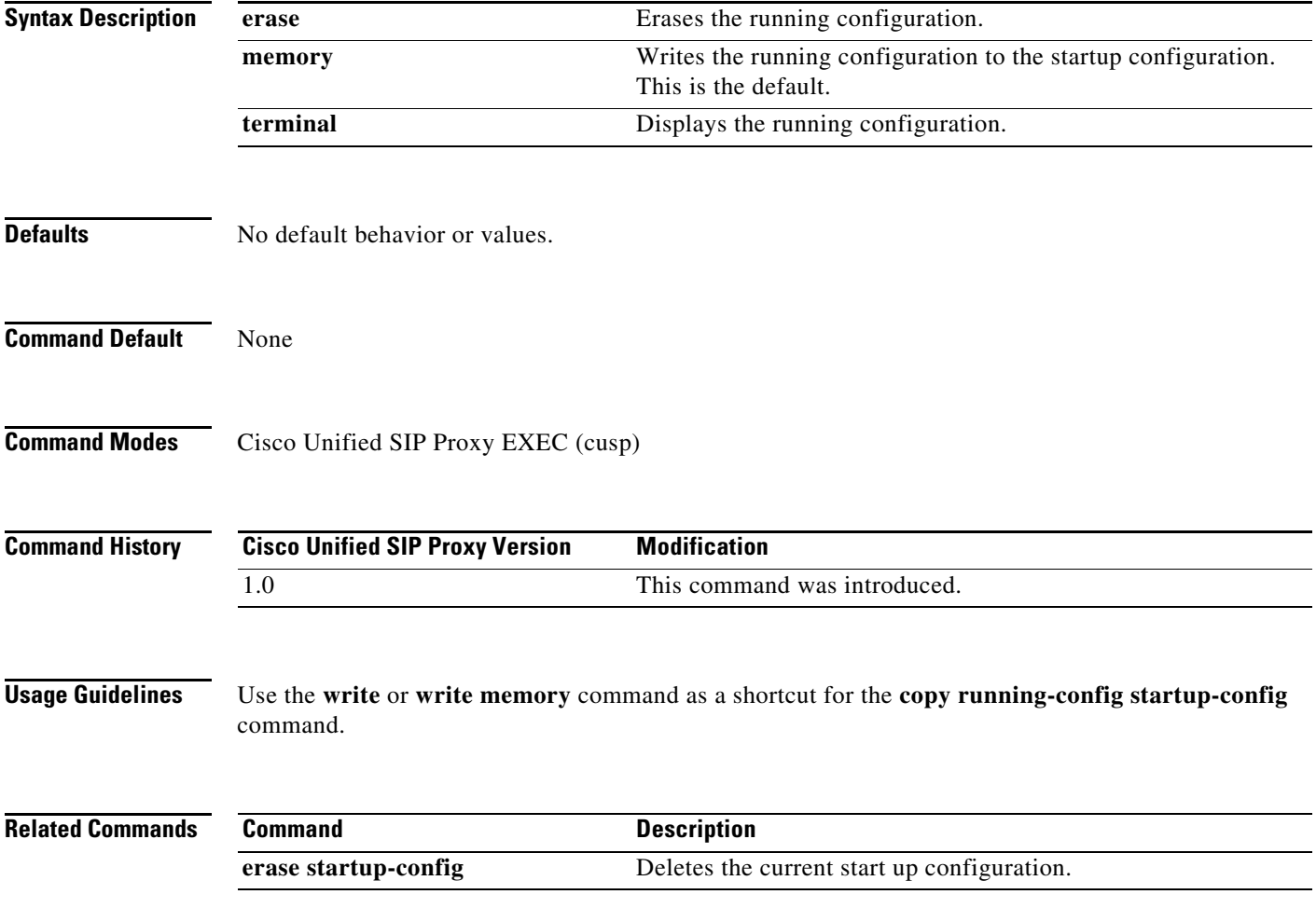

H

H

H

H

H

H

H

H